9.0

## *Konserwowanie i migracja produktu IBM MQ*

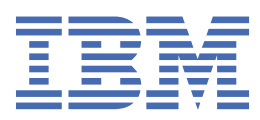

#### **Uwaga**

Przed skorzystaniem z niniejszych informacji oraz produktu, którego one dotyczą, należy zapoznać się z informacjami zamieszczonymi w sekcji ["Uwagi" na stronie 265.](#page-264-0)

To wydanie dotyczy wersji 9 wydania 0 produktu IBM® MQ oraz wszystkich kolejnych wydań i modyfikacji, o ile nie zostanie to określone inaczej w nowych edycjach.

Wysyłając informacje do IBM, użytkownik przyznaje IBM niewyłączne prawo do używania i rozpowszechniania informacji w dowolny sposób, jaki uzna za właściwy, bez żadnych zobowiązań wobec ich autora.

**© Copyright International Business Machines Corporation 2007, 2023.**

# **Spis treści**

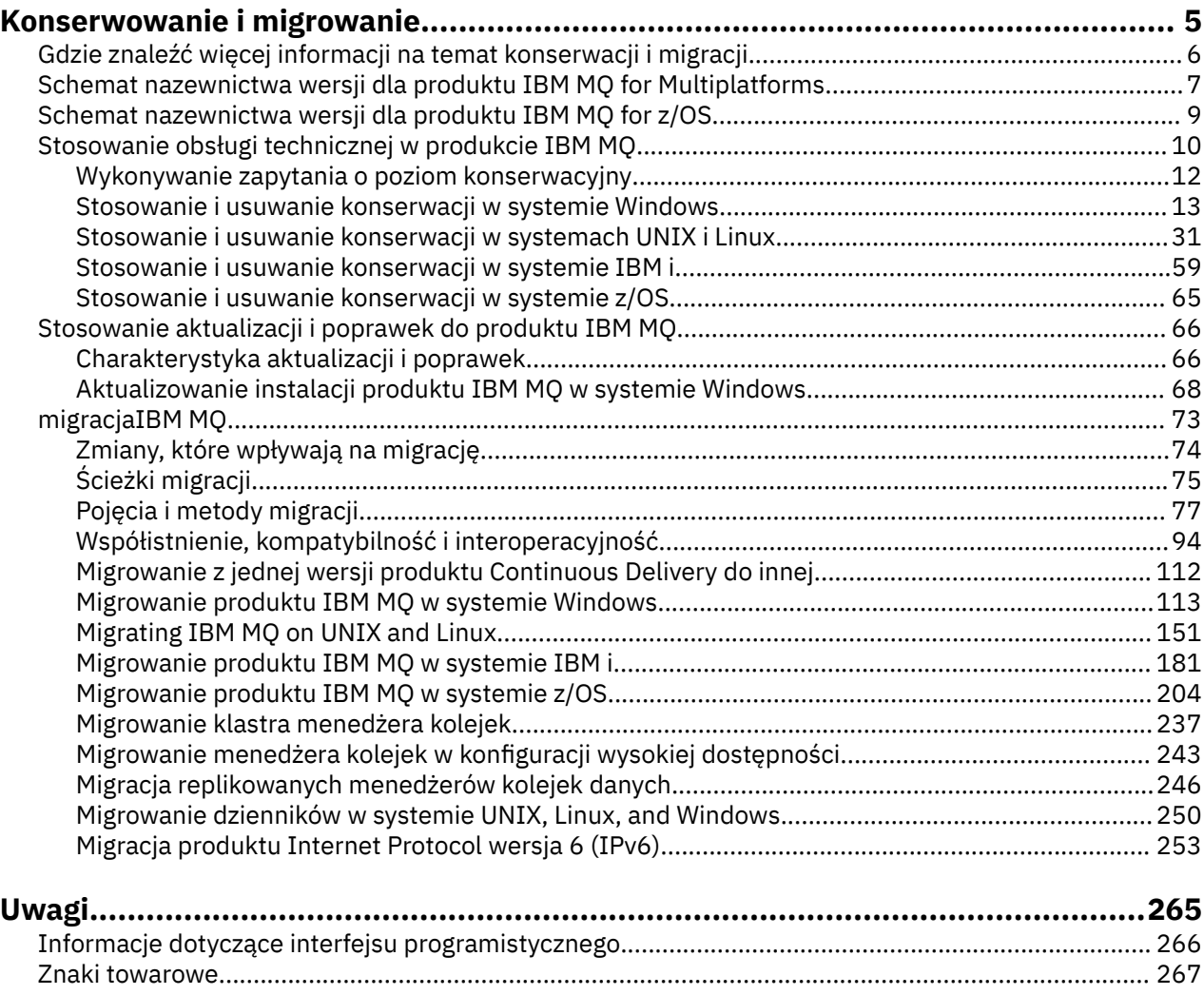

## <span id="page-4-0"></span>**Konserwowanie i migrowanieIBM MQ**

Konserwacja, aktualizacja i migracja mają trzy różne znaczenia dla produktu IBM MQ. Definicje zostały opisane w tym miejscu. W poniższych sekcjach opisano różne pojęcia związane z migracją, a następnie różne zadania, które są wymagane; zadania te są specyficzne dla platformy, jeśli jest to konieczne.

## **O tym zadaniu**

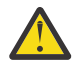

**Ostrzeżenie:** Informacje zawarte w tej sekcji mają zastosowanie zarówno do wersji Continuous Delivery (CD), jak i do wersji Long Term Support (LTS).

Informacje, które mają zastosowanie tylko do wersji LTS lub CD, są oznaczone odpowiednią ikoną.

Produkt IBM MQ używa następujących terminów: *konserwacja*, *aktualizacja* i *migracja* :

#### **Konserwacja jest aplikacją pakietu poprawek, zbiorczą aktualizację zabezpieczeń (CSU), poprawkę tymczasową lub PTF.**

Konserwacja ma jedną główną cechę. Poprawki te, niezależnie od tego, czy są stosowane przy użyciu narzędzia do obsługi instalacji konserwacyjnej, czy też instalowane za pomocą odświeżenia produkcyjnego w górnej części instalacji, są na tym samym poziomie komendy, co istniejący kod. Migracja nie jest wymagana po zastosowaniu konserwacji. Instalacja może zostać przywrócone do poprzedniego poziomu, a wszystkie zmienione menedżery kolejek lub aplikacje będą nadal działać na odtworzonym poziomie kodu. Należy jednak przetestować aplikacje, korzystając z nowego poziomu kodu produktu IBM MQ .

Więcej informacji na ten temat zawiera sekcja ["Stosowanie obsługi technicznej w produkcie IBM MQ"](#page-9-0) [na stronie 10.](#page-9-0)

#### **Aktualizacja jest procesem podejmowania istniejącej instalacji produktu IBM MQ i aktualizacji do nowej wersji kodu.**

Jeśli nie jest aktualizowany poziom poprawek produktu IBM MQ, ale nie jest to poziom jego komendy, należy po aktualizacji przeprowadzić migrację. Aktualizacja może być wycofana, o ile migracja nie została wykonana. Proces usuwania aktualizacji różni się w zależności od platformy i sposobu, w jaki została zastosowana aktualizacja. Aktualizacje, które zmieniają poziom komendy produktu IBM MQ , wymagają migracji menedżera kolejek, zanim aplikacje będą mogły ponownie nawiązać połączenie.

Więcej informacji na ten temat zawiera sekcja ["Stosowanie aktualizacji i poprawek do produktu IBM](#page-65-0) [MQ" na stronie 66](#page-65-0).

#### **Proces migracji jest procesem aktualizowania danych menedżera kolejek w celu dopasowania do nowszej wersji kodu.**

Migracja jest wykonywana po pierwszym uruchomieniu menedżera kolejek z nowszym poziomem kodu i zawsze następuje po aktualizacji, która zmienia poziom komend menedżera kolejek, zarówno w przypadku zmian automatycznych, jak i ręcznych. Migracja to transformacja danych menedżera kolejek, aplikacji oraz środowiska, w którym działa menedżer kolejek. Po migracji menedżer kolejek nie może być już uruchamiany przez wcześniejszy poziom kodu. Na większości platform migracja menedżera kolejek jest nieodwracalna:

• Multi Nie można cofnąć migracji w systemie IBM MQ for Multiplatforms. To ograniczenie dotyczy tego, czy przedsiębiorstwo korzysta z modelu wydania Long Term Support (LTS), czy Continuous Delivery (CD).

• Z/08 zdpoziomu produktu IBM MQ for z/OS 9.0można cofnąć migrację menedżerów kolejek tylko wtedy, gdy używana jest wersja LTS . Więcej informacji na ten temat zawiera sekcja Typy wersji produktuIBM MQ.

Więcej informacji na ten temat zawiera sekcja ["migracjaIBM MQ" na stronie 73](#page-72-0).

### **Informacje pokrewne**

Pliki PDF z katalogiem programu IBM MQ for z/OS

## <span id="page-5-0"></span>**Gdzie znaleźć więcej informacji na temat konserwacji i migracji**

Więcej informacji na ten temat można znaleźć, na przykład w przypadku rozpoczynania migracji i obsługi produktu IBM MQ.

### **Pierwsze kroki z utrzymaniem i migrowaniem produktu IBM MQ**

Jeśli nie jesteś zaznajomiony z migracją produktu IBM MQ , zacznij od zapoznania się z następującymi informacjami:

- Sekcja ["Pojęcia i metody migracji" na stronie 77](#page-76-0) : W tych tematach można znaleźć więcej informacji na temat pojęć, które należy zrozumieć przed zaplanowaniem zadań migracji, w tym między konserwacją, migracją i aktualizacją, a które ścieżki migracji są obsługiwane.
- • ["Podręczniki migracji produktu IBM WebSphere MQ / IBM MQ" na stronie 7:](#page-6-0) skorzystaj z tych podręczników, aby uzyskać więcej informacji na temat planowania procesu migracji dla wydania i platformy.

## **Nowe funkcje i zmiany w tej wersji**

Więcej informacji na temat nowych funkcji i zmian w tej wersji zawierają następujące tematy:

- V 9.0.0 Co nowego i zmieniono w produkcie IBM MO 9.0
- **CD** Co nowego i zmienić w programie IBM MO 9.0.x Continuous Delivery
- **LTS** Co nowego i zmienić w programie IBM MQ 9.0.0.x Long Term Support

## **Nowe funkcje i zmiany we wcześniejszych wersjach**

Niektóre nowe funkcje i zmiany z wcześniejszych wersji mogą mieć wpływ na planowanie migracji, ponieważ wpływają one na działanie istniejących aplikacji lub na automatyzację zadań zarządzania. Informacje na temat sytuacji, w których można znaleźć szczegółowe informacje na temat tych zmian w dokumentacji produktu dla wcześniejszych wersji, zawiera sekcja Co nowego i zmienione we wcześniejszych wersjach.

**Ważne:** Jeśli przeprowadzana jest migracja systemu z wersji wcześniejszej niż IBM WebSphere MQ 7.0, należy przeprowadzić migrację systemu do wersji IBM WebSphere MQ 7.0.1lub IBM WebSphere MQ 7.1 przed migracją do najnowszej wersji. Zapoznaj się z odpowiednią wersją dokumentacji produktu, aby uzyskać informacje na temat sposobu realizacji zadania. Odsyłacze do wcześniejszych wersji dokumentacji produktu, które nie są dostępne w produkcie IBM Documentation, można znaleźć w publikacji [Strona WWW biblioteki dokumentacji produktu IBM MQ](https://www.ibm.com/software/integration/wmq/library/index.html).

### **Wymagania systemowe i wymagania wstępne**

Za pomocą narzędzia IBM MQ 8.0można użyć narzędzia Software Product Compatibility Reports (SPCR), aby znaleźć informacje na temat obsługiwanych systemów operacyjnych, wymagań systemowych, wymagań wstępnych i opcjonalnego obsługiwanego oprogramowania. Więcej informacji na temat narzędzia SPCR oraz odsyłaczy do raportów dla każdej obsługiwanej platformy można znaleźć na stronie WWW produktu [System Requirements for IBM MQ 9.0](https://www.ibm.com/support/docview.wss?uid=swg27047751) .

Odsyłacze do informacji o wymaganiach systemowych dla wszystkich wersji produktu IBM WebSphere MQ lub IBM MQmożna znaleźć w sekcji [Wymagania systemowe dla produktu IBM MQ.](https://www.ibm.com/support/pages/system-requirements-ibm-mq)

Informacje na temat ograniczeń i znanych problemów związanych z produktem IBM MQ 9.0 oraz jego konserwacją można znaleźć w pliku readme produktu dostępnym na stronie WWW produktu [IBM MQ,](https://www.ibm.com/support/docview.wss?rs=171&uid=swg27006097) [WebSphere MQ, and MQSeries product readmes](https://www.ibm.com/support/docview.wss?rs=171&uid=swg27006097) .

## <span id="page-6-0"></span>**Podręczniki migracji produktu IBM WebSphere MQ / IBM MQ**

Publikacja *IBM WebSphere MQ / IBM MQ Migration Guide* zawiera informacje pomocne podczas planowania procesu migracji ze starszej wersji do nowej wersji produktu IBM MQ for Multiplatforms.

- **W** Wprowadzenie do podręcznika i jego zawartości znajduje się na stronie wsparcia [IBM WebSphere](https://www.ibm.com/support/pages/websphere-ibm-mq-migration-guide) [MQ / IBM MQ -Podręcznik migracji](https://www.ibm.com/support/pages/websphere-ibm-mq-migration-guide).
- Aby wyświetlić podręcznik w przeglądarce WWW, należy kliknąć następujący odsyłacz: IBM WebSphere MQ / IBM MQ Podręcznik migracji-wersja HTML.
- Aby pobrać podręcznik jako plik PDF, kliknij następujący odsyłacz: [IBM WebSphere MQ / IBM MQ](https://www.ibm.com/support/pages/sites/default/files/inline-files/$FILE/WMQ_Migration.pdf) [Podręcznik migracji-plik PDF.](https://www.ibm.com/support/pages/sites/default/files/inline-files/$FILE/WMQ_Migration.pdf)

Publikacja *IBM WebSphere MQ/ IBM MQ for z/OS Migration Guide* zawiera informacje pomocne podczas planowania procesu migracji ze starszej wersji do nowej wersji produktu w systemie z/OS.

- Wprowadzenie do podręcznika i jego zawartości znajduje się na stronie wsparcia [IBM WebSphere MQ /](https://www.ibm.com/support/pages/websphere-ibm-mq-zos-migration-guide) [IBM MQ for z/OS -Podręcznik migracji.](https://www.ibm.com/support/pages/websphere-ibm-mq-zos-migration-guide)
- $\ddot{\mathcal{K}}$  Aby wyświetlić podrecznik w przeglądarce WWW, należy kliknąć następujący odsyłacz: IBM WebSphere MQ / IBM MQ for z/OS Podręcznik migracji-wersja HTML.
- Aby pobrać podręcznik jako plik PDF, kliknij następujący odsyłacz: [IBM WebSphere MQ / IBM MQ for](https://www.ibm.com/support/pages/sites/default/files/inline-files/$FILE/WMQ_zOS_Migration_Mar2017.pdf) [z/OS Podręcznik migracji-plik PDF](https://www.ibm.com/support/pages/sites/default/files/inline-files/$FILE/WMQ_zOS_Migration_Mar2017.pdf).

#### **Pojęcia pokrewne**

IBM MQ w aplikacji IBM Documentation Offline Pliki PDF dokumentacji produktu IBM MQ 9.0 i Informatora o programie

## **Schemat nazewnictwa wersji dla produktu IBM MQ for Multiplatforms**

W produkcie IBM MQ 9.0wersje mają trzycyfrowy kod wersji, wydania i modyfikacji (VRM) lub czterocyfrowy kod poziomu wersji, wydania, modyfikacji i poprawki (VRMF).

Począwszy od wersji IBM MQ 9.0pełna wersja produktu IBM MQ jest opisana przez trzycyfrową lub czterocyfrową liczbę.

LTS W przypadku modelu wydania Long Term Support (LTS) liczba ta składa się z czterocyfrowego kodu VRMF.

CD. W przypadku modelu wydania Continuous Delivery (CD) liczba składa się z trzycyfrowego kodu VRM w systemie z/OS i czterocyfrowego kodu VRMF na platformach Multiplatforms, gdzie ostateczna cyfra jest zawsze zerem.

Akronim VRMF oznacza:

*Version*.*Release*.*Modification*.*Fix*

Dwa typy wersji są rozróżniane na podstawie numeru modyfikacji w identyfikatorze wersji wersja.wydanie.modyfikacja (version.release.modification –  $v \cdot r \cdot m$ ).

Wersje produktu Long Term Support jako numer modyfikacji mają cyfrę zero, na przykład 9.0.0.

 $CD$ Wersje produktu Continuous Delivery mają niezerowy numer modyfikacji, np. 9.0.1 lub 9.0.2.

Wersja i wydanie części kodu są znaczące; identyfikują one żywotność wydania. Aby uruchomić menedżera kolejek na innym poziomie VR, należy przeprowadzić migrację menedżera kolejek, jego aplikacji oraz środowiska, w którym jest on uruchamiany. W zależności od ścieżki migracji migracja może wymagać większego lub mniejszego nakładu pracy.

7.5, 7.1.0.6i 8.0.0.4 są przykładami kodów wersji produktu IBM MQ dla poprzednich wersji.

Pełny poziom wersji instalacji produktu IBM MQ można znaleźć, wpisując komendę **dspmqver**lub **DSPMQMVER** w systemie IBM i. Zwraca on pełny trzycyfrowy kod VRM lub czterocyfrowy kod VRMF.

Wersje i wydania produktu IBM MQ są znane z pierwszych dwóch cyfr kodu VRMF. Dwie cyfry są czasami poprzedzane przedrostkiem V, takim jak 9.0. Wersja produktu IBM MQ zawsze ma wersję wydania, nawet jeśli jest to pierwsza wersja w wersji.

Pierwsza wersja jest zwykle etykietą V *x*.0, na przykład IBM MQ 8.0. Od czasu do czasu pierwsze wydanie wersji na konkretnej platformie nie jest oznaczone etykietą V *x*.0. Jest on numerowany tak, aby odpowiadał poziomowi komendy, który został zaimplementowany na platformie.

Trzecia cyfra w tabeli VRMF identyfikuje poziom modyfikacji wydania. Zmiana trzeciej cyfry nie powoduje zmiany wersji. Na przykład po zaktualizowaniu produktu IBM MQ do poziomu modyfikacji 8.0.1wersja produktu IBM MQ pozostanie w wersji 8.0. Jednak poziom komendy jest zmieniany na 801.

#### **Uwagi:**

- 1. Multi Migracja wsteczna nie jest możliwa. Aby można było odtworzyć wcześniejszą wersję lub wersję menedżera kolejek, należy utworzyć jego kopię zapasową przed aktualizacją. W przypadku odtworzenia menedżera kolejek i jego danych należy odtworzyć stan, w którym znajdował się on w momencie tworzenia kopii zapasowej.
- 2. Miest Migracja wsteczna jest możliwa tylko wtedy, gdy używany jest model LTSR.

Czwarta cyfra w kodzie VRMF reprezentuje poziom pakietu poprawek. Na przykład pierwszy pakiet poprawek w wersji IBM MQ 9.0.0 LTS ma numer 9.0.0.1. Poziomy poprawek nie mają wpływu na poziom komendy menedżera kolejek. Migracja nie jest wymagana, a poziomy poprawek nie mają wpływu na datę zakończenia usługi wydania.

Od 1Q 2023 istnieją dwa typy konserwacji:

#### **pakiety poprawek**

Pakiety poprawek zawierają zestawienia wszystkich defektów, które zostały naprawione od czasu wydania poprzedniej wersji pakietu poprawek (lub GA). Pakiety poprawek są tworzone wyłącznie dla wersji Long Term Support (LTS) podczas ich normalnego cyklu życia obsługi.

#### **Skumulowane aktualizacje zabezpieczeń (CSU)**

Jednostki CSU są mniejszymi aktualizacjami i zawierają poprawki bezpieczeństwa wydane od czasu poprzedniej konserwacji (GA). Jednostki CSU są tworzone dla wersji LTS (w tym wydań w rozszerzonym wsparciu) oraz dla najnowszej wersji programu IBM MQ Continuous Delivery (CD), zgodnie z wymaganiami dotyczącymi dostarczania odpowiednich poprawek dotyczących zabezpieczeń.

Oznacza to, że dla wydań serwisowych w 1Q 2023 lub po niej, czwarta cyfra w VRMF reprezentuje albo numer pakietu poprawek numeru CSU. Oba typy konserwacji są wzajemnie skumulowane (czyli zawierają wszystkie elementy zawarte w starszych CSU i pakietach poprawek) i oba te elementy są instalowane z wykorzystaniem tych samych mechanizmów do konserwacji. Oba typy konserwacji aktualizują F-cyfrę VRMF do wyższej liczby niż jakakolwiek wcześniejsza konserwacja: pakiety poprawek korzystają z wartości "F" podzielnych przez 5, CSU używa wartości "F", które nie są podzielne przez 5.

Dla wydań serwisowych przed 1Q 2023, czwarta cyfra w VRMF zawsze reprezentuje poziom pakietu poprawek. Na przykład pierwszy pakiet poprawek w wersji IBM MQ 9.0.0 LTS ma numer 9.0.0.1.

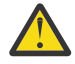

**Ostrzeżenie:** W produkcie IBM MQ 9.0nazwa jest zmieniana, na przykład, na 9.0.0-IBM-MQ-Windows-FP0001.

## <span id="page-8-0"></span>**Stosowanie aktualizacji**

Pakiety aktualizacyjne i pakiety poprawek dla konkretnej wersji/wydania są kumulowane, począwszy od wersji początkowej. Można zastosować dowolny wyższy numerowany odświeżanie lub pakiet poprawek w tej samej wersji/wydaniu, aby zaktualizować bezpośrednio do tego poziomu wersji. Nie ma potrzeby stosowania poprawek interweniowania. Pakiety aktualizacyjny i pakiety poprawek są uzyskiwane jako usługa za pośrednictwem serwisu [Fix Central.](https://www.ibm.com/support/fixcentral/)

Najnowszy poziom modyfikacji jest również używany do odświeżania wersji produktu IBM MQ dostępnej za pomocą programu Electronic Software Download przy użyciu produktu Passport Advantagelub na nośniku fizycznym.

Po zamówieniu IBM MQ użytkownik otrzymuje najnowszą wersję produktu LTSlub produktu CD , w zależności od tego, który model wsparcia jest używany przez przedsiębiorstwo.

Wynik instalacji odświeżania produkcyjnego jest prawie taki sam, jak zastosowanie pakietu aktualizacyjnego do wcześniejszego poziomu poprawek produktu IBM MQ. Jest jedna istotna różnica. Pakiety aktualizacyjne są stosowane przy użyciu procedury konserwacji, a proces produkcyjny jest instalowany przy użyciu procedury instalacyjnej. Pakiet aktualizacyjny można anulować, aby powrócić do poprzedniego poziomu poprawek, który został zainstalowany. Można zdeinstalować tylko odświeżanie produkcyjne, które usuwa produkt IBM MQ z systemu.

Oprócz poprawek spakowanych jako pakiety aktualizacyjne i pakiety poprawek, można również uzyskać poprawki tymczasowe dla produktu IBM MQ. Informacje te są dostępne w serwisie [Fix Central](https://www.ibm.com/support/fixcentral/). Poprawki tymczasowe są również znane jako poprawki awaryjne lub testowe i są znane zbiorczo jako poprawki tymczasowe. Schemat nazewnictwa dla pakietów aktualizacyjnych i pakietów poprawek rozszerza się na poprawki tymczasowe. Poprawki tymczasowe są znane albo według ich nazwy poprawki, albo przez listę poprawek APAR, które rozwiązują.

W przypadku stosowania nowych pakietów poprawek lub pakietów aktualizacyjnych wszystkie poprawki tymczasowe są usuwane. Dokumentacja z pakietem poprawek lub pakietem aktualizacyjnym informuje, czy poprawki APAR powiązane z zastosowymi poprawkami tymczasowymi zostały naprawione. Jeśli nie, należy sprawdzić, czy na nowym poziomie znajdują się nowe poprawki tymczasowe dla raportów APAR, które dotyczą użytkownika. Jeśli nie ma, skontaktuj się z serwisem. Mogą one albo poinformować użytkownika o ponownym zastosowaniu poprawki tymczasowej, albo dostarczyć nową poprawkę tymczasową.

#### **Pojęcia pokrewne**

"Schemat nazewnictwa wersji dla produktu IBM MQ for z/OS" na stronie 9

W systemie IBM MQ for z/OSwersje mają trzycyfrowy kod wersji, wydania i modyfikacji (VRM). Aby uruchomić menedżera kolejek na innym poziomie VRM, należy przeprowadzić migrację menedżera kolejek, jego aplikacji oraz środowiska, w którym jest on uruchamiany. W zależności od ścieżki migracji migracja może wymagać większego lub mniejszego nakładu pracy.

#### **Zadania pokrewne**

#### ["Konserwowanie i migrowanieIBM MQ" na stronie 5](#page-4-0)

Konserwacja, aktualizacja i migracja mają trzy różne znaczenia dla produktu IBM MQ. Definicje zostały opisane w tym miejscu. W poniższych sekcjach opisano różne pojęcia związane z migracją, a następnie różne zadania, które są wymagane; zadania te są specyficzne dla platformy, jeśli jest to konieczne.

#### **Schemat nazewnictwa wersji dla produktu IBM MQ for** *z/OS* **z/OS**

W systemie IBM MQ for z/OSwersje mają trzycyfrowy kod wersji, wydania i modyfikacji (VRM). Aby uruchomić menedżera kolejek na innym poziomie VRM, należy przeprowadzić migrację menedżera kolejek, jego aplikacji oraz środowiska, w którym jest on uruchamiany. W zależności od ścieżki migracji migracja może wymagać większego lub mniejszego nakładu pracy.

Poziom wydania IBM MQ for z/OS jest opisany za pomocą trzycyfrowego kodu VRM. Dotyczy to zarówno wersji Long Term Support (LTS), jak i modelu wydania Continuous Delivery (CD).

<span id="page-9-0"></span>Dwa typy wersji są rozróżniane na podstawie numeru modyfikacji w identyfikatorze wersji wersja.wydanie.modyfikacja (version.release.modification –  $v \cdot r \cdot m$ ).

Wersje produktu Long Term Support jako numer modyfikacji mają cyfrę zero, na przykład 9.0.0.

CD Wersje produktu Continuous Delivery mają niezerowy numer modyfikacji, np. 9.0.1 lub 9.0.2.

7.0.1, 7.1.0, 8.0.0, and 9.0.0 are examples of IBM MQ for z/OS release level codes.

W systemie z/OSwydanie IBM MQ zawsze ma trzycyfrowy kod VRM, nawet jeśli wydanie jest pierwszym wydaniem w wersji, takiej jak 8.0.0. Produkt IBM MQ for z/OS jest zgodny z konwencją o zmianie VRM, gdy produkt jest instalowany przez SMP/E z nowym identyfikatorem FMID.

Można modyfikować istniejące biblioteki bez konieczności zmiany identyfikatora FMID, stosując poprawki PTF. Nie można zaktualizować istniejących bibliotek do identyfikatora FMID lub wersji, stosując poprawki PTF.

Poziom wydania menedżera kolejek produktu z/OS jest zapisywany w konsoli operatora w komunikacie CSQY000I.

Poziom komendy menedżera kolejek jest trzycyfrowym kodem VRM. Poziom komendy menedżera kolejek można znaleźć na panelu właściwości menedżera kolejek w programie IBM MQ Explorer. Program IBM MQ może wywołać MQINQ, przekazując selektor MQIA\_COMMAND\_LEVEL , w celu uzyskania poziomu komendy menedżera kolejek, z którym jest połączony.

Kod VRM lub poziom wersji jest znaczący pod dwoma względami. Zmiana poziomu wersji, na którym uruchamiany jest menedżer kolejek, wymaga migracji menedżera kolejek. Wymaga ona również uwagi na poziomie PTF innych menedżerów kolejek, które znajdują się w tej samej grupie współużytkowania kolejek. Jest to również istotne, ponieważ każdy poziom wersji ma własne życie usługi oraz datę zakończenia usługi.

Żywotność usługi zależy od VRM. Każdy poziom wydania ma własną datę końcową usługi. Dlatego na przykład 8.0.0w systemie z/OSma inną datę zakończenia usługi od 8.0.1. Patrz sekcja [Wyniki](https://www.ibm.com/support/lifecycle/#/search?q=IBM%20MQ) [wyszukiwania cyklu życia oprogramowania dla produktuIBM MQ"](https://www.ibm.com/support/lifecycle/#/search?q=IBM%20MQ). Przewiń wyniki wyszukiwania, aby znaleźć wersję produktu IBM MQ, a następnie postępuj zgodnie z odsyłaczem, aby znaleźć czas życia usługi i daty zakończenia usługi.

**Uwaga:** Migracja wsteczna z/OS jest możliwa tylko wtedy, gdy używany jest model Long Term Support .

#### **Pojęcia pokrewne**

["Aktualizacja i migracja produktu IBM MQ w systemie z/OS" na stronie 215](#page-214-0) Istnieje możliwość zainstalowania nowych wersji produktu IBM MQ w celu zaktualizowania produktu IBM MQ do nowej wersji lub wersji. Wiele instalacji na tym samym lub różnych poziomach może współistnieć w tej samej instancji produktu z/OS . Uruchomienie menedżera kolejek na wyższym poziomie wymaga migracji.

["Schemat nazewnictwa wersji dla produktu IBM MQ for Multiplatforms" na stronie 7](#page-6-0) W produkcie IBM MQ 9.0wersje mają trzycyfrowy kod wersji, wydania i modyfikacji (VRM) lub czterocyfrowy kod poziomu wersji, wydania, modyfikacji i poprawki (VRMF).

## **Stosowanie obsługi technicznej w produkcie IBM MQ**

Konserwacja jest aplikacją odwracalnej poprawki. Wszystkie zmiany danych menedżera kolejek są zgodne z poprzednim poziomem kodu.

### **O tym zadaniu**

## **Long Term Support Wydania**

**Wulti – W** przypadku produktu Multiplatforms, jeśli przedsiębiorstwo korzysta z modelu wydania Long Term Support (LTS), konserwacją jest proces stosowania pakietów poprawek, kumulacyjnych aktualizacji zabezpieczeń (CSU)lub poprawek tymczasowych.

 $z/0S$ W systemie z/OSz produktu IBM MQ 9.0, jeśli przedsiębiorstwo korzysta z modelu wydania Long Term Support (LTS), do stosowania poprawek do zainstalowanego kodu używane są poprawki PTF.

## **CD Continuous Delivery Wydania**

Na wszystkich obsługiwanych platformach, jeśli przedsiębiorstwo korzysta z modelu wersji Continuous Delivery (CD), można wybrać, które aktualizacje korporacyjnej wymagają, aby każda wersja produktu CD zastąpił wcześniejszą wersję dla tej wersji produktu IBM MQ.

Więcej informacji na temat wersji Long Term Support i Continuous Delivery można znaleźć w sekcji Typy wersji produktuIBM MQ.

Istotną cechą zastosowania konserwacji jest to, że musi być odwracalna. Odwracalność oznacza dwie rzeczy:

- 1. Poprzedni poziom kodu został w pełni odtworzony.
- 2. Zmiany wprowadzane w obiektach IBM MQ są zgodne. Zmiany to takie, jak tworzenie lub usuwanie trwałych komunikatów, zmiany w menedżerach kolejek, kanałach, tematach i kolejkach. Nowe i zmodyfikowane obiekty nadal działają poprawnie z odtworzonym poziomem kodu.

Odwracalność pakietu serwisowego ogranicza zakres zmian funkcjonalnych, które są zawarte w pakiecie serwisowym. Żadne nieodwracalne zmiany nie są zawarte w pakiecie serwisowym. Ale, odwracalność ma granice. Pakiet serwisowy może zawierać nowe interfejsy programistyczne i administracyjne. Jeśli nowe lub zmodyfikowane aplikacje zostaną użyte do użycia nowych interfejsów, te aplikacje nie będą działać, jeśli pakiet serwisowy zostanie usunięty.

Dobrym przykładem są menedżery kolejek z wieloma instancjami. Należy usunąć pakiet poprawek produktu IBM WebSphere MQ 7.0.1 , który zaktualizował produkt IBM WebSphere MQ 7.0, a następnie funkcje menedżera kolejek z wieloma instancjami przestaną działać. Menedżery kolejek nadal działają poprawnie jako menedżery kolejek pojedynczych instancji w produkcie IBM WebSphere MQ 7.0.

W mniejszej skali, pakiet poprawek lub poprawka tymczasowa mogą wprowadzić nowy parametr konfiguracyjny, aby rozwiązać problem. W przypadku usunięcia pakietu poprawek lub poprawki tymczasowej, mimo że nowy interfejs wprowadzony przez zmianę nie jest już dostępny, produkt IBM MQ będzie działać z dowolnymi obiektami, które zostały zmienione przez parametr konfiguracyjny. Na przykład nowa właściwość systemowa Java może wprowadzić parametr w celu ustawienia strony kodowej dla konwersji danych menedżera kolejek. Poprawka nie zmienia żadnych istniejących informacji o stanie menedżera kolejek trwałych. Można go usunąć, a menedżer kolejek kontynuuje pracę tak, jak wcześniej, ale bez możliwości wprowadzonej w poprawce.

Na różnych platformach stosowane są różne mechanizmy instalowania i obsługi wydań oprogramowania. Zainstalowanie wersji na nowym poziomie konserwacyjny i zastosowanie aktualizacji poziomu konserwacyjnego w celu aktualizacji wcześniejszej wersji do tego samego poziomu konserwacyjnego mają różne wyniki.

W przypadku aktualizacji poziomu konserwacyjnego lub poprawek produktu IBM MQ przez zastosowanie regularnej aktualizacji poziomu konserwacyjnego można odwrócić aktualizację, usuwając poprawkę. Po zaktualizowaniu poziomu konserwacyjnego lub poprawek produktu IBM MQ przez zastosowanie aktualizacji poziomu konserwacyjnego zawierającego nową funkcję można odwrócić tę aktualizację i wszystkie uprzednio odwracalne aktualizacje, dopóki menedżer kolejek powiązany z instalacją nie będzie włączał nowej funkcji.

Zarówno poziomy konserwacyjne, jak i poziomy poprawek są dostarczane z serwisu WWW Fix Central. Informacje na temat miejsca, w którym można znaleźć bezpośrednie odsyłacze do konkretnych pakietów poprawek i innych zasobów produktu IBM MQ w systemie Fix Central, zawiera sekcja Pobieranie programuIBM MQ.

#### **Procedura**

Multi •

<span id="page-11-0"></span>Aby uzyskać informacje na temat stosowania i usuwania pakietów poprawek w systemie Multiplatforms, należy postępować zgodnie z odpowiednim odsyłaczem w sekcji Stosowanie pakietu serwisowego do produktu IBM MQ dla platformy używanej przez przedsiębiorstwo.

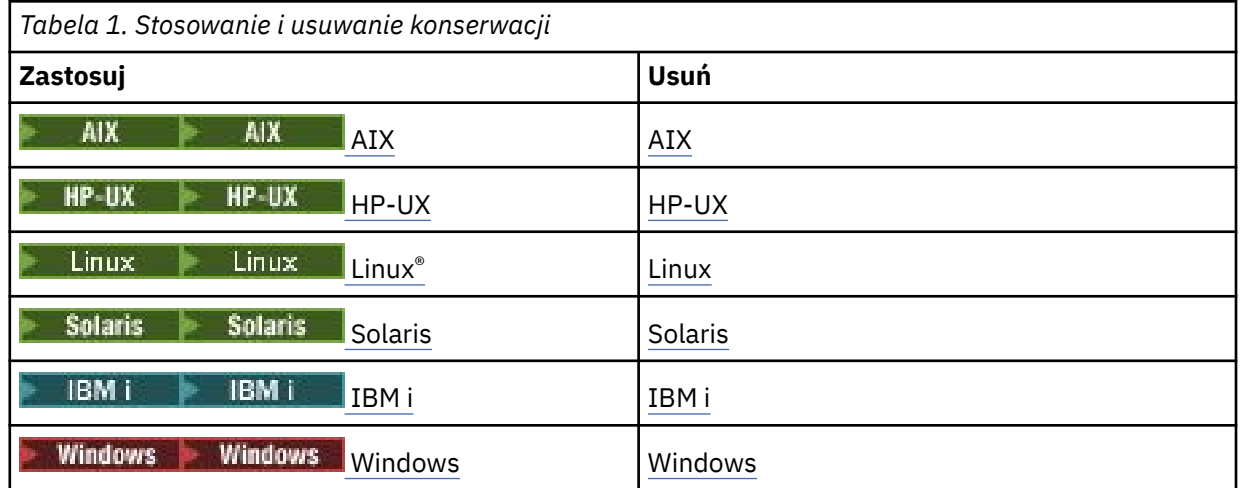

#### $\approx$  z/OS •

W przypadku produktu z/OSpatrz ["Stosowanie i usuwanie konserwacji w systemie z/OS" na stronie](#page-64-0) [65](#page-64-0).

#### **Pojęcia pokrewne**

["Schemat nazewnictwa wersji dla produktu IBM MQ for Multiplatforms" na stronie 7](#page-6-0) W produkcie IBM MQ 9.0wersje mają trzycyfrowy kod wersji, wydania i modyfikacji (VRM) lub czterocyfrowy kod poziomu wersji, wydania, modyfikacji i poprawki (VRMF).

["Współistnienie menedżera kolejek z wieloma instalkami w systemie UNIX, Linux, and Windows" na](#page-98-0) [stronie 99](#page-98-0)

Istnieje możliwość zainstalowania wielu kopii produktu IBM MQ for UNIX, Linux, and Windows na tym samym serwerze. Te kopie produktu IBM MQ mogą być na tej samej lub innej wersji. Jest to tzw. multiinstalacja. Instalacja wielomodowa jest szczególnie przydatna podczas aktualizacji z jednej wersji produktu IBM MQ do nowszej wersji, ponieważ umożliwia ona uruchomienie wcześniejszej wersji wraz z późniejszą wersją.

#### ["Współistnienie menedżera kolejek" na stronie 96](#page-95-0)

menedżery kolejek o różnych nazwach mogą współistnieć na dowolnym serwerze, o ile używają tej samej instalacji produktu IBM MQ . W systemach z/OS, UNIX, Linuxi Windowsróżne menedżery kolejek mogą współistnieć na tym samym serwerze i być powiązane z różnymi instalacjami.

#### **Informacje pokrewne**

Tworzenie kopii zapasowej i odtwarzanie menedżera kolejek

## **Wykonywanie zapytania o poziom konserwacyjny**

Wykonaj zapytanie o poziom konserwacyjny produktu IBM MQ , uruchamiając komendę **dspmqver** .

### **O tym zadaniu**

Przed IBM MQ 9.0, po aktualizacji początkowej instalacji, wersja wskazuje poziom konserwacyjny, do którego produkt został zaktualizowany. Na przykład przed zastosowaniem jakichkolwiek czynności konserwacyjnych, wersja to 8.0.0.2. Jako że konserwacja jest stosowana, ostatnia cyfra jest aktualizowana, na przykład do wersji 8.0.0.3.

W produkcie IBM MQ 9.0 istnieją dwa typy wydania: wydanie Long Term Support (LTS) i wydanie Continuous Delivery (CD). Więcej informacji na ten temat zawiera sekcja Typy wersji produktuIBM MQ.

## <span id="page-12-0"></span>**Procedura**

Aby wyświetlić wersję, należy użyć komendy dspmqver . W wierszu komend wprowadź następującą komendę:

dspmqver.

Komunikaty wynikowe zawierają numer wersji produktu IBM MQ , który przedstawia poziom konserwacyjny.

#### **Informacje pokrewne**

dspmqver

## **Stosowanie i usuwanie konserwacji w systemie Windows**

Zadania konserwacji powiązane z produktem IBM MQ w systemie Windows są pogrupowane w tej sekcji.

## **Procedura**

- Aby zastosować aktualizacje serwera na poziomie konserwacyjny, należy zapoznać się z "Stosowanie aktualizacji serwera na poziomie konserwacyjny w systemie Windows" na stronie 13.
- Aby zastosować aktualizacje klienta na poziomie konserwacyjny, należy zapoznać się z ["Stosowanie](#page-25-0) [aktualizacji klienta na poziomie konserwacyjny w systemie Windows" na stronie 26.](#page-25-0)
- Aby usunąć aktualizacje i powrócić do poprzedniego poziomu konserwacyjnego za pomocą instalatora Windows , należy zapoznać się z ["Usuwanie aktualizacji serwera na poziomie konserwacyjny](#page-21-0) [w systemie Windows" na stronie 22.](#page-21-0)
- Informacje na temat sposobu korzystania z wielu instalacji produktu IBM MQ na tym samym serwerze w celu sterowania wydaniem poprawek serwisowych zawiera sekcja ["Przemieszczanie aktualizacji na](#page-26-0) [poziomie konserwacyjny w systemie Windows" na stronie 27.](#page-26-0)
- Informacje na temat używania menedżerów kolejek z wieloma instancjami w celu zmniejszenia przestoje spowodowanych przez zastosowanie aktualizacji konserwacyjnych zawiera sekcja ["Stosowanie aktualizacji poziomu konserwacyjnego do menedżerów kolejek z wieloma instancjami](#page-18-0) [w systemie Windows" na stronie 19.](#page-18-0)

### **Zadania pokrewne**

["Wykonywanie zapytania o poziom konserwacyjny" na stronie 12](#page-11-0) Wykonaj zapytanie o poziom konserwacyjny produktu IBM MQ , uruchamiając komendę **dspmqver** .

## **Stosowanie i usuwanie aktualizacji serwera na poziomie konserwacyjny w systemie Windows**

W systemie Windowsmożna zastosować aktualizacje serwera poziomu konserwacyjnego do produktu IBM MQ w trybie interaktywnym lub cichym. Można również usunąć aktualizacje z serwera i powrócić do poprzedniego poziomu konserwacyjnego produktu IBM MQ. Można użyć menedżerów kolejek z wieloma instancjami w celu zmniejszenia przestojów spowodowanych przez zastosowanie aktualizacji konserwacyjnych.

## *Stosowanie aktualizacji serwera na poziomie konserwacyjny w systemie*

### *Windows*

Aktualizacje serwera poziomu konserwacyjnego można zastosować do produktu IBM MQ for Windows w trybie interaktywnym lub cichym.

## **Zanim rozpoczniesz**

- 1. Jeśli serwer działa na serwerze z wieloma instalacjami produktu IBM MQ , należy zidentyfikować instalację. Upewnij się, że wprowadzone komendy są uruchamiane dla poprawnej instalacji. Patrz setmqenv.
- 2. Pobierz pakiet serwisowy z serwisu WWW produktu [Obsługa IBM MQ](https://www.ibm.com/support/home/product/P439881V74305Y86/IBM_MQ) .

3. Jeśli włączona jest kontrola konta użytkownika (User Account Control-UAC), użytkownik, który wykonuje instalację, musi mieć uprawnienia administracyjne. Aby wyświetlić komendę lub wiersz komend, należy wybrać opcję **Uruchom jako administrator**. W przeciwnym razie błąd AMQ4353 zostanie zapisany w dzienniku instalacji.

#### **Procedura**

- 1. Zaloguj się jako administrator.
- 2. Zatrzymaj wszystkie aplikacje korzystające z instalacji produktu IBM MQ .

Jeśli używany jest komponent Managed File Transfer (MFT), upewnij się, że wszystkie agenty MFT zakończyli wszystkie operacje przesyłania plików, w których były zaangażowane. Nie powinno być żadnych niekompletnych transferów powiązanych z agentami, a ich SYSTEM.FTE.STATE nie powinny zawierać żadnych komunikatów.

- 3. Zakończ wszystkie działania menedżerów kolejek powiązanych z instalacją produktu IBM MQ .
	- a) Uruchom komendę **dspmq** , aby wyświetlić stan wszystkich menedżerów kolejek w systemie.

Uruchom jedną z następujących komend z aktualizowanej instalacji:

```
dspmq -o installation -o status
dspmq -a
```
**dspmq -o installation -o status** wyświetla nazwę instalacji i status menedżerów kolejek powiązanych ze wszystkimi instalacjami produktu IBM MQ.

W programie **dspmq -a** wyświetlany jest status aktywnych menedżerów kolejek powiązanych z instalacją, z której uruchamiana jest komenda.

b) Użyj komendy MQSC **DISPLAY LSSTATUS** , aby wyświetlić listę obiektów nasłuchiwania powiązanych z menedżerem kolejek, jak pokazano w poniższym przykładzie:

echo DISPLAY LSSTATUS(\*) STATUS | runmqsc *QmgrName*

c) Uruchom komendę **endmqm** , aby zatrzymać każdy działający menedżer kolejek powiązany z tą instalacją.

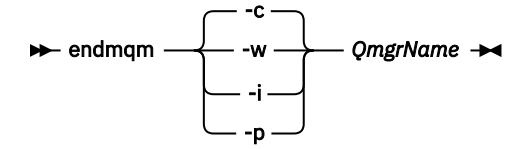

Komenda **endmqm** informuje aplikację o tym, że menedżer kolejek, z którym jest połączony, jest zatrzymywany. Patrz sekcja Zatrzymywanie menedżera kolejek.

Aby można było kontynuować konserwację, aplikacje muszą odpowiedzieć na komendę **endmqm** , rozłączając się z menedżerem kolejek i zwalniając wszystkie załadowane przez nich biblioteki produktu IBM MQ . Jeśli nie, należy znaleźć inny sposób wymuszenia aplikacji w celu zwolnienia zasobów produktu IBM MQ , na przykład przez zatrzymanie aplikacji.

Należy również zatrzymać aplikacje, które korzystają z bibliotek klienta, które są częścią instalacji. Aplikacje klienckie mogą być połączone z innym menedżerem kolejek, uruchamiając inną instalację produktu IBM MQ. Aplikacja nie jest informowana o menedżerach kolejek w bieżącej instalacji, która została zamknięta.

Wszystkie aplikacje, które w dalszym ciągu mają współużytkowane biblioteki produktu IBM MQ z załadowanej instalacji, uniemożliwiają stosowanie konserwacji produktu IBM MQ . Aplikacja może odłączyć się od menedżera kolejek lub zostać wymuszona rozłączeniem, ale zachować załadowaną bibliotekę współużytkowaną produktu IBM MQ .

<span id="page-14-0"></span>**Uwaga:** W sekcji ["Stosowanie aktualizacji poziomu konserwacyjnego do menedżerów kolejek](#page-18-0) [z wieloma instancjami w systemie Windows" na stronie 19](#page-18-0) opisano, w jaki sposób można zastosować konserwację do menedżera kolejek z wieloma instancjami. Menedżer kolejek o wielu instancjach może być kontynuowany na jednym serwerze, podczas gdy konserwacja jest stosowana do innego serwera.

d) Zatrzymaj wszystkie programy nasłuchujące powiązane z menedżerami kolejek, używając komendy:

endmqlsr -m *QMgrName*

- 4. Zatrzymaj usługę IBM MQ dla instalacji.
	- a) Kliknij prawym przyciskiem myszy ikonę **IBM MQ** na pasku zadań > kliknij opcję **Zatrzymaj IBM MQ**.
- 5. Załaduj i zastosuj pliki serwisowe dla instalacji serwera:
	- Interaktywnie:
		- a. Otwórz folder, w którym wyodrębniono pakiet serwisowy.
		- b. Kliknij prawym przyciskiem myszy program konserwacji i wybierz opcję **Uruchom jako administrator** , aby rozpocząć proces ładowania.
		- c. Wybierz język instalacji i kliknij przycisk **OK**.
		- d. Kontynuuj, postępując zgodnie z instrukcjami wyświetlanym na ekranie.

Jeśli pliki zostaną załadowane bez zastosowania ich do instalacji, pliki te można zastosować później, zgodnie z opisem w kroku ["6" na stronie 17](#page-16-0) .

- Cicha:
	- a. Otwórz folder, w którym wyodrębniono pakiet serwisowy.
	- b. Zmodyfikuj plik odpowiedzi silent\_install.resp. Szczegółowe informacje na temat właściwości, które można określić w pliku odpowiedzi, zawiera sekcja Tabela 2 na stronie 15.

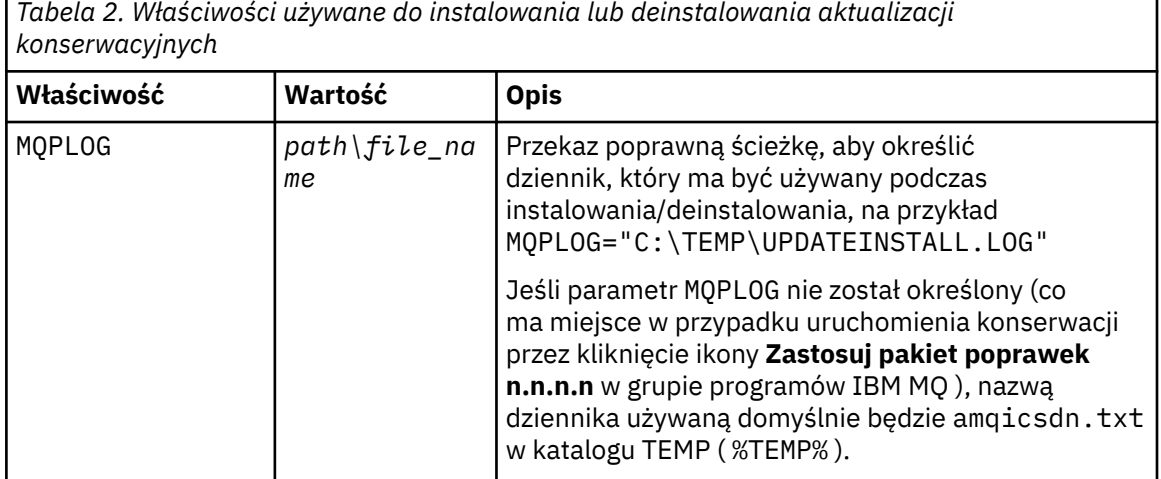

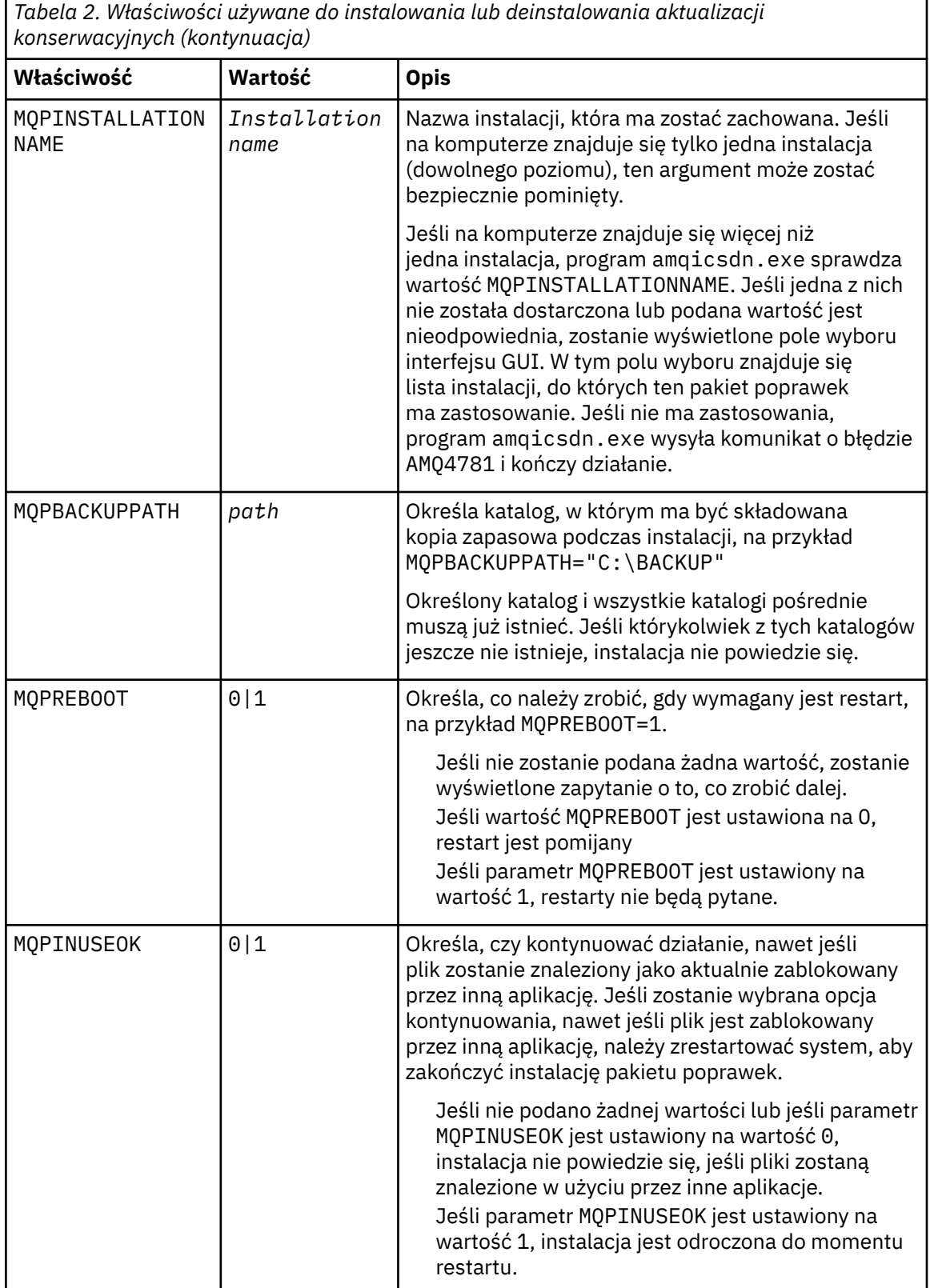

- c. Otwórz wiersz komend z podniesioną komendą w katalogu, w którym został wyodrębniony program konserwacyjny.
- d. Uruchom ciche ładowanie, wprowadzając następującą komendę:

*executableName* -f *responseFile*

<span id="page-16-0"></span>gdzie:

- *executableName* jest nazwą pakietu serwisowego. Na przykład dla IBM MQ 9.0.0 Fix Pack 1: 9.0.0-IBM-MQ-Windows-FP0001.exe.
- *responseFile* to pełna ścieżka i nazwa pliku odpowiedzi.
- 6. Opcjonalne: Zastosuj konserwację do innych instalacji serwera w systemie:
	- Interaktywnie:
		- a. Z menu Start produktu Windows wybierz kolejno opcje **Start > Programy > IBM MQ > Zastosuj pakiet poprawek** *V.R.M.L*

where

- *V* jest numerem wersji *R* jest numerem wydania. *M* to numer modyfikacji *L* to poziom modyfikacji
- b. Kontynuuj, postępując zgodnie z instrukcjami wyświetlanym na ekranie.
- Cicha:
	- a. Otwórz wiersz komend z podniesionym poziomem uprawnień i przejdź do katalogu, w którym został załadowany program konserwacji. Domyślnie ścieżką jest C:\Program Files (x86)\IBM\source\WebSphere MQ *V.R.M.L*

where

*V* jest numerem wersji *R* jest numerem wydania. *M* to numer modyfikacji *L* to poziom modyfikacji

b. Wprowadź następującą komendę:

```
amqicsdn MQPINSTALLATIONNAME= 
name MQPSILENT=1
```
gdzie *nazwa* to nazwa instalacji, do której ma zostać zastosowana konserwacja.

Do komendy można dodać inne właściwości, które są wymienione w sekcji [Tabela 2 na stronie](#page-14-0) [15.](#page-14-0)

7. Opcjonalne: Zdeinstaluj pliki pakietu poprawek z komputera.

Po zainstalowaniu plików pakietu poprawek i zastosowaniu konserwacji do wszystkich instalacji serwera, które mają zostać zaktualizowane, można zdeinstalować pliki pakietu poprawek z komputera lub pozostawić je zainstalowane w celu późniejszego użycia.

**Uwaga:** Deinstalacja tych plików NIE powoduje ich usunięcia z instalacji, do których zastosowano już konserwację. Jeśli jest to zamierzone, należy postępować zgodnie z instrukcjami w sekcji ["Usuwanie](#page-21-0) [aktualizacji serwera na poziomie konserwacyjny w systemie Windows" na stronie 22](#page-21-0).

W przypadku dodania składników instalowalnych w późniejszym czasie należy ponownie zastosować konserwację w celu zaktualizowania dodanych składników.

- Interaktywnie:
	- Aby zdeinstalować pliki pakietu poprawek, na panelu sterowania programu **... Panel programów i opcji** (Programy i funkcje) wybierz **pliki produktuIBM MQ (pakiet poprawek 9.1.0.x)**.
	- Kliknij przycisk **Deinstaluj**.
- Cicha:

Aby usunąć pliki pakietu poprawek w trybie cichym, należy wprowadzić następującą komendę w wierszu komend:

*fixpack\_files\_installdir*\\_IBM MQ (fix pack *V.R.M.F* files)\_installation\Change IBM MQ (fix pack *V.R.M.F* files) Installation.exe" -i silent

where

- *katalog\_instalacyjny\_pakietu\_poprawek* to miejsce, w którym wybrano instalację plików. Na przykład dla IBM MQ 9.0.0 Fix Pack 11może to być: C:\Program Files\IBM\source\MQ 9.0.0.11.
- *V.R.M.F* jest numerem pakietu poprawek. Na przykład dla IBM MQ 9.0.0 Fix Pack 11jest to 9.0.0.11.

**Uwaga:** Pliki pakietu poprawek zawierają środowisko JRE, dlatego jeśli nie wybrano instalacji środowiska JRE w instalacji produktu IBM MQ ze względów strategii lokalnej, można zdeinstalować pliki pakietu poprawek zaraz po zakończeniu stosowania aktualizacji do instalacji.

## **Co dalej**

W przypadku instalacji serwera należy zrestartować aplikację paska zadań IBM MQ ręcznie po zakończeniu aplikacji konserwacyjnej.

Usługa IBM MQ jest restartowana automatycznie na serwerze, ale aplikacja paska zadań nie jest restartowana dla żadnych zalogowanych sesji. Uruchom aplikację paska zadań na jeden z trzech sposobów:

- 1. Uruchom ręcznie aplikację paska zadań z menu Start.
- 2. Wyloguj się i zaloguj ponownie.
- 3. Uruchom następującą komendę:

*MQ\_INSTALLATION\_PATH*\bin\amqmtbrn.exe -Startup

#### **Informacje pokrewne**

dspmq (wyświetlanie menedżerów kolejek)

WYŚWIETL STATUS LSSTATUS

Zatrzymywanie menedżera kolejek

endmqm (zakończenie menedżera kolejek)

endmqlsr (końcowy program nasłuchujący)

Stosowanie aktualizacji poziomu konserwacyjnego do menedżerów kolejek z wieloma instancjami w systemie Windows

#### *Instalowanie środowisk wykonawczych produktu Microsoft Visual Studio 2013 C/C++ w pakiecie poprawek serwera*

W przypadku produktu IBM MQ 9.0.0 Fix Pack 6niektóre elementy produktu IBM MQ wymagają środowiska wykonawczego Microsoft Visual Studio 2013 C/C++ (VS2013). Jeśli środowiska wykonawcze VS2013 nie są obecne na komputerze, są one instalowane podczas instalowania nowego klienta lub serwera, aktualizacji wcześniejszej wersji do tych poziomów lub zastosowania pakietu poprawek. W większości przypadków instalacja środowiska wykonawczego nie wymaga ręcznej interwencji. Jeśli jednak instalacja nie powiedzie się podczas stosowania pakietu poprawek serwera, można ustawić zmienną środowiskową **IBM\_MQ\_SKIP\_VS2013** , tak aby możliwe było ręczne instalowanie środowisk wykonawczych.

## **IBM\_MQ\_SKIP\_VS2013 environment variable (zmienna środowiskowa)**

Zmienna środowiskowa **IBM\_MQ\_SKIP\_VS2013** jest dostępna w przypadku wystąpienia problemu z instalacją środowiska wykonawczego udostępnionego przez program obsługi poprawki amqicsdn.exe.

Opcjonalnie przed zastosowaniem pakietu poprawek serwera IBM MQ można ustawić wartość **IBM\_MQ\_SKIP\_VS2013** , aby wpłynąć na instalację środowiska wykonawczego VS2103 . Ustawienie <span id="page-18-0"></span>wartości **IBM\_MQ\_SKIP\_VS2013** na dowolną wartość powoduje, że program amqicsdn.exe pominie instalację środowiska wykonawczego VS2103 .

**Uwaga:** Program IBM MQ nie będzie działał poprawnie bez uruchamiania środowiska wykonawczego VS2103 . Jeśli zostanie ustawiona wartość **IBM\_MQ\_SKIP\_VS2013**, wówczas należy ręcznie zainstalować te środowiska wykonawcze.

Jeśli użytkownik ma problem z instalacją środowiska wykonawczego za pomocą programu amqicsdn.exe, należy wykonać następujące kroki:

1. Samodzielne instalowanie środowiska wykonawczego.

Redystrybucyjne instalatory środowiska wykonawczego produktu Microsoft można pobrać ze strony WWW produktu Microsoft lub znaleźć w załadowanych plikach pakietów poprawek w następującym położeniu (domyślnym): C:\Program Files\IBM\source\MQ 9.0.0.6\prereqs\VS2013.

- 2. Ustaw **IBM\_MQ\_SKIP\_VS2013** (na dowolną wartość).
- 3. Ponownie uruchom produkt amqicsdn.exe.

#### **Komunikaty pokrewne**

Istnieją trzy komunikaty produktu IBM MQ związane z instalacją środowiska wykonawczego VS2103 , które mogą zostać wydane przez pakiet poprawek serwera:

#### **AMQ4754**

```
Zainstaluj środowisko wykonawcze Microsoft Visual Studio 2013 C/C++? ....
```
Ten komunikat jest generowany, gdy program do obsługi poprawek amqicsdn.exesprawdzał komputer i określił, że musi on zainstalować 32-bitowe środowiska wykonawcze, 64-bitowe środowiska wykonawcze lub oba te środowiska. Ponieważ wymagane są czasy wykonywania, odpowiedź NO na to pytanie powoduje zakończenie instalacji. (Jeśli nie chcesz, aby tak się stało, na przykład dlatego, że chcesz zainstalować samodzielnie runtimes, ustaw **IBM\_MQ\_SKIP\_VS2013** zgodnie z opisem przed ponownym uruchomieniem programu amqicsdn.exe).

#### **AMQ4755**

Nie powiodło się zainstalowanie środowiska wykonawczego Microsoft Visual Studio 2013 C/C + + ....

Program do obsługi poprawek amqicsdn.exeokreślił, że 32-bitowe i/lub 64-bitowe środowiska wykonawcze nie są obecne na tym komputerze i próbowano je zainstalować. Jednak w trakcie instalacji wystąpił problem, a proces zakończył się. Jeśli tak się stanie, masz dwie opcje:

- Zapoznaj się z dziennikami tworzonym przez program amqicsdn.exe i instalatorami redystrybucyjnych Microsoft , które można znaleźć w katalogu %TEMP% i zdiagnozować przyczyny wystąpienia tego problemu.
- Należy zainstalować samodzielnie środowiska wykonawcze, a następnie ustawić wartość **IBM\_MQ\_SKIP\_VS2013** na dowolną wartość, a następnie ponownie uruchomić program amqicsdn.exe.

#### **AMQ4741**

Aktualizacja produktu MQ %s została zatrzymana ....

Ten komunikat jest generowany po odpowiedzi na komunikat NO (NIE) do komunikatu AMQ4754. Przypomina to, że należy zainstalować środowiska wykonawcze.

## *Stosowanie aktualizacji poziomu konserwacyjnego do menedżerów kolejek z wieloma instancjami w systemie Windows*

Na platformach Windows można używać menedżerów kolejek z wieloma instancjami w celu zmniejszenia przestojów spowodowanych przez zastosowanie aktualizacji konserwacyjnych.

## **Zanim rozpoczniesz**

Przed uruchomieniem tego zadania należy zapoznać się z wymaganiami wstępnymi opisanymi w sekcji *Zanim rozpoczniesz* w podręczniku ["Stosowanie aktualizacji serwera na poziomie konserwacyjny](#page-12-0) [w systemie Windows" na stronie 13](#page-12-0) .

Przed uruchomieniem tego zadania należy sprawdzić, czy konserwacja jest stosowana do instalacji produktu IBM MQ na serwerze, a nie w poszczególnych menedżerach kolejek. Przed zastosowaniem pakietu serwisowego należy zatrzymać wszystkie menedżery kolejek i wszystkie usługi produktu IBM MQ na serwerze.

Jeśli menedżer kolejek ma być uruchomiony podczas konserwacji, należy go skonfigurować jako menedżer kolejek z wieloma instancjami i mieć działającą instancję rezerwową działającą na innym serwerze. Jeśli menedżer kolejek, który ma być uruchomiony, jest istniejącym menedżerem kolejek z pojedynczą instancją, należy przekształcić go w menedżer kolejek z wieloma instancjami. Aby uzyskać wymagania wstępne i wskazówki dotyczące tworzenia menedżera kolejek z wieloma instancjami, należy zapoznać się z Menedżerami kolejek z wieloma instancjami.

Menedżer kolejek z wieloma instancjami można utworzyć począwszy od wersji IBM WebSphere MQ 7.0.1 . Jeśli uruchomione są menedżery kolejek z wieloma instancjami, można zastosować aktualizację konserwacji do działającego menedżera kolejek, przełączając aktywną instancję na inny serwer.

Zwykle instalacje aktywne i rezerwowe są utrzymywane na tym samym poziomie konserwacyjny. Należy zapoznać się z instrukcjami serwisowania dla każdej aktualizacji. Zapoznaj się z instrukcjami, aby sprawdzić, czy możliwe jest uruchomienie instancji aktywnych i rezerwowych na różnych poziomach konserwacyjnych. Sprawdź, czy możliwe jest przełączanie awaryjne od wyższego do niższego, czy tylko od niższego do wyższego poziomu konserwacyjnego.

Instrukcje dotyczące stosowania aktualizacji konserwacyjnych mogą wymagać całkowitego zatrzymania menedżera kolejek z wieloma instancjami.

Jeśli istnieje serwer główny przeznaczony do uruchamiania aktywnych instancji menedżera kolejek oraz serwer pomocniczy, który uruchamia instancje rezerwowe, należy najpierw zaktualizować serwer podstawowy lub dodatkowy. Jeśli serwer pomocniczy zostanie zaktualizowany po raz pierwszy, należy przełączyć się z powrotem na serwer główny, jeśli oba serwery zostały zaktualizowane.

Jeśli instancje są aktywne i rezerwowe na kilku serwerach, należy zaplanować kolejność aktualizacji serwerów w celu zminimalizowania zakłóceń powodowanych przez zakończenie aktywnych instancji na każdym zaktualizowanym serwerze.

## **O tym zadaniu**

Aby zastosować konserwację do menedżera kolejek z wieloma instancjami w systemie Windows, należy wykonać poniższe kroki.

## **Procedura**

- 1. Zaloguj się jako administrator.
- 2. Zatrzymaj wszystkie aplikacje korzystające z instalacji produktu IBM MQ .

Jeśli używany jest komponent Managed File Transfer (MFT), upewnij się, że wszystkie agenty MFT zakończyli wszystkie operacje przesyłania plików, w których były zaangażowane. Nie powinno być żadnych niekompletnych transferów powiązanych z agentami, a ich SYSTEM.FTE.STATE nie powinny zawierać żadnych komunikatów.

3. W tej sekcji znajdują się informacje o bieżącym stanie menedżerów kolejek i powiązanych z nimi obiektów nasłuchiwania powiązanych z instalacją produktu IBM MQ .

a) Z aktualizowanej instalacji użyj komendy **dspmq** , aby wyświetlić stan menedżerów kolejek:

• Aby wyświetlić nazwę instalacji i status menedżerów kolejek powiązanych ze wszystkimi instalacjami produktu IBM MQ, uruchom następującą komendę:

```
dspmq -o installation -o status
```
• Aby wyświetlić status aktywnych menedżerów kolejek powiązanych z instalacją, z której uruchamiana jest komenda, uruchom następującą komendę:

```
dspmq -a
```
b) Użyj komendy MQSC **DISPLAY LSSTATUS** , aby wyświetlić listę obiektów nasłuchiwania powiązanych z menedżerem kolejek, jak pokazano w poniższym przykładzie:

```
echo "DISPLAY LSSTATUS(*) STATUS" | runmqsc QmgrName
```
- 4. Użyj komendy **endmqm** , aby zatrzymać każdy działający menedżer kolejek powiązany z tą instalacją.
	- Jeśli menedżer kolejek jest uruchomiony jako rezerwowy, uruchom komendę **endmqm** , aby zakończyć rezerwę, jak pokazano w poniższym przykładzie:

endmqm -x *QMgrName*

• Jeśli menedżer kolejek działa jako aktywna instancja, uruchom komendę **endmqm** , aby zakończyć aktywną instancję i przekazać sterowanie do instancji rezerwowej, jak pokazano w poniższym przykładzie:

**endmqm** *-shutdown\_option* -s *QMgrName*

gdzie *-shutdown\_option* jest opcjonalnym parametrem określaniującychtyp zamknięcia systemu. Więcej informacji na temat parametrów opcjonalnych dla komendy **endmqm** zawiera sekcja endmqm.

Jeśli nie jest uruchomiona żadna instancja rezerwowa, a wykonanie komendy nie powiedzie się, uruchom instancję rezerwową na innym serwerze.

• Jeśli menedżer kolejek jest uruchomiony jako pojedynczy menedżer kolejek instancji, zatrzymaj menedżer kolejek. W przypadku pojedynczego menedżera kolejek nie ma innej alternatywy, ale aby zatrzymać menedżer kolejek przed zastosowaniem aktualizacji konserwacyjnych. Więcej informacji na temat zatrzymywania menedżera kolejek zawiera sekcja Zatrzymywanie menedżera kolejek.

Zatrzymaj wszystkie procesy nasłuchiwania powiązane z menedżerami kolejek za pomocą komendy **endmqlsr** , jak pokazano w poniższym przykładzie:

endmqlsr -m *QMgrName*

Po wykonaniu tego kroku na serwerze, który ma zostać zaktualizowany, nie zostaną uruchomione żadne instancje menedżera kolejek.

5. Zastosuj pakiet serwisowy do serwera IBM MQ .

Postępuj zgodnie z instrukcjami w sekcji ["Stosowanie aktualizacji serwera na poziomie konserwacyjny](#page-12-0) [w systemie Windows" na stronie 13,](#page-12-0) rozpoczynając od [kroku 4](#page-14-0).

6. Po zakończeniu aktualizacji konserwacyjnych użyj komendy **strmqm** , aby zrestartować wszystkie menedżery kolejek na serwerze IBM MQ , zezwalając na instancje rezerwowe, jak to pokazano w poniższym przykładzie:

strmqm -x *QmgrName*

- 7. Powtórz procedurę na serwerze rezerwowym, aby zaktualizować jej poziom konserwacyjny.
- 8. Jeśli to konieczne, przełączaj aktywne instancje z powrotem na serwery podstawowe:

a) Zatrzymaj instancje za pomocą komendy **endmqm** , jak pokazano w poniższym przykładzie:

endmqm *-shutdown\_option* -s *QMgrName*

<span id="page-21-0"></span>b) Zrestartuj instancje, korzystając z komendy **strmqm** , jak pokazano w poniższym przykładzie:

strmqm -x *QmgrName*

#### **Informacje pokrewne**

dspmq (wyświetlanie menedżerów kolejek) WYŚWIETL STATUS LSSTATUS Zatrzymywanie menedżera kolejek endmqm (zakończenie menedżera kolejek) endmqlsr (końcowy program nasłuchujący) strmqm (uruchamianie menedżera kolejek)

## *Usuwanie aktualizacji serwera na poziomie konserwacyjny w systemie*

#### *Windows*

Za pomocą instalatora Windows można usunąć aktualizacje i powrócić do poprzedniego poziomu konserwacyjnego produktu IBM MQ .

### **Zanim rozpoczniesz**

**Ważne:** W tym zadaniu opisano sposób usuwania aktualizacji poziomu konserwacyjnego dla serwera IBM MQ . Informacje na temat usuwania aktualizacji poziomu konserwacyjnego dla klienta IBM MQ można znaleźć w sekcji ["Przywracanie klienta do wcześniejszego poziomu konserwacyjnego w systemie](#page-26-0) [Windows" na stronie 27](#page-26-0).

- 1. Jeśli serwer działa na serwerze z wieloma instalacjami produktu IBM MQ , należy zidentyfikować instalację. Upewnij się, że wprowadzone komendy są uruchamiane dla poprawnej instalacji. Patrz setmqenv.
- 2. Jeśli włączona jest kontrola konta użytkownika (User Account Control-UAC), użytkownik, który wykonuje instalację, musi mieć uprawnienia administracyjne. Aby wyświetlić komendę lub wiersz komend, należy wybrać opcję **Uruchom jako administrator**. W przeciwnym razie błąd AMQ4353 zostanie zapisany w dzienniku instalacji.

## **O tym zadaniu**

Jeśli użytkownik zastosował konserwację do produktu IBM MQ, można odtworzyć produkt IBM MQ do poprzedniego poziomu konserwacji.

**Ważne:** Jeśli serwer został zainstalowany na określonym poziomie konserwacyjny, *odświeżanie Manufacturing Refresh*, nie można odtworzyć produktu IBM MQ do wcześniejszego poziomu konserwacyjnego.

### **Procedura**

- 1. Zaloguj się jako administrator.
- 2. Zatrzymaj wszystkie aplikacje korzystające z instalacji produktu IBM MQ .

Jeśli używany jest komponent Managed File Transfer (MFT), upewnij się, że wszystkie agenty MFT zakończyli wszystkie operacje przesyłania plików, w których były zaangażowane. Nie powinno być żadnych niekompletnych transferów powiązanych z agentami, a ich SYSTEM.FTE.STATE nie powinny zawierać żadnych komunikatów.

3. Zakończ wszystkie działania menedżerów kolejek powiązanych z instalacją produktu IBM MQ .

a) Uruchom komendę **dspmq** , aby wyświetlić stan wszystkich menedżerów kolejek w systemie.

Uruchom jedną z następujących komend z aktualizowanej instalacji:

```
dspmq -o installation -o status
dspmq -a
```
**dspmq -o installation -o status** wyświetla nazwę instalacji i status menedżerów kolejek powiązanych ze wszystkimi instalacjami produktu IBM MQ.

W programie **dspmq -a** wyświetlany jest status aktywnych menedżerów kolejek powiązanych z instalacją, z której uruchamiana jest komenda.

b) Użyj komendy MQSC **DISPLAY LSSTATUS** , aby wyświetlić listę obiektów nasłuchiwania powiązanych z menedżerem kolejek, jak pokazano w poniższym przykładzie:

```
echo DISPLAY LSSTATUS(*) STATUS | runmqsc QmgrName
```
c) Uruchom komendę **endmqm** , aby zatrzymać każdy działający menedżer kolejek powiązany z tą instalacją.

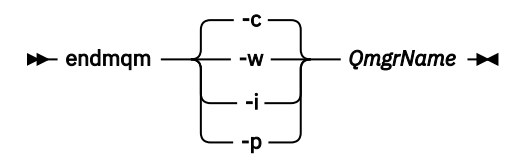

Komenda **endmqm** informuje aplikację o tym, że menedżer kolejek, z którym jest połączony, jest zatrzymywany. Patrz sekcja Zatrzymywanie menedżera kolejek.

Aby można było kontynuować konserwację, aplikacje muszą odpowiedzieć na komendę **endmqm** , rozłączając się z menedżerem kolejek i zwalniając wszystkie załadowane przez nich biblioteki produktu IBM MQ . Jeśli nie, należy znaleźć inny sposób wymuszenia aplikacji w celu zwolnienia zasobów produktu IBM MQ , na przykład przez zatrzymanie aplikacji.

Należy również zatrzymać aplikacje, które korzystają z bibliotek klienta, które są częścią instalacji. Aplikacje klienckie mogą być połączone z innym menedżerem kolejek, uruchamiając inną instalację produktu IBM MQ. Aplikacja nie jest informowana o menedżerach kolejek w bieżącej instalacji, która została zamknięta.

Wszystkie aplikacje, które w dalszym ciągu mają współużytkowane biblioteki produktu IBM MQ z załadowanej instalacji, uniemożliwiają stosowanie konserwacji produktu IBM MQ . Aplikacja może odłączyć się od menedżera kolejek lub zostać wymuszona rozłączeniem, ale zachować załadowaną bibliotekę współużytkowaną produktu IBM MQ .

**Uwaga:** W sekcji ["Stosowanie aktualizacji poziomu konserwacyjnego do menedżerów kolejek](#page-57-0) [z wieloma instancjami w systemach UNIX i Linux" na stronie 58](#page-57-0) opisano, w jaki sposób można zastosować konserwację do menedżera kolejek z wieloma instancjami. Menedżer kolejek o wielu instancjach może być kontynuowany na jednym serwerze, podczas gdy konserwacja jest stosowana do innego serwera.

d) Zatrzymaj wszystkie programy nasłuchujące powiązane z menedżerami kolejek, używając komendy:

endmqlsr -m *QMgrName*

- 4. Zatrzymaj usługę IBM MQ dla instalacji.
	- a) Kliknij prawym przyciskiem myszy ikonę **IBM MQ** na pasku zadań > kliknij opcję **Zatrzymaj IBM MQ**.
- 5. Usuń konserwację w trybie interaktywnym lub w trybie cichym przy użyciu komendy.
	- Interaktywnie:
		- a. Dla każdej instalacji produktu IBM MQ , dla której zastosowano konserwację, można wyświetlić jedną z następujących ikon w menu Start produktu Windows :

#### i) **Start > Programy > IBM MQ > Usuń pakiet aktualizacyjny** *V.R.M.L* **(***nazwa\_instalacji***)**

ii) **Start > Programy > IBM MQ > Usuń pakiet poprawek** *V.R.M.L* **(***nazwa instalacji***)**

where

V jest numerem wersji R jest numerem wydania M jest numerem modyfikacji L to poziom modyfikacji

b. Wybierz instalację, która ma zostać zachowana, i kliknij przycisk **Usuń** , aby rozpocząć proces.

Spowoduje to zwrócenie instalacji do stanu sprzed zastosowania pakietu serwisowego.

• Cicha:

a. Otwórz wiersz komend z podniesionymi komendami i wprowadź następującą komendę:

amqicsdn.exe MQPINSTALLATIONNAME= *name* MQPUNINST=1 MQPSILENT=1

gdzie *nazwa* to nazwa instalacji, z której ma zostać usunięta konserwacja.

Do komendy można dodać inne właściwości, które są wymienione w sekcji Tabela 3 na stronie 24.

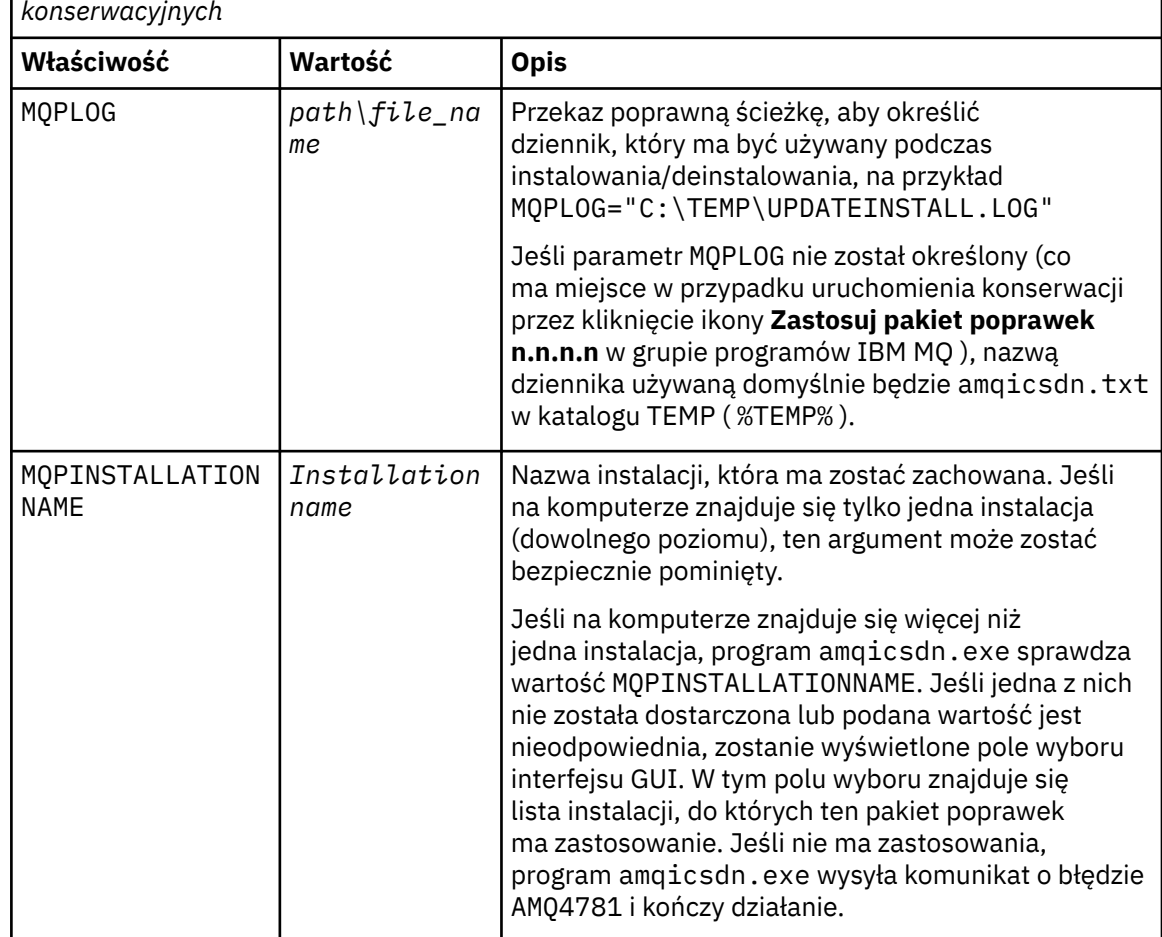

*Tabela 3. Właściwości używane do instalowania lub deinstalowania aktualizacji konserwacyjnych*

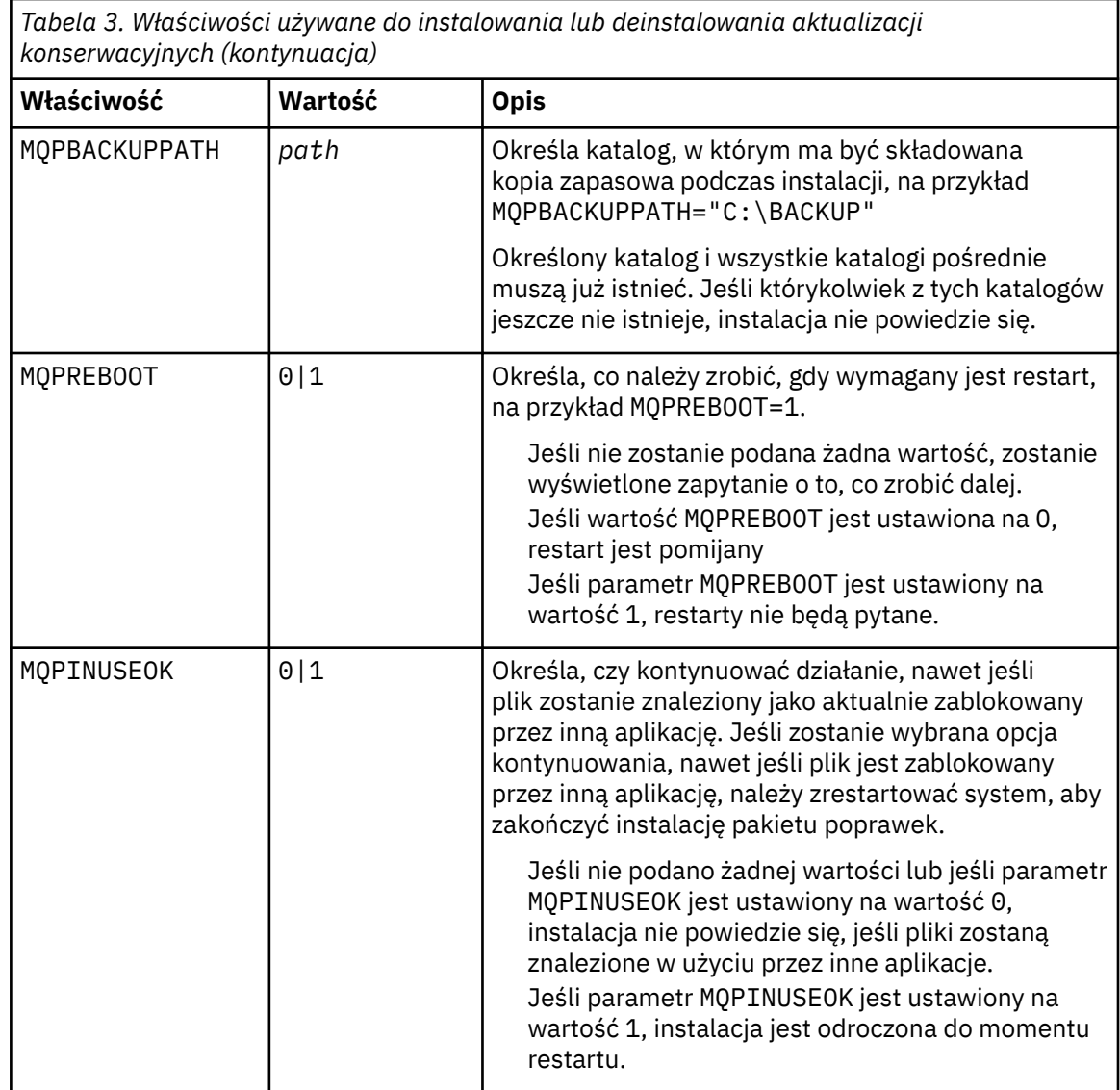

6. Opcjonalne: Jeśli pliki konserwacji, które zostały załadowane do systemu przed konserwacją, nie są już potrzebne, można je usunąć za pomocą opcji **Dodaj/usuń programy** lub **Programy i funkcje** z panelu sterowania.

Jeśli chcesz usunąć plik serwisowy w trybie cichym, uruchom następującą komendę:

*patch\_install\_files*\\_IBM MQ (fix pack *V.R.M.L* files)\_installation\Change IBM MQ (fix pack *V.R.M.L* files) Installation.exe" -i silent

gdzie *patch\_install\_files* jest katalogiem instalacyjnym, w którym zainstalowane są pliki serwisowe.

```
Domyślnie ten katalog to C:\Program Files (x86)\IBM\source\WebSphere MQ V.R.M.L
```
**Uwagi:**

- a. Uruchom komendę spoza katalogu, w przeciwnym razie katalog nie zostanie usunięty.
- b. Jeśli parametr **-i silent**zostanie pominięty, komenda inicjuje graficzny instalator interfejsu użytkownika.

## **Co dalej**

W przypadku instalacji serwera należy zrestartować aplikację paska zadań IBM MQ ręcznie po zakończeniu aplikacji konserwacyjnej.

<span id="page-25-0"></span>Usługa IBM MQ jest restartowana automatycznie na serwerze, ale aplikacja paska zadań nie jest restartowana dla żadnych zalogowanych sesji. Uruchom aplikację paska zadań na jeden z trzech sposobów:

- 1. Uruchom ręcznie aplikację paska zadań z menu Start.
- 2. Wyloguj się i zaloguj ponownie.
- 3. Uruchom następującą komendę:

#### *MQ\_INSTALLATION\_PATH*\bin\amqmtbrn.exe -Startup

#### **Informacje pokrewne**

dspmq Zatrzymywanie menedżera kolejek WYŚWIETL STATUS LSSTATUS endmqm (zakończenie menedżera kolejek) endmqlsr (końcowy program nasłuchujący) Stosowanie aktualizacji poziomu konserwacyjnego do menedżerów kolejek z wieloma instancjami w systemach UNIX i Linux

## **Aktualizowanie poziomu konserwacyjnego klienta w systemie**

#### **Windows**

W systemie Windowsmożna zastosować aktualizacje klienta poziomu konserwacyjnego do produktu IBM MQ w trybie interaktywnym lub cichym. Można również powrócić do poprzedniego poziomu konserwacyjnego produktu IBM MQ.

## *Stosowanie aktualizacji klienta na poziomie konserwacyjny w systemie*

#### *Windows*

Aktualizacje poziomu konserwacyjnego można zastosować do klientów produktu IBM MQ for Windows w trybie interaktywnym lub przy użyciu aktualizacji cichej MSI.

### **O tym zadaniu**

Konserwację można zastosować do klienta IBM MQ w trybie interaktywnym lub za pomocą komendy **msiexec** w celu wykonania cichej aktualizacji MSI.

#### **Interaktywna aktualizacja klienta**

Na nośniku instalacyjnym klienta przejdź do katalogu \Windows\MSI\ , a następnie uruchom plik Setup.exe .

#### **Aktualizacja cichego klienta**

Alternatywną metodą stosowania konserwacji w systemach klienckich IBM MQ jest użycie komendy **msiexec** z wiersza komend w celu przeprowadzenia cichej aktualizacji MSI.

Aby zaktualizować komputer tylko przy użyciu jednej instalacji, można użyć komendy podobnej do następującego przykładu:

```
msiexec /i "PATH\Windows\MSI\IBM MQ.msi" /l*v install_log_path
/q TRANSFORMS="1033.mst" REINSTALL=ALL REINSTALLMODE=vomus
```
W przypadku komputera z wieloma klientami z wieloma klientami można zaktualizować pojedynczy klient za pomocą komendy podobnej do następującego przykładu:

```
msiexec /i "PATH\Windows\MSI\IBM MQ.msi" /l*v install_log_path
/q TRANSFORMS=":InstanceId2.mst;1033.mst" REINSTALL=ALL REINSTALLMODE=vomus
```
## <span id="page-26-0"></span>**Wyniki**

Po zakończeniu konserwacji można wysłać zapytanie o poziom konserwacyjny, uruchamiając komendę **dspmqver** . Szczegółowe informacje na ten temat zawiera sekcja ["Wykonywanie zapytania o poziom](#page-11-0) [konserwacyjny" na stronie 12.](#page-11-0)

## *Przywracanie klienta do wcześniejszego poziomu konserwacyjnego w systemie Windows*

W przypadku klienta, sposób powrotu do wcześniejszego poziomu konserwacyjnego zależy od tego, czy instalacja klienta została zainstalowana z dysku DVD serwera, czy z serwera eImage, czy też z klienta MQC9 IBM MQ SupportPac.

## **O tym zadaniu**

Jeśli instalacja klienta została zainstalowana z dysku DVD serwera IBM MQ lub z dysku eImage, można przywrócić wcześniejszą wersję konserwacyjną, wycofując instalację pakietu poprawek.

**Ważne:** Tylko instalacje zainstalowane z klientów MQC9 IBM MQ SupportPac nie mogą zostać odtworzone do wcześniejszego poziomu konserwacyjnego w systemie Windows. Aby to zrobić, należy najpierw zdeinstalować aktualnie zainstalowaną wersję klienta, a następnie ponownie zainstalować klienta na odpowiednim wcześniejszym poziomie konserwowym.

## **Procedura**

Aby powrócić do wcześniejszego poziomu konserwacyjnego dla instalacji klienta zainstalowanej z dysku DVD serwera lub eImage:

- Zaloguj się jako administrator.
- Usuń konserwację w trybie interaktywnym lub cichym (patrz sekcja ["Usuwanie aktualizacji serwera na](#page-21-0) [poziomie konserwacyjny w systemie Windows" na stronie 22\)](#page-21-0).

Aby powrócić do wcześniejszego poziomu konserwacyjnego dla instalacji tylko klienta zainstalowanej z poziomu klienta MQC9 IBM MQ SupportPac, należy wykonać następujące czynności:

- Zdeinstaluj bieżącą wersję klienta zgodnie z opisem w sekcji Deinstalowanie produktu IBM MQ w systemie Windows.
- Zainstaluj ponownie klienta na wcześniejszym poziomie konserwacyjny.

## **Przemieszczanie aktualizacji na poziomie konserwacyjny w systemie Windows**

W systemach Windows można używać wielu instalacji produktu IBM MQ na tym samym serwerze w celu kontrolowania wersji aktualizacji poziomu konserwacyjnego.

## **Zanim rozpoczniesz**

Kroki w tym zadaniu są oparte na przykładowym scenariuszu, w którym zakłada się, że istnieje wiele aplikacji i dwóch menedżerów kolejek, QM1 i QM2, uruchomionych na serwerze. Produkt IBM WebSphere MQ 7.0.1 nie jest zainstalowany na serwerze.

Aby skonfigurować konfigurację dla tego scenariusza, wykonaj następujące kroki:

- 1. Zainstaluj dwie kopie produktu IBM MQ. W tym przykładzie są one nazywane Inst\_1 i Inst\_2.
- 2. Ustaw produkt Inst\_1 jako podstawowy, uruchamiając program **setmqinst**.
- 3. Powiąż wszystkie menedżery kolejek na serwerze z programem Inst\_1 , uruchamiając program **setmqm**.
- 4. Uruchom wszystkie menedżery kolejek na serwerze.
- 5. Pokaż i połącz wszystkie połączenia bezpośrednie z menedżerami kolejek powiązanymi z produktem Inst\_1 w produkcie IBM MQ Explorer.

6. Skonfiguruj połączenia zdalne do wszystkich menedżerów kolejek w każdej instancji produktu IBM MQ Explorer.

## **O tym zadaniu**

**Uwaga:** Od 1Q 2023, dla Multiplatforms, istnieją dwa typy konserwacji:

- Pakiety poprawek, które zawierają zwiady wszystkich defektów ustalonych od czasu wydania poprzedniej wersji pakietu poprawek (lub GA). Pakiety poprawek są tworzone wyłącznie dla wersji Long Term Support (LTS) podczas ich normalnego cyklu życia obsługi.
- Zbiorcze aktualizacje zabezpieczeń (CSU), które są mniejszymi aktualizacjami i zawierają poprawki bezpieczeństwa wydane od czasu poprzedniej konserwacji (GA). Jednostki CSU są tworzone dla wersji LTS (w tym wydań w rozszerzonym wsparciu), a także dla najnowszej wersji programu IBM MQ Continuous Delivery (IBM MQ), zgodnie z wymaganiami dotyczącymi dostarczania odpowiednich poprawek dotyczących zabezpieczeń.

W przypadku wydań serwisowych w 1Q 2023, czwarta cyfra w VRMF reprezentuje albo numer pakietu poprawek, albo numer CSU. Oba typy konserwacji są wzajemnie skumulowane (czyli zawierają wszystkie elementy zawarte w starszych CSU i pakietach poprawek) i oba te elementy są instalowane z wykorzystaniem tych samych mechanizmów do konserwacji. Oba typy konserwacji aktualizują Fcyfrę VRMF do wyższej liczby niż jakakolwiek wcześniejsza konserwacja: pakiety poprawek korzystają z wartości "F" podzielnych przez 5, CSU używa wartości "F", które nie są podzielne przez 5.

Dla wydań serwisowych przed 1Q 2023, czwarta cyfra w VRMF zawsze reprezentuje poziom pakietu poprawek. Na przykład pierwszy pakiet poprawek w wersji IBM MQ 9.0.0 LTS ma numer 9.0.0.1.

Więcej informacji na ten temat zawiera sekcja [Zmiany w modelu dostarczania poprawek do produktu IBM](https://www.ibm.com/support/pages/changes-ibm-mqs-maintenance-delivery-model) [MQ](https://www.ibm.com/support/pages/changes-ibm-mqs-maintenance-delivery-model).

Istnieje możliwość zainstalowania wielu kopii produktu IBM MQ na serwerze w celu etapu wydania aktualizacji na poziomie konserwacyjny produktu IBM MQ . Na przykład, podobnie jak w scenariuszu opisanym w krokach zadania, przy użyciu dwóch instalacji do wycofania aktualizacji na poziomie konserwowym, użytkownik utrzymuje dwa poziomy konserwacyjne na serwerze, co ma na celu uzyskanie wszystkich menedżerów kolejek i aplikacji do poziomu konserwacyjnego przed zastąpieniu poprzedniego poziomu konserwacją na następnym poziomie.

Instalacja aplikacji jest sterowana przez menedżer kolejek, z którym łączy się aplikacja. Komenda **setmqm** wiąże menedżera kolejek z instalacją. Menedżer kolejek można powiązać z inną instalacją, o ile instalacja odbywa się na tym samym lub wyższym poziomie komendy. W tym przykładzie wszystkie instalacje są na tym samym poziomie komendy. Menedżer kolejek można powiązać lub ponownie powiązać z instalacjami uruchamiających dowolny z pakietów poprawek lub zbiorcze aktualizacje zabezpieczeń (CSU).

W tym przykładzie aplikacja łączy się z instalacją podstawową. Po nawiązaniu połączenia z menedżerem kolejek program IBM MQ przełącza połączenie z instalacją powiązaną z menedżerem kolejek; patrz ["Współistnienie menedżera kolejek z wieloma instalkami w systemie UNIX, Linux, and Windows" na](#page-98-0) [stronie 99.](#page-98-0)

W przypadku aplikacji zbudowanych za pomocą opcji odsyłaczy opisanych w dokumentacji produktu najprostszym sposobem skonfigurowania ścieżki wyszukiwania biblioteki połączeń dla aplikacji produktu IBM MQ jest dokonanie instalacji podstawowej. Tylko w przypadku, gdy ważne jest, aby pobrać poprawkę w samej bibliotece odsyłaczy produktu IBM MQ , należy przejrzeć ścieżkę wyszukiwania. Należy wykonać instalację przy użyciu podstawowej poprawki biblioteki łącza produktu IBM MQ lub dokonać lokalnej korekty dla aplikacji, na przykład uruchamiając komendę **setmqenv** .

Uruchamianie komend to inna sprawa. Komendy są zawsze uruchamiane z instalacji podstawowej lub z instalacji wybranej przez uruchomienie komendy **setmqenv** . Jeśli komenda zostanie uruchomiona z niepoprawnej instalacji, wykonanie komendy nie powiedzie się. Na przykład, jeśli QM1 jest powiązany z Inst\_1, uruchomienie komendy Windows zakończy się Inst\_2\_Installation\_path/bin/strmqm QM1 .

Jeśli używany jest produkt IBM MQ Explorer i istnieją dwie instalacje, dostępne są również dwie instancje produktu IBM MQ Explorer . Jeden połączony z jedną instalacją, a jeden na drugi. Każdy IBM MQ

<span id="page-28-0"></span>Explorer przedstawia menedżery kolejek podłączone lokalnie, które są powiązane z tą samą instalacją, co instancja produktu IBM MQ Explorer. Aby monitorować wszystkie menedżery kolejek na serwerze, należy skonfigurować połączenia zdalne z menedżerami kolejek powiązanymi z innymi instalacjami.

## **Procedura**

Zastosuj aktualizację pierwszego poziomu konserwacyjnego do produktu Inst\_2.

1. Pobierz pierwszy pakiet poprawek lub zbiorczy aktualizację zabezpieczeń (CSU) , gdy zostanie on zwolniony.

Patrz [Fix Central](https://www.ibm.com/support/fixcentral/).

2. Zastosuj pakiet poprawek lub zbiorczą aktualizację zabezpieczeń (CSU) pobraną do programu Inst\_2.

Więcej informacji zawiera sekcja ["Stosowanie i usuwanie konserwacji w systemie Windows" na](#page-12-0) [stronie 13](#page-12-0).

- 3. Sprawdź Inst\_2.
- 4. Przesyłanie menedżerów kolejek do produktu Inst\_2 w danym momencie.
	- a) Zatrzymaj produkt QM1 i połączone z nim aplikacje.

Komenda **endmqm** informuje aplikację o tym, że menedżer kolejek, z którym jest połączony, jest zatrzymywany. Patrz sekcja Zatrzymywanie menedżera kolejek.

**Uwaga:** W temacie ["Stosowanie aktualizacji poziomu konserwacyjnego do menedżerów kolejek](#page-18-0) [z wieloma instancjami w systemie Windows" na stronie 19o](#page-18-0)pisano sposób stosowania konserwacji do menedżera kolejek z wieloma instancjami. Menedżer kolejek o wielu instancjach może być kontynuowany na jednym serwerze, podczas gdy konserwacja jest stosowana do innego serwera.

b) Skonfiguruj środowisko lokalne do instalacji Inst\_2.

"*Inst\_2\_INSTALLATION\_PATH*\bin\setmqenv" -s

Opcja -s służy do konfigurowania środowiska dla instalacji, w której uruchamiana jest komenda **setmqenv** .

c) Powiąż menedżera kolejek z produktem Inst\_2.

setmqm -m QM1 -n Inst\_2

d) Uruchom QM1

strmqm QM1

- e) Powtórz kroki podkroki c i d dla QM2.
- f) Skonfiguruj produkt IBM MQ Explorer dla produktu Inst\_2.

i) Uruchom instancję Inst\_2 produktu IBM MQ Explorer .

**Wskazówka:** W systemie Windowsumieść wskaźnik myszy nad ikoną IBM MQ w zasobniku systemowym. W pomocy w dymku wyświetlana jest nazwa instalacji powiązana z instancją produktu IBM MQ Explorer .

- ii) Kliknij opcję **IBM MQ** > **Menedżery kolejek** > **Pokaż/ukryj menedżery kolejek ...** >
- iii) Kliknij każdy bezpośrednio połączony menedżer kolejek wymieniony na liście na liście **Ukryte menedżery kolejek** > **Pokaż**.
- iv) Naciśnij przycisk **Zamknij**.
- 5. Ustaw podstawowy element Inst\_2 .

"*Inst\_2\_INSTALLATION\_PATH*\bin\setmqinst" -i -n Inst\_2

Zastosuj drugą aktualizację poziomu konserwacyjnego do produktu Inst\_1.

6. Pobierz następny pakiet poprawek lub zbiorczy aktualizacja zabezpieczeń (CSU) dla wersji produktu , gdy zostanie ona zwolniona.

Patrz [Fix Central](https://www.ibm.com/support/fixcentral/).

7. Zastosuj pakiet poprawek lub zbiorczy aktualizację zabezpieczeń (CSU) , który został właśnie pobrany do produktu Inst\_1.

Więcej informacji zawiera sekcja ["Stosowanie i usuwanie konserwacji w systemie Windows" na](#page-12-0) [stronie 13](#page-12-0).

- 8. Sprawdź Inst\_1.
- 9. Przesyłaj menedżery kolejek do programu Inst\_1 po jednym naraz.

a) Postępuj zgodnie z procedurą w kroku ["4" na stronie 29](#page-28-0)

- Zastępowanie Inst\_2 przez Inst\_1 w instrukcjach.
- 10. Ustaw podstawowy element Inst\_1 .

"*Inst\_1\_INSTALLATION\_PATH*\bin\setmqinst" -i -n Inst\_1

W przypadku kolejnych poprawek konserwacyjnych, alternatywne między Inst\_2 i Inst\_1.

11. Alternatywne między krokami powtarzającymi się od ["1" na stronie 29](#page-28-0) do ["5" na stronie 29](#page-28-0) dla Inst\_2 i kroków "6" na stronie 30 do "10" na stronie 30 dla Inst\_1.

#### **Pojęcia pokrewne**

["Współistnienie menedżera kolejek" na stronie 96](#page-95-0)

menedżery kolejek o różnych nazwach mogą współistnieć na dowolnym serwerze, o ile używają tej samej instalacji produktu IBM MQ . W systemach z/OS, UNIX, Linuxi Windowsróżne menedżery kolejek mogą współistnieć na tym samym serwerze i być powiązane z różnymi instalacjami.

#### ["Współistnienie menedżera kolejek z wieloma instalkami w systemie UNIX, Linux, and Windows" na](#page-98-0) [stronie 99](#page-98-0)

Istnieje możliwość zainstalowania wielu kopii produktu IBM MQ for UNIX, Linux, and Windows na tym samym serwerze. Te kopie produktu IBM MQ mogą być na tej samej lub innej wersji. Jest to tzw. multiinstalacja. Instalacja wielomodowa jest szczególnie przydatna podczas aktualizacji z jednej wersji produktu IBM MQ do nowszej wersji, ponieważ umożliwia ona uruchomienie wcześniejszej wersji wraz z późniejszą wersją.

#### **Zadania pokrewne**

[Migrowanie ładowania biblioteki produktu IBM MQ do nowszej wersji w systemie Windows](#page-137-0) W systemie Windowsżadne zmiany w sposobie ładowania bibliotek produktu IBM MQ nie są zwykle wymagane w przypadku aktualizacji z wcześniejszej wersji produktu do nowszej wersji, zastępując wcześniejszą wersję produktu wersją późniejszą, w oparciu o scenariusz z jednym etapem. Jeśli jednak użytkownik wybierze opcję korzystania z wielu instalacji w nowszej wersji produktu, w oparciu o scenariusze migracji równoległy lub wieloetapowy, może być konieczne inaczej skonfigurowanie środowiska wykonawczego, aby system operacyjny mógł załadować późniejszą wersję biblioteki produktu IBM MQ .

[Migrowanie ładowania biblioteki produktu IBM MQ do nowszej wersji w systemach UNIX i Linux](#page-170-0) W systemach UNIX i Linuxżadne zmiany w sposobie ładowania bibliotek produktu IBM MQ nie są zwykle wymagane w przypadku aktualizacji z wcześniejszej wersji produktu do nowszej, zastępując wcześniejszą wersję produktu wersją późniejszą, w oparciu o scenariusz z jednym etapem. Jeśli jednak użytkownik wybierze opcję korzystania z wielu instalacji w nowszej wersji produktu, w oparciu o scenariusze migracji równoległy lub wieloetapowy, może być konieczne inaczej skonfigurowanie środowiska wykonawczego, aby system operacyjny mógł załadować późniejszą wersję biblioteki produktu IBM MQ .

#### **Informacje pokrewne**

Instalowanie serwera IBM MQ w systemie Windows

<span id="page-30-0"></span>Tworzenie powiązania menedżera kolejek z instalacją Zmiana instalacji podstawowej setmqenv setmqinst setmqm

#### **Stosowanie i usuwanie konserwacji w systemach UNIX** Linux

## **i Linux**

Zadania konserwacji powiązane z platformami UNIX i Linux są pogrupowane w tej sekcji.

#### **Zadania pokrewne**

["Wykonywanie zapytania o poziom konserwacyjny" na stronie 12](#page-11-0) Wykonaj zapytanie o poziom konserwacyjny produktu IBM MQ , uruchamiając komendę **dspmqver** .

## **Stosowanie aktualizacji poziomu konserwacyjnego w systemie AIX**

Aktualizacje poziomu konserwacyjnego są stosowane do produktu IBM MQ for AIX przy użyciu produktu **installp**.

## **Zanim rozpoczniesz**

- 1. Upewnij się, że ilość miejsca na dysku jest wystarczająca do zastosowania aktualizacji poziomu konserwacyjnego. Aktualizacja poziomu konserwacyjnego wymaga miejsca na dysku twardym do zainstalowania. Ponadto, proces instalacji może wymagać podobnej ilości miejsca na dysku, aby zapisać poprzedni poziom. Na przykład aktualizacja 16 MB może wymagać 32 MB miejsca na dysku. Dodatkowe miejsce umożliwia usunięcie aktualizowanego poziomu konserwacyjnego, a poprzedni poziom jest automatycznie przywracany.
- 2. Jeśli serwer działa na serwerze z wieloma instalacjami produktu IBM MQ , należy zidentyfikować instalację. Upewnij się, że wprowadzone komendy są uruchamiane dla poprawnej instalacji. Patrz setmqenv.

## **O tym zadaniu**

Zatrzymaj aplikacje przy użyciu instalacji i użyj komendy **installp** , aby zainstalować aktualizacje na poziomie serwisowym dla klientów i serwerów. Alternatywnie, jeśli instalacja znajduje się w domyślnym położeniu instalacji, można użyć programu *System Management Interface Tool*, programu SMIT.

**Ważne:** Nie można wrócić z nowszej wersji produktu do wcześniejszej wersji produktu, na przykład z produktu IBM MQ 9.0 do produktu IBM MQ 8.0.

Konserwację można zastosować i usunąć z partycji IBM MQ MQI client , która nie jest zainstalowana na tym samym serwerze, co menedżer kolejek. Nie ma potrzeby zatrzymywania menedżerów kolejek ani logowania się jako administrator. Ponieważ nie ma potrzeby zatrzymywania żadnych menedżerów kolejek, nie należy wykonywać kroków od [1](#page-40-0) do [3](#page-40-0) w następującej procedurze konserwacji.

Główne pełne wersje produktu podstawowego są domyślnie zatwierdzane. Pakiety poprawek w pełnej wersji podstawowej mogą być w stanie APPLIED i można cofnąć się o jeden poziom wersji.

Jeśli jest potrzebna możliwość przywrócenia wcześniejszej wersji, należy przeprowadzić migrację równoległy i przeprowadzić migrację menedżerów kolejek do nowszej wersji w dowolnym momencie. Więcej informacji na ten temat zawiera sekcja ["Migrowanie w systemach UNIX i Linux: strona po stronie"](#page-157-0) [na stronie 158.](#page-157-0)

Jeśli jednak menedżer kolejek zostanie uruchomiony w systemie IBM MQ 8.0 lub nowszym, ten menedżer kolejek zostanie automatycznie zmigrowany i nie będzie mógł zostać obniżony do poprzedniej wersji.

## **Procedura**

1. Zaloguj się jako użytkownik w produkcie group mqm.

2. Zatrzymaj wszystkie aplikacje korzystające z instalacji produktu IBM MQ .

Jeśli używany jest komponent Managed File Transfer (MFT), upewnij się, że wszystkie agenty MFT zakończyli wszystkie operacje przesyłania plików, w których były zaangażowane. Nie powinno być żadnych niekompletnych transferów powiązanych z agentami, a ich SYSTEM.FTE.STATE nie powinny zawierać żadnych komunikatów.

- 3. Zakończ wszystkie działania menedżerów kolejek powiązanych z instalacją produktu IBM MQ .
	- a) Uruchom komendę **dspmq** , aby wyświetlić stan wszystkich menedżerów kolejek w systemie.

Uruchom jedną z następujących komend z aktualizowanej instalacji:

```
dspmq -o installation -o status
dspmq -a
```
**dspmq -o installation -o status** wyświetla nazwę instalacji i status menedżerów kolejek powiązanych ze wszystkimi instalacjami produktu IBM MQ.

W programie **dspmq -a** wyświetlany jest status aktywnych menedżerów kolejek powiązanych z instalacją, z której uruchamiana jest komenda.

b) Użyj komendy MQSC **DISPLAY LSSTATUS** , aby wyświetlić listę obiektów nasłuchiwania powiązanych z menedżerem kolejek, jak pokazano w poniższym przykładzie:

echo "DISPLAY LSSTATUS(\*) STATUS" | runmqsc *QmgrName*

c) Uruchom komendę **endmqm** , aby zatrzymać każdy działający menedżer kolejek powiązany z tą instalacją.

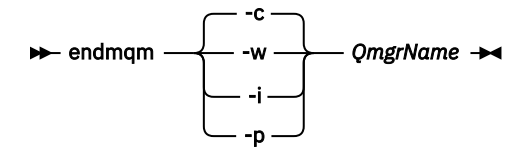

Komenda **endmqm** informuje aplikację o tym, że menedżer kolejek, z którym jest połączony, jest zatrzymywany. Patrz sekcja Zatrzymywanie menedżera kolejek.

Aby można było kontynuować konserwację, aplikacje muszą odpowiedzieć na komendę **endmqm** , rozłączając się z menedżerem kolejek i zwalniając wszystkie załadowane przez nich biblioteki produktu IBM MQ . Jeśli nie, należy znaleźć inny sposób wymuszenia aplikacji w celu zwolnienia zasobów produktu IBM MQ , na przykład przez zatrzymanie aplikacji.

Należy również zatrzymać aplikacje, które korzystają z bibliotek klienta, które są częścią instalacji. Aplikacje klienckie mogą być połączone z innym menedżerem kolejek, uruchamiając inną instalację produktu IBM MQ. Aplikacja nie jest informowana o menedżerach kolejek w bieżącej instalacji, która została zamknięta.

Wszystkie aplikacje, które w dalszym ciągu mają współużytkowane biblioteki produktu IBM MQ z załadowanej instalacji, uniemożliwiają stosowanie konserwacji produktu IBM MQ . Aplikacja może odłączyć się od menedżera kolejek lub zostać wymuszona rozłączeniem, ale zachować załadowaną bibliotekę współużytkowaną produktu IBM MQ .

**Uwaga:** W sekcji ["Stosowanie aktualizacji poziomu konserwacyjnego do menedżerów kolejek](#page-57-0) [z wieloma instancjami w systemach UNIX i Linux" na stronie 58](#page-57-0) opisano, w jaki sposób można zastosować konserwację do menedżera kolejek z wieloma instancjami. Menedżer kolejek o wielu instancjach może być kontynuowany na jednym serwerze, podczas gdy konserwacja jest stosowana do innego serwera.

d) Zatrzymaj wszystkie programy nasłuchujące powiązane z menedżerami kolejek, używając komendy:

endmqlsr -m *QMgrName*

- <span id="page-32-0"></span>4. Zaloguj się jako użytkownik root lub przełącz się do administratora za pomocą komendy **su** .
- 5. Zainstaluj aktualizację w jeden z następujących sposobów:
	- Zaktualizuj całą instalację w domyślnym położeniu:

installp -agXYd . all

• Zaktualizuj wybrane zestawy plików w położeniu domyślnym:

installp -agXYd . *list of file sets*

• Zaktualizuj cały produkt w położeniu innym niż domyślne, używając opcji -R:

installp -R *USIL\_Directory* -agXYd . all

• Zaktualizuj wybrane zestawy plików w położeniu innym niż domyślne, używając opcji -R:

installp -R *USIL\_Directory* -agXYd . *list of file sets*

*USIL\_Directory* jest katalogiem macierzystym instalacji. Produkt IBM MQ jest zainstalowany pod katalogiem. Na przykład, jeśli określono wartość /USIL1 , pliki produktu IBM MQ znajdują się w katalogu /USIL1/usr/mqm. /USIL1/usr/mqm jest znany jako *MQ\_INSTALLATION\_PATH*.

#### **Informacje pokrewne**

dspmq Zatrzymywanie menedżera kolejek

#### **Przywracanie poprzedniego poziomu konserwacyjnego w systemie**  $\blacktriangleright$  aix **AIX**

Za pomocą programu *System Management Interface Tool* (SMIT) można powrócić do poprzedniego poziomu konserwacyjnego.

### **Zanim rozpoczniesz**

1. Jeśli serwer działa na serwerze z wieloma instalacjami produktu IBM MQ , należy zidentyfikować instalację. Upewnij się, że wprowadzone komendy są uruchamiane dla poprawnej instalacji. Patrz setmqenv.

### **O tym zadaniu**

Użytkownik może wycofać aktualizacje serwisowe (pakiety poprawek) i przywrócić system do poprzedniego poziomu konserwacyjnego lub instalacyjnego dla dowolnego komponentu IBM MQ for AIX , który znajduje się w stanie **APPLIED** (PRÓBNY).

Konserwację można zastosować i usunąć z partycji IBM MQ MQI client , która nie jest zainstalowana na tym samym serwerze, co menedżer kolejek. Nie ma potrzeby zatrzymywania menedżerów kolejek ani logowania się jako administrator. Ponieważ nie ma potrzeby zatrzymywania żadnych menedżerów kolejek, nie należy wykonywać kroków od [1](#page-40-0) do [3](#page-40-0) w następującej procedurze konserwacji.

Aby wyświetlić bieżący stan zestawów plików IBM MQ for AIX , należy użyć następującej komendy:

```
lslpp [ -R usil ] -l "mqm*"
```
Aby wycofać aktualizację serwisową jako użytkownik root, wywołaj komendę:

installp [ -R usil ] -r "mqm\*"

W przeciwnym razie:

## **Procedura**

- 1. Zaloguj się jako użytkownik w produkcie group mqm.
- 2. Zatrzymaj wszystkie aplikacje korzystające z instalacji produktu IBM MQ .

Jeśli używany jest komponent Managed File Transfer (MFT), upewnij się, że wszystkie agenty MFT zakończyli wszystkie operacje przesyłania plików, w których były zaangażowane. Nie powinno być żadnych niekompletnych transferów powiązanych z agentami, a ich SYSTEM.FTE.STATE nie powinny zawierać żadnych komunikatów.

- 3. Zakończ wszystkie działania menedżerów kolejek powiązanych z instalacją produktu IBM MQ .
	- a) Uruchom komendę **dspmq** , aby wyświetlić stan wszystkich menedżerów kolejek w systemie.

Uruchom jedną z następujących komend z aktualizowanej instalacji:

```
dspmq -o installation -o status
dspmq -a
```
**dspmq -o installation -o status** wyświetla nazwę instalacji i status menedżerów kolejek powiązanych ze wszystkimi instalacjami produktu IBM MQ.

W programie **dspmq -a** wyświetlany jest status aktywnych menedżerów kolejek powiązanych z instalacją, z której uruchamiana jest komenda.

b) Użyj komendy MQSC **DISPLAY LSSTATUS** , aby wyświetlić listę obiektów nasłuchiwania powiązanych z menedżerem kolejek, jak pokazano w poniższym przykładzie:

```
echo "DISPLAY LSSTATUS(*) STATUS" | runmqsc QmgrName
```
c) Uruchom komendę **endmqm** , aby zatrzymać każdy działający menedżer kolejek powiązany z tą instalacją.

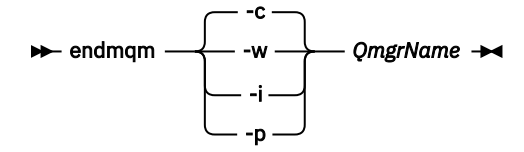

Komenda **endmqm** informuje aplikację o tym, że menedżer kolejek, z którym jest połączony, jest zatrzymywany. Patrz sekcja Zatrzymywanie menedżera kolejek.

Aby można było kontynuować konserwację, aplikacje muszą odpowiedzieć na komendę **endmqm** , rozłączając się z menedżerem kolejek i zwalniając wszystkie załadowane przez nich biblioteki produktu IBM MQ . Jeśli nie, należy znaleźć inny sposób wymuszenia aplikacji w celu zwolnienia zasobów produktu IBM MQ , na przykład przez zatrzymanie aplikacji.

Należy również zatrzymać aplikacje, które korzystają z bibliotek klienta, które są częścią instalacji. Aplikacje klienckie mogą być połączone z innym menedżerem kolejek, uruchamiając inną instalację produktu IBM MQ. Aplikacja nie jest informowana o menedżerach kolejek w bieżącej instalacji, która została zamknięta.

Wszystkie aplikacje, które w dalszym ciągu mają współużytkowane biblioteki produktu IBM MQ z załadowanej instalacji, uniemożliwiają stosowanie konserwacji produktu IBM MQ . Aplikacja może odłączyć się od menedżera kolejek lub zostać wymuszona rozłączeniem, ale zachować załadowaną bibliotekę współużytkowaną produktu IBM MQ .

**Uwaga:** W sekcji ["Stosowanie aktualizacji poziomu konserwacyjnego do menedżerów kolejek](#page-57-0) [z wieloma instancjami w systemach UNIX i Linux" na stronie 58](#page-57-0) opisano, w jaki sposób można zastosować konserwację do menedżera kolejek z wieloma instancjami. Menedżer kolejek o wielu <span id="page-34-0"></span>instancjach może być kontynuowany na jednym serwerze, podczas gdy konserwacja jest stosowana do innego serwera.

d) Zatrzymaj wszystkie programy nasłuchujące powiązane z menedżerami kolejek, używając komendy:

endmqlsr -m *QMgrName*

4. Zaloguj się jako użytkownik root lub przełącz się do administratora za pomocą komendy **su** .

5. Otwórz odpowiedni panel programu **smit** , używając następującej sekwencji:

Software Installation and Maintenance Software Maintenance and Utilities Reject Applied Software Updates (Use Previous Version)

Alternatywnie można użyć komendy krótkiej ścieżki smit[ty] install\_update.

6. Wypełnij pole nazwy **OPROGRAMOWANIE** .

Wpisz mqm\* , aby odtworzyć wszystkie aktualizacje zestawów plików do instalacji.

**Uwaga:** Jeśli zostanie wyświetlona opcja odtwarzania tylko wybranych aktualizacji zestawu plików dla produktu IBM MQ for AIX , należy unikać jej. Opcja powoduje, że wszystkie mające zastosowanie aktualizacje zestawu plików są odtwarzane dla odtwarzanej aktualizacji konserwacji.

- 7. Kliknij przycisk **Enter** , aby odrzucić bieżący poziom konserwacyjny i przywrócić poprzedni poziom konserwacyjny lub instalacyjny.
	- a) Akceptuj wyświetlane wartości domyślne dla wszystkich pozostałych pól
	- b) Odrzuć komunikat z potwierdzeniem

Proces odrzucania rozpoczyna się. Podczas wykonywania komendy wyświetlane są komunikaty o postępie, które są zakończone z tabelą **Podsumowanie instalacji** .

a) Sprawdź tabelę, aby zobaczyć, które komponenty produktu IBM MQ for AIX zostały odrzucone.

#### **Informacje pokrewne**

dspmq

Zatrzymywanie menedżera kolejek

WYŚWIETL STATUS LSSTATUS

endmqm (zakończenie menedżera kolejek)

endmqlsr (końcowy program nasłuchujący)

Stosowanie aktualizacji poziomu konserwacyjnego do menedżerów kolejek z wieloma instancjami w systemach UNIX i Linux

## **Stosowanie aktualizacji poziomu konserwacyjnego w systemie HP-UX**

Aktualizacje poziomu konserwacyjnego można zastosować do produktu IBM MQ for HP-UX przy użyciu produktu **swinstall**.

#### **Zanim rozpoczniesz**

- 1. Upewnij się, że ilość miejsca na dysku jest wystarczająca do zastosowania aktualizacji poziomu konserwacyjnego. Aktualizacja poziomu konserwacyjnego wymaga miejsca na dysku twardym do zainstalowania. Ponadto, proces instalacji może wymagać podobnej ilości miejsca na dysku, aby zapisać poprzedni poziom. Na przykład aktualizacja 16 MB może wymagać 32 MB miejsca na dysku. Dodatkowe miejsce umożliwia usunięcie aktualizowanego poziomu konserwacyjnego, a poprzedni poziom jest automatycznie przywracany.
- 2. Jeśli serwer działa na serwerze z wieloma instalacjami produktu IBM MQ , należy zidentyfikować instalację. Upewnij się, że wprowadzone komendy są uruchamiane dla poprawnej instalacji. Patrz setmqenv.

Konserwację można zastosować i usunąć z partycji IBM MQ MQI client , która nie jest zainstalowana na tym samym serwerze, co menedżer kolejek. Nie ma potrzeby zatrzymywania menedżerów kolejek ani logowania się jako administrator. Ponieważ nie ma potrzeby zatrzymywania żadnych menedżerów kolejek, nie należy wykonywać kroków od [1](#page-40-0) do [3](#page-40-0) w następującej procedurze konserwacji.

## **O tym zadaniu**

- 1. Jeśli chcesz zainstalować zarówno pakiet podstawowy, jak i pakiety aktualizacji konserwacyjnych, najpierw zainstaluj pakiet podstawowy. Następnie zainstaluj pakiety aktualizacji konserwacyjnych.
- 2. Wyłącz funkcję zależności autoselect:
	- Jeśli używany jest instalator interaktywny, kliknij opcje **Opcje > Zmień opcje**. Następnie usuń zaznaczenie pola wyboru **autoselect dependencies when marking software** (autoselect dependencies when marking software) przed wybraniem pakietu poprawek serwisowych do instalacji.
	- Jeśli korzystasz z wiersza komend, wpisz następującą komendę:

swinstall -x autoselect dependencies=false

Jeśli pakiet poprawek jest instalowany ze składu, który zawiera również podstawowy obraz instalacyjny, przed rozpoczęciem instalacji należy wyłączyć opcję zależności autoselect, w przeciwnym razie próba nie powiedzie się i zostanie wyświetlony komunikat o błędzie, jak pokazano w poniższym przykładzie:

```
Nie można zastosować wyboru oprogramowania "MQSERIES,r=9.0.0.2,a=HP-UX_B.11_IA, v=IBM", 
ponieważ jest to inny wariant zależności.
 dla tego produktu został już wybrany
```
3. Komunikaty o błędach mogą być wyświetlane podczas uruchamiania produktu **swinstall**, nawet jeśli aktualizacja instalacji zakończyła się pomyślnie.

Istnieją dwa podejścia, które można podjąć w celu obsługi błędów w aplikacji konserwacyjnych.

- a. Celem aktualizacji wolnej od błędów jest zastosowanie konserwacji tylko do tych komponentów, które są zainstalowane.
- b. Zastosuj cały pakiet serwisowy i sprawdź dzienniki błędów, błąd popełniany przez błąd, ignorując nieistotne błędy.

Opisano oba podejścia.

Wiele nieistotnych błędów jest spowodowanych przez program **swinstall** , który próbuje zastosować aktualizacje komponentów, które nie są zainstalowane. Zastanów się, czy nie wystąpiły istotne błędy w przypadku tych nieistotnych.

• Następujące błędy mogą nie wskazywać na poważny problem. Są one zapisywane w konsoli lub na panelu **swinstall** .

ERROR: "hpux11.mycompany.com:/": The software dependencies for 15 products or filesets cannot be resolved.

```
ERROR: "hpux11.mycompany.com:/":
17 filesets were determined to be skipped in the analysis phase.
The execution phase failed for "hpux11.mycompany.com:/".
Analysis and Execution had errors.
```
• Następujące błędy mogą nie wskazywać na poważny problem. Są one zapisywane w danych wyjściowych swjob dla sesji **swinstall** .

ERROR: 17 of 20 filesets had Errors. 3 of 20 filesets had no Errors or Warnings.
```
ERROR: The Execution Phase had errors.
See the above output for details.
```
#### **Procedura**

- 1. Zaloguj się jako użytkownik w produkcie group mqm.
- 2. Zatrzymaj wszystkie aplikacje korzystające z instalacji produktu IBM MQ .

Jeśli używany jest komponent Managed File Transfer (MFT), upewnij się, że wszystkie agenty MFT zakończyli wszystkie operacje przesyłania plików, w których były zaangażowane. Nie powinno być żadnych niekompletnych transferów powiązanych z agentami, a ich SYSTEM.FTE.STATE nie powinny zawierać żadnych komunikatów.

- 3. Zakończ wszystkie działania menedżerów kolejek powiązanych z instalacją produktu IBM MQ .
	- a) Uruchom komendę **dspmq** , aby wyświetlić stan wszystkich menedżerów kolejek w systemie.

Uruchom jedną z następujących komend z aktualizowanej instalacji:

```
dspmq -o installation -o status
dspmq -a
```
**dspmq -o installation -o status** wyświetla nazwę instalacji i status menedżerów kolejek powiązanych ze wszystkimi instalacjami produktu IBM MQ.

W programie **dspmq -a** wyświetlany jest status aktywnych menedżerów kolejek powiązanych z instalacją, z której uruchamiana jest komenda.

b) Użyj komendy MQSC **DISPLAY LSSTATUS** , aby wyświetlić listę obiektów nasłuchiwania powiązanych z menedżerem kolejek, jak pokazano w poniższym przykładzie:

echo "DISPLAY LSSTATUS(\*) STATUS" | runmqsc *QmgrName*

c) Uruchom komendę **endmqm** , aby zatrzymać każdy działający menedżer kolejek powiązany z tą instalacją.

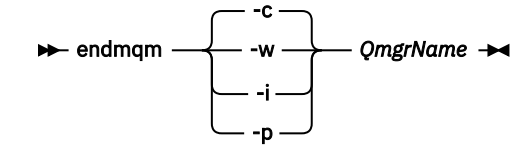

Komenda **endmqm** informuje aplikację o tym, że menedżer kolejek, z którym jest połączony, jest zatrzymywany. Patrz sekcja Zatrzymywanie menedżera kolejek.

Aby można było kontynuować konserwację, aplikacje muszą odpowiedzieć na komendę **endmqm** , rozłączając się z menedżerem kolejek i zwalniając wszystkie załadowane przez nich biblioteki produktu IBM MQ . Jeśli nie, należy znaleźć inny sposób wymuszenia aplikacji w celu zwolnienia zasobów produktu IBM MQ , na przykład przez zatrzymanie aplikacji.

Należy również zatrzymać aplikacje, które korzystają z bibliotek klienta, które są częścią instalacji. Aplikacje klienckie mogą być połączone z innym menedżerem kolejek, uruchamiając inną instalację produktu IBM MQ. Aplikacja nie jest informowana o menedżerach kolejek w bieżącej instalacji, która została zamknięta.

Wszystkie aplikacje, które w dalszym ciągu mają współużytkowane biblioteki produktu IBM MQ z załadowanej instalacji, uniemożliwiają stosowanie konserwacji produktu IBM MQ . Aplikacja może odłączyć się od menedżera kolejek lub zostać wymuszona rozłączeniem, ale zachować załadowaną bibliotekę współużytkowaną produktu IBM MQ .

**Uwaga:** W sekcji ["Stosowanie aktualizacji poziomu konserwacyjnego do menedżerów kolejek](#page-57-0) [z wieloma instancjami w systemach UNIX i Linux" na stronie 58](#page-57-0) opisano, w jaki sposób można zastosować konserwację do menedżera kolejek z wieloma instancjami. Menedżer kolejek o wielu instancjach może być kontynuowany na jednym serwerze, podczas gdy konserwacja jest stosowana do innego serwera.

d) Zatrzymaj wszystkie programy nasłuchujące powiązane z menedżerami kolejek, używając komendy:

endmqlsr -m *QMgrName*

- 4. Zaloguj się jako użytkownik root lub przełącz się do administratora za pomocą komendy **su** .
- 5. Ustaw katalog bieżący na położenie pakietu *Service\_update\_package*.

Nazwa pliku *pakietu\_update\_package* jest zgodna ze wzorcem hp-Uxxxx.v11. Przedrostek *Service\_update\_package* musi być poprzedzony ścieżką bezwzględną do pliku instalacyjnego. Aby zapisać wpisywanie, należy utworzyć ścieżkę za pomocą zmiennej \$PWD .

- 6. Uruchom komendę HP-UX **swlist** l= *MQ\_INSTALLATION\_PATH* MQSERIES , aby wyświetlić listę wszystkich zainstalowanych komponentów produktu IBM MQ .
- 7. Zdecyduj, czy aktualizacje mają być instalowane interaktywnie, a także czy chcesz kontrolować, które komponenty są aktualizowane.

Aktualizację można wykonać w następujący sposób:

• W trybie cichym zaktualizuje wszystkie zainstalowane komponenty produktu IBM MQ , instalując cały pakiet serwisowy.

```
swinstall -s $PWD/service_update_package
MQSERIES,l= MQ_INSTALLATION_PATH
```
Komenda **swinstall** próbuje znaleźć zainstalowany komponent dla każdego komponentu w pakiecie aktualizacji i zaktualizować go. Program **swinstall** zapisuje komunikaty o błędach dla komponentów, których nie można znaleźć.

• W trybie cichym należy zaktualizować niektóre komponenty produktu IBM MQ , instalując tylko wymagane aktualizacje z pakietu serwisowego.

Jeśli komenda *update\_components* zostanie określona poprawnie, procedura aktualizacji może być wolna od błędów. Produkt **swinstall** aktualizuje tylko komponenty, które zostały wymienione na liście i komponenty, które są zależne od wymienionych komponentów.

a. Korzystając z listy zainstalowanych komponentów produktu IBM MQ , utwórz rozdzieloną spacjami listę komponentów, które mają zostać zaktualizowane (*update\_components*). Ta lista wymaga podania ścieżki instalacyjnej każdego komponentu w postaci: *komponent* ,l= *MQ\_INSTALLATION\_PATH*

```
b.
    swinstall -s $PWD/service_update_package
   update_components
```
• Interaktywnie aktualizuj niektóre komponenty produktu IBM MQ z pakietu serwisowego, wybierając tylko te komponenty aktualizacji, które są wymagane.

swinstall -s \$PWD/*service\_update\_package*

- a. Otwórz program **MQSERIES** i zaznacz komponenty aktualizacji, które mają zostać zastosowane. Poprawnie oznaczone, nie ma błędów podczas stosowania aktualizacji. Instalator automatycznie rozwiązuje zależności.
- b. Wybierz opcję **Działania > Zmień położenie produktu** , aby zmienić instalację produktu IBM MQ , która ma zostać zaktualizowana.
- c. Wybierz opcję **Działania > Instaluj**. Plik dziennika informuje, czy wystąpiły problemy, które wymagają naprawy.

#### **Informacje pokrewne**

dspmq Zatrzymywanie menedżera kolejek WYŚWIETL STATUS LSSTATUS endmqm (zakończenie menedżera kolejek) endmqlsr (końcowy program nasłuchujący) Stosowanie aktualizacji poziomu konserwacyjnego do menedżerów kolejek z wieloma instancjami w systemach UNIX i Linux

#### HP-UX **Przywracanie poprzedniego poziomu konserwacyjnego w systemie**

#### **HP-UX**

Użytkownik powróci do poprzedniego poziomu konserwacyjnego produktu IBM MQ przy użyciu produktu **swremove**.

#### **Zanim rozpoczniesz**

1. Jeśli serwer działa na serwerze z wieloma instalacjami produktu IBM MQ , należy zidentyfikować instalację. Upewnij się, że wprowadzone komendy są uruchamiane dla poprawnej instalacji. Patrz setmqenv.

Konserwację można zastosować i usunąć z partycji IBM MQ MQI client , która nie jest zainstalowana na tym samym serwerze, co menedżer kolejek. Nie ma potrzeby zatrzymywania menedżerów kolejek ani logowania się jako administrator. Ponieważ nie ma potrzeby zatrzymywania żadnych menedżerów kolejek, nie należy wykonywać kroków od [1](#page-40-0) do [3](#page-40-0) w następującej procedurze konserwacji.

#### **Procedura**

- 1. Zaloguj się jako użytkownik w produkcie group mqm.
- 2. Zatrzymaj wszystkie aplikacje korzystające z instalacji produktu IBM MQ .

Jeśli używany jest komponent Managed File Transfer (MFT), upewnij się, że wszystkie agenty MFT zakończyli wszystkie operacje przesyłania plików, w których były zaangażowane. Nie powinno być żadnych niekompletnych transferów powiązanych z agentami, a ich SYSTEM.FTE.STATE nie powinny zawierać żadnych komunikatów.

- 3. Zakończ wszystkie działania menedżerów kolejek powiązanych z instalacją produktu IBM MQ .
	- a) Uruchom komendę **dspmq** , aby wyświetlić stan wszystkich menedżerów kolejek w systemie.

Uruchom jedną z następujących komend z aktualizowanej instalacji:

```
dspmq -o installation -o status
dspmq -a
```
**dspmq -o installation -o status** wyświetla nazwę instalacji i status menedżerów kolejek powiązanych ze wszystkimi instalacjami produktu IBM MQ.

W programie **dspmq -a** wyświetlany jest status aktywnych menedżerów kolejek powiązanych z instalacją, z której uruchamiana jest komenda.

b) Użyj komendy MQSC **DISPLAY LSSTATUS** , aby wyświetlić listę obiektów nasłuchiwania powiązanych z menedżerem kolejek, jak pokazano w poniższym przykładzie:

echo "DISPLAY LSSTATUS(\*) STATUS" | runmqsc *QmgrName*

c) Uruchom komendę **endmqm** , aby zatrzymać każdy działający menedżer kolejek powiązany z tą instalacją.

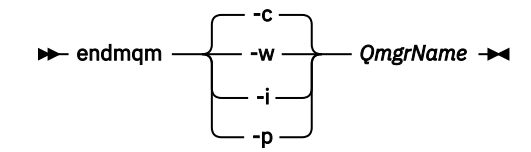

Komenda **endmqm** informuje aplikację o tym, że menedżer kolejek, z którym jest połączony, jest zatrzymywany. Patrz sekcja Zatrzymywanie menedżera kolejek.

Aby można było kontynuować konserwację, aplikacje muszą odpowiedzieć na komendę **endmqm** , rozłączając się z menedżerem kolejek i zwalniając wszystkie załadowane przez nich biblioteki produktu IBM MQ . Jeśli nie, należy znaleźć inny sposób wymuszenia aplikacji w celu zwolnienia zasobów produktu IBM MQ , na przykład przez zatrzymanie aplikacji.

Należy również zatrzymać aplikacje, które korzystają z bibliotek klienta, które są częścią instalacji. Aplikacje klienckie mogą być połączone z innym menedżerem kolejek, uruchamiając inną instalację produktu IBM MQ. Aplikacja nie jest informowana o menedżerach kolejek w bieżącej instalacji, która została zamknięta.

Wszystkie aplikacje, które w dalszym ciągu mają współużytkowane biblioteki produktu IBM MQ z załadowanej instalacji, uniemożliwiają stosowanie konserwacji produktu IBM MQ . Aplikacja może odłączyć się od menedżera kolejek lub zostać wymuszona rozłączeniem, ale zachować załadowaną bibliotekę współużytkowaną produktu IBM MQ .

**Uwaga:** W sekcji ["Stosowanie aktualizacji poziomu konserwacyjnego do menedżerów kolejek](#page-57-0) [z wieloma instancjami w systemach UNIX i Linux" na stronie 58](#page-57-0) opisano, w jaki sposób można zastosować konserwację do menedżera kolejek z wieloma instancjami. Menedżer kolejek o wielu instancjach może być kontynuowany na jednym serwerze, podczas gdy konserwacja jest stosowana do innego serwera.

d) Zatrzymaj wszystkie programy nasłuchujące powiązane z menedżerami kolejek, używając komendy:

endmqlsr -m *QMgrName*

- 4. Zaloguj się jako użytkownik root lub przełącz się do administratora za pomocą komendy **su** .
- 5. Uruchom komendę swremove , aby usunąć pakiet serwisowy z systemu.

Na przykład, aby usunąć 7.R.0.1 poziom konserwacyjny, należy użyć komendy:

swremove MQSERIES,r=7.R.0.1,l= *MQ\_INSTALLATION\_PATH*

gdzie:

- R jest numerem wydania
- *MQ\_INSTALLATION\_PATH* to ścieżka instalacyjna produktu IBM MQ

Szczegółowe informacje na temat komendy **swremove** można znaleźć w *Podręcznik administratora produktu HP-UX* lub za pomocą komendy **man swremove** .

#### **Informacje pokrewne**

dspmq Zatrzymywanie menedżera kolejek WYŚWIETL STATUS LSSTATUS endmqm (zakończenie menedżera kolejek) endmqlsr (końcowy program nasłuchujący) Stosowanie aktualizacji poziomu konserwacyjnego do menedżerów kolejek z wieloma instancjami w systemach UNIX i Linux

## <span id="page-40-0"></span>**Stosowanie aktualizacji poziomu konserwacyjnego w systemie Linux**

Aktualizacje poziomu konserwacyjnego można zastosować do produktu IBM MQ w systemie Linux przy użyciu programu RPM. Ta sama procedura ma zastosowanie do wszystkich platform Linux , w tym dla systemu Ubuntu.

## **Zanim rozpoczniesz**

Jeśli serwer działa na serwerze z wieloma instalacjami produktu IBM MQ , należy zidentyfikować instalację. Upewnij się, że wprowadzone komendy są uruchamiane dla poprawnej instalacji. Patrz setmqenv.

## **O tym zadaniu**

Aktualizacje poziomu konserwacyjnego są dostarczane w postaci obrazów aktualizacji programu Red Hat Package Manager (RPM), które są stosowane przy użyciu narzędzia instalacyjnego RPM.

Konserwację można zastosować i usunąć z partycji IBM MQ MQI client , która nie jest zainstalowana na tym samym serwerze, co menedżer kolejek. Nie ma potrzeby zatrzymywania menedżerów kolejek ani logowania się jako administrator. Ponieważ nie ma potrzeby zatrzymywania żadnych menedżerów kolejek, nie należy wykonywać kroków od 1 do 3 w następującej procedurze konserwacji.

**Ważne:** Produkty **pax** i **rpmbuild** nie są dostarczane jako część produktu. Należy je uzyskać od dostawcy dystrybucji produktu Linux .

Dla obrazów aktualizacji wymagane jest dodatkowe miejsce na dysku, aby umożliwić usuwanie aktualizacji na poziomie konserwatorskim, a także przywrócono poprzedni poziom. Zaktualizowane pliki są przechowywane w katalogu *MQ\_INSTALLATION\_PATH*/maintenance . Nie należy usuwać ani przenosić tego katalogu ani plików, które zawiera.

*MQ\_INSTALLATION\_PATH* reprezentuje katalog najwyższego poziomu, w którym zainstalowany jest produkt IBM MQ .

Aktualizacje są kumulatywne. Można zastosować wybraną aktualizację bezpośrednio, bez wcześniejszego stosowania wcześniejszych aktualizacji. Aktualizacje poziomu konserwacyjnego mogą zawierać aktualizacje dla jednego lub większej liczby pakietów. Należy zastosować te części aktualizacji, które odpowiadają pakietom, które są stosowane w danej instalacji.

**Ważne:** Mimo że możliwe jest zainstalowanie pakietu poprawek na tym samym poziomie, co instalacja wykonana z obrazu aktualizacyjnego produkcyjnego na tym poziomie, nie należy próbować tego procesu. Zainstalowanie pakietu poprawek na tym samym poziomie, co ten, który jest już zainstalowany w systemie, może spowodować pozostawienie bazy danych zarządzania pakietami systemu w niespójnym stanie w odniesieniu do instalacji produktu IBM MQ.

## **Procedura**

- 1. Zaloguj się jako użytkownik w produkcie group mqm.
- 2. Zatrzymaj wszystkie aplikacje korzystające z instalacji produktu IBM MQ .

Jeśli używany jest komponent Managed File Transfer (MFT), upewnij się, że wszystkie agenty MFT zakończyli wszystkie operacje przesyłania plików, w których były zaangażowane. Nie powinno być żadnych niekompletnych transferów powiązanych z agentami, a ich SYSTEM.FTE.STATE nie powinny zawierać żadnych komunikatów.

- 3. Zakończ wszystkie działania menedżerów kolejek powiązanych z instalacją produktu IBM MQ .
	- a) Uruchom komendę **dspmq** , aby wyświetlić stan wszystkich menedżerów kolejek w systemie.

Uruchom jedną z następujących komend z aktualizowanej instalacji:

```
dspmq -o installation -o status
dspmq -a
```
**dspmq -o installation -o status** wyświetla nazwę instalacji i status menedżerów kolejek powiązanych ze wszystkimi instalacjami produktu IBM MQ.

W programie **dspmq -a** wyświetlany jest status aktywnych menedżerów kolejek powiązanych z instalacją, z której uruchamiana jest komenda.

b) Użyj komendy MQSC **DISPLAY LSSTATUS** , aby wyświetlić listę obiektów nasłuchiwania powiązanych z menedżerem kolejek, jak pokazano w poniższym przykładzie:

```
echo "DISPLAY LSSTATUS(*) STATUS" | runmqsc QmgrName
```
c) Uruchom komendę **endmqm** , aby zatrzymać każdy działający menedżer kolejek powiązany z tą instalacją.

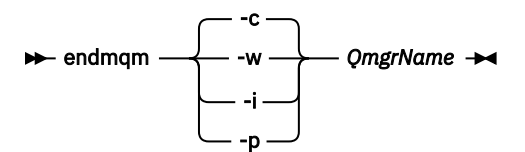

Komenda **endmqm** informuje aplikację o tym, że menedżer kolejek, z którym jest połączony, jest zatrzymywany. Patrz sekcja Zatrzymywanie menedżera kolejek.

Aby można było kontynuować konserwację, aplikacje muszą odpowiedzieć na komendę **endmqm** , rozłączając się z menedżerem kolejek i zwalniając wszystkie załadowane przez nich biblioteki produktu IBM MQ . Jeśli nie, należy znaleźć inny sposób wymuszenia aplikacji w celu zwolnienia zasobów produktu IBM MQ , na przykład przez zatrzymanie aplikacji.

Należy również zatrzymać aplikacje, które korzystają z bibliotek klienta, które są częścią instalacji. Aplikacje klienckie mogą być połączone z innym menedżerem kolejek, uruchamiając inną instalację produktu IBM MQ. Aplikacja nie jest informowana o menedżerach kolejek w bieżącej instalacji, która została zamknięta.

Wszystkie aplikacje, które w dalszym ciągu mają współużytkowane biblioteki produktu IBM MQ z załadowanej instalacji, uniemożliwiają stosowanie konserwacji produktu IBM MQ . Aplikacja może odłączyć się od menedżera kolejek lub zostać wymuszona rozłączeniem, ale zachować załadowaną bibliotekę współużytkowaną produktu IBM MQ .

**Uwaga:** W sekcji ["Stosowanie aktualizacji poziomu konserwacyjnego do menedżerów kolejek](#page-57-0) [z wieloma instancjami w systemach UNIX i Linux" na stronie 58](#page-57-0) opisano, w jaki sposób można zastosować konserwację do menedżera kolejek z wieloma instancjami. Menedżer kolejek o wielu instancjach może być kontynuowany na jednym serwerze, podczas gdy konserwacja jest stosowana do innego serwera.

d) Zatrzymaj wszystkie programy nasłuchujące powiązane z menedżerami kolejek, używając komendy:

endmqlsr -m *QMgrName*

- 4. Zaloguj się jako użytkownik root lub przełącz się do administratora za pomocą komendy **su** .
- 5. Przejdź do katalogu zawierającego pakiety serwisowe.
- 6. Uruchom komendę ls , aby wyświetlić listę dostępnych aktualizacji.

<span id="page-42-0"></span>Na przykład, jeśli istnieją aktualizacje serwisowe na poziomie 1 dla pakietów środowiska wykonawczego, pakietu SDK i serwera, wyświetlane są następujące informacje:

```
MQSeriesRuntime-Uxxxx-V.R.0-1.i386.rpm
MQSeriesSDK-Uxxxx-V.R.0-1.i386.rpm
MQSeriesServer-Uxxxx-V.R.0-1.i386.rpm
```
gdzie V jest numerem wersji, a R jest numerem wydania.

7. Uruchom komendę **rpm** , aby dowiedzieć się, które pakiety są zainstalowane na serwerze.

Wprowadź następującą komendę:

rpm -qa | grep MQSeries

**Uwaga:** Jeśli używany jest system Ubuntu, należy dodać atrybut **--force-debian** .

```
rpm --force-debian -qa | grep MQSeries
```
Na przykład w przypadku minimalnej instalacji produktu IBM MQ i komponentu SDK na poziomie 0 komenda **rpm** zwraca następujące dane:

MQSeriesRuntime-V.R.0-0 MQSeriesSDK-V.R.0-0 MQSeriesServer-V.R.0-0

gdzie V jest numerem wersji, a R jest numerem wydania.

8. Jeśli ten pakiet poprawek ma zostać zaktualizowany w instalacji, innej niż pierwsza instalacja w systemie, uruchom komendę **crtmqfp** , aby utworzyć i użyć unikalnego zestawu pakietów do zainstalowania w systemie.

Należy zwrócić uwagę, że jeśli jest to pierwsza lub tylko instalacja produktu IBM MQ w systemie, można zignorować ten krok.

Aby komenda **crtmqfp** była uruchamiana w systemie Linux, należy zainstalować komendę **pax** .

- a) Uruchom komendę ./crtmqfp *suffixname* , gdzie *nazwa\_przyrostka* jest taka sama, jak przyrostek używany podczas zmiany nazwy instalacji IBM MQ na poziomie podstawowym.
- b) Ustaw bieżący katalog na położenie określone podczas wykonywania komendy **crtmqfp** .

Ten katalog jest podkatalogiem produktu /var/tmp/mq\_rpms, w którym tworzony jest unikalny zestaw pakietów. Pakiety mają wartość przyrostka zawartą w nazwie pliku.

Na przykład, jeśli podczas przepakowania instalacji produktu IBM MQ na poziomie podstawowym użyto przyrostka 1 , należy wprowadzić komendę: ./crtmqfp 1.

Obecnie znajduje się podkatalog o nazwie /var/tmp/mq\_rpms/1/xxxx, a nazwy pakietów zostaną zmienione na przykład z MQSeriesRuntime-V.R.0-1.xxxx.rpm na MQSeriesRuntime\_1-V.R.0-1.xxxx.rpm. Gdzie V jest numerem wersji, a R jest numerem wydania.

- 9. Uruchom komendę **rpm** , aby zastosować wszystkie dostępne aktualizacje dla pakietów, które mają w systemie:
	- Aby zaktualizować instalację w domyślnym położeniu, /opt/mqm:

```
rpm -ivh MQSeriesRuntime-Uxxxx-V.R.0-1.i386.rpm
   MQSeriesSDK-Uxxxx-V.R.0-1.i386.rpm
   MQSeriesServer-Uxxxx-V.R.0-1.i386.rpm
```
gdzie V jest numerem wersji, a R jest numerem wydania.

• Aby zaktualizować instalację w niestandardowym położeniu, należy podać opcję **rpm** przedrostek :

```
rpm --prefix /opt/customLocation -ivh MQSeriesRuntime-Uxxxx-V.R.0-1.i386.rpm
   MQSeriesSDK-Uxxxx-V.R.0-1.i386.rpm
   MQSeriesServer-Uxxxx-V.R.0-1.i386.rpm
```
gdzie V jest numerem wersji, a R jest numerem wydania.

Należy zastosować wszystkie pakiety w aktualizacji konserwacji, które odpowiadają pakietom, które są obecnie zainstalowane w systemie.

10. Powtórz krok ["7" na stronie 43](#page-42-0) , aby wyświetlić listę obecnie dostępnych pakietów.

Pakiety środowiska wykonawczego, pakietu SDK i serwera są teraz na poziomie 1:

```
MQSeriesRuntime-V.R.0-0
MQSeriesSDK-V.R.0-0
MQSeriesServer-V.R.0-0
MQSeriesRuntime-Uxxxx-V.R.0-1
MQSeriesSDK-Uxxxx-V.R.0-1
MQSeriesServer-Uxxxx-V.R.0-1
```
gdzie V jest numerem wersji, a R jest numerem wydania.

#### **Uwaga:**

Po zainstalowaniu pakietów poprawek produktu IBM MQ , jeśli zostanie uruchomiona komenda rpmverify lub rpm -V , nie zwróci ona poprawnych wyników. Generuje on fałszywe wyniki dotyczące brakujących plików w katalogu *MQ\_INSTALLATION\_PATH*/maintenance.

Ten komunikat o błędzie można zignorować, ponieważ jest to znane ograniczenie w kodzie instalacji pakietu poprawek produktu IBM MQ . Więcej informacji na temat tego błędu można znaleźć w sekcji [IBM MQ Błędy instalacji pakietu poprawek- Linux zgłasza błędy](https://www.ibm.com/support/docview.wss?uid=swg21317903)

#### **Co dalej**

Więcej informacji na temat używania programu RPM do instalowania pakietów oprogramowania można znaleźć w dokumentacji produktu Linux .

#### **Informacje pokrewne**

dspmq

Zatrzymywanie menedżera kolejek

WYŚWIETL STATUS LSSTATUS

endmqm (zakończenie menedżera kolejek)

endmqlsr (końcowy program nasłuchujący)

Stosowanie aktualizacji poziomu konserwacyjnego do menedżerów kolejek z wieloma instancjami w systemach UNIX i Linux

#### **Linux Przywracanie poprzedniego poziomu konserwacyjnego w systemie**

#### **Linux**

Za pomocą produktu **RPM**można usunąć aktualizacje i powrócić do poprzedniego poziomu konserwacyjnego produktu IBM MQ . Ta sama procedura ma zastosowanie do wszystkich platform Linux , w tym dla systemu Ubuntu.

#### **Zanim rozpoczniesz**

Jeśli serwer działa na serwerze z wieloma instalacjami produktu IBM MQ , należy zidentyfikować instalację. Upewnij się, że wprowadzone komendy są uruchamiane dla poprawnej instalacji. Patrz setmqenv.

## **O tym zadaniu**

Po zastosowaniu konserwacji oryginalna wersja zastępowanych plików jest zapisywana w celu umożliwienia usunięcia aktualizacji, jeśli to konieczne. Aby odtworzyć poprzedni poziom konserwacyjny, uruchom komendę Red Hat Package Manager, RPM, uninstall dla wszystkich pakietów, które zostały zaktualizowane przez pakiet serwisowy w następujący sposób:

## **Procedura**

- 1. Zaloguj się jako użytkownik w produkcie group mqm.
- 2. Zatrzymaj wszystkie aplikacje korzystające z instalacji produktu IBM MQ .

Jeśli używany jest komponent Managed File Transfer (MFT), upewnij się, że wszystkie agenty MFT zakończyli wszystkie operacje przesyłania plików, w których były zaangażowane. Nie powinno być żadnych niekompletnych transferów powiązanych z agentami, a ich SYSTEM.FTE.STATE nie powinny zawierać żadnych komunikatów.

- 3. Zakończ wszystkie działania menedżerów kolejek powiązanych z instalacją produktu IBM MQ .
	- a) Uruchom komendę **dspmq** , aby wyświetlić stan wszystkich menedżerów kolejek w systemie.

Uruchom jedną z następujących komend z aktualizowanej instalacji:

```
dspmq -o installation -o status
dspmq -a
```
**dspmq -o installation -o status** wyświetla nazwę instalacji i status menedżerów kolejek powiązanych ze wszystkimi instalacjami produktu IBM MQ.

W programie **dspmq -a** wyświetlany jest status aktywnych menedżerów kolejek powiązanych z instalacją, z której uruchamiana jest komenda.

b) Użyj komendy MQSC **DISPLAY LSSTATUS** , aby wyświetlić listę obiektów nasłuchiwania powiązanych z menedżerem kolejek, jak pokazano w poniższym przykładzie:

echo "DISPLAY LSSTATUS(\*) STATUS" | runmqsc *QmgrName*

c) Uruchom komendę **endmqm** , aby zatrzymać każdy działający menedżer kolejek powiązany z tą instalacją.

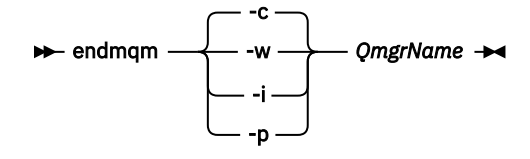

Komenda **endmqm** informuje aplikację o tym, że menedżer kolejek, z którym jest połączony, jest zatrzymywany. Patrz sekcja Zatrzymywanie menedżera kolejek.

Aby można było kontynuować konserwację, aplikacje muszą odpowiedzieć na komendę **endmqm** , rozłączając się z menedżerem kolejek i zwalniając wszystkie załadowane przez nich biblioteki produktu IBM MQ . Jeśli nie, należy znaleźć inny sposób wymuszenia aplikacji w celu zwolnienia zasobów produktu IBM MQ , na przykład przez zatrzymanie aplikacji.

Należy również zatrzymać aplikacje, które korzystają z bibliotek klienta, które są częścią instalacji. Aplikacje klienckie mogą być połączone z innym menedżerem kolejek, uruchamiając inną instalację produktu IBM MQ. Aplikacja nie jest informowana o menedżerach kolejek w bieżącej instalacji, która została zamknięta.

Wszystkie aplikacje, które w dalszym ciągu mają współużytkowane biblioteki produktu IBM MQ z załadowanej instalacji, uniemożliwiają stosowanie konserwacji produktu IBM MQ . Aplikacja może odłączyć się od menedżera kolejek lub zostać wymuszona rozłączeniem, ale zachować załadowaną bibliotekę współużytkowaną produktu IBM MQ .

**Uwaga:** W sekcji ["Stosowanie aktualizacji poziomu konserwacyjnego do menedżerów kolejek](#page-57-0) [z wieloma instancjami w systemach UNIX i Linux" na stronie 58](#page-57-0) opisano, w jaki sposób można zastosować konserwację do menedżera kolejek z wieloma instancjami. Menedżer kolejek o wielu instancjach może być kontynuowany na jednym serwerze, podczas gdy konserwacja jest stosowana do innego serwera.

d) Zatrzymaj wszystkie programy nasłuchujące powiązane z menedżerami kolejek, używając komendy:

endmqlsr -m *QMgrName*

- 4. Zaloguj się jako użytkownik root lub przełącz się do administratora za pomocą komendy **su** .
- 5. Uruchom komendę **rpm** , aby dowiedzieć się, które pakiety są zainstalowane na serwerze.

Wprowadź następującą komendę:

rpm -qa | grep MQSeries

**Uwaga:** Jeśli używany jest system Ubuntu, należy dodać atrybut **--force-debian** .

rpm --force-debian -qa | grep MQSeries

Korzystając z przykładu podanego w ["Stosowanie aktualizacji poziomu konserwacyjnego w systemie](#page-40-0) [Linux" na stronie 41](#page-40-0), zwraca:

```
MQSeriesRuntime-V.R.0-0
MQSeriesSDK-V.R.0-0
MQSeriesServer-V.R.0-0
MQSeriesRuntime-Uxxxx-V.R.0-1
MQSeriesSDK-Uxxxx-V.R.0-1
MQSeriesServer-Uxxxx-V.R.0-1
```
gdzie V jest numerem wersji, a R jest numerem wydania.

**Uwaga:** W przypadku korzystania z narzędzia RDQM może być konieczne użycie innego procesu w celu przywrócenia poprzedniego poziomu. Wiąże się to z usunięciem obsługi RDQM przy użyciu dostarczonego skryptu i reinstalacji z nośnika dostarczonego z wcześniejszą wersją.

Więcej informacji na ten temat zawiera sekcja Instalowanie produktu RDQM (replikowane menedżery kolejek danych) .

6. Uruchom komendę **rpm** , aby usunąć wszystkie aktualizacje zastosowane na poziomie 1.

Wprowadź następujące komendy:

```
rpm -ev MQSeriesRuntime-Uxxxx-V.R.0-1 MQSeriesSDK-Uxxxx-V.R.0-1
MQSeriesServer-Uxxxx-V.R.0-1
```
gdzie V jest numerem wersji, a R jest numerem wydania.

7. Powtórz krok 5, aby sprawdzić, czy pakiety ptf zostały usunięte, pozostawiając tylko oryginalne pakiety instalacyjne:

```
MQSeriesRuntime-V.R.0-0
MQSeriesSDK-V.R.0-0
MQSeriesServer-V.R.0-0
```
gdzie V jest numerem wersji, a R jest numerem wydania.

#### **Co dalej**

Więcej informacji na temat używania programu RPM do instalowania pakietów oprogramowania można znaleźć w dokumentacji produktu Linux .

#### **Informacje pokrewne**

dspmq Zatrzymywanie menedżera kolejek WYŚWIETL STATUS LSSTATUS endmqm (zakończenie menedżera kolejek) endmqlsr (końcowy program nasłuchujący) Stosowanie aktualizacji poziomu konserwacyjnego do menedżerów kolejek z wieloma instancjami w systemach UNIX i Linux

## **Stosowanie aktualizacji poziomu konserwacyjnego w systemie IBM MQ w systemie Solaris**

Aktualizacje poziomu konserwacyjnego można zastosować do produktu IBM MQ for Solaris przy użyciu produktu **pkgadd**.

#### **Zanim rozpoczniesz**

- 1. Upewnij się, że ilość miejsca na dysku jest wystarczająca do zastosowania aktualizacji poziomu konserwacyjnego. Aktualizacja poziomu konserwacyjnego wymaga miejsca na dysku twardym do zainstalowania. Ponadto, proces instalacji może wymagać podobnej ilości miejsca na dysku, aby zapisać poprzedni poziom. Na przykład aktualizacja 16 MB może wymagać 32 MB miejsca na dysku. Dodatkowe miejsce umożliwia usunięcie aktualizowanego poziomu konserwacyjnego, a poprzedni poziom jest automatycznie przywracany.
- 2. Jeśli serwer działa na serwerze z wieloma instalacjami produktu IBM MQ , należy zidentyfikować instalację. Upewnij się, że wprowadzone komendy są uruchamiane dla poprawnej instalacji. Patrz setmqenv.

Konserwację można zastosować i usunąć z partycji IBM MQ MQI client , która nie jest zainstalowana na tym samym serwerze, co menedżer kolejek. Nie ma potrzeby zatrzymywania menedżerów kolejek ani logowania się jako administrator. Ponieważ nie ma potrzeby zatrzymywania żadnych menedżerów kolejek, nie należy wykonywać kroków od [1](#page-40-0) do [3](#page-40-0) w następującej procedurze konserwacji.

## **O tym zadaniu**

Zatrzymaj aplikacje przy użyciu instalacji i użyj produktu **pkgadd** do zainstalowania obsługi.

**Ważne:** Mimo że możliwe jest zainstalowanie pakietu poprawek na tym samym poziomie, co instalacja wykonana z obrazu aktualizacyjnego produkcyjnego na tym poziomie, nie należy próbować tego procesu. Zainstalowanie pakietu poprawek na tym samym poziomie, co ten, który jest już zainstalowany w systemie, może spowodować pozostawienie bazy danych zarządzania pakietami systemu w niespójnym stanie w odniesieniu do instalacji produktu IBM MQ.

## **Procedura**

- 1. Zaloguj się jako użytkownik w produkcie group mqm.
- 2. Zatrzymaj wszystkie aplikacje korzystające z instalacji produktu IBM MQ .

Jeśli używany jest komponent Managed File Transfer (MFT), upewnij się, że wszystkie agenty MFT zakończyli wszystkie operacje przesyłania plików, w których były zaangażowane. Nie powinno być żadnych niekompletnych transferów powiązanych z agentami, a ich SYSTEM.FTE.STATE nie powinny zawierać żadnych komunikatów.

3. Zakończ wszystkie działania menedżerów kolejek powiązanych z instalacją produktu IBM MQ .

a) Uruchom komendę **dspmq** , aby wyświetlić stan wszystkich menedżerów kolejek w systemie.

Uruchom jedną z następujących komend z aktualizowanej instalacji:

```
dspmq -o installation -o status
dspmq -a
```
**dspmq -o installation -o status** wyświetla nazwę instalacji i status menedżerów kolejek powiązanych ze wszystkimi instalacjami produktu IBM MQ.

W programie **dspmq -a** wyświetlany jest status aktywnych menedżerów kolejek powiązanych z instalacją, z której uruchamiana jest komenda.

b) Użyj komendy MQSC **DISPLAY LSSTATUS** , aby wyświetlić listę obiektów nasłuchiwania powiązanych z menedżerem kolejek, jak pokazano w poniższym przykładzie:

```
echo "DISPLAY LSSTATUS(*) STATUS" | runmqsc QmgrName
```
c) Uruchom komendę **endmqm** , aby zatrzymać każdy działający menedżer kolejek powiązany z tą instalacją.

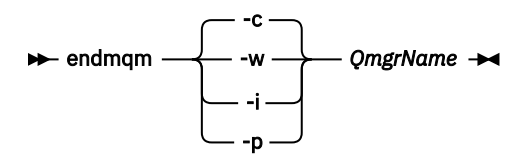

Komenda **endmqm** informuje aplikację o tym, że menedżer kolejek, z którym jest połączony, jest zatrzymywany. Patrz sekcja Zatrzymywanie menedżera kolejek.

Aby można było kontynuować konserwację, aplikacje muszą odpowiedzieć na komendę **endmqm** , rozłączając się z menedżerem kolejek i zwalniając wszystkie załadowane przez nich biblioteki produktu IBM MQ . Jeśli nie, należy znaleźć inny sposób wymuszenia aplikacji w celu zwolnienia zasobów produktu IBM MQ , na przykład przez zatrzymanie aplikacji.

Należy również zatrzymać aplikacje, które korzystają z bibliotek klienta, które są częścią instalacji. Aplikacje klienckie mogą być połączone z innym menedżerem kolejek, uruchamiając inną instalację produktu IBM MQ. Aplikacja nie jest informowana o menedżerach kolejek w bieżącej instalacji, która została zamknięta.

Wszystkie aplikacje, które w dalszym ciągu mają współużytkowane biblioteki produktu IBM MQ z załadowanej instalacji, uniemożliwiają stosowanie konserwacji produktu IBM MQ . Aplikacja może odłączyć się od menedżera kolejek lub zostać wymuszona rozłączeniem, ale zachować załadowaną bibliotekę współużytkowaną produktu IBM MQ .

**Uwaga:** W sekcji ["Stosowanie aktualizacji poziomu konserwacyjnego do menedżerów kolejek](#page-57-0) [z wieloma instancjami w systemach UNIX i Linux" na stronie 58](#page-57-0) opisano, w jaki sposób można zastosować konserwację do menedżera kolejek z wieloma instancjami. Menedżer kolejek o wielu instancjach może być kontynuowany na jednym serwerze, podczas gdy konserwacja jest stosowana do innego serwera.

d) Zatrzymaj wszystkie programy nasłuchujące powiązane z menedżerami kolejek, używając komendy:

endmqlsr -m *QMgrName*

- 4. Zaloguj się jako użytkownik root lub przełącz się do administratora za pomocą komendy **su** .
- 5. Przejdź do katalogu zawierającego pakiety serwisowe.
- 6. Uruchom komendę **crtmqfp** , aby utworzyć unikalny zestaw pakietów do zainstalowania w systemie i użyć go, jeśli ten pakiet poprawek ma zostać zaktualizowany w instalacji, która nie jest pierwszą instalacją w systemie.

Ta komenda tworzy unikalny zestaw pakietów do zainstalowania w systemie i używa tego unikalnego zestawu pakietów.

- a) Uruchom komendę **crtmqfp** mqm- *nazwa-przyrostowa* , gdzie *nazwa* jest taka sama, jak przyrostek używany podczas zmiany nazwy instalacji IBM MQ na poziomie podstawowym. Należy zauważyć, że ta komenda powoduje utworzenie pełnej kopii pakietów instalacyjnych w podkatalogu produktu /var/tmp.
- b) Ustaw bieżący katalog na położenie określone podczas wykonywania komendy **crtmqfp** .

Ten katalog jest podkatalogiem produktu /var/spool, w którym tworzony jest unikalny zestaw pakietów. Pakiety mają wartość przyrostka zawartą w nazwie pliku.

7. Przejdź do instalacji za pomocą następującej komendy:

Wprowadź następującą komendę, aby uruchomić proces instalacji, jeśli ten pakiet poprawek ma zostać zaktualizowany w ramach instalacji, która jest

a) Pierwsza instalacja w systemie:

pkgadd -d *packagename*

gdzie packagename odpowiada nazwie pliku obrazu. Na przykład:

mqm-U1234.img

b) Nie jest to pierwsza instalacja w systemie:

pkgadd *mqm-suffixname*

gdzie suffixname to nazwa katalogu utworzonego w produkcie /var/spool/pkg.

Jeśli na przykład produkt IBM WebSphere MQ 7.0 zostanie zainstalowany jako pakiet o nazwie mqm-main7 i zostanie utworzony pakiet w celu aktualizacji do wersji IBM WebSphere MQ 7.0.0 Fix Pack 1przy użyciu komendy **crtmqfp** mqm-main7, pakiet *mqm-main7-07-00-00-01* jest tworzony w produkcie /var/spool/pkg.

Aby zainstalować pakiet *mqm-main7-07-00-00-01*, wydaj komendę **pkgadd** mqmmain7-07-00-00-01.

Więcej informacji na temat używania produktu **pkgadd** do instalowania pakietów oprogramowania można znaleźć w dokumentacji produktu Solaris .

8. Postępuj zgodnie z instrukcjami wyświetlanym na ekranie.

#### **Informacje pokrewne**

dspmq Zatrzymywanie menedżera kolejek WYŚWIETL STATUS LSSTATUS endmqm (zakończenie menedżera kolejek) endmqlsr (końcowy program nasłuchujący) Stosowanie aktualizacji poziomu konserwacyjnego do menedżerów kolejek z wieloma instancjami w systemach UNIX i Linux

## **Stosowanie aktualizacji poziomu konserwacyjnego w trybie nieinteraktywnym w systemie Solaris**

Produkt IBM MQ for Solaris można zainstalować w trybie nieinteraktywnym, tworząc plik odpowiedzi i plik administracyjny.

## **Zanim rozpoczniesz**

1. Upewnij się, że ilość miejsca na dysku jest wystarczająca do zastosowania aktualizacji poziomu konserwacyjnego. Aktualizacja poziomu konserwacyjnego wymaga miejsca na dysku twardym do zainstalowania. Ponadto, proces instalacji może wymagać podobnej ilości miejsca na dysku, aby

zapisać poprzedni poziom. Na przykład aktualizacja 16 MB może wymagać 32 MB miejsca na dysku. Dodatkowe miejsce umożliwia usunięcie aktualizowanego poziomu konserwacyjnego, a poprzedni poziom jest automatycznie przywracany.

2. Jeśli serwer działa na serwerze z wieloma instalacjami produktu IBM MQ , należy zidentyfikować instalację. Upewnij się, że wprowadzone komendy są uruchamiane dla poprawnej instalacji. Patrz setmqenv.

Konserwację można zastosować i usunąć z partycji IBM MQ MQI client , która nie jest zainstalowana na tym samym serwerze, co menedżer kolejek. Nie ma potrzeby zatrzymywania menedżerów kolejek ani logowania się jako administrator. Ponieważ nie ma potrzeby zatrzymywania żadnych menedżerów kolejek, nie należy wykonywać kroków od [1](#page-40-0) do [3](#page-40-0) w następującej procedurze konserwacji.

## **O tym zadaniu**

Zatrzymaj aplikacje przy użyciu instalacji i użyj produktu **pkgadd** do zainstalowania obsługi.

**Ważne:** Mimo że możliwe jest zainstalowanie pakietu poprawek na tym samym poziomie, co instalacja wykonana z obrazu aktualizacyjnego produkcyjnego na tym poziomie, nie należy próbować tego procesu. Zainstalowanie pakietu poprawek na tym samym poziomie, co ten, który jest już zainstalowany w systemie, może spowodować pozostawienie bazy danych zarządzania pakietami systemu w niespójnym stanie w odniesieniu do instalacji produktu IBM MQ.

#### **Procedura**

- 1. Zaloguj się jako użytkownik w produkcie group mqm.
- 2. Zatrzymaj wszystkie aplikacje korzystające z instalacji produktu IBM MQ .

Jeśli używany jest komponent Managed File Transfer (MFT), upewnij się, że wszystkie agenty MFT zakończyli wszystkie operacje przesyłania plików, w których były zaangażowane. Nie powinno być żadnych niekompletnych transferów powiązanych z agentami, a ich SYSTEM.FTE.STATE nie powinny zawierać żadnych komunikatów.

- 3. Zakończ wszystkie działania menedżerów kolejek powiązanych z instalacją produktu IBM MQ .
	- a) Uruchom komendę **dspmq** , aby wyświetlić stan wszystkich menedżerów kolejek w systemie.

Uruchom jedną z następujących komend z aktualizowanej instalacji:

```
dspmq -o installation -o status
dspmq -a
```
**dspmq -o installation -o status** wyświetla nazwę instalacji i status menedżerów kolejek powiązanych ze wszystkimi instalacjami produktu IBM MQ.

W programie **dspmq -a** wyświetlany jest status aktywnych menedżerów kolejek powiązanych z instalacją, z której uruchamiana jest komenda.

b) Użyj komendy MQSC **DISPLAY LSSTATUS** , aby wyświetlić listę obiektów nasłuchiwania powiązanych z menedżerem kolejek, jak pokazano w poniższym przykładzie:

```
echo "DISPLAY LSSTATUS(*) STATUS" | runmqsc QmgrName
```
c) Uruchom komendę **endmqm** , aby zatrzymać każdy działający menedżer kolejek powiązany z tą instalacją.

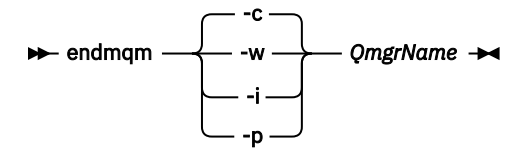

Komenda **endmqm** informuje aplikację o tym, że menedżer kolejek, z którym jest połączony, jest zatrzymywany. Patrz sekcja Zatrzymywanie menedżera kolejek.

Aby można było kontynuować konserwację, aplikacje muszą odpowiedzieć na komendę **endmqm** , rozłączając się z menedżerem kolejek i zwalniając wszystkie załadowane przez nich biblioteki produktu IBM MQ . Jeśli nie, należy znaleźć inny sposób wymuszenia aplikacji w celu zwolnienia zasobów produktu IBM MQ , na przykład przez zatrzymanie aplikacji.

Należy również zatrzymać aplikacje, które korzystają z bibliotek klienta, które są częścią instalacji. Aplikacje klienckie mogą być połączone z innym menedżerem kolejek, uruchamiając inną instalację produktu IBM MQ. Aplikacja nie jest informowana o menedżerach kolejek w bieżącej instalacji, która została zamknięta.

Wszystkie aplikacje, które w dalszym ciągu mają współużytkowane biblioteki produktu IBM MQ z załadowanej instalacji, uniemożliwiają stosowanie konserwacji produktu IBM MQ . Aplikacja może odłączyć się od menedżera kolejek lub zostać wymuszona rozłączeniem, ale zachować załadowaną bibliotekę współużytkowaną produktu IBM MQ .

**Uwaga:** W sekcji ["Stosowanie aktualizacji poziomu konserwacyjnego do menedżerów kolejek](#page-57-0) [z wieloma instancjami w systemach UNIX i Linux" na stronie 58](#page-57-0) opisano, w jaki sposób można zastosować konserwację do menedżera kolejek z wieloma instancjami. Menedżer kolejek o wielu instancjach może być kontynuowany na jednym serwerze, podczas gdy konserwacja jest stosowana do innego serwera.

d) Zatrzymaj wszystkie programy nasłuchujące powiązane z menedżerami kolejek, używając komendy:

endmqlsr -m *QMgrName*

- 4. Zaloguj się jako użytkownik root lub przełącz się do administratora za pomocą komendy **su** .
- 5. Przejdź do katalogu zawierającego pakiety serwisowe.
- 6. Uruchom komendę **crtmqfp** , aby utworzyć unikalny zestaw pakietów do zainstalowania w systemie i użyć go, jeśli ten pakiet poprawek ma zostać zaktualizowany w instalacji, która nie jest pierwszą instalacją w systemie.

Ta komenda tworzy unikalny zestaw pakietów do zainstalowania w systemie i używa tego unikalnego zestawu pakietów.

- a) Uruchom komendę **crtmqfp** mqm- *nazwa-przyrostowa* , gdzie *nazwa* jest taka sama, jak przyrostek używany podczas zmiany nazwy instalacji IBM MQ na poziomie podstawowym. Należy zauważyć, że ta komenda powoduje utworzenie pełnej kopii pakietów instalacyjnych w podkatalogu produktu /var/tmp.
- b) Ustaw bieżący katalog na położenie określone podczas wykonywania komendy **crtmqfp** . Ten katalog jest podkatalogiem produktu /var/spool, w którym tworzony jest unikalny zestaw pakietów. Pakiety mają wartość przyrostka zawartą w nazwie pliku.
- 7. Utwórz plik odpowiedzi instalacji nieinteraktywnej przy użyciu komendy **pkgask** . Wprowadź następującą komendę, aby utworzyć plik odpowiedzi, jeśli ten pakiet poprawek ma zostać zaktualizowany w ramach instalacji, która jest następująca:
	- a) Pierwsza instalacja w systemie:

pkgask -d *location\_to\_image*/*imagefile* -r *response.txt packagename*

gdzie *plik\_obrazu* odpowiada nazwie pliku obrazu, na przykład mqm-U200403.img, response.txt jest nazwą pliku odpowiedzi, który ma zostać utworzony, a *nazwa\_pakietu* jest nazwą pakietu pakietu poprawek, na przykład mqm-07-05-00-02.

b) Nie jest to pierwsza instalacja w systemie:

pkgask -d /var/spool/pkg -r *response.txt* mqm-*suffixname*

gdzie /var/spool/pkg jest położeniem nowego pakietu, response.txt jest nazwą pliku odpowiedzi, który ma zostać utworzony, a *nazwa\_przyrostowa* jest nazwą katalogu utworzonego w produkcie /var/spool/pkg.

- 8. Znajdź admin\_file z nośnika instalacyjnego serwera znajdującego się w katalogu *install\_media*/ silent/admin lub utwórz plik admin\_file w następującym formacie:
	- mail= instance=unique partial=ask runlevel=ask idepend=ask rdepend=ask space=ask setuid=nocheck conflict=nocheck action=nocheck basedir=default
- 9. Uruchom komendę **pkgadd** , aby zastosować aktualizację poziomu konserwacyjnego IBM MQ for Solaris w trybie nieinteraktywnym. Wprowadź następującą komendę, aby uruchomić proces instalacji, jeśli ten pakiet poprawek ma zostać zaktualizowany w ramach instalacji, która jest następująca:
	- a) Pierwsza instalacja w systemie:

pkgadd -v -n -r *response.txt* -a *admin\_file* -d *location\_to\_image*/*imagefile packagename*

gdzie *plik\_administracyjny* jest nazwą kwalifikowaną pliku administracyjnego, który został utworzony, a *nazwa\_pakietu* odpowiada instalowanej pakietowi pakietu poprawek.

b) Nie jest to pierwsza instalacja w systemie:

pkgadd -v -n -r *response.txt* -a *admin\_file* -d /var/spool/pkg mqm-suffixname

10. Postępuj zgodnie z instrukcjami wyświetlanym na ekranie.

#### **Informacje pokrewne**

dspmq Zatrzymywanie menedżera kolejek WYŚWIETL STATUS LSSTATUS endmqm (zakończenie menedżera kolejek) endmqlsr (końcowy program nasłuchujący) Stosowanie aktualizacji poziomu konserwacyjnego do menedżerów kolejek z wieloma instancjami w systemach UNIX i Linux

# **Przywracanie poprzedniego poziomu konserwacyjnego w systemie**

## **Solaris**

Można powrócić do poprzedniego poziomu konserwacyjnego produktu IBM MQ , zatrzymując produkt IBM MQ i korzystając z produktu **pkgrm**.

#### **Zanim rozpoczniesz**

Jeśli serwer działa na serwerze z wieloma instalacjami produktu IBM MQ , należy zidentyfikować instalację. Upewnij się, że wprowadzone komendy są uruchamiane dla poprawnej instalacji. Patrz setmqenv.

#### **O tym zadaniu**

Po zastosowaniu konserwacji oryginalna wersja zastępowanych plików jest zapisywana w celu umożliwienia usunięcia aktualizacji, jeśli to konieczne. Aby odtworzyć poprzedni poziom konserwacyjny, uruchom komendę **pkgrm** dla wszystkich pakietów, które zostały zaktualizowane przez pakiet serwisowy w następujący sposób:

#### **Procedura**

- 1. Zaloguj się jako użytkownik w produkcie group mqm.
- 2. Zatrzymaj wszystkie aplikacje korzystające z instalacji produktu IBM MQ .

Jeśli używany jest komponent Managed File Transfer (MFT), upewnij się, że wszystkie agenty MFT zakończyli wszystkie operacje przesyłania plików, w których były zaangażowane. Nie powinno być żadnych niekompletnych transferów powiązanych z agentami, a ich SYSTEM.FTE.STATE nie powinny zawierać żadnych komunikatów.

- 3. Zakończ wszystkie działania menedżerów kolejek powiązanych z instalacją produktu IBM MQ .
	- a) Uruchom komendę **dspmq** , aby wyświetlić stan wszystkich menedżerów kolejek w systemie.

Uruchom jedną z następujących komend z aktualizowanej instalacji:

```
dspmq -o installation -o status
dspmq -a
```
**dspmq -o installation -o status** wyświetla nazwę instalacji i status menedżerów kolejek powiązanych ze wszystkimi instalacjami produktu IBM MQ.

W programie **dspmq -a** wyświetlany jest status aktywnych menedżerów kolejek powiązanych z instalacją, z której uruchamiana jest komenda.

b) Użyj komendy MQSC **DISPLAY LSSTATUS** , aby wyświetlić listę obiektów nasłuchiwania powiązanych z menedżerem kolejek, jak pokazano w poniższym przykładzie:

echo "DISPLAY LSSTATUS(\*) STATUS" | runmqsc *QmgrName*

c) Uruchom komendę **endmqm** , aby zatrzymać każdy działający menedżer kolejek powiązany z tą instalacją.

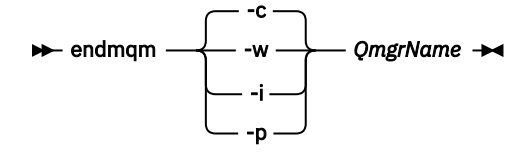

Komenda **endmqm** informuje aplikację o tym, że menedżer kolejek, z którym jest połączony, jest zatrzymywany. Patrz sekcja Zatrzymywanie menedżera kolejek.

Aby można było kontynuować konserwację, aplikacje muszą odpowiedzieć na komendę **endmqm** , rozłączając się z menedżerem kolejek i zwalniając wszystkie załadowane przez nich biblioteki produktu IBM MQ . Jeśli nie, należy znaleźć inny sposób wymuszenia aplikacji w celu zwolnienia zasobów produktu IBM MQ , na przykład przez zatrzymanie aplikacji.

Należy również zatrzymać aplikacje, które korzystają z bibliotek klienta, które są częścią instalacji. Aplikacje klienckie mogą być połączone z innym menedżerem kolejek, uruchamiając inną instalację produktu IBM MQ. Aplikacja nie jest informowana o menedżerach kolejek w bieżącej instalacji, która została zamknięta.

Wszystkie aplikacje, które w dalszym ciągu mają współużytkowane biblioteki produktu IBM MQ z załadowanej instalacji, uniemożliwiają stosowanie konserwacji produktu IBM MQ . Aplikacja może odłączyć się od menedżera kolejek lub zostać wymuszona rozłączeniem, ale zachować załadowaną bibliotekę współużytkowaną produktu IBM MQ .

**Uwaga:** W sekcji ["Stosowanie aktualizacji poziomu konserwacyjnego do menedżerów kolejek](#page-57-0) [z wieloma instancjami w systemach UNIX i Linux" na stronie 58](#page-57-0) opisano, w jaki sposób można zastosować konserwację do menedżera kolejek z wieloma instancjami. Menedżer kolejek o wielu instancjach może być kontynuowany na jednym serwerze, podczas gdy konserwacja jest stosowana do innego serwera.

d) Zatrzymaj wszystkie programy nasłuchujące powiązane z menedżerami kolejek, używając komendy:

endmqlsr -m *QMgrName*

4. Zaloguj się jako użytkownik root lub przełącz się do administratora za pomocą komendy **su** .

5. Uruchom komendę **pkgrm** , aby usunąć z systemu najnowszą aktualizację serwisową:

pkgrm *packagename*

*packagename* to nazwa pakietu, który ma zostać usunięty, na przykład mqm-07-R-00-01, gdzie R jest numerem wydania.

Szczegółowe informacje na temat komendy **pkgrm** można znaleźć w dokumentacji produktu Solaris lub za pomocą komendy **man pkgrm** .

Jeśli nie znasz nazwy pakietu do usunięcia, spróbuj wyświetlić listę pakietów, które są instalowane za pomocą następującej komendy: pkginfo | grep mqm

**Uwaga:** Zignoruj wszystkie komunikaty o błędach w formularzu shared pathname not removed.

## **Co dalej**

Jeśli zainstalowano produkt IBM MQ MQI client, a klient został zaktualizowany po zainstalowaniu poziomu konserwacyjnego, który jest usuwany, należy ponownie zaktualizować instalację produktu IBM MQ MQI client po usunięciu poziomu konserwacyjnego.

#### **Informacje pokrewne**

dspmq Zatrzymywanie menedżera kolejek WYŚWIETL STATUS LSSTATUS endmqm (zakończenie menedżera kolejek) endmqlsr (końcowy program nasłuchujący) Stosowanie aktualizacji poziomu konserwacyjnego do menedżerów kolejek z wieloma instancjami w systemach UNIX i Linux

#### Linux **DINIX Pomostowe poprawki konserwacyjne w systemach UNIX**

#### **i Linux**

W systemach UNIX i Linuxmożna używać wielu instalacji produktu IBM MQ na tym samym serwerze, co umożliwia sterowanie wydaniem poprawek serwisowych.

## **Zanim rozpoczniesz**

Kroki w tym zadaniu są oparte na przykładowym scenariuszu, w którym zakłada się, że istnieje wiele aplikacji i dwóch menedżerów kolejek, QM1 i QM2, uruchomionych na serwerze.

Aby skonfigurować konfigurację dla tego scenariusza, wykonaj następujące kroki:

- 1. Zainstaluj dwie kopie produktu IBM MQ. W tym przykładzie są one nazywane Inst\_1 i Inst\_2.
- 2. Ustaw produkt Inst\_1 jako podstawowy, uruchamiając program **setmqinst**.
- 3. Powiąż wszystkie menedżery kolejek na serwerze z programem Inst\_1 , uruchamiając program **setmqm**.
- 4. Uruchom wszystkie menedżery kolejek na serwerze.
- 5. Poklinum Pokaż i połącz wszystkie połączenia bezpośrednie z menedżerami kolejek powiązanymi z produktem Inst 1 w produkcie IBM MQ Explorer.

6. Sk<mark>inux S</mark>konfiguruj połączenia zdalne do wszystkich menedżerów kolejek w każdej instancji produktu IBM MQ Explorer.

## **O tym zadaniu**

**Uwaga:** Od 1Q 2023, dla Multiplatforms, istnieją dwa typy konserwacji:

- Pakiety poprawek, które zawierają zwiady wszystkich defektów ustalonych od czasu wydania poprzedniej wersji pakietu poprawek (lub GA). Pakiety poprawek są tworzone wyłącznie dla wersji Long Term Support (LTS) podczas ich normalnego cyklu życia obsługi.
- Zbiorcze aktualizacje zabezpieczeń (CSU), które są mniejszymi aktualizacjami i zawierają poprawki bezpieczeństwa wydane od czasu poprzedniej konserwacji (GA). Jednostki CSU są tworzone dla wersji LTS (w tym wydań w rozszerzonym wsparciu), a także dla najnowszej wersji programu IBM MQ Continuous Delivery (IBM MQ), zgodnie z wymaganiami dotyczącymi dostarczania odpowiednich poprawek dotyczących zabezpieczeń.

W przypadku wydań serwisowych w 1Q 2023, czwarta cyfra w VRMF reprezentuje albo numer pakietu poprawek, albo numer CSU. Oba typy konserwacji są wzajemnie skumulowane (czyli zawierają wszystkie elementy zawarte w starszych CSU i pakietach poprawek) i oba te elementy są instalowane z wykorzystaniem tych samych mechanizmów do konserwacji. Oba typy konserwacji aktualizują Fcyfrę VRMF do wyższej liczby niż jakakolwiek wcześniejsza konserwacja: pakiety poprawek korzystają z wartości "F" podzielnych przez 5, CSU używa wartości "F", które nie są podzielne przez 5.

Dla wydań serwisowych przed 1Q 2023, czwarta cyfra w VRMF zawsze reprezentuje poziom pakietu poprawek. Na przykład pierwszy pakiet poprawek w wersji IBM MQ 9.0.0 LTS ma numer 9.0.0.1.

Więcej informacji na ten temat zawiera sekcja [Zmiany w modelu dostarczania poprawek do produktu IBM](https://www.ibm.com/support/pages/changes-ibm-mqs-maintenance-delivery-model) [MQ](https://www.ibm.com/support/pages/changes-ibm-mqs-maintenance-delivery-model).

Istnieje możliwość zainstalowania wielu kopii produktu IBM MQ na serwerze w celu etapu wydania aktualizacji na poziomie konserwacyjny produktu IBM MQ . Na przykład, podobnie jak w scenariuszu opisanym w krokach zadania, przy użyciu dwóch instalacji do wycofania aktualizacji na poziomie konserwowym, użytkownik utrzymuje dwa poziomy konserwacyjne na serwerze, co ma na celu uzyskanie wszystkich menedżerów kolejek i aplikacji do poziomu konserwacyjnego przed zastąpieniu poprzedniego poziomu konserwacją na następnym poziomie.

Instalacja aplikacji jest sterowana przez menedżer kolejek, z którym łączy się aplikacja. Komenda **setmqm** wiąże menedżera kolejek z instalacją. Menedżer kolejek można powiązać z inną instalacją, o ile instalacja odbywa się na tym samym lub wyższym poziomie komendy. W tym przykładzie wszystkie instalacje są na tym samym poziomie komendy. Menedżer kolejek można powiązać lub ponownie powiązać z instalacjami uruchamiających dowolny z pakietów poprawek lub zbiorcze aktualizacje zabezpieczeń (CSU).

W tym przykładzie aplikacja łączy się z instalacją podstawową. Po nawiązaniu połączenia z menedżerem kolejek program IBM MQ przełącza połączenie z instalacją powiązaną z menedżerem kolejek; patrz ["Współistnienie menedżera kolejek z wieloma instalkami w systemie UNIX, Linux, and Windows" na](#page-98-0) [stronie 99.](#page-98-0)

W przypadku aplikacji zbudowanych za pomocą opcji odsyłaczy opisanych w dokumentacji produktu najprostszym sposobem skonfigurowania ścieżki wyszukiwania biblioteki połączeń dla aplikacji produktu IBM MQ jest dokonanie instalacji podstawowej. Tylko w przypadku, gdy ważne jest, aby pobrać poprawkę w samej bibliotece odsyłaczy produktu IBM MQ , należy przejrzeć ścieżkę wyszukiwania. Należy wykonać instalację przy użyciu podstawowej poprawki biblioteki łącza produktu IBM MQ lub dokonać lokalnej korekty dla aplikacji, na przykład uruchamiając komendę **setmqenv** .

Uruchamianie komend to inna sprawa. Komendy są zawsze uruchamiane z instalacji podstawowej lub z instalacji wybranej przez uruchomienie komendy **setmqenv** . Jeśli komenda zostanie uruchomiona z niepoprawnej instalacji, wykonanie komendy nie powiedzie się. Na przykład, jeśli program QM1 jest powiązany z produktem Inst\_1, uruchomienie komendy Inst\_2\_Installation\_path/bin/strmqm QM1 nie powiedzie się.

<span id="page-55-0"></span>Linux Jeśli używany jest produkt IBM MQ Explorer i istnieją dwie instalacje, dostępne są również dwie instancje produktu IBM MQ Explorer . Jeden połączony z jedną instalacją, a jeden na drugi. Każdy IBM MQ Explorer przedstawia menedżery kolejek podłączone lokalnie, które są powiązane z tą samą instalacją, co instancja produktu IBM MQ Explorer. Aby monitorować wszystkie menedżery kolejek na serwerze, należy skonfigurować połączenia zdalne z menedżerami kolejek powiązanymi z innymi instalacjami.

## **Procedura**

Zastosuj aktualizację pierwszego poziomu konserwacyjnego do produktu Inst\_2.

1. Pobierz pierwszy pakiet poprawek lub zbiorczy aktualizację zabezpieczeń (CSU) , gdy zostanie on zwolniony.

Patrz [Fix Central](https://www.ibm.com/support/fixcentral/).

2. Zastosuj pakiet poprawek lub zbiorczą aktualizację zabezpieczeń (CSU) pobraną do programu Inst\_2.

Więcej informacji zawiera sekcja ["Stosowanie i usuwanie konserwacji w systemach UNIX i Linux" na](#page-30-0) [stronie 31](#page-30-0).

- 3. Sprawdź Inst\_2.
- 4. Przesyłanie menedżerów kolejek do produktu Inst\_2 w danym momencie.
	- a) Zatrzymaj produkt QM1 i połączone z nim aplikacje.

Komenda **endmqm** informuje aplikację o tym, że menedżer kolejek, z którym jest połączony, jest zatrzymywany. Patrz sekcja Zatrzymywanie menedżera kolejek.

**Uwaga:** W temacie ["Stosowanie aktualizacji poziomu konserwacyjnego do menedżerów kolejek](#page-18-0) [z wieloma instancjami w systemie Windows" na stronie 19o](#page-18-0)pisano sposób stosowania konserwacji do menedżera kolejek z wieloma instancjami. Menedżer kolejek o wielu instancjach może być kontynuowany na jednym serwerze, podczas gdy konserwacja jest stosowana do innego serwera.

b) Skonfiguruj środowisko lokalne do instalacji Inst\_2.

. *Inst\_2\_INSTALLATION\_PATH*/bin/setmqenv -s

c) Powiąż menedżera kolejek z produktem Inst\_2.

setmqm -m QM1 -n Inst\_2

d) Uruchom QM1

strmqm QM1

e) Powtórz kroki podkroki c i d dla QM2.

f)  $\overline{\phantom{a}}$  Linux

Skonfiguruj produkt IBM MQ Explorer dla produktu Inst\_2.

- i) Uruchom instancję Inst\_2 produktu IBM MQ Explorer .
- ii) Kliknij opcję **IBM MQ** > **Menedżery kolejek** > **Pokaż/ukryj menedżery kolejek ...** >
- iii) Kliknij każdy bezpośrednio połączony menedżer kolejek wymieniony na liście na liście **Ukryte menedżery kolejek** > **Pokaż**.
- iv) Naciśnij przycisk **Zamknij**.
- 5. Ustaw podstawowy element Inst\_2 .

```
Inst_2_INSTALLATION_PATH/bin/setmqinst -i -n Inst_2
```
Zastosuj drugą aktualizację poziomu konserwacyjnego do produktu Inst\_1.

6. Pobierz następny pakiet poprawek lub zbiorczy aktualizacja zabezpieczeń (CSU) dla wersji produktu , gdy zostanie ona zwolniona.

Patrz [Fix Central](https://www.ibm.com/support/fixcentral/).

7. Zastosuj pakiet poprawek lub zbiorczy aktualizację zabezpieczeń (CSU) , który został właśnie pobrany do programu Inst\_1.

Więcej informacji zawiera sekcja ["Stosowanie i usuwanie konserwacji w systemach UNIX i Linux" na](#page-30-0) [stronie 31](#page-30-0).

- 8. Sprawdź Inst\_1.
- 9. Przesyłaj menedżery kolejek do programu Inst\_1 po jednym naraz.
	- a) Postępuj zgodnie z procedurą w kroku ["4" na stronie 56](#page-55-0)

Zastępowanie Inst\_2 przez Inst\_1 w instrukcjach.

10. Ustaw podstawowy element Inst\_1 .

*Inst\_1\_INSTALLATION\_PATH*/bin/setmqinst -i -n Inst\_1

W przypadku kolejnych poprawek konserwacyjnych, alternatywne między Inst\_2 i Inst\_1.

11. Alternatywne między krokami powtarzającymi się od ["1" na stronie 56](#page-55-0) do ["5" na stronie 56](#page-55-0) dla Inst\_2 i kroków "6" na stronie 57 do "10" na stronie 57 dla Inst\_1.

#### **Pojęcia pokrewne**

["Współistnienie menedżera kolejek" na stronie 96](#page-95-0)

menedżery kolejek o różnych nazwach mogą współistnieć na dowolnym serwerze, o ile używają tej samej instalacji produktu IBM MQ . W systemach z/OS, UNIX, Linuxi Windowsróżne menedżery kolejek mogą współistnieć na tym samym serwerze i być powiązane z różnymi instalacjami.

["Współistnienie menedżera kolejek z wieloma instalkami w systemie UNIX, Linux, and Windows" na](#page-98-0) [stronie 99](#page-98-0)

Istnieje możliwość zainstalowania wielu kopii produktu IBM MQ for UNIX, Linux, and Windows na tym samym serwerze. Te kopie produktu IBM MQ mogą być na tej samej lub innej wersji. Jest to tzw. multiinstalacja. Instalacja wielomodowa jest szczególnie przydatna podczas aktualizacji z jednej wersji produktu IBM MQ do nowszej wersji, ponieważ umożliwia ona uruchomienie wcześniejszej wersji wraz z późniejszą wersją.

#### **Zadania pokrewne**

[Migrowanie ładowania biblioteki produktu IBM MQ do nowszej wersji w systemie Windows](#page-137-0) W systemie Windowsżadne zmiany w sposobie ładowania bibliotek produktu IBM MQ nie są zwykle wymagane w przypadku aktualizacji z wcześniejszej wersji produktu do nowszej wersji, zastępując wcześniejszą wersję produktu wersją późniejszą, w oparciu o scenariusz z jednym etapem. Jeśli jednak użytkownik wybierze opcję korzystania z wielu instalacji w nowszej wersji produktu, w oparciu o scenariusze migracji równoległy lub wieloetapowy, może być konieczne inaczej skonfigurowanie środowiska wykonawczego, aby system operacyjny mógł załadować późniejszą wersję biblioteki produktu IBM MQ .

[Migrowanie ładowania biblioteki produktu IBM MQ do nowszej wersji w systemach UNIX i Linux](#page-170-0) W systemach UNIX i Linuxżadne zmiany w sposobie ładowania bibliotek produktu IBM MQ nie są zwykle wymagane w przypadku aktualizacji z wcześniejszej wersji produktu do nowszej, zastępując wcześniejszą wersję produktu wersją późniejszą, w oparciu o scenariusz z jednym etapem. Jeśli jednak użytkownik wybierze opcję korzystania z wielu instalacji w nowszej wersji produktu, w oparciu o scenariusze migracji równoległy lub wieloetapowy, może być konieczne inaczej skonfigurowanie środowiska wykonawczego, aby system operacyjny mógł załadować późniejszą wersję biblioteki produktu IBM MQ .

#### <span id="page-57-0"></span>**Informacje pokrewne**

Instalowanie serwera IBM MQ w systemie Windows Tworzenie powiązania menedżera kolejek z instalacją Zmiana instalacji podstawowej setmqenv setmqinst setmqm

## **Stosowanie aktualizacji poziomu konserwacyjnego do menedżerów kolejek z wieloma instancjami w systemach UNIX i Linux**

W systemach UNIX i Linuxmożna używać menedżerów kolejek z wieloma instancjami w celu zmniejszenia przestojów spowodowanych przez zastosowanie aktualizacji konserwacyjnych.

#### **Zanim rozpoczniesz**

Przed uruchomieniem tego zadania należy zapoznać się z wymaganiami wstępnymi opisanymi w sekcji *Zanim rozpoczniesz* w podręczniku ["Stosowanie aktualizacji serwera na poziomie konserwacyjny](#page-12-0) [w systemie Windows" na stronie 13](#page-12-0) .

Przed uruchomieniem tego zadania należy sprawdzić, czy konserwacja jest stosowana do instalacji produktu IBM MQ na serwerze, a nie w poszczególnych menedżerach kolejek. Przed zastosowaniem pakietu serwisowego należy zatrzymać wszystkie menedżery kolejek i wszystkie usługi produktu IBM MQ na serwerze.

Jeśli menedżer kolejek ma być uruchomiony podczas konserwacji, należy go skonfigurować jako menedżer kolejek z wieloma instancjami i mieć działającą instancję rezerwową działającą na innym serwerze. Jeśli menedżer kolejek, który ma być uruchomiony, jest istniejącym menedżerem kolejek z pojedynczą instancją, należy przekształcić go w menedżer kolejek z wieloma instancjami. Aby uzyskać wymagania wstępne i wskazówki dotyczące tworzenia menedżera kolejek z wieloma instancjami, należy zapoznać się z Menedżerami kolejek z wieloma instancjami.

Menedżer kolejek z wieloma instancjami można utworzyć począwszy od wersji IBM WebSphere MQ 7.0.1 . Jeśli uruchomione są menedżery kolejek z wieloma instancjami, można zastosować aktualizację konserwacji do działającego menedżera kolejek, przełączając aktywną instancję na inny serwer.

Zwykle instalacje aktywne i rezerwowe są utrzymywane na tym samym poziomie konserwacyjny. Należy zapoznać się z instrukcjami serwisowania dla każdej aktualizacji. Zapoznaj się z instrukcjami, aby sprawdzić, czy możliwe jest uruchomienie instancji aktywnych i rezerwowych na różnych poziomach konserwacyjnych. Sprawdź, czy możliwe jest przełączanie awaryjne od wyższego do niższego, czy tylko od niższego do wyższego poziomu konserwacyjnego.

Instrukcje dotyczące stosowania aktualizacji konserwacyjnych mogą wymagać całkowitego zatrzymania menedżera kolejek z wieloma instancjami.

Jeśli istnieje serwer główny przeznaczony do uruchamiania aktywnych instancji menedżera kolejek oraz serwer pomocniczy, który uruchamia instancje rezerwowe, należy najpierw zaktualizować serwer podstawowy lub dodatkowy. Jeśli serwer pomocniczy zostanie zaktualizowany po raz pierwszy, należy przełączyć się z powrotem na serwer główny, jeśli oba serwery zostały zaktualizowane.

Jeśli instancje są aktywne i rezerwowe na kilku serwerach, należy zaplanować kolejność aktualizacji serwerów w celu zminimalizowania zakłóceń powodowanych przez zakończenie aktywnych instancji na każdym zaktualizowanym serwerze.

#### **O tym zadaniu**

Kroki w tym zadaniu należy połączyć z procedurą aktualizacji konserwacyjnej w celu zastosowania konserwacji do instalacji serwera IBM MQ .

## <span id="page-58-0"></span>**Procedura**

1. W przypadku, gdy procedura aktualizacji konserwacji nakazuje zatrzymanie wszystkich uruchomionych menedżerów kolejek lub wyciszenie IBM MQ , należy wykonać następujące czynności:

Dodatkowe informacje: ["Stosowanie i usuwanie konserwacji w systemach UNIX i Linux" na stronie 31](#page-30-0)

- a) Jeśli menedżer kolejek działa jako rezerwowy, wykonaj następujące czynności:
	- Zakończ działanie rezerwowej bazy danych za pomocą komendy **endmqm** -x *QMgrName* .
- b) Jeśli menedżer kolejek jest uruchomiony jako aktywna instancja:

Zakończ działanie instancji i przekaz sterowanie do instancji rezerwowej za pomocą komendy **endmqm** . Na przykład: **endmqm** *-shutdown\_option* -s *QMgrName* , gdzie *-shutdown\_option* jest opcjonalnym parametrem określaniującychtyp zamknięcia systemu. Więcej informacji na ten temat zawiera sekcja endmqm.

Jeśli nie jest uruchomiona żadna instancja rezerwowa, wykonanie komendy nie powiedzie się, a użytkownik musi uruchomić instancję rezerwową na innym serwerze.

c) Jeśli menedżer kolejek jest uruchomiony jako pojedynczy menedżer kolejek instancji, nie ma innej alternatywy, ale aby zatrzymać menedżer kolejek przed zastosowaniem aktualizacji konserwującej.

Po wykonaniu tego kroku na serwerze, który ma zostać zaktualizowany, nie są uruchomione żadne instancje menedżera kolejek.

- 2. Kontynuuj procedurę aktualizacji konserwacyjnych, wykonując krok w celu wydania komendy **endmqm** , lub wygaszaj IBM MQ i zastosuj konserwację do serwera IBM MQ .
- 3. Po zakończeniu aktualizacji konserwacyjnych zrestartuj wszystkie menedżery kolejek na serwerze IBM MQ , zezwalając na instancje rezerwowe:

Użyj następującej komendy:

strmqm -x *QmgrName*

- 4. Powtórz procedurę na serwerze rezerwowym, aby zaktualizować jej poziom konserwacyjny.
- 5. Jeśli to konieczne, przełączaj aktywne instancje z powrotem na serwery podstawowe:

Użyj komendy **endmqm** *-shutdown\_option* -s *QMgrName* , a następnie zrestartuj instancje za pomocą komendy **strmqm** -x *QmgrName* .

## **IBMI Stosowanie i usuwanie konserwacji w systemie IBM i**

Zadania konserwacji powiązane z platformami IBM i są pogrupowane w tej sekcji.

#### **Procedura**

- Aby zastosować aktualizacje poziomu konserwacyjnego, należy zapoznać się z ["Stosowanie](#page-59-0) [aktualizacji poziomu konserwacyjnego w systemie IBM i" na stronie 60.](#page-59-0)
- Informacje na temat odtwarzania menedżera kolejek do poprzedniej wersji produktu z najnowszej wersji zawiera sekcja ["Odtwarzanie menedżera kolejek do poprzedniej wersji w systemie IBM i" na](#page-61-0) [stronie 62.](#page-61-0)
- Informacje na temat używania menedżerów kolejek z wieloma instancjami w celu zmniejszenia przestoje spowodowanych przez zastosowanie aktualizacji konserwacyjnych zawiera sekcja ["Stosowanie aktualizacji konserwacyjnych do menedżerów kolejek z wieloma instancjami w systemie](#page-62-0) [IBM i" na stronie 63.](#page-62-0)

#### **Informacje pokrewne**

Stosowanie obsługi technicznej w produkcie IBM MQ

## <span id="page-59-0"></span>**Stosowanie aktualizacji poziomu konserwacyjnego w systemie IBM**

**i**

Aktualizacje poziomu konserwacyjnego są stosowane w najnowszej wersji, zatrzymując produkt IBM MQ i korzystając z standardowej procedury konserwacji produktu IBM i .

#### **Zanim rozpoczniesz**

Aby dowiedzieć się, która wersja jest obecnie zainstalowana, należy użyć następujących komend:

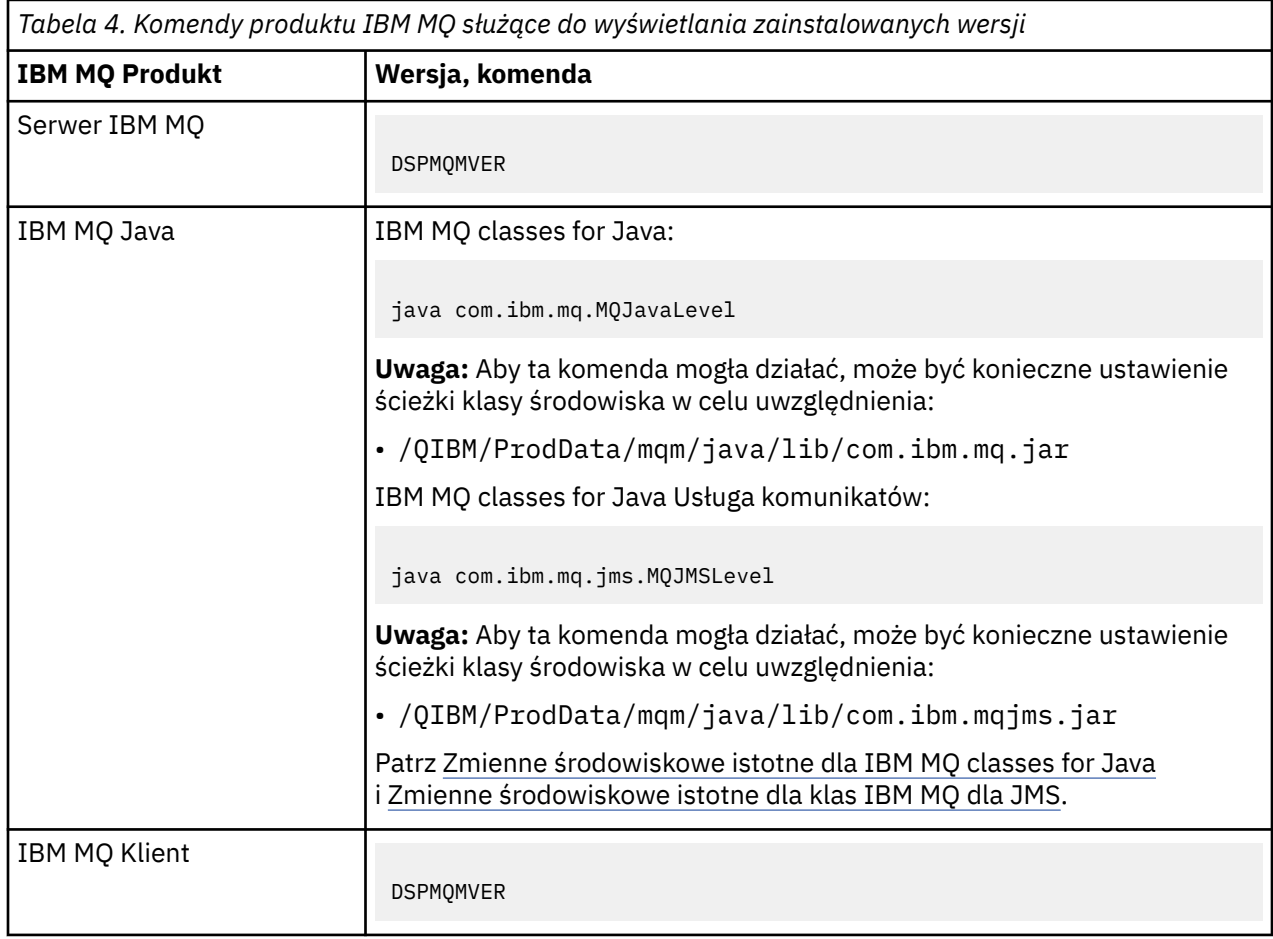

## **O tym zadaniu**

Aktualizacje serwisowe dla produktu IBM i są dostarczane jako poprawki PTF (PTF). Są one dostępne do pobrania z sieci jako zbiory składowania, które są zwykle przechowywane w bibliotece QGPL. IBM i Poprawki PTF można znaleźć w "Fix Central" w następującym miejscu:

[FixCentral.](https://www.ibm.com/support/fixcentral/options?productGroup0=ibm/systemi)

## **Procedura**

#### **Przygotowanie do wyciszania menedżerów kolejek:**

- 1. Należy uważnie przeczytać list przewodni, aby sprawdzić, czy konieczne jest podjęcie jakichkolwiek działań specjalnych.
- 2. Zaloguj się do nowej interaktywnej sesji IBM i , upewniając się, że nie uzyskujesz dostępu do żadnych obiektów produktu IBM MQ .
- 3. Upewnij się, że masz następujące uprawnienia:
	- Uprawnienie \*ALLOBJ lub uprawnienie do zarządzania obiektami dla biblioteki QMQM .
	- Wystarczające uprawnienia do korzystania z komendy ENDSBS.
- 4. Ostrzegaj wszystkich użytkowników, którzy mają zamiar zatrzymać produkt IBM MQ.
- 5. Zatrzymaj serwer mqweb, wprowadzając następującą komendę:

ENDMQWEB

#### **Wycisz wszystkie menedżery kolejek:**

6. Uruchom komendę ENDMQM:

```
ENDMQM MQMNAME(*ALL) OPTION(*CNTRLD) ENDCCTJOB(*YES) RCDMQMIMG(*YES)
TIMEOUT( 15 )
```
Gdzie *15* to wartość limitu czasu (w sekundach).

Jeśli komenda ENDMQM nie została zakończona w rozsądnym czasie (co najmniej 10 minut), należy uruchomić komendę WRKMQM. Ta komenda identyfikuje menedżery kolejek, które nadal kończą działanie. Następnie należy wymusić zatrzymanie każdego z nich, uruchamiając następującą komendę:

ENDMQM MQMNAME( *QMGRNAME* ) OPTION(\*IMMED)

Gdzie *QMGRNAME* to nazwa menedżera kolejek.

Zakończ uwarstwianie pamięci współużytkowanej, uruchamiając następującą komendę:

```
ENDMQM MQMNAME(*ALL) OPTION(*IMMED) ENDCCTJOB(*YES) RCDMQMIMG(*NO)
TIMEOUT( 15 )
```
#### **Jeśli komendy w poprzednim kroku nie zakończą się pomyślnie, zakończycie podsystem natychmiast:**

7. Uruchom następującą komendę:

```
ENDSBS SBS(QMQM) OPTION(*IMMED)
```
**Jeśli komenda w poprzednim kroku również nie została wykonana, należy użyć komendy ENDJOB systemu operacyjnego, aby zakończyć wszystkie zadania w podsystemie QMQM:**

**Uwaga:** Nie należy używać komendy ENDJOBABN, chyba że przed uruchomieniem programu IBM MQma zostać wykonany IPL na komputerze. Zakończenie zadań programu IBM MQ za pomocą komendy ENDJOBABN może prowadzić do uszkodzenia semaforów, co z kolei może uniemożliwić uruchomienie menedżera kolejek.

- 8. Jeśli parametr QMGR musi zostać wyłączony ręcznie, należy zakończyć zadania (ENDJOB) w następującej kolejności. Należy odczekać kilka minut, aby zadania AMQA\* lub AMQZ\* były schyłowane.
	- a. RUNMQLSR -nasłuchiwanie TCP (wielowątkowe)
	- b. AMQCLMAA -nasłuchiwanie TCP (jednowątkowe)
	- c. AMQRMPPA -Zadanie zestawiania procesów kanału
	- d. RUNMQCHI -inicjator kanału
	- e. AMQCRSTA -odbieranie zadań MCA
	- f. RUNMQCHL -wysyłanie zadań MCA
	- g. AMQCRS6B -kanał odbiorczy LU62
	- h. AMQPCSEA -serwer komend
	- i. RUNMQTRM -monitor wyzwalacza aplikacji
	- j. RUNMQDLQ -Procedura obsługi kolejki niewysłanych wiadomości
	- k. AMQFCXBA IBM Integration Bus Pracownik zadania
- <span id="page-61-0"></span>l. AMQFQPUB -umieszczany w kolejce demon publikowania/subskrypcji
- m. RUNMQBRK IBM Integration Bus Zadanie sterujące
- n. AMQZMUC0 ('0' jest zerem)-menedżer programu narzędziowego
- o. AMQZMUF0 ('0' jest zerem)-menedżer programu narzędziowego
- p. AMQZMUR0 ('0' jest zerem)-menedżer programu narzędziowego
- q. AMQZMGR0 ('0' jest zerem)-komponent Process Controller
- r. AMQRRMFA -menedżer repozytorium klastra
- s. AMQZDMAA -odroczony menedżer komunikatów
- t. AMQZFUMA -menedżer uprawnień do obiektów
- u. AMQZLSA0 ('0' jest zerem)-agenty LQM
- v. AMQZLAA0 ('0' jest zerem)-agenty LQM
- w. AMQZXMA0 ('0' jest zerem)-kontroler wykonania
- 9. Uruchom następującą komendę:

ENDMQM MQMNAME( *QMGRNAME* ) OPTION(\*IMMED)

10. Uruchom następującą komendę:

ENDMQM MQMNAME(\*ALL) OPTION(\*CNTRLD) ENDCCTJOB(\*YES) RCDMQMIMG(\*NO) TIMEOUT( *05* )

Gdzie *05* to wartość limitu czasu (w sekundach).

11. Ręcznie czyść pamięć współużytkowaną.

Uruchom następującą komendę:

```
EDTF '/QIBM/UserData/mqm/qmgrs'
```
wówczas:

- a. Wybierz opcję 5 dla **&SYSTEM** , a następnie sprawdź, czy następujące katalogi są puste: isem, esem, msem, ssem, i shmem.
- b. Wybierz opcję 5 dla **QMGRNAME** , a następnie sprawdź, czy następujące katalogi są puste:- isem, esem, msem, ssem, i shmem.
- c. Wybierz opcję 5 dla **&ipcc** w katalogu QMGRNAME, a następnie sprawdź, czy następujące katalogi są puste:- isem, esem, msem, ssem, i shmem.
- d. Wybierz opcję 5 dla **&qmpersist** w katalogu QMGRNAME, a następnie sprawdź, czy następujące katalogi są puste:- isem, esem, msem, ssem, i shmem.
- e. Wybierz opcję 5 dla **&app** , a następnie sprawdź, czy następujące katalogi są puste: isem, esem, msem, ssem, i shmem.

#### **Stosowanie poprawki PTF:**

12. Załaduj i zastosuj poprawkę PTF.

## **Odtwarzanie menedżera kolejek do poprzedniej wersji w systemie IBM i**

W systemie IBM imożna odtworzyć menedżera kolejek do poprzedniej wersji produktu z najnowszej wersji, jeśli została utworzona kopia zapasowa systemu lub menedżera kolejek. Jeśli menedżer kolejek został uruchomiony i przetworzył wszystkie komunikaty lub zmieniono konfigurację, zadanie nie może dać żadnych wskazówek dotyczących odtwarzania bieżącego stanu menedżera kolejek.

## <span id="page-62-0"></span>**Zanim rozpoczniesz**

- 1. Przed zaktualizowaniem do nowszej wersji należy utworzyć kopię zapasową systemu lub menedżera kolejek. Więcej informacji na ten temat zawiera sekcja Tworzenie i odtwarzanie kopii zapasowej danych menedżera kolejek produktu IBM MQ .
- 2. Jeśli jakiekolwiek komunikaty zostały przetworzone po uruchomieniu menedżera kolejek, nie można łatwo cofnąć efektów przetwarzania komunikatów. Nie można przywrócić wcześniejszej wersji produktu do wcześniejszej wersji produktu w bieżącym stanie. Zadanie nie może zawierać wskazówek dotyczących sposobu postępowania w przypadku kolejnych zmian, które wystąpiły. Na przykład komunikaty, które były wątpliwe w kanale, lub w kolejce transmisji w innym menedżerze kolejek, mogły zostać przetworzone. Jeśli menedżer kolejek jest częścią klastra, mogły zostać wymienione komunikaty konfiguracyjne i komunikaty aplikacji.

## **O tym zadaniu**

Po powrocie do wcześniejszej wersji menedżera kolejek należy przywrócić jej wcześniejszą wersję kodu. Dane menedżera kolejek są przywracane do stanu, w którym została utworzona kopia zapasowa menedżera kolejek.

**Ważne:** Jeśli menedżer kolejek jest elementem jednego lub większej liczby klastrów produktu IBM MQ , należy również przejrzeć i wykonać kroki opisane w sekcji Odzyskiwanie menedżera kolejek klastra.

## **Procedura**

- 1. Zatrzymaj menedżer kolejek.
- 2. Jeśli została wykonana instalacja poślizgowa, należy reinstalować produkt IBM MQ.
	- a) Zdeinstaluj wcześniejszą instalację.
	- b) Zainstaluj ponownie produkt w czasie odświeżania produkcyjnego.
	- c) Zastosuj pakiet poprawek i poprawki tymczasowe, które przywracają IBM MQ do poprzedniego poziomu.
	- d) Odtwórz dane menedżera kolejek z kopii zapasowej pobranej przed zainstalowaniem nowszej wersji.
- 3. Zrestartuj menedżer kolejek wcześniejszych wersji.

#### **Informacje pokrewne**

Tworzenie kopii zapasowej i odtwarzanie menedżera kolejek

## **Stosowanie aktualizacji konserwacyjnych do menedżerów kolejek z wieloma instancjami w systemie IBM i**

W systemie IBM imożna używać menedżerów kolejek z wieloma instancjami w celu zmniejszenia przestojów spowodowanych przez zastosowanie aktualizacji konserwacyjnych.

## **Zanim rozpoczniesz**

Przed uruchomieniem tego zadania należy zapoznać się z wymaganiami wstępnymi opisanymi w sekcji *Zanim rozpoczniesz* w podręczniku ["Stosowanie aktualizacji serwera na poziomie konserwacyjny](#page-12-0) [w systemie Windows" na stronie 13](#page-12-0) .

Przed uruchomieniem tego zadania należy sprawdzić, czy konserwacja jest stosowana do instalacji produktu IBM MQ na serwerze, a nie w poszczególnych menedżerach kolejek. Przed zastosowaniem pakietu serwisowego należy zatrzymać wszystkie menedżery kolejek i wszystkie usługi produktu IBM MQ na serwerze.

Jeśli menedżer kolejek ma być uruchomiony podczas konserwacji, należy go skonfigurować jako menedżer kolejek z wieloma instancjami i mieć działającą instancję rezerwową działającą na innym serwerze. Jeśli menedżer kolejek, który ma być uruchomiony, jest istniejącym menedżerem kolejek z pojedynczą instancją, należy przekształcić go w menedżer kolejek z wieloma instancjami. Aby uzyskać wymagania wstępne i wskazówki dotyczące tworzenia menedżera kolejek z wieloma instancjami, należy zapoznać się z Menedżerami kolejek z wieloma instancjami.

Menedżer kolejek z wieloma instancjami można utworzyć począwszy od wersji IBM WebSphere MQ 7.0.1 . Jeśli uruchomione są menedżery kolejek z wieloma instancjami, można zastosować aktualizację konserwacji do działającego menedżera kolejek, przełączając aktywną instancję na inny serwer.

Zwykle instalacje aktywne i rezerwowe są utrzymywane na tym samym poziomie konserwacyjny. Należy zapoznać się z instrukcjami serwisowania dla każdej aktualizacji. Zapoznaj się z instrukcjami, aby sprawdzić, czy możliwe jest uruchomienie instancji aktywnych i rezerwowych na różnych poziomach konserwacyjnych. Sprawdź, czy możliwe jest przełączanie awaryjne od wyższego do niższego, czy tylko od niższego do wyższego poziomu konserwacyjnego.

Instrukcje dotyczące stosowania aktualizacji konserwacyjnych mogą wymagać całkowitego zatrzymania menedżera kolejek z wieloma instancjami.

Jeśli istnieje serwer główny przeznaczony do uruchamiania aktywnych instancji menedżera kolejek oraz serwer pomocniczy, który uruchamia instancje rezerwowe, należy najpierw zaktualizować serwer podstawowy lub dodatkowy. Jeśli serwer pomocniczy zostanie zaktualizowany po raz pierwszy, należy przełączyć się z powrotem na serwer główny, jeśli oba serwery zostały zaktualizowane.

Jeśli instancje są aktywne i rezerwowe na kilku serwerach, należy zaplanować kolejność aktualizacji serwerów w celu zminimalizowania zakłóceń powodowanych przez zakończenie aktywnych instancji na każdym zaktualizowanym serwerze.

#### **O tym zadaniu**

Kroki w tym zadaniu należy połączyć z procedurą aktualizacji konserwacyjnej w celu zastosowania konserwacji do instalacji serwera IBM MQ .

#### **Procedura**

1. W przypadku, gdy procedura aktualizacji konserwacji nakazuje zatrzymanie wszystkich uruchomionych menedżerów kolejek lub wyciszenie IBM MQ , należy wykonać następujące czynności:

Patrz: ["Stosowanie i usuwanie konserwacji w systemie IBM i" na stronie 59](#page-58-0).

a) Jeśli menedżer kolejek działa jako rezerwowy, wykonaj następujące czynności:

Zakończ działanie rezerwowej bazy danych, dodając opcję INSTANCE(\*STANDBY) do komendy **ENDMQM** .

b) Jeśli menedżer kolejek jest uruchomiony jako aktywna instancja:

Zakończ działanie instancji i przekaz sterowanie do instancji rezerwowej, dodając opcję ALWSWITCH(\*YES) do komendy **ENDMQM** .

Jeśli nie jest uruchomiona żadna instancja rezerwowa, wykonanie komendy nie powiedzie się, a użytkownik musi uruchomić instancję rezerwową na innym serwerze.

c) Jeśli menedżer kolejek jest uruchomiony jako pojedynczy menedżer kolejek instancji, nie ma innej alternatywy, ale aby zatrzymać menedżer kolejek przed zastosowaniem aktualizacji konserwującej.

Po wykonaniu tego kroku na serwerze, który ma zostać zaktualizowany, nie są uruchomione żadne instancje menedżera kolejek.

- 2. Kontynuuj procedurę aktualizacji konserwacyjnych, wykonując krok w celu wydania komendy **endmqm** , lub wygaszaj IBM MQ i zastosuj konserwację do serwera IBM MQ .
- 3. Po zakończeniu aktualizacji konserwacyjnych zrestartuj wszystkie menedżery kolejek na serwerze IBM MQ , zezwalając na instancje rezerwowe:

Dodaj opcję STANDBY(\*YES) do komendy **STRMQM** .

- 4. Powtórz procedurę na serwerze rezerwowym, aby zaktualizować jej poziom konserwacyjny.
- 5. Jeśli to konieczne, przełączaj aktywne instancje z powrotem na serwery podstawowe:

Należy użyć komendy **ENDMQM** z opcją ALWSWITCH(\*YES) , a następnie zrestartować instancje za pomocą komendy **STRMQM** z opcją STANDBY(\*YES) .

#### **Stosowanie i usuwanie konserwacji w systemie z/OS**  $z/0S$

Istnieje możliwość zainstalowania nowych wersji produktu IBM MQ w celu zaktualizowania produktu IBM MQ do nowego poziomu konserwacyjnego.

## **O tym zadaniu**

**Uwaga:** W przypadku opcji 1Q 2023 dla opcji JMS, Managed File Transferi komponentów WWW produktu IBM MQ for z/OSistnieją dwa typy konserwacji:

- Poprawki PTF są wyrównywane bezpośrednio z pakietami poprawek produktu Multiplatforms .
- Zbiorcze aktualizacje zabezpieczeń (CSU), które są mniejszymi aktualizacjami i zawierają poprawki bezpieczeństwa wydane od czasu poprzedniej konserwacji. Jednostki CSU są udostępniane jako poprawki PTF i są uzyskiwane w taki sam sposób, jak normalna poprawka PTF.

LTS **Produkt IBM MO for z/OS 9.0umożliwia stosowanie poprawek PTF do zainstalowanego** kodu, jeśli w przedsiębiorstwie używany jest model wydania Long Term Support (LTS).

CD. Jeśli przedsiębiorstwo korzysta z modelu wydania Continuous Delivery (wersjaCD ), można wybrać, które aktualizacje korporacyjnej wymagają, aby każda wersja produktu CD zastąpił wcześniejszą wersję dla tej wersji produktu IBM MQ.

Więcej informacji na ten temat zawiera sekcja Typy wersji produktuIBM MQ.

Zastosowanie poprawek PTF nie powoduje zmiany wersji, wydania ani poziomu konserwacyjnego kodu. Po zastosowaniu konserwacji nie jest wymagana migracja menedżera kolejek. Poprawki PTF są pogrupowane w rekomendowane aktualizacje usług (RSUs), które zostały przetestowane razem w skonsolidowanym teście usług (CST); patrz [Skonsolidowany test usług i jednostka RSU](https://www.ibm.com/systems/z/os/zos/support/servicetest/).

W modelu z/OS LTSR konserwacja jest dostarczana w postaci poprawek PTF, które są stosowane i usuwane za pomocą narzędzia SMP/E. Poprawki PTF są specyficzne dla konkretnego zestawu bibliotek odpowiadającego konkretnej wersji wydania. Oprócz wszystkich wyjątków udokumentowanych za pomocą poprawek PTF, poprawki PTF nie zmieniają poprawnej pracy produktu IBM MQ. Niemniej jednak należy sprawdzić, czy poprawki nie zostały nieoczekiwanie zmienione w działaniu newralgicznych programów.

Poprawki PTF, które mają zastosowanie do kategorii poprawek oprogramowania, mogą być zgrupowane i identyfikowane za pomocą kategorii poprawek. Więcej informacji na ten temat zawiera sekcja [Wartości](https://www.ibm.com/support/pages/ibm-fix-category-values-and-descriptions) [i opisy kategorii poprawek produktu IBM.](https://www.ibm.com/support/pages/ibm-fix-category-values-and-descriptions)

Po zastosowaniu konserwacji w postaci poprawek PTF, w systemie z/OS, wpływ zmiany zależy od zakresu zmiany na poziomie VRM. Kody VRM są objaśnione w podręczniku ["Schemat nazewnictwa wersji dla](#page-8-0) [produktu IBM MQ for z/OS" na stronie 9.](#page-8-0)

Aktualizacje poprawek PTF nie wymagają migracji i są odwracalne. W produkcie IBM WebSphere MQ 7.0.1wszystkie aktualizacje z wersji IBM WebSphere MQ 6.0 lub nowszej są odwracalne, jeśli produkt **OPMODE** nie został ustawiony na wartość NEWFUNC.

Ważne: **ALE Aktualizacja tylko do wersji LTS jest odwracalna.** 

#### **Pojęcia pokrewne**

["Schemat nazewnictwa wersji dla produktu IBM MQ for z/OS" na stronie 9](#page-8-0)

W systemie IBM MQ for z/OSwersje mają trzycyfrowy kod wersji, wydania i modyfikacji (VRM). Aby uruchomić menedżera kolejek na innym poziomie VRM, należy przeprowadzić migrację menedżera kolejek, jego aplikacji oraz środowiska, w którym jest on uruchamiany. W zależności od ścieżki migracji migracja może wymagać większego lub mniejszego nakładu pracy.

#### ["Współistnienie menedżera kolejek" na stronie 96](#page-95-0)

menedżery kolejek o różnych nazwach mogą współistnieć na dowolnym serwerze, o ile używają tej samej instalacji produktu IBM MQ . W systemach z/OS, UNIX, Linuxi Windowsróżne menedżery kolejek mogą współistnieć na tym samym serwerze i być powiązane z różnymi instalacjami.

## **Stosowanie aktualizacji i poprawek do produktu IBM MQ**

Aktualizacja terminu ma zastosowanie do zmiany wersji V, wydania Rlub modyfikacji produktu M produktu. Poprawka terminu ma zastosowanie do zmiany w cyfrę F .

## **O tym zadaniu**

W przypadku aktualizacji z jednego wydania do innego lub stosowania pakietów poprawek lub poprawek tymczasowych wpływ zmiany zależy od zakresu zmiany w poziomie V, R, M, F . Kody V, Ri M są wyjaśnione w ["Schemat nazewnictwa wersji dla produktu IBM MQ for Multiplatforms" na stronie 7](#page-6-0).

Na każdej zmianie V, Rlub Mpoziom komendy w menedżerze kolejek zmienia się, ale w przypadku zmiany wartości Fpoziom komendy nie jest taki sam.

**Wulti W** systemie IBM MQ for Multiplatformspo zastosowaniu aktualizacji jedynym sposobem na *wycofanie* zmiany produktu V.R.M jest:

- Deinstalowanie kodu produktu i ponowne zainstalowanie kodu, lub
- Instalowanie starego poziomu kodu wraz z istniejącym kodem i użycie komendy setmqm w celu powiązania menedżera kolejek z inną instalacją.

Generalna reguła polega na tym, że jeśli przeprowadzono instalację, która powoduje aktualizację poziomu komendy nowej instalacji i uruchomienie menedżera kolejek, nie można *wycofać zmian* zmian.

#### **Pojęcia pokrewne**

["Aktualizacja i migracja produktu IBM MQ w systemie z/OS" na stronie 215](#page-214-0)

Istnieje możliwość zainstalowania nowych wersji produktu IBM MQ w celu zaktualizowania produktu IBM MQ do nowej wersji lub wersji. Wiele instalacji na tym samym lub różnych poziomach może współistnieć w tej samej instancji produktu z/OS . Uruchomienie menedżera kolejek na wyższym poziomie wymaga migracji.

#### **Odsyłacze pokrewne**

#### ["OPMODE w systemie z/OS" na stronie 210](#page-209-0)

Dostępność nowych funkcji i migrację wsteczną dla produktu IBM MQ for z/OS jest sterowana przez parametr **OPMODE** w makrze **CSQ6SYSP** . Nowe funkcje produktu IBM MQ 8.0 , które są ograniczone przez produkt **OPMODE** , nie są dostępne w produkcie IBM MQ 9.0 , chyba że są włączone w produkcie **OPMODE**. W produkcie IBM MQ 9.0 nie ma żadnych nowych funkcji, które są ograniczone przez produkt **OPMODE**.

## **Charakterystyka aktualizacji i poprawek**

W przypadku produktu IBM MQaktualizacja terminu ma zastosowanie do zmiany wersji V, wydania Rlub modyfikacji produktu M produktu. Poprawka terminu ma zastosowanie do zmiany w cyfrę F .

#### **Charakterystyka poprawek**

Zastosowanie pakietu poprawek, poprawki tymczasowej lub poprawki PTF przy użyciu narzędzia do instalacji konserwacyjnej powinno być nazywane poprawką.

Poprawki, stosowane przy użyciu narzędzia do instalacji konserwacyjnej, mogą zostać wycofane w całości, o ile nie została podjęta migracja menedżera kolejek na temat:

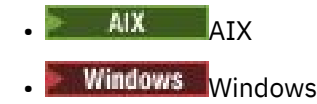

 $z/0s$   $z/0s$ 

i IBM MQ jest zwracany do poprzedniego poziomu kodu.

**Ostrzeżenie:** 2005 CD W wersjach z/OS Continuous Delivery niektóre poprawki PTF zwiększą poziom modyfikacji, a zatem powinny być uznawane za aktualizację.

Na wszystkich innych platformach należy ponownie zainstalować produkt.

## **Charakterystyka różnych typów aktualizacji**

Aktualizacja może mieć jedną z trzech różnych form:

- 1. Instalowanie nowego kodu na początku istniejącego kodu. Może być możliwe wycofanie aktualizacji zastosowanego w ten sposób; zależy to od platformy. Ogólnie rzecz biorąc, nie można wycofać instalacji nowego kodu. Aby odtworzyć stary poziom kodu, należy zachować stare nośniki instalacyjne oraz wszystkie zastosowane poprawki.
- 2. Usunięcie starego poziomu kodu, po którym następuje instalacja nowego poziomu. Instalatory na bardzo kilku platformach wymagają najpierw usunięcia starej instalacji. Aby można było odtworzyć stary poziom kodu, należy go ponownie zainstalować i usunąć wszystkie poprawki.
- 3. Po stronie instalacji bocznej.
	- <mark>1705 W</mark> systemie z/OS można instalować różne poziomy kodu obok siebie na tym samym serwerze. W JCL, aby uruchomić podsystem, należy wybrać poziom kodu do użycia.
	- $\bullet$  MLW  $\textcolor{red}{\bullet}$  W systemie UNIX, Linux, and Windowsmenedżer kolejek zostanie powiązany z instalacją, a następnie zostanie uruchomiony menedżer kolejek. W programie IBM MQuruchamianie wielu menedżerów kolejek na różnych poziomach komend na tym samym serwerze jest współistnienie menedżera kolejek.

Nie można z tego powodu wywnioskować, że można wybrać różne instalacje do uruchamiania menedżera kolejek w różnych momentach. Po uruchomieniu menedżera kolejek podlega on regułom dotyczącym przywracania do wcześniejszych lub późniejszych poziomów komend.

**Uwaga:** Aktualizacja terminu nie oznacza, że instalacja produktu IBM MQ może zostać bezpośrednio zaktualizowana z jednego poziomu do innego. W przypadku niektórych platform aktualizacja wymaga usunięcia poprzedniej instalacji produktu IBM MQ . Użytkownik może zachować wszystkie utworzone menedżery kolejek.

 $z/0S$ W systemie z/OSodwracalność aktualizacji składa się z dwóch części: wycofania z instalacji do poprzedniego poziomu kodu oraz wycofania wszystkich menedżerów kolejek, które zostały uruchomione na nowym poziomie kodu, w celu ponownego rozpoczęcia pracy z poprzednim poziomem kodu. Więcej informacji zawiera temat ["Aktualizacja i migracja produktu IBM MQ w systemie z/OS" na](#page-214-0) [stronie 215.](#page-214-0)

Reguły dotyczące odwracalności menedżera kolejek, które mają być uruchamiane na poprzednim poziomie kodu, są zależne od platformy.

Na następujących platformach zmiany w wersji, wydaniu lub modyfikacji nie są w pełni odwracalne, ale zmiany na poziomie poprawek są odwracalne pod pewnymi warunkami.

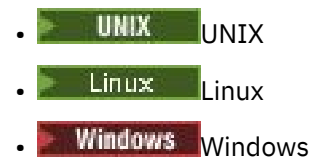

**IBM i** TRM i

Nieodwracalna aktualizacja oznacza, że przed aktualizacją należy utworzyć kopię zapasową menedżerów kolejek lub systemu, aby można było odtworzyć menedżery kolejek. Wykonanie kopii zapasowej menedżera kolejek wymaga zatrzymania menedżera kolejek. Jeśli kopia zapasowa nie zostanie utworzona, nie będzie można odtworzyć IBM MQ do poprzedniego poziomu. Zmiany wprowadzone na nowym poziomie nie mogą być odtwarzane w systemie zapasowym. Zmiany obejmują tworzenie lub usuwanie trwałych komunikatów, a także zmiany w menedżerach kolejek, kanałach, tematach i kolejkach.

#### **Pojęcia pokrewne**

["Aktualizacja i migracja produktu IBM MQ w systemie z/OS" na stronie 215](#page-214-0)

<span id="page-67-0"></span>Istnieje możliwość zainstalowania nowych wersji produktu IBM MQ w celu zaktualizowania produktu IBM MQ do nowej wersji lub wersji. Wiele instalacji na tym samym lub różnych poziomach może współistnieć w tej samej instancji produktu z/OS . Uruchomienie menedżera kolejek na wyższym poziomie wymaga migracji.

#### **Odsyłacze pokrewne**

#### ["OPMODE w systemie z/OS" na stronie 210](#page-209-0)

Dostępność nowych funkcji i migrację wsteczną dla produktu IBM MQ for z/OS jest sterowana przez parametr **OPMODE** w makrze **CSQ6SYSP** . Nowe funkcje produktu IBM MQ 8.0 , które są ograniczone przez produkt **OPMODE** , nie są dostępne w produkcie IBM MQ 9.0 , chyba że są włączone w produkcie **OPMODE**. W produkcie IBM MQ 9.0 nie ma żadnych nowych funkcji, które są ograniczone przez produkt **OPMODE**.

## **Aktualizowanie instalacji produktu IBM MQ w systemie Windows**

Aby zaktualizować instalację serwera IBM MQ w systemie Windows, z poziomu jednej wersji, wydania i poziomu modyfikacji do nowszej wersji, można użyć startera lub msiexec. Aby zaktualizować instalację klienta, można użyć instalatora GUI lub msiexec.

#### **O tym zadaniu**

Przed rozpoczęciem należy upewnić się, że utworzono kopię zapasową danych.

**Ważne:** Jeśli chcesz zastosować konserwację zamiast, na przykład, z IBM MQ 9.0.0.0 do 9.0.0.1, patrz ["Stosowanie i usuwanie konserwacji w systemie Windows" na stronie 13](#page-12-0).

#### **Procedura**

- Aby zaktualizować instalację serwera, należy zapoznać się z "Aktualizowanie instalacji serwera IBM MQ za pomocą startera" na stronie 68 lub ["Aktualizowanie instalacji serwera IBM MQ za pomocą](#page-68-0) [programu msiexec" na stronie 69](#page-68-0).
- Aby zaktualizować instalację klienta, należy zapoznać się z ["Aktualizowanie instalacji klienta produktu](#page-70-0) [IBM MQ przy użyciu instalatora GUI" na stronie 71](#page-70-0) lub ["Aktualizowanie instalacji klienta produktu](#page-71-0) [IBM MQ za pomocą programu msiexec" na stronie 72.](#page-71-0)

## **Aktualizowanie instalacji serwera IBM MQ za pomocą startera**

W jaki sposób można zaktualizować instalację serwera IBM MQ w systemie Windows do nowszej wersji, wydania lub modyfikacji za pomocą startera.

#### **Zanim rozpoczniesz**

Upewnij się, że:

- 1. Wszystkie aplikacje IBM MQ zostały zatrzymane.
- 2. Wszystkie programy nasłuchujące zostały zamknięte.
- 3. Wszystkie menedżery kolejek zostały zatrzymane.
- 4. Została utworzona kopia zapasowa danych.

**Ważne:** Jeśli chcesz zastosować konserwację zamiast, na przykład, z IBM MQ 9.0.0.0 do 9.0.0.1, patrz ["Stosowanie i usuwanie konserwacji w systemie Windows" na stronie 13](#page-12-0).

#### **Procedura**

- 1. Uzyskaj dostęp do obrazu instalacyjnego produktu IBM MQ. Może to być punkt podłączenia dysku DVD, położenie sieciowe lub katalog lokalnego systemu plików.
- 2. Odszukaj plik setup.exe w katalogu bazowym obrazu instalacyjnego IBM MQ.
	- Z dysku DVD może to być następujące położenie:

*E:\*setup.exe

<span id="page-68-0"></span>• W lokalizacji sieciowej może to być następujące położenie:

*m:\instmqs\*setup.exe

• W lokalnym katalogu systemu plików położenie to może być następujące:

*C:\instmqs\*setup.exe

- 3. Kliknij dwukrotnie ikonę **Konfiguracja** , aby rozpocząć proces instalacji. Możliwe jest uruchomienie przez:
	- Uruchamianie programu setup.exe z poziomu wiersza komend. Może
	- Dwukrotnie kliknij setup.exe w Eksploratorze Windows .

Jeśli instalacja odbywa się w systemie Windows z włączoną kontrolą konta użytkownika, w odpowiedzi na pytanie systemu Windows zezwól na uruchomienie startera z podwyższonym poziomem uprawnień. Podczas instalacji mogą także zostać wyświetlone okna dialogowe **Otwieranie pliku - ostrzeżenie o zabezpieczeniach**, w których firma International Business Machines Limited jest wymieniona jako wydawca. Aby zezwolić na kontynuowanie instalacji, należy kliknąć przycisk **Uruchom**.

Zostanie wyświetlone okno startera instalacji produktu IBM MQ .

- 4. Kontynuuj, aby postępować zgodnie ze wskazówkami dotyczącymi startera, jak pokazano na ekranie.
- 5. Wybierz opcję **Instalowanie nowej instancji**, jeśli zostanie wyświetlony panel z prośbą o wybranie między instalacją nowej instancji lub konserwacją lub aktualizacją istniejącej instancji po kliknięciu przycisku **Uruchom program IBM MQ Installer** .

Druga opcja jest używana przy dodawaniu lub usuwaniu składników z już zainstalowanego produktu IBM MQ.

6. W następnym panelu wybierz opcję **Instaluj po opuszczeniu istniejącej instalacji** lub **Zaktualizuj istniejącą nazwaną instalację już na komputerze**, a następnie kliknij przycisk **Dalej**.

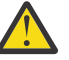

**Ostrzeżenie:** Jeśli ten ekran nie zostanie wyświetlony, oznacza to, że na komputerze, który mógł zostać zaktualizowany przez ten instalator, nie została przeprowadzona żadna instalacja serwera IBM MQ .

7. Postępuj zgodnie z instrukcjami instalatora, aby zaktualizować instalację serwera IBM MQ .

#### **Zadania pokrewne**

"Aktualizowanie instalacji serwera IBM MQ za pomocą programu msiexec" na stronie 69 W jaki sposób można zaktualizować instalację serwera IBM MQ w systemie Windows do nowszej wersji, wydania lub modyfikacji za pomocą programu msiexec.

["Aktualizowanie instalacji klienta produktu IBM MQ przy użyciu instalatora GUI" na stronie 71](#page-70-0) W jaki sposób można zaktualizować instalację klienta IBM MQ w systemie Windows do nowszej wersji, wydania lub modyfikacji za pomocą instalatora GUI.

["Aktualizowanie instalacji klienta produktu IBM MQ za pomocą programu msiexec" na stronie 72](#page-71-0) W jaki sposób można zaktualizować instalację klienta IBM MQ w systemie Windows do nowszej wersji, wydania lub modyfikacji za pomocą programu msiexec.

## **Aktualizowanie instalacji serwera IBM MQ za pomocą programu msiexec**

W jaki sposób można zaktualizować instalację serwera IBM MQ w systemie Windows do nowszej wersji, wydania lub modyfikacji za pomocą programu msiexec.

## **Zanim rozpoczniesz**

Upewnij się, że:

- 1. Wszystkie aplikacje IBM MQ zostały zatrzymane.
- 2. Wszystkie programy nasłuchujące zostały zamknięte.
- 3. Wszystkie menedżery kolejek zostały zatrzymane.
- 4. Została utworzona kopia zapasowa danych.

**Ważne:** Jeśli chcesz zastosować konserwację zamiast, na przykład, z IBM MQ 9.0.0.0 do 9.0.0.1, patrz ["Stosowanie i usuwanie konserwacji w systemie Windows" na stronie 13](#page-12-0).

#### **Procedura**

- 1. Uzyskaj dostęp do obrazu instalacyjnego produktu IBM MQ. Może to być punkt podłączenia dysku DVD, położenie sieciowe lub katalog lokalnego systemu plików.
- 2. Znajdź MSI file w katalogu MSI obrazu instalacyjnego produktu IBM MQ .
	- Z dysku DVD może to być następujące położenie:

*E:\\*MSI\IBM MQ.msi

• W lokalizacji sieciowej może to być następujące położenie:

*m:\instmqs\*\MSI\IBM MQ.msi

• W lokalnym katalogu systemu plików położenie to może być następujące:

*C:\instmqs\*\MSI\IBM MQ.msi

3. Opcjonalne: W przypadku aktualizacji jedynej instalacji serwera IBM MQ , w której instalacja ma wartość domyślną Installation1 , wprowadź następującą komendę:

```
msiexec /i "InstallationImage\MSI\IBM MQ.msi" /q AGREETOLICENSE=YES 
INSTALLATIONNAME="Installation1"
```
4. Opcjonalne: W przypadku aktualizacji instalacji na komputerze, na którym znajduje się już co najmniej jedna instalacja serwera produktu IBM MQ na poziomie, do którego wykonywana jest aktualizacja, należy podać dodatkowe parametry w celu wybrania identyfikatora instancji wolnej MSI.

Więcej informacji na ten temat zawiera sekcja Wybieranie identyfikatorów instancji MSI dla wielu instalacji serwera .

W takim przypadku komenda może wyglądać następująco:

```
msiexec /i "Installation Image\MSI\IBM MQ.msi" /q AGREETOLICENSE=YES 
INSTALLATIONNAME="Installation2" NEWINSTANCE=1 
TRANSFORMS=":InstanceId2.mst;1033.mst"
```
#### **Zadania pokrewne**

["Aktualizowanie instalacji serwera IBM MQ za pomocą startera" na stronie 68](#page-67-0) W jaki sposób można zaktualizować instalację serwera IBM MQ w systemie Windows do nowszej wersji, wydania lub modyfikacji za pomocą startera.

["Aktualizowanie instalacji klienta produktu IBM MQ przy użyciu instalatora GUI" na stronie 71](#page-70-0) W jaki sposób można zaktualizować instalację klienta IBM MQ w systemie Windows do nowszej wersji, wydania lub modyfikacji za pomocą instalatora GUI.

["Aktualizowanie instalacji klienta produktu IBM MQ za pomocą programu msiexec" na stronie 72](#page-71-0)

<span id="page-70-0"></span>W jaki sposób można zaktualizować instalację klienta IBM MQ w systemie Windows do nowszej wersji, wydania lub modyfikacji za pomocą programu msiexec.

## **Aktualizowanie instalacji klienta produktu IBM MQ przy użyciu instalatora GUI**

W jaki sposób można zaktualizować instalację klienta IBM MQ w systemie Windows do nowszej wersji, wydania lub modyfikacji za pomocą instalatora GUI.

#### **Zanim rozpoczniesz**

Upewnij się, że:

- 1. Wszystkie aplikacje IBM MQ zostały zatrzymane.
- 2. Wszystkie programy nasłuchujące zostały zamknięte.
- 3. Wszystkie menedżery kolejek zostały zatrzymane.
- 4. Została utworzona kopia zapasowa danych.

#### **Procedura**

- 1. Uzyskaj dostęp do obrazu instalacyjnego produktu IBM MQ. Może to być punkt podłączenia dysku DVD, położenie sieciowe lub katalog lokalnego systemu plików.
- 2. Odszukaj plik setup.exe w katalogu bazowym obrazu instalacyjnego IBM MQ.
	- Z dysku DVD może to być następujące położenie:

*E:\*setup.exe

• W lokalizacji sieciowej może to być następujące położenie:

*m:\instmqs\*setup.exe

• W lokalnym katalogu systemu plików położenie to może być następujące:

*C:\instmqs\*setup.exe

- 3. Kliknij dwukrotnie ikonę **Konfiguracja** , aby rozpocząć proces instalacji. Możliwe jest uruchomienie przez:
	- Uruchamianie programu setup.exe z poziomu wiersza komend. Może
	- Dwukrotnie kliknij setup.exe w Eksploratorze Windows .

Jeśli instalacja odbywa się w systemie Windows z włączoną kontrolą konta użytkownika, w odpowiedzi na pytanie systemu Windows zezwól na uruchomienie startera z podwyższonym poziomem uprawnień. Podczas instalacji mogą także zostać wyświetlone okna dialogowe **Otwieranie pliku - ostrzeżenie o zabezpieczeniach**, w których firma International Business Machines Limited jest wymieniona jako wydawca. Aby zezwolić na kontynuowanie instalacji, należy kliknąć przycisk **Uruchom**.

Zostanie wyświetlone okno startera instalacji produktu IBM MQ .

- 4. Kontynuuj, aby postępować zgodnie ze wskazówkami dotyczącymi startera, jak pokazano na ekranie.
- 5. Wybierz opcję **Instalowanie nowej instancji**, jeśli zostanie wyświetlony panel z prośbą o wybranie między instalacją nowej instancji lub konserwacją lub aktualizacją istniejącej instancji po kliknięciu przycisku **Uruchom program IBM MQ Installer** .

Druga opcja jest używana przy dodawaniu lub usuwaniu składników z już zainstalowanego produktu IBM MQ.

6. W następnym panelu wybierz opcję **Instaluj po opuszczeniu istniejącej instalacji** lub **Zaktualizuj istniejącą nazwaną instalację już na komputerze**, a następnie kliknij przycisk **Dalej**.

<span id="page-71-0"></span>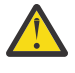

**Ostrzeżenie:** Jeśli ten ekran nie zostanie wyświetlony, oznacza to, że na komputerze, który mógł zostać zaktualizowany przez ten instalator, nie została przeprowadzona żadna instalacja klienta IBM MQ .

7. Postępuj zgodnie z instrukcjami instalatora, aby zaktualizować instalację klienta IBM MQ .

#### **Zadania pokrewne**

"Aktualizowanie instalacji klienta produktu IBM MQ za pomocą programu msiexec" na stronie 72 W jaki sposób można zaktualizować instalację klienta IBM MQ w systemie Windows do nowszej wersji, wydania lub modyfikacji za pomocą programu msiexec.

["Aktualizowanie instalacji serwera IBM MQ za pomocą startera" na stronie 68](#page-67-0) W jaki sposób można zaktualizować instalację serwera IBM MQ w systemie Windows do nowszej wersji, wydania lub modyfikacji za pomocą startera.

["Aktualizowanie instalacji serwera IBM MQ za pomocą programu msiexec" na stronie 69](#page-68-0) W jaki sposób można zaktualizować instalację serwera IBM MQ w systemie Windows do nowszej wersji, wydania lub modyfikacji za pomocą programu msiexec.

## **Aktualizowanie instalacji klienta produktu IBM MQ za pomocą programu msiexec**

W jaki sposób można zaktualizować instalację klienta IBM MQ w systemie Windows do nowszej wersji, wydania lub modyfikacji za pomocą programu msiexec.

## **Zanim rozpoczniesz**

Upewnij się, że:

- 1. Wszystkie aplikacje IBM MQ zostały zatrzymane.
- 2. Wszystkie programy nasłuchujące zostały zamknięte.
- 3. Wszystkie menedżery kolejek zostały zatrzymane.
- 4. Została utworzona kopia zapasowa danych.

#### **Procedura**

- 1. Uzyskaj dostęp do obrazu instalacyjnego produktu IBM MQ. Może to być punkt podłączenia dysku DVD, położenie sieciowe lub katalog lokalnego systemu plików.
- 2. Znajdź MSI file w katalogu MSI obrazu instalacyjnego produktu IBM MQ .
	- Z dysku DVD może to być następujące położenie:

*E:\\*MSI\IBM MQ.msi

• W lokalizacji sieciowej może to być następujące położenie:

*m:\instmqs\*\MSI\IBM MQ.msi

• W lokalnym katalogu systemu plików położenie to może być następujące:

*C:\instmqs\*\MSI\IBM MQ.msi

3. Opcjonalne: Jeśli aktualizowana jest jedyna instalacja klienta IBM MQ , w której instalacja ma wartość domyślną Installation1 , należy wprowadzić następującą komendę:

```
msiexec /i "InstallationImage\MSI\IBM MQ.msi" /q AGREETOLICENSE=YES 
INSTALLATIONNAME="Installation1"
```
4. Opcjonalne: W przypadku aktualizacji instalacji na komputerze, na którym znajduje się już jedna lub większa liczba instalacji klienta produktu IBM MQ na poziomie, do którego wykonywana jest aktualizacja, należy podać dodatkowe parametry w celu wybrania identyfikatora instancji wolnej MSI.

Więcej informacji na ten temat zawiera sekcja Wybieranie identyfikatorów instancji MSI dla wielu instalacji klienta .

W takim przypadku komenda może wyglądać następująco:

```
msiexec /i "Installation Image\MSI\IBM MQ.msi" /q AGREETOLICENSE=YES 
INSTALLATIONNAME="Installation2" NEWINSTANCE=1 
TRANSFORMS=":InstanceId2.mst;1033.mst"
```
#### **Zadania pokrewne**

["Aktualizowanie instalacji klienta produktu IBM MQ przy użyciu instalatora GUI" na stronie 71](#page-70-0) W jaki sposób można zaktualizować instalację klienta IBM MQ w systemie Windows do nowszej wersji, wydania lub modyfikacji za pomocą instalatora GUI.

["Aktualizowanie instalacji serwera IBM MQ za pomocą startera" na stronie 68](#page-67-0) W jaki sposób można zaktualizować instalację serwera IBM MQ w systemie Windows do nowszej wersji, wydania lub modyfikacji za pomocą startera.

["Aktualizowanie instalacji serwera IBM MQ za pomocą programu msiexec" na stronie 69](#page-68-0) W jaki sposób można zaktualizować instalację serwera IBM MQ w systemie Windows do nowszej wersji, wydania lub modyfikacji za pomocą programu msiexec.

# **migracjaIBM MQ**

Migracja to konwersja programów i danych do pracy z nowym poziomem kodu produktu IBM MQ. Niektóre typy migracji są wymagane, a niektóre z nich są opcjonalne. Migracja menedżera kolejek nie jest wymagana po zastosowaniu aktualizacji poziomu konserwacyjnego, co nie powoduje zmiany poziomu komendy. Niektóre typy migracji są automatyczne, a niektóre z nich są ręczne. Migracja menedżera kolejek jest zwykle automatyczna i wymagana po wydaniach, a następnie ręcznie i opcjonalnie po aktualizacji poziomu konserwacyjnego, która wprowadza nową funkcję. Migracja aplikacji jest zwykle ręczna i opcjonalna.

### **Zanim rozpoczniesz**

Przed zaktualizowaniem instalacji produktu IBM MQ lub migracji menedżerów kolejek należy zapoznać się z programem ["Zmiany, które wpływają na migrację" na stronie 74](#page-73-0) , aby określić zadania migracji, które należy zaplanować.

### **O tym zadaniu**

W przypadku aktualizacji produktu IBM MQ do nowej wersji, która zmienia jej poziom komend, migracja jest wykonywana przez menedżer kolejek. Za każdym razem, gdy produkt IBM MQ jest aktualizowany na nowy poziom poprawek lub poprawek, który wprowadza nową funkcję za pomocą nowego poziomu komendy, można przeprowadzić migrację menedżera kolejek w celu użycia nowego poziomu komendy, a tym samym nowej funkcji.

Jeśli menedżer kolejek jest uruchamiany na poziomie nowszej wersji, to wymagana jest migracja menedżera kolejek do tego poziomu wersji. Czynności migracji, które należy wykonać, aby przeprowadzić migrację z jednego wydania do innego, są udokumentowane w programie ["Migrowanie menedżera kolejek](#page-118-0) [w systemie Windows" na stronie 119.](#page-118-0) Patrz także ["Zmiany, które wpływają na migrację" na stronie 74.](#page-73-0)

**Multi W** systemie IBM MQ for Multiplatformspo instalacji nie można łatwo powrócić do poprzedniego poziomu produktu IBM MQ . Jeśli instalowana jest kopia produktu IBM MQ uzyskana z produktu Passport Advantage lub z nośnika fizycznego, instalator deinstaluje produkt IBM MQ, jeśli jest obecny. Następnie instaluje on nowy poziom produktu IBM MQ. Aby powrócić do poprzedniego poziomu produktu IBM MQ, należy zachować wcześniejszy obraz instalacyjny i wszystkie zastosowane poprawki. Następnie należy zdeinstalować nowy poziom, ponownie zainstalować poprzedni poziom wersji <span id="page-73-0"></span>i ponownie zastosować wymagane poprawki. Jeśli menedżer kolejek został uruchomiony na późniejszym poziomie, nie będą one działać z odtworzonym poziomem produktu IBM MQ .1. Aby odtworzyć program IBM MQ do poprzedniego poziomu, po uruchomieniu jakichkolwiek menedżerów kolejek należy najpierw utworzyć kopię zapasową menedżerów kolejek. Następnie można odtworzyć menedżery kolejek kopii zapasowych po odtworzeniu poprzedniego poziomu produktu IBM MQ.

 $z/0S$  $\blacktriangleright$  LTS W systemie IBM MQ for z/OS, podczas gdy produkt **OPMODE** jest ustawiony na wartość COMPAT, migracja wsteczna z wersji Long Term Support (LTS) jest możliwa. Więcej informacji na ten temat zawiera sekcja ["Migracja wsteczna z wcześniejszymi obsługiwanymi wersjami produktu IBM MQ](#page-218-0) [for z/OS" na stronie 219](#page-218-0).

 $z/0S$ **CD** Migracja wsteczna nie jest obsługiwana w przypadku wersji Continuous Delivery (CD) w systemie z/OS.

### **Pojęcia pokrewne**

["Schemat nazewnictwa wersji dla produktu IBM MQ for Multiplatforms" na stronie 7](#page-6-0) W produkcie IBM MQ 9.0wersje mają trzycyfrowy kod wersji, wydania i modyfikacji (VRM) lub czterocyfrowy kod poziomu wersji, wydania, modyfikacji i poprawki (VRMF).

["Współistnienie menedżera kolejek z wieloma instalkami w systemie UNIX, Linux, and Windows" na](#page-98-0) [stronie 99](#page-98-0)

Istnieje możliwość zainstalowania wielu kopii produktu IBM MQ for UNIX, Linux, and Windows na tym samym serwerze. Te kopie produktu IBM MQ mogą być na tej samej lub innej wersji. Jest to tzw. multiinstalacja. Instalacja wielomodowa jest szczególnie przydatna podczas aktualizacji z jednej wersji produktu IBM MQ do nowszej wersji, ponieważ umożliwia ona uruchomienie wcześniejszej wersji wraz z późniejszą wersją.

["Współistnienie menedżera kolejek" na stronie 96](#page-95-0)

menedżery kolejek o różnych nazwach mogą współistnieć na dowolnym serwerze, o ile używają tej samej instalacji produktu IBM MQ . W systemach z/OS, UNIX, Linuxi Windowsróżne menedżery kolejek mogą współistnieć na tym samym serwerze i być powiązane z różnymi instalacjami.

### **Informacje pokrewne**

Tworzenie kopii zapasowej i odtwarzanie menedżera kolejek

# **Zmiany, które wpływają na migrację**

Zmiany wprowadzone w produkcie mogą mieć wpływ na migrację menedżera kolejek z wcześniejszej wersji do bieżącej wersji produktu IBM MQlub na istniejące aplikacje lub konfiguracje. Należy przejrzeć te zmiany przed zaktualizowaniem menedżerów kolejek do najnowszej wersji produktu i zdecydować, czy przed rozpoczęciem migracji systemów należy zaplanować wprowadzenie zmian w istniejących aplikacjach, skryptach i procedurach.

## **Zmiany w bieżącej wersji**

Szczegółowe informacje na temat zmian w bieżącej wersji, w tym tych, które mają wpływ na migrację, można znaleźć w następujących informacjach:

- **V** 9.0.0 Co nowego i zmieniono w produkcie IBM MQ 9.0
- Co nowego i zmienić w programie IBM MQ 9.0.x Continuous Delivery
- Co zostało zmienione w programie IBM MQ 9.0.0.x Long Term Support
- **LTS Example 20 [Plik readme dotyczący produktu IBM MQ 9.0 i jego konserwacji](https://www.ibm.com/support/docview.wss?rs=171&uid=swg27048080)**

<sup>1</sup> O ile nie zainstalowano późniejszej aktualizacji poziomu konserwacyjnego, a nie nowej wersji lub nowej wersji: wtedy można przywrócić wcześniejszą wersję konserwację, reinstalując wcześniejszą aktualizację poziomu konserwacyjnego. Dane menedżera kolejek są zgodne między poziomami konserwacji.

### **Zmiany we wcześniejszych wersjach**

Informacje o tym, co zostało zmienione we wcześniejszej wersji produktu, zawiera sekcja *Co się zmieniło* w dokumentacji produktu dla tej wersji produktu:

- Co się zmieniło w produkcie IBM MQ 8.0
- Co się zmieniło w produkcie IBM WebSphere MQ 7.5
- Co się zmieniło w produkcie IBM WebSphere MQ 7.1

W przypadku starszych, nieobsługiwanych wersji produktu dokumentacja nie jest dostępna w wersji elektronicznej IBM Documentation, ale jest dostępna do pobrania w celu użycia w trybie bez połączenia. Więcej informacji na ten temat zawiera sekcja Documentation dla starszych wersji produktu IBM MQ.

### **Ograniczenia dotyczące cofania migracji menedżera kolejek**

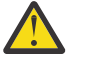

# **Ostrzeżenie:**

Multi W systemie IBM MQ for Multiplatformsnie można odwrócić migracji menedżera kolejek, aby usunąć efekt zmian. To ograniczenie dotyczy tego, czy przedsiębiorstwo korzysta z modelu wydania Long Term Support (LTS), czy Continuous Delivery (CD).

 $z/0S$  $\blacktriangleright$  LTS W systemie IBM MQ for z/OSmożna odwrócić migrację menedżera kolejek, o ile nie została włączona nowa funkcja, i używać modelu wydania produktu LTS . Aby włączyć nową funkcję dla menedżera kolejek w modelu wydania LTS , należy ustawić parametr **OPMODE** na wartość (NEWFUNC, 900).

Więcej informacji na ten temat zawiera sekcja Typy wersji produktuIBM MQ.

#### **Pojęcia pokrewne**

["Pojęcia i metody migracji" na stronie 77](#page-76-0)

Przegląd różnych koncepcji i metod migracji z jednego wydania produktu do innego.

["Uwagi dotyczące migracji produktu IBM MQ 8.0 lub nowszego w systemie Windows" na stronie 115](#page-114-0)

["Lokalizacje katalogu programu i danych w systemie Windows" na stronie 117](#page-116-0)

Miejsce instalacji plików binarnych i plików danych programu IBM MQ w systemie Windows jest zależne od instalowanej wersji produktu IBM MQ i od tego, czy jest to pierwsza instalacja produktu IBM MQ .

# **Ścieżki migracji**

Przegląd ścieżek migracji między różnymi wersjami produktu IBM MQ . W przypadku niektórych ścieżek migracji produktu IBM MQ for z/OS można powrócić do wersji, która była używana przed migracją. W przypadku produktu IBM MQ for Multiplatformsnie można łatwo powrócić do poprzedniej wersji.

**Uwaga:** Przed wprowadzeniem każda nowa wersja produktu została przetestowana pod kątem migracji z wcześniejszych wersji, które były obsługiwane w tamtym czasie. Bezpośrednia migracja z wersji, która nie jest już obsługiwana, może działać, ale nie zostało to przetestowane ani nie jest obsługiwane. Dlatego w celu przeprowadzenia migracji do najnowszej wersji z wersji, która nie jest już obsługiwana, należy najpierw przeprowadzić migrację do wersji tymczasowej, która została wydana przed zakończeniem obsługi wcześniejszej wersji.

- "Ścieżki migracji: IBM MQ for Multiplatforms" na stronie 75
- • ["Ścieżki migracji: IBM MQ for z/OS" na stronie 76](#page-75-0)
- • ["Szczegółowe informacje o migracji" na stronie 76](#page-75-0)

## **Ścieżki migracji: IBM MQ for Multiplatforms**

#### **Multi**

Migrację można przeprowadzić z produktu IBM WebSphere MQ 7.1 lub nowszej wersji bezpośrednio do produktu IBM MQ 9.0.

<span id="page-75-0"></span>W systemie IBM MQ for UNIX, Linux, and Windows, Migracja równoległa i wieloetapowa została wprowadzona w produkcie IBM WebSphere MQ 7.1.

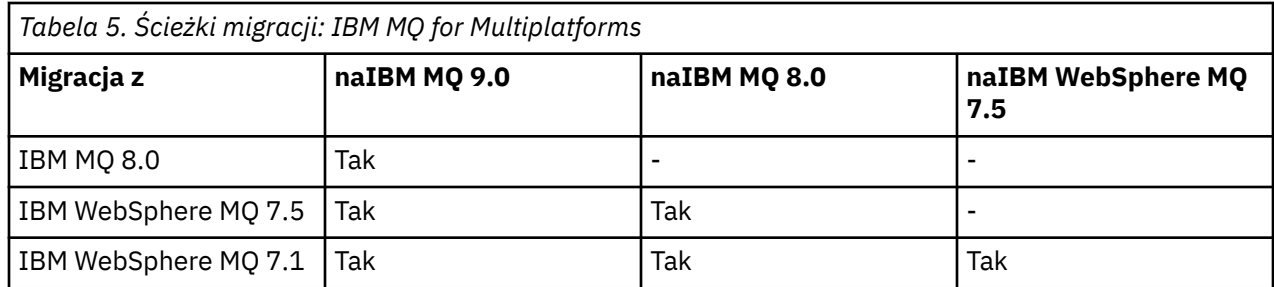

W przypadku produktu IBM MQ for Multiplatformsnie można łatwo powrócić do poprzedniej wersji. Jeśli jednak menedżer kolejek nie został uruchomiony, można zdeinstalować bieżącą wersję i ponownie zainstalować inną wersję produktu IBM MQ. Nie ma znaczenia, jakie wersje produktu IBM MQ są zainstalowane, gdy menedżer kolejek został ostatnio uruchomiony, a następnie, kiedy jest uruchomiony.

## **Ścieżki migracji: IBM MQ for z/OS**

 $z/0S$ 

Migrację można przeprowadzić z produktu IBM WebSphere MQ 7.1 lub nowszej wersji bezpośrednio do produktu IBM MQ 9.0.

Aby powrócić do poprzedniej wersji, patrz ["Przywracanie menedżera kolejek do poprzedniej wersji](#page-231-0) [w systemie z/OS" na stronie 232](#page-231-0) .

## **Szczegółowe informacje o migracji**

Szczegółowe informacje na temat migracji do bieżącej wersji można znaleźć w następujących odsyłaczach:

- Windows Pulanowanie migracji produktu IBM MQ do nowszej wersji w systemie Windows" na [stronie 114](#page-113-0)
- $\bullet$   $\blacksquare$   $\blacksquare$ [lub Linux" na stronie 151](#page-150-0)
- **HEM i Tranowanie migracji produktu IBM MQ do nowszej wersji w systemie IBM i**" na stronie [182](#page-181-0)
- ["Planowanie migracji produktu IBM MQ do nowszej wersji w systemie z/OS" na stronie](#page-204-0) [205](#page-204-0)

W celu przeprowadzenia migracji do wersji IBM MQ innej niż bieżąca, należy zapoznać się z dokumentacją dla wersji docelowej:

- Migracja produktuIBM MQ (IBM MQ 8.0)
- **Multi** Migracja produktuIBM WebSphere MQ (IBM WebSphere MQ 7.5)
- Migracja produktuIBM WebSphere MQ (IBM WebSphere MQ 7.1)

W przypadku wersji IBM MQ usług, w których dokumentacja nie jest już dostępna w elektronicznej wersji IBM Documentation, można zamiast niej pobrać dokumentację na potrzeby użycia w trybie bez połączenia. Więcej informacji na ten temat zawiera sekcja Documentation dla starszych wersji produktu IBM MQ.

#### **Pojęcia pokrewne**

["Pojęcia i metody migracji" na stronie 77](#page-76-0) Przegląd różnych koncepcji i metod migracji z jednego wydania produktu do innego.

# <span id="page-76-0"></span>**Pojęcia i metody migracji**

Przegląd różnych koncepcji i metod migracji z jednego wydania produktu do innego.

### **Obiekty do rozważenia podczas migracji**

Ważne jest, aby podczas migracji wziąć pod uwagę cztery typy obiektów:

#### **Migracja środowiska operacyjnego**

Aktualizowanie środowiska operacyjnego lub komponentów w środowisku, takich jak instalowanie nowego poziomu środowiska JRE; patrz ["Migracja środowiska operacyjnego IBM MQ" na stronie 79](#page-78-0)

#### **Migracja menedżera kolejek**

Migracja menedżera kolejek po zaktualizowaniu instalacji produktu IBM MQ do nowego poziomu komendy; patrz ["Migracja menedżera kolejek" na stronie 80.](#page-79-0)

#### **IBM MQ MQI client migracja**

Migracja konfiguracji klienta po instalacji nowej wersji lub wydania produktu IBM MQ MQI client ; patrz ["IBM MQ MQI client migracja" na stronie 82.](#page-81-0)

#### **Migrowanie aplikacji**

Ponowne kompilowanie, ponowne kompilowanie lub rekodowanie serwera IBM MQ lub aplikacji klienckiej; patrz ["Migracja aplikacji i interoperacja" na stronie 83.](#page-82-0) Migracja aplikacji obejmuje również migrację dowolnych wyjść funkcji API lub kanałów.

### **Wpływ migracji na inne menedżery kolejek lub klientów**

Ponadto należy wziąć pod uwagę wpływ migracji jednego menedżera kolejek lub produktu IBM MQ MQI clientna innych menedżerów kolejek lub klientów:

#### **Zgodność, współistnienie i interoperacyjność**

Sekcja ["Współistnienie, kompatybilność i interoperacyjność" na stronie 94](#page-93-0) zawiera informacje na temat kompatybilności aplikacji IBM MQ połączonych z menedżerami kolejek i klientami IBM MQ MQI client na różnych poziomach komend. W tej sekcji wyjaśniono również pojęcie współistnienia menedżera kolejek oraz współdziałanie aplikacji IBM MQ JMS z produktem WebSphere Application Server.

#### **Klastry menedżerów kolejek**

Czy klaster menedżera kolejek może zawierać menedżery kolejek na różnych poziomach komend? Aby uzyskać odpowiedź na to pytanie, należy zapoznać się z ["Migrowanie klastra menedżera kolejek" na](#page-236-0) [stronie 237](#page-236-0) , a także w jaki sposób migrować klaster menedżerów kolejek.

#### *z/*05 **Grupy współużytkowania kolejek**

Grupy współużytkowania kolejek obejmują wiele menedżerów kolejek działających w systemie z/OS. W jaki sposób można migrować menedżery kolejek, które są częścią grupy współużytkowania kolejek, do nowego poziomu komendy; patrz ["Migracja grupy współużytkowania kolejki" na stronie 236.](#page-235-0)

#### **Klastry o wysokiej dostępności (HA)**

W jaki sposób można migrować menedżery kolejek, które są częścią klastra o wysokiej dostępności do nowego poziomu komend, a także utrzymywać ciągłą i niezawodną obsługę? Patrz ["Migrowanie](#page-242-0) [menedżera kolejek w konfiguracji wysokiej dostępności" na stronie 243](#page-242-0), który obejmuje zarówno migrację menedżerów kolejek z wieloma instancjami, jak i migrację menedżerów kolejek działających w klastrach o wysokiej dostępności.

### **Model migracji aplikacji IBM MQ**

W produkcie [Rysunek 1 na stronie 79](#page-78-0) są wyświetlane dwa środowiska wykonawcze systemu operacyjnego. Jedno środowisko nosi nazwę Serveri zawiera serwer IBM MQ i aplikację serwera. Drugi nosi nazwę Clienti zawiera aplikację IBM MQ MQI client . W środowisku serwera znajduje się co najmniej jeden menedżer kolejek reprezentowany przez program **QM** przy użyciu instalacji produktu IBM MQ zainstalowanej na serwerze.

Menedżer kolejek o etykiecie QM-n? współistnieje na tym samym serwerze, co produkt QM, ale działa na innym poziomie wydania. Wiele wersji produktu IBM MQ zainstalowanych w tym samym środowisku operacyjnym jest nazywane koegzystentem.2Instalacje produktu IBM MQ dla różnych poziomów wersji nie są wyświetlane. Znak zapytania w nazwie menedżera kolejek wskazuje, że ta możliwość może nie być obecna w środowisku użytkownika.

 $z/0S$ Tylko produkt z/OS obsługuje wiele menedżerów kolejek współistniejących na różnych poziomach wersji w tym samym środowisku operacyjnym.

Współistnienie menedżera kolejek jest ważne dla migracji pod dwoma względami:

- 1. Można go wykorzystać w celu zmniejszenia ryzyka związanego z migracją do nowego poziomu komendy oraz zredukować czas przestoju w trakcie procesu migracji.
- 2. Należy wziąć pod uwagę wszelkie implikacje dotyczące konfiguracji uruchamiania niektórych aplikacji lub klastrów na tym samym serwerze z menedżerami kolejek na różnych poziomach komend.

Więcej informacji na ten temat zawiera sekcja ["Współistnienie menedżera kolejek" na stronie 96.](#page-95-0)

Menedżer kolejek QM\*reprezentuje menedżery kolejek o różnych poziomach zainstalowanych na innych serwerach.

Na poniższym diagramie przedstawiono klienta i serwer, z których każdy zawiera wiele komponentów oprogramowania, takich jak bazy danych, serwery aplikacji oraz środowisko wykonawcze języka lub podsystemu. Środowisko zawiera aplikację IBM MQ , bibliotekę IBM MQ MQI client lub bibliotekę serwera, a także programy obsługi wyjścia kanału i interfejsu API produktu IBM MQ . Komponenty te są połączone z komponentem menedżera kolejek, lokalnie na serwerze lub zdalnie względem tego samego menedżera kolejek serwera, który został uruchomiony przez klienta. Aplikacja jest połączona z biblioteką IBM MQ przez interfejs MQI. Biblioteki są wyświetlane w połączeniu z menedżerem kolejek przez interfejs SPI, który opisuje połączenie między procesem uruchomionym przez proces MQI a procesami menedżera kolejek lub przez połączenie IBM MQ MQI client . Diagram przedstawia również menedżer kolejek dowiązany do innego menedżera kolejek na innym poziomie na innym serwerze, a także menedżer kolejek, QM-n, na tym samym serwerze. Menedżer kolejek o nazwie QM-n działa na niższym poziomie. Reprezentuje ona liczbę menedżerów kolejek różnych wersji, współistniejących na tym samym serwerze.

<sup>2</sup> Nie jest to konieczne, ale to zwykle, dla współistniejących instalacji mają być na różnych poziomach wersji.

<span id="page-78-0"></span>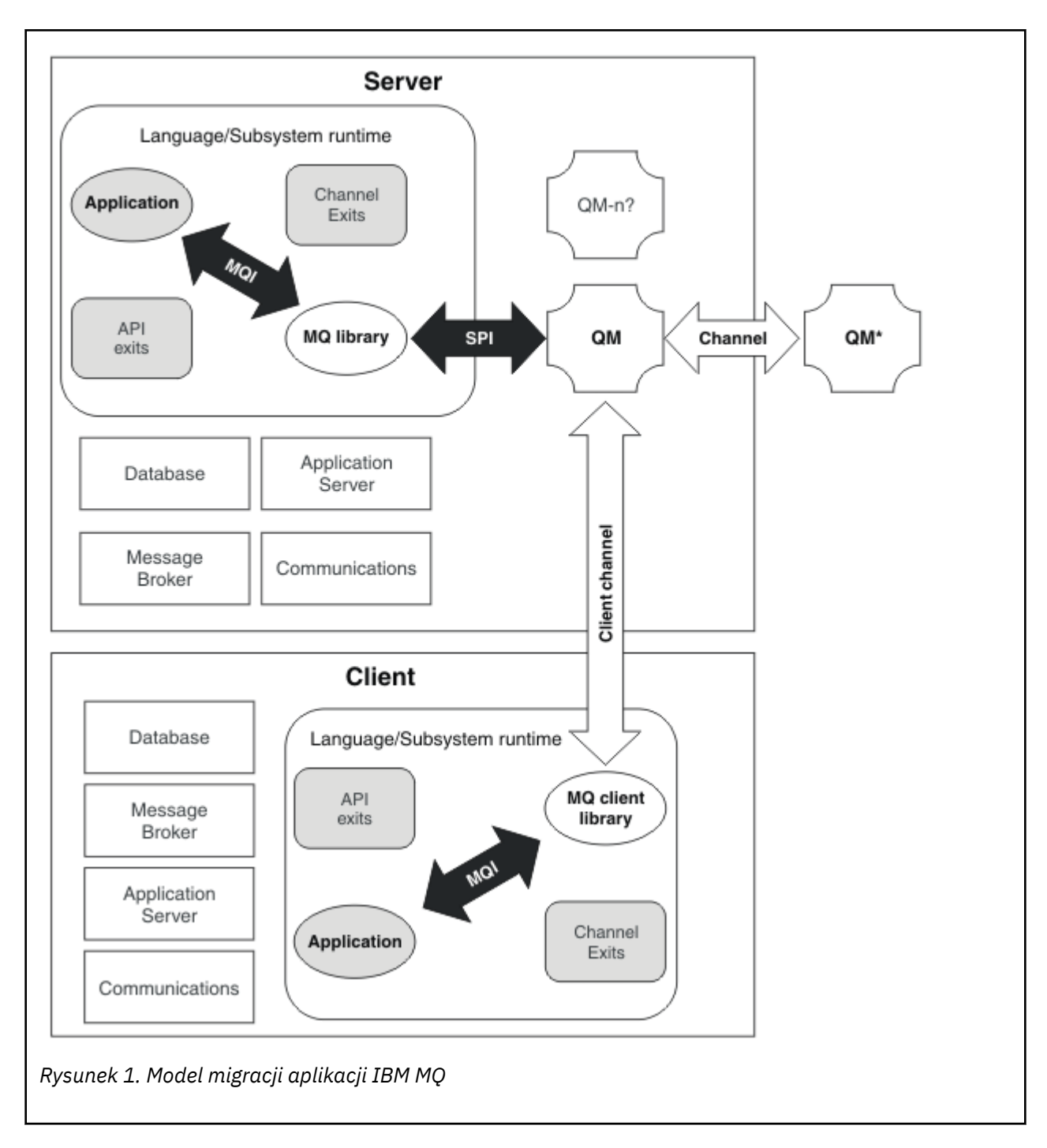

# **Migracja środowiska operacyjnego IBM MQ**

W wyniku aktualizacji środowiska operacyjnego może być konieczne wykonanie niektórych zadań migracji dla produktu IBM MQ .

Aby dowiedzieć się, jakie aktualizacje środowiska operacyjnego należy zaktualizować przed aktualizacją produktu IBM MQ, należy porównać wymagania dla różnych wersji. Więcej informacji na temat wymagań systemowych zawiera sekcja [Wymagania systemowe dla produktu IBM MQ](https://www.ibm.com/support/pages/system-requirements-ibm-mq).

Należy pamiętać, że strona Wymagania systemowe produktu IBM MQ 9.0 korzysta z narzędzia SPCR (Software Product Compatibility Reports).

Wybierając odpowiedni odsyłacz na stronie WWW, narzędzie SPCR umożliwia bezpośrednie przejście do następujących informacji dla konkretnego systemu operacyjnego lub systemów, z których korzysta przedsiębiorstwo.

- <span id="page-79-0"></span>• Obsługiwane systemy operacyjne
- Wymagania wstępne
- Wymagania systemowe
- Opcjonalne obsługiwane oprogramowanie

Szczegółowe informacje na temat zmian w środowisku operacyjnym w najnowszej wersji, które bezpośrednio wpływają na migrację do nowej wersji produktu IBM MQ, można znaleźć w następujących informacjach:

- $\sim$  <code>V 9.0.0</code>  $\sim$  <code>Co</code> nowego i zmieniono w produkcie IBM MO 9.0
- Co nowego i zmienić w programie IBM MQ 9.0.x Continuous Delivery
- Co zostało zmienione w programie IBM MQ 9.0.0.x Long Term Support
- **LTS EDU [Plik readme dotyczący produktu IBM MQ 9.0 i jego konserwacji](https://www.ibm.com/support/docview.wss?rs=171&uid=swg27048080)**

Informacje o tym, co zostało zmienione we wcześniejszej wersji produktu, zawiera sekcja *Co się zmieniło* w dokumentacji produktu dla tej wersji:

- Co się zmieniło w produkcie IBM MQ 8.0
- Co się zmieniło w produkcie IBM WebSphere MQ 7.5
- Co się zmieniło w produkcie IBM WebSphere MQ 7.1
- Co się zmieniło w produkcie IBM WebSphere MQ 7.0.1

Niektóre zmiany mogą mieć pośredni wpływ na migrację produktu IBM MQ . Na przykład mogą ulec zmianie konwencje dotyczące powiązań środowiska wykonawczego dla aplikacji lub pamięć o sposobie przydzielania pamięci.

### **Migracja menedżera kolejek**

Po przeprowadzeniu aktualizacji instalacji może być wymagane przeprowadzenie migracji menedżera kolejek. Migracja ma miejsce podczas uruchamiania menedżera kolejek. Aktualizację można usunąć przed uruchomieniem menedżera kolejek. Jeśli jednak aktualizacja zostanie usunięta po uruchomieniu menedżera kolejek, menedżer kolejek nie będzie działać.

### **Migrowanie menedżera kolejek do nowszej wersji**

 $z/0S$ W systemie IBM MQ for z/OSmigracja menedżera kolejek jest wymagana po aktualizacji do innej wersji, wydania lub poziomu konserwacyjnego produktu. Aktualizacja zmienia poziom komendy. Bieżąca komenda lub VRM, poziom jest wyświetlany w dzienniku konsoli z/OS .

Multi W systemie IBM MQ for Multiplatformsmigracja menedżera kolejek jest zawsze wymagana do wprowadzenia zmian w pierwszych dwóch cyframi kodu VRMF. Zmiany w poziomie konserwacji i poprawek, M i F w kodzie VRMF, nigdy nie powodują migracji automatycznego menedżera kolejek. Zmiana poziomu komendy zawsze wymaga migracji menedżera kolejek, ale jeśli zmiana jest dostarczana w pakiecie serwisowym lub pakiecie poprawek, użytkownik może wybrać, czy zwiększyć poziom komendy, a także spowodować migrację menedżera kolejek.

Poziom komendy zawsze zwiększa się wraz ze zmianą wersji lub wydania. Jeśli zdecydujesz się na użycie nowej funkcji wprowadzonej w aktualizacji poziomu konserwacyjnego, musisz zmienić poziom komendy. Zbieżność nie ma miejsca. Nie ma potrzeby zmiany poziomu komendy po zmianie poziomu poprawek. Użytkownik może zdecydować się na zainstalowanie pakietu poprawek, ale nie będzie korzystać z nowej funkcji. Niezależnie od tego, czy używana jest nowa funkcja, instalacja pakietu poprawek zwiększa maksymalny poziom komendy obsługiwany przez instalację. Uruchom komendę **dspmqver** , aby wyświetlić bieżący maksymalny obsługiwany poziom komendy.

Migracja menedżera kolejek jest procesem przekształcania trwałych danych menedżera kolejek z jednej wersji na inną. Dane menedżera kolejek trwałych obejmują pliki dziennika i dane znajdujące się

w katalogu menedżera kolejek. Rekordy danych zmieniają się w obiekty, takie jak komunikaty, subskrypcje, publikacje, menedżery kolejek, kanały, kolejki i tematy.

Migracja menedżera kolejek jest wymagana i w dużej mierze automatyczna.

**W 2/08 W** systemie z/OSnależy przeprowadzić ręczną migrację menedżerów kolejek między trybem zgodności a nowym trybem funkcji, ustawiając parametr **OPMODE** .

Istnieje możliwość skrócenie czasu przestoju i ryzyka spowodowanego migracją menedżera kolejek. W tym celu najpierw należy sprawdzić nową wersję przy użyciu innego menedżera kolejek. Jeśli platforma nie obsługuje współistnienia menedżera kolejek, konieczne jest przeprowadzenie weryfikacji na innym serwerze lub w środowisku zwirtualizowanym na tym samym serwerze. Jeśli aktualizowana platforma obsługuje współistnienie menedżera kolejek, można zainstalować nową wersję produktu IBM MQ na tym samym serwerze, zweryfikować ją i zminimalizować czas przestoju do czasu wymaganego do zatrzymania, utworzenia kopii zapasowej i zrestartowania menedżera kolejek.

**Uwaga:** W przypadku migrowania menedżera kolejek przy użyciu wielu poziomów wydania jeden poziom jednocześnie należy uruchomić menedżer kolejek po każdej aktualizacji do nowej wersji, aby ją przeprowadzić. Należy również uruchomić wszystkie kanały, aby upewnić się, że są one migrowane.

### **Odtwarzanie menedżera kolejek do wcześniejszej wersji**

**Multi** W przypadku produktu IBM MQ for Multiplatformsnie można odtworzyć menedżera kolejek do wcześniejszego poziomu wersji po przeprowadzeniu migracji do nowej wersji. Przed rozpoczęciem migracji wstecznej należy utworzyć kopię zapasową systemu. Można albo utworzyć kopię zapasową danych menedżera kolejek, albo użyć zapasowego menedżera kolejek. Patrz sekcja Tworzenie kopii zapasowej i odtwarzanie IBM MQ. Przed utworzeniem kopii zapasowej należy zatrzymać menedżer kolejek.

 $z/0S$ W przypadku produktu IBM MQ for z/OSdo migracji mają zastosowanie następujące uwagi:

- Nie można przywrócić wcześniejszej wersji po przełączeniu menedżera kolejek do nowego trybu funkcji za pomocą komendy **OPMODE** *NEWFUNC*. Jeśli menedżer kolejek nie został przełączony w tryb nowej funkcji, można przeprowadzić migrację wsteczną zgodnie z opisem w sekcji [Poprawki PTF dla migracji.](https://www.ibm.com/support/docview.wss?uid=swg27006519)
- Z poziomu produktu IBM MQ 9.0menedżery kolejek można migrować wstecz tylko wtedy, gdy używany jest model wersji produktu Long Term Support (LTS) i pod warunkiem, że użytkownik nie ustawił opcji **OPMODE** na NEWFUNC. Więcej informacji na ten temat zawiera sekcja Typy wersji produktuIBM MQ.
- W systemie z/OSnależy przeprowadzić ręczną migrację menedżerów kolejek między trybem zgodności a nowym trybem funkcji, ustawiając parametr **OPMODE** . Jeśli menedżer kolejek nigdy nie został przełączony w tryb nowej funkcji, można go nadal uruchamiać dla najwcześniejszej wersji, z którą jest on kompatybilny. Przed uruchomieniem menedżera kolejek na nowym poziomie komendy należy zastosować poprawki PTF zgodne z kompatybilnością do wcześniejszej wersji. Poziom zgodności jest wyświetlany w dzienniku.

#### **Pojęcia pokrewne**

["Schemat nazewnictwa wersji dla produktu IBM MQ for Multiplatforms" na stronie 7](#page-6-0) W produkcie IBM MQ 9.0wersje mają trzycyfrowy kod wersji, wydania i modyfikacji (VRM) lub czterocyfrowy kod poziomu wersji, wydania, modyfikacji i poprawki (VRMF).

["Schemat nazewnictwa wersji dla produktu IBM MQ for z/OS" na stronie 9](#page-8-0) W systemie IBM MQ for z/OSwersje mają trzycyfrowy kod wersji, wydania i modyfikacji (VRM). Aby uruchomić menedżera kolejek na innym poziomie VRM, należy przeprowadzić migrację menedżera kolejek, jego aplikacji oraz środowiska, w którym jest on uruchamiany. W zależności od ścieżki migracji migracja może wymagać większego lub mniejszego nakładu pracy.

["Aktualizacja i migracja produktu IBM MQ w systemie z/OS" na stronie 215](#page-214-0) Istnieje możliwość zainstalowania nowych wersji produktu IBM MQ w celu zaktualizowania produktu IBM MQ do nowej wersji lub wersji. Wiele instalacji na tym samym lub różnych poziomach może współistnieć

<span id="page-81-0"></span>w tej samej instancji produktu z/OS . Uruchomienie menedżera kolejek na wyższym poziomie wymaga migracji.

#### **Zadania pokrewne**

["Migrowanie menedżera kolejek w systemie UNIX i Linux" na stronie 152](#page-151-0) W tej sekcji szczegółowo opisano procedury migrowania menedżera kolejek do nowszej wersji produktu oraz procedury odtwarzania menedżera kolejek do wcześniejszej wersji produktu.

["Migrowanie menedżera kolejek w systemie Windows" na stronie 119](#page-118-0) W tej sekcji szczegółowo opisano procedury migrowania menedżera kolejek do nowszej wersji produktu oraz procedury odtwarzania menedżera kolejek do wcześniejszej wersji produktu.

["Migrowanie menedżera kolejek do nowszej wersji w systemie IBM i" na stronie 184](#page-183-0) Aby przeprowadzić migrację menedżera kolejek z wcześniejszej wersji do nowszej wersji, należy postępować zgodnie z poniższymi instrukcjami.

#### **Odsyłacze pokrewne**

["OPMODE w systemie z/OS" na stronie 210](#page-209-0)

Dostępność nowych funkcji i migrację wsteczną dla produktu IBM MQ for z/OS jest sterowana przez parametr **OPMODE** w makrze **CSQ6SYSP** . Nowe funkcje produktu IBM MQ 8.0 , które są ograniczone przez produkt **OPMODE** , nie są dostępne w produkcie IBM MQ 9.0 , chyba że są włączone w produkcie **OPMODE**. W produkcie IBM MQ 9.0 nie ma żadnych nowych funkcji, które są ograniczone przez produkt **OPMODE**.

### *IBM MQ MQI client migracja*

Migracja produktu IBM MQ MQI client jest procesem przekształcania konfiguracji produktu IBM MQ MQI client oraz kanałów klienta i serwera z jednej wersji na inną. Migracja klienta może odbywać się po zaktualizowaniu produktu IBM MQ MQI clienti jest odwracalna.

Migracja klienta na stacji roboczej klienta jest opcjonalna i opcjonalna. Migracja klienta na serwerze jest wymagana i automatyczna. Sekcja ["Zmiany, które wpływają na migrację" na stronie 74](#page-73-0) zawiera odsyłacze do dalszych informacji o zmianach klienta. Przed migracją stacji roboczej klienta należy zaktualizować produkt IBM MQ MQI client , aby korzystać z nowych opcji konfiguracyjnych. Istnieje możliwość wprowadzenia zmian w konfiguracji na kliencie i kanałach połączeń serwera na serwerze, ale nie mają one wpływu na kliencką stację roboczą do czasu zaktualizowania klienta.

Przykładem migracji klienta wykonywanego na stacji roboczej klienta jest ręczna migracja ustawień konfiguracyjnych do pliku konfiguracyjnego mqclient.ini .

Przykładem połączonego migracji klienta i serwera jest wdrożenie nowej tabeli definicji połączeń klienta (CCDT). Aby użyć nowej wersji tabeli definicji kanału klienta, należy wygenerować tabelę w menedżerze kolejek, która znajduje się na nowym poziomie kodu. Wdróż tabelę w klientach, które będą z niej korzystać. Aby wdrożyć tabelę na kliencie, należy najpierw zaktualizować klienta do poziomu co najmniej tego samego poziomu, co menedżer kolejek, który utworzył tabelę.

Produkt IBM MQ MQI client może współdziałać z wcześniejszymi i późniejszymi wersjami produktu IBM MQ. Aktualizacja produktu IBM MQ MQI client powoduje, że nowa funkcja jest dostępna dla aplikacji klienckich i jest ważna dla utrzymania poziomu usług. Migrowanie partycji IBM MQ MQI client daje jej dostęp do nowych opcji konfiguracyjnych.

Biblioteki produktu IBM MQ MQI client , takie jak mqic.dll, są dynamiczne, a połączenia aplikacji z bibliotekami zwykle nie zmieniają się. Nie można ponownie utworzyć aplikacji klienckiej w celu pobrania nowych bibliotek klienta IBM MQ . Po następnym załadowaniu biblioteki przez aplikację kliencką klient pobiera nową bibliotekę. Nie należy przenosić bibliotek z ich zainstalowanego katalogu. Połączenie z bibliotekami w innym katalogu niż ich zainstalowany katalog jest nieobsługiwaną konfiguracją.

#### **Pojęcia pokrewne**

["Kompatybilność aplikacji i współdziałanie z wcześniejszymi wersjami produktu IBM MQ" na stronie 106](#page-105-0) ["Kompatybilność aplikacji i współdziałanie z nowszymi wersjami produktu IBM MQ" na stronie 108](#page-107-0) Aplikacje produktu IBM MQ działają z późniejszymi wersjami menedżera kolejek bez potrzeby rekodowania, ponownego kompilowania lub tworzenia relingów. Użytkownik może połączyć aplikację zbudowaną z bibliotekami dostarczoną z wcześniejszą wersją produktu IBM MQ do menedżera kolejek działającego w nowszej wersji produktu IBM MQ.

#### <span id="page-82-0"></span>**Zadania pokrewne**

["Migrowanie produktu IBM MQ MQI client do najnowszej wersji w systemie IBM i" na stronie 198](#page-197-0) Przed migracją produktu IBM MQ MQI clientnależy utworzyć plan migracji. Zatrzymaj wszystkie działania IBM MQ na klienckiej stacji roboczej. Zaktualizuj instalację produktu IBM MQ MQI client . Wprowadź niezbędne zmiany w konfiguracji i aplikacji.

#### ["Migrating an IBM MQ MQI client on UNIX and Linux" na stronie 168](#page-167-0)

Przed migracją produktu IBM MQ MQI clientnależy utworzyć plan migracji. Zatrzymaj wszystkie działania IBM MQ na klienckiej stacji roboczej. Zaktualizuj instalację produktu IBM MQ MQI client . Wprowadź niezbędne zmiany w konfiguracji i aplikacji.

#### ["Migrowanie partycji IBM MQ MQI client w systemie Windows" na stronie 137](#page-136-0)

Przed migracją produktu IBM MQ MQI clientnależy utworzyć plan migracji. Zatrzymaj wszystkie działania IBM MQ na klienckiej stacji roboczej. Zaktualizuj instalację produktu IBM MQ MQI client . Wprowadź niezbędne zmiany w konfiguracji i aplikacji.

#### **Odsyłacze pokrewne**

#### ["Klient MQI: Tabela definicji kanału klienta \(CCDT\)" na stronie 109](#page-108-0)

Aplikację IBM MQ MQI client można połączyć z dowolnym poziomem menedżera kolejek. Jeśli klient korzysta z tabeli definicji kanału klienta w celu nawiązania połączenia z menedżerem kolejek, pakiet CCDT może być w wersji wyższej niż, niższej lub równej tej wartości dla klienta.

["Obsługiwany klient IBM MQ : domyślne zachowanie kanałów połączenia klienckiego i kanałów połączenia](#page-110-0) [z serwerem" na stronie 111](#page-110-0)

### *Migracja aplikacji i interoperacja*

Produkt IBM MQ obsługuje działające aplikacje skompilowane i połączone z poprzednimi wersjami produktu IBM MQ, a następnie z późniejszymi poziomami produktu IBM MQ.

Aby przeprowadzić migrację aplikacji w taki sposób, aby była uruchamiana z nowym poziomem produktu IBM MQ, należy odłączyć aplikację od menedżera kolejek. Połącz ponownie, gdy menedżer kolejek jest uruchomiony ponownie. Jednak w interfejsie między produktem IBM MQ i aplikacją wystarczy tylko jedna mała różnica w interfejsie, aby przerwać aplikację lub sprawić, że będzie ona działać nieprawidłowo. Czasami problem nie pojawi się przez długi czas. Z tego powodu należy zawsze testować aplikacje przed nową wersją produktu IBM MQ. Sugerowany zakres testowania różni się w zależności od zakresu zmian w produkcie IBM MQ; patrz ["Charakterystyka różnych typów aktualizacji w systemie z/OS" na stronie 216](#page-215-0) lub ["Charakterystyka różnych typów aktualizacji" na stronie 67](#page-66-0).

Migracja aplikacji odnosi się do czterech rodzajów zmian.

- 1. Zmiany wprowadzane w aplikacjach, które są następstwem aktualizacji środowiska operacyjnego wraz z menedżerem kolejek. Rzadko zmieniają się konwencje związane z łączami. Najbardziej prawdopodobną przyczyną zmiany powiązania jest przełączenie z 32-bitowego na środowisko 64 bitowe. W przypadku korzystania z protokołu SSL lub TLS może być konieczne połączenie z nową bezpieczną biblioteką.
- 2. Zmiany, które należy wprowadzić w aplikacji, w celu uruchomienia aplikacji na nowym poziomie menedżera kolejek. Zmiany tego rodzaju występują niezbyt często. Należy jednak sprawdzić ["Zmiany,](#page-73-0) [które wpływają na migrację" na stronie 74](#page-73-0) , aby sprawdzić, czy zmiany mogą mieć wpływ na aplikacje użytkownika.
- 3. Zmiany, które nie są wymagane, ale które mogą być wprowadzone w przyszłości, być może dlatego, że użytkownik ma powód biznesowy do modyfikowania aplikacji.
- 4. Zmiany w aplikacjach, które są dostarczane przez produkt IBMlub innych dostawców, które wymagają uruchomienia programów narzędziowych migracji. Programy narzędziowe przekształcają aplikacje w taki sposób, aby były uruchomione w nowej wersji produktu IBM MQ.

Nie ładuj bibliotek produktu IBM MQ z wcześniejszego poziomu. Produkt IBM MQ nie obsługuje łączenia bibliotek ładowania aplikacji serwera z wcześniejszego poziomu w celu nawiązania połączenia z późniejszym poziomem menedżera kolejek. Na platformach UNIX, Linux, and Windows ścieżka ładowania aplikacji musi być ustawiona na położenie bibliotek serwera IBM MQ . Nie ma potrzeby

ponownego kompilowania i ponownego tworzenia aplikacji. Aplikacje skompilowane i połączone z wcześniejszą wersją produktu IBM MQ mogą ładować biblioteki z nowszej wersji.

**Multi – W** systemie Multiplatformsprogram IBM MQ ładuje bibliotekę z instalacji, z którą jest nawiążana aplikacja. Aplikacja musi wstępnie załadować bibliotekę o co najmniej takim samym poziomie, co aplikacja połączona z aplikacją. Następnie IBM MQ ładuje poprawną wersję biblioteki z instalacji, z którą jest powiązany menedżer kolejek. Jeśli istnieją dwie instalacje o tej samej wersji, ale na różnych poziomach poprawek, program IBM MQ wybiera bibliotekę do załadowania. Ta opcja jest oparta na menedżerze kolejek, z którym aplikacja jest połączona. Jeśli aplikacja jest połączona z wieloma menedżerami kolejek, to możliwe jest załadowanie wielu bibliotek.

Aby ułatwić pisanie aplikacji, które mogą wymieniać komunikaty z wcześniejszymi wersjami produktu, produkt IBM MQ udostępnia kontrolę wersji typów danych. Kontrola wersji typów danych pomaga w wymianie komunikatów, które są zgodne z menedżerami kolejek docelowych. Dobrą praktyką programowania jest jawne ustawienie numeru wersji struktury danych. Nie zakładaj, że domyślna wersja jest taka, której wymagasz. Ustawienie tej wersji jawnie powoduje, że użytkownik jest zmuszony do wyszukiwania wersji, która ma być używana. Opis wersji typu danych informuje o tym, jaki poziom menedżera kolejek obsługuje tę wersję.

Słabą praktyką jest ustawienie wersji typu danych na bieżącą wersję. W przypadku ponownego skompilowania programu dla nowej wersji produktu IBM MQwersja typu danych może ulec zmianie z nieoczekiwanymi konsekwencjami.

Aplikacje klienckie bardziej mogą łączyć się z różnymi menedżerami kolejek niż aplikacje napisane dla konkretnego serwera. Zaplanuj uważnie podczas pisania aplikacji, która ma łączyć się z różnymi wersjami menedżera kolejek, a także w menedżerach kolejek na różnych platformach. Wartości domyślne niektórych stałych IBM MQ , takich jak MQPMO\_SYNCPOINT, MQPMO\_NO\_SYNCPOINT , różnią się między platformami. Niektóre funkcje nie są dostępne na wszystkich platformach.

Użytkownik musi być świadomy możliwości wszystkich menedżerów kolejek, z którymi aplikacja współdziała, oraz kod. Wymaga ona planowania i projektowania w celu napisania aplikacji, która współpracuje z różnymi wersjami menedżera kolejek. Brak interfejsu API udostępnionego w produkcie IBM MQ w celu ograniczenia aplikacji do podzbioru funkcji, który jest wspólny dla zestawu menedżerów kolejek, z którymi współpracuje. Aby zwiększyć współdziałanie, niektórzy programiści wybierają warstwę opakowującą MQI lub korzystają z wyjść funkcji API MQI w celu sterowania używaniem programów funkcji.

### **Uwierzytelnianie połączenia**

W przypadku nowej instalacji produktu IBM MQ 8.0lub późniejszej instalacji atrybut **CONNAUTH CHCKLOCL** zostanie ustawiony na wartość OPTIONAL. Oznacza to, że identyfikatory użytkowników i hasła nie są wymagane, ale jeśli są podane, muszą być poprawnymi parą lub będą odrzucane.

Podczas przeprowadzania migracji między produktem IBM WebSphere MQ 7.1lub nowszym i najnowszą wersją atrybutu **CONNAUTH CHCKLOCL** w każdym menedżerze kolejek jest ustawiana wartość NONE, co zapewnia ciągłość wersji w celu zapewnienia ciągłości wersji, ale wyłączono uwierzytelnianie połączenia.

Więcej informacji na ten temat zawiera sekcja Uwierzytelnianie połączenia: Konfiguracja.

#### **Pojęcia pokrewne**

["Kompatybilność aplikacji i współdziałanie z wcześniejszymi wersjami produktu IBM MQ" na stronie 106](#page-105-0) ["Kompatybilność aplikacji i współdziałanie z nowszymi wersjami produktu IBM MQ" na stronie 108](#page-107-0) Aplikacje produktu IBM MQ działają z późniejszymi wersjami menedżera kolejek bez potrzeby rekodowania, ponownego kompilowania lub tworzenia relingów. Użytkownik może połączyć aplikację zbudowaną z bibliotekami dostarczoną z wcześniejszą wersją produktu IBM MQ do menedżera kolejek działającego w nowszej wersji produktu IBM MQ.

#### **Zadania pokrewne**

["Migrowanie ładowania biblioteki produktu IBM MQ do nowszej wersji w systemach UNIX i Linux" na](#page-170-0) [stronie 171](#page-170-0)

W systemach UNIX i Linuxżadne zmiany w sposobie ładowania bibliotek produktu IBM MQ nie są zwykle wymagane w przypadku aktualizacji z wcześniejszej wersji produktu do nowszej, zastępując wcześniejszą wersję produktu wersją późniejszą, w oparciu o scenariusz z jednym etapem. Jeśli jednak użytkownik wybierze opcję korzystania z wielu instalacji w nowszej wersji produktu, w oparciu o scenariusze migracji równoległy lub wieloetapowy, może być konieczne inaczej skonfigurowanie środowiska wykonawczego, aby system operacyjny mógł załadować późniejszą wersję biblioteki produktu IBM MQ .

["Migrowanie ładowania biblioteki produktu IBM MQ do nowszej wersji w systemie Windows" na stronie](#page-137-0) [138](#page-137-0)

W systemie Windowsżadne zmiany w sposobie ładowania bibliotek produktu IBM MQ nie są zwykle wymagane w przypadku aktualizacji z wcześniejszej wersji produktu do nowszej wersji, zastępując wcześniejszą wersję produktu wersją późniejszą, w oparciu o scenariusz z jednym etapem. Jeśli jednak użytkownik wybierze opcję korzystania z wielu instalacji w nowszej wersji produktu, w oparciu o scenariusze migracji równoległy lub wieloetapowy, może być konieczne inaczej skonfigurowanie środowiska wykonawczego, aby system operacyjny mógł załadować późniejszą wersję biblioteki produktu IBM MQ .

## *Metody migracji w systemie IBM MQ for Multiplatforms*

Istnieją trzy główne metody migracji z jednego wydania do innego: migracja jednoetapowa (zwana instalacją poślizgową w systemie IBM i), migracja równoległa i migracja wieloetapowa. Migracja wieloetapowa nie jest opcją dla produktu IBM i.

### **Ważne:**

Jeśli przeprowadzana jest migracja do produktu IBM MQ 9.0 z produktu IBM WebSphere MQ 7.0.1, należy najpierw przeprowadzić migrację do wersji tymczasowej. Więcej informacji na ten temat zawiera sekcja Ścieżki migracji.

Przed użyciem migracji równoległy lub wieloetapowej w celu przeprowadzenia migracji z produktu IBM WebSphere MQ 7.0.1należy sprawdzić, czy instalacja produktu IBM WebSphere MQ 7.0.1 znajduje się w pakiecie poprawek Fix Pack 6 lub nowszym.

## **Migracja jednoetapowa**

Migracja jednoetapowa to termin, który jest używany do opisywania zastępowania jedynej instalacji produktu IBM MQ na serwerze, w późniejszym wydaniu.

Zaletą migracji jednoetapowej jest to, że zmienia ona konfigurację menedżera kolejek w wersji wcześniejszej niż to możliwe. Istniejące aplikacje przełączają się z ładowania bibliotek z wcześniejszej wersji do ładowania bibliotek w nowszej wersji, automatycznie. Menedżery kolejek są automatycznie powiązane z instalacją w nowszej wersji. Skrypty i procedury administracyjne są na tyle małe, jak to tylko możliwe, przez ustawienie instalacji jako instalacji podstawowej. Jeśli instalacja późniejszej wersji zostanie ustawiona na podstawową instalację, komendy takie jak **strmqm** będą działać bez podania jawnej ścieżki do komendy.

W przypadku trzech podejść migracja jednoetapowa zachowuje największą liczbę istniejących skryptów i procedur na potrzeby uruchamiania produktu IBM MQ. Jednak inne podejścia do migracji obsługują przejście łagodniejsze do nowej wersji, co może zmniejszyć ogólny wpływ na użytkowników.

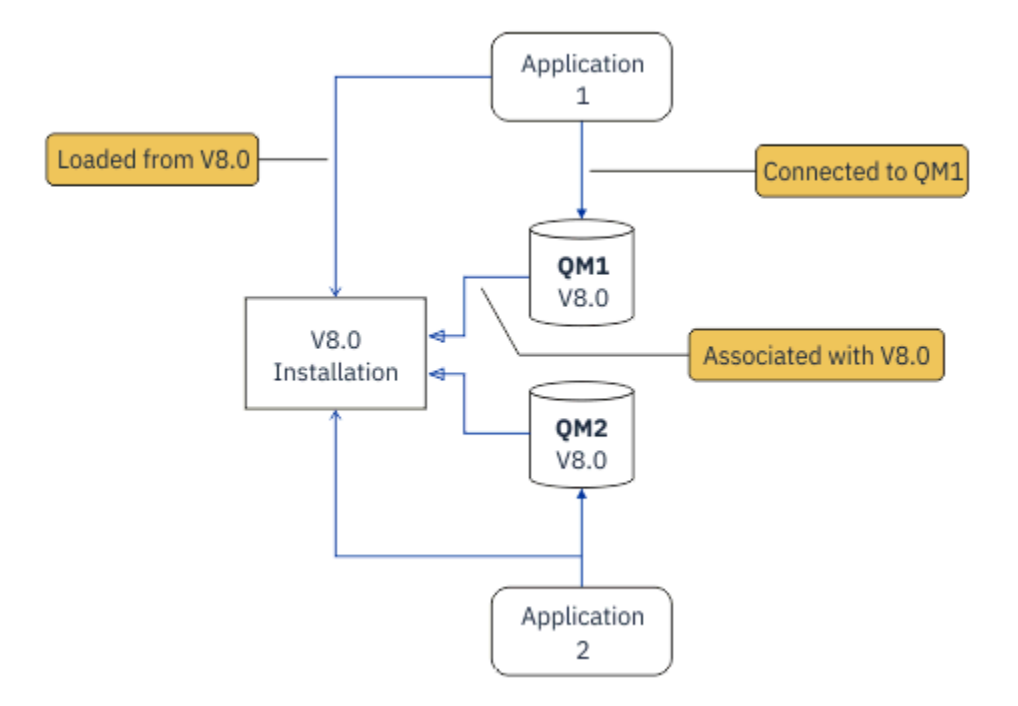

*Rysunek 2. Migracja single\_stage: wcześniejsza wersja zainstalowana z połączonymi menedżerami kolejek i powiązanymi aplikacjami*

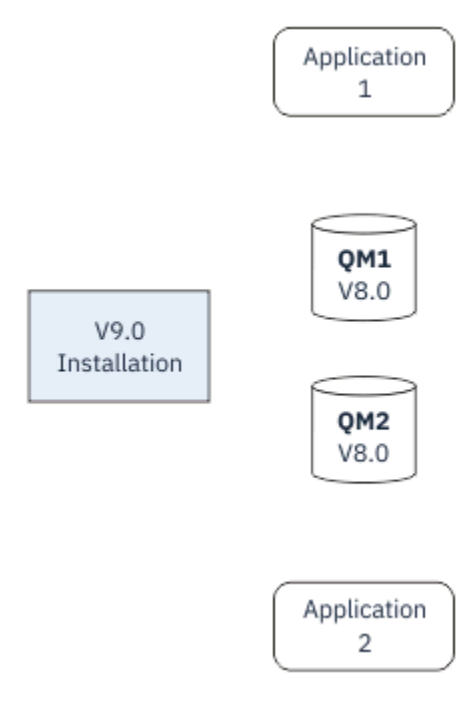

*Rysunek 3. Migracja single\_stage: zainstalowana nowsza wersja, ale menedżery kolejek nie są jeszcze połączone, a aplikacje jeszcze nie są powiązane*

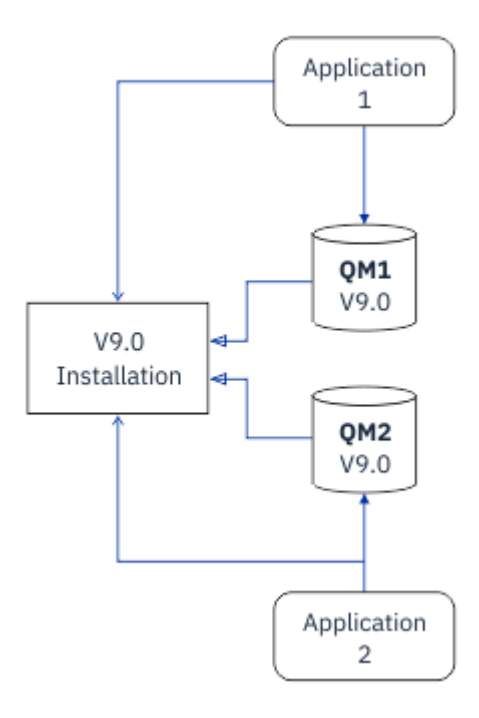

*Rysunek 4. Migracja single\_stage: migrowane menedżery kolejek połączone z aplikacjami i aplikacjami powiązanymi z późniejszą wersją*

Więcej informacji na temat migracji jednoetapowej zawiera sekcja:

- ["Migrowanie w systemach UNIX i Linux: jednostopniowe" na stronie 155](#page-154-0)
- ["Migrowanie w systemie Windows: pojedynczy etap" na stronie 123](#page-122-0)
- **IBM i Wetody instalacji w systemie IBM i**" na stronie 184 (w systemie IBM imigracja jednoetapowa nazywana jest instalacją poślizgową)

### **Migracja równoległa**

W przypadku produktów UNIX, Linux i Windowsmigracja równoległa to termin, który jest używany do opisywania instalacji nowszej wersji produktu IBM MQ wraz ze starszą wersją na tym samym serwerze. Scenariusz migracji side-by-side znajduje się w połowie drogi między scenariuszami migracji jednoetapowej i wieloetapowej i opiera się na następujących przesłankach:

- Zainstaluj dodatkowy kod IBM MQ obok istniejącej instalacji, podczas gdy menedżery kolejek nadal działają.
- Przenieś menedżery kolejek w czasie do nowej instalacji.
- Migruj i testuj aplikacje po jednym naraz.

Podczas instalowania i weryfikowania nowszej wersji produktu IBM MQmenedżery kolejek są nadal uruchomione i pozostają powiązane ze starszą wersją produktu IBM MQ.

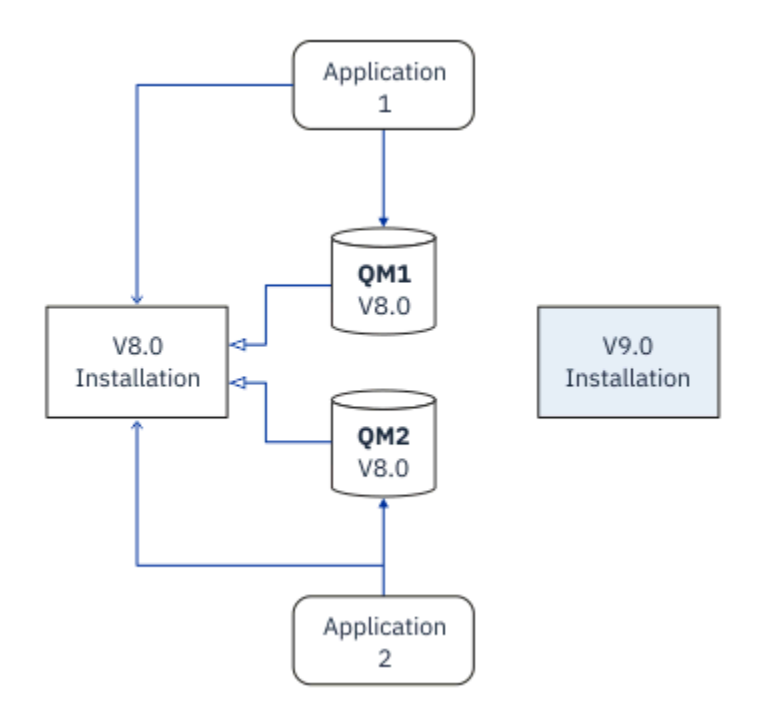

*Rysunek 5. Migracja równoległa: zainstalowana nowsza wersja, ale menedżery kolejek nadal połączone z aplikacjami i aplikacje nadal powiązane z wcześniejszą wersją*

Decydując się na migrację menedżerów kolejek do nowszej wersji produktu IBM MQ, należy zatrzymać wszystkie menedżery kolejek, przeprowadzić migrację wszystkich menedżerów kolejek do nowszej wersji i zdeinstalować wcześniejszą wersję produktu IBM MQ.

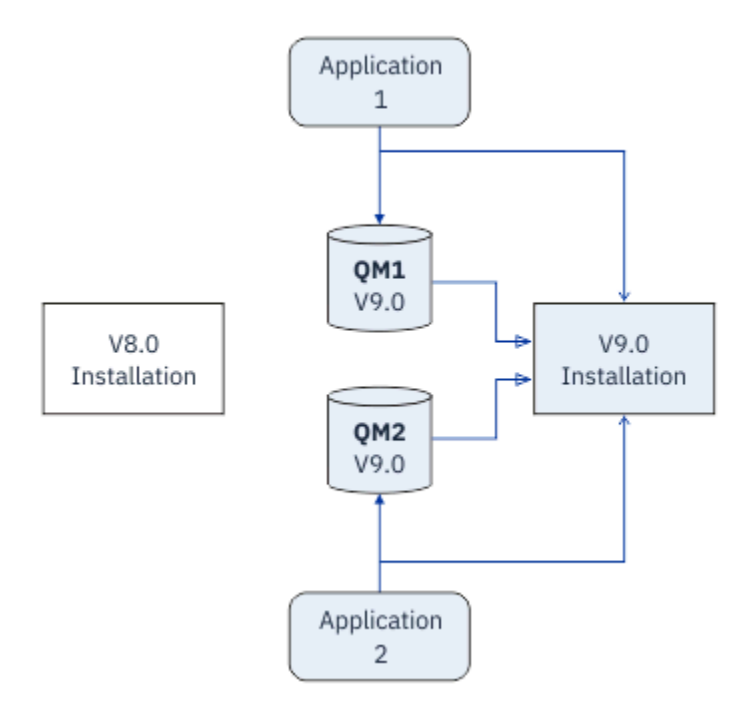

*Rysunek 6. Migracja równoległa: migrowane menedżery kolejek połączone z aplikacjami i aplikacjami powiązanymi z późniejszą wersją*

Zaletą migracji jednoetapowej jest migracja równoległa, którą można zainstalować i zweryfikować później instalację produktu IBM MQ na serwerze przed przełączniem się na nią.

Mimo że migracja równoległa jest mniej elastyczna niż migracja wieloetapowa, to jednak ma ona pewne zalety w porównaniu z wieloetapowym podejściem. Przy użyciu metody side-by-by-side można przypisać późniejszą wersję produktu IBM MQ jako instalację podstawową. W przypadku podejścia wieloetapowego i jednej wersji produktu IBM MQ ustawionej jako instalacja podstawowa, wiele aplikacji jest restartowany bez konieczności ponownego konfigurowania środowiska, ponieważ komendy IBM MQ działają bez podania lokalnej ścieżki wyszukiwania.

Więcej informacji na temat migracji side-by-side zawiera sekcja:

- **Linux MIX Compariso Compariso Anti-Linux:** strona po stronie" na stronie 158
- ["Migrowanie w systemie Windows: strona po stronie" na stronie 128](#page-127-0)

Uwaga: **Migracia równoległa ma inne znaczenie w produkcie IBM i. Instalacja równoległa** aktualizacji IBM MQ na innym komputerze. Więcej informacji na ten temat zawiera sekcja ["Metody](#page-183-0) [instalacji w systemie IBM i" na stronie 184](#page-183-0). Wiele instalacji nie ma zastosowania do produktu IBM i.

### **Migracja wieloetapowa**

### **ULW**

Migracja wieloetapowa to termin, który jest używany do opisywania uruchamiania nowszej wersji produktu IBM MQ wraz ze starszą wersją na tym samym serwerze. Migracja wieloetapowa jest najbardziej elastycznym podejściem.

Po zainstalowaniu nowszej wersji wraz z wcześniejszą wersją można utworzyć nowe menedżery kolejek w celu zweryfikowania instalacji nowszej wersji oraz tworzenia nowych aplikacji. Jednocześnie można migrować menedżery kolejek i powiązane z nimi aplikacje z wcześniejszej wersji do nowszej wersji. Dzięki migracji menedżerów kolejek i aplikacji jeden po jednym, można zmniejszyć szczytowe obciążenie dla personelu, który zarządza migracją.

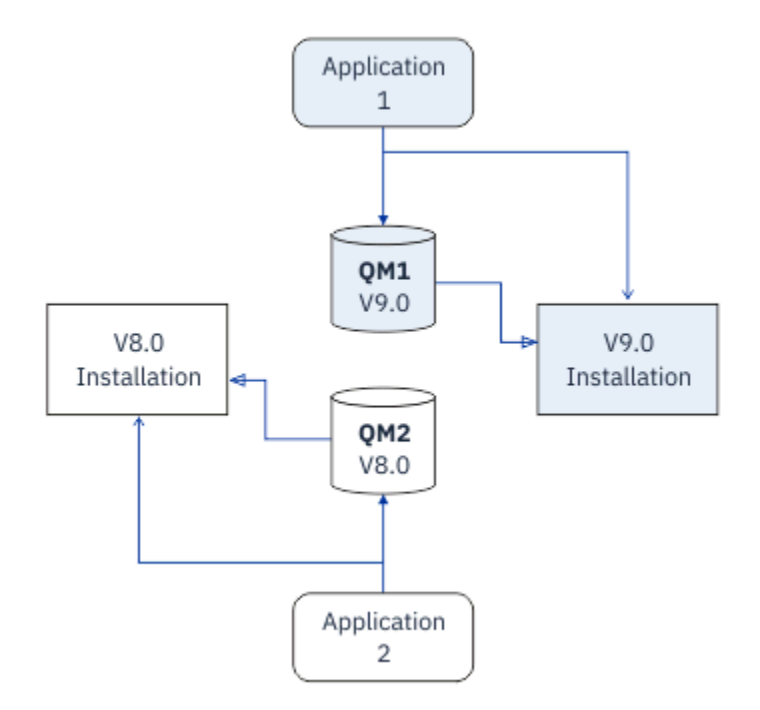

*Rysunek 7. Migracja wieloetapowa: jeden menedżer kolejek i aplikacja migrowana do nowszej wersji, a inny menedżer kolejek i aplikacja nadal we wcześniejszej wersji*

Więcej informacji na temat migracji wieloetapowej można znaleźć w:

- Linux  **UNIX C**<sup>"</sup>Migrowanie w systemach UNIX i Linux: wieloetapowy" na stronie 161
- Windows <sup>w</sup> Migrowanie w systemie Windows: wieloetapowy" na stronie 130

#### **Pojęcia pokrewne**

["Aktualizacja i migracja produktu IBM MQ w systemie z/OS" na stronie 215](#page-214-0)

Istnieje możliwość zainstalowania nowych wersji produktu IBM MQ w celu zaktualizowania produktu IBM MQ do nowej wersji lub wersji. Wiele instalacji na tym samym lub różnych poziomach może współistnieć w tej samej instancji produktu z/OS . Uruchomienie menedżera kolejek na wyższym poziomie wymaga migracji.

#### **ULW** *Podstawowa instalacja w systemie UNIX, Linux, and Windows*

W systemie UNIX, Linux, and Windows, który obsługuje wiele instalacji produktu IBM MQ, można opcjonalnie zdefiniować jedną instalację jako instalację podstawową. Podstawową instalacją jest ta, do której odnoszą się lokalizacje w całym systemie IBM MQ .

## **Przegląd**

W produkcie UNIX, Linux, and Windowsmożna zainstalować wiele wersji produktu i skonfigurować jedną z tych instalacji jako instalację podstawową. Instalacja podstawowa to:

- Instalacja, do której odnoszą się lokalizacje w całym systemie
- Opcjonalne, ale wygodne

### **UNIX i Linux**

Linux **DINIX** 

Instalacja podstawowa:

• Zawiera dowiązania symboliczne w serwerach /usr/lib i /usr/bin .

Jeśli nie ustawiono instalacji podstawowej, nie ma dowiązań symbolicznych.

• Należy ją skonfigurować ręcznie za pomocą następującej komendy:

\$ MQ\_INSTALLATION\_PATH/bin/setmqinst -i -p MQ\_INSTALLATION\_PATH

Aby znaleźć różne instalacje, można wykonać następujące czynności:

- Użyj narzędzi instalacyjnych platformy, aby sprawdzić, co jest zainstalowane i gdzie w systemie
- Komenda dspmqver służy do wyświetlania wersji produktu IBM MQ i budowania informacji.
- Komenda dspmqinst służy do wyświetlania pozycji instalacyjnych z produktu mqinst.ini.
- Aby wyświetlić instalacje, należy użyć następującej komendy:

cat /etc/opt/mqm/mqinst.ini

### **Windows**

- Windows

Instalacja podstawowa to:

- Domyślnie pierwsza instalacja.
- Wskazywa na globalne zmienne środowiskowe.
- Używane przez niektóre funkcje systemu operacyjnego, które wymagają centralnej rejestracji bibliotek interfejsu.

Na przykład: .NET monitor (tryb transakcyjny) i klasy interfejsu COM/ActiveX .

Aby znaleźć różne instalacje, można użyć następujących elementów:

• Użyj narzędzi instalacyjnych platformy, aby sprawdzić, co jest zainstalowane i gdzie w systemie

- Komenda dspmqver służy do wyświetlania wersji produktu IBM MQ i budowania informacji.
- Komenda dspmqinst służy do wyświetlania pozycji instalacyjnych z produktu mqinst.ini.
- Aby wysłać zapytanie do rejestru, należy użyć następującej komendy:

reg.exe query "HKLM\Software\[Wow6432Node\]IBM\WebSphere MQ\Installation" /s

### **Migracja informacji o rejestrze produktu Windows**

#### **Windows**

W produkcie IBM WebSphere MQ 7.1 są używane produkty mqs.ini i qm.ini.

#### **Informacje pokrewne**

Instalacja podstawowa

#### **ULW**  $\approx$  z/0S *Wiele instalacji produktu IBM MQ*

W systemie UNIX, Linux, and Windowsobsługiwane jest wiele instalacji produktu IBM MQ . W ten sposób można zainstalować i wybrać jedną lub więcej instalacji produktu IBM MQ .

### **Przegląd**

Można wybrać jedną z następujących opcji:

- Prostota obsługi pojedynczej instalacji produktu IBM MQ .
- Elastyczność, poprzez umożliwienie maksymalnie 128 IBM MQ instalacji w systemie.

Istnieje możliwość zainstalowania wielu kopii tego samego poziomu kodu. Jest to szczególnie wygodne w przypadku konserwacji.

**LTS** Na przykład, aby zaktualizować produkt IBM MQ 9.0.0.0 do wersji IBM MQ 9.0.0 Fix Pack 1, można zainstalować drugą kopię produktu IBM MQ 9.0.0.0, zastosować konserwację w celu przeniesienia jej do produktu IBM MQ 9.0.0 Fix Pack 1, a następnie przenieść menedżery kolejek do nowej instalacji.

Instalacja oryginalna jest nadal oryginalna, więc jeśli wystąpią problemy, to jest to prosta sprawa, aby przenieść menedżery kolejek z powrotem.

#### **Uwagi:**

1. Solaris **William Wales and Tylko w przypadku produktów Linux i Solaris należy upewnić się, że każdy** zainstalowany pakiet ma unikalną nazwę.

Aby utworzyć unikalny zestaw pakietów, należy użyć narzędzia:

- \$ crtmqpkg PACKAGE SUFFIX
- Spowoduje to, że pakiety instalacyjne produktu IBM MQ zostaną przepaczane, a następnie zostanie ich ponownie pakuje z nową nazwą. Następnie należy zainstalować jak zwykle.
- 2. Wszystkie instalacje współużytkują katalog danych. W tym miejscu mqs.ini znajduje się na przykład.
- 3. Wszystkie instalacje współużytkują tę samą przestrzeń nazw dla menedżerów kolejek. Oznacza to, że nie można utworzyć kilku menedżerów kolejek o tej samej nazwie w różnych instalacjach.
- 4. Instalacje produktu IBM MQ są w pełni przemieszczalne; każda instalacja ma osobną ścieżkę instalacyjną. Użytkownik może wybrać miejsce, w którym ma zostać zainstalowany produkt IBM MQ.
- 5. Zasoby produktu IBM MQ mają izolację zasobów zasięgu instalacji, dlatego operacje na jednej instalacji nie mają wpływu na inne.

Oznacza to, że zasoby utworzone przez jedną instalację są odizolowane od zasobów utworzonych przez inne instalacje. Umożliwia on wykonywanie działań, takich jak usuwanie instalacji produktu IBM MQ, podczas gdy menedżery kolejek działają w ramach innej instalacji.

6. Menedżery kolejek są "powiązane" z instalacją, którą można przenieść, ale nie można migrować danych z powrotem do wcześniejszych wersji.

### **Praca z wieloma instalacjami**

Aby pracować z menedżerem kolejek, należy użyć komend z jego instalacji. Jeśli zostanie wybrana błędna instalacja, zostanie wyświetlona następująca sekcja:

AMQ5691: Queue manager 'MYQM' is associated with a different installation (Inst1)

Aby pracować z menedżerem kolejek, należy użyć komend sterujących z powiązanej z nim instalacji. Masz do wyboru:

• Używając pełnej ścieżki do komend sterujących, na przykład:

```
$ MQ_INSTALLATION_PATH\bin\strmqm MYQM
```
lub wersji

• Ustawianie zmiennych środowiskowych dla instalacji za pomocą jednego z następujących elementów:

```
$ MQ_INSTALLATION_PATH/bin/setmqenv 's
$ setmqenv -m MYQM
$ setmqenv -n InstallationName
$ setmqenv -p MQ_INSTALLATION_PATH
```
W celu skonfigurowania środowiska dla każdej instalacji produktu IBM MQ można rozważyć użycie skryptu powłoki lub pliku wsadowego. Do pomocy w tym celu można użyć komend **setmqenv** lub **crtmqenv** .

- Komenda setmqenv ustawia wartości zmiennych środowiskowych, takich jak PATH, CLASSPATH i LD\_LIBRARY\_PATH, które są używane w przypadku instalacji produktu IBM MQ .
- Komenda crtmqenv tworzy listę zmiennych środowiskowych i ich wartości do użycia z konkretną instalacją produktu IBM MQ . Następnie można użyć tej listy w celu włączenia do skryptu powłoki lub pliku wsadowego.

### **Komendy**

Aby uruchomić komendę, system operacyjny musi znaleźć komendę w instalacji produktu IBM MQ . W ogólnym przypadku należy uruchomić komendę z poziomu instalacji, która jest powiązana z poprawnym menedżerem kolejek. Program IBM MQ nie przełącza komend na poprawną instalację. Istnieją jednak wyjątki, takie jak komenda **setmqinst** , w której można uruchomić komendę z dowolnej instalacji, która ma zainstalowaną najnowszą wersję produktu.

#### **Komendy, które działają w instalacjach**

- dspmq (wyświetlanie menedżerów kolejek)
- dspmqinst (wyświetlenie instalacji produktu IBM MQ )
- dspmqver (wyświetlanie informacji o wersji)
- setmqinst (ustawianie instalacji produktu IBM MQ )

#### **Inne komendy sterujące dla wielu instalacji**

- crtmqenv (tworzenie środowiska IBM MQ )
- dspmqinst (wyświetlenie instalacji produktu IBM MQ )
- setmqenv (ustawianie środowiska IBM MQ )
- setmqinst (ustawianie instalacji produktu IBM MQ )
- setmqm (ustawianie menedżera kolejek)

Jeśli zainstalowana jest wcześniejsza wersja produktu, uruchamiana komenda jest komendą dla tej wersji, chyba że ścieżka wyszukiwania zostanie przesłonięta przez ustawienie lokalne. Ścieżkę wyszukiwania można przesłonić, uruchamiając program **setmqenv**. Aby uruchomić komendę, należy ustawić poprawną ścieżkę. Jeśli ustawiono instalację podstawową, uruchamiana komenda jest kopią w instalacji podstawowej, o ile nie zostanie przesłonięcie wyboru przy użyciu lokalnej ścieżki wyszukiwania.

### **Wiele wydań w systemie z/OS**

#### $\approx 2/0$ S

W systemie z/OSmoże istnieć wiele wydań. W celu kontrolowania poziomu używanego produktu IBM MQ należy użyć instrukcji STEPLIBs. Więcej informacji na ten temat zawiera sekcja ["współistnienie" na stronie](#page-94-0) [95.](#page-94-0)

#### **Informacje pokrewne**

Wiele instalacji

## *Wiele instalacji i aplikacji*

Gdy aplikacja lokalna łączy się z menedżerem kolejek, aplikacja musi załadować biblioteki z instalacji powiązanej z menedżerem kolejek. Wiele instalacji wprowadza pewną złożoność.

### **Korzystanie z komendy setmqm**

Jeśli do zmiany instalacji powiązanej z menedżerem kolejek jest używana komenda setmqm , należy zmienić biblioteki, które mają zostać załadowane.

Jeśli aplikacja łączy się z wieloma menedżerami kolejek, których właścicielem jest różne instalacje, konieczne jest załadowanie wielu zestawów bibliotek.

**Uwaga:** Jeśli aplikacje są połączone z produktem IBM MQ, aplikacje automatycznie ładują odpowiednie biblioteki, gdy aplikacja łączy się z menedżerem kolejek.

## **Ładowanie bibliotek produktu IBM MQ w środowisku z wieloma wersjami**

Sposób zlokalizowania bibliotek zależy od używanego środowiska.

Jeśli produkt IBM MQ jest zainstalowany w położeniu domyślnym, istniejące aplikacje będą nadal działać tak jak poprzednio. W przeciwnym razie może być konieczne odbudowanie aplikacji lub zmiana konfiguracji.

Kolejność, w jakiej przeszukiwane są biblioteki, zależy od używanej platformy:

- Windows
	- Katalog aplikacji
	- Bieżący katalog
	- Zmienne globalne i zmienne PATH
- Inne platformy
	- LD\_LIBRARY\_PATH (lub LIBPATH/SHLIB\_PATH)
	- Osadzona ścieżka wyszukiwania (RPath)
	- Domyślna ścieżka do biblioteki

<span id="page-93-0"></span>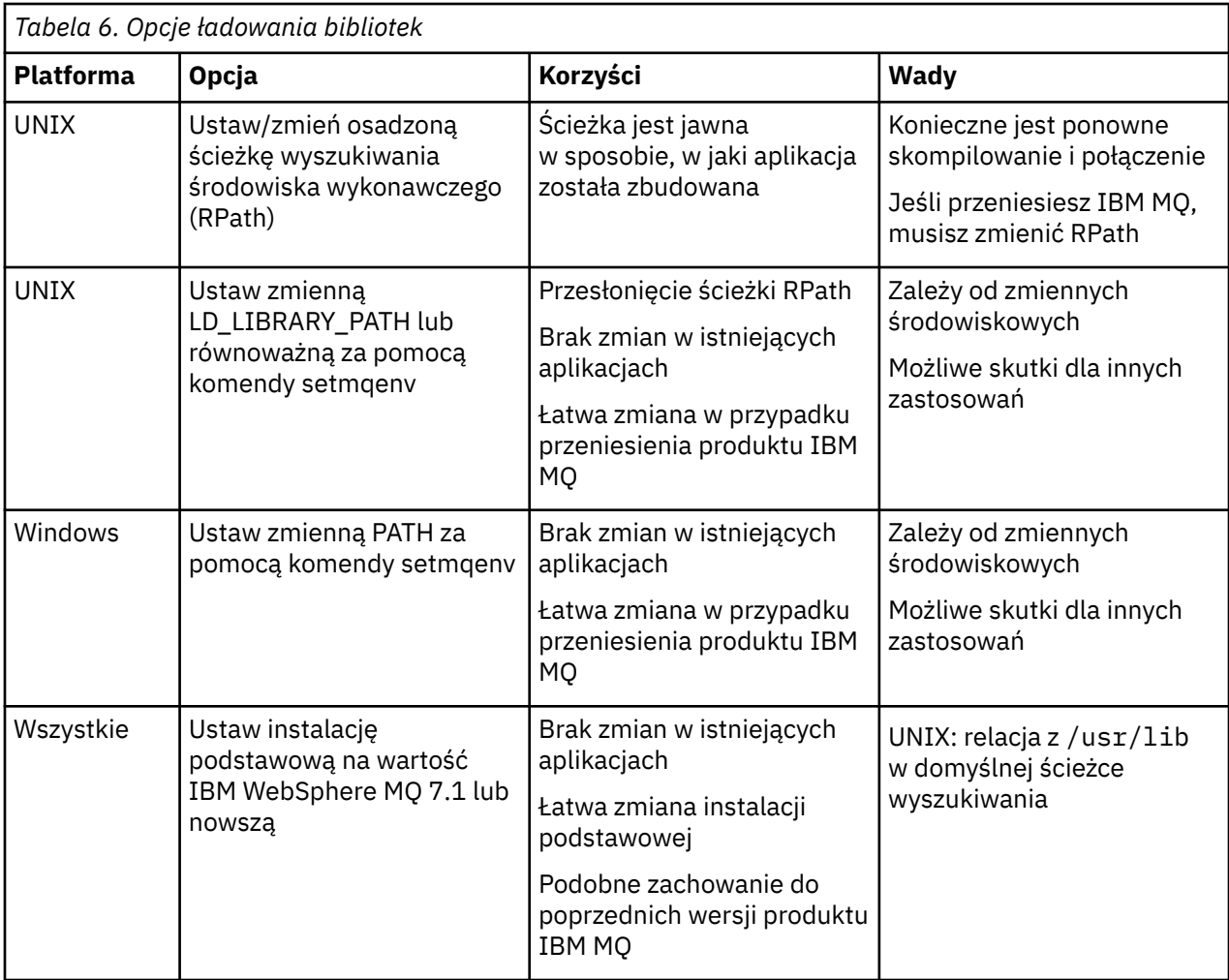

#### **Informacje pokrewne**

Wiele instalacji

# **Współistnienie, kompatybilność i interoperacyjność**

Definicje terminów IBM MQ współistnienie, kompatybilność i współdziałanie.

#### **współistnienie**

Jest w stanie zainstalować i uruchomić dwie lub więcej wersji tego samego programu na tym samym serwerze. W przypadku systemu IBM MQzwykle oznacza to instalowanie i uruchamianie wielu wersji produktu IBM MQ na serwerze.

### **Zgodność**

Czy możliwość uruchamiania aplikacji z jednego poziomu menedżera kolejek z menedżerem kolejek lub wcześniejszym poziomem menedżera kolejek jest wcześniejsza.

Jeśli używany jest kanał agenta kanału komunikatów (MCA), dowolna wersja i wydanie menedżera kolejek produktu IBM MQ mogą łączyć się, używając kanału MCA, do dowolnej wersji i wydania innego menedżera kolejek produktu IBM MQ .

Kanał MCA jest automatycznie konfigurowany na potrzeby najnowszej wersji protokołu, która jest obsługiwana przez oba końce kanału.

Kompatybilność to również możliwość uruchamiania aplikacji klienckich z różnymi wersjami produktu IBM MQ MQI clienti różnymi poziomami menedżera kolejek.

#### **Współdziałanie**

Jest to głównie możliwość wymiany komunikatów między różnymi wersjami produktu IBM MQ. Może to również oznaczać współdziałanie między innymi elementami, takimi jak brokery publikowania/

<span id="page-94-0"></span>subskrybowania, lub między komponentami, takimi jak IBM MQ classes for JMS i WebSphere Application Server.

Utrzymanie zgodności, współistnienia i współdziałania produktu IBM MQ jest ważne w celu zachowania inwestycji, którą wykonujesz w ramach aplikacji i procedur administracyjnych.

Trzy obszary, do których ten cel nie ma zastosowania w sposób sztywny, są następujące:

- Interfejsy GUI, takie jak IBM MQ Explorer.
- Informacje na temat usługi, takie jak pliki i pliki śledzenia produktu FFST .
- Komunikaty o błędach. Tekst w komunikacie o błędzie może się zmienić, tak aby sformułowanie było jaśniejsze lub bardziej dokładne.

### **współistnienie**

menedżery kolejek o różnych nazwach mogą współistnieć na dowolnym serwerze, o ile używają tej samej instalacji produktu IBM MQ . W systemach z/OS, UNIX, Linuxi Windowsróżne menedżery kolejek mogą współistnieć na tym samym serwerze i być powiązane z różnymi instalacjami. Oprócz współistniejących menedżerów kolejek na serwerze, obiekty i komendy muszą działać poprawnie z różnymi menedżerami kolejek działajnymi na różnych poziomach komend.

### **Wiele wersji menedżera kolejek w produkcie z/OS**

 $\approx$  z/0S

W obrazie produktu z/OS może istnieć kilka podsystemów IBM MQ , które mogą używać różnych wersji produktu IBM MQ, pod warunkiem, że moduły wczesnego kodu produktu IBM MQ są używane w najnowszej wersji. (Moduły te są ładowane w czasie IPL z/OS i są współużytkowane przez wszystkie podsystemy IBM MQ w obrazie z/OS ).

Oznacza to, że można uruchomić jeden menedżer kolejek w najnowszej wersji i inny na tym samym obrazie z wcześniejszą wersją, pod warunkiem, że wcześniejszy kod jest taki, że jest to najnowsza wersja.

Sekcja koegzystencji zawiera listę ograniczeń dotyczących używania obiektów i komend, gdy są one używane z menedżerami kolejek na wielu poziomach komend. Menedżery kolejek mogą być uruchomione na pojedynczym serwerze lub w klastrze.

#### **Pojęcia pokrewne**

#### ["Współistnienie menedżera kolejek" na stronie 96](#page-95-0)

menedżery kolejek o różnych nazwach mogą współistnieć na dowolnym serwerze, o ile używają tej samej instalacji produktu IBM MQ . W systemach z/OS, UNIX, Linuxi Windowsróżne menedżery kolejek mogą współistnieć na tym samym serwerze i być powiązane z różnymi instalacjami.

#### ["Współistnienie menedżera kolejek z wieloma instalkami w systemie UNIX, Linux, and Windows" na](#page-98-0) [stronie 99](#page-98-0)

Istnieje możliwość zainstalowania wielu kopii produktu IBM MQ for UNIX, Linux, and Windows na tym samym serwerze. Te kopie produktu IBM MQ mogą być na tej samej lub innej wersji. Jest to tzw. multiinstalacja. Instalacja wielomodowa jest szczególnie przydatna podczas aktualizacji z jednej wersji produktu IBM MQ do nowszej wersji, ponieważ umożliwia ona uruchomienie wcześniejszej wersji wraz z późniejszą wersją.

#### **Zadania pokrewne**

[Migrowanie ładowania biblioteki produktu IBM MQ do nowszej wersji w systemie Windows](#page-137-0) W systemie Windowsżadne zmiany w sposobie ładowania bibliotek produktu IBM MQ nie są zwykle wymagane w przypadku aktualizacji z wcześniejszej wersji produktu do nowszej wersji, zastępując wcześniejszą wersję produktu wersją późniejszą, w oparciu o scenariusz z jednym etapem. Jeśli jednak użytkownik wybierze opcję korzystania z wielu instalacji w nowszej wersji produktu, w oparciu o scenariusze migracji równoległy lub wieloetapowy, może być konieczne inaczej skonfigurowanie środowiska wykonawczego, aby system operacyjny mógł załadować późniejszą wersję biblioteki produktu IBM MQ .

[Migrowanie ładowania biblioteki produktu IBM MQ do nowszej wersji w systemach UNIX i Linux](#page-170-0)

<span id="page-95-0"></span>W systemach UNIX i Linuxżadne zmiany w sposobie ładowania bibliotek produktu IBM MQ nie są zwykle wymagane w przypadku aktualizacji z wcześniejszej wersji produktu do nowszej, zastępując wcześniejszą wersję produktu wersją późniejszą, w oparciu o scenariusz z jednym etapem. Jeśli jednak użytkownik wybierze opcję korzystania z wielu instalacji w nowszej wersji produktu, w oparciu o scenariusze migracji równoległy lub wieloetapowy, może być konieczne inaczej skonfigurowanie środowiska wykonawczego, aby system operacyjny mógł załadować późniejszą wersję biblioteki produktu IBM MQ .

### *Współistnienie menedżera kolejek*

menedżery kolejek o różnych nazwach mogą współistnieć na dowolnym serwerze, o ile używają tej samej instalacji produktu IBM MQ . W systemach z/OS, UNIX, Linuxi Windowsróżne menedżery kolejek mogą współistnieć na tym samym serwerze i być powiązane z różnymi instalacjami.

## **Współistnienie menedżera kolejek z jedną instalacją na wszystkich platformach**

Koegzystencja menedżera kolejek pojedynczego instalacji jest przydatna w środowiskach programistycznych i produkcyjnych. W środowiskach programistycznych możliwe jest skonfigurowanie różnych konfiguracji menedżera kolejek w celu obsługi różnych działań programistycznych. Istnieje również możliwość pracy z wieloma konfiguracjami menedżera kolejek na pojedynczym serwerze, połączonych kanałami, tak jak w przypadku wdrożenia w sieci.

W środowiskach produkcyjnych konfigurowanie wielu menedżerów kolejek na pojedynczym serwerze jest mniej powszechne. Nie ma on żadnej wydajności ani funkcjonalności w konfiguracji pojedynczego menedżera kolejek. Czasami na serwerze konieczne jest wdrożenie wielu menedżerów kolejek. Konieczne może być spełnienie wymagań danego stosu oprogramowania, zarządzania, administrowania lub w konsekwencji konsolidacji serwerów.

### **Współistnienie menedżera kolejek w wielu instalowaniu**

**ULW**  $\approx$  z/0S Współistnienie menedżera kolejek z wieloma instalkami jest obsługiwane w systemach UNIX, Linuxi Windowsoraz w produkcie z/OS.<sup>3</sup>

W przypadku współistnienia menedżera kolejek z wieloma instalkami na tym samym serwerze można uruchamiać menedżery kolejek na różnych poziomach komend na tym samym serwerze. Można również uruchomić wiele menedżerów kolejek na tym samym poziomie komendy, ale powiązać je z różnymi instalacjami.

W przypadku wielu instalacji zwiększa się elastyczność współistnienia menedżerów kolejek przy użyciu jednej instalacji. Każda z przyczyn uruchomienia wielu menedżerów kolejek, takich jak obsługa różnych stosów oprogramowania, może wymagać różnych wersji produktu IBM MQ.

Największą korzyścią z wielu instalacji identyfikowanych przez wczesnych użytkowników jest aktualizacja z jednej wersji produktu IBM MQ do innej. Instalacja wielomodowa sprawia, że aktualizacja jest mniej ryzykowna, mniej kosztowna i jest bardziej elastyczna w zaspokajanych potrzebach migracji aplikacji działających na serwerze.

Kluczem do elastyczności migracji jest możliwość zainstalowania nowej wersji wraz z istniejącą instalacją. Patrz sekcja [Rysunek 8 na stronie 97](#page-96-0), która jest wyodrębniana z produktu ["Migrowanie w systemach](#page-157-0) [UNIX i Linux: strona po stronie" na stronie 158](#page-157-0) lub ["Migrowanie w systemie Windows: strona po stronie"](#page-127-0) [na stronie 128.](#page-127-0)

<sup>3</sup> Nie należy mylić współistnienia menedżera kolejek z wieloma instancjami przy użyciu menedżerów kolejek z wieloma instancjami. Są zupełnie inne, choć brzmią podobnie w języku angielskim.

<span id="page-96-0"></span>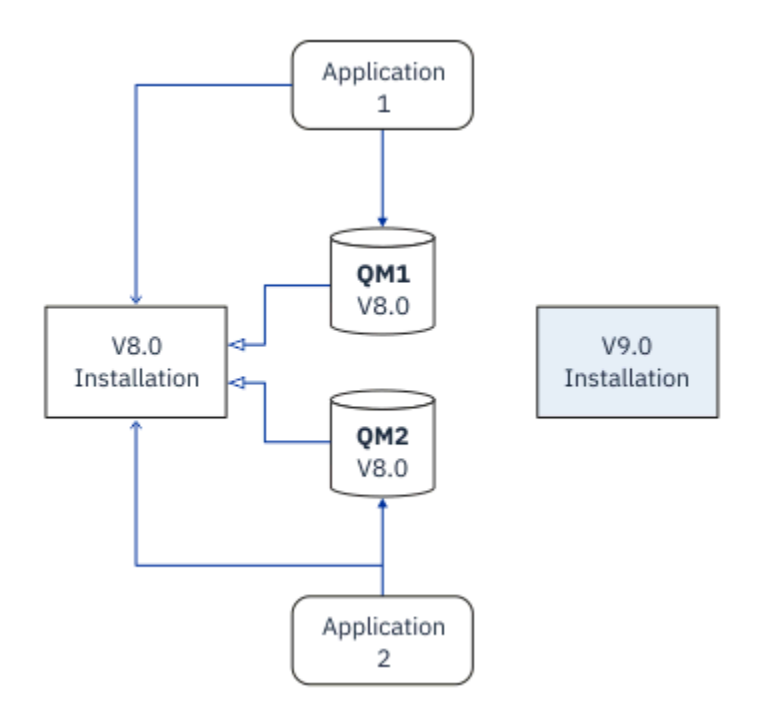

*Rysunek 8. Instalacja side-by-side-krok 2*

Po zakończeniu instalacji i zweryfikowaniu ich należy przeprowadzić migrację menedżerów kolejek i aplikacji do nowej instalacji. Patrz sekcja Rysunek 9 na stronie 97. Po zakończeniu migracji zdeinstaluj starą instalację.

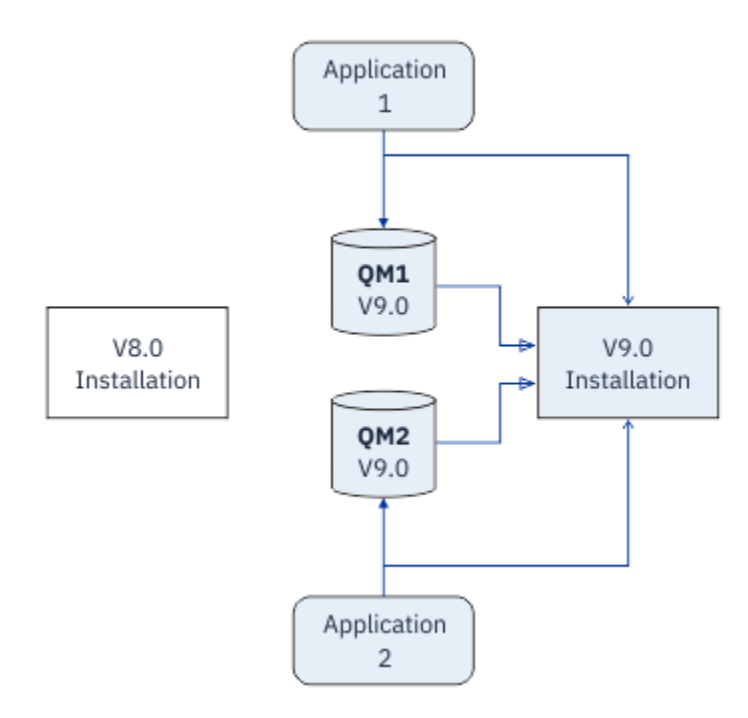

*Rysunek 9. Instalacja side-by-side-krok 4*

Pomyśl o wielu instalach jako podstawę dla szeregu strategii migracyjnych. Na jednym końcu znajduje się *jednoetapowy*, w którym w danym momencie na serwerze jest tylko jedna instalacja. Na drugim końcu znajduje się migracja *wieloetapowa* , w której w tym samym czasie nadal będzie uruchamiane wiele instalacji. W środku jest migracja równoległa. Każda z trzech strategii wyjaśniona jest w następujących zadaniach:

- 1. ["Migrowanie w systemach UNIX i Linux: jednostopniowe" na stronie 155](#page-154-0) lub ["Migrowanie w systemie](#page-122-0) [Windows: pojedynczy etap" na stronie 123](#page-122-0)
- 2. ["Migrowanie w systemach UNIX i Linux: strona po stronie" na stronie 158](#page-157-0) lub ["Migrowanie w systemie](#page-127-0) [Windows: strona po stronie" na stronie 128](#page-127-0)
- 3. ["Migrowanie w systemach UNIX i Linux: wieloetapowy" na stronie 161](#page-160-0) lub ["Migrowanie w systemie](#page-129-0) [Windows: wieloetapowy" na stronie 130](#page-129-0)

# **Migracja menedżerów kolejek do nowego poziomu poprawek**

**LTS** 

Innym podobnym zastosowaniem wielu instalacji jest obsługa migracji menedżerów kolejek do nowego poziomu poprawek. Patrz Rysunek 10 na stronie 98. Należy utrzymywać dwie instalacje, z których jeden ma najnowszy zastosowany pakiet poprawek, a drugi ma poprzednie poziomy konserwacyjne. Po przeniesieniu wszystkich menedżerów kolejek do najnowszego poziomu pakietu poprawek, można zastąpić poprzedni pakiet poprawek następnym pakietem poprawek, który ma zostać zwolniony. Ta konfiguracja umożliwia zapełnianie migrowania aplikacji i menedżerów kolejek do najnowszego poziomu pakietu poprawek. Podstawowe oznaczenie instalacji można zmienić na najnowszy poziom pakietu poprawek.

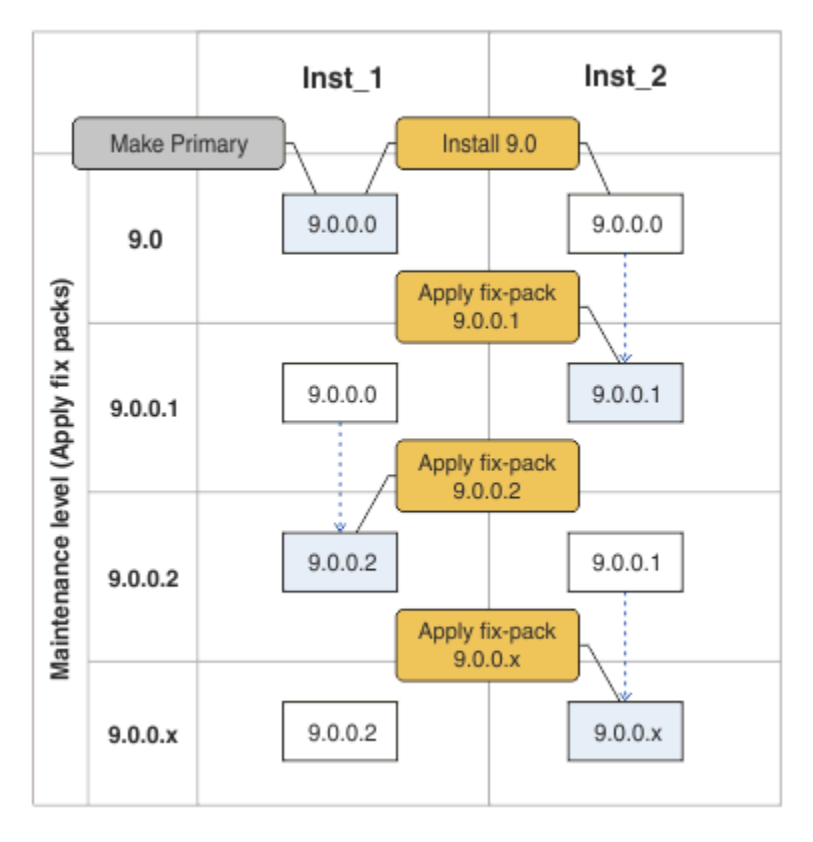

*Rysunek 10. Kroczące pakiety poprawek*

### **Pojęcia pokrewne**

["Współistnienie menedżera kolejek z wieloma instalkami w systemie UNIX, Linux, and Windows" na](#page-98-0) [stronie 99](#page-98-0)

Istnieje możliwość zainstalowania wielu kopii produktu IBM MQ for UNIX, Linux, and Windows na tym samym serwerze. Te kopie produktu IBM MQ mogą być na tej samej lub innej wersji. Jest to tzw. multiinstalacja. Instalacja wielomodowa jest szczególnie przydatna podczas aktualizacji z jednej wersji produktu IBM MQ do nowszej wersji, ponieważ umożliwia ona uruchomienie wcześniejszej wersji wraz z późniejszą wersją.

["Aktualizacja i migracja produktu IBM MQ w systemie z/OS" na stronie 215](#page-214-0)

<span id="page-98-0"></span>Istnieje możliwość zainstalowania nowych wersji produktu IBM MQ w celu zaktualizowania produktu IBM MQ do nowej wersji lub wersji. Wiele instalacji na tym samym lub różnych poziomach może współistnieć w tej samej instancji produktu z/OS . Uruchomienie menedżera kolejek na wyższym poziomie wymaga migracji.

#### **Zadania pokrewne**

[Migrowanie ładowania biblioteki produktu IBM MQ do nowszej wersji w systemie Windows](#page-137-0) W systemie Windowsżadne zmiany w sposobie ładowania bibliotek produktu IBM MQ nie są zwykle wymagane w przypadku aktualizacji z wcześniejszej wersji produktu do nowszej wersji, zastępując wcześniejszą wersję produktu wersją późniejszą, w oparciu o scenariusz z jednym etapem. Jeśli jednak użytkownik wybierze opcję korzystania z wielu instalacji w nowszej wersji produktu, w oparciu o scenariusze migracji równoległy lub wieloetapowy, może być konieczne inaczej skonfigurowanie środowiska wykonawczego, aby system operacyjny mógł załadować późniejszą wersję biblioteki produktu IBM MQ .

[Migrowanie ładowania biblioteki produktu IBM MQ do nowszej wersji w systemach UNIX i Linux](#page-170-0) W systemach UNIX i Linuxżadne zmiany w sposobie ładowania bibliotek produktu IBM MQ nie są zwykle wymagane w przypadku aktualizacji z wcześniejszej wersji produktu do nowszej, zastępując wcześniejszą wersję produktu wersją późniejszą, w oparciu o scenariusz z jednym etapem. Jeśli jednak użytkownik wybierze opcję korzystania z wielu instalacji w nowszej wersji produktu, w oparciu o scenariusze migracji równoległy lub wieloetapowy, może być konieczne inaczej skonfigurowanie środowiska wykonawczego, aby system operacyjny mógł załadować późniejszą wersję biblioteki produktu IBM MQ .

["Przemieszczanie aktualizacji na poziomie konserwacyjny w systemie Windows" na stronie 27](#page-26-0) W systemach Windows można używać wielu instalacji produktu IBM MQ na tym samym serwerze w celu kontrolowania wersji aktualizacji poziomu konserwacyjnego.

["Pomostowe poprawki konserwacyjne w systemach UNIX i Linux" na stronie 54](#page-53-0) W systemach UNIX i Linuxmożna używać wielu instalacji produktu IBM MQ na tym samym serwerze, co umożliwia sterowanie wydaniem poprawek serwisowych.

## *Współistnienie menedżera kolejek z wieloma instalkami w systemie UNIX, Linux, and Windows*

Istnieje możliwość zainstalowania wielu kopii produktu IBM MQ for UNIX, Linux, and Windows na tym samym serwerze. Te kopie produktu IBM MQ mogą być na tej samej lub innej wersji. Jest to tzw. multiinstalacja. Instalacja wielomodowa jest szczególnie przydatna podczas aktualizacji z jednej wersji produktu IBM MQ do nowszej wersji, ponieważ umożliwia ona uruchomienie wcześniejszej wersji wraz z późniejszą wersją.

**Uwaga:** W systemie Linuxmożna utworzyć wiele instalacji tylko wtedy, gdy używany jest nośnik instalacyjny RPM. Wiele instalacji nie jest obsługiwane w systemie Ubuntu.

Podczas planowania wielu instalacji należy wziąć pod uwagę tylko główny numer wersji produktu IBM MQ (na przykład IBM MQ 9.0). Wersje CD i poziomy pakietów poprawek nie są znaczącym dodatkowym czynnikiem.

Na poniższym rysunku przedstawiono dwie instalacje produktu IBM MQ w różnych wersjach (na przykład wersje 9.0 i 8.0), dwa menedżery kolejek i trzy aplikacje. Na tym rysunku należy zauważyć, że aplikacja 3 jest skonfigurowana do ładowania bibliotek z instalacji produktu Inst\_1 (IBM MQ 9.0), nawet jeśli jest ona połączona z menedżerem kolejek QM2 (IBM MQ 8.0).

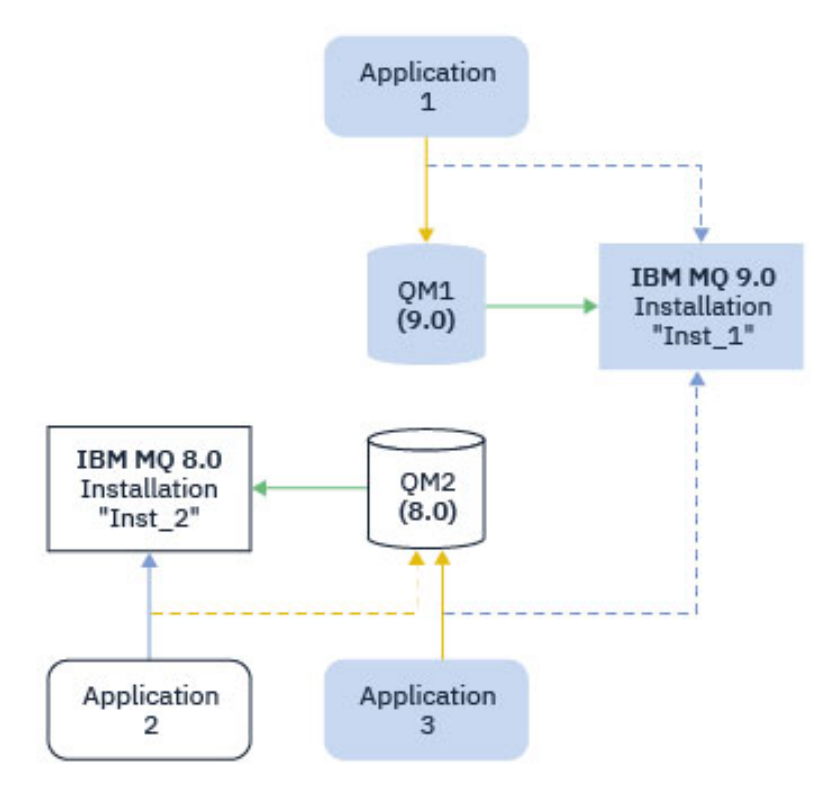

*Rysunek 11. Współistnienie dwóch menedżerów kolejek działających w różnych wersjach produktu IBM MQ*

W przypadku uruchamiania wielu instalacji produktu IBM MQ na serwerze należy wziąć pod uwagę trzy pytania:

- 1. Która instalacja jest powiązana z menedżerem kolejek? Patrz "Powiązanie menedżera kolejek" na stronie 100.
- 2. Która instalacja jest ładowana przez aplikację? Patrz "Ładowanie bibliotek produktu IBM MQ" na stronie 100.
- 3. Która instalacja jest uruchamiana za pomocą komendy IBM MQ ? Patrz ["Powiązanie komendy" na](#page-101-0) [stronie 102.](#page-101-0)

### **Powiązanie menedżera kolejek**

Menedżer kolejek jest trwale powiązany z instalacją, dopóki nie zostanie wybrana opcja zmiany powiązania za pomocą komendy **setmqm** . Nie można powiązać menedżera kolejek z instalacją przy niższym poziomie komendy niż bieżący poziom komendy menedżera kolejek.

W produkcie Rysunek 11 na stronie 100 QM1 jest powiązany z produktem Inst\_1. Powiązanie jest wykonywane przez uruchomienie produktu setmqm -m QM1 -n Inst\_1. Gdy produkt QM1 jest uruchamiany po raz pierwszy, po uruchomieniu produktu **setmqm**, jeśli produkt QM1 jest uruchomiony, produkt IBM MQ 8.0 jest migrowany do nowszej wersji. QM2 jest powiązany z IBM MQ 8.0 , ponieważ powiązanie nie zostało zmienione.

### **Ładowanie bibliotek produktu IBM MQ**

Połączenia aplikacji z menedżerami kolejek są ustanawiane przez wywołanie funkcji MQCONN lub MQCONNX w normalny sposób.

Która biblioteka produktu IBM MQ jest ładowana przez aplikację, zależy od konfiguracji programu ładującego systemu operacyjnego oraz od instalacji produktu IBM MQ , z którą powiązany jest menedżer kolejek. W systemie Rysunek 11 na stronie 100system operacyjny ładuje bibliotekę IBM MQ z instalacji produktu Inst\_1 dla aplikacji 1 i 3. Ładuje on bibliotekę IBM MQ 8.0 dla aplikacji 2. System operacyjny załadował niewłaściwą bibliotekę do aplikacji 3. Aplikacja 3 wymaga bibliotek produktu IBM MQ 8.0 .

Rysunek 12 na stronie 101 pokazuje, co dzieje się z aplikacją 3. Aplikacja 3 łączy się z produktem QM2, a produkt QM2 jest powiązany z instalacją produktu IBM MQ 8.0 . Program IBM MQ wykryje, że system operacyjny załadował niepoprawną bibliotekę do przetwarzania wywołań z aplikacji 3 do QM2. Program IBM MQ ładuje poprawną bibliotekę z instalacji produktu IBM MQ 8.0 . Przesyła on wywołanie MQCONN lub MQCONNX do biblioteki IBM MQ 8.0 . Kolejne wywołania MQI, które korzystają z uchwytu połączenia zwróconego przez produkt MQCONN lub MQCONNX, wywołują punkty wejścia w bibliotece produktu IBM MQ 8.0 .

W przypadku próby nawiązania połączenia z serwerem QM1 z aplikacją 2 program IBM MQ zwróci błąd; patrz 2059 (080B) (RC2059): MQRC\_Q\_MGR\_NOT\_AVAILABLE.

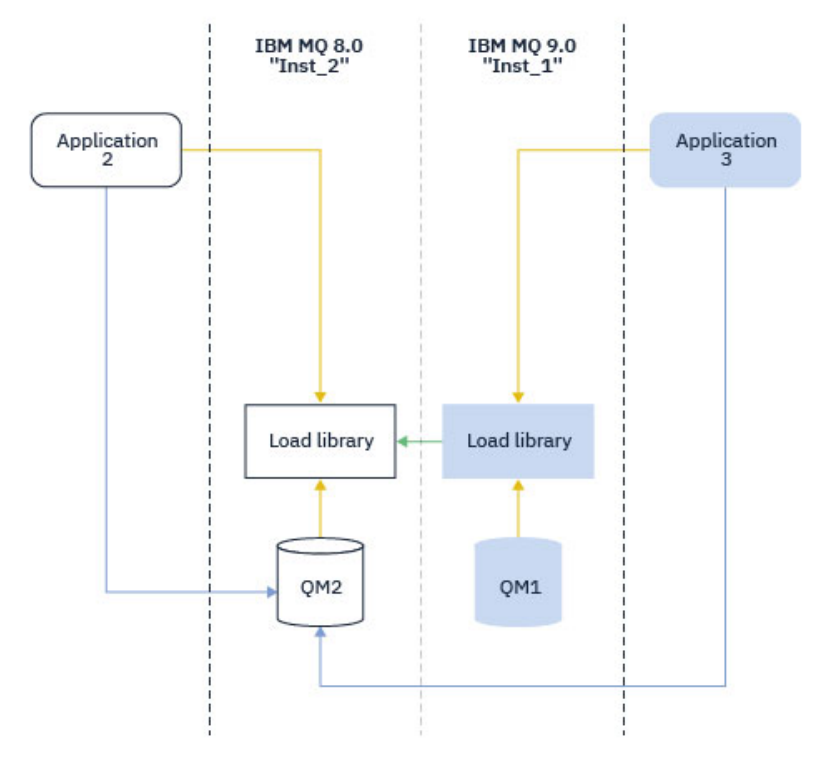

*Rysunek 12. Ładowanie wywołań w innej bibliotece*

Z poziomu produktu IBM WebSphere MQ 7.1biblioteki produktu IBM MQ zawierają funkcję routingu, która jest oparta na instalacji, z którą jest powiązany menedżer kolejek. System operacyjny może załadować bibliotekę z dowolnej instalacji produktu IBM WebSphere MQ 7.1 lub nowszej, a program IBM MQ przesyła wywołania MQI do poprawnej biblioteki.

Możliwości ładowania bibliotek produktu IBM MQ nie zrelaksują ograniczenia, które aplikacja skompilowana i dowiązana na poziomie nowszej wersji nie może bezpośrednio załadować biblioteki produktu IBM MQ na wcześniejszym poziomie wydania. W praktyce, jeśli system operacyjny ładuje bibliotekę na tym samym lub późniejszym poziomie niż biblioteka, z którą aplikacja została skompilowana i połączona z nią, program IBM MQ może wywołać dowolny inny poziom produktu IBM MQ na tym samym serwerze.

Na przykład: załóżmy, że ponownie skompiluj i dowiązisz aplikację, która ma łączyć się z menedżerem kolejek produktu IBM MQ 8.0 przy użyciu bibliotek dostarczonych z produktem IBM MQ 9.0. W czasie wykonywania system operacyjny musi załadować biblioteki produktu IBM MQ 9.0 dla aplikacji, nawet jeśli aplikacja łączy się z menedżerem kolejek produktu IBM MQ 8.0 . Program IBM MQ 9.0 wykrywa niespójność i ładuje bibliotekę produktu IBM MQ 8.0 dla aplikacji. To samo odnosi się do każdej przyszłej wersji. Jeśli aplikacja zostanie zrekompilowana i powiązana z nowszą wersją, wówczas aplikacja musi załadować bibliotekę IBM MQ , która jest zgodna z późniejszą wersją, nawet jeśli nadal będzie nawiążać połączenie z menedżerem kolejek produktu IBM MQ 9.0 .

Aplikacja może nie być połączona z biblioteką IBM MQ , ale zamiast tego należy wywołać system operacyjny bezpośrednio w celu załadowania biblioteki produktu IBM MQ . Program IBM MQ sprawdza, <span id="page-101-0"></span>czy biblioteka pochodzi z instalacji, która jest powiązana z menedżerem kolejek. Jeśli tak nie jest, program IBM MQ ładuje poprawną bibliotekę.

### **Uwagi dotyczące migracji specjalnych obejmujące ładowanie bibliotek produktu IBM MQ**

Być może zmodyfikowano instalację wcześniejszego wydania produktu IBM MQ w celu spełnienia wymagań środowiska budowania lub standardów informatycznych w organizacji. Jeśli biblioteki produktu IBM MQ zostały skopiowane do innych katalogów lub utworzonych dowiązań symbolicznych, to została zakończona nieobsługiwana konfiguracja. Powszechnym standardem informatycznym lub wymaganiem środowiska budowania jest włączenie bibliotek produktu IBM MQ do domyślnej ścieżki ładowania w systemach UNIX and Linux . W programie IBM WebSphere MQ 7.5można zainstalować produkt IBM MQ w wybranym katalogu, a produkt IBM MQ może tworzyć dowiązania symboliczne w produkcie /usr i jego podkatalogach. Jeśli podstawowa instalacja produktu IBM MQ zostanie wykonana za pomocą komendy **setmqinst** , program IBM MQ wstawi dowiązania symboliczne do bibliotek produktu IBM MQ w produkcie /usr/lib. W wyniku tego system operacyjny znajduje biblioteki produktu IBM MQ w domyślnej ścieżce ładowania, jeśli zawiera on /usr/lib.

Więcej informacji na ten temat zawiera sekcja Łączenie aplikacji w środowisku z wieloma instalowaniami.

### **Powiązanie komendy**

Przykłady komend to: **dspmqver**, **setmqinst**, **runmqsc**i **strmqm**. System operacyjny musi znaleźć komendę w instalacji produktu IBM MQ . Wiele komend wymaga również menedżera kolejek jako argumentu i przyjmuje domyślny menedżer kolejek, jeśli nazwa menedżera kolejek nie jest podana jako parametr.

W przeciwieństwie do bibliotek ładowania, jeśli komenda zawiera menedżer kolejek jako parametr, komenda nie jest przełączana na instalację powiązaną z menedżerem kolejek. Należy użyć komendy **setmqenv** , aby poprawnie skonfigurować środowisko, tak aby wszystkie komendy, które zostały uruchomione, były uruchamiane z poprawnej instalacji. Aby skonfigurować środowisko komend dla tego menedżera kolejek, można udostępnić menedżer kolejek jako parametr dla produktu **setmqenv**. Więcej informacji na ten temat zawiera sekcja Uruchamianie produktu **setmqenv**.

W systemie Windowskomenda **setmqinst** ustawia globalne zmienne środowiskowe i **setmqenv** lokalne zmienne środowiskowe, w tym zmienną PATH , aby znaleźć komendy.

W systemie UNIX and Linuxkomenda **setmqinst** kopiuje dowiązania symboliczne dla podzbioru komend do programu /usr/bin. Więcej informacji na ten temat zawiera sekcja Zewnętrzne odsyłacze do komend biblioteki i sterowania do instalacji podstawowej w systemie UNIX and Linux. Komenda **setmqenv** służy do ustawiania lokalnych zmiennych środowiskowych, w tym ścieżki wyszukiwania do folderu binarnego w katalogu instalacyjnym.

Poniższy kod przedstawia dwa przykłady uruchamiania produktu **setmqenv** w celu skonfigurowania środowiska komend dla kopii produktu IBM MQ , która jest powiązana z menedżerem kolejek QM1.

#### IBM MQ for Windows.

"%*MQ\_INSTALLATION\_PATH*%\bin\setmqenv" -m QM1

IBM MQ for UNIX or Linux.

. \$*MQ\_INSTALLATION\_PATH*/bin/setmqenv -m QM1

*Rysunek 13. Działający setmqenv*

#### **Pojęcia pokrewne**

Łączenie aplikacji w środowisku z wieloma instalowaniami

#### Plik konfiguracyjny instalacji ( mqinst.ini )

### **Zadania pokrewne**

["Migrowanie w systemach UNIX i Linux: jednostopniowe" na stronie 155](#page-154-0)

Migracja jednoetapowa to termin używany do opisania zastąpienia jedynej instalacji produktu IBM MQ na serwerze, z późniejszą wersją. Migracja jednoetapowa jest również znana jako *aktualizacja na miejscu* lub *w miejscu aktualizacji*. Migracja jednoetapowa zachowuje istniejące skrypty i procedury służące do uruchamiania IBM MQ najbardziej. W przypadku innych scenariuszy migracji można zmienić niektóre skrypty i procedury, ale można zredukować wpływ migracji menedżera kolejek efektów na użytkowników.

### ["Migrowanie w systemie Windows: pojedynczy etap" na stronie 123](#page-122-0)

Migracja jednoetapowa to termin używany do opisania zastępowania jedynej instalacji produktu IBM MQ na serwerze, z późniejszą wersją produktu. Migracja jednoetapowa jest również znana jako *aktualizacja na miejscu* lub *w miejscu aktualizacji*. Migracja jednoetapowa zachowuje istniejące skrypty i procedury służące do uruchamiania IBM MQ najbardziej. W przypadku innych scenariuszy migracji można zmienić niektóre skrypty i procedury, ale można zredukować wpływ migracji menedżera kolejek efektów na użytkowników.

### Zmiana instalacji podstawowej

["Pomostowe poprawki konserwacyjne w systemach UNIX i Linux" na stronie 54](#page-53-0) W systemach UNIX i Linuxmożna używać wielu instalacji produktu IBM MQ na tym samym serwerze, co umożliwia sterowanie wydaniem poprawek serwisowych.

["Przemieszczanie aktualizacji na poziomie konserwacyjny w systemie Windows" na stronie 27](#page-26-0) W systemach Windows można używać wielu instalacji produktu IBM MQ na tym samym serwerze w celu kontrolowania wersji aktualizacji poziomu konserwacyjnego.

["Migrowanie ładowania biblioteki produktu IBM MQ do nowszej wersji w systemach UNIX i Linux" na](#page-170-0) [stronie 171](#page-170-0)

W systemach UNIX i Linuxżadne zmiany w sposobie ładowania bibliotek produktu IBM MQ nie są zwykle wymagane w przypadku aktualizacji z wcześniejszej wersji produktu do nowszej, zastępując wcześniejszą wersję produktu wersją późniejszą, w oparciu o scenariusz z jednym etapem. Jeśli jednak użytkownik wybierze opcję korzystania z wielu instalacji w nowszej wersji produktu, w oparciu o scenariusze migracji równoległy lub wieloetapowy, może być konieczne inaczej skonfigurowanie środowiska wykonawczego, aby system operacyjny mógł załadować późniejszą wersję biblioteki produktu IBM MQ .

["Migrowanie ładowania biblioteki produktu IBM MQ do nowszej wersji w systemie Windows" na stronie](#page-137-0) [138](#page-137-0)

W systemie Windowsżadne zmiany w sposobie ładowania bibliotek produktu IBM MQ nie są zwykle wymagane w przypadku aktualizacji z wcześniejszej wersji produktu do nowszej wersji, zastępując wcześniejszą wersję produktu wersją późniejszą, w oparciu o scenariusz z jednym etapem. Jeśli jednak użytkownik wybierze opcję korzystania z wielu instalacji w nowszej wersji produktu, w oparciu o scenariusze migracji równoległy lub wieloetapowy, może być konieczne inaczej skonfigurowanie środowiska wykonawczego, aby system operacyjny mógł załadować późniejszą wersję biblioteki produktu IBM MQ .

#### **Odsyłacze pokrewne**

#### ["współistnienie" na stronie 95](#page-94-0)

menedżery kolejek o różnych nazwach mogą współistnieć na dowolnym serwerze, o ile używają tej samej instalacji produktu IBM MQ . W systemach z/OS, UNIX, Linuxi Windowsróżne menedżery kolejek mogą współistnieć na tym samym serwerze i być powiązane z różnymi instalacjami. Oprócz współistniejących menedżerów kolejek na serwerze, obiekty i komendy muszą działać poprawnie z różnymi menedżerami kolejek działajnymi na różnych poziomach komend.

setmqenv

setmqinst setmqm **strmqm** -e POZIOM CMDLEVEL **Informacje pokrewne**

[Kolejność wyszukiwania w bibliotece połączeń dynamicznych](https://msdn.microsoft.com/en-us/library/ms682586(v=vs.85).aspx)

Odsyłacze do komend biblioteki zewnętrznej i sterowania do instalacji podstawowej w systemie UNIX and Linux

Funkcje, które mogą być używane tylko w przypadku instalacji podstawowej w systemie Windows

### *JMS: Administrowane obiekty*

Obiekty administrowane IBM WebSphere MQ 6.0 JMS , takie jak fabryki połączeń i miejsca docelowe, są kompatybilne z nowszymi wersjami.

Aplikacje produktu JMS mogą używać fabryki połączeń lub obiektów docelowych utworzonych w produkcie IBM WebSphere MQ 6.0. Wszystkie nowe właściwości, które nie istnieją w produkcie IBM WebSphere MQ 6.0, przyjmują wartości domyślne.

Aplikacje produktu IBM WebSphere MQ 6.0 JMS mogą używać fabryki połączeń lub obiektów docelowych utworzonych w nowszych wersjach. Wszystkie nowe właściwości, które nie istnieją w programie IBM WebSphere MQ 6.0 , są ignorowane.

### *Współistnienie klastrowego klastra wersji*

Klaster może zawierać menedżery kolejek działające w produkcie IBM MQ 9.0, a także w dowolnym obecnie obsługiwanym poziomie produktu. Jednak nowe funkcje nie mogą być wykorzystywane przez menedżery kolejek na wcześniejszym poziomie.

### **Zachowanie routingu w klastrze publikowania/subskrypcji w mieszanej wersji**

Z poziomu produktu IBM MQ 8.0routing hostów tematów jest dostępny dla klastrów publikowania/ subskrybowania. Menedżer kolejek, w którym definiowany jest obiekt, oraz menedżery kolejek pełnego repozytorium, muszą być na poziomie obsługujący funkcję serwerową trasy tematu, czyli IBM MQ 8.0 lub nowszą. Każdy menedżer kolejek w klastrze, który znajduje się na wcześniejszym poziomie, nie stosuje się do zachowania usługi serwerowej trasy tematu.

Jeśli temat grupowany jest zdefiniowany dla routingu hosta tematu (przez ustawienie parametru **CLROUTE** tematu na wartość TOPICHOST ), tylko menedżerowie kolejek na nowym poziomie mają wiedzę na temat tematu w klastrze. Starsze menedżery kolejek nie odbierają klastrowej definicji tematu i dlatego zachowują się tak, jakby temat nie był grupowany. Oznacza to, że wszystkie menedżery kolejek, które muszą pracować w kierowanym trybie publikowania/subskrypcji, muszą być w wersji obsługującej tę funkcję, a nie tylko menedżerom kolejek udostępniającym kierowane tematy.

#### **Ważne uwagi:**

- Aby można było używać tej opcji, wszystkie pełne repozytoria muszą być w wersji IBM MQ 8.0 lub nowszej. Jeśli menedżer kolejek pełnego repozytorium znajduje się we wcześniejszej wersji, repozytorium **CLROUTE** o wartości TOPICHOST nie jest rozpoznawane przez pełne repozytorium, a pełne repozytorium propaguje definicję tematu do wszystkich menedżerów kolejek w klastrze. Wszystkie menedżery kolejek w wersji wcześniejszej niżIBM MQ 8.0 używają tematu tak, jakby został zdefiniowany dla routingu DIRECT . To zachowanie nie jest obsługiwane.
- Jeśli starszy menedżer kolejek definiuje temat w klastrze kierowanym bezpośrednio o tej samej nazwie co istniejący temat klastrowy z istniejącym hostem tematu, to pełne repozytoria zwrócą definicję powodującą konflikt i nie będą propagować tej definicji.

Aby znaleźć wersję każdego menedżera kolejek w klastrze, należy określić parametr VERSION przy użyciu komendy DISPLAY CLUSQMGR . Jeśli ta komenda zostanie wydana z poziomu menedżera kolejek z pełnym repozytorium, zwracane informacje mają zastosowanie do każdego menedżera kolejek w klastrze. W przeciwnym razie zwrócone informacje mają zastosowanie tylko do menedżerów kolejek, których dotyczą. Oznacza to każdy menedżer kolejek, do którego podjęto próbę wysłania komunikatu, i każdy menedżer kolejek, w którym przechowywane jest pełne repozytorium.

#### z/0S *Operacje iSPF i panele kontrolne w systemie z/OS*

W przypadku korzystania z paneli sterowania i operacji biblioteki produktu IBM MQ używane w ISPF muszą być kompatybilne z menedżerem kolejek, z którym pracuje użytkownik.

Tabela 7 na stronie 105 pokazuje, które wersje operacji i paneli sterujących, które są używane w ISPF, są kompatybilne z poziomami menedżera kolejek. IBM WebSphere MQ 7.1, lub później panele nie są kompatybilne z żadną wersją przed IBM WebSphere MQ 6.0.

#### CD.

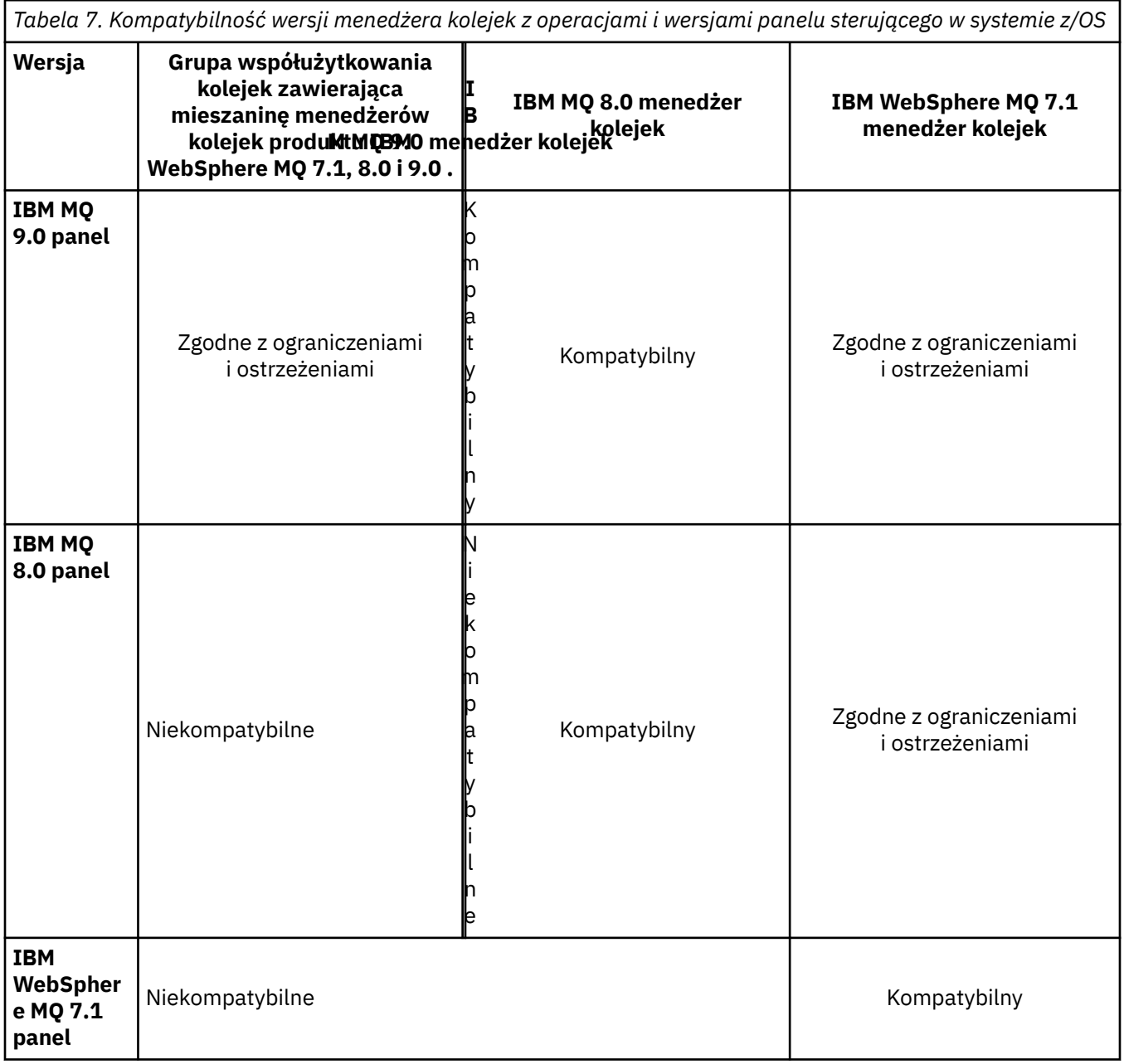

#### z/0S *Współistnienie grupy współużytkowania kolejki w systemie z/OS*

Grupa współużytkowania kolejek może zawierać menedżery kolejek działające w systemie IBM WebSphere MQ 7.1.0, a także w nowszych wersjach. Menedżery kolejek mogą uzyskiwać dostęp do tych samych współużytkowanych kolejek i innych współużytkowanych obiektów. Menedżery kolejek, na których działają wcześniejsze wersje produktu, muszą mieć zastosowanie poprawki PTF współistnienia dla najnowszej wersji.

#### **Uwagi:**

1. Po zastosowaniu poprawki PTF wcześniejsze menedżery kolejek wersji muszą być uruchomione co najmniej raz.

<span id="page-105-0"></span>2. Menedżery kolejek wersji Long Term Support i Continuous Delivery , których numery wersji i wydania są takie same, mogą współistnieć w grupie współużytkowania kolejek bez konieczności stosowania poprawki PTF współistnienia.

Menedżery kolejek należy uruchamiać tylko w grupie współużytkowania kolejek z mieszanymi wersjami, aby przez czas migracji wszystkich menedżerów kolejek do nowszej wersji. Jeśli grupa współużytkowania kolejki zawiera menedżery kolejek z mieszaniną wersji, nowe funkcje w najnowszej wersji, które są ograniczone przez parametr [OPMODE,](#page-209-0) nie będą dostępne.

#### $z/0S$ *Właściwości obiektów w mieszanej grupie współużytkowania kolejek w systemie z/OS*

Atrybuty, które nie istniały we wcześniejszych wersjach, mogą być tworzone i zmieniane w menedżerach kolejek w nowszej wersji w mieszanej grupie współużytkowania kolejek. Atrybuty te nie są dostępne dla menedżerów kolejek w grupie, które znajdują się na wcześniejszym poziomie.

Wszystkie obiekty **QSGDISP**(GROUP) TOPIC z ustawionym atrybutem **CLROUTE**(TOPICHOST) oraz wszystkie obiekty **QSGDISP**(GROUP) AUTHINFO z **AUTHTYPE**(IDPWOS)są ukryte przed menedżerami kolejek wcześniej niż IBM MQ 8.0 w mieszanej grupie współużytkowania kolejek.

#### z/0S *Komendy MQSC w mieszanej grupie współużytkowania kolejek w systemie z/OS*

Istniejące komendy produktu **MQSC** przy użyciu nowych słów kluczowych i wartości atrybutów mogą zostać wprowadzone w celu kierowania do migrowanego menedżera kolejek. Komendy można wprowadzić w dowolnym menedżerze kolejek. Kieruj komendy za pomocą programu **CMDSCOPE**. Komendy z nowymi słowami kluczowymi i wartościami atrybutów lub nowymi komendami, kierowane do poprzedniej wersji menedżera kolejek, nie powiodą się.

# **Kompatybilność aplikacji i współdziałanie z wcześniejszymi wersjami produktu IBM MQ**

Połączenie aplikacji zbudowanej z bibliotekami dostarczonym z późniejszą wersją produktu IBM MQ do wcześniejszej wersji IBM MQ nie jest obsługiwane. Należy unikać tworzenia aplikacji na podstawie nowszej wersji i ponownego wdrażania ich w menedżerze kolejek działającym we wcześniejszej wersji, chociaż niektóre aplikacje działają w praktyce.

Aplikacje produktu IBM MQ współpracują z aplikacjami działajnymi we wcześniejszych wersjach produktu IBM MQ, o ile nie używają one żadnej nowej funkcji. Klienty IBM MQ mogą łączyć się z menedżerami kolejek uruchomionym we wcześniejszej wersji niż klient, o ile klient nie korzysta z nowych funkcji.

Aplikacja IBM MQ , która korzysta tylko z funkcji udostępnianych przez wcześniejszą wersję menedżera kolejek, może kontynuować wysyłanie komunikatów do wcześniejszej wersji. Nie ma znaczenia, w jakiej wersji produktu IBM MQ aplikacja jest zbudowana i połączona z nią. Może on wymieniać komunikaty z aplikacją połączonej z wcześniejszą wersją produktu IBM MQ, o ile nie będzie używana nowa funkcja.

Należy wziąć pod uwagę te cztery przypadki. Pierwsze dwa przypadki nie są obsługiwane, chociaż mogą działać w praktyce, a dwa ostatnie przypadki są obsługiwane. Pierwsze dwa przypadki wymagają zgodności z wcześniejszą wersją produktu IBM MQ. Ostatnie dwa przypadki polegają na współdziałaniu wszystkich wersji produktu IBM MQ

- 1. Uruchamianie aplikacji serwera IBM MQ , zbudowanej z nowszej wersji produktu IBM MQ, łączącej się z menedżerem kolejek uruchomionym na serwerze z zainstalowaną wcześniejszą wersją produktu IBM MQ .
- 2. Uruchamianie aplikacji klienckiej IBM MQ , zbudowanej z nowszej wersji produktu IBM MQ, na platformie klienckiej z wcześniejszą instalacją klienta, łączącej się z menedżerem kolejek działającym na serwerze z zainstalowaną nowszą wersją produktu IBM MQ .
- 3. Uruchamianie aplikacji klienckiej IBM MQ , zbudowanej z nowszej wersji produktu IBM MQna platformie klienckiej z późniejszą instalacją klienta, łączącej się z menedżerem kolejek uruchomionym na serwerze z zainstalowaną wcześniejszą wersją produktu IBM MQ .

4. Wymiana komunikatów między klientem lub aplikacją serwera IBM MQ , połączonych z menedżerem kolejek działającym na serwerze z zainstalowaną późniejszą wersją produktu IBM MQ , z aplikacjami połączonymi z menedżerem kolejek uruchomionym na serwerze z zainstalowaną wcześniejszą wersją produktu IBM MQ .

Zaplanuj uniknięcie pierwszych dwóch przypadków, ponieważ nie są one gwarantowane przez cały czas. Jeśli jest uruchomiona niekompatybilna konfiguracja i wystąpi problem, należy odbudować aplikacje o poprawnym poziomie produktu IBM MQ. Następnie można kontynuować diagnozowanie problemów.

### **Multi-instalacja i ładowanie aplikacji**

Możliwości ładowania bibliotek produktu IBM MQ nie zrelaksują ograniczenia, które aplikacja skompilowana i dowiązana na poziomie nowszej wersji nie może bezpośrednio załadować biblioteki produktu IBM MQ na wcześniejszym poziomie wydania. W praktyce, jeśli system operacyjny ładuje bibliotekę na tym samym lub późniejszym poziomie niż biblioteka, z którą aplikacja została skompilowana i połączona z nią, program IBM MQ może wywołać dowolny inny poziom produktu IBM MQ na tym samym serwerze.

Na przykład: załóżmy, że ponownie skompiluj i dowiązisz aplikację, która ma łączyć się z menedżerem kolejek produktu IBM MQ 8.0 przy użyciu bibliotek dostarczonych z produktem IBM MQ 9.0. W czasie wykonywania system operacyjny musi załadować biblioteki produktu IBM MQ 9.0 dla aplikacji, nawet jeśli aplikacja łączy się z menedżerem kolejek produktu IBM MQ 8.0 . Program IBM MQ 9.0 wykrywa niespójność i ładuje bibliotekę produktu IBM MQ 8.0 dla aplikacji. To samo odnosi się do każdej przyszłej wersji. Jeśli aplikacja zostanie zrekompilowana i powiązana z nowszą wersją, wówczas aplikacja musi załadować bibliotekę IBM MQ , która jest zgodna z późniejszą wersją, nawet jeśli nadal będzie nawiążać połączenie z menedżerem kolejek produktu IBM MQ 9.0 .

### **Przykłady**

1. Decydujesz się na odbudowanie aplikacji klienckiej. Czy można wdrożyć go w środowisku produkcyjnym, w którym znajdują się wcześniejsze wersje platform klienckich i serwerowych?

Odpowiedź nie jest wymagana, należy zaktualizować wszystkie klienckie stacje robocze, na które wdrażasz, co najmniej do wersji klienta, który został zbudowany. Menedżery kolejek działające we wcześniejszych wersjach produktu IBM MQ nie muszą być aktualizowane do nowej wersji. W praktyce wszystkie klienty mogą pracować, ale w celu konserwacji należy unikać uruchamiania niekompatybilnych poziomów aplikacji i klienta IBM MQ .

2. Niektóre menedżery kolejek produktu IBM MQ są wdrażane na nowym poziomie wersji. Istnieje już aplikacja IBM MQ używana do wysyłania komunikatów między serwerami. Czy odbudujesz aplikację, aby wdrożyć ją na nowych serwerach? Czy można wdrożyć starą wersję na nowych serwerach?

Odpowiedzią jest też odpowiedź. Można kontynuować wdrażanie istniejącej wersji aplikacji na wszystkich serwerach lub wdrażać odbudowywane aplikacje na nowych serwerach. Albo działa konfiguracja. Produkt IBM MQ obsługuje uruchamianie istniejącej aplikacji na późniejszych serwerach i wysyłanie komunikatów z późniejszych wersji aplikacji do wcześniejszych wersji. Czego nie wolno zrobić, aby odbudować aplikację w nowszej wersji i ponownie wdrożyć ją na serwerze zarówno na wcześniejszych, jak i nowszych serwerach. Produkt IBM MQ nie obsługuje kompatybilności z wcześniejszymi wersjami.

### **Szkielety aplikacji produktu z/OS**

#### $z/0S$

Wymienione moduły pośredniczenia są edytowane z aplikacjami i wyjściami, które są edytowane za pomocą odsyłaczy. Moduły pośredniczające w wersji 7 mogą nie działać z produktem IBM WebSphere MQ 6.

- CSQASTUB
- CSQBRSSI
- CSQBRSTB
- <span id="page-107-0"></span>• CSQBSTUB
- CSQCSTUB
- CSQQSTUB
- CSQXSTUB

# **Kompatybilność aplikacji i współdziałanie z nowszymi wersjami produktu IBM MQ**

Aplikacje produktu IBM MQ działają z późniejszymi wersjami menedżera kolejek bez potrzeby rekodowania, ponownego kompilowania lub tworzenia relingów. Użytkownik może połączyć aplikację zbudowaną z bibliotekami dostarczoną z wcześniejszą wersją produktu IBM MQ do menedżera kolejek działającego w nowszej wersji produktu IBM MQ.

Jeśli menedżer kolejek zostanie zaktualizowany do nowszej wersji, istniejące aplikacje zbudowane w oparciu o jego wcześniejszą wersję będą działać bez zmian. Wyjątki są oznaczane w produkcie ["Zmiany, które wpływają na migrację" na stronie 74.](#page-73-0) Podobnie aplikacje połączone z klientem IBM MQ są uruchamiane z późniejszymi wersjami klienta bez ponownego kodowania, ponownego kompilowania lub ponownego tworzenia kopii. Aplikacje klienckie zbudowane z wcześniejszych wersji bibliotek klienta produktu IBM MQ mogą być wdrażane w celu nawiązania połączenia przy użyciu późniejszych wersji bibliotek.

Obsługiwane są wszystkie następujące cztery przypadki. Pierwsze dwa przypadki polegają na zgodności nowszej wersji produktu IBM MQ z aplikacjami zbudowaną w oparciu o wcześniejsze wersje. Ostatnie dwa przypadki zależą od współdziałania wszystkich wersji produktu IBM MQ.

- 1. Uruchamianie aplikacji serwera IBM MQ , zbudowanej z nowszej wersji produktu IBM MQ, łączącej się z menedżerem kolejek uruchomionym na serwerze z zainstalowaną wcześniejszą wersją produktu IBM MQ .
- 2. Uruchamianie aplikacji klienckiej IBM MQ , zbudowanej z nowszej wersji produktu IBM MQ, na platformie klienckiej z wcześniejszą instalacją klienta, łączącej się z menedżerem kolejek działającym na serwerze z zainstalowaną nowszą wersją produktu IBM MQ .
- 3. Uruchamianie aplikacji klienckiej IBM MQ , zbudowanej z nowszej wersji produktu IBM MQna platformie klienckiej z późniejszą instalacją klienta, łączącej się z menedżerem kolejek uruchomionym na serwerze z zainstalowaną wcześniejszą wersją produktu IBM MQ .
- 4. Wymiana komunikatów między klientem lub aplikacją serwera IBM MQ , połączonych z menedżerem kolejek działającym na serwerze z zainstalowaną późniejszą wersją produktu IBM MQ , z aplikacjami połączonymi z menedżerem kolejek uruchomionym na serwerze z zainstalowaną wcześniejszą wersją produktu IBM MQ .

Środowisko operacyjne może zostać zmienione jako wymaganie wstępne migracji do nowego poziomu menedżera kolejek. Zmiany w środowisku operacyjnym, a nie zmiany w samym programie IBM MQ , mogą wymagać zmiany aplikacji, jej rekompilacji lub ponownego tworzenia. Czasami zmiana środowiska operacyjnego wpływa tylko na środowisko programistyczne, a środowisko operacyjne obsługuje aplikacje zbudowane na wcześniejszym poziomie. W takim przypadku może być możliwe uruchomienie istniejących aplikacji zbudowanych na starszym poziomie środowiska operacyjnego. Budowanie nowych aplikacji może nie być możliwe dopiero po zaktualizowaniu środowiska operacyjnego.

W przyszłości, po przeprowadzeniu migracji menedżerów kolejek i klientów do najnowszej wersji, należy rozważyć zmianę aplikacji w celu skorzystania z nowych możliwości.

### **Szkielety aplikacji produktu z/OS**

#### $z/0S$

Wymienione moduły pośredniczenia są edytowane z aplikacjami i wyjściami, które są edytowane za pomocą odsyłaczy. Moduły pośredniczą produktu IBM WebSphere MQ 6.0 kontynuują pracę z produktem IBM MQ 9.0.

• CSQASTUB
- CSQBRSSI
- CSQBRSTB
- CSQBSTUB
- CSQCSTUB
- CSQQSTUB
- CSQXSTUB

## **Kompatybilność między różnymi wersjami produktu IBM MQ MQI client i menedżera kolejek**

Dowolna wersja i wydanie produktu IBM MQ MQI client mogą łączyć się z dowolną wersją i wydaniem menedżera kolejek produktu IBM MQ . Kanał MQI jest automatycznie konfigurowany do najnowszej wersji, zarówno obsługi klienta, jak i serwera. Jeśli klient i serwer są różnymi wersjami, aplikacja kliencka musi używać tylko tych funkcji we wcześniejszej wersji.

Zgodność między klientami i menedżerami kolejek ma zastosowanie tylko do wersji i wydania ( V.R) produktu. Instrukcja kompatybilności nie musi mieć zastosowania do modyfikacji i poziomu pakietu poprawek ( M.F) produktu.

Jeśli istnieją znane problemy związane z konkretnym produktem V.R.M.F produktu, konieczna jest aktualizacja do najnowszego pakietu poprawek dla tego samego produktu Version.Release .

Po zaktualizowaniu menedżera kolejek do innej wersji automatycznie aktualizujesz biblioteki produktu IBM MQ . Biblioteki są używane przez produkt IBM MQ MQI client i aplikacje serwera działające na tym samym serwerze co menedżer kolejek. Aby uzyskać dostęp do nowych funkcji ze zdalnych klientów, należy również zaktualizować instalację produktu IBM MQ MQI client na zdalnych stacjach roboczych. IBM MQ MQI client zawiera biblioteki produktu IBM MQ MQI client .

Klienty zdalne, które nie zostały zaktualizowane, kontynuują pracę z zaktualizowanym menedżerem kolejek. Zachowanie aplikacji klienckiej może, w rzadkich przypadkach, zmienić. Aby dowiedzieć się, czy zmiany w bieżącej wersji mają wpływ na aplikacje klienckie, należy zapoznać się z produktem ["Zmiany,](#page-73-0) [które wpływają na migrację" na stronie 74.](#page-73-0)

Klienty zdalne, które są połączone ze zaktualizowanymi menedżerami kolejek, mogą korzystać z nowych funkcji w wersji. Jeśli zaktualizowany klient zdalny jest połączony z menedżerem kolejek, który nie został zaktualizowany, nie może korzystać z nowych funkcji. W rzadkich przypadkach zachowanie klienta może ulec zmianie; patrz ["Zmiany, które wpływają na migrację" na stronie 74.](#page-73-0)

Na ogół można założyć, że aktualizacja produktu IBM MQ MQI client nie wymaga ponownego kompilowania lub ponownego tworzenia aplikacji klienckiej. Można również nadal używać tego samego połączenia z menedżerem kolejek. Jeśli zmiany są wymagane, są one identyfikowane w produkcie ["Migrowanie menedżera kolejek w systemie Windows" na stronie 119](#page-118-0)dla określonej ścieżki migracji i platformy, z którą użytkownik jest zainteresowany.

Tabela definicji kanału klienta (Client Channel Definition Table-CCDT) jest interfejsem dostosowywanym do dostosowania połączenia między klientem produktu IBM MQ a menedżerem kolejek. Pozycje w tabelach to połączenia klienckie, które są definiowane przy użyciu menedżera kolejek. Wersja tabeli definicji kanału klienta to wersja menedżera kolejek używanego do definiowania połączeń klienckich. Jeśli program IBM MQ MQI client używa tabeli definicji kanału klienta do łączenia się z menedżerem kolejek, pakiet CCDT może być w wersji wyższej niż, niższej lub równej tej wartości dla klienta.

Istnieje możliwość nawiązania połączenia z menedżerem kolejek z wcześniejszym klientem produktu IBM MQ lub wcześniejszą tabelą CCDT. Jeśli używana jest aplikacja CCDT, a planowane jest użycie nowych opcji konfiguracyjnych kanału klienta, takich jak współużytkowane konwersacje, należy zaktualizować tabelę CCDT, a więc instalację produktu IBM MQ MQI client do nowej wersji.

### *Klient MQI: Tabela definicji kanału klienta (CCDT)*

Aplikację IBM MQ MQI client można połączyć z dowolnym poziomem menedżera kolejek. Jeśli klient korzysta z tabeli definicji kanału klienta w celu nawiązania połączenia z menedżerem kolejek, pakiet CCDT może być w wersji wyższej niż, niższej lub równej tej wartości dla klienta.

Gdy klient używa pliku CCDT, który został wygenerowany przy użyciu nowszej wersji produktu IBM MQ, podczas negocjacji z menedżerem kolejek uwzględniane są tylko atrybuty kanału w tabeli definicji kanału klienta, które były dostępne w wersji IBM MQ klienta. Atrybuty kanału znajdujące się w tabeli definicji kanału klienta, które zostały dodane w nowszych wersjach produktu IBM MQ , będą ignorowane przez starszych klientów.

### **Wersja źródłowego menedżera kolejek dla tabeli definicji kanału klienta**

We wcześniejszych wersjach produktu IBM MQ 9.0klienty mogą używać tabeli definicji kanału klienta zbudowanej przez ten sam lub wcześniejszy menedżer kolejek wersji, ale wcześniej istniały ograniczenia dotyczące klientów korzystających z tabeli CCDT zbudowanej przez menedżera kolejek w nowszej wersji. Ograniczenie to jest jednak usuwane w produkcie IBM MQ 9.0.

Z poziomu produktu IBM MQ 9.0, jeśli klient korzysta z tabeli definicji kanału klienta, może ona używać pakietu CCDT zbudowanego przez menedżera kolejek w nowszej wersji, a także pakietu CCDT zbudowanego przez tę samą lub wcześniejszą wersję menedżera kolejek.

To samo ograniczenie dotyczące użycia CCDT pochodzących z nowszych menedżerów kolejek wersji jest również usuwane w systemach IBM MQ 8.0, 7.5 i 7.1 przez raporty APAR IT10863 i IT11547. Więcej informacji na ten temat zawiera nota techniczna [MQ 7.x, 8.0 and 9.0 kompatybilność z poprzednimi](https://www.ibm.com/support/docview.wss?uid=swg21312967) [wersjami-w tym użycie plików CCDT, JMS .bindings, SSL/TLS](https://www.ibm.com/support/docview.wss?uid=swg21312967).

### **Wspólne scenariusze migracji**

Jeśli na przykład zostanie zaktualizowany menedżer kolejek z wcześniejszej wersji do nowszej wersji i nie zostaną utworzone nowe CCDT dla swoich klientów, klienty będą łączyć się z menedżerem kolejek w późniejszym wydaniu bez konieczności wprowadzania żadnych zmian. Zachowanie klienta może zostać zmienione w wyniku zmian w menedżerze kolejek.

Innym powszechnym scenariuszem migracji jest zaktualizowanie niektórych menedżerów kolejek i niektórych klientów do nowszej wersji, pozostawiając inne menedżery kolejek i klienty we wcześniejszej wersji. W tym scenariuszu należy zaktualizować tabelę CCDT dla IBM MQ MQI clients , które są połączone z menedżerami kolejek późniejszych wersji do tej późniejszej wersji, tak aby te klienty mogły w pełni korzystać z funkcji w późniejszej wersji. Nowi klienci mogą również łączyć się z menedżerami kolejek wcześniejszych wersji. Istniejące klienty łączą się z menedżerami kolejek w obu wersjach. Aby klienci w późniejszej wersji mogli korzystać z nowej funkcji w tej wersji, należy wdrożyć tabelę CCDT, która została wygenerowana przez menedżer kolejek w nowej wersji. Klienci we wcześniejszej wersji mogą nadal używać tabeli definicji kanału klienta dla tego wcześniejszego wydania. Oba zestawy klientów mogą łączyć się z obydwoma zestawami menedżerów kolejek, bez względu na to, jakie są one używane przez środowisko CCDT.

### **Informacje pokrewne**

Tabela definicji kanału klienta

 $\rightarrow$  V 9.0.0 Dostep do tabeli definicji kanału klienta w sieci WWW Uzyskiwanie dostępu do definicji kanału połączenia klienckiego

### *Klient MQI: sekcje konfiguracji klienta zostały przeniesione do nowego pliku konfiguracyjnego.*

Informacje o konfiguracji klienta są przenoszone z istniejących sekcji konfiguracji do nowego pliku konfiguracyjnego mqclient.ini.

Przenoszenie informacji o konfiguracji klienta ma wpływ na istniejące ustawienia, na przykład:

• Ustaw atrybut TCP KeepAlive dla połączeń klienckich w produkcie mqclient.ini . na przykład:

```
TCP:
KeepAlive = Yes
```
Istniejące ustawienie w produkcie qm.ini jest ignorowane.

• Ustaw ścieżkę ClientExitPath w produkcie mqclient.ini ; na przykład:

```
ClientExitPath:
ExitsDefaultPath=/var/mqm/exits
ExitsDefaultPath64=/var/mqm/exits64
```
Istniejące ustawienie w produkcie mqs.ini jest przenoszone do pliku konfiguracyjnego klienta podczas aktualizacji klienta. Jeśli do składnika mqs.inizostaną dodane wartości, zostaną one zignorowane.

• Ustaw JavaExitsClasspath w mqclient.ini.

Nie należy używać właściwości systemowej Java com.ibm.mq.exitClasspath. Istniejące ustawienia nadal działają, ale są nieaktualne. Ustawienie w programie mqclient.ini ma pierwszeństwo przed właściwością systemową Java .

#### **Informacje pokrewne**

Plik konfiguracyjny IBM MQ classes for JMS Przypisywanie wyjść kanału dla IBM MQ classes for JMS IBM MQ plik konfiguracyjny klienta

### *Obsługiwany klient IBM MQ : domyślne zachowanie kanałów połączenia klienckiego i kanałów połączenia z serwerem*

Domyślne ustawienia dla kanałów połączeń klienta i serwera korzystają ze współużytkowanych konwersacji.

Wartością domyślną dla połączeń klienta i serwera jest współużytkowanie kanału MQI. Parametr **SHARECNV** (współużytkowanie konwersacji) służy do określania maksymalnej liczby konwersacji, które mogą być współużytkowane przez określoną instancję kanału klienta TCP/IP. Możliwe wartości są następujące:

#### **SHARECNV (0)**

Ta wartość określa brak współużytkowania konwersacji przez gniazdo TCP/IP. Wartość 0 należy używać tylko wtedy, gdy istnieją aplikacje klienckie, które nie działają poprawnie po ustawieniu opcji **SHARECNV** na wartość 1 lub większą.

#### **SHARECNV (1)**

Ta wartość określa brak współużytkowania konwersacji przez gniazdo TCP/IP. Wydajność na serwerach rozproszonych jest podobna do wartości 0. Pulsowanie klienta (w wywołaniu MQGET lub nie) i odczyt z wyprzedzeniem są dostępne, a wyciszanie kanału jest bardziej kontrolowane.

#### **SHARECNV (2) do SHARECNV (999999999)**

Każda z tych wartości określa liczbę współużytkowanych konwersacji. Jeśli wartość **SHARECNV** połączenia klienckiego nie jest zgodna z wartością **SHARECNV** połączenia z serwerem, to używana jest najniższa wartość. Wartością domyślną jest SHARECNV(10), która określa 10 wątków, które mogą być uruchamiane do 10 konwersacji klientów na instancję kanału. Jednak na serwerach rozproszonych występują problemy z wydajnością przy użyciu kanałów SHARECNV, które mogą być usuwane za pomocą programu SHARECNV(1) , o ile jest to możliwe.

Dla wszystkich wartości **SHARECNV** w systemie 1 lub większej, kanał obsługuje następujące funkcje:

- Pulsy dwukierunkowe
- Zatrzymywanie wyciszania przez administratora
- Odczyt z wyprzedzeniem
- Asynchroniczne korzystanie z aplikacji klienckich

Można również ustawić opcję MQCONNX ( MQCNO\_NO\_CONV\_SHARING ), a następnie połączyć aplikację z kanałem z wartością **SHARECNV** ustawioną na wartość większą niż 1. Wynik jest taki sam, jak połączenie aplikacji z kanałem z **SHARECNV** ustawionym na 1.

### <span id="page-111-0"></span>**Wydajność**

Korzystanie ze współużytkowanych konwersacji oraz dalsze udoskonalenia wprowadzone w produkcie IBM MQ 8.0mogą mieć wpływ na wydajność serwerów rozproszonych. Patrz Strojenie kanałów połączenia klienta i serwera.

### **Puls**

Pulsy mogą przepływać przez kanał w dowolnym momencie w dowolnym kierunku. SHARECNV(0) jest przeznaczony dla pulsów do przepływu tylko wtedy, gdy trwa oczekiwanie na wywołanie MQGET .

### **Wyjścia kanału**

Zachowanie klienta lub wyjścia kanału połączenia z serwerem zmienia się, gdy kanał współużytkuje konwersacje (to znaczy, jeśli wartość **SHARECNV** jest ustawiona na wartość większą niż 1). Jest mało prawdopodobne, ale możliwe, że zmiana wpływa na zachowanie istniejących wyjść. Zmiana jest następująca:

- Wyjścia nadawcze lub odbiorcze mogą zmieniać strukturę MQCD w wywołaniu MQXR\_INIT . Efekt tych wyjść różni się, w zależności od tego, czy konwersacja jest współdzielona z innymi konwersacjami na tym samym kanale:
	- Jeśli pole MQCXP SharingConversations przekazane do instancji wyjścia jest ustawione na wartość FALSE, ta instancja wyjścia jest pierwszą lub jedyną konwersacją w instancji kanału. Żadne inne wyjście nie może jednocześnie zmieniać MQCD , a zmiany wprowadzone w MQCD mogą mieć wpływ na sposób działania kanału.
	- Jeśli pole MQCXP SharingConversations przekazane do instancji wyjścia jest ustawione na wartość TRUE, ta instancja wyjścia to kolejna konwersacja. Współużytkuje instancję kanału z innymi konwersacjami. Zmiany wprowadzone w MQCD w instancji wyjścia są zachowywane w MQCD , ale nie mają wpływu na sposób działania kanału.
- Instancje wyjścia wysyłania, odbierania i zabezpieczeń mogą zmieniać MQCD, gdy pole MQCXP SharingConversations jest ustawione na wartość TRUE. Instancje wyjścia w innych konwersacjach mogą jednocześnie zmieniać wartość MQCD . Aktualizacje napisane przez jedną instancję wyjścia mogą zostać nadpisane przez inną instancję. Aby zachować spójność pól w produkcie MQCD, konieczne może być serializowanie dostępu do produktu MQCD w tych różnych instancjach wyjścia.

Aktualizacja MQCD , gdy pole SharingConversations jest ustawione na TRUE , nie ma wpływu na sposób działania kanału. Tylko zmiany wprowadzone w polu MQCXP SharingConversations są ustawiane na FALSE, w wywołaniu MQXR\_INIT , zmianie zachowania kanału.

#### **Informacje pokrewne**

Korzystanie z współużytkowanych konwersacji Programy obsługi wyjścia kanału dla kanałów MQI Korzystanie z odczytu z wyprzedzeniem Zatrzymywanie kanałów MQI Strojenie kanałów połączenia klienta i serwera HeartbeatInterval (MQLONG) SharingConversations (MQLONG) ZMIEŃ KANAŁ Przykładowy program asynchroniczny

#### $CD$ **Migrowanie z jednej wersji produktu Continuous Delivery do innej**

Przegląd sposobu przeprowadzania migracji z jednej wersji produktu Continuous Delivery (CD) do innej.

### **Zanim rozpoczniesz**

1. Utwórz kopię zapasową istniejącego środowiska IBM MQ . Jest to wymagane w przypadku, gdy konieczne jest przywrócenie bieżącej wersji produktu CD produktu IBM MQ.

**Ważne:** Po uruchomieniu nowej instalacji wszystkie istniejące obiekty produktu IBM MQ zostaną poddane migracji do nowego poziomu modyfikacji. Jeśli nie zostanie utworzona kopia zapasowa systemu, nie będzie można przywrócić ich do poprzedniego poziomu bez całkowitego odinstalowania i odtworzenia kopii zapasowej, która została utworzona przed przeprowadzonym migracją.

Windows Skopiuj plik qm.ini i wpisy do rejestru.

Więcej informacji na temat tworzenia kopii zapasowej systemu znajduje się w sekcji Tworzenie i odtwarzanie kopii zapasowej danych menedżera kolejek produktu IBM MQ.

2. Użyj komendy **dmpmqcfg** , aby zapisać bieżące szczegóły konfiguracji w pliku tekstowym.

### **Procedura**

- 1. Zatrzymaj wszystkie procesy IBM MQ dla migrowanej instalacji.
- 2. Zdeinstaluj istniejącą instalację produktu CD .

**Uwaga:** Nie powoduje to usunięcia definicji obiektów z systemu; pozostają one w miejscu.

- 3. Zainstaluj nowy poziom modyfikacji produktu CD , na przykład 9.0.5 w tym samym systemie.
- 4. Uruchom menedżer kolejek.

strmqm *QmgrName*

W przypadku pierwszego uruchomienia menedżera kolejek po migracji do nowego poziomu CD :

- Wszystkie nowe atrybuty istniejących obiektów są ustawiane na wartości domyślne.
- Zostaną utworzone wszystkie nowe obiekty domyślne.
- Obiekty menedżera kolejek są migrowane do nowego poziomu modyfikacji.

**Uwaga:** Jeśli bieżące szczegóły konfiguracji zostały zapisane w pliku tekstowym, ten plik może zostać użyty do zduplikowania tych obiektów w nowo utworzonym menedżerze kolejek po jego utworzeniu, jeśli nowa wersja została zainstalowana na innym systemie.

Instrukcje dotyczące tego, jak można to zrobić, zawiera opis komendy **runmqsc** .

# **Migrowanie produktu IBM MQ w systemie Windows**

Zadania migracji produktu IBM MQ powiązane z platformami Windows są pogrupowane w tej sekcji.

### **O tym zadaniu**

 $CD$ 

W tej sekcji przedstawiono listę różnych kroków, które należy wykonać, aby przeprowadzić migrację do najnowszej wersji produktu IBM MQ lub przeprowadzić migrację z niej.

Patrz także ["Migrowanie z jednej wersji produktu Continuous Delivery do innej" na stronie 112,](#page-111-0) jeśli przeprowadzana jest migracja wersji produktu Continuous Delivery produktu.

### **Procedura**

- Więcej informacji na temat tworzenia planu migracji zawiera sekcja ["Planowanie migracji produktu IBM](#page-113-0) [MQ do nowszej wersji w systemie Windows" na stronie 114.](#page-113-0)
- Więcej informacji na temat migrowania menedżera kolejek z wcześniejszej wersji do najnowszej zawiera sekcja ["Migrowanie menedżera kolejek do nowszej wersji w systemie Windows" na stronie](#page-119-0) [120](#page-119-0).
- <span id="page-113-0"></span>• Informacje na temat cofania menedżera kolejek do wcześniejszej wersji zawiera sekcja ["Wycofywanie](#page-133-0) [menedżera kolejek do wcześniejszej wersji w systemie Windows" na stronie 134.](#page-133-0)
- Więcej informacji na temat migrowania produktu IBM MQ MQI client do najnowszej wersji zawiera sekcja ["Migrowanie produktu IBM MQ MQI client do nowszej wersji w systemie Windows" na stronie](#page-136-0) [137](#page-136-0).
- Więcej informacji na temat przekształcania menedżera kolejek z pojedynczą instancją w menedżer kolejek z wieloma instancjami zawiera sekcja ["Migracja z jednej instancji do menedżera kolejek](#page-141-0) [z wieloma instancjami w systemie Windows" na stronie 142](#page-141-0).
- Więcej informacji na temat przywracania menedżera kolejek z wieloma instancjami do menedżera kolejek z pojedynczą instancją zawiera sekcja ["Przywracanie menedżera kolejek z jedną instancją](#page-144-0) [w systemie Windows" na stronie 145.](#page-144-0)
- Więcej informacji na temat migrowania ładowania biblioteki produktu IBM MQ do najnowszej wersji zawiera sekcja ["Migrowanie ładowania biblioteki produktu IBM MQ do nowszej wersji w systemie](#page-137-0) [Windows" na stronie 138](#page-137-0).
- Więcej informacji na temat migrowania produktu MQ Telemetry do najnowszej wersji zawiera sekcja ["Migrowanie produktu MQ Telemetry w systemie Windows" na stronie 146.](#page-145-0)
- Więcej informacji na temat migrowania konfiguracji MSCS do najnowszej wersji zawiera sekcja ["Migrowanie konfiguracji MSCS w systemie Windows" na stronie 147](#page-146-0).

#### $V$  9.0.4 •

Więcej informacji na temat migrowania dzienników do dysku w formacie Advanced Format zawiera sekcja ["Migracja dzienników do dysku w formacie Advanced w systemie Windows" na stronie 150](#page-149-0).

#### **Pojęcia pokrewne**

["Pojęcia i metody migracji" na stronie 77](#page-76-0) Przegląd różnych koncepcji i metod migracji z jednego wydania produktu do innego.

#### **Zadania pokrewne**

["Migrating IBM MQ on UNIX and Linux" na stronie 151](#page-150-0) Zadania migracji powiązane z platformami UNIX and Linux są pogrupowane w tej sekcji.

["Migrowanie produktu IBM MQ w systemie IBM i" na stronie 181](#page-180-0) Zadania migracji produktu IBM MQ powiązane z produktem IBM i są pogrupowane w tej sekcji.

["Migrowanie produktu IBM MQ w systemie z/OS" na stronie 204](#page-203-0) Zadania migracji powiązane z produktem z/OS są pogrupowane w tej sekcji.

#### **Odsyłacze pokrewne**

["Zmiany, które wpływają na migrację" na stronie 74](#page-73-0)

### **Planowanie migracji produktu IBM MQ do nowszej wersji w systemie Windows**

Przed migracją produktu IBM MQ do nowszej wersji w systemie Windowsnależy zapoznać się z informacjami o wymaganiach systemowych oraz informacjami na temat zmian, które mogą mieć wpływ na migrację, a następnie utworzyć plan migracji.

### **Zanim rozpoczniesz**

Jeśli istnieją pojęcia dotyczące migracji, których nie rozumiesz, należy zapoznać się z ["Pojęcia i metody](#page-76-0) [migracji" na stronie 77.](#page-76-0)

Jeśli przeprowadzana jest migracja do produktu IBM MQ 9.0 z produktu IBM WebSphere MQ 7.0.1, należy najpierw przeprowadzić migrację do wersji tymczasowej. Więcej informacji na ten temat zawiera sekcja Ścieżki migracji.

Przed użyciem migracji równoległy lub wieloetapowej w celu przeprowadzenia migracji z produktu IBM WebSphere MQ 7.0.1należy sprawdzić, czy instalacja produktu IBM WebSphere MQ 7.0.1 znajduje się w pakiecie poprawek Fix Pack 6 lub nowszym.

### **O tym zadaniu**

Aby utworzyć plan migracji, należy wykonać następujące kroki.

### **Procedura**

1. Zapoznaj się z wymaganiami systemowymi IBM MQ dla nowszej wersji produktu.

Patrz [Wymagania systemowe dla produktu IBM MQ.](https://www.ibm.com/support/pages/system-requirements-ibm-mq)

2. Zdecyduj, czy ma być uruchamiana wcześniejsza wersja produktu i późniejsza wersja produktu na tym samym serwerze, a także która metoda migracji ma być używana.

Dostępne opcje to: migracja jednoetapowa, migracja równoległa lub migracja wieloetapowa. Patrz ["Metody migracji w systemie IBM MQ for Multiplatforms" na stronie 85](#page-84-0).

- 3. Przejrzyj wszystkie zmiany wprowadzone w produkcie IBM MQ , które wpływają na użytkownika.
- Patrz ["Zmiany, które wpływają na migrację" na stronie 74](#page-73-0).
- 4. Przejrzyj zmiany wydajności.

Patrz [IBM MQ Family-Performance Reports](https://www.ibm.com/support/docview.wss?rs=171&uid=swg27007150).

5. Zapoznaj się z plikiem readme dla nowszej wersji produktu IBM MQ.

Patrz [IBM MQ, WebSphere MQ, and MQSeries product readmes.](https://www.ibm.com/support/docview.wss?rs=171&uid=swg27006097)

- 6. Zaplanuj sekwencję i czas migracji menedżera kolejek.
	- Jeśli menedżer kolejek jest częścią klastra menedżera kolejek, należy najpierw przeprowadzić migrację menedżerów kolejek, które są pełnymi repozytoriami.
	- Jeśli menedżer kolejek jest częścią klastra o wysokiej dostępności, zaplanuj migrację, aby zminimalizować czas przestoju i zmaksymalizować dostępność. Patrz sekcja ["Migrowanie](#page-242-0) [menedżera kolejek w konfiguracji wysokiej dostępności" na stronie 243.](#page-242-0)
- 7. Zaplanuj migrację menedżera kolejek do nowszej wersji.

Patrz ["Migrowanie menedżera kolejek do nowszej wersji w systemie Windows" na stronie 120](#page-119-0).

Tworzenie kopii zapasowej danych menedżera kolejek jest częścią zadania migracji menedżera kolejek. Alternatywnym podejściem jest zainstalowanie i skonfigurowanie nowego serwera, a następnie przetestowanie jego nowszej wersji z nowym menedżerem kolejek na nowym serwerze. Aby przejść do nowszej wersji, należy skopiować konfigurację menedżera kolejek i dane do nowego serwera.

- 8. Zaplanuj aktualizację wszystkich ręcznych lub zautomatyzowanych procedur, które zostały zapisane ze zmianami w komunikatach i kodach.
- 9. Zdecyduj, jakie testy regresyjne należy wykonać przed umieszczniem menedżera kolejek w środowisku produkcyjnym w nowszej wersji. Uwzględnij w regresji testy procedur i aplikacji, które zostały zidentyfikowane w poprzednich krokach.
- 10. Zaplanuj migrację instalacji produktu IBM MQ MQI client do nowszej wersji.
- 11. Zaplanuj migrację aplikacji klienta i serwera w celu użycia nowych funkcji w późniejszej wersji.

# *Uwagi dotyczące migracji produktu IBM MQ 8.0 lub nowszego w systemie*

### *Windows*

W produkcie IBM MQ 8.0wprowadzono wiele zmian w produkcie IBM MQ for Windows. Należy zapoznać się z tymi zmianami przed zaplanowaniem wszystkich zadań migracji produktu IBM MQ 8.0 lub nowszego w produkcie Windows.

### **Instalowanie pojedynczej kopii produktu**

Jeśli w systemie istnieje poprzednia wersja produktu, a aktualizacja ma być zaktualizowana do najnowszej wersji, dostępne są różne opcje. Istnieją dwie możliwości:

• Zdeinstaluj poprzednią wersję, a następnie zainstaluj najnowszą wersję,

- Zainstaluj nową kopię obok aktualnie zainstalowanego i zdeinstaluj oryginał w późniejszym czasie. Patrz "Instalowanie produktu wraz z istniejącą wersją" na stronie 116, lub
- Wykonaj instalację migracjową, po wyświetleniu zachęty, aby zastąpić aktualnie zainstalowaną wersję.

Po zainstalowaniu produktu należy uruchomić każdy menedżer kolejek, a jego migracja danych ma miejsce. Obejmuje to migrację menedżerów kolejek z wersji 32-bitowej do 64-bitowej.

### **Instalowanie produktu wraz z istniejącą wersją**

Jeśli chcesz zainstalować inną wersję produktu wraz z istniejącym produktem, możesz to zrobić. Więcej informacji na ten temat zawiera sekcja ["Wiele instalacji produktu IBM MQ" na stronie 91](#page-90-0) i ["Migrowanie](#page-127-0) [w systemie Windows: strona po stronie" na stronie 128](#page-127-0) .

Podczas instalowania nowej wersji produktu należy uruchomić komendę setmqm , aby powiązać menedżery kolejek z nową instalacją.

Uruchom każdego menedżera kolejek z kolei, a jego migracja danych ma miejsce.

### **Aktualizacja jednej z pary (lub więcej) instalacji**

Jeśli na przykład instalacja produktu IBM MQ 8.0 i instalacja produktu IBM MQ 9.0 na komputerze są już dostępne, aktualizacja instalacji produktu IBM MQ 8.0 do wersji 9.0 wymaga wykonania następującego dodatkowego kroku.

Po uruchomieniu instalatora produktu IBM MQ 9.0 zostanie wyświetlone pytanie, czy **zainstalować nową instancję** , czy **Maintain or upgrade an existing instance**(Obsługa lub aktualizacja istniejącej instancji).

Wyświetlana jest jednak tylko inna instalacja produktu IBM MQ 9.0 lub instalacje, a nie instalacja produktu IBM MQ 8.0 w polu wyboru. W tym miejscu należy wybrać opcję **Zainstaluj nową instancję**.

Po wyświetleniu ekranu powitalnego zostanie wyświetlony drugi panel zawierający listę starszych instalacji, które można zaktualizować do wersji IBM MQ 9.0 za pomocą instalatora IBM MQ 9.0 .

Na tym panelu wybierz opcję **Upgrade 8.0.0.n Installation ' Installation m'**, a następnie kliknij przycisk **Next**(Dalej).

### **Zmiana algorytmu podpisu cyfrowego**

Programy IBM MQ i obraz instalacyjny są cyfrowo podpisywane w programie Windows w celu potwierdzenia, że są one oryginalne i nie zostały zmodyfikowane.

W starszych wersjach poprzedzających produkt IBM MQ 8.0produkt został podpisany za pomocą algorytmu RSA SHA-1 .

W produkcie IBM MQ 8.0używany jest algorytm RSA SHA-256 z algorytmem RSA. Niektóre starsze wersje produktu Windows nie obsługują nowego algorytmu podpisywania cyfrowego, ale te wersje nie są obsługiwane przez produkt IBM MQ 8.0 lub nowszy.

Więcej informacji na ten temat zawiera sekcja Wymagania sprzętowe i programowe w systemach Windows. Upewnij się, że produkt IBM MQ 8.0 jest instalowany w obsługiwanej wersji produktu Windowslub nowszej.

### **Istniejące aplikacje**

Wszystkie aplikacje, które zostały utworzone przy użyciu wcześniejszych wersji produktu, nadal działają w produkcie IBM MQ 8.0 lub nowszym z 64-bitowym menedżerem kolejek.

Należy odbudować wszystkie aplikacje korzystające z interfejsu obiektu C + +; nie ma to wpływu na aplikacje korzystające z interfejsu C.

### **Wyjścia**

Wyjścia menedżera kolejek w 64-bitowym systemie operacyjnym Windows muszą być kompilowane jako wyjścia 64-bitowe. Wszystkie 32-bitowe wyjścia menedżera kolejek muszą zostać zrekompilowane, aby możliwe było użycie ich z 64-bitowym menedżerem kolejek. W przypadku próby użycia 32-bitowego wyjścia z 64-bitowym menedżerem kolejek w systemie IBM MQ 8.0 lub nowszym zostanie wygenerowany komunikat o błędzie AMQ9535 "niepoprawne wyjście".

### **Klienty**

32-bitowe aplikacje klienckie mogą w sposób niezauważalny łączyć się z menedżerami kolejek ze wszystkich obsługiwanych wersji produktu. Obejmuje to 64-bitową wersję IBM MQ 8.0 lub późniejszą.

### **Przykłady**

W produkcie IBM MQ 8.0przykłady dla języków C i C + + są kompilowane jako 64-bitowe.

### **Informacje pokrewne**

Windows: zmiany w systemie IBM MQ 8.0 Struktura katalogów w systemach Windows Wymagania sprzętowe i programowe w systemach Windows

### *Lokalizacje katalogu programu i danych w systemie Windows*

Miejsce instalacji plików binarnych i plików danych programu IBM MQ w systemie Windows jest zależne od instalowanej wersji produktu IBM MQ i od tego, czy jest to pierwsza instalacja produktu IBM MQ .

### **Instalacje po raz pierwszy**

Podczas pierwszej instalacji produktu IBM MQ można zaakceptować domyślne położenia instalacji. Można również wybrać opcję instalacji niestandardowej, wybierając położenie plików binarnych produktu IBM MQ oraz położenie dla danych i dzienników produktu IBM MQ .

Przed IBM MQ 8.0, jeśli wybrano opcję domyślną, zarówno plik binarny programu IBM MQ , jak i pliki danych, zostały zainstalowane w tym samym katalogu. W produkcie IBM MQ 8.0domyślne położenie plików binarnych programu jest inne niż domyślne położenie plików danych.

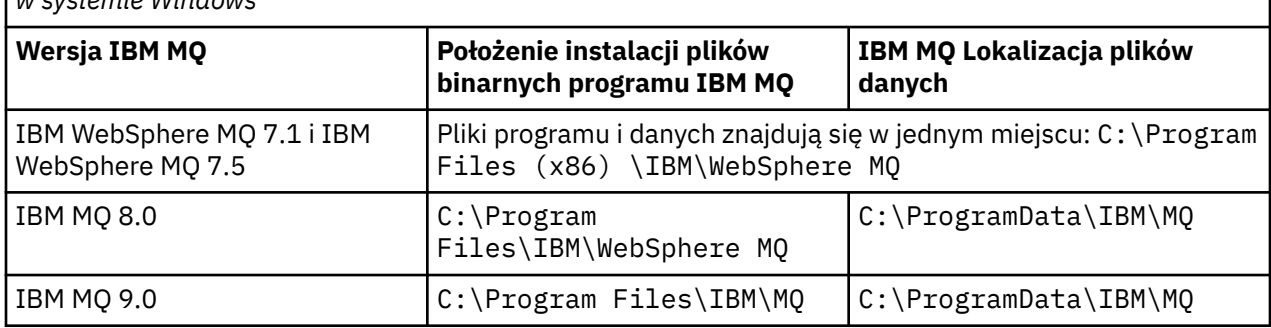

*Tabela 8. Domyślne położenia programu i katalogu danych w różnych wersjach produktu IBM MQ w systemie Windows*

### **Kolejne instalacje i reinstalacje**

Po określeniu katalogu danych, podczas instalacji dowolnej instalacji, nie można jej zmienić dla kolejnych instalacji. Produkt IBM MQ jest instalowany tylko w wersji 64-bitowej, gdy jest on instalowany w 64 bitowym systemie operacyjnym.

W przypadku produktu IBM MQ 9.0domyślnym katalogiem danych jest C:\ProgramData\IBM\MQ, o ile nie została wcześniej zainstalowana wersja produktu, w którym to przypadku nowa instalacja nadal będzie używać istniejącego katalogu danych.

### **Istniejąca instalacja produktu IBM MQ 8.0**

Możliwe są trzy ścieżki aktualizacji:

- Najpierw zdeinstaluj produkt IBM MQ 8.0 , a następnie zainstaluj produkt IBM MQ 9.0.
- Zaktualizuj produkt IBM MQ 8.0 na początku procesu instalacji produktu IBM MQ 9.0 , a następnie nie deinstalując wcześniejszej wersji.
- Zainstaluj produkt IBM MQ 9.0 obok produktu IBM MQ 8.0 i zdeinstaluj produkt IBM MQ 8.0.

Gdy produkt IBM MQ 8.0 jest zainstalowany, pliki binarne produktu są domyślnie umieszczane w produkcie C:\Program Files\IBM\WebSphere MQ , a dane produktu i dzienniki są domyślnie umieszczane w produkcie C:\ProgramData\IBM\MQ.

Podczas deinstalowania produktu IBM MQ 8.0w rejestrze pozostawiane są informacje o położeniu katalogu danych. Po zdeinstalowaniu produktu IBM MQ 8.0 i przed zainstalowaniem produktu IBM MQ 9.0można uruchomić skrypt ResetMQ.cmd w celu uwarstwiania plików i danych pozostawionych w trakcie procesu deinstalacji.

Ważne: Tego skryptu należy używać z ostrożnością. Produkt ResetMQ.cmd może usunąć istniejącą konfigurację menedżera kolejek. Więcej informacji na ten temat zawiera sekcja Czyszczenie ustawień instalacji produktu IBM MQ.

### **Instalowanie produktu IBM MQ 9.0 po deinstalacji produktu IBM MQ 8.0**

Po zdeinstalowaniu produktu IBM MQ 8.0produkt IBM MQ 9.0 jest instalowany przy użyciu tej samej nazwy instalacji, ale przy użyciu domyślnego położenia plików binarnych programu IBM MQ 9.0 C:\Program Files\IBM\MQ. Oznacza to, że pliki programu zmieniają miejsce po aktualizacji.

**Opcjonalne:** Istnieje możliwość użycia opcji instalacji niestandardowej w celu zmodyfikowania ścieżki instalacji, w tym zmodyfikowania jej z powrotem na C:\Program Files (x86) \IBM\WebSphere MQ.

Domyślną ścieżką danych jest C:\ProgramData\IBM\MQ.

### **Aktualizowanie produktu IBM MQ 8.0 na początku procesu instalacji produktu IBM MQ 9.0**

Jeśli produkt IBM MQ 9.0 zostanie zainstalowany bez deinstalowania produktu IBM MQ 8.0 i zostanie wybrana opcja aktualizacji instalacji produktu IBM MQ 8.0 , nowe pliki binarne programu zastąpią pliki binarne produktu IBM MQ 8.0 w taki sposób, że nowe pliki binarne będą domyślnie zastępowane w produkcie C:\Program Files (x86) \IBM\WebSphere MQ. Istniejąca ścieżka danych jest zachowana w taki sposób, że ścieżka danych jest domyślnie C:\ProgramData\IBM\MQ.

### **Instalowanie produktu IBM MQ 9.0 w celu współistnienia z produktem IBM MQ 8.0**

Jeśli produkt IBM MQ 9.0 zostanie zainstalowany razem z produktem IBM MQ 8.0, zostanie wybrana unikalna ścieżka, która domyślnie ma wartość C:\Program Files\IBM\MQ. Istniejąca ścieżka danych jest zachowana w taki sposób, że ścieżka danych jest domyślnie C:\ProgramData\IBM\MQ.

### **Istniejąca instalacja produktu IBM WebSphere MQ 7.5 lub IBM WebSphere MQ 7.1**

Możliwe są trzy ścieżki aktualizacji:

- Najpierw zdeinstaluj produkt IBM WebSphere MQ 7.1 lub 7.5 , a następnie zainstaluj najnowszą wersję.
- Zaktualizuj produkt IBM WebSphere MQ 7.1 lub 7.5 na początku procesu instalacji produktu IBM MQ 9.0 , bez wcześniejszego deinstalowania wcześniejszej wersji.
- Zainstaluj produkt IBM MQ 9.0 obok produktu IBM WebSphere MQ 7.1 lub 7.5, a następnie zdeinstaluj wcześniejszą wersję.

Po zainstalowaniu produktu IBM WebSphere MQ 7.5 lub 7.1 zarówno pliki binarne programu, jak i dane są instalowane domyślnie w produkcie C:\Program Files (x86) \IBM\WebSphere MQ.

Podczas deinstalowania produktu IBM WebSphere MQ 7.5 lub 7.1w rejestrze pozostawiane są informacje o położeniu katalogu danych.

#### <span id="page-118-0"></span>**Instalowanie produktu IBM MQ 9.0 po deinstalacji produktu IBM WebSphere MQ 7.5 lub 7.1**

Po zdeinstalowaniu produktu IBM WebSphere MQ 7.5 lub 7.1produkt IBM MQ 9.0 jest instalowany przy użyciu tej samej nazwy instalacji, ale przy użyciu domyślnego położenia plików binarnych programu IBM MQ 9.0 produktu C:\Program Files\IBM\MQ. Oznacza to, że pliki programu są przenoszone z 32-bitowego położenia programu Windows do 64-bitowego programu Windows .

**Opcjonalne:** Istnieje możliwość użycia opcji instalacji niestandardowej w celu zmodyfikowania ścieżki instalacji, w tym zmodyfikowania jej z powrotem na C:\Program Files (x86) \IBM\WebSphere MQ.

#### **Aktualizowanie produktu IBM WebSphere MQ 7.5 lub 7.1 na początku procesu instalacji produktu IBM MQ 9.0**

Jeśli produkt IBM MQ 9.0 zostanie zainstalowany bez deinstalowania produktu IBM WebSphere MQ 7.1 lub 7.5 i zostanie wybrana aktualizacja instalacji produktu IBM WebSphere MQ 7.1 lub 7.5 , nowe pliki binarne programu zastąpią pliki binarne produktu IBM WebSphere MQ 7.1 lub 7.5 , tak aby domyślnie nowe pliki binarne były zastępowane w produkcie C:\Program Files (x86) \IBM\WebSphere MQ. Istniejąca ścieżka danych jest zachowana w taki sposób, że domyślnie ścieżka danych jest również C:\Program Files (x86) \IBM\WebSphere MQ.

#### **Instalowanie produktu IBM MQ 9.0 w celu współistnienia z produktem IBM WebSphere MQ 7.5 lub 7.1**

Jeśli produkt IBM MQ 9.0 jest instalowany obok produktu IBM WebSphere MQ 7.5 lub 7.1, wybrana jest unikalna ścieżka, która domyślnie jest C:\Program Files\IBM\MQ. Istniejąca ścieżka danych jest zachowana w taki sposób, że ścieżka danych jest domyślnie C:\Program Files (x86) \IBM\WebSphere MQ.

### **Istniejąca instalacja produktu IBM WebSphere MQ 7.0.1**

Jeśli przeprowadzana jest migracja do produktu IBM MQ 9.0 z produktu IBM WebSphere MQ 7.0.1, należy najpierw przeprowadzić migrację do wersji tymczasowej. Więcej informacji na ten temat zawiera sekcja Ścieżki migracji.

W przypadku systemu IBM WebSphere MQ 7.0.1używana wersja tymczasowa może być tylko IBM MQ 8.0. Informacje na temat określania programu i katalogów danych podczas aktualizacji do produktu IBM MQ 8.0znajdują się w dokumencie Windows: Program and data directory locations (Windows: Położenie katalogu programu i danych) w dokumentacji produktu IBM MQ 8.0 .

#### **Pojęcia pokrewne**

["Pojęcia i metody migracji" na stronie 77](#page-76-0)

Przegląd różnych koncepcji i metod migracji z jednego wydania produktu do innego.

#### **Informacje pokrewne**

Czyszczenie ustawień instalacji produktu IBM MQ Wymagania sprzętowe i programowe w systemach Windows

### **Mindows Migrowanie menedżera kolejek w systemie Windows**

W tej sekcji szczegółowo opisano procedury migrowania menedżera kolejek do nowszej wersji produktu oraz procedury odtwarzania menedżera kolejek do wcześniejszej wersji produktu.

### **Zadania pokrewne**

["Migrowanie menedżera kolejek w systemie UNIX i Linux" na stronie 152](#page-151-0) W tej sekcji szczegółowo opisano procedury migrowania menedżera kolejek do nowszej wersji produktu oraz procedury odtwarzania menedżera kolejek do wcześniejszej wersji produktu.

["Migrowanie menedżera kolejek do nowszej wersji w systemie IBM i" na stronie 184](#page-183-0) Aby przeprowadzić migrację menedżera kolejek z wcześniejszej wersji do nowszej wersji, należy postępować zgodnie z poniższymi instrukcjami.

["Migrowanie produktu IBM MQ w systemie z/OS" na stronie 204](#page-203-0) Zadania migracji powiązane z produktem z/OS są pogrupowane w tej sekcji.

### *Migrowanie menedżera kolejek do nowszej wersji w systemie Windows*

<span id="page-119-0"></span>Na platformach Windows należy wykonać poniższe instrukcje, aby przeprowadzić migrację menedżera kolejek z wcześniejszej wersji do nowszej wersji produktu IBM MQ.

### **Zanim rozpoczniesz**

Jeśli zainstalowano wczesny kod programu obsługi na serwerze, należy usunąć wszystkie menedżery kolejek utworzone przy użyciu instalacji. Przed przystąpieniem do instalowania kodu na poziomie produkcyjnym należy zdeinstalować ten kod.

- 1. Utwórz plan migracji, patrz sekcja ["Planowanie migracji produktu IBM MQ do nowszej wersji](#page-113-0) [w systemie Windows" na stronie 114.](#page-113-0)
- 2. Należy przejrzeć wymagania systemowe produktu IBM MQ dotyczące najnowszej wersji, w tym informacje na temat wersji produktu Windows obsługiwanych przez produkt IBM MQ . Patrz [Wymagania systemowe dla produktu IBM MQ](https://www.ibm.com/support/pages/system-requirements-ibm-mq).
- 3. Utwórz kopię zapasową systemu przed zainstalowaniem nowszej wersji produktu IBM MQ w wersji wcześniejszej. Po uruchomieniu menedżera kolejek nie można powrócić do poprzedniej wersji. Jeśli konieczne jest odtworzenie systemu, nie można odtworzyć żadnych prac, takich jak zmiany w komunikatach i obiektach, wykonywane przez późniejszą wersję produktu IBM MQ. Więcej informacji na temat tworzenia kopii zapasowej systemu znajduje się w sekcji Tworzenie i odtwarzanie kopii zapasowej danych menedżera kolejek produktu IBM MQ.
- 4. Przejrzyj wszystkie inne zainstalowane pakiety SupportPacs , aby uzyskać możliwość ich zastosowania do nowszej wersji.
- 5. Jeśli serwer działa na serwerze z wieloma instalacjami produktu IBM MQ , należy zidentyfikować instalację. Upewnij się, że wprowadzone komendy są uruchamiane dla poprawnej instalacji. Patrz setmqenv.

### **O tym zadaniu**

Aby uruchomić komendę, system operacyjny musi znaleźć komendę w instalacji produktu IBM MQ . W przypadku niektórych komend należy uruchomić komendę z poziomu instalacji, która jest powiązana z poprawnym menedżerem kolejek. Program IBM MQ nie przełącza komend na poprawną instalację. W przypadku innych komend, takich jak **setmqinst**, można uruchomić komendę z dowolnej instalacji, która ma zainstalowaną nowszą wersję produktu.

Jeśli zainstalowana jest wcześniejsza wersja produktu, uruchamiana komenda jest komendą dla tej wersji, chyba że ścieżka wyszukiwania zostanie przesłonięta przez ustawienie lokalne. Ścieżkę wyszukiwania można przesłonić, uruchamiając program **setmqenv**. Jeśli produkt IBM WebSphere MQ 7.0.1 nie jest zainstalowany, należy ustawić poprawną ścieżkę, aby uruchomić komendę. Jeśli ustawiono instalację podstawową, uruchamiana komenda jest kopią w instalacji podstawowej, o ile nie zostanie przesłonięcie wyboru przy użyciu lokalnej ścieżki wyszukiwania.

### **Procedura**

- 1. Zaloguj się jako użytkownik w produkcie group mqm.
- 2. Zatrzymaj wszystkie aplikacje korzystające z instalacji produktu IBM MQ .

Jeśli używany jest komponent Managed File Transfer (MFT), upewnij się, że wszystkie agenty MFT zakończyli wszystkie operacje przesyłania plików, w których były zaangażowane. Nie powinno być żadnych niekompletnych transferów powiązanych z agentami, a ich SYSTEM.FTE.STATE nie powinny zawierać żadnych komunikatów.

3. Zakończ wszystkie działania menedżerów kolejek powiązanych z instalacją produktu IBM MQ .

a) Uruchom komendę **dspmq** , aby wyświetlić stan wszystkich menedżerów kolejek w systemie.

Uruchom jedną z następujących komend z aktualizowanej instalacji:

```
dspmq -o installation -o status
dspmq -a
```
**dspmq -o installation -o status** wyświetla nazwę instalacji i status menedżerów kolejek powiązanych ze wszystkimi instalacjami produktu IBM MQ.

W programie **dspmq -a** wyświetlany jest status aktywnych menedżerów kolejek powiązanych z instalacją, z której uruchamiana jest komenda.

b) Użyj komendy MQSC **DISPLAY LSSTATUS** , aby wyświetlić listę obiektów nasłuchiwania powiązanych z menedżerem kolejek, jak pokazano w poniższym przykładzie:

```
echo "DISPLAY LSSTATUS(*) STATUS" | runmqsc QmgrName
```
c) Uruchom komendę **endmqm** , aby zatrzymać każdy działający menedżer kolejek powiązany z tą instalacją.

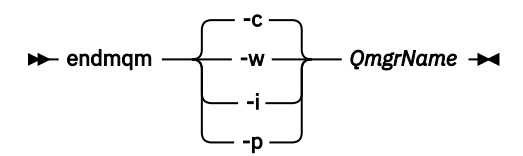

Komenda **endmqm** informuje aplikację o tym, że menedżer kolejek, z którym jest połączony, jest zatrzymywany. Patrz sekcja Zatrzymywanie menedżera kolejek.

Aby można było kontynuować konserwację, aplikacje muszą odpowiedzieć na komendę **endmqm** , rozłączając się z menedżerem kolejek i zwalniając wszystkie załadowane przez nich biblioteki produktu IBM MQ . Jeśli nie, należy znaleźć inny sposób wymuszenia aplikacji w celu zwolnienia zasobów produktu IBM MQ , na przykład przez zatrzymanie aplikacji.

Należy również zatrzymać aplikacje, które korzystają z bibliotek klienta, które są częścią instalacji. Aplikacje klienckie mogą być połączone z innym menedżerem kolejek, uruchamiając inną instalację produktu IBM MQ. Aplikacja nie jest informowana o menedżerach kolejek w bieżącej instalacji, która została zamknięta.

Wszystkie aplikacje, które w dalszym ciągu mają współużytkowane biblioteki produktu IBM MQ z załadowanej instalacji, uniemożliwiają stosowanie konserwacji produktu IBM MQ . Aplikacja może odłączyć się od menedżera kolejek lub zostać wymuszona rozłączeniem, ale zachować załadowaną bibliotekę współużytkowaną produktu IBM MQ .

**Uwaga:** W sekcji ["Stosowanie aktualizacji poziomu konserwacyjnego do menedżerów kolejek](#page-18-0) [z wieloma instancjami w systemie Windows" na stronie 19](#page-18-0) opisano, w jaki sposób można zastosować konserwację do menedżera kolejek z wieloma instancjami. Menedżer kolejek o wielu instancjach może być kontynuowany na jednym serwerze, podczas gdy konserwacja jest stosowana do innego serwera.

d) Zatrzymaj wszystkie programy nasłuchujące powiązane z menedżerami kolejek, używając komendy:

endmqlsr -m *QMgrName*

4. Utwórz kopię zapasową menedżera kolejek.

Należy wykonać kopie wszystkich katalogów danych i plików dziennika menedżera kolejek, w tym wszystkich podkatalogów, a także pliku qm.ini i wpisów do rejestru. Więcej informacji na ten temat zawiera sekcja Tworzenie kopii zapasowej i odtwarzanie danych menedżera kolejek produktu IBM MQ.

- 5. Zatrzymaj usługę IBM WebSphere MQ lub IBM MQ i wyjdź z aplikacji ikony usługi.
- 6. Opcjonalne: Jeśli wykonywana jest migracja jednoetapowa i przeprowadzana jest migracja z produktu IBM WebSphere MQ 7.0.1 Fix Pack 6 lub nowszej wersji, opcjonalnie można zdeinstalować bieżącą wersję produktu.

Należy zwrócić uwagę, że ten krok jest przeprowadzany tylko w przypadku migracji z pojedynczym etapem. Patrz sekcja ["Migrowanie w systemie Windows: pojedynczy etap" na stronie 123](#page-122-0).

7. Zainstaluj nowszą wersję produktu IBM MQ.

W systemie Windowsmożna to zrobić za pomocą startera instalacji lub za pomocą komendy **msiexec** . Aby uzyskać więcej informacji, patrz:

- Modyfikowanie instalacji za pomocą startera instalacji produktu IBM MQ
- Modyfikowanie instalacji serwera IBM MQ w trybie cichym przy użyciu produktu **msiexec**
- 8. Ponownie wprowadź informacje o domenie, ID użytkownika i haśle

Po zakończeniu instalacji najnowszej wersji automatycznie uruchamiany jest **Kreator przygotowania produktu IBM MQ** .

**Gdzie UAC jest włączony:** W przypadku ponownego uruchomienia **Kreatora przygotowania produktu IBM MQ**należy upewnić się, że kreator jest uruchamiany z uprawnieniami administratora. W przeciwnym razie działanie kreatora może zakończyć się niepowodzeniem.

9. Uruchom menedżer kolejek.

strmqm *QmgrName*

Po pierwszym uruchomieniu menedżera kolejek po migracji:

- Wszystkie nowe atrybuty istniejących obiektów są ustawiane na wartości domyślne.
- Zostaną utworzone wszystkie nowe obiekty domyślne.
- Dane menedżera kolejek są migrowane.

**Ważne:** Nie należy używać opcji -c w celu uruchomienia menedżera kolejek, chyba że użytkownik jawnie chce zresetować lub ponownie utworzyć domyślne obiekty systemowe.

Przed uruchomieniem programów nasłuchujących należy uruchomić produkt IBM MQ .

### **Co dalej**

Wykonaj zadania w planie migracji, takie jak sprawdzenie nowego poziomu kodu i wdrożenie nowych funkcji, takich jak automatyczne restartowanie połączeń klientów.

Jeśli jest używana opcja publikowania/subskrypcji, należy przeprowadzić migrację brokera publikowania/ subskrypcji.

Jeśli menedżer kolejek jest elementem klastra menedżera kolejek, należy przeprowadzić migrację pozostałych elementów klastra.

**Ważne:** Stan brokera publikowania/subskrypcji należy zmigrować przed migracją systemu IBM MQ do wersji IBM MQ 8.0lub nowszej, ponieważ migracja publikowania/subskrypcji brokera nie jest obsługiwana w produkcie IBM MQ 8.0lub w nowszej wersji.

#### [Fix Central](https://www.ibm.com/support/fixcentral)

[Serwis WWW Passport Advantage i Passport Advantage Express](https://www.ibm.com/software/passportadvantage/index.html)

["Migrowanie menedżera kolejek w konfiguracji wysokiej dostępności" na stronie 243](#page-242-0) Konfiguracje wysokiej dostępności menedżerów kolejek mogą zwiększyć dostępność aplikacji produktu IBM MQ . Jeśli menedżer kolejek lub serwer nie powiedzie się, zostanie on zrestartowany automatycznie na innym serwerze. Istnieje możliwość uporządkowania aplikacji produktu IBM MQ MQI client w celu automatycznego ponownego nawiązania połączenia z menedżerem kolejek. Aplikacje serwera można skonfigurować w taki sposób, aby uruchamiali się po uruchomieniu menedżera kolejek.

#### ["Migrowanie klastra menedżera kolejek" na stronie 237](#page-236-0)

Menedżery kolejek można migrować w klastrze jednocześnie lub jeden raz, co jest nazywane migracją etapową. Migrowanie menedżerów kolejek pełnego repozytorium w klastrze przed częściowymi menedżerami kolejek repozytorium. Należy wziąć pod uwagę, jaki wpływ ma migracja niektórych menedżerów kolejek w klastrze, zanim zostaną zmigrowane wszystkie menedżery kolejek.

#### <span id="page-122-0"></span>["Migracja menedżera kolejek" na stronie 80](#page-79-0)

Po przeprowadzeniu aktualizacji instalacji może być wymagane przeprowadzenie migracji menedżera kolejek. Migracja ma miejsce podczas uruchamiania menedżera kolejek. Aktualizację można usunąć przed uruchomieniem menedżera kolejek. Jeśli jednak aktualizacja zostanie usunięta po uruchomieniu menedżera kolejek, menedżer kolejek nie będzie działać.

#### [IBM MQ - SupportPacs według produktu](https://www.ibm.com/support/docview.wss?uid=swg27007197)

### ["Konserwowanie i migrowanieIBM MQ" na stronie 5](#page-4-0)

Konserwacja, aktualizacja i migracja mają trzy różne znaczenia dla produktu IBM MQ. Definicje zostały opisane w tym miejscu. W poniższych sekcjach opisano różne pojęcia związane z migracją, a następnie różne zadania, które są wymagane; zadania te są specyficzne dla platformy, jeśli jest to konieczne.

#### ["migracjaIBM MQ" na stronie 73](#page-72-0)

Migracja to konwersja programów i danych do pracy z nowym poziomem kodu produktu IBM MQ. Niektóre typy migracji są wymagane, a niektóre z nich są opcjonalne. Migracja menedżera kolejek nie jest wymagana po zastosowaniu aktualizacji poziomu konserwacyjnego, co nie powoduje zmiany poziomu komendy. Niektóre typy migracji są automatyczne, a niektóre z nich są ręczne. Migracja menedżera kolejek jest zwykle automatyczna i wymagana po wydaniach, a następnie ręcznie i opcjonalnie po aktualizacji poziomu konserwacyjnego, która wprowadza nową funkcję. Migracja aplikacji jest zwykle ręczna i opcjonalna.

#### ["Stosowanie aktualizacji i poprawek do produktu IBM MQ" na stronie 66](#page-65-0)

Aktualizacja terminu ma zastosowanie do zmiany wersji V, wydania Rlub modyfikacji produktu M produktu. Poprawka terminu ma zastosowanie do zmiany w cyfrę F .

### *Migrowanie w systemie Windows: pojedynczy etap*

Migracja jednoetapowa to termin używany do opisania zastępowania jedynej instalacji produktu IBM MQ na serwerze, z późniejszą wersją produktu. Migracja jednoetapowa jest również znana jako *aktualizacja na miejscu* lub *w miejscu aktualizacji*. Migracja jednoetapowa zachowuje istniejące skrypty i procedury służące do uruchamiania IBM MQ najbardziej. W przypadku innych scenariuszy migracji można zmienić niektóre skrypty i procedury, ale można zredukować wpływ migracji menedżera kolejek efektów na użytkowników.

### **Zanim rozpoczniesz**

Te tematy dotyczące produktu zawierają informacje na temat innych czynności, które należy wykonać w celu przeprowadzenia migracji menedżerów kolejek i aplikacji do nowszej wersji. Aby wykonać dokładną sekwencję komend w celu zaktualizowania menedżera kolejek do nowszej wersji, należy wykonać zadanie migracji dla interesowanej platformy. Wszystkie zadania są wyświetlane na liście przez platformę w odsyłaczkach na końcu tego tematu. W ramach zadania migracji menedżera kolejek utwórz kopię zapasową istniejących danych menedżera kolejek. Nawet na serwerze z wieloma instalami po migracji nie można odtworzyć poprzedniego poziomu komend.

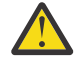

**Ostrzeżenie:** W 9.0.0 W programie IBM MO 9.0plik ccsid part2.tbl zastępuje istniejący plik ccsid.tbl używany w poprzednich wersjach produktu w celu dostarczenia dodatkowych informacji o identyfikatorze CCSID.

Plik ccsid\_part2.tbl ma pierwszeństwo przed plikiem ccsid.tbl, a ponadto:

- Umożliwia dodawanie i modyfikowanie pozycji CCSID
- Określa domyślną konwersję danych
- Określa dane dla różnych poziomów komend

Plik ccsid part2.tbl stosuje się wyłącznie w przypadku następujących platform:

- Linux Wszystkie wersje systemu Linux
- **Solaris** Solaris
- **Windows** Windows

Jeśli do istniejącego pliku ccsid.tbl dodano jakiekolwiek dane z własnego identyfikatora CCSID, należy skopiować te informacje do nowego pliku ccsid\_part2.tbl , jeśli chcesz skorzystać z nowych formatów w dostosowaniach

Należy skopiować wymagane informacje, zamiast przenosić te informacje, tak aby istniejąca wersja produktu IBM MQ była kontynuowana w pracy.

### **O tym zadaniu**

W przypadku scenariusza migracji jednoetapowej instalacja nowszej wersji produktu zastępuje wcześniejszą wersję w tym samym miejscu instalacji.

Zaletą migracji jednoetapowej jest to, że zmienia ona konfigurację menedżera kolejek w wersji wcześniejszej niż to możliwe. Istniejące aplikacje przełączają się z ładowania bibliotek z wcześniejszej wersji do ładowania bibliotek w nowszej wersji, automatycznie. Menedżery kolejek są automatycznie powiązane z instalacją w nowszej wersji. Skrypty i procedury administracyjne są na tyle małe, jak to tylko możliwe, przez ustawienie instalacji jako instalacji podstawowej. Jeśli instalacja późniejszej wersji zostanie ustawiona na podstawową instalację, komendy takie jak **strmqm** będą działać bez podania jawnej ścieżki do komendy.

Po zaktualizowaniu wcześniejszej wersji do nowszej wersji wszystkie obiekty, które zostały wcześniej utworzone, są zachowane. Komponenty, które zostały wcześniej zainstalowane, są wstępnie wybrane w opcjach składnika podczas instalowania nowego poziomu. Jeśli pozostawisz wybrane komponenty, możesz je zachować lub ponownie zainstalować. Jeśli zostaną usunięte jakiekolwiek z tych komponentów, proces instalacji deinstaluje je. Domyślnie w typowej migracji instalowane są tylko te same funkcje, które zostały zainstalowane w poprzedniej instalacji wersji.

Jeśli na przykład produkt IBM MQ Explorer nie został zainstalowany we wcześniejszej instalacji, nie zostanie on zapisany w późniejszej instalacji. Jeśli chcesz, aby IBM MQ Explorer, wybierz instalację niestandardową, a następnie wybierz opcję IBM MQ Explorer na panelu **Składniki** . Jeśli produkt IBM MQ Explorernie ma być używany, należy zdeinstalować składnik IBM MQ Explorer , wybierając instalację niestandardową. Następnie usuń zaznaczenie opcji IBM MQ Explorer na panelu **Składniki** . Więcej informacji na temat deinstalowania składników zawiera sekcja Modyfikowanie instalacji za pomocą startera instalacji produktu IBM MQ.

Można również przeprowadzić migrację menedżera kolejek do nowszej wersji produktu w systemie, w którym wcześniejsza wersja została zdeinstalowana. W takim przypadku dane menedżera kolejek muszą zostać zachowane lub odtworzone z kopii zapasowej.

### **Procedura**

- 1. Zaloguj się jako użytkownik w produkcie group mqm.
- 2. Zatrzymaj wszystkie aplikacje korzystające z instalacji produktu IBM MQ .

Jeśli używany jest komponent Managed File Transfer (MFT), upewnij się, że wszystkie agenty MFT zakończyli wszystkie operacje przesyłania plików, w których były zaangażowane. Nie powinno być żadnych niekompletnych transferów powiązanych z agentami, a ich SYSTEM.FTE.STATE nie powinny zawierać żadnych komunikatów.

- 3. Zakończ wszystkie działania menedżerów kolejek powiązanych z instalacją produktu IBM MQ .
	- a) Uruchom komendę **dspmq** , aby wyświetlić stan wszystkich menedżerów kolejek w systemie.

Uruchom jedną z następujących komend z aktualizowanej instalacji:

```
dspmq -o installation -o status
dspmq -a
```
**dspmq -o installation -o status** wyświetla nazwę instalacji i status menedżerów kolejek powiązanych ze wszystkimi instalacjami produktu IBM MQ.

W programie **dspmq -a** wyświetlany jest status aktywnych menedżerów kolejek powiązanych z instalacją, z której uruchamiana jest komenda.

b) Użyj komendy MQSC **DISPLAY LSSTATUS** , aby wyświetlić listę obiektów nasłuchiwania powiązanych z menedżerem kolejek, jak pokazano w poniższym przykładzie:

echo "DISPLAY LSSTATUS(\*) STATUS" | runmqsc *QmgrName*

c) Uruchom komendę **endmqm** , aby zatrzymać każdy działający menedżer kolejek powiązany z tą instalacją.

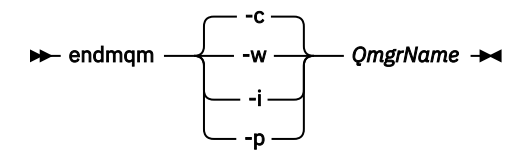

Komenda **endmqm** informuje aplikację o tym, że menedżer kolejek, z którym jest połączony, jest zatrzymywany. Patrz sekcja Zatrzymywanie menedżera kolejek.

Aby można było kontynuować konserwację, aplikacje muszą odpowiedzieć na komendę **endmqm** , rozłączając się z menedżerem kolejek i zwalniając wszystkie załadowane przez nich biblioteki produktu IBM MQ . Jeśli nie, należy znaleźć inny sposób wymuszenia aplikacji w celu zwolnienia zasobów produktu IBM MQ , na przykład przez zatrzymanie aplikacji.

Należy również zatrzymać aplikacje, które korzystają z bibliotek klienta, które są częścią instalacji. Aplikacje klienckie mogą być połączone z innym menedżerem kolejek, uruchamiając inną instalację produktu IBM MQ. Aplikacja nie jest informowana o menedżerach kolejek w bieżącej instalacji, która została zamknięta.

Wszystkie aplikacje, które w dalszym ciągu mają współużytkowane biblioteki produktu IBM MQ z załadowanej instalacji, uniemożliwiają stosowanie konserwacji produktu IBM MQ . Aplikacja może odłączyć się od menedżera kolejek lub zostać wymuszona rozłączeniem, ale zachować załadowaną bibliotekę współużytkowaną produktu IBM MQ .

**Uwaga:** W sekcji ["Stosowanie aktualizacji poziomu konserwacyjnego do menedżerów kolejek](#page-18-0) [z wieloma instancjami w systemie Windows" na stronie 19](#page-18-0) opisano, w jaki sposób można zastosować konserwację do menedżera kolejek z wieloma instancjami. Menedżer kolejek o wielu instancjach może być kontynuowany na jednym serwerze, podczas gdy konserwacja jest stosowana do innego serwera.

d) Zatrzymaj wszystkie programy nasłuchujące powiązane z menedżerami kolejek, używając komendy:

endmqlsr -m *QMgrName*

4. Utwórz kopię zapasową menedżera kolejek.

Należy wykonać kopie wszystkich katalogów danych i plików dziennika menedżera kolejek, w tym wszystkich podkatalogów, a także pliku qm. ini i wpisów do rejestru. Więcej informacji na ten temat zawiera sekcja Tworzenie kopii zapasowej i odtwarzanie danych menedżera kolejek produktu IBM MQ.

- 5. Zatrzymaj usługę IBM WebSphere MQ lub IBM MQ i wyjdź z aplikacji ikony usługi.
- 6. Opcjonalne: W przypadku migracji z wersji IBM WebSphere MQ 7.0.1 Fix Pack 6 lub nowszej, opcjonalnie można zdeinstalować bieżącą wersję produktu.
- 7. Zaktualizuj wcześniejszą wersję produktu do nowszej wersji w tym samym katalogu instalacyjnym.

Powodem zainstalowania w tym samym miejscu jest uproszczenie migracji aplikacji. W przypadku zmiany położenia instalacji możliwe jest usunięcie bibliotek produktu IBM MQ z ścieżki wyszukiwania aplikacji. Aby przeprowadzić migrację ścieżki wyszukiwania aplikacji, należy zmodyfikować środowisko aplikacji lub wiele rzadko aplikacji.

a) Należy zdecydować się na konwencję nazewnictwa instalacji. Nadaj instalacyjnej nazwie wybraną nazwę lub zaakceptuj domyślną nazwę instalacji.

W przypadku pierwszej instalacji domyślną nazwą jest *Installation1*. W przypadku drugiej instalacji nazwa to *Installation2*, itd.

b) Zaktualizuj wcześniejszą wersję produktu do nowszej wersji lub zdeinstaluj wcześniejszą wersję bez usuwania menedżerów kolejek, a następnie zainstaluj nowszą wersję w tym samym położeniu domyślnym.

W systemie Windowsmożna to zrobić za pomocą startera instalacji lub za pomocą komendy **msiexec** . Aby uzyskać więcej informacji, patrz:

- Modyfikowanie instalacji za pomocą startera instalacji produktu IBM MQ
- Modyfikowanie instalacji serwera IBM MQ w trybie cichym przy użyciu produktu **msiexec**

W systemie Windowsdeinstalacja poprzedniej wersji produktu przed zainstalowaniem wersji późniejszej jest opcjonalna.

8. Ponownie wprowadź informacje o domenie, ID użytkownika i haśle

Po zakończeniu instalacji najnowszej wersji automatycznie uruchamiany jest **Kreator przygotowania produktu IBM MQ** .

**Gdzie UAC jest włączony:** W przypadku ponownego uruchomienia **Kreatora przygotowania produktu IBM MQ**należy upewnić się, że kreator jest uruchamiany z uprawnieniami administratora. W przeciwnym razie działanie kreatora może zakończyć się niepowodzeniem.

- 9. Opcjonalne: Należy wprowadzić późniejszą wersję instalacji podstawowej.
	- a) Uruchom komendę **setmqinst** .

```
"Inst_1_INSTALLATION_PATH\bin\setmqinst" -i -n Inst_1
```
Aby uniknąć określania ścieżki wyszukiwania w celu uruchomienia komend produktu IBM MQ , należy wykonać podstawową instalację.

- 10. Uruchom menedżery kolejek i aplikacje.
	- a) Uruchom komendę **setmqm** , aby powiązać menedżery kolejek z produktem Inst\_1.

```
setmqm -m QM1 -n Inst_1
setmqm -m QM2 -n Inst_1
```
#### **Uwagi:**

- Krok **setmqm** jest opcjonalny tylko w przypadku, gdy migracja pochodzi z produktu IBM WebSphere MQ 7.0.1 do nowszej wersji. W takim przypadku komenda **strmqm** automatycznie tworzy powiązanie menedżera kolejek z własną instalacją.
- W przypadku migrowania między innymi wersjami produktu należy użyć produktu **setmqm** , aby ręcznie powiązać menedżery kolejek z nową instalacją.

Jeśli istnieje wiele instalacji, należy zauważyć, że menedżery kolejek, które zostały skonfigurowane do automatycznego uruchamiania, i pozostaną po deinstalacji produktu IBM WebSphere MQ 7.0.1, automatycznie uruchamiają się w ramach dowolnej innej istniejącej instalacji produktu IBM WebSphere MQ 7.1 (lub nowszej) po zrestartowaniu komputera lub zrestartowaniu usługi dla tej instalacji. Aby tego uniknąć, przed zdeinstalowaniem produktu IBM WebSphere MQ 7.0.1należy się upewnić, że wszystkie menedżery kolejek zostały przeniesione do wymaganej instalacji.

b) Uruchom komendę **strmqm** , aby uruchomić menedżery kolejek i zmigrować je do nowszej wersji produktu.

strmqm QM1 strmqm QM2

Przed uruchomieniem programów nasłuchujących należy uruchomić produkt IBM MQ .

Po pierwszym uruchomieniu menedżera kolejek po migracji:

- Wszystkie nowe atrybuty istniejących obiektów są ustawiane na wartości domyślne.
- Zostaną utworzone wszystkie nowe obiekty domyślne.
- Dane menedżera kolejek są migrowane.

W tym momencie, gdy migrowane są dane menedżera kolejek, nie można przywrócić poprzedniej wersji.

**Ważne:** Nie należy używać opcji -c w celu uruchomienia menedżera kolejek, chyba że użytkownik jawnie chce zresetować lub ponownie utworzyć domyślne obiekty systemowe.

• Gdy aplikacja łączy się z menedżerem kolejek, system operacyjny przeszukuje swoją ścieżkę ładowania, aby załadować bibliotekę IBM MQ .4. IBM WebSphere MQ 7.1(lub nowsza) biblioteka zawiera kod sprawdzający, czy menedżer kolejek jest powiązany z instalacją. Jeśli menedżer kolejek jest powiązany z inną instalacją, program IBM MQ ładuje poprawną bibliotekę IBM MQ dla instalacji, z którą powiązany jest menedżer kolejek.

### **Co dalej**

Nie można ponownie zainstalować wcześniejszej wersji produktu w systemie, w którym jest zainstalowana najnowsza wersja produktu IBM MQ lub dowolna inna wersja.

### **Pojęcia pokrewne**

["Współistnienie menedżera kolejek" na stronie 96](#page-95-0)

menedżery kolejek o różnych nazwach mogą współistnieć na dowolnym serwerze, o ile używają tej samej instalacji produktu IBM MQ . W systemach z/OS, UNIX, Linuxi Windowsróżne menedżery kolejek mogą współistnieć na tym samym serwerze i być powiązane z różnymi instalacjami.

["Współistnienie menedżera kolejek z wieloma instalkami w systemie UNIX, Linux, and Windows" na](#page-98-0) [stronie 99](#page-98-0)

Istnieje możliwość zainstalowania wielu kopii produktu IBM MQ for UNIX, Linux, and Windows na tym samym serwerze. Te kopie produktu IBM MQ mogą być na tej samej lub innej wersji. Jest to tzw. multiinstalacja. Instalacja wielomodowa jest szczególnie przydatna podczas aktualizacji z jednej wersji produktu IBM MQ do nowszej wersji, ponieważ umożliwia ona uruchomienie wcześniejszej wersji wraz z późniejszą wersją.

#### **Zadania pokrewne**

[Migrowanie w systemie Windows: strona po stronie](#page-127-0)

[Migrowanie w systemie Windows: wieloetapowy](#page-129-0)

["Planowanie migracji produktu IBM MQ do nowszej wersji w systemie Windows" na stronie 114](#page-113-0) ["Migrowanie menedżera kolejek do nowszej wersji w systemach UNIX i Linux" na stronie 152](#page-151-0) W systemach UNIX i Linuxnależy wykonać poniższe instrukcje, aby przeprowadzić migrację menedżera kolejek z wcześniejszej wersji do nowszej wersji produktu IBM MQ.

["Migrowanie menedżera kolejek do nowszej wersji w systemie Windows" na stronie 120](#page-119-0) Na platformach Windows należy wykonać poniższe instrukcje, aby przeprowadzić migrację menedżera kolejek z wcześniejszej wersji do nowszej wersji produktu IBM MQ.

[Migrowanie ładowania biblioteki produktu IBM MQ do nowszej wersji w systemie Windows](#page-137-0) W systemie Windowsżadne zmiany w sposobie ładowania bibliotek produktu IBM MQ nie są zwykle wymagane w przypadku aktualizacji z wcześniejszej wersji produktu do nowszej wersji, zastępując wcześniejszą wersję produktu wersją późniejszą, w oparciu o scenariusz z jednym etapem. Jeśli jednak użytkownik wybierze opcję korzystania z wielu instalacji w nowszej wersji produktu, w oparciu o scenariusze migracji równoległy lub wieloetapowy, może być konieczne inaczej skonfigurowanie środowiska wykonawczego, aby system operacyjny mógł załadować późniejszą wersję biblioteki produktu IBM MQ .

<sup>4</sup> W systemie Windowsbiblioteka IBM MQ jest biblioteką DLL. Czasami biblioteka DLL jest nazywana biblioteką ładowania lub biblioteką współużytkowaną. Punkty wejścia do biblioteki DLL są zdefiniowane w bibliotece połączeń z rozszerzeniem nazwy pliku .lib32 lub .lib. Biblioteka .lib jest dowiązana w czasie budowania, a biblioteka DLL została załadowana w czasie wykonywania.

<span id="page-127-0"></span>[Migrowanie ładowania biblioteki produktu IBM MQ do nowszej wersji w systemach UNIX i Linux](#page-170-0) W systemach UNIX i Linuxżadne zmiany w sposobie ładowania bibliotek produktu IBM MQ nie są zwykle wymagane w przypadku aktualizacji z wcześniejszej wersji produktu do nowszej, zastępując wcześniejszą wersję produktu wersją późniejszą, w oparciu o scenariusz z jednym etapem. Jeśli jednak użytkownik wybierze opcję korzystania z wielu instalacji w nowszej wersji produktu, w oparciu o scenariusze migracji równoległy lub wieloetapowy, może być konieczne inaczej skonfigurowanie środowiska wykonawczego, aby system operacyjny mógł załadować późniejszą wersję biblioteki produktu IBM MQ .

#### **Informacje pokrewne**

Instalowanie serwera IBM MQ w systemie Windows Tworzenie powiązania menedżera kolejek z instalacją Zmiana instalacji podstawowej Wybieranie nazwy instalacji setmqenv setmqinst setmqm

*Migrowanie w systemie Windows: strona po stronie* Migracja równoległa to termin używany do opisania instalacji nowszej wersji produktu IBM MQ wraz z wcześniejszą wersją na tym samym serwerze. Menedżery kolejek nadal działają podczas instalowania i weryfikowania nowszej wersji produktu IBM MQ. Pozostają one powiązane ze starszą wersją produktu IBM MQ. Decydując się na migrację menedżerów kolejek do nowszej wersji produktu IBM MQ, należy zatrzymać wszystkie menedżery kolejek, zdeinstalować wcześniejszą wersję i przeprowadzić migrację wszystkich menedżerów kolejek do nowej wersji produktu IBM MQ.

### **Zanim rozpoczniesz**

**Ostrzeżenie:** W 8.0.0 W programie IBM MO 9.0plik ccsid part2.tbl zastępuje istniejący plik ccsid.tbl używany w poprzednich wersjach produktu w celu dostarczenia dodatkowych informacji o identyfikatorze CCSID.

Plik ccsid\_part2.tbl ma pierwszeństwo przed plikiem ccsid.tbl, a ponadto:

- Umożliwia dodawanie i modyfikowanie pozycji CCSID
- Określa domyślną konwersję danych
- Określa dane dla różnych poziomów komend

Plik ccsid part2.tbl stosuje się wyłącznie w przypadku następujących platform:

Linux Wszystkie wersje systemu Linux

- Solaris Solaris
- **Windows** Windows

Jeśli do istniejącego pliku ccsid.tbl dodano jakiekolwiek dane z własnego identyfikatora CCSID, należy skopiować te informacje do nowego pliku ccsid\_part2.tbl , jeśli chcesz skorzystać z nowych formatów w dostosowaniach

Należy skopiować wymagane informacje, zamiast przenosić te informacje, tak aby istniejąca wersja produktu IBM MQ była kontynuowana w pracy.

### **O tym zadaniu**

W scenariuszu migracji równoległy użytkownik instaluje późniejszą wersję produktu IBM MQ wraz z menedżerami kolejek, które nadal są powiązane z produktem IBM WebSphere MQ 7.0.1lub nowszym.

Gdy użytkownik jest gotowy do migracji menedżerów kolejek i aplikacji do nowszej wersji:

1. Zatrzymaj wszystkie menedżery kolejek.

- 2. Zdeinstaluj wcześniejszą wersję produktu.
- 3. Przeprowadź migrację wszystkich menedżerów kolejek i aplikacji do nowszej wersji.

### **Procedura**

- 1. Zainstaluj nowszą wersję w innym katalogu instalacyjnym z wcześniejszej wersji.
	- a) Należy zdecydować się na konwencję nazewnictwa instalacji. Nadaj instalacyjnej nazwie wybraną nazwę lub zaakceptuj domyślną nazwę instalacji.

W przypadku pierwszej instalacji domyślną nazwą jest *Installation1*. W przypadku drugiej instalacji nazwa to *Installation2*, itd.

b) Zweryfikuj instalację.

Uruchom procedury weryfikacji instalacji i własne testy.

2. Zdeinstaluj wcześniejszą wersję produktu.

W przypadku deinstalowania wcześniejszego produktu należy zatrzymać wszystkie menedżery kolejek i aplikacje, które załadowały bibliotekę produktu IBM MQ na serwerze. Z tego powodu można odroc odinstalować wcześniejszą wersję produktu, aż do momentu, gdy zostanie wyświetlone wygodne okno konserwacji. Jeśli wcześniejsza wersja produktu nie jest zainstalowana na serwerze, wystarczy zatrzymać menedżery kolejek i aplikacje, które załadowały biblioteki z instalacji, która jest deinstalowana lub aktualizowana. Zatrzymywanie aplikacji i menedżerów kolejek powiązanych z innymi instalacjami nie jest konieczne.

- a) Zatrzymaj wszystkie aplikacje, które załadowały biblioteki produktu IBM MQ na serwerze.
- b) Zatrzymaj menedżery kolejek i programy nasłuchujące na serwerze.
- c) Zdeinstaluj wcześniejszą wersję produktu.

Zatrzymaj wszystkie lokalne aplikacje produktu IBM MQ

- 3. Należy wprowadzić późniejszą wersję instalacji podstawowej.
	- a) Uruchom komendę **setmqinst** .

"*Inst\_1\_INSTALLATION\_PATH*\bin\setmqinst" -i -n Inst\_1

Aby uniknąć określania ścieżki wyszukiwania w celu uruchomienia komend produktu IBM MQ , należy wykonać podstawową instalację.

Użyj komendy dspmqinst , aby wykryć *Installation name*, lub użyj wartości domyślnej Installation 1.

Oznacza to, że nie trzeba określać ścieżki wyszukiwania w komendach IBM MQ .

- 4. Uruchom menedżery kolejek i aplikacje.
	- Gdy aplikacja łączy się z menedżerem kolejek, system operacyjny przeszukuje swoją ścieżkę ładowania, aby załadować bibliotekę IBM MQ .5. IBM WebSphere MQ 7.1(lub nowsza) biblioteka zawiera kod sprawdzający, czy menedżer kolejek jest powiązany z instalacją. Jeśli menedżer kolejek jest powiązany z inną instalacją, program IBM MQ ładuje poprawną bibliotekę IBM MQ dla instalacji, z którą powiązany jest menedżer kolejek.

Podczas tego procesu nadal używany jest menedżer kolejek QM2 podczas aktualizowania menedżera kolejek QM1 , a podczas aktualizacji QM2używany jest menedżer kolejek QM1 .

Należy pamiętać, że każdy menedżer kolejek musi zostać zatrzymany, aby można było go powiązać z nową instalacją.

<sup>5</sup> W systemie Windowsbiblioteka IBM MQ jest biblioteką DLL. Czasami biblioteka DLL jest nazywana biblioteką ładowania lub biblioteką współużytkowaną. Punkty wejścia do biblioteki DLL są zdefiniowane w bibliotece połączeń z rozszerzeniem nazwy pliku .lib32 lub .lib. Biblioteka .lib jest dowiązana w czasie budowania, a biblioteka DLL została załadowana w czasie wykonywania.

### <span id="page-129-0"></span>**Co dalej**

Nie można ponownie zainstalować wcześniejszej wersji produktu w systemie, w którym jest zainstalowana najnowsza wersja produktu IBM MQ lub dowolna inna wersja.

### **Zadania pokrewne**

#### [Migrowanie w systemie Windows: pojedynczy etap](#page-122-0)

Migracja jednoetapowa to termin używany do opisania zastępowania jedynej instalacji produktu IBM MQ na serwerze, z późniejszą wersją produktu. Migracja jednoetapowa jest również znana jako *aktualizacja na miejscu* lub *w miejscu aktualizacji*. Migracja jednoetapowa zachowuje istniejące skrypty i procedury służące do uruchamiania IBM MQ najbardziej. W przypadku innych scenariuszy migracji można zmienić niektóre skrypty i procedury, ale można zredukować wpływ migracji menedżera kolejek efektów na użytkowników.

Migrowanie w systemie Windows: wieloetapowy

["Planowanie migracji produktu IBM MQ do nowszej wersji w systemie Windows" na stronie 114](#page-113-0)

Deinstalowanie produktu IBM MQ w systemach Windows

Instalowanie serwera IBM MQ w systemie Windows

Tworzenie powiązania menedżera kolejek z instalacją

Zmiana instalacji podstawowej

Wybieranie nazwy instalacji

["Współistnienie menedżera kolejek" na stronie 96](#page-95-0)

menedżery kolejek o różnych nazwach mogą współistnieć na dowolnym serwerze, o ile używają tej samej instalacji produktu IBM MQ . W systemach z/OS, UNIX, Linuxi Windowsróżne menedżery kolejek mogą współistnieć na tym samym serwerze i być powiązane z różnymi instalacjami.

[Migrowanie ładowania biblioteki produktu IBM MQ do nowszej wersji w systemie Windows](#page-137-0) W systemie Windowsżadne zmiany w sposobie ładowania bibliotek produktu IBM MQ nie są zwykle wymagane w przypadku aktualizacji z wcześniejszej wersji produktu do nowszej wersji, zastępując wcześniejszą wersję produktu wersją późniejszą, w oparciu o scenariusz z jednym etapem. Jeśli jednak użytkownik wybierze opcję korzystania z wielu instalacji w nowszej wersji produktu, w oparciu o scenariusze migracji równoległy lub wieloetapowy, może być konieczne inaczej skonfigurowanie środowiska wykonawczego, aby system operacyjny mógł załadować późniejszą wersję biblioteki produktu IBM MQ .

[Migrowanie ładowania biblioteki produktu IBM MQ do nowszej wersji w systemach UNIX i Linux](#page-170-0)

W systemach UNIX i Linuxżadne zmiany w sposobie ładowania bibliotek produktu IBM MQ nie są zwykle wymagane w przypadku aktualizacji z wcześniejszej wersji produktu do nowszej, zastępując wcześniejszą wersję produktu wersją późniejszą, w oparciu o scenariusz z jednym etapem. Jeśli jednak użytkownik wybierze opcję korzystania z wielu instalacji w nowszej wersji produktu, w oparciu o scenariusze migracji równoległy lub wieloetapowy, może być konieczne inaczej skonfigurowanie środowiska wykonawczego, aby system operacyjny mógł załadować późniejszą wersję biblioteki produktu IBM MQ .

["Współistnienie menedżera kolejek z wieloma instalkami w systemie UNIX, Linux, and Windows" na](#page-98-0) [stronie 99](#page-98-0)

Istnieje możliwość zainstalowania wielu kopii produktu IBM MQ for UNIX, Linux, and Windows na tym samym serwerze. Te kopie produktu IBM MQ mogą być na tej samej lub innej wersji. Jest to tzw. multiinstalacja. Instalacja wielomodowa jest szczególnie przydatna podczas aktualizacji z jednej wersji produktu IBM MQ do nowszej wersji, ponieważ umożliwia ona uruchomienie wcześniejszej wersji wraz z późniejszą wersją.

setmqenv setmqinst setmqm

### *Migrowanie w systemie Windows: wieloetapowy*

Migracja wieloetapowa to termin używany do opisywania uruchamiania nowszej wersji produktu IBM MQ wraz z wcześniejszą wersją na tym samym serwerze. Po zainstalowaniu nowszej wersji wraz z wcześniejszą wersją można utworzyć nowe menedżery kolejek, aby zweryfikować późniejszą instalację i utworzyć nowe aplikacje. Jednocześnie można migrować menedżery kolejek i powiązane z nimi aplikacje z wcześniejszej wersji do nowszej wersji. Dzięki migracji menedżerów kolejek i aplikacji jeden po jednym, można zmniejszyć szczytowe obciążenie związane z zarządzaniem migracją.

### **Zanim rozpoczniesz**

**Ostrzeżenie:** W 9.0.0 W programie IBM MQ 9.0plik ccsid\_part2.tbl zastępuje istniejący plik ccsid.tbl używany w poprzednich wersjach produktu w celu dostarczenia dodatkowych informacji o identyfikatorze CCSID.

Plik ccsid part2.tbl ma pierwszeństwo przed plikiem ccsid.tbl, a ponadto:

- Umożliwia dodawanie i modyfikowanie pozycji CCSID
- Określa domyślną konwersję danych
- Określa dane dla różnych poziomów komend

Plik ccsid\_part2.tbl stosuje się wyłącznie w przypadku następujących platform:

- Linux Wszystkie wersje systemu Linux
- Solaris Solaris
- **Windows** Windows

Jeśli do istniejącego pliku ccsid.tbl dodano jakiekolwiek dane z własnego identyfikatora CCSID, należy skopiować te informacje do nowego pliku ccsid\_part2.tbl , jeśli chcesz skorzystać z nowych formatów w dostosowaniach

Należy skopiować wymagane informacje, zamiast przenosić te informacje, tak aby istniejąca wersja produktu IBM MQ była kontynuowana w pracy.

#### **Uwaga:**

- Jeśli aplikacja używa elementu COM lub ActiveX , może on łączyć się z dowolnym menedżerem kolejek pod względem czasu, gdy istnieje instalacja podstawowa.
- Jeśli monitor IBM MQ.NET jest uruchamiany w trybie transakcyjnym, to menedżer kolejek, z którym łączy się on, musi być instalacją podstawową.

Nie można migrować tych aplikacji do nowszej wersji, dopóki nie zostanie zdeinstalowana wcześniejsza wersja.

### **O tym zadaniu**

W scenariuszu migracji wieloetapowej instalowana jest nowsza wersja produktu obok działających menedżerów kolejek, które nadal są powiązane z wcześniejszą wersją. Użytkownik może tworzyć menedżery kolejek i uruchamiać nowe aplikacje przy użyciu instalacji nowszej wersji. Gdy użytkownik jest gotowy do rozpoczęcia migracji menedżerów kolejek i aplikacji z wcześniejszej wersji, można to zrobić, jeden po jednym. Po zakończeniu migracji do nowszej wersji można zdeinstalować wcześniejszą wersję, a następnie zainstalować instalację podstawową w nowszej wersji.

W przypadku podejścia wieloetapowego do momentu zdeinstalowania wcześniejszej wersji konieczne jest skonfigurowanie środowiska do uruchamiania aplikacji, które łączą się z menedżerem kolejek w nowszej wersji. Należy również podać ścieżkę do uruchamiania komend produktu IBM MQ . Oba te zadania są realizowane za pomocą komendy **setmqenv** .

**Uwaga:** Po zdeinstalowaniu wcześniejszej wersji i ustawieniu nowszej wersji jako instalacji podstawowej, w większości przypadków nie jest konieczne uruchomienie komendy **setmqenv** w celu uruchomienia aplikacji. W dalszym ciągu konieczne jest uruchomienie produktu **setmqenv** w celu ustawienia środowiska dla komend, które łączą się z menedżerem kolejek powiązanym z instalacją, która nie jest podstawowa.

### <span id="page-131-0"></span>**Procedura**

- 1. Zainstaluj nowszą wersję w innym katalogu instalacyjnym z wcześniejszej wersji i zweryfikuj instalację.
	- a) Należy zdecydować się na konwencję nazewnictwa instalacji. Nadaj instalacyjnej nazwie wybraną nazwę lub zaakceptuj domyślną nazwę instalacji. W przypadku pierwszej instalacji domyślną nazwą jest *Installation1*. W przypadku drugiej instalacji
		- nazwa to *Installation2*, itd.
	- b) Zweryfikuj instalację.

Uruchom procedury weryfikacji instalacji i własne testy.

- Można utworzyć nowe menedżery kolejek, w których działa nowsza wersja, i rozpocząć tworzenie nowych aplikacji przed migracją aplikacji z wcześniejszej wersji.
- 2. Skonfiguruj system operacyjny w taki sposób, aby aplikacje ładował biblioteki dla nowszej wersji produktu.
	- a) Migruj menedżery kolejek po jednym naraz.

Pierwszy zestaw aplikacji do ładowania bibliotek dla nowszej wersji produktu to aplikacje, które łączą się z pierwszym menedżerem kolejek, który ma być migrowane.

Nie ma znaczenia, czy te aplikacje łączą się również z innymi menedżerami kolejek na serwerze. Jeśli aplikacje ładują biblioteki w nowszej wersji, program IBM MQ automatycznie ładuje biblioteki dla wcześniejszej wersji dla tych aplikacji, które łączą się z tą wersją.

Można migrować środowisko systemu operacyjnego dla wszystkich aplikacji lub tylko te aplikacje, które łączą się z pierwszym menedżerem kolejek, który ma być migrowane.

b) Migracja aplikacji produktu IBM MQ MQI client

Niektóre aplikacje mogą być uruchomione jako aplikacje produktu IBM MQ MQI client na innej stacji roboczej. Podczas migrowania menedżera kolejek klienty połączone z nim nadal działają bez ładowania biblioteki klienta dla nowszej wersji.

Te klienty można migrować później, gdy jest to konieczne.

**Ważne:** Jeśli dowolna aplikacja produktu IBM MQ MQI client korzysta z biblioteki dla wcześniejszej wersji na serwerze, należy w końcu przeprowadzić migrację klientów w celu użycia nowszej wersji produktu przed zdeinstalowaniu wcześniejszej wersji produktu.

- 3. Wykonaj migrację aplikacji, aby załadować nową bibliotekę do nowszej wersji:
	- Uruchom program **setmqenv** , aby zmodyfikować ścieżkę lokalną, która jest przeszukiwana pod kątem bibliotek produktu IBM MQ .
	- Umożliwia tworzenie aplikacji wraz z dodatkową ścieżką ładowania środowiska wykonawczego.

Zapoznaj się z dokumentacją systemu operacyjnego dotyczącą sposobu modyfikowania globalnej ścieżki wyszukiwania lub włącz stałą ścieżkę ładowania środowiska wykonawczego w module ładowania aplikacji.

Aby uruchomić program **setmqenv** przy użyciu opcji -s :

"*Inst\_1\_INSTALLATION\_PATH*\bin\setmqenv" -s

Opcja -s służy do konfigurowania środowiska dla instalacji, w której uruchamiana jest komenda **setmqenv** .

- 4. Zrestartuj menedżer kolejek i aplikacje, które łączą się z nim.
	- a) Skonfiguruj środowisko lokalne do instalacji Inst\_1.

"*Inst\_1\_INSTALLATION\_PATH*\bin\setmqenv" -s

Opcja -s służy do konfigurowania środowiska dla instalacji, w której uruchamiana jest komenda **setmqenv** .

b) Uruchom komendę **setmqm** , aby powiązać produkt QM1 z produktem Inst\_1.

setmqm -m QM1 -n Inst\_1 setmqm -m QM2 -n Inst<sup>-1</sup>

c) Uruchom komendę **strmqm** , aby uruchomić produkt QM1 i zmigrować go do nowszej wersji.

strmqm QM1 strmqm QM2

d) Zrestartuj aplikację 1

Aplikacja ładuje bibliotekę w nowszej wersji i łączy się z produktem QM1, który jest powiązany z nowszą wersją produktu.

5. Przeprowadź migrację wszystkich menedżerów kolejek i aplikacji do nowszej wersji.

Jeśli jest to wymagane, powtórz kroki ["2" na stronie 132](#page-131-0) i ["4" na stronie 132](#page-131-0), dopóki wszystkie menedżery kolejek i aplikacje nie zostaną zmigrowane do nowszej wersji produktu.

6. Zdeinstaluj wcześniejszą wersję produktu.

W przypadku deinstalowania wcześniejszego produktu należy zatrzymać wszystkie menedżery kolejek i aplikacje, które załadowały bibliotekę produktu IBM MQ na serwerze. Z tego powodu można odroc odinstalować wcześniejszą wersję produktu, aż do momentu, gdy zostanie wyświetlone wygodne okno konserwacji. Jeśli wcześniejsza wersja produktu nie jest zainstalowana na serwerze, wystarczy zatrzymać menedżery kolejek i aplikacje, które załadowały biblioteki z instalacji, która jest deinstalowana lub aktualizowana. Zatrzymywanie aplikacji i menedżerów kolejek powiązanych z innymi instalacjami nie jest konieczne.

- a) Zatrzymaj wszystkie aplikacje, które załadowały biblioteki produktu IBM MQ na serwerze.
- b) Zatrzymaj menedżery kolejek i programy nasłuchujące na serwerze.
- c) Zdeinstaluj wcześniejszą wersję produktu.

Zatrzymaj wszystkie lokalne aplikacje produktu IBM MQ

- 7. Utwórz Inst\_1 podstawową instalację.
	- a) Uruchom komendę **setmqinst** .

"*Inst\_1\_INSTALLATION\_PATH*\bin\setmqinst" -i -n Inst\_1

**Uwaga:** Użyj komendy dspmqinst , aby wykryć *Installation name*, lub użyj wartości domyślnej Installation 1.

Nie ma potrzeby konfigurowania ścieżki wyszukiwania do uruchamiania komend produktu IBM MQ z instalacji podstawowej.

### **Co dalej**

Nie można ponownie zainstalować wcześniejszej wersji produktu w systemie, w którym jest zainstalowana najnowsza wersja produktu IBM MQ lub dowolna inna wersja.

Po zdeinstalowaniu wcześniejszej wersji produktu i zainstalowaniu jego nowszej wersji podstawowej można sprawdzić, w jaki sposób środowisko wykonawcze aplikacji jest ustawione. Nie jest już konieczne uruchamianie programu **setmqenv** w celu skonfigurowania ścieżki wyszukiwania w celu załadowania bibliotek do nowszej wersji. Jeśli zainstalowana jest tylko jedna instalacja nowszej wersji produktu, nie jest konieczne uruchamianie programu **setmqenv** w celu uruchamiania komend.

#### **Pojęcia pokrewne**

["Współistnienie menedżera kolejek" na stronie 96](#page-95-0)

<span id="page-133-0"></span>menedżery kolejek o różnych nazwach mogą współistnieć na dowolnym serwerze, o ile używają tej samej instalacji produktu IBM MQ . W systemach z/OS, UNIX, Linuxi Windowsróżne menedżery kolejek mogą współistnieć na tym samym serwerze i być powiązane z różnymi instalacjami.

["Współistnienie menedżera kolejek z wieloma instalkami w systemie UNIX, Linux, and Windows" na](#page-98-0) [stronie 99](#page-98-0)

Istnieje możliwość zainstalowania wielu kopii produktu IBM MQ for UNIX, Linux, and Windows na tym samym serwerze. Te kopie produktu IBM MQ mogą być na tej samej lub innej wersji. Jest to tzw. multiinstalacja. Instalacja wielomodowa jest szczególnie przydatna podczas aktualizacji z jednej wersji produktu IBM MQ do nowszej wersji, ponieważ umożliwia ona uruchomienie wcześniejszej wersji wraz z późniejszą wersją.

#### **Zadania pokrewne**

#### [Migrowanie w systemie Windows: pojedynczy etap](#page-122-0)

Migracja jednoetapowa to termin używany do opisania zastępowania jedynej instalacji produktu IBM MQ na serwerze, z późniejszą wersją produktu. Migracja jednoetapowa jest również znana jako *aktualizacja na miejscu* lub *w miejscu aktualizacji*. Migracja jednoetapowa zachowuje istniejące skrypty i procedury służące do uruchamiania IBM MQ najbardziej. W przypadku innych scenariuszy migracji można zmienić niektóre skrypty i procedury, ale można zredukować wpływ migracji menedżera kolejek efektów na użytkowników.

### [Migrowanie w systemie Windows: strona po stronie](#page-127-0)

["Planowanie migracji produktu IBM MQ do nowszej wersji w systemie Windows" na stronie 114](#page-113-0) [Migrowanie ładowania biblioteki produktu IBM MQ do nowszej wersji w systemie Windows](#page-137-0) W systemie Windowsżadne zmiany w sposobie ładowania bibliotek produktu IBM MQ nie są zwykle wymagane w przypadku aktualizacji z wcześniejszej wersji produktu do nowszej wersji, zastępując wcześniejszą wersję produktu wersją późniejszą, w oparciu o scenariusz z jednym etapem. Jeśli jednak użytkownik wybierze opcję korzystania z wielu instalacji w nowszej wersji produktu, w oparciu o scenariusze migracji równoległy lub wieloetapowy, może być konieczne inaczej skonfigurowanie środowiska wykonawczego, aby system operacyjny mógł załadować późniejszą wersję biblioteki produktu IBM MQ .

[Migrowanie ładowania biblioteki produktu IBM MQ do nowszej wersji w systemach UNIX i Linux](#page-170-0) W systemach UNIX i Linuxżadne zmiany w sposobie ładowania bibliotek produktu IBM MQ nie są zwykle wymagane w przypadku aktualizacji z wcześniejszej wersji produktu do nowszej, zastępując wcześniejszą wersję produktu wersją późniejszą, w oparciu o scenariusz z jednym etapem. Jeśli jednak użytkownik wybierze opcję korzystania z wielu instalacji w nowszej wersji produktu, w oparciu o scenariusze migracji równoległy lub wieloetapowy, może być konieczne inaczej skonfigurowanie środowiska wykonawczego, aby system operacyjny mógł załadować późniejszą wersję biblioteki produktu IBM MQ .

#### **Informacje pokrewne**

Instalowanie serwera IBM MQ w systemie Windows Tworzenie powiązania menedżera kolejek z instalacją Zmiana instalacji podstawowej Wybieranie nazwy instalacji setmqenv setmqinst setmqm

### *Wycofywanie menedżera kolejek do wcześniejszej wersji w systemie*

### *Windows*

Na platformach Windows można przywrócić menedżer kolejek do wcześniejszej wersji produktu z nowszej wersji, jeśli została utworzona kopia zapasowa systemu lub menedżera kolejek. Jeśli menedżer kolejek został uruchomiony i przetworzył wszystkie komunikaty lub zmieniono konfigurację, zadanie nie może dać żadnych wskazówek dotyczących przywracania bieżącego stanu menedżera kolejek.

### **Zanim rozpoczniesz**

- 1. Przed zaktualizowaniem do nowszej wersji należy utworzyć kopię zapasową systemu lub menedżera kolejek. Więcej informacji na ten temat zawiera sekcja Tworzenie i odtwarzanie kopii zapasowej danych menedżera kolejek produktu IBM MQ .
- 2. Jeśli jakiekolwiek komunikaty zostały przetworzone po uruchomieniu menedżera kolejek, nie można łatwo cofnąć efektów przetwarzania komunikatów. Nie można przywrócić wcześniejszej wersji produktu do wcześniejszej wersji produktu w bieżącym stanie. Zadanie nie może zawierać wskazówek dotyczących sposobu postępowania w przypadku kolejnych zmian, które wystąpiły. Na przykład komunikaty, które były wątpliwe w kanale, lub w kolejce transmisji w innym menedżerze kolejek, mogły zostać przetworzone. Jeśli menedżer kolejek jest częścią klastra, mogły zostać wymienione komunikaty konfiguracyjne i komunikaty aplikacji.
- 3. Jeśli serwer działa na serwerze z wieloma instalacjami produktu IBM MQ , należy zidentyfikować instalację. Upewnij się, że wprowadzone komendy są uruchamiane dla poprawnej instalacji. Patrz setmqenv.

### **O tym zadaniu**

Po powrocie do wcześniejszej wersji menedżera kolejek należy przywrócić jej wcześniejszą wersję kodu. Dane menedżera kolejek są przywracane do stanu, w którym została utworzona kopia zapasowa menedżera kolejek.

**Ważne:** Jeśli menedżer kolejek jest elementem jednego lub większej liczby klastrów produktu IBM MQ , należy również przejrzeć i wykonać kroki opisane w sekcji Odzyskiwanie menedżera kolejek klastra.

### **Procedura**

- 1. Zaloguj się jako użytkownik w produkcie group mqm.
- 2. Zatrzymaj wszystkie aplikacje korzystające z instalacji produktu IBM MQ .

Jeśli używany jest komponent Managed File Transfer (MFT), upewnij się, że wszystkie agenty MFT zakończyli wszystkie operacje przesyłania plików, w których były zaangażowane. Nie powinno być żadnych niekompletnych transferów powiązanych z agentami, a ich SYSTEM.FTE.STATE nie powinny zawierać żadnych komunikatów.

- 3. Zakończ wszystkie działania menedżerów kolejek powiązanych z instalacją produktu IBM MQ .
	- a) Uruchom komendę **dspmq** , aby wyświetlić stan wszystkich menedżerów kolejek w systemie.

Uruchom jedną z następujących komend z aktualizowanej instalacji:

```
dspmq -o installation -o status
dspmq -a
```
**dspmq -o installation -o status** wyświetla nazwę instalacji i status menedżerów kolejek powiązanych ze wszystkimi instalacjami produktu IBM MQ.

W programie **dspmq -a** wyświetlany jest status aktywnych menedżerów kolejek powiązanych z instalacją, z której uruchamiana jest komenda.

b) Użyj komendy MQSC **DISPLAY LSSTATUS** , aby wyświetlić listę obiektów nasłuchiwania powiązanych z menedżerem kolejek, jak pokazano w poniższym przykładzie:

```
echo "DISPLAY LSSTATUS(*) STATUS" | runmqsc QmgrName
```
c) Uruchom komendę **endmqm** , aby zatrzymać każdy działający menedżer kolejek powiązany z tą instalacją.

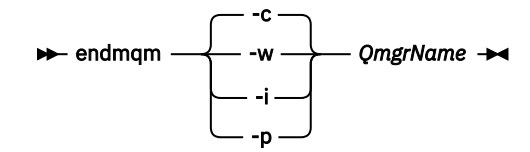

Komenda **endmqm** informuje aplikację o tym, że menedżer kolejek, z którym jest połączony, jest zatrzymywany. Patrz sekcja Zatrzymywanie menedżera kolejek.

Aby można było kontynuować konserwację, aplikacje muszą odpowiedzieć na komendę **endmqm** , rozłączając się z menedżerem kolejek i zwalniając wszystkie załadowane przez nich biblioteki produktu IBM MQ . Jeśli nie, należy znaleźć inny sposób wymuszenia aplikacji w celu zwolnienia zasobów produktu IBM MQ , na przykład przez zatrzymanie aplikacji.

Należy również zatrzymać aplikacje, które korzystają z bibliotek klienta, które są częścią instalacji. Aplikacje klienckie mogą być połączone z innym menedżerem kolejek, uruchamiając inną instalację produktu IBM MQ. Aplikacja nie jest informowana o menedżerach kolejek w bieżącej instalacji, która została zamknięta.

Wszystkie aplikacje, które w dalszym ciągu mają współużytkowane biblioteki produktu IBM MQ z załadowanej instalacji, uniemożliwiają stosowanie konserwacji produktu IBM MQ . Aplikacja może odłączyć się od menedżera kolejek lub zostać wymuszone rozłączenie, ale należy zachować IBM MQ

załadowano bibliotekę współużytkowaną.

**Uwaga:** W temacie ["Stosowanie aktualizacji poziomu konserwacyjnego do menedżerów kolejek](#page-18-0) [z wieloma instancjami w systemie Windows" na stronie 19](#page-18-0)opisano sposób stosowania konserwacji do menedżera kolejek z wieloma instancjami. Menedżer kolejek o wielu instancjach może być kontynuowany na jednym serwerze, podczas gdy konserwacja jest stosowana do innego serwera.

d) Zatrzymaj wszystkie programy nasłuchujące powiązane z menedżerami kolejek, używając komendy:

endmqlsr -m *QMgrName*

4. Odtwórz system lub IBM MQ i menedżer kolejek.

Jeśli procedura tworzenia kopii zapasowej miała na celu zeskładowanie danych menedżera kolejek, należy reinstalować produkt IBM MQ:

- a) Zdeinstaluj wcześniejszą instalację.
- b) Zainstaluj ponownie produkt w czasie odświeżania produkcyjnego.
- c) Zastosuj pakiet poprawek i poprawki tymczasowe, które przywracają IBM MQ do poprzedniego poziomu.
- d) Odtwórz dane menedżera kolejek z kopii zapasowej pobranej przed zainstalowaniem nowszej wersji.
- 5. Zrestartuj menedżer kolejek wcześniejszych wersji.

### **Co dalej**

Użytkownik może cofnąć się do wcześniejszej wersji na serwerze z wieloma instalacjami produktu IBM MQ . Jeśli jedna z instalacji jest podstawowa, po przywróceniu wcześniejszej wersji tej instalacji domyślnie staje się ona instalacją podstawową.

Należy sprawdzić, w jaki sposób aplikacje łączą się z instalacją. Po przywróceniu wcześniejszej wersji niektóre aplikacje mogą nawiążać połączenie z niepoprawną instalacją.

**Pojęcia pokrewne**

Tworzenie kopii zapasowej i odtwarzanie menedżera kolejek

#### **Odsyłacze pokrewne**

Błędy BFGSS0023E i sposób ich unikania

### <span id="page-136-0"></span>*Mindows* **• Migrowanie partycji IBM MQ MQI client w systemie Windows**

Przed migracją produktu IBM MQ MQI clientnależy utworzyć plan migracji. Zatrzymaj wszystkie działania IBM MQ na klienckiej stacji roboczej. Zaktualizuj instalację produktu IBM MQ MQI client . Wprowadź niezbedne zmiany w konfiguracji i aplikacji.

#### **Pojęcia pokrewne**

["IBM MQ MQI client migracja" na stronie 82](#page-81-0)

Migracja produktu IBM MQ MQI client jest procesem przekształcania konfiguracji produktu IBM MQ MQI client oraz kanałów klienta i serwera z jednej wersji na inną. Migracja klienta może odbywać się po zaktualizowaniu produktu IBM MQ MQI clienti jest odwracalna.

#### **Zadania pokrewne**

["Migrowanie produktu IBM MQ MQI client do najnowszej wersji w systemie IBM i" na stronie 198](#page-197-0) Przed migracją produktu IBM MQ MQI clientnależy utworzyć plan migracji. Zatrzymaj wszystkie działania IBM MQ na klienckiej stacji roboczej. Zaktualizuj instalację produktu IBM MQ MQI client . Wprowadź niezbędne zmiany w konfiguracji i aplikacji.

["Migrating an IBM MQ MQI client on UNIX and Linux" na stronie 168](#page-167-0)

Przed migracją produktu IBM MQ MQI clientnależy utworzyć plan migracji. Zatrzymaj wszystkie działania IBM MQ na klienckiej stacji roboczej. Zaktualizuj instalację produktu IBM MQ MQI client . Wprowadź niezbędne zmiany w konfiguracji i aplikacji.

### *Migrowanie produktu IBM MQ MQI client do nowszej wersji w systemie*

#### *Windows*

Przed migracją partycji IBM MQ MQI client na platformach Windows należy utworzyć plan migracji. Zatrzymaj wszystkie działania IBM MQ na klienckiej stacji roboczej. Zaktualizuj instalację produktu IBM MQ MQI client . Wprowadź niezbędne zmiany w konfiguracji i aplikacji.

### **Zanim rozpoczniesz**

Przed rozpoczęciem migracji klienta należy utworzyć plan migracji. Wskazówki na temat uwzględniania w planie zawiera sekcja ["Planowanie migracji produktu IBM MQ do nowszej wersji w systemie Windows"](#page-113-0) [na stronie 114.](#page-113-0)

### **O tym zadaniu**

Migracja produktu IBM MQ MQI client jest procesem przekształcania konfiguracji produktu IBM MQ MQI client oraz kanałów klienta i serwera z jednej wersji na inną. Migracja klienta jest odwracalna. Jest on opcjonalny i ręczny na klienckiej stacji roboczej i jest wymagany i automatycznie używany na serwerze IBM MQ .

Przed migracją stacji roboczej klienta należy zaktualizować produkt IBM MQ MQI client , aby korzystać z nowych opcji konfiguracyjnych. Istnieje możliwość wprowadzenia zmian w konfiguracji do kanałów połączenia klienta i serwera na serwerze, ale nie mają one żadnego wpływu na kliencką stację roboczą do czasu zaktualizowania klienta.

### **Procedura**

1. Zapoznaj się z wymaganiami systemowymi IBM MQ dla nowszej wersji produktu.

Patrz [Wymagania systemowe dla produktu IBM MQ.](https://www.ibm.com/support/pages/system-requirements-ibm-mq)

2. Przejrzyj wszystkie zmiany wprowadzone w produkcie IBM MQ , które wpływają na użytkownika.

Patrz ["Zmiany, które wpływają na migrację" na stronie 74.](#page-73-0)

- 3. Zakończ wszystkie działania IBM MQ na stacji roboczej.
- 4. Zaktualizuj klienta.

Wybierz odpowiednią opcję dla przedsiębiorstwa.

- <span id="page-137-0"></span>• Informacje na temat instalowania klienta na stacji roboczej zawiera sekcja Instalowanie klienta IBM MQ w systemie Windows.
- Informacje na temat instalowania klienta na serwerze IBM MQ zawiera sekcja Instalowanie klientów i serwerów IBM MQ w tym samym systemie.

### **Co dalej**

Po zaktualizowaniu produktu IBM MQ MQI clientnależy sprawdzić konfigurację kanału klienta i sprawdzić, czy aplikacje produktu IBM MQ MQI client działają poprawnie z późniejszą wersją produktu.

#### **Pojęcia pokrewne**

["IBM MQ MQI client migracja" na stronie 82](#page-81-0)

Migracja produktu IBM MQ MQI client jest procesem przekształcania konfiguracji produktu IBM MQ MQI client oraz kanałów klienta i serwera z jednej wersji na inną. Migracja klienta może odbywać się po zaktualizowaniu produktu IBM MQ MQI clienti jest odwracalna.

#### **Zadania pokrewne**

["Planowanie migracji produktu IBM MQ do nowszej wersji w systemie Windows" na stronie 114](#page-113-0)

### *Odtwarzanie IBM MQ MQI client do wcześniejszej wersji w systemie*

#### *Windows*

Jeśli produkt IBM MQ MQI client zostanie przywróty z nowszej wersji produktu do wcześniejszej wersji produktu, należy ręcznie cofnąć zmiany w konfiguracji.

### **O tym zadaniu**

Przywrócenie wcześniejszych bibliotek produktu IBM MQ MQI client do stacji roboczej jest nietypowe. Główne zadania są wymienione w poniższych krokach.

### **Procedura**

- 1. Zakończ wszystkie działania IBM MQ na stacji roboczej.
- 2. Zdeinstaluj późniejszą wersję kodu IBM MQ MQI client .
- 3. Postępuj zgodnie z procedurą instalacji klienta dla platformy, aby zainstalować wcześniejszą wersję kodu IBM MQ MQI client .
- 4. Jeśli skonfigurowano tabelę definicji połączeń klienta (CCDT) dla menedżera kolejek w nowszej wersji produktu, należy powrócić do używania tabeli utworzonej przez menedżera kolejek w poprzedniej wersji.

Pakiet CCDT musi być zawsze tworzony przez menedżer kolejek w tej samej lub wcześniejszej wersji, a następnie musi zostać zwolnionoklienta.

### **Mindows Migrowanie ładowania biblioteki produktu IBM MQ do nowszej wersji w systemie Windows**

W systemie Windowsżadne zmiany w sposobie ładowania bibliotek produktu IBM MQ nie są zwykle wymagane w przypadku aktualizacji z wcześniejszej wersji produktu do nowszej wersji, zastępując wcześniejszą wersję produktu wersją późniejszą, w oparciu o scenariusz z jednym etapem. Jeśli jednak użytkownik wybierze opcję korzystania z wielu instalacji w nowszej wersji produktu, w oparciu o scenariusze migracji równoległy lub wieloetapowy, może być konieczne inaczej skonfigurowanie środowiska wykonawczego, aby system operacyjny mógł załadować późniejszą wersję biblioteki produktu IBM MQ .

### **Zanim rozpoczniesz**

Aby przeprowadzić migrację aplikacji z wcześniejszej wersji produktu do nowszej wersji, należy wiedzieć, w jaki sposób system operacyjny ładuje bibliotekę produktu IBM MQ dla aplikacji. Czy ścieżka ładowania jest stała przez aplikację, a czy można ustawić ścieżkę w zmiennej środowiskowej? Znajomość nazwy

biblioteki produktu IBM MQ , która jest ładowana przez aplikację, nie jest niezbędna. Nazwa biblioteki nie jest zmieniana z wcześniejszej wersji produktu do nowszej wersji, chociaż zawartość biblioteki jest w niej używana.

Przed uruchomieniem tego zadania należy przeczytać ["Współistnienie menedżera kolejek z wieloma](#page-98-0) [instalkami w systemie UNIX, Linux, and Windows" na stronie 99](#page-98-0) .

Zaplanuj i zainstaluj nowszą wersję produktu IBM MQ, a następnie zapamiętaj nazwę instalacji oraz informacje o tym, czy instalacja została ustawiona na wartość podstawową.

### **O tym zadaniu**

Aby przeprowadzić migrację aplikacji z wcześniejszej wersji produktu do nowszej wersji, nie trzeba rekompilować ani relatować aplikacji, ponieważ biblioteki produktu IBM MQ są kompatybilne z nowszymi wersjami; patrz ["Kompatybilność aplikacji i współdziałanie z nowszymi wersjami produktu IBM MQ" na](#page-107-0) [stronie 108.](#page-107-0)

Program Windows przeszukuje wiele katalogów dla bibliotek ładowania, zwanych DLLs;, patrz [Dynamiczne](https://msdn.microsoft.com/en-us/library/ms682586(v=vs.85).aspx) [wyszukiwanie w bibliotece połączeń](https://msdn.microsoft.com/en-us/library/ms682586(v=vs.85).aspx). Procedura budowania dla aplikacji umieszcza biblioteki produktu IBM MQ w celu załadowania przed innymi bibliotekami produktu w komendzie **cl** . Biblioteki IBM MQ .lib muszą znajdować się w zmiennej środowiskowej PATH określonej w czasie budowania, a także w bibliotekach produktu DLL w czasie wykonywania. Zmienna PATH jest używana przez proces aplikacji do znajdowania bibliotek, które muszą zostać załadowane.

Jeśli ta procedura budowania została śledzona we wcześniejszej wersji, to efekt instalacji nowszej wersji produktu w załadowanych bibliotekach zależy od tego, który scenariusz migracji ma być następujący:

#### **Scenariusz jednoetapowy**

Jeśli zastępujesz wcześniejszą wersję produktu w nowszej wersji, w oparciu o scenariusz z jednym etapem opisany w sekcji ["Migrowanie w systemie Windows: pojedynczy etap" na stronie 123](#page-122-0), w większości przypadków nie trzeba wprowadzać żadnych zmian w sposobie ładowania bibliotek produktu IBM MQ . Ewentualnym wyjątkiem jest to, że zmieniono położenie bibliotek z wcześniejszej wersji lub utworzono dowiązania symboliczne do bibliotek.

#### **Scenariusze wieloetapowy i wieloetapowy**

Jeśli wybrano podejście wieloinstalacyjne do instalowania nowszej wersji produktu w oparciu o scenariusz równoległy opisany w sekcji ["Migrowanie w systemie Windows: strona po stronie"](#page-127-0) [na stronie 128l](#page-127-0)ub wieloetapowy scenariusz migracji opisany w sekcji ["Migrowanie w systemie](#page-129-0) [Windows: wieloetapowy" na stronie 130](#page-129-0), należy sprawdzić, czy aplikacje łączące się z późniejszą wersją produktu są połączone z bibliotekami i czy są ładowane z niego biblioteki, poprawnej instalacji, a następnie zmodyfikuj środowisko dla systemu operacyjnego w taki sposób, aby w razie potrzeby rozstrzygać zależności produktu IBM MQ dla aplikacji. Zwykle można zmodyfikować środowisko wykonawcze, zamiast relatować aplikację. W celu ułatwienia konfigurowania środowiska wykonawczego można użyć następujących dwóch komend:

- Produkt **setmqinst** ustawia instalację podstawową. Patrz sekcja setmqinst.
- Produkt **setmqenv** inicjuje środowisko komend, ustawiając zmienne środowiskowe. Patrz sekcja setmqenv.

[Tabela 9 na stronie 140](#page-139-0) podsumowuje działania wymagane dla każdego z tych scenariuszy.

<span id="page-139-0"></span>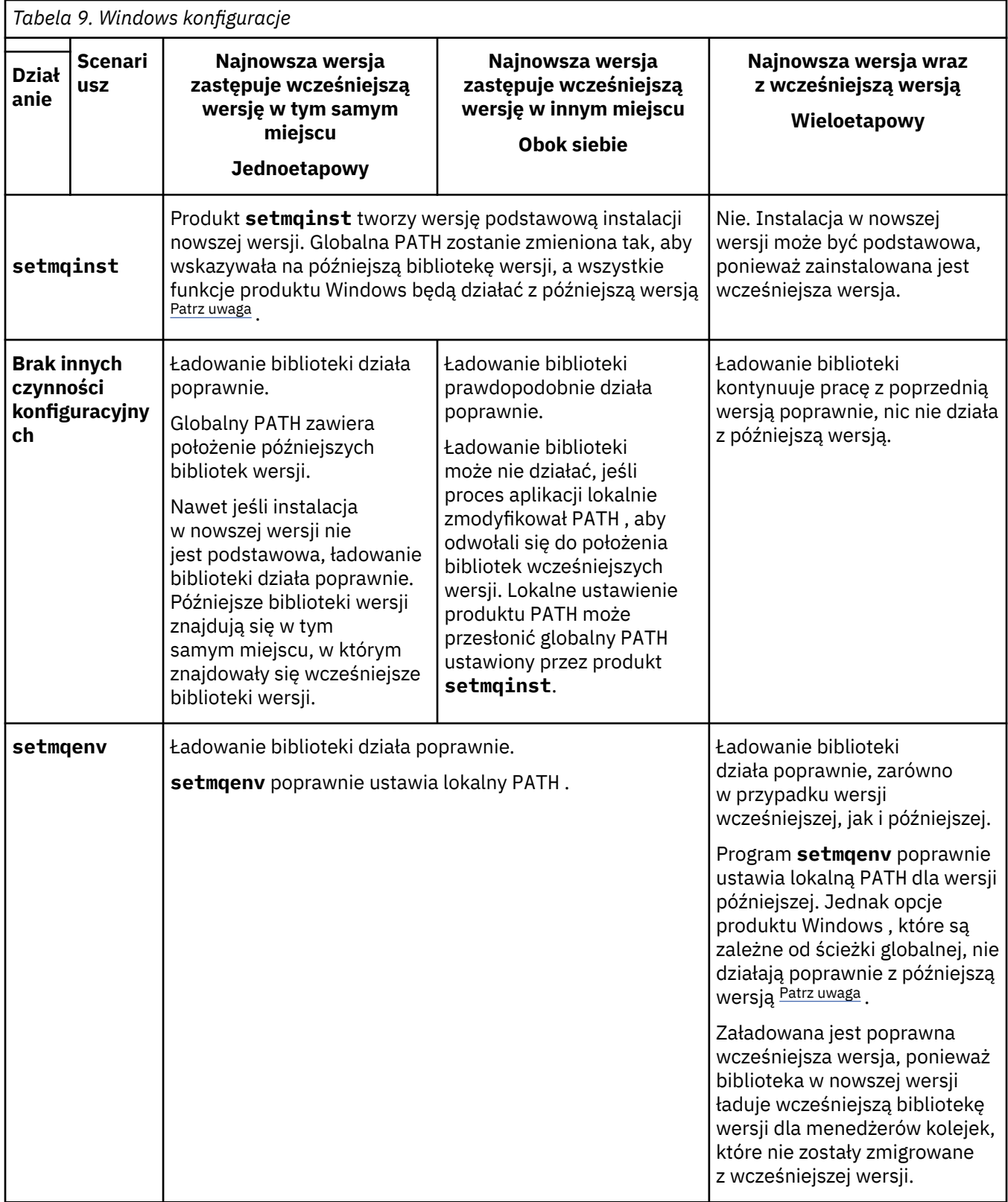

### **Procedura**

1. Należy wziąć pod uwagę, które z poniższych pytań mają zastosowanie do danej konfiguracji.

• Czy została opisana procedura budowania opisana w dokumentacji produktu dla wcześniejszej wersji produktu? Użytkownik może mieć inną procedurę budowania dostosowaną do środowiska <span id="page-140-0"></span>programistycznego lub dostosowaną z poziomu narzędzia programistycznego, takiego jak Microsoft Visual Studio.

- W jaki sposób została określona ścieżka ładowania dla wcześniejszej wersji?
- Czy aplikacja jest ładowana przez inne środowisko, takie jak Eclipse, czy serwer aplikacji? Należy zmodyfikować parametry, które określają sposób ładowania aplikacji przez środowisko nadrzędne, a nie sposób ładowania środowiska nadrzędnego.
- Czy funkcje wykonywane przez aplikację wymagają, aby menedżer kolejek, z którym łączy się on, był powiązany z instalacją podstawową?
- Jakie ograniczenia i wymagania mają miejsce w przypadku określenia ścieżki ładowania w nowszej wersji? Reguły zabezpieczeń mogą ograniczać korzystanie z produktu LD\_LIBRARY\_PATH.
- Czy nowsza wersja produktu jest zainstalowana wraz z wcześniejszą wersją? Jeśli produkt IBM WebSphere MQ 7.0.1 jest zainstalowany:
	- Nie można utworzyć późniejszej instalacji podstawowej.
	- Nie można zainstalować nowszej wersji w domyślnej ścieżce instalacji, która była przywoływana przez aplikacje w produkcie IBM WebSphere MQ 7.0.1.
- 2. Zidentyfikuj instalację późniejszej wersji produktu, z której system operacyjny będzie ładował biblioteki produktu IBM MQ :
	- Jeśli istnieje wiele instalacji późniejszych wersji do załadowania z serwera, program IBM MQ sprawdza, czy instalacja została załadowana z biblioteki, która jest powiązana z dowolnym menedżerem kolejek wywołują wywołania aplikacji. Program IBM MQ ładuje poprawną bibliotekę, jeśli załadowana jest niepoprawna biblioteka. Konieczne jest skonfigurowanie tylko jednego środowiska wykonawczego dla wszystkich aplikacji produktu IBM MQ .
	- Typowym wyborem jest ustawienie instalacji podstawowej. Ustawienie instalacji jako podstawowego powoduje umieszczenie ścieżki do biblioteki w globalnej zmiennej PATH .
	- Jeśli instalacja wcześniejszej wersji została zaktualizowana do nowszej wersji, to ścieżka dowiązania do wcześniejszej instalacji wersji wskazuje teraz na instalację zawierającą wersję późniejszą. Aplikacje, które mają stałą ścieżkę wiązania do wcześniejszej instalacji wersji, załadują teraz biblioteki do późniejszej instalacji. Następnie są one przełączane na instalację, która jest powiązana z dowolnym menedżerem kolejek, z którym się łączą.
	- W przypadku odbudowania aplikacji konieczne jest utworzenie połączenia z instalacją w nowszej wersji.
	- Jeśli aplikacja używa elementu COM lub ActiveX , może on łączyć się z dowolnym menedżerem kolejek pod względem czasu, gdy istnieje instalacja podstawowa.

**Uwaga:** Jeśli zainstalowana jest wcześniejsza wersja tego produktu, aplikacje serwera COM lub ActiveX łączą się z menedżerami kolejek powiązanymi tylko z wcześniejszą instalacją produktu . Ograniczenia nie mają wpływu na aplikacje klienckie COM lub ActiveX .

• Jeśli monitor IBM MQ.NET jest uruchamiany w trybie transakcyjnym, to menedżer kolejek, z którym łączy się on, musi być instalacją podstawową.

### **Co dalej**

Jeśli dodasz dalsze instalacje późniejszej wersji produktu, musisz zdecydować, która instalacja ma być podstawowa, jeśli została wybrana, aby uczynić dowolną podstawową. Tak długo, jak aplikacje ładują biblioteki produktu IBM MQ z jednej z późniejszych instalacji wersji, na przykład instalacji podstawowej, mogą one łączyć się z menedżerami kolejek powiązanymi z innymi późniejszymi instalacjami wersji.

W systemie Windowsmożna tworzyć aplikacje o różnych narzędziach programistycznych. Należy zidentyfikować właściwość narzędzia programistycznego, które ustawia PATH dla budowanej aplikacji, a nie właściwości samego narzędzia. Na przykład w przypadku debugowania za pomocą produktu Microsoft Visual Studiomożna wstawić wywołanie do programu **setmqenv** we właściwości **Environment** sekcji debugowania właściwości **Configuration** projektu.

<span id="page-141-0"></span>Aplikacja Windows może wywołać LoadLibrary i określić jawną ścieżkę ładowania. Można zbudować zespół side-by-side i skonfigurować jawną ścieżkę ładowania. Jeśli aplikacja używa jednego z tych mechanizmów, a późniejsza biblioteka wersji IBM MQ nie znajduje się w tej samej ścieżce, co wcześniejsza wersja, należy ją zrekompilować lub skonfigurować i ponownie utworzyć aplikację w celu załadowania bibliotek wersji nowszej.

#### **Zadania pokrewne**

#### ["Migrowanie ładowania biblioteki produktu IBM MQ do nowszej wersji w systemach UNIX i Linux" na](#page-170-0) [stronie 171](#page-170-0)

W systemach UNIX i Linuxżadne zmiany w sposobie ładowania bibliotek produktu IBM MQ nie są zwykle wymagane w przypadku aktualizacji z wcześniejszej wersji produktu do nowszej, zastępując wcześniejszą wersję produktu wersją późniejszą, w oparciu o scenariusz z jednym etapem. Jeśli jednak użytkownik wybierze opcję korzystania z wielu instalacji w nowszej wersji produktu, w oparciu o scenariusze migracji równoległy lub wieloetapowy, może być konieczne inaczej skonfigurowanie środowiska wykonawczego, aby system operacyjny mógł załadować późniejszą wersję biblioteki produktu IBM MQ .

#### **Odsyłacze pokrewne**

#### ["współistnienie" na stronie 95](#page-94-0)

menedżery kolejek o różnych nazwach mogą współistnieć na dowolnym serwerze, o ile używają tej samej instalacji produktu IBM MQ . W systemach z/OS, UNIX, Linuxi Windowsróżne menedżery kolejek mogą współistnieć na tym samym serwerze i być powiązane z różnymi instalacjami. Oprócz współistniejących menedżerów kolejek na serwerze, obiekty i komendy muszą działać poprawnie z różnymi menedżerami kolejek działajnymi na różnych poziomach komend.

#### **Informacje pokrewne**

Zmiana instalacji podstawowej Łączenie aplikacji w środowisku z wieloma instalowaniami setmqenv setmqinst setmqm Funkcje, które mogą być używane tylko w przypadku instalacji podstawowej w systemie Windows

### **Mindows Migracja z jednej instancji do menedżera kolejek z wieloma instancjami w systemie Windows**

Aby przeprowadzić migrację menedżera kolejek z pojedynczą instancją, do menedżera kolejek z wieloma instancjami, na platformach Windows należy przenieść dane menedżera kolejek do katalogu współużytkowanego, a następnie ponownie skonfigurować menedżer kolejek na dwóch innych serwerach.

### **Zanim rozpoczniesz**

W ramach tego zadania należy sprawdzić wymagania wstępne dotyczące uruchamiania menedżera kolejek z wieloma instancjami. Lista przetestowanych środowisk znajduje się w sekcji [Testowanie](https://www.ibm.com/support/docview.wss?uid=swg21433474) [instrukcji dla IBM MQ systemów plików menedżera kolejek z wieloma instancjami.](https://www.ibm.com/support/docview.wss?uid=swg21433474) Inne środowiska mogą działać. Narzędzie testowe jest dostarczane wraz z produktem IBM MQ w celu ułatwienia obsługi innych środowisk.

Aby uruchomić menedżer kolejek z wieloma instancjami, konieczne jest posiadanie trzech serwerów. Jeden serwer ma współużytkowany system plików, w którym przechowywane są dane i dzienniki menedżera kolejek. Pozostałe serwery uruchamiają aktywne i rezerwowe instancje menedżera kolejek.

### **O tym zadaniu**

Istnieje menedżer kolejek z jedną instancją, który ma zostać przekształtony w menedżer kolejek z wieloma instancjami. Sama konwersja menedżera kolejek jest prosta, ale należy wykonać inne zadania, aby utworzyć w pełni zautomatyzowane środowisko produkcyjne.

Należy sprawdzić wymagania wstępne dla menedżera kolejek z wieloma instancjami, skonfigurować środowisko i sprawdzić jego poprawność. Należy skonfigurować system monitorowania i zarządzania <span id="page-142-0"></span>w celu wykrycia, czy menedżer kolejek o wielu instancjach uległ awarii i został automatycznie zrestartowany. Następnie można dowiedzieć się, co spowodowało restart, usunąć go i zrestartować system rezerwowy. Należy również zmodyfikować aplikacje lub sposób, w jaki aplikacje są połączone z menedżerem kolejek, co umożliwia wznowienie przetwarzania po restarcie menedżera kolejek.

### **Procedura**

- 1. Sprawdź system operacyjny, w którym ma zostać uruchomiony menedżer kolejek, oraz system plików, w którym przechowywane są dane i dzienniki menedżera kolejek. Sprawdź, czy mogą one uruchamiać menedżer kolejek z wieloma instancjami.
	- a) Zapoznaj się z [instrukcją testowania i obsługi dla menedżerów kolejek z wieloma instancjami](https://www.ibm.com/support/docview.wss?uid=swg21433474) [produktu IBM MQ](https://www.ibm.com/support/docview.wss?uid=swg21433474). Sprawdź, czy kombinacja systemu operacyjnego i systemu plików jest testowana i zdolna do uruchamiania menedżera kolejek z wieloma instancjami. Współużytkowany system plików musi zapewniać blokowanie oparte na dzierżawach, aby były odpowiednie do uruchamiania menedżerów kolejek z wieloma instancjami. Blokowanie oparte na dzierżawach to najnowsza funkcja niektórych współużytkowanych systemów plików, a w niektórych przypadkach wymagane są poprawki. Instrukcja obsługi zawiera podstawowe informacje.
	- b) Uruchom program **amqmfsck** , aby sprawdzić, czy system plików jest poprawnie skonfigurowany. Systemy plików są czasami konfigurowane z wydajnością przy składowaniu z powodu integralności danych. Ważne jest, aby sprawdzić konfigurację systemu plików. Raport negatywny z narzędzia **amqmfsck** informuje o tym, że ustawienia nie są odpowiednie. Wynikiem dodatnim jest wskazanie, że system plików jest odpowiedni, ale wynik nie jest definitywnym stwierdzeniem, że system plików jest odpowiedni. Jest to dobre wskazanie.
	- c) Uruchom aplikację sprawdzania integralności udostępnianą w nocie technicznej [Testowanie](https://www.ibm.com/support/docview.wss?uid=swg21446194) [współużytkowanego systemu plików pod kątem kompatybilności z menedżerami kolejek](https://www.ibm.com/support/docview.wss?uid=swg21446194) [z wieloma instancjami produktu IBM MQ.](https://www.ibm.com/support/docview.wss?uid=swg21446194)

Sprawdzanie aplikacji sprawdzających, czy menedżer kolejek jest restartowany poprawnie.

2. Skonfiguruj użytkownika i grupę, aby mieć dostęp do zasobu współużytkowanego w sieciowym systemie plików z każdego serwera, na którym działa instancja menedżera kolejek.

W systemie Windowsidentyfikatory zabezpieczeń (SID) grupy mqm mogą być różne. Patrz sekcja Domeny Windows i menedżery kolejek z wieloma instancjami.

3. Skonfiguruj katalog dla zasobu współużytkowanego w sieciowym systemie plików z poprawnymi uprawnieniami dostępu.

Typową konfiguracją jest skonfigurowanie pojedynczego współużytkowanego katalogu, który zawiera wszystkie dane i katalogi dzienników dla wszystkich menedżerów kolejek, które używają dysku współużytkowanego. Patrz sekcja Współużytkowanie katalogów qmgrs i katalogów dzienników (począwszy od wersjiIBM WebSphere MQ 7.0.1 ).

Na przykład utwórz katalog główny na zasobie współużytkowanym o nazwie MQHA , który zawiera podkatalogi data i logs. Każdy menedżer kolejek tworzy własne dane i katalogi dzienników w obszarze data i logs. Utwórz *drive* \MQHA na dysku współużytkowanym. Właściciel jest członkiem produktu mqm. Produkt mqm musi mieć uprawnienia do pełnego sterowania. Utwórz zasób współużytkowany dla produktu *drive*\MQHA.

Jeśli używany jest serwer plików NFS v4 , należy dodać wiersz /MQHA  $\,\star\,$ rw,sync,no\_wdelay,fsid=0) do etc/exports, a następnie uruchomić demon NFS : /etc/ init.d/nfs start.

4. Skopiuj dane menedżera kolejek i dzienniki do zasobu współużytkowanego.

Można skopiować pliki ręcznie, wykonując procedurę tworzenia kopii zapasowej menedżera kolejek. W systemie Windowsmożna uruchomić komendę **hamvmqm** , aby przenieść dane menedżera kolejek do zasobu współużytkowanego. Komenda **hamvmqm** działa dla menedżerów kolejek utworzonych przed programem IBM WebSphere MQ 7.0.1i nie jest ponownie konfigurowanych ze ścieżką danych ani dla menedżerów kolejek, które nie mają atrybutu konfiguracyjnego **DataPath** . Wybierz jedną z następujących metod:

- Postępuj zgodnie z instrukcjami w sekcji Tworzenie kopii zapasowej danych menedżera kolejek, a następnie skopiuj dane menedżera kolejek do zasobu współużytkowanego. Tej metody należy użyć, jeśli dla tego menedżera kolejek określono atrybut konfiguracyjny **DataPath** .
- Zatrzymaj menedżer kolejek, a następnie wpisz następującą komendę:

```
hamvmqm /m /dd share\data /dd share\logs
```
gdzie *share* ma być położeniem danych i dzienników utworzonych w kroku ["3" na stronie 143](#page-142-0).

- 5. Zaktualizuj informacje o konfiguracji menedżera kolejek zapisane na bieżącym serwerze menedżera kolejek.
	- Jeśli dane i dzienniki menedżera kolejek zostały przeniesione przez uruchomienie komendy **hamvmqm** , komenda ta już poprawnie zmodyfikowała informacje o konfiguracji.
	- Jeśli dane menedżera kolejek zostały przeniesione ręcznie, należy wykonać następujące kroki.
		- a. Zmodyfikuj klucz rejestru dziennika:

```
HKEY LOCAL MACHINE\SOFTWARE\IBM\WebSphere
MQ\Installation\MQ_INSTALLATION_NAME\Configuration\QueueManager\QMgrName\Log
"LogPath"="share\\logs\\QMgrName\\"
```
b. Zmodyfikuj klucz rejestru przedrostka:

```
HKEY LOCAL MACHINE\SOFTWARE\IBM\WebSphere
MQ\Installation\MQ_INSTALLATION_NAME\Configuration\QueueManager\QMgrName
"Prefix"="share\\data"
```
gdzie *QMgrName* jest reprezentacją nazwy menedżera kolejek w istniejącym kluczu rejestru w systemie Windows. *share* jest współużytkowany, do którego są przenoszone dane i dzienniki.

- 6. Dodaj informacje konfiguracyjne menedżera kolejek do nowego serwera menedżera kolejek.
	- a) Uruchom komendę **dspmqinf** , aby wyświetlić informacje o menedżerze kolejek.

Uruchom komendę na serwerze, na którym uruchomiono menedżer kolejek.

dspmqinf -o command *QMgrName*

Dane wyjściowe komendy są sformatowane w postaci gotowej do utworzenia konfiguracji menedżera kolejek.

addmqinf -s QueueManager -v Name= *QMgrName* -v Directory= *QMgrName* -v Prefix=d:\var\mqm Datapath= *\share\data\QMgrName*

- b) Utwórz konfigurację menedżera kolejek na innym serwerze. Uruchom komendę **addmqinf** skopiowaną z poprzedniego wyniku.
- 7. Dodaj adres sieciowy nowego serwera do nazwy połączenia w definicjach klienta i kanału.

a) Znajdź wszystkie ustawienia klienta, nadawcy i requestera TCPIP, które odwołują się do serwera.

- Ustawienia klienta mogą znajdować się w tabelach definicji klienta (Client Definition Tables-CCDT), w zmiennych środowiskowych, w plikach właściwości produktu Java lub w kodzie klienta.
- Kanały klastra automatycznie wykrywają nazwę połączenia menedżera kolejek z jego kanału odbiorczego klastra. Jeśli nazwa kanału odbiorczego klastra jest pusta lub pominięta, protokół TCPIP wykrywa adres IP serwera, na którym znajduje się menedżer kolejek.
- b) Zmodyfikuj nazwę połączenia dla każdego z tych połączeń, aby uwzględnić adresy TCPIP obu serwerów, na których znajduje się menedżer kolejek z wieloma instancjami. Na przykład zmień następującą nazwę połączenia:

echo DISPLAY CHANNEL(ENGLAND) CONNAME | runmqsc QM1
```
5724-H72 (C) Copyright IBM Corp. 1994, 2023. ALL RIGHTS RESERVED.
Starting MQSC for queue manager QM1.
1: DISPLAY CHANNEL(ENGLAND) CONNAME
AMQ8414: Display Channel details.
CHANNEL(ENGLAND) CHLTYPE(SDR)
CONNAME(LONDON)
```
do:

echo ALTER CHANNEL(ENGLAND) CHLTYPE(SDR) CONNAME('LONDON, BRISTOL') | runmqsc QM1

- 8. Zaktualizuj procedury monitorowania i zarządzania, aby wykryć restartowanie menedżera kolejek.
- 9. W razie potrzeby zaktualizuj aplikacje klienckie, które mają być automatycznie rekonektowane.
- 10. Zaktualizuj procedurę uruchamiania dla aplikacji produktu IBM MQ , aby były uruchamiane jako usługi menedżera kolejek.
- 11. Uruchom każdą instancję menedżera kolejek, zezwalając im na ich wysoką dostępność.

Pierwsza instancja menedżera kolejek, który jest uruchomiony, staje się instancją aktywną. Wprowadź komendę dwukrotnie, raz na każdym serwerze.

strmqm -x *QMgrName*

# **Co dalej**

Aby uzyskać najwyższą dostępność dla menedżerów kolejek z wieloma instancjami, należy zaprojektować aplikacje klienckie, aby można było je ponownie połączyć, a aplikacje serwera, aby można je było restartowalne; patrz Odtwarzanie aplikacji.

#### **Informacje pokrewne**

**amqmfsck** (sprawdzanie systemu plików)

Odtwarzanie aplikacji

Automatyczne ponowne łączenie klienta

Tworzenie kopii zapasowej danych menedżera kolejek

Ponowne połączenie kanału i klienta

Zmiana informacji konfiguracyjnych w systemach UNIX, Linux, and Windows

Przenoszenie menedżera kolejek do pamięci masowej MSCS

Menedżery kolejek z wieloma instancjami

Pliki konfiguracyjne menedżera kolejek, qm.ini

Współużytkowany system plików

[Testowanie współużytkowanego systemu plików pod kątem zgodności z wieloma menedżerami kolejek](https://www.ibm.com/support/docview.wss?uid=swg21446194) [z wieloma instancjami produktu IBM MQ](https://www.ibm.com/support/docview.wss?uid=swg21446194)

[Instrukcja testowania i obsługi dla menedżerów kolejek z wieloma instancjami produktu IBM MQ](https://www.ibm.com/support/docview.wss?uid=swg21433474) Weryfikowanie blokowania współużytkowanego systemu plików

Domeny produktu Windows i menedżery kolejek z wieloma instancjami

Praca z usługami

# **Przywracanie menedżera kolejek z jedną instancją w systemie**

#### **Windows**

Należy przywrócić menedżer kolejek z wieloma instancjami do jednego menedżera kolejek instancji na platformach Windows , zatrzymując instancję rezerwową. Następnie zrestartuj aktywną instancję i nie ustawiaj flagi, która zezwala na instancje rezerwowe.

# **Zanim rozpoczniesz**

W celu uruchomienia menedżera kolejek jako menedżera kolejek z wieloma instancjami skonfigurowano co najmniej trzy serwery. Menedżer kolejek jest obecnie uruchomiony jako menedżer kolejek z wieloma instancjami, a jedna instancja rezerwowa jest aktywna.

# **O tym zadaniu**

Zadanie obejmuje dezaktywowanie aktywnej gotowości, dzięki czemu działa tylko działający menedżer kolejek z wieloma instancjami. Aby zapobiec uruchamianiu instancji rezerwowej w przyszłości, należy zatrzymać aktywną instancję i zrestartować ją. Po jego zrestartowaniu należy uruchomić go jako pojedynczy menedżer kolejek instancji, który uniemożliwia uruchomienie instancji rezerwowych. Instancja rezerwowa jest zatrzymana jako oddzielny krok, aby można było zrestartować aktywną instancję w późniejszym terminie. Obie instancje można zatrzymać, uruchamiając standardową komendę endmqm *QMgrName* na serwerze, na którym działa aktywny menedżer kolejek.

# **Procedura**

1. Zatrzymaj rezerwową instancję menedżera kolejek.

Na serwerze, na którym działa instancja rezerwowa:

endmqm -w *QMgrName*

2. Zatrzymaj instancję aktywnego menedżera kolejek. Na serwerze, na którym działa aktywna instancja:

endmqm -w (*QMgrName*)

3. Zrestartuj menedżer kolejek, zapobiegając stałowaniu się przestoju.

Na serwerze, na którym ma zostać uruchomiony menedżer kolejek:

strmqm *QMgrName*

# **Co dalej**

Może być konieczne uruchomienie menedżera kolejek jako pojedynczej instancji na tym samym serwerze, co dane menedżera kolejek.

Gdy menedżer kolejek zostanie zatrzymany, przenieś dane menedżera kolejek z powrotem do serwera, na którym działa menedżer kolejek. Alternatywnie można zainstalować produkt IBM MQ, a następnie przenieść definicję konfiguracji menedżera kolejek na serwer z danymi menedżera kolejek. Oba zadania są wariantami kroków w produkcie ["Migracja z jednej instancji do menedżera kolejek z wieloma instancjami](#page-141-0) [w systemie Windows" na stronie 142](#page-141-0) w celu utworzenia menedżera kolejek z wieloma instancjami.

# *Mindows* **Migrowanie produktu MQ Telemetry w systemie Windows**

Wykonaj poniższe instrukcje, aby przeprowadzić migrację istniejącej instalacji produktu MQ Telemetry do nowszej wersji produktu w systemie Windows.

# **Zanim rozpoczniesz**

Przed wykonaniem tego zadania należy utworzyć kopię zapasową istniejącej instalacji produktu IBM MQ . Przed przeprowadzką migracji należy zatrzymać usługę MQ Telemetry SYSTEM.MQXR.SERVICE .

# **O tym zadaniu**

Serwer telemetryczny jest dołączany do produktu jako instalacja opcjonalna.

W przypadku produktu IBM WebSphere MQ 7.5pakiet Client Software Development Kit (klienty telemetryczne) jest również dołączany do instalacji opcjonalnej. Począwszy od wersji IBM MQ 8.0 , pakiet Client Software Development Kit nie jest już dostarczany jako część produktu. Zamiast tego bieżąca wersja pakietu SDK jest dostępna jako [IBM Messaging Telemetry Clients](https://www.ibm.com/support/docview.wss?uid=swg24041562) SupportPac.

Ponieważ produkt MQ Telemetry jest komponentem produktu IBM WebSphere MQ 7.1 i jego nowszych wersji, produkt MQ Telemetry może zostać zainstalowany z produktem głównym lub zainstalowany po zainstalowaniu produktu głównego. W przypadku aktualizacji z poprzedniej wersji produktu należy pobrać i używać najnowszej wersji pakietu Software Development Kit.

Po pomyślnym zaktualizowaniu system Windows zachowa dane telemetryczne w katalogu instalacyjnym produktu, na przykład: C:\Program Files (x86) \IBM\WebSphere MQ. Dane telemetryczne są migrowane do nowszej wersji produktu, gdy menedżer kolejek jest ponownie uruchamiany.

# **Procedura**

1. Utwórz plan migracji.

Więcej informacji zawiera sekcja ["Planowanie migracji produktu IBM MQ do nowszej wersji w systemie](#page-113-0) [Windows" na stronie 114](#page-113-0).

- 2. [Przeprowadź migrację menedżerów kolejek do nowszej wersji](#page-119-0).
- 3. Zainstaluj produkt MQ Telemetry.
- 4. Sprawdź, czy instalacja produktu MQ Telemetry powiodła się. Patrz sekcja Weryfikowanie instalacji produktu MQ Telemetry .

# **Wyniki**

Komunikat AMQ4616 wskazuje zakończenie zadania. Istniejące kanały produktu MQTT i poprzednie subskrypcje są nadal obecne.

#### **Informacje pokrewne**

Instalowanie produktu IBM MQ -przegląd instalowanieMQ Telemetry Weryfikowanie instalacji produktu MQ Telemetry Weryfikowanie instalacji produktu MQ Telemetry przy użyciu produktu IBM MQ Explorer

# **Migrowanie konfiguracji MSCS w systemie Windows**

Migracja menedżerów kolejek w konfiguracji produktu Microsoft Cluster Service (MSCS) w danym momencie, postępując zgodnie z tymi instrukcjami.

# **O tym zadaniu**

Kroki te są wymagane w przypadku aktualizacji sekwencyjnej z minimalną ilością czasu przestoju. Należy zawsze zaktualizować węzeł w trybie bez połączenia bez zasobów IBM MQ . W konfiguracji aktywny/ pasywnej, jeśli węzeł jest pasywny, należy upewnić się, że nie można go przełączyć na aktywny podczas procesu aktualizacji.

Przykład: ["Migrowanie klastra MSCS z czterech węzłów z wcześniejszej wersji produktu do najnowszej](#page-147-0) [wersji" na stronie 148p](#page-147-0)rzedstawia tę procedurę zastosowanego do klastra czterowęzłowego.

# **Procedura**

- 1. Zmodyfikuj potencjalnych właścicieli zasobu IBM MQ , aby obejmował tylko węzeł aktywny lub węzły. Bez właścicieli przypisanych do węzłów pasywnych zasób produktu IBM MQ , który jest migrowany, nie może zostać aktywowany.
- 2. Upewnij się, że grupa zawierająca zasób IBM MQ znajduje się obecnie na jednym z węzłów zdefiniowanych jako potencjalny właściciel. Grupa musi zawierać wszystkie aplikacje łączące się z zasobem menedżera kolejek.
- 3. Zatrzymaj usługę klastra w węźle poddawanym migracji. Zawartość pamięci podręcznej MSCS jest usuwana z wszystkich bibliotek DLL produktu IBM MQ , które zostały zarejestrowane.
- <span id="page-147-0"></span>4. Przeprowadź migrację wybranego węzła, postępując zgodnie ze standardowymi instrukcjami w produkcie ["Migrowanie menedżera kolejek do nowszej wersji w systemie Windows" na stronie 120.](#page-119-0) Zastosuj wymagany poziom konserwacyjny.
- 5. Uruchom usługę klastra w wybranym węźle.
- 6. W następnym węźle, który ma być migrowany, upewnij się, że zasoby IBM MQ są wyłączone.
- 7. Usuń ten węzeł z listy możliwych właścicieli. W przypadku klastrów z więcej niż dwoma węzłami należy zapoznać się z tematem [Dodatkowe uwagi](#page-149-0) w dalszej części tego tematu.
- 8. Przenieś grupę zawierającą zasób IBM MQ do jednego z możliwych właścicieli i przenieś go w tryb z połączeniem.
- 9. W razie potrzeby powtórz kroki 3-8 dla wszystkich pozostałych węzłów.

#### **Migrowanie klastra MSCS z czterech węzłów z wcześniejszej wersji produktu do najnowszej wersji**

Przykład przedstawiony w sekcji [Tabela 10 na stronie 149](#page-148-0) przedstawia kroki związane z migracją klastra MSCS z czterema węzłami.

W przykładowym zasobie IBM MQ są między innymi menedżery kolejek, aplikacje i zależne zasoby MSCS, takie jak adres IP zdefiniowany jako zasób MSCS. W każdym kroku zmiany są kursywą.

#### **Krok 1**

Wybierz węzeł, który ma zostać poddany migracji, i przygotuj go do aktualizacji z wcześniejszej wersji produktu do najnowszej wersji.

- 1. Wybierz węzeł 1, który ma zostać zmigrowany, a następnie przekształć go w węzeł pasywny bez uruchamiania zasobów IBM MQ .
- 2. Zmodyfikuj potencjalnych właścicieli grupy zawierającej zasoby produktu IBM MQ , aby obejmował tylko wymagane węzły w trybie z połączeniem. Przełączenie awaryjne nie podejmuje próby przełączenia zasobów IBM MQ na węzeł, który nie jest potencjalnym właścicielem. Migracja tego węzła jest bezpieczna.
- 3. Przenieś grupę zawierającą zasób IBM MQ do jednego z węzłów, który jest potencjalnym właścicielem, i przenieś go w tryb z połączeniem.
- 4. Zatrzymaj usługę klastra w węźle poddawanym migracji. Zatrzymanie usługi powoduje wyczyszczenie pamięci podręcznej MSCS wszystkich bibliotek produktu IBM MQ , które zostały zarejestrowane dla MSCS. Węzeł przechodzi w tryb bez połączenia.

#### **Krok 2**

Migrowanie produktu IBM MQ z wcześniejszej wersji produktu do najnowszej wersji

#### **Krok 3**

Uruchom usługę klastra w wybranym węźle. Węzeł staje się w trybie z połączeniem, ale nie jest właścicielem, więc żadna praca nie jest do niego przełączana.

#### **Krok 4**

Powtórz kroki 1-3 dla węzła 2. Węzły 1 i 2 są teraz dostępne w trybie z połączeniem, a użytkownik zmigruje je do najnowszej wersji. Nadal nie działają, ponieważ nie są potencjalnymi właścicielami żadnej z grup zasobów produktu IBM MQ .

#### **Krok 5**

Przeprowadź migrację klastra, uruchamiając wcześniejszą wersję produktu do najnowszej wersji. Liczba migrowanych węzłów jest teraz większa lub równa liczbie niezmigrowanych węzłów.

- 1. Zmień zestaw możliwych właścicieli z produktu 3,4 na 1,2.
- 2. Przenieś grupy zasobów IBM MQ z węzłów 3 i 4 do węzłów 1 i 2 , a następnie przenieś je w tryb z połączeniem.
- 3. Od tego momentu lista potencjalnych właścicieli musi zawierać tylko migrowane węzły. Zasób IBM MQ nie może nigdy przełączać się awaryjnie na węzeł, na którym działa wersja produktu w wersji wcześniejszej.

<span id="page-148-0"></span>**Uwaga:** Jeśli konieczne jest przywrócenie wcześniejszej wersji produktu IBM MQ , zasoby produktu IBM MQ muszą zostać usunięte z poziomu kontroli MSCS, a przed wykonaniem deinstalacji produktu IBM MQ .

#### **Krok 6**

Przeprowadź migrację węzła 3 do najnowszej wersji.

- 1. Wykonaj kroki od 1 do 3 dla węzła 3.
- 2. Dodaj węzeł 3 do listy możliwych właścicieli.
- 3. Przenieś grupę zasobów QMC z powrotem z węzła 1 do węzła 3 i ponownie wprowadź tryb z połączeniem.

#### **Krok 7**

Powtórz krok 6 dla węzła 4.

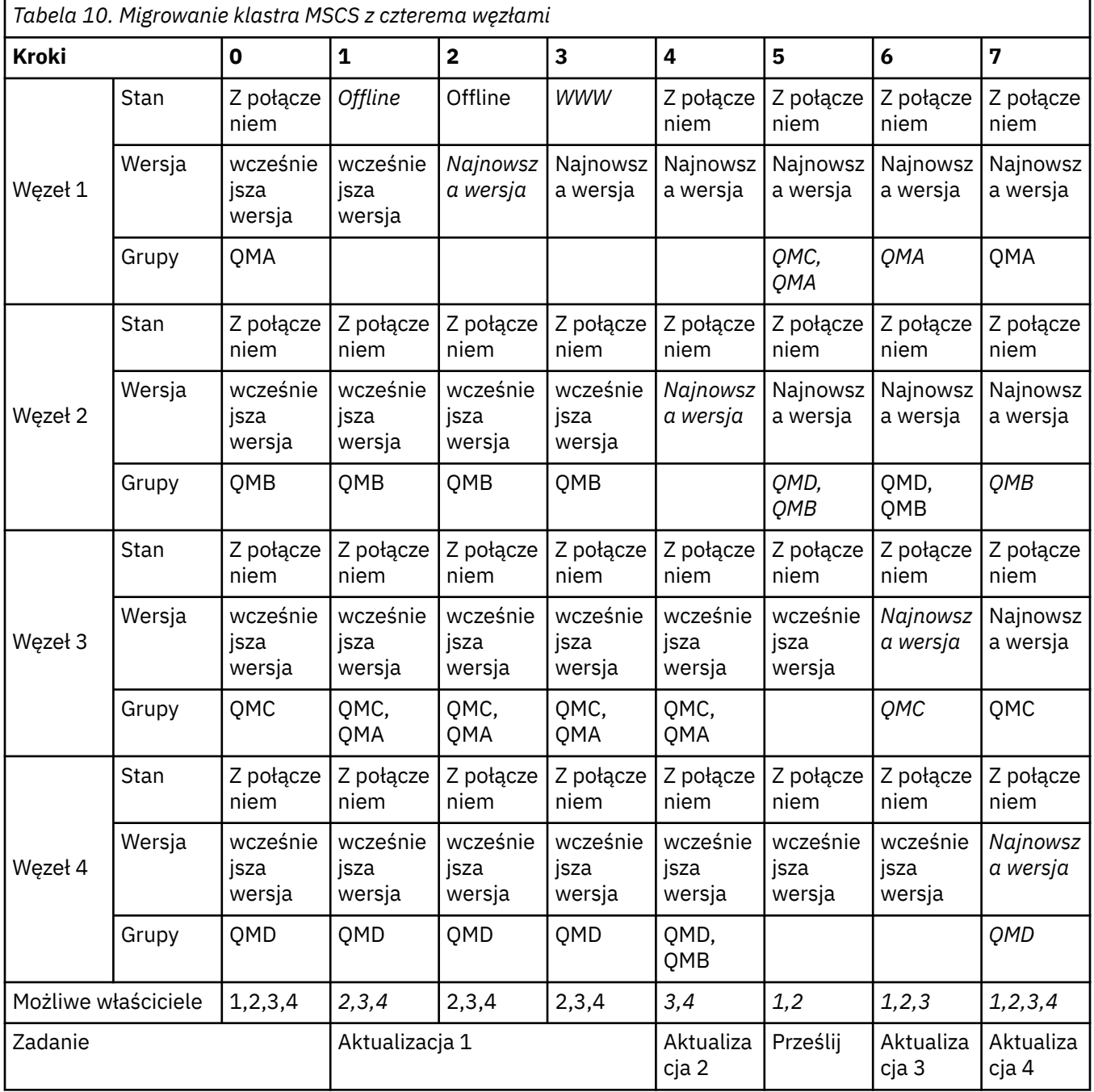

# <span id="page-149-0"></span>**Co dalej**

**Dodatkowe uwagi w konfiguracji MSCS z więcej niż 2 węzłami:** Klaster może zawierać wystarczającą liczbę węzłów, aby utworzyć grupę migrowanych menedżerów kolejek i grupę węzłów niezmigrowanych. Przełącz się na migrowaną grupę, jeśli zawiera ona połowę liczby menedżerów kolejek. Przed dotarcie do punktu o połowie drogi grupa niezmigrowanych jest potencjalnymi właścicielami. Po osiągnięciu połowy punktu, należy przełączyć potencjalnych właścicieli do migrowanej grupy.

#### **Zadania pokrewne**

["Migrowanie menedżera kolejek w konfiguracji wysokiej dostępności" na stronie 243](#page-242-0)

Konfiguracje wysokiej dostępności menedżerów kolejek mogą zwiększyć dostępność aplikacji produktu IBM MQ . Jeśli menedżer kolejek lub serwer nie powiedzie się, zostanie on zrestartowany automatycznie na innym serwerze. Istnieje możliwość uporządkowania aplikacji produktu IBM MQ MQI client w celu automatycznego ponownego nawiązania połączenia z menedżerem kolejek. Aplikacje serwera można skonfigurować w taki sposób, aby uruchamiali się po uruchomieniu menedżera kolejek.

#### **Informacje pokrewne**

Windows: ograniczenie MSCS z wieloma instalacjami

#### **Migracja dzienników do dysku w formacie Advanced Windows**

## **w systemie Windows**

Dysk o formacie Advanced Format to 4096 bajtów na sektor. Poniższe informacje mają zastosowanie tylko do platformy Windows , ponieważ dyski w formacie Advanced Format mogą być używane na innych platformach, bez przeprowadzania procedury migracji.

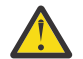

**Ostrzeżenie:** W systemie Windows przed IBM MQ 9.0.4produkt nie obsługuje dysków w formacie Advanced Format.

Na co zwrócić uwagę:

- Zmigrowany dziennik może być używany na dowolnym dysku bez względu na to, czy jest to format zaawansowany.
- Jeśli nie jest używany dysk Format zaawansowany, nie ma potrzeby przeprowadzania migracji dziennika menedżera kolejek.
- Menedżery kolejek utworzone w produkcie IBM MQ 9.0.4 mogą być używane na dysku z formatem zaawansowanym bez migrowania.
- Jeśli używany jest menedżer kolejek, który został utworzony przed IBM MQ 9.0.4 na rodzimym dysku Advanced Format, bez migracji najpierw menedżera kolejek, menedżer kolejek nie zostanie uruchomiony.
- Istnieje możliwość uruchomienia menedżera kolejek na dysku w formacie Advanced w trybie emulacji bez migracji. Jednak zapisy dziennika produktu IBM MQ nie będą miały granic 4k , a więc menedżer kolejek nie będzie miał integralności danych. Po przeprowadzeniu migracji dzienników program Advanced Format w trybie emulacji jest niezawodny.
- Jeśli nie masz pewności, czy dysk ma format Advanced, czy nie, użyj programu narzędziowego Windows **fsutil** , aby go znaleźć.
- Dyski w formacie Advanced Format, które wymagają migracji dziennika, zawierają dyski rodzime 4k i 512-bajtowe dyski emulacji.
- Korzystanie z produktu **migmqlog** w celu zmiany z rejestrowania liniowego na rejestrowanie cykliczne lub z rejestrowania cyklicznego na rejestrowanie liniowe powoduje również migrację dziennika, tak aby można było użyć dziennika na dysku w formacie Advanced Format.

#### **Zadania pokrewne**

["Migrowanie dzienników w systemie UNIX, Linux, and Windows" na stronie 250](#page-249-0) W programie IBM MQ 9.0.4 można migrować dziennik cykliczny do dziennika liniowego lub z dziennika liniowego do dziennika cyklicznego.

# <span id="page-150-0"></span>**Linux MIGRATION IBM MQ on UNIX and Linux**

Zadania migracji powiązane z platformami UNIX and Linux są pogrupowane w tej sekcji.

# **O tym zadaniu**

W tej sekcji przedstawiono listę różnych kroków, które należy wykonać, aby przeprowadzić migrację do najnowszej wersji produktu IBM MQ lub przeprowadzić migrację z niej.

Patrz także ["Migrowanie z jednej wersji produktu Continuous Delivery do innej" na stronie 112,](#page-111-0) jeśli przeprowadzana jest migracja wersji produktu Continuous Delivery produktu.

Jeśli chcesz przeprowadzić migrację zreplikowanych menedżerów kolejek danych, wykonaj instrukcje podane w sekcji ["Migracja replikowanych menedżerów kolejek danych" na stronie 246](#page-245-0).

#### **Pojęcia pokrewne**

["Pojęcia i metody migracji" na stronie 77](#page-76-0) Przegląd różnych koncepcji i metod migracji z jednego wydania produktu do innego.

#### **Zadania pokrewne**

["Migrowanie produktu IBM MQ w systemie IBM i" na stronie 181](#page-180-0) Zadania migracji produktu IBM MQ powiązane z produktem IBM i są pogrupowane w tej sekcji.

["Migrowanie produktu IBM MQ w systemie Windows" na stronie 113](#page-112-0) Zadania migracji produktu IBM MQ powiązane z platformami Windows są pogrupowane w tej sekcji.

["Migrowanie produktu IBM MQ w systemie z/OS" na stronie 204](#page-203-0) Zadania migracji powiązane z produktem z/OS są pogrupowane w tej sekcji.

#### **Odsyłacze pokrewne**

["Zmiany, które wpływają na migrację" na stronie 74](#page-73-0)

# **Planowanie migracji produktu IBM MQ do nowszej wersji**

## **w systemie UNIX lub Linux**

Przed migracją produktu IBM MQ do nowszej wersji w systemie UNIX lub Linuxnależy zapoznać się z informacjami o wymaganiach systemowych oraz informacjami na temat zmian, które mogą mieć wpływ na migrację, a następnie utworzyć plan migracji.

## **Zanim rozpoczniesz**

Jeśli istnieją pojęcia dotyczące migracji, których nie rozumiesz, należy zapoznać się z ["Pojęcia i metody](#page-76-0) [migracji" na stronie 77.](#page-76-0)

Jeśli przeprowadzana jest migracja do produktu IBM MQ 9.0 z produktu IBM WebSphere MQ 7.0.1, należy najpierw przeprowadzić migrację do wersji tymczasowej. Więcej informacji na ten temat zawiera sekcja Ścieżki migracji.

Przed użyciem migracji równoległy lub wieloetapowej w celu przeprowadzenia migracji z produktu IBM WebSphere MQ 7.0.1należy sprawdzić, czy instalacja produktu IBM WebSphere MQ 7.0.1 znajduje się w pakiecie poprawek Fix Pack 6 lub nowszym.

# **O tym zadaniu**

Aby utworzyć plan migracji, należy wykonać następujące kroki.

## **Procedura**

1. Zapoznaj się z wymaganiami systemowymi IBM MQ dla nowszej wersji produktu.

Patrz [Wymagania systemowe dla produktu IBM MQ.](https://www.ibm.com/support/pages/system-requirements-ibm-mq)

<span id="page-151-0"></span>2. Zdecyduj, czy ma być uruchamiana wcześniejsza wersja produktu i późniejsza wersja produktu na tym samym serwerze, a także która metoda migracji ma być używana.

Dostępne opcje to: migracja jednoetapowa, migracja równoległa lub migracja wieloetapowa. Patrz ["Metody migracji w systemie IBM MQ for Multiplatforms" na stronie 85](#page-84-0).

3. Przejrzyj wszystkie zmiany wprowadzone w produkcie IBM MQ , które wpływają na użytkownika.

Patrz ["Zmiany, które wpływają na migrację" na stronie 74](#page-73-0).

4. Przejrzyj zmiany wydajności.

Patrz [IBM MQ Family-Performance Reports](https://www.ibm.com/support/docview.wss?rs=171&uid=swg27007150).

5. Zapoznaj się z plikiem readme dla nowszej wersji produktu IBM MQ.

Patrz [IBM MQ, WebSphere MQ, and MQSeries product readmes.](https://www.ibm.com/support/docview.wss?rs=171&uid=swg27006097)

- 6. Zaplanuj sekwencję i czas migracji menedżera kolejek.
	- Jeśli menedżer kolejek jest częścią klastra menedżera kolejek, należy najpierw przeprowadzić migrację menedżerów kolejek, które są pełnymi repozytoriami.
	- Jeśli menedżer kolejek jest częścią klastra o wysokiej dostępności, zaplanuj migrację, aby zminimalizować czas przestoju i zmaksymalizować dostępność. Patrz sekcja ["Migrowanie](#page-242-0) [menedżera kolejek w konfiguracji wysokiej dostępności" na stronie 243.](#page-242-0)
- 7. Zaplanuj migrację menedżera kolejek do nowszej wersji.

Patrz "Migrowanie menedżera kolejek do nowszej wersji w systemach UNIX i Linux" na stronie 152.

Tworzenie kopii zapasowej danych menedżera kolejek jest częścią zadania migracji menedżera kolejek. Alternatywnym podejściem jest zainstalowanie i skonfigurowanie nowego serwera, a następnie przetestowanie jego nowszej wersji z nowym menedżerem kolejek na nowym serwerze. Aby przejść do nowszej wersji, należy skopiować konfigurację menedżera kolejek i dane do nowego serwera.

- 8. Zaplanuj aktualizację wszystkich ręcznych lub zautomatyzowanych procedur, które zostały zapisane ze zmianami w komunikatach i kodach.
- 9. Zdecyduj, jakie testy regresyjne należy wykonać przed umieszczniem menedżera kolejek w środowisku produkcyjnym w nowszej wersji. Uwzględnij w regresji testy procedur i aplikacji, które zostały zidentyfikowane w poprzednich krokach.
- 10. Zaplanuj migrację instalacji produktu IBM MQ MQI client do nowszej wersji.
- 11. Zaplanuj migrację aplikacji klienta i serwera w celu użycia nowych funkcji w późniejszej wersji.

# **Migrowanie menedżera kolejek w systemie UNIX i Linux**

W tej sekcji szczegółowo opisano procedury migrowania menedżera kolejek do nowszej wersji produktu oraz procedury odtwarzania menedżera kolejek do wcześniejszej wersji produktu.

#### **Zadania pokrewne**

["Migrowanie menedżera kolejek do nowszej wersji w systemie IBM i" na stronie 184](#page-183-0) Aby przeprowadzić migrację menedżera kolejek z wcześniejszej wersji do nowszej wersji, należy postępować zgodnie z poniższymi instrukcjami.

["Migrowanie menedżera kolejek w systemie Windows" na stronie 119](#page-118-0)

W tej sekcji szczegółowo opisano procedury migrowania menedżera kolejek do nowszej wersji produktu oraz procedury odtwarzania menedżera kolejek do wcześniejszej wersji produktu.

["Migrowanie produktu IBM MQ w systemie z/OS" na stronie 204](#page-203-0) Zadania migracji powiązane z produktem z/OS są pogrupowane w tej sekcji.

#### *Migrowanie menedżera kolejek do nowszej wersji w systemach*

## *UNIX i Linux*

W systemach UNIX i Linuxnależy wykonać poniższe instrukcje, aby przeprowadzić migrację menedżera kolejek z wcześniejszej wersji do nowszej wersji produktu IBM MQ.

# **Zanim rozpoczniesz**

Jeśli zainstalowano wczesny kod programu obsługi na serwerze, należy usunąć wszystkie menedżery kolejek utworzone przy użyciu instalacji. Przed przystąpieniem do instalowania kodu na poziomie produkcyjnym należy zdeinstalować ten kod.

- 1. Aktualizacja z wcześniejszej wersji do wersji latesr produktu wymaga pełnej migracji menedżerów kolejek. Utwórz plan migracji. Użyj zadania planowania, ["Planowanie migracji produktu IBM MQ do](#page-150-0) [nowszej wersji w systemie UNIX lub Linux" na stronie 151](#page-150-0), jako podręcznika.
- 2. Przejrzyj wymagania systemowe produktu IBM MQ dla nowszej wersji; patrz sekcja [Wymagania](https://www.ibm.com/support/pages/system-requirements-ibm-mq) [systemowe dla produktu IBM MQ.](https://www.ibm.com/support/pages/system-requirements-ibm-mq)
- 3. Utwórz kopię zapasową systemu przed zainstalowaniem nowszej wersji produktu IBM MQ w wersji wcześniejszej. Po uruchomieniu menedżera kolejek nie można powrócić do poprzedniej wersji. Jeśli konieczne jest odtworzenie systemu, nie można odtworzyć żadnych prac, takich jak zmiany w komunikatach i obiektach, wykonywane przez późniejszą wersję produktu IBM MQ. Więcej informacji na temat tworzenia kopii zapasowej systemu znajduje się w sekcji Tworzenie i odtwarzanie kopii zapasowej danych menedżera kolejek produktu IBM MQ.
- 4. Przejrzyj wszystkie inne zainstalowane pakiety SupportPacs , aby uzyskać możliwość ich zastosowania do nowszej wersji.
- 5. Jeśli serwer działa na serwerze z wieloma instalacjami produktu IBM MQ , należy zidentyfikować instalację. Upewnij się, że wprowadzone komendy są uruchamiane dla poprawnej instalacji. Patrz setmqenv.

# **O tym zadaniu**

Aby uruchomić komendę, system operacyjny musi znaleźć komendę w instalacji produktu IBM MQ . W przypadku niektórych komend należy uruchomić komendę z poziomu instalacji, która jest powiązana z poprawnym menedżerem kolejek. Program IBM MQ nie przełącza komend na poprawną instalację. W przypadku innych komend, takich jak **setmqinst**, można uruchomić komendę z dowolnej instalacji, która ma zainstalowaną najnowszą wersję produktu.

Jeśli zainstalowana jest wcześniejsza wersja produktu, uruchamiana komenda jest komendą dla tej wersji, chyba że ścieżka wyszukiwania zostanie przesłonięta przez ustawienie lokalne. Ścieżkę wyszukiwania można przesłonić, uruchamiając program **setmqenv**. Jeśli produkt IBM WebSphere MQ 7.0.1 nie jest zainstalowany, należy ustawić poprawną ścieżkę, aby uruchomić komendę. Jeśli ustawiono instalację podstawową, uruchamiana komenda jest kopią w instalacji podstawowej, o ile nie zostanie przesłonięcie wyboru przy użyciu lokalnej ścieżki wyszukiwania.

# **Procedura**

- 1. Zaloguj się jako użytkownik w produkcie group mqm.
- 2. Zatrzymaj wszystkie aplikacje korzystające z instalacji produktu IBM MQ .

Jeśli używany jest komponent Managed File Transfer (MFT), upewnij się, że wszystkie agenty MFT zakończyli wszystkie operacje przesyłania plików, w których były zaangażowane. Nie powinno być żadnych niekompletnych transferów powiązanych z agentami, a ich SYSTEM.FTE.STATE nie powinny zawierać żadnych komunikatów.

- 3. Zakończ wszystkie działania menedżerów kolejek powiązanych z instalacją produktu IBM MQ .
	- a) Uruchom komendę **dspmq** , aby wyświetlić stan wszystkich menedżerów kolejek w systemie.

Uruchom jedną z następujących komend z aktualizowanej instalacji:

```
dspmq -o installation -o status
dspmq -a
```
**dspmq -o installation -o status** wyświetla nazwę instalacji i status menedżerów kolejek powiązanych ze wszystkimi instalacjami produktu IBM MQ.

W programie **dspmq -a** wyświetlany jest status aktywnych menedżerów kolejek powiązanych z instalacją, z której uruchamiana jest komenda.

b) Użyj komendy MQSC **DISPLAY LSSTATUS** , aby wyświetlić listę obiektów nasłuchiwania powiązanych z menedżerem kolejek, jak pokazano w poniższym przykładzie:

echo "DISPLAY LSSTATUS(\*) STATUS" | runmqsc *QmgrName*

c) Uruchom komendę **endmqm** , aby zatrzymać każdy działający menedżer kolejek powiązany z tą instalacją.

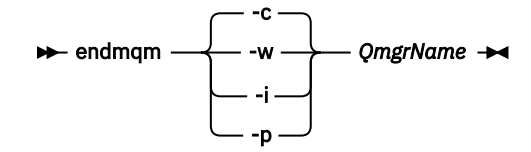

Komenda **endmqm** informuje aplikację o tym, że menedżer kolejek, z którym jest połączony, jest zatrzymywany. Patrz sekcja Zatrzymywanie menedżera kolejek.

Aby można było kontynuować konserwację, aplikacje muszą odpowiedzieć na komendę **endmqm** , rozłączając się z menedżerem kolejek i zwalniając wszystkie załadowane przez nich biblioteki produktu IBM MQ . Jeśli nie, należy znaleźć inny sposób wymuszenia aplikacji w celu zwolnienia zasobów produktu IBM MQ , na przykład przez zatrzymanie aplikacji.

Należy również zatrzymać aplikacje, które korzystają z bibliotek klienta, które są częścią instalacji. Aplikacje klienckie mogą być połączone z innym menedżerem kolejek, uruchamiając inną instalację produktu IBM MQ. Aplikacja nie jest informowana o menedżerach kolejek w bieżącej instalacji, która została zamknięta.

Wszystkie aplikacje, które w dalszym ciągu mają współużytkowane biblioteki produktu IBM MQ z załadowanej instalacji, uniemożliwiają stosowanie konserwacji produktu IBM MQ . Aplikacja może odłączyć się od menedżera kolejek lub zostać wymuszona rozłączeniem, ale zachować załadowaną bibliotekę współużytkowaną produktu IBM MQ .

**Uwaga:** W sekcji ["Stosowanie aktualizacji poziomu konserwacyjnego do menedżerów kolejek](#page-57-0) [z wieloma instancjami w systemach UNIX i Linux" na stronie 58](#page-57-0) opisano, w jaki sposób można zastosować konserwację do menedżera kolejek z wieloma instancjami. Menedżer kolejek o wielu instancjach może być kontynuowany na jednym serwerze, podczas gdy konserwacja jest stosowana do innego serwera.

d) Zatrzymaj wszystkie programy nasłuchujące powiązane z menedżerami kolejek, używając komendy:

endmqlsr -m *QMgrName*

4. Utwórz kopię zapasową menedżera kolejek.

Należy wykonać kopie wszystkich katalogów danych i katalogów plików dziennika menedżera kolejek, w tym wszystkich podkatalogów, a także pliku qm.ini . Więcej informacji na ten temat zawiera sekcja Tworzenie kopii zapasowej i odtwarzanie danych menedżera kolejek produktu IBM MQ.

- 5. Zaloguj się jako użytkownik root.
- 6. Opcjonalnie zdeinstaluj bieżącą wersję produktu IBM MQ.

Należy zwrócić uwagę, że ten krok jest przeprowadzany tylko w przypadku migracji z pojedynczym etapem. Patrz sekcja ["Migrowanie w systemach UNIX i Linux: jednostopniowe" na stronie 155.](#page-154-0)

7. Zainstaluj nowszą wersję produktu.

Informacje na temat platformy używanej przez przedsiębiorstwo można znaleźć w odpowiednim temacie:

**AIX** Instalowanie serwera IBM MQ w systemie AIX .

HP-UX Instalowanie serwera IBM MQ w systemie HP-UX. Linux. Instalowanie serwera IBM MQ w systemie Linux .

Solaris Instalowanie serwera IBM MQ w systemie Solaris.

<span id="page-154-0"></span>8. Przenieś menedżer kolejek do nowej instalacji produktu IBM MQ .

Ten krok należy wykonać tylko wtedy, gdy bieżąca wersja produktu nie została zdeinstalowana.

Więcej informacji na ten temat zawiera sekcja ["Migrowanie w systemach UNIX i Linux: strona po](#page-157-0) [stronie" na stronie 158](#page-157-0) lub ["Migrowanie w systemach UNIX i Linux: wieloetapowy" na stronie 161](#page-160-0) .

9. Uruchom menedżer kolejek.

strmqm *QmgrName*

Po pierwszym uruchomieniu menedżera kolejek po migracji:

- Wszystkie nowe atrybuty istniejących obiektów są ustawiane na wartości domyślne.
- Zostaną utworzone wszystkie nowe obiekty domyślne.
- Dane menedżera kolejek są migrowane.

**Ważne:** Nie należy używać opcji -c w celu uruchomienia menedżera kolejek, chyba że użytkownik jawnie chce zresetować lub ponownie utworzyć domyślne obiekty systemowe.

Przed uruchomieniem programów nasłuchujących należy uruchomić produkt IBM MQ .

Tworzenie kopii zapasowej i odtwarzanie menedżera kolejek

["Schemat nazewnictwa wersji dla produktu IBM MQ for Multiplatforms" na stronie 7](#page-6-0) W produkcie IBM MQ 9.0wersje mają trzycyfrowy kod wersji, wydania i modyfikacji (VRM) lub czterocyfrowy kod poziomu wersji, wydania, modyfikacji i poprawki (VRMF).

#### Linux *Migrowanie w systemach UNIX i Linux: jednostopniowe*

Migracja jednoetapowa to termin używany do opisania zastąpienia jedynej instalacji produktu IBM MQ na serwerze, z późniejszą wersją. Migracja jednoetapowa jest również znana jako *aktualizacja na miejscu* lub *w miejscu aktualizacji*. Migracja jednoetapowa zachowuje istniejące skrypty i procedury służące do uruchamiania IBM MQ najbardziej. W przypadku innych scenariuszy migracji można zmienić niektóre skrypty i procedury, ale można zredukować wpływ migracji menedżera kolejek efektów na użytkowników.

# **Zanim rozpoczniesz**

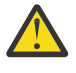

**Ostrzeżenie:** W <sup>9.0.0</sup> W programie IBM MO 9.0plik ccsid part2.tbl zastępuje istniejący plik ccsid.tbl używany w poprzednich wersjach produktu w celu dostarczenia dodatkowych informacji o identyfikatorze CCSID.

Plik ccsid\_part2.tbl ma pierwszeństwo przed plikiem ccsid.tbl, a ponadto:

- Umożliwia dodawanie i modyfikowanie pozycji CCSID
- Określa domyślną konwersję danych
- Określa dane dla różnych poziomów komend

Plik ccsid part2.tbl stosuje się wyłącznie w przypadku następujących platform:

**Linux** Wszystkie wersje systemu Linux

Solaris Solaris

**Windows** Windows

Jeśli do istniejącego pliku ccsid.tbl dodano jakiekolwiek dane z własnego identyfikatora CCSID, należy skopiować te informacje do nowego pliku ccsid\_part2.tbl , jeśli chcesz skorzystać z nowych formatów w dostosowaniach

Należy skopiować wymagane informacje, zamiast przenosić te informacje, tak aby istniejąca wersja produktu IBM MQ była kontynuowana w pracy.

# **O tym zadaniu**

W przypadku scenariusza migracji jednoetapowej instalacja nowszej wersji produktu zastępuje wcześniejszą wersję w tym samym miejscu instalacji.

Zaletą migracji jednoetapowej jest to, że zmienia ona konfigurację menedżera kolejek w wersji wcześniejszej niż to możliwe. Istniejące aplikacje przełączają się z ładowania bibliotek z wcześniejszej wersji do ładowania bibliotek w nowszej wersji, automatycznie. Menedżery kolejek są automatycznie powiązane z instalacją w nowszej wersji. Skrypty i procedury administracyjne są na tyle małe, jak to tylko możliwe, przez ustawienie instalacji jako instalacji podstawowej. Jeśli instalacja późniejszej wersji zostanie ustawiona na podstawową instalację, komendy takie jak **strmqm** będą działać bez podania jawnej ścieżki do komendy.

Można również przeprowadzić migrację menedżera kolejek do nowszej wersji produktu w systemie, w którym wcześniejsza wersja została zdeinstalowana. W takim przypadku dane menedżera kolejek muszą zostać zachowane lub odtworzone z kopii zapasowej.

# **Procedura**

- 1. Zatrzymaj lokalne aplikacje produktu IBM MQ .
- 2. Zatrzymaj wszystkie menedżery kolejek i obiekty nasłuchiwania.
- 3. Zdeinstaluj wszystkie pakiety poprawek, które zostały zainstalowane z poprzedniej wersji produktu IBM MQ .
- 4. Zaktualizuj wcześniejszą wersję produktu do nowszej wersji w tym samym katalogu instalacyjnym.
	- Powodem zainstalowania w tym samym miejscu jest uproszczenie migracji aplikacji. W przypadku zmiany położenia instalacji możliwe jest usunięcie bibliotek produktu IBM MQ z ścieżki wyszukiwania aplikacji. Aby przeprowadzić migrację ścieżki wyszukiwania aplikacji, należy zmodyfikować środowisko aplikacji lub wiele rzadko aplikacji.
	- $\blacktriangleright$  Linu $\blacktriangleright$  UNIX Domyślna ścieżka instalacyjna jest określona jako ścieżka ładowania w skryptach budowania IBM MQ dla produktów UNIX i Linux. Po zainstalowaniu nowszej wersji biblioteki ładowania nowszej wersji produktu IBM MQ znajdują się w tej samej lokalizacji, co biblioteki z wcześniejszej wersji. Jeśli aplikacje zostały zbudowane, postępując zgodnie z przykładami w dokumentacji produktu dla wcześniejszej wersji, aplikacje ładują poprawne biblioteki w nowszej wersji.
	- a) Należy zdecydować się na konwencję nazewnictwa instalacji. Nadaj instalacyjnej nazwie wybraną nazwę lub zaakceptuj domyślną nazwę instalacji.

W przypadku pierwszej instalacji domyślną nazwą jest *Installation1*. W przypadku drugiej instalacji nazwa to *Installation2*, itd.

 $\blacktriangleright$  AIX W systemie AIX nie ma opcji ustawiania nazwy instalacji, opcja *Installation1* jest domyślnie ustawiona.

b) Zaktualizuj wcześniejszą wersję produktu do nowszej wersji lub zdeinstaluj wcześniejszą wersję bez usuwania menedżerów kolejek, a następnie zainstaluj nowszą wersję w tym samym położeniu domyślnym.

To, czy konieczne jest zdeinstalowanie poprzedniej wersji produktu, zależy od systemu operacyjnego.

Na następujących platformach nie ma potrzeby deinstalowania poprzedniej wersji produktu:

**AIX** AIX

• IBM i, gdzie proces jest znany jako instalacja *slip*

Jeśli zainstalowane są zestawy plików mqm.xr.clients i mqm.txclient.rte z wcześniejszych wersji, należy zdeinstalować te zestawy plików z wcześniejszych wersji.

Na następujących platformach należy zdeinstalować poprzednią wersję produktu:

- **HP-UX HP-UX** • Linux Solaris Solaris
- 5. Opcjonalne: Należy wprowadzić późniejszą wersję instalacji podstawowej.
	- a) Uruchom komendę **setmqinst** .

```
Inst_1_INSTALLATION_PATH/bin/setmqinst -i -n Inst_1
```
- Aby uniknąć określania ścieżki wyszukiwania w celu uruchomienia komend produktu IBM MQ , należy wykonać podstawową instalację.
- Jeśli istnieje instalacja podstawowa, aplikacje produktu UNIX and Linux , które oczekują na znalezienie biblioteki produktu IBM MQ w programie /usr/lib, znajdują dowiązanie symboliczne do biblioteki w produkcie /usr/lib/32 . <sup>6</sup>. /usr/lib/32 jest zwykle w domyślnej ścieżce wyszukiwania. Jest on również określany jako ścieżka ładowania w skryptach budowania produktu IBM MQ dla produktu UNIX and Linux.
- Wystarczy połączyć aplikacje tylko z produktem /usr/lib. W przypadku podstawowej instalacji nowszej wersji produktu zdefiniowanej na serwerze aplikacja może łączyć się z dowolnym menedżerem kolejek powiązanym z dowolną instalacją na serwerze. Program IBM MQ ładuje poprawną bibliotekę dla aplikacji.
- 6. Uruchom menedżery kolejek i aplikacje.
	- a) Opcjonalne: Uruchom komendę **setmqm** , aby powiązać menedżery kolejek z produktem Inst\_1.

```
setmam -m OM1 -n Inst 1
setmqm -m QM2 -n Inst_1
```
**Uwaga:** Jeśli przeprowadzana jest migracja między dowolnymi wersjami produktu, należy użyć produktu **setmqm** w celu ręcznego powiązania menedżerów kolejek z nową instalacją.

b) Uruchom komendę **strmqm** , aby uruchomić menedżery kolejek i zmigrować je do nowszej wersji produktu.

strmqm QM1 strmqm QM2

W tym momencie dane menedżera kolejek są migrowane i nie można powrócić do poprzedniej wersii.

• Gdy aplikacja łączy się z menedżerem kolejek, system operacyjny przeszukuje swoją ścieżkę ładowania, aby załadować bibliotekę IBM MQ . Biblioteka zawiera kod, który sprawdza, czy menedżer kolejek jest powiązany z instalacją. Jeśli menedżer kolejek jest powiązany z inną instalacją, program IBM MQ ładuje poprawną bibliotekę IBM MQ dla instalacji, z którą powiązany jest menedżer kolejek.

# **Co dalej**

Nie można ponownie zainstalować wcześniejszej wersji produktu w systemie, w którym jest zainstalowana najnowsza wersja produktu IBM MQ lub dowolna inna wersja.

<sup>6</sup> /usr/lib dla aplikacji 64-bitowych.

#### <span id="page-157-0"></span>**Pojęcia pokrewne**

["Współistnienie menedżera kolejek" na stronie 96](#page-95-0)

menedżery kolejek o różnych nazwach mogą współistnieć na dowolnym serwerze, o ile używają tej samej instalacji produktu IBM MQ . W systemach z/OS, UNIX, Linuxi Windowsróżne menedżery kolejek mogą współistnieć na tym samym serwerze i być powiązane z różnymi instalacjami.

["Współistnienie menedżera kolejek z wieloma instalkami w systemie UNIX, Linux, and Windows" na](#page-98-0) [stronie 99](#page-98-0)

Istnieje możliwość zainstalowania wielu kopii produktu IBM MQ for UNIX, Linux, and Windows na tym samym serwerze. Te kopie produktu IBM MQ mogą być na tej samej lub innej wersji. Jest to tzw. multiinstalacja. Instalacja wielomodowa jest szczególnie przydatna podczas aktualizacji z jednej wersji produktu IBM MQ do nowszej wersji, ponieważ umożliwia ona uruchomienie wcześniejszej wersji wraz z późniejszą wersją.

#### **Zadania pokrewne**

Migrowanie w systemach UNIX i Linux: strona po stronie

[Migrowanie w systemach UNIX i Linux: wieloetapowy](#page-160-0)

["Planowanie migracji produktu IBM MQ do nowszej wersji w systemie Windows" na stronie 114](#page-113-0)

["Migrowanie menedżera kolejek do nowszej wersji w systemach UNIX i Linux" na stronie 152](#page-151-0) W systemach UNIX i Linuxnależy wykonać poniższe instrukcje, aby przeprowadzić migrację menedżera kolejek z wcześniejszej wersji do nowszej wersji produktu IBM MQ.

["Migrowanie menedżera kolejek do nowszej wersji w systemie Windows" na stronie 120](#page-119-0) Na platformach Windows należy wykonać poniższe instrukcje, aby przeprowadzić migrację menedżera kolejek z wcześniejszej wersji do nowszej wersji produktu IBM MQ.

[Migrowanie ładowania biblioteki produktu IBM MQ do nowszej wersji w systemie Windows](#page-137-0) W systemie Windowsżadne zmiany w sposobie ładowania bibliotek produktu IBM MQ nie są zwykle wymagane w przypadku aktualizacji z wcześniejszej wersji produktu do nowszej wersji, zastępując wcześniejszą wersję produktu wersją późniejszą, w oparciu o scenariusz z jednym etapem. Jeśli jednak użytkownik wybierze opcję korzystania z wielu instalacji w nowszej wersji produktu, w oparciu o scenariusze migracji równoległy lub wieloetapowy, może być konieczne inaczej skonfigurowanie środowiska wykonawczego, aby system operacyjny mógł załadować późniejszą wersję biblioteki produktu IBM MQ .

[Migrowanie ładowania biblioteki produktu IBM MQ do nowszej wersji w systemach UNIX i Linux](#page-170-0) W systemach UNIX i Linuxżadne zmiany w sposobie ładowania bibliotek produktu IBM MQ nie są zwykle wymagane w przypadku aktualizacji z wcześniejszej wersji produktu do nowszej, zastępując wcześniejszą wersję produktu wersją późniejszą, w oparciu o scenariusz z jednym etapem. Jeśli jednak użytkownik wybierze opcję korzystania z wielu instalacji w nowszej wersji produktu, w oparciu o scenariusze migracji równoległy lub wieloetapowy, może być konieczne inaczej skonfigurowanie środowiska wykonawczego, aby system operacyjny mógł załadować późniejszą wersję biblioteki produktu IBM MQ .

#### **Informacje pokrewne**

Instalowanie serwera IBM MQ w systemie AIX Instalowanie serwera IBM MQ w systemie HP-UX Instalowanie serwera IBM MQ w systemie Linux Instalowanie serwera IBM MQ w systemie Solaris Tworzenie powiązania menedżera kolejek z instalacją Zmiana instalacji podstawowej Wybieranie nazwy instalacji setmqenv setmqinst setmqm

 $\blacktriangleright$  Linux  $\blacktriangleright$  UNIX *Migrowanie w systemach UNIX i Linux: strona po stronie*

Migracja równoległa to termin używany do opisania instalacji nowszej wersji produktu IBM MQ wraz z wcześniejszą wersją na tym samym serwerze. Menedżery kolejek nadal działają podczas instalowania i weryfikowania nowszej wersji produktu IBM MQ. Pozostają one powiązane z wcześniejszą wersją produktu IBM MQ. Decydując się na migrację menedżerów kolejek do nowszej wersji produktu IBM MQ, należy zatrzymać wszystkie menedżery kolejek, zdeinstalować wcześniejszą wersję i przeprowadzić migrację wszystkich menedżerów kolejek do nowszej wersji produktu IBM MQ.

# **Zanim rozpoczniesz**

**Ostrzeżenie: W 9.0.0** W programie IBM MQ 9.0plik ccsid\_part2.tbl zastępuje istniejący plik ccsid.tbl używany w poprzednich wersjach produktu w celu dostarczenia dodatkowych informacji o identyfikatorze CCSID.

Plik ccsid\_part2.tbl ma pierwszeństwo przed plikiem ccsid.tbl, a ponadto:

- Umożliwia dodawanie i modyfikowanie pozycji CCSID
- Określa domyślną konwersję danych
- Określa dane dla różnych poziomów komend

Plik ccsid\_part2.tbl stosuje się wyłącznie w przypadku następujących platform:

- **Linux** Wszystkie wersje systemu Linux
- Solaris Solaris
- **Windows** Windows

Jeśli do istniejącego pliku ccsid.tbl dodano jakiekolwiek dane z własnego identyfikatora CCSID, należy skopiować te informacje do nowego pliku ccsid\_part2.tbl , jeśli chcesz skorzystać z nowych formatów w dostosowaniach

Należy skopiować wymagane informacje, zamiast przenosić te informacje, tak aby istniejąca wersja produktu IBM MQ była kontynuowana w pracy.

# **O tym zadaniu**

W scenariuszu migracji równoległy do menedżerów kolejek, które nadal są powiązane z wcześniejszymi wersjami, instalowana jest nowsza wersja produktu IBM MQ .

Gdy użytkownik jest gotowy do migracji menedżerów kolejek i aplikacji do nowszej wersji:

- 1. Zatrzymaj wszystkie menedżery kolejek.
- 2. Zdeinstaluj wcześniejszą wersję produktu.
- 3. Przeprowadź migrację wszystkich menedżerów kolejek i aplikacji do nowszej wersji.

# **Procedura**

- 1. Zainstaluj nowszą wersję w innym katalogu instalacyjnym z wcześniejszej wersji.
	- a) Należy zdecydować się na konwencję nazewnictwa instalacji. Nadaj instalacyjnej nazwie wybraną nazwę lub zaakceptuj domyślną nazwę instalacji.

W przypadku pierwszej instalacji domyślną nazwą jest *Installation1*. W przypadku drugiej instalacji nazwa to *Installation2*, itd.

W systemie AIX nie ma opcji ustawiania nazwy instalacji, opcja *Installation1* jest domyślnie ustawiona.

b) Zweryfikuj instalację.

Uruchom procedury weryfikacji instalacji i własne testy.

2. Zdeinstaluj wcześniejszą wersję produktu.

W przypadku deinstalowania wcześniejszego produktu należy zatrzymać wszystkie menedżery kolejek i aplikacje, które załadowały bibliotekę produktu IBM MQ na serwerze. Z tego powodu

można odroc odinstalować wcześniejszą wersję produktu, aż do momentu, gdy zostanie wyświetlone wygodne okno konserwacji. Jeśli wcześniejsza wersja produktu nie jest zainstalowana na serwerze, wystarczy zatrzymać menedżery kolejek i aplikacje, które załadowały biblioteki z instalacji, która jest deinstalowana lub aktualizowana. Zatrzymywanie aplikacji i menedżerów kolejek powiązanych z innymi instalacjami nie jest konieczne.

- a) Zatrzymaj wszystkie aplikacje, które załadowały biblioteki produktu IBM MQ na serwerze.
- b) Zatrzymaj menedżery kolejek i programy nasłuchujące na serwerze.
- c) Zdeinstaluj wcześniejszą wersję produktu.
	- Zatrzymaj wszystkie lokalne aplikacje produktu IBM MQ
- 3. Należy wprowadzić późniejszą wersję instalacji podstawowej.

a) Uruchom komendę **setmqinst** .

*Inst\_1\_INSTALLATION\_PATH*/bin/setmqinst -i -n Inst\_1

- Aby uniknąć określania ścieżki wyszukiwania w celu uruchomienia komend produktu IBM MQ , należy wykonać podstawową instalację.
- Jeśli istnieje instalacja podstawowa, aplikacje produktu UNIX and Linux , które oczekują na znalezienie biblioteki produktu IBM MQ w programie /usr/lib, znajdują dowiązanie symboliczne do biblioteki w produkcie /usr/lib/32 . <sup>7</sup>. /usr/lib/32 jest zwykle w domyślnej ścieżce wyszukiwania. Jest on również określany jako ścieżka ładowania w skryptach budowania produktu IBM MQ dla produktu UNIX and Linux.
- Wystarczy połączyć aplikacje tylko z produktem /usr/lib. W przypadku podstawowej instalacji nowszej wersji produktu zdefiniowanej na serwerze aplikacja może łączyć się z dowolnym menedżerem kolejek powiązanym z dowolną instalacją na serwerze. Program IBM MQ ładuje poprawną bibliotekę dla aplikacji.

Użyj komendy dspmqinst , aby wykryć *Installation name*, lub użyj wartości domyślnej Installation 1.

Oznacza to, że nie trzeba określać ścieżki wyszukiwania w komendach IBM MQ .

- 4. Uruchom menedżery kolejek i aplikacje.
	- Gdy aplikacja łączy się z menedżerem kolejek, system operacyjny przeszukuje swoją ścieżkę ładowania, aby załadować bibliotekę IBM MQ . Biblioteka zawiera kod sprawdzający, czy menedżer kolejek jest powiązany z instalacją. Jeśli menedżer kolejek jest powiązany z inną instalacją, program IBM MQ ładuje poprawną bibliotekę IBM MQ dla instalacji, z którą powiązany jest menedżer kolejek.

Podczas tego procesu nadal używany jest menedżer kolejek QM2 podczas aktualizowania menedżera kolejek QM1 , a podczas aktualizacji QM2używany jest menedżer kolejek QM1 .

Należy pamiętać, że każdy menedżer kolejek musi zostać zatrzymany, aby można było go powiązać z nową instalacją.

# **Co dalej**

Nie można ponownie zainstalować wcześniejszej wersji produktu w systemie, w którym jest zainstalowana najnowsza wersja produktu IBM MQ lub dowolna inna wersja.

#### **Zadania pokrewne**

[Migrowanie w systemach UNIX i Linux: jednostopniowe](#page-154-0)

Migracja jednoetapowa to termin używany do opisania zastąpienia jedynej instalacji produktu IBM MQ na serwerze, z późniejszą wersją. Migracja jednoetapowa jest również znana jako *aktualizacja na miejscu* lub *w miejscu aktualizacji*. Migracja jednoetapowa zachowuje istniejące skrypty i procedury służące do uruchamiania IBM MQ najbardziej. W przypadku innych scenariuszy migracji można zmienić niektóre skrypty i procedury, ale można zredukować wpływ migracji menedżera kolejek efektów na użytkowników.

 $\frac{7}{1}$  /usr/lib dla aplikacji 64-bitowych.

<span id="page-160-0"></span>Migrowanie w systemach UNIX i Linux: wieloetapowy

["Planowanie migracji produktu IBM MQ do nowszej wersji w systemie Windows" na stronie 114](#page-113-0)

Instalowanie serwera IBM MQ w systemie AIX

Deinstalowanie produktu IBM MQ w systemie AIX

Deinstalowanie produktu IBM MQ w systemie HP-UX

Instalowanie serwera IBM MQ w systemie HP-UX

Deinstalowanie produktu IBM MQ w systemie Linux

Instalowanie serwera IBM MQ w systemie Linux

Deinstalowanie produktu IBM MQ w systemie Solaris

Instalowanie serwera IBM MQ w systemie Solaris

Tworzenie powiązania menedżera kolejek z instalacją

Zmiana instalacji podstawowej

Wybieranie nazwy instalacji

["Współistnienie menedżera kolejek" na stronie 96](#page-95-0)

menedżery kolejek o różnych nazwach mogą współistnieć na dowolnym serwerze, o ile używają tej samej instalacji produktu IBM MQ . W systemach z/OS, UNIX, Linuxi Windowsróżne menedżery kolejek mogą współistnieć na tym samym serwerze i być powiązane z różnymi instalacjami.

#### [Migrowanie ładowania biblioteki produktu IBM MQ do nowszej wersji w systemie Windows](#page-137-0)

W systemie Windowsżadne zmiany w sposobie ładowania bibliotek produktu IBM MQ nie są zwykle wymagane w przypadku aktualizacji z wcześniejszej wersji produktu do nowszej wersji, zastępując wcześniejszą wersję produktu wersją późniejszą, w oparciu o scenariusz z jednym etapem. Jeśli jednak użytkownik wybierze opcję korzystania z wielu instalacji w nowszej wersji produktu, w oparciu o scenariusze migracji równoległy lub wieloetapowy, może być konieczne inaczej skonfigurowanie środowiska wykonawczego, aby system operacyjny mógł załadować późniejszą wersję biblioteki produktu IBM MQ .

#### [Migrowanie ładowania biblioteki produktu IBM MQ do nowszej wersji w systemach UNIX i Linux](#page-170-0) W systemach UNIX i Linuxżadne zmiany w sposobie ładowania bibliotek produktu IBM MQ nie są zwykle wymagane w przypadku aktualizacji z wcześniejszej wersji produktu do nowszej, zastępując wcześniejszą wersję produktu wersją późniejszą, w oparciu o scenariusz z jednym etapem. Jeśli jednak użytkownik wybierze opcję korzystania z wielu instalacji w nowszej wersji produktu, w oparciu o scenariusze migracji równoległy lub wieloetapowy, może być konieczne inaczej skonfigurowanie środowiska wykonawczego, aby system operacyjny mógł załadować późniejszą wersję biblioteki produktu IBM MQ .

["Współistnienie menedżera kolejek z wieloma instalkami w systemie UNIX, Linux, and Windows" na](#page-98-0) [stronie 99](#page-98-0)

Istnieje możliwość zainstalowania wielu kopii produktu IBM MQ for UNIX, Linux, and Windows na tym samym serwerze. Te kopie produktu IBM MQ mogą być na tej samej lub innej wersji. Jest to tzw. multiinstalacja. Instalacja wielomodowa jest szczególnie przydatna podczas aktualizacji z jednej wersji produktu IBM MQ do nowszej wersji, ponieważ umożliwia ona uruchomienie wcześniejszej wersji wraz z późniejszą wersją.

setmqenv setmqinst setmqm

#### **UNIX** Linux. *Migrowanie w systemach UNIX i Linux: wieloetapowy*

Migracja wieloetapowa to termin używany do opisywania uruchamiania nowszej wersji produktu IBM MQ wraz z wcześniejszą wersją na tym samym serwerze. Po zainstalowaniu nowszej wersji wraz z wcześniejszą wersją można utworzyć nowe menedżery kolejek w celu zweryfikowania instalacji nowszej wersji oraz opracowania nowych aplikacji. Jednocześnie można migrować menedżery kolejek i powiązane z nimi aplikacje z wcześniejszej wersji do nowszej wersji. Dzięki migracji menedżerów kolejek i aplikacji jeden po jednym, można zmniejszyć szczytowe obciążenie związane z zarządzaniem migracją.

# **Zanim rozpoczniesz**

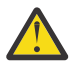

**Ostrzeżenie:** W 9.0.0 W programie IBM MQ 9.0plik ccsid\_part2.tbl zastępuje istniejący plik ccsid.tbl używany w poprzednich wersjach produktu w celu dostarczenia dodatkowych informacji o identyfikatorze CCSID.

Plik ccsid\_part2.tbl ma pierwszeństwo przed plikiem ccsid.tbl, a ponadto:

- Umożliwia dodawanie i modyfikowanie pozycji CCSID
- Określa domyślną konwersję danych
- Określa dane dla różnych poziomów komend

Plik ccsid\_part2.tbl stosuje się wyłącznie w przypadku następujących platform:

- **Linux W**szystkie wersje systemu Linux
- Solaris Solaris
- **Windows** Windows

Jeśli do istniejącego pliku ccsid.tbl dodano jakiekolwiek dane z własnego identyfikatora CCSID, należy skopiować te informacje do nowego pliku ccsid\_part2.tbl , jeśli chcesz skorzystać z nowych formatów w dostosowaniach

Należy skopiować wymagane informacje, zamiast przenosić te informacje, tak aby istniejąca wersja produktu IBM MQ była kontynuowana w pracy.

#### **Uwaga:**

- Jeśli aplikacja używa elementu COM lub ActiveX , może on łączyć się z dowolnym menedżerem kolejek pod względem czasu, gdy istnieje instalacja podstawowa.
- Jeśli monitor IBM MQ.NET jest uruchamiany w trybie transakcyjnym, to menedżer kolejek, z którym łączy się on, musi być instalacją podstawową.

Nie można migrować tych aplikacji do nowszej wersji, dopóki nie zostanie zdeinstalowana wcześniejsza wersja.

# **O tym zadaniu**

W scenariuszu migracji wieloetapowej instalowana jest nowsza wersja produktu obok działających menedżerów kolejek, które nadal są powiązane z wcześniejszą wersją. Użytkownik może tworzyć menedżery kolejek i uruchamiać nowe aplikacje przy użyciu instalacji nowszej wersji. Gdy użytkownik jest gotowy do rozpoczęcia migracji menedżerów kolejek i aplikacji z wcześniejszej wersji, można to zrobić, jeden po jednym. Po zakończeniu migracji do nowszej wersji można zdeinstalować wcześniejszą wersję, a następnie zainstalować instalację podstawową w nowszej wersji.

W przypadku podejścia wieloetapowego do momentu zdeinstalowania wcześniejszej wersji konieczne jest skonfigurowanie środowiska do uruchamiania aplikacji, które łączą się z menedżerem kolejek w nowszej wersji. Należy również podać ścieżkę do uruchamiania komend produktu IBM MQ . Oba te zadania są realizowane za pomocą komendy **setmqenv** .

**Uwaga:** Po zdeinstalowaniu wcześniejszej wersji i ustawieniu nowszej wersji jako instalacji podstawowej, w większości przypadków nie jest konieczne uruchomienie komendy **setmqenv** w celu uruchomienia aplikacji. W dalszym ciągu konieczne jest uruchomienie produktu **setmqenv** w celu ustawienia środowiska dla komend, które łączą się z menedżerem kolejek powiązanym z instalacją, która nie jest podstawowa.

# **Procedura**

- 1. Zainstaluj nowszą wersję w innym katalogu instalacyjnym z wcześniejszej wersji i zweryfikuj instalację.
	- a) Należy zdecydować się na konwencję nazewnictwa instalacji. Nadaj instalacyjnej nazwie wybraną nazwę lub zaakceptuj domyślną nazwę instalacji.

<span id="page-162-0"></span>W przypadku pierwszej instalacji domyślną nazwą jest *Installation1*. W przypadku drugiej instalacji nazwa to *Installation2*, itd.

W systemie AIX nie ma opcji ustawiania nazwy instalacji, opcja *Installation1* jest domyślnie ustawiona.

b) Zweryfikuj instalację.

Uruchom procedury weryfikacji instalacji i własne testy.

- Można utworzyć nowe menedżery kolejek, w których działa nowsza wersja, i rozpocząć tworzenie nowych aplikacji przed migracją aplikacji z wcześniejszej wersji.
- 2. Skonfiguruj system operacyjny w taki sposób, aby aplikacje ładował biblioteki dla nowszej wersji produktu.
	- a) Migruj menedżery kolejek po jednym naraz.

Pierwszy zestaw aplikacji do ładowania bibliotek dla nowszej wersji produktu to aplikacje, które łączą się z pierwszym menedżerem kolejek, który ma być migrowane.

Nie ma znaczenia, czy te aplikacje łączą się również z innymi menedżerami kolejek na serwerze. Jeśli aplikacje ładują biblioteki w nowszej wersji, program IBM MQ automatycznie ładuje biblioteki dla wcześniejszej wersji dla tych aplikacji, które łączą się z tą wersją.

Można migrować środowisko systemu operacyjnego dla wszystkich aplikacji lub tylko te aplikacje, które łączą się z pierwszym menedżerem kolejek, który ma być migrowane.

b) Migracja aplikacji produktu IBM MQ MQI client

Niektóre aplikacje mogą być uruchomione jako aplikacje produktu IBM MQ MQI client na innej stacji roboczej. Podczas migrowania menedżera kolejek klienty połączone z nim nadal działają bez ładowania biblioteki klienta dla nowszej wersji.

Te klienty można migrować później, gdy jest to konieczne.

**Ważne:** Jeśli dowolna aplikacja produktu IBM MQ MQI client korzysta z biblioteki dla wcześniejszej wersji na serwerze, należy w końcu przeprowadzić migrację klientów w celu użycia nowszej wersji produktu przed zdeinstalowaniu wcześniejszej wersji produktu.

- 3. Wykonaj migrację aplikacji, aby załadować nową bibliotekę do nowszej wersji:
	- Uruchom program **setmqenv** , aby zmodyfikować ścieżkę lokalną, która jest przeszukiwana pod kątem bibliotek produktu IBM MQ .
	- Zmodyfikuj globalną ścieżkę wyszukiwania, która jest przeszukiwana pod kątem bibliotek produktu IBM MQ .
	- Umożliwia tworzenie aplikacji wraz z dodatkową ścieżką ładowania środowiska wykonawczego.

Zapoznaj się z dokumentacją systemu operacyjnego dotyczącą sposobu modyfikowania globalnej ścieżki wyszukiwania lub włącz stałą ścieżkę ładowania środowiska wykonawczego w module ładowania aplikacji.

Aby uruchomić program **setmqenv** przy użyciu opcji -s :

.*Inst\_1\_INSTALLATION\_PATH*/bin/setmqenv -s -k

Opcja -s służy do konfigurowania środowiska dla instalacji, w której uruchamiana jest komenda **setmqenv** .

Opcja -k wstawia ścieżkę do bibliotek ładowania systemu IBM MQ na początku zmiennej środowiskowej LD\_LIBRARY\_PATH i dodaje zmienną do środowiska lokalnego; patrz ["Ładowanie](#page-99-0) [bibliotek produktu IBM MQ" na stronie 100](#page-99-0).

**Uwaga:** W systemie UNIX wiodąca "." jest krytyczna. Po kropce, po której następuje spacja, poinstruowanie powłoki komend **setmqenv** w tej samej powłoce komend i dziedziczenie środowiska ustawionego przez program **setmqenv**.

- 4. Zrestartuj menedżer kolejek i aplikacje, które łączą się z nim.
	- a) Skonfiguruj środowisko lokalne do instalacji Inst\_1.

```
.Inst_1_INSTALLATION_PATH/bin/setmqenv -s
```
Opcja -s służy do konfigurowania środowiska dla instalacji, w której uruchamiana jest komenda **setmqenv** .

b) Uruchom komendę **setmqm** , aby powiązać produkt QM1 z produktem Inst\_1.

```
setmqm -m QM1 -n Inst_1
setmqm -m QM2 -n Inst_1
```
c) Uruchom komendę **strmqm** , aby uruchomić produkt QM1 i zmigrować go do nowszej wersji.

```
strmqm QM1
strmqm QM2
```
d) Zrestartuj aplikację 1

Aplikacja ładuje bibliotekę w nowszej wersji i łączy się z produktem QM1, który jest powiązany z nowszą wersją produktu.

5. Przeprowadź migrację wszystkich menedżerów kolejek i aplikacji do nowszej wersji.

Jeśli jest to wymagane, powtórz kroki ["2" na stronie 163](#page-162-0) i "4" na stronie 164, dopóki wszystkie menedżery kolejek i aplikacje nie zostaną zmigrowane do nowszej wersji produktu.

6. Zdeinstaluj wcześniejszą wersję produktu.

W przypadku deinstalowania wcześniejszego produktu należy zatrzymać wszystkie menedżery kolejek i aplikacje, które załadowały bibliotekę produktu IBM MQ na serwerze. Z tego powodu można odroc odinstalować wcześniejszą wersję produktu, aż do momentu, gdy zostanie wyświetlone wygodne okno konserwacji. Jeśli wcześniejsza wersja produktu nie jest zainstalowana na serwerze, wystarczy zatrzymać menedżery kolejek i aplikacje, które załadowały biblioteki z instalacji, która jest deinstalowana lub aktualizowana. Zatrzymywanie aplikacji i menedżerów kolejek powiązanych z innymi instalacjami nie jest konieczne.

- a) Zatrzymaj wszystkie aplikacje, które załadowały biblioteki produktu IBM MQ na serwerze.
- b) Zatrzymaj menedżery kolejek i programy nasłuchujące na serwerze.
- c) Zdeinstaluj wcześniejszą wersję produktu.
- Zatrzymaj wszystkie lokalne aplikacje produktu IBM MQ

7. Utwórz Inst\_1 podstawową instalację.

a) Uruchom komendę **setmqinst** .

*Inst\_1\_INSTALLATION\_PATH*/bin/setmqinst -i -n Inst\_1

- Nie ma potrzeby konfigurowania ścieżki wyszukiwania do uruchamiania komend produktu IBM MQ z instalacji podstawowej.
- Jeśli zostanie ustawiona instalacja nowszej wersji produktu jako podstawowego w produkcie UNIX and Linux, w większości przypadków nie będzie konieczne konfigurowanie produktu LD\_LIBRARY\_PATH . Można usunąć połączenia z programem **setmqenv** w celu ustawienia LD\_LIBRARY\_PATH.

# **Co dalej**

Nie można ponownie zainstalować wcześniejszej wersji produktu w systemie, w którym jest zainstalowana najnowsza wersja produktu IBM MQ lub dowolna inna wersja.

Po zdeinstalowaniu wcześniejszej wersji produktu i zainstalowaniu jego nowszej wersji podstawowej można sprawdzić, w jaki sposób środowisko wykonawcze aplikacji jest ustawione. Nie jest już konieczne uruchamianie programu **setmqenv** w celu skonfigurowania ścieżki wyszukiwania w celu załadowania bibliotek do nowszej wersji. Jeśli zainstalowana jest tylko jedna instalacja nowszej wersji produktu, nie jest konieczne uruchamianie programu **setmqenv** w celu uruchamiania komend.

#### **Pojęcia pokrewne**

["Współistnienie menedżera kolejek" na stronie 96](#page-95-0)

menedżery kolejek o różnych nazwach mogą współistnieć na dowolnym serwerze, o ile używają tej samej instalacji produktu IBM MQ . W systemach z/OS, UNIX, Linuxi Windowsróżne menedżery kolejek mogą współistnieć na tym samym serwerze i być powiązane z różnymi instalacjami.

["Współistnienie menedżera kolejek z wieloma instalkami w systemie UNIX, Linux, and Windows" na](#page-98-0) [stronie 99](#page-98-0)

Istnieje możliwość zainstalowania wielu kopii produktu IBM MQ for UNIX, Linux, and Windows na tym samym serwerze. Te kopie produktu IBM MQ mogą być na tej samej lub innej wersji. Jest to tzw. multiinstalacja. Instalacja wielomodowa jest szczególnie przydatna podczas aktualizacji z jednej wersji produktu IBM MQ do nowszej wersji, ponieważ umożliwia ona uruchomienie wcześniejszej wersji wraz z późniejszą wersją.

#### **Zadania pokrewne**

#### [Migrowanie w systemach UNIX i Linux: jednostopniowe](#page-154-0)

Migracja jednoetapowa to termin używany do opisania zastąpienia jedynej instalacji produktu IBM MQ na serwerze, z późniejszą wersją. Migracja jednoetapowa jest również znana jako *aktualizacja na miejscu* lub *w miejscu aktualizacji*. Migracja jednoetapowa zachowuje istniejące skrypty i procedury służące do uruchamiania IBM MQ najbardziej. W przypadku innych scenariuszy migracji można zmienić niektóre skrypty i procedury, ale można zredukować wpływ migracji menedżera kolejek efektów na użytkowników.

[Migrowanie w systemach UNIX i Linux: strona po stronie](#page-157-0)

["Planowanie migracji produktu IBM MQ do nowszej wersji w systemie Windows" na stronie 114](#page-113-0) [Migrowanie ładowania biblioteki produktu IBM MQ do nowszej wersji w systemie Windows](#page-137-0) W systemie Windowsżadne zmiany w sposobie ładowania bibliotek produktu IBM MQ nie są zwykle wymagane w przypadku aktualizacji z wcześniejszej wersji produktu do nowszej wersji, zastępując wcześniejszą wersję produktu wersją późniejszą, w oparciu o scenariusz z jednym etapem. Jeśli jednak użytkownik wybierze opcję korzystania z wielu instalacji w nowszej wersji produktu, w oparciu o scenariusze migracji równoległy lub wieloetapowy, może być konieczne inaczej skonfigurowanie środowiska wykonawczego, aby system operacyjny mógł załadować późniejszą wersję biblioteki produktu IBM MQ .

[Migrowanie ładowania biblioteki produktu IBM MQ do nowszej wersji w systemach UNIX i Linux](#page-170-0) W systemach UNIX i Linuxżadne zmiany w sposobie ładowania bibliotek produktu IBM MQ nie są zwykle wymagane w przypadku aktualizacji z wcześniejszej wersji produktu do nowszej, zastępując wcześniejszą wersję produktu wersją późniejszą, w oparciu o scenariusz z jednym etapem. Jeśli jednak użytkownik wybierze opcję korzystania z wielu instalacji w nowszej wersji produktu, w oparciu o scenariusze migracji równoległy lub wieloetapowy, może być konieczne inaczej skonfigurowanie środowiska wykonawczego, aby system operacyjny mógł załadować późniejszą wersję biblioteki produktu IBM MQ .

#### **Informacje pokrewne**

Instalowanie serwera IBM MQ w systemie AIX Instalowanie serwera IBM MQ w systemie HP-UX Instalowanie serwera IBM MQ w systemie Linux Instalowanie serwera IBM MQ w systemie Solaris Tworzenie powiązania menedżera kolejek z instalacją Zmiana instalacji podstawowej Wybieranie nazwy instalacji setmqenv setmqinst setmqm

#### *Cofanie menedżera kolejek do wcześniejszej wersji w systemach* Linux

## *UNIX i Linux*

W systemach UNIX i Linuxmenedżer kolejek można przywrócić do wcześniejszej wersji produktu z nowszej wersji, jeśli została utworzona kopia zapasowa systemu lub menedżera kolejek. Jeśli menedżer kolejek został uruchomiony i przetworzył wszystkie komunikaty lub zmieniono konfigurację, zadanie nie może dać żadnych wskazówek dotyczących przywracania bieżącego stanu menedżera kolejek.

# **Zanim rozpoczniesz**

- 1. Przed zaktualizowaniem do nowszej wersji należy utworzyć kopię zapasową systemu lub menedżera kolejek. Więcej informacji na ten temat zawiera sekcja Tworzenie i odtwarzanie kopii zapasowej danych menedżera kolejek produktu IBM MQ .
- 2. Jeśli jakiekolwiek komunikaty zostały przetworzone po uruchomieniu menedżera kolejek, nie można łatwo cofnąć efektów przetwarzania komunikatów. Nie można przywrócić wcześniejszej wersji produktu do wcześniejszej wersji produktu w bieżącym stanie. Zadanie nie może zawierać wskazówek dotyczących sposobu postępowania w przypadku kolejnych zmian, które wystąpiły. Na przykład komunikaty, które były wątpliwe w kanale, lub w kolejce transmisji w innym menedżerze kolejek, mogły zostać przetworzone. Jeśli menedżer kolejek jest częścią klastra, mogły zostać wymienione komunikaty konfiguracyjne i komunikaty aplikacji.
- 3. Jeśli serwer działa na serwerze z wieloma instalacjami produktu IBM MQ , należy zidentyfikować instalację. Upewnij się, że wprowadzone komendy są uruchamiane dla poprawnej instalacji. Patrz setmqenv.

# **O tym zadaniu**

Po powrocie do wcześniejszej wersji menedżera kolejek należy przywrócić jej wcześniejszą wersję kodu. Dane menedżera kolejek są przywracane do stanu, w którym została utworzona kopia zapasowa menedżera kolejek.

**Ważne:** Jeśli menedżer kolejek jest elementem jednego lub większej liczby klastrów produktu IBM MQ , należy również przejrzeć i wykonać kroki opisane w sekcji Odzyskiwanie menedżera kolejek klastra.

# **Procedura**

- 1. Zaloguj się jako użytkownik w produkcie group mqm.
- 2. Zatrzymaj wszystkie aplikacje korzystające z instalacji produktu IBM MQ .

Jeśli używany jest komponent Managed File Transfer (MFT), upewnij się, że wszystkie agenty MFT zakończyli wszystkie operacje przesyłania plików, w których były zaangażowane. Nie powinno być żadnych niekompletnych transferów powiązanych z agentami, a ich SYSTEM.FTE.STATE nie powinny zawierać żadnych komunikatów.

- 3. Zakończ wszystkie działania menedżerów kolejek powiązanych z instalacją produktu IBM MQ .
	- a) Uruchom komendę **dspmq** , aby wyświetlić stan wszystkich menedżerów kolejek w systemie.

Uruchom jedną z następujących komend z aktualizowanej instalacji:

```
dspmq -o installation -o status
dspmq -a
```
**dspmq -o installation -o status** wyświetla nazwę instalacji i status menedżerów kolejek powiązanych ze wszystkimi instalacjami produktu IBM MQ.

W programie **dspmq -a** wyświetlany jest status aktywnych menedżerów kolejek powiązanych z instalacją, z której uruchamiana jest komenda.

b) Użyj komendy MQSC **DISPLAY LSSTATUS** , aby wyświetlić listę obiektów nasłuchiwania powiązanych z menedżerem kolejek, jak pokazano w poniższym przykładzie:

```
echo "DISPLAY LSSTATUS(*) STATUS" | runmqsc QmgrName
```
c) Uruchom komendę **endmqm** , aby zatrzymać każdy działający menedżer kolejek powiązany z tą instalacją.

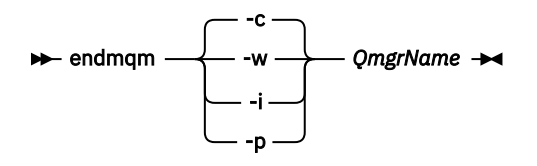

Komenda **endmqm** informuje aplikację o tym, że menedżer kolejek, z którym jest połączony, jest zatrzymywany. Patrz sekcja Zatrzymywanie menedżera kolejek.

Aby można było kontynuować konserwację, aplikacje muszą odpowiedzieć na komendę **endmqm** , rozłączając się z menedżerem kolejek i zwalniając wszystkie załadowane przez nich biblioteki produktu IBM MQ . Jeśli nie, należy znaleźć inny sposób wymuszenia aplikacji w celu zwolnienia zasobów produktu IBM MQ , na przykład przez zatrzymanie aplikacji.

Należy również zatrzymać aplikacje, które korzystają z bibliotek klienta, które są częścią instalacji. Aplikacje klienckie mogą być połączone z innym menedżerem kolejek, uruchamiając inną instalację produktu IBM MQ. Aplikacja nie jest informowana o menedżerach kolejek w bieżącej instalacji, która została zamknięta.

Wszystkie aplikacje, które w dalszym ciągu mają współużytkowane biblioteki produktu IBM MQ z załadowanej instalacji, uniemożliwiają stosowanie konserwacji produktu IBM MQ . Aplikacja może odłączyć się od menedżera kolejek lub zostać wymuszone rozłączenie, ale należy zachować IBM MQ

załadowano bibliotekę współużytkowaną.

**Uwaga:** W sekcji ["Stosowanie aktualizacji poziomu konserwacyjnego do menedżerów kolejek](#page-57-0) [z wieloma instancjami w systemach UNIX i Linux" na stronie 58](#page-57-0) opisano, w jaki sposób można zastosować konserwację do menedżera kolejek z wieloma instancjami. Menedżer kolejek o wielu instancjach może być kontynuowany na jednym serwerze, podczas gdy konserwacja jest stosowana do innego serwera.

d) Zatrzymaj wszystkie programy nasłuchujące powiązane z menedżerami kolejek, używając komendy:

endmqlsr -m *QMgrName*

4. Odtwórz system lub IBM MQ i menedżer kolejek.

Jeśli procedura tworzenia kopii zapasowej miała na celu zeskładowanie danych menedżera kolejek, należy reinstalować produkt IBM MQ:

- a) Zdeinstaluj wcześniejszą instalację.
- b) Zainstaluj ponownie produkt w czasie odświeżania produkcyjnego.
- c) Zastosuj pakiet poprawek i poprawki tymczasowe, które przywracają IBM MQ do poprzedniego poziomu.
- d) Odtwórz dane menedżera kolejek z kopii zapasowej pobranej przed zainstalowaniem nowszej wersji.
- 5. Zrestartuj menedżer kolejek wcześniejszych wersji.

# **Co dalej**

Użytkownik może cofnąć się do wcześniejszej wersji na serwerze z wieloma instalacjami produktu IBM MQ . Jeśli jedna z instalacji jest podstawowa, po przywróceniu wcześniejszej wersji tej instalacji domyślnie staje się ona instalacją podstawową.

Należy sprawdzić, w jaki sposób aplikacje łączą się z instalacją. Po przywróceniu wcześniejszej wersji niektóre aplikacje mogą nawiążać połączenie z niepoprawną instalacją.

#### **Informacje pokrewne**

Tworzenie kopii zapasowej i odtwarzanie menedżera kolejek Błędy BFGSS0023E i sposób ich unikania

# **MIGRATIZE AND MIGRATION IS MUST AND MOTE CONCRETE AND MIGHTARY AND LIGHT MIGHTARY STATES IN A LIGHT MIGHTARY ST**

Przed migracją produktu IBM MQ MQI clientnależy utworzyć plan migracji. Zatrzymaj wszystkie działania IBM MQ na klienckiej stacji roboczej. Zaktualizuj instalację produktu IBM MQ MQI client . Wprowadź niezbędne zmiany w konfiguracji i aplikacji.

#### **Pojęcia pokrewne**

["IBM MQ MQI client migracja" na stronie 82](#page-81-0)

Migracja produktu IBM MQ MQI client jest procesem przekształcania konfiguracji produktu IBM MQ MQI client oraz kanałów klienta i serwera z jednej wersji na inną. Migracja klienta może odbywać się po zaktualizowaniu produktu IBM MQ MQI clienti jest odwracalna.

#### **Zadania pokrewne**

["Migrowanie produktu IBM MQ MQI client do najnowszej wersji w systemie IBM i" na stronie 198](#page-197-0) Przed migracją produktu IBM MQ MQI clientnależy utworzyć plan migracji. Zatrzymaj wszystkie działania IBM MQ na klienckiej stacji roboczej. Zaktualizuj instalację produktu IBM MQ MQI client . Wprowadź niezbędne zmiany w konfiguracji i aplikacji.

#### ["Migrowanie partycji IBM MQ MQI client w systemie Windows" na stronie 137](#page-136-0)

Przed migracją produktu IBM MQ MQI clientnależy utworzyć plan migracji. Zatrzymaj wszystkie działania IBM MQ na klienckiej stacji roboczej. Zaktualizuj instalację produktu IBM MQ MQI client . Wprowadź niezbędne zmiany w konfiguracji i aplikacji.

#### $\blacktriangleright$  Linux  $\blacktriangleright$ **UNIX** *Migrowanie produktu IBM MQ MQI client do nowszej wersji*

#### *w systemach UNIX i Linux*

Aby zaktualizować klienta do nowszej wersji produktu w systemach UNIX i Linux, należy najpierw zatrzymać wszystkie działania produktu IBM MQ na stacji roboczej, a następnie zdeinstalować wcześniejszą wersję i zainstalować nowszą wersję. Po zaktualizowaniu klienta można następnie wprowadzić wszystkie niezbędne zmiany w konfiguracji i aplikacji.

# **Zanim rozpoczniesz**

Before migrating an IBM MQ MQI client on UNIX and Linux, first create a migration plan. Wskazówki dotyczące uwzględnienia w planie znajdują się w publikacji ["Planowanie migracji produktu IBM MQ do](#page-150-0) [nowszej wersji w systemie UNIX lub Linux" na stronie 151](#page-150-0).

# **O tym zadaniu**

Migracja produktu IBM MQ MQI client jest procesem przekształcania konfiguracji produktu IBM MQ MQI client oraz kanałów klienta i serwera z jednej wersji na inną. Migracja klienta jest odwracalna. Jest on opcjonalny i ręczny na klienckiej stacji roboczej i jest wymagany i automatycznie używany na serwerze IBM MQ .

Przed migracją stacji roboczej klienta należy zaktualizować produkt IBM MQ MQI client , aby korzystać z nowych opcji konfiguracyjnych. Istnieje możliwość wprowadzenia zmian w konfiguracji do kanałów połączenia klienta i serwera na serwerze, ale nie mają one żadnego wpływu na kliencką stację roboczą do czasu zaktualizowania klienta.

## **Procedura**

1. Zapoznaj się z wymaganiami systemowymi IBM MQ dla nowszej wersji produktu.

Patrz [Wymagania systemowe dla produktu IBM MQ.](https://www.ibm.com/support/pages/system-requirements-ibm-mq)

2. Przejrzyj wszystkie zmiany wprowadzone w produkcie IBM MQ , które wpływają na użytkownika.

Patrz ["Zmiany, które wpływają na migrację" na stronie 74.](#page-73-0)

3. Zakończ wszystkie działania IBM MQ na stacji roboczej.

Teraz można przystąpić do aktualizacji klienta. Postępuj zgodnie z instrukcjami dla odpowiedniej platformy używanej przez przedsiębiorstwo.

# 4. **AIX**

Aby zaktualizować klienta w systemie AIX:

a) Zdeinstaluj istniejącą instalację klienta IBM MQ .

Więcej informacji na ten temat zawiera sekcja Deinstalowanie lub modyfikowanie programu IBM MQ w systemie AIX.

- b) Postępuj zgodnie z procedurą instalacji klienta, aby zainstalować zaktualizowaną wersję klienta IBM MQ :
	- Informacje na temat instalowania klienta na stacji roboczej zawiera sekcja Instalowanie klienta IBM MQ w systemie AIX .
	- Informacje na temat instalowania klienta na serwerze IBM MQ zawiera sekcja Instalowanie klientów i serwerów IBM MQ w tym samym systemie.

#### 5. **HP-UX**

Aby zaktualizować klienta w systemie HP-UX:

a) Zdeinstaluj istniejącą instalację klienta IBM MQ .

Więcej informacji na ten temat zawiera sekcja Deinstalowanie lub modyfikowanie programu IBM MQ w systemie HP-UX.

- b) Postępuj zgodnie z procedurą instalacji klienta, aby zainstalować zaktualizowaną wersję klienta IBM MQ :
	- Informacje na temat instalowania klienta na stacji roboczej zawiera sekcja Instalowanie klienta IBM MQ w systemie HP-UX.
	- Informacje na temat instalowania klienta na serwerze IBM MQ zawiera sekcja Instalowanie klientów i serwerów IBM MQ w tym samym systemie.

# $6$  Linux

Aby zaktualizować klienta w systemie Linux:

a) Zdeinstaluj istniejącą instalację klienta IBM MQ .

Więcej informacji na ten temat zawiera sekcja Deinstalowanie lub modyfikowanie programu IBM MQ w systemie Linux.

- b) Postępuj zgodnie z procedurą instalacji klienta, aby zainstalować zaktualizowaną wersję klienta IBM MQ :
	- Informacje na temat instalowania klienta na stacji roboczej zawiera sekcja Instalowanie klienta IBM MQ w systemie Linux.
	- Informacje na temat instalowania klienta na serwerze IBM MQ zawiera sekcja Instalowanie klientów i serwerów IBM MQ w tym samym systemie.

## $7 \cdot$  Solaris

Aby zaktualizować klienta w systemie Solaris:

a) Zdeinstaluj istniejącą instalację klienta IBM MQ .

Więcej informacji na ten temat zawiera sekcja Deinstalowanie produktu IBM MQ w systemie Solaris.

- b) Postępuj zgodnie z procedurą instalacji klienta, aby zainstalować zaktualizowaną wersję klienta IBM MQ :
	- Informacje na temat instalowania klienta na stacji roboczej zawiera sekcja Instalowanie klienta IBM MQ w systemie Solaris.

• Informacje na temat instalowania klienta na serwerze IBM MQ zawiera sekcja Instalowanie klientów i serwerów IBM MQ w tym samym systemie.

# **Co dalej**

Po zaktualizowaniu produktu IBM MQ MQI clientnależy sprawdzić konfigurację kanału klienta i sprawdzić, czy aplikacje produktu IBM MQ MQI client działają poprawnie z późniejszą wersją produktu.

## **Pojęcia pokrewne**

#### ["IBM MQ MQI client migracja" na stronie 82](#page-81-0)

Migracja produktu IBM MQ MQI client jest procesem przekształcania konfiguracji produktu IBM MQ MQI client oraz kanałów klienta i serwera z jednej wersji na inną. Migracja klienta może odbywać się po zaktualizowaniu produktu IBM MQ MQI clienti jest odwracalna.

#### **Zadania pokrewne**

["Planowanie migracji produktu IBM MQ do nowszej wersji w systemie UNIX lub Linux" na stronie 151](#page-150-0)

# *Odtwarzanie IBM MQ MQI client do wcześniejszej wersji*

# *w systemach UNIX i Linux*

Aby przywrócić klienta do wcześniejszej wersji produktu w systemach UNIX i Linux, należy zdeinstalować jego wersję późniejszą, a następnie zainstalować wcześniejszą wersję.

# **O tym zadaniu**

Jeśli połączenie IBM MQ MQI client i klient zostanie przywróty do wcześniejszego poziomu kodu, należy ręcznie wycofać zmiany konfiguracji.

Przywrócenie wcześniejszych bibliotek produktu IBM MQ MQI client do stacji roboczej jest nietypowe.

# **Procedura**

1. Zakończ wszystkie działania IBM MQ na stacji roboczej.

Teraz można przystąpić do odtwarzania klienta do wcześniejszej wersji. Postępuj zgodnie z instrukcjami dla odpowiedniej platformy używanej przez przedsiębiorstwo.

# $2^{\circ}$  AIX

Aby przywrócić klienta do wcześniejszej wersji w systemie AIX:

a) Zdeinstaluj kod IBM MQ MQI client dla nowszej wersji.

Więcej informacji na ten temat zawiera sekcja Deinstalowanie lub modyfikowanie programu IBM MQ w systemie AIX.

b) Postępuj zgodnie z procedurą instalacji klienta, aby zainstalować produkt IBM MQ MQI client dla wcześniejszej wersji.

Aby uzyskać więcej informacji, zapoznaj się z procedurą instalacji klienta dla wcześniejszej wersji, która ma zostać zainstalowana.

# $3$  HP-UX

Aby przywrócić klienta do wcześniejszej wersji w systemie HP-UX:

a) Zdeinstaluj kod IBM MQ MQI client dla nowszej wersji.

Więcej informacji na ten temat zawiera sekcja Deinstalowanie lub modyfikowanie programu IBM MQ w systemie HP-UX.

b) Postępuj zgodnie z procedurą instalacji klienta, aby zainstalować produkt IBM MQ MQI client dla wcześniejszej wersji:

Aby uzyskać więcej informacji, zapoznaj się z procedurą instalacji klienta dla wcześniejszej wersji, która ma zostać zainstalowana.

# $\overline{A}$  Linux

Aby przywrócić klienta do wcześniejszej wersji w systemie Linux:

<span id="page-170-0"></span>a) Zdeinstaluj kod IBM MQ MQI client dla nowszej wersji.

Więcej informacji na ten temat zawiera sekcja Deinstalowanie lub modyfikowanie programu IBM MQ w systemie Linux.

b) Postępuj zgodnie z procedurą instalacji klienta, aby zainstalować produkt IBM MQ MQI client dla wcześniejszej wersji:

Aby uzyskać więcej informacji, zapoznaj się z procedurą instalacji klienta dla wcześniejszej wersji, która ma zostać zainstalowana.

# $5.5$  Solaris  $\overline{5}$

Aby przywrócić klienta do wcześniejszej wersji w systemie Solaris:

a) Zdeinstaluj kod IBM MQ MQI client dla nowszej wersji.

Więcej informacji na ten temat zawiera sekcja Deinstalowanie produktu IBM MQ w systemie Solaris.

b) Postępuj zgodnie z procedurą instalacji klienta, aby zainstalować produkt IBM MQ MQI client dla wcześniejszej wersji.

Aby uzyskać więcej informacji, zapoznaj się z procedurą instalacji klienta dla wcześniejszej wersji, która ma zostać zainstalowana.

6. Jeśli skonfigurowano tabelę definicji połączeń klienta (CCDT) dla menedżera kolejek przy użyciu późniejszej wersji, należy przywrócić wcześniejszą wersję przy użyciu tabeli utworzonej przez menedżera kolejek.

Jeśli klient korzysta z tabeli definicji kanału klienta w celu nawiązania połączenia z menedżerem kolejek, pakiet CCDT może być w wersji wyższej niż, niższej lub równej tej wartości dla klienta. Więcej informacji na ten temat zawiera sekcja Klient MQI: Tabela definicji kanału klienta (CCDT).

# **Migrowanie ładowania biblioteki produktu IBM MQ do nowszej wersji w systemach UNIX i Linux**

W systemach UNIX i Linuxżadne zmiany w sposobie ładowania bibliotek produktu IBM MQ nie są zwykle wymagane w przypadku aktualizacji z wcześniejszej wersji produktu do nowszej, zastępując wcześniejszą wersję produktu wersją późniejszą, w oparciu o scenariusz z jednym etapem. Jeśli jednak użytkownik wybierze opcję korzystania z wielu instalacji w nowszej wersji produktu, w oparciu o scenariusze migracji równoległy lub wieloetapowy, może być konieczne inaczej skonfigurowanie środowiska wykonawczego, aby system operacyjny mógł załadować późniejszą wersję biblioteki produktu IBM MQ .

# **Zanim rozpoczniesz**

Aby przeprowadzić migrację aplikacji z wcześniejszej wersji produktu do nowszej wersji, należy wiedzieć, w jaki sposób system operacyjny ładuje bibliotekę produktu IBM MQ dla aplikacji. Czy ścieżka ładowania jest stała przez aplikację, a czy można ustawić ścieżkę w zmiennej środowiskowej? Znajomość nazwy biblioteki produktu IBM MQ , która jest ładowana przez aplikację, nie jest niezbędna. Nazwa biblioteki nie jest zmieniana z wcześniejszej wersji produktu do nowszej wersji, chociaż zawartość biblioteki jest w niej używana.

Przed uruchomieniem tego zadania należy przeczytać ["Współistnienie menedżera kolejek z wieloma](#page-98-0) [instalkami w systemie UNIX, Linux, and Windows" na stronie 99](#page-98-0) .

Zaplanuj i zainstaluj nowszą wersję produktu IBM MQ, a następnie zapamiętaj nazwę instalacji oraz informacje o tym, czy instalacja została ustawiona na wartość podstawową.

# **O tym zadaniu**

Aby przeprowadzić migrację aplikacji z wcześniejszej wersji produktu do nowszej wersji, nie trzeba rekompilować ani relatować aplikacji, ponieważ biblioteki produktu IBM MQ są kompatybilne z nowszymi wersjami; patrz ["Kompatybilność aplikacji i współdziałanie z nowszymi wersjami produktu IBM MQ" na](#page-107-0) [stronie 108.](#page-107-0)

Procedura budowania dla aplikacji produktu IBM MQ polega na dołączanie jawnej ścieżki do biblioteki do położenia bibliotek produktu IBM MQ oraz do produktu /usr/libw kroku odsyłacza kompilatora, jak to pokazano na rysunku Rysunek 14 na stronie 172. Procedura budowania jest taka sama w przypadku późniejszej wersji produktu.

gcc -m32 -o amqsput\_32\_r amqsput0.c -I/opt/mqm/inc -L/opt/mqm/lib -Wl,-rpath=/opt/mqm/lib -Wl,-rpath=/usr/lib -lmqm\_r -lpthread

*Rysunek 14. Aplikacja serwera Linux C, 32-bitowa, wielowątkowa kompilacja i połączenie*

Przykład przedstawiony w sekcji Rysunek 14 na stronie 172 jest przeznaczony dla produktu Linux, ale krok budowania dla platform UNIX jest podobny.

Jeśli ta procedura budowania została śledzona we wcześniejszej wersji, to efekt instalacji nowszej wersji produktu w załadowanych bibliotekach zależy od tego, który scenariusz migracji ma być następujący:

#### **Scenariusz jednoetapowy**

Jeśli zastępujesz wcześniejszą wersję produktu w nowszej wersji, w oparciu o scenariusz z jednym etapem opisany w sekcji ["Migrowanie w systemach UNIX i Linux: jednostopniowe" na stronie 155,](#page-154-0) w większości przypadków nie trzeba wprowadzać żadnych zmian w sposobie ładowania bibliotek produktu IBM MQ . Ewentualnym wyjątkiem jest to, że zmieniono położenie bibliotek z wcześniejszej wersji lub utworzono dowiązania symboliczne do bibliotek.

#### **Scenariusze wieloetapowy i wieloetapowy**

Jeśli wybrano podejście wieloinstalacyjne do instalowania nowszej wersji produktu w oparciu o scenariusz równoległy opisany w sekcji ["Migrowanie w systemach UNIX i Linux: strona po stronie"](#page-157-0) [na stronie 158l](#page-157-0)ub wieloetapowy scenariusz migracji opisany w sekcji ["Migrowanie w systemach UNIX](#page-160-0) [i Linux: wieloetapowy" na stronie 161,](#page-160-0) należy sprawdzić, czy aplikacje łączące się z późniejszą wersją produktu są połączone z bibliotekami i czy są ładowane z niego biblioteki, poprawnej instalacji, a następnie zmodyfikuj środowisko dla systemu operacyjnego w taki sposób, aby w razie potrzeby rozstrzygać zależności produktu IBM MQ dla aplikacji. Zwykle można zmodyfikować środowisko wykonawcze, zamiast relatować aplikację. W celu ułatwienia konfigurowania środowiska wykonawczego można użyć następujących dwóch komend:

- Produkt **setmqinst** ustawia instalację podstawową. Patrz sekcja setmqinst.
- Produkt **setmqenv** inicjuje środowisko komend, ustawiając zmienne środowiskowe. Patrz sekcja setmqenv.

Tabela 11 na stronie 172 podsumowuje działania wymagane dla każdego z tych scenariuszy. Przykłady w programie Tabela 11 na stronie 172 są oparte na produkcie Linux, ale działania dla produktu UNIX są podobne.

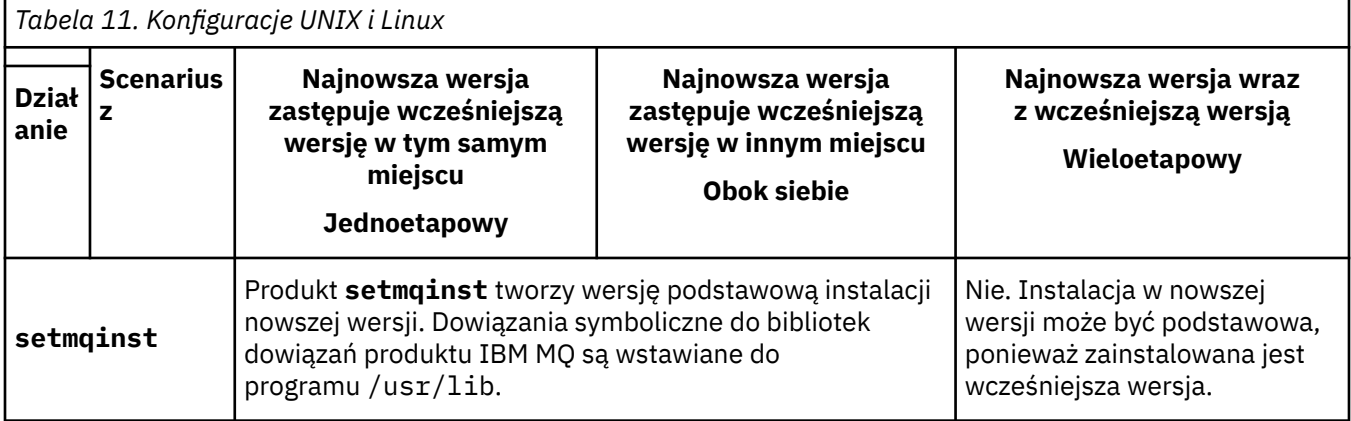

| Tabela 11. Konfiguracje UNIX i Linux (kontynuacja)      |                                                                                                    |                                                                                                    |                                                                                                    |
|---------------------------------------------------------|----------------------------------------------------------------------------------------------------|----------------------------------------------------------------------------------------------------|----------------------------------------------------------------------------------------------------|
| <b>Scenarius</b><br><b>Dział</b><br>z<br>anie           | Najnowsza wersja<br>zastępuje wcześniejszą<br>wersję w tym samym<br>miejscu<br><b>Jednoetapowy</b>                                                                                                    | Najnowsza wersja<br>zastępuje wcześniejszą<br>wersję w innym miejscu<br><b>Obok siebie</b>                                                                                                    | Najnowsza wersja wraz<br>z wcześniejszą wersją<br>Wieloetapowy                                                                                                    |
| <b>Brak innych</b><br>czynności<br>konfiguracyjnyc<br>h | Ładowanie biblioteki działa<br>poprawnie.<br>Ładowanie biblioteki działa,<br>nawet jeśli instalacja wersji<br>nowszej jest podstawowa,<br>ponieważ biblioteki są<br>zainstalowane<br>w programie /opt/mqm/li<br>b, a aplikacja została<br>zbudowana za pomocą opcji<br>odsyłacza<br>-rpath=/opt/mqm/lib                                                                                                    | Ładowanie biblioteki działa<br>poprawnie.<br>Ładowanie biblioteki działa,<br>ponieważ instalacja jest<br>podstawowa, a aplikacja<br>została zbudowana za<br>pomocą opcji odsyłacza<br>-rpath=/usr/lib.                                    | Ładowanie biblioteki<br>kontynuuje pracę z poprzednią<br>wersją poprawnie, nic nie<br>działa z późniejszą wersją.                                                                                                    |
| setmqenv, bez<br>ustawiania opcji<br>$-$ k lub $-1$ .   | Ładowanie biblioteki działa<br>poprawnie.<br>setmgenv nie jest<br>konieczne. Ładowanie<br>biblioteki działa, ponieważ<br>biblioteki są zainstalowane<br>w produkcie /opt/mqm/li<br>b, a aplikacja została<br>zbudowana za pomocą opcji<br>odsyłacza<br>-rpath=/opt/mqm/lib.                                                                                                    | Ładowanie biblioteki działa<br>poprawnie.<br>setmgenv nie jest<br>konieczne. Ładowanie<br>biblioteki działa, ponieważ<br>instalacja jest podstawowa,<br>a aplikacja została<br>zbudowana za pomocą opcji<br>odsyłacza-rpath=/usr/<br>lib. | Ładowanie biblioteki<br>kontynuuje pracę z poprzednią<br>wersją poprawnie, nic nie<br>działa z późniejszą wersją.                                                                                                    |
| setmgenvz zest<br>awem opcji - k<br>$lub -1$            | Ładowanie biblioteki działa poprawnie.<br>System operacyjny znajduje położenie biblioteki produktu IBM MQ ustawione przez produkt<br>setmqenv. setmqenv dodaje lokalizację do LD_LIBRARY_PATH <sup>8</sup> . LD_LIBRARY_PATH<br>wyszukiwane są przed ścieżkami ustawionych w aplikacji lub ścieżkach w domyślnej<br>ścieżce wyszukiwania. Nie wszystkie aplikacje mogą ładować bibliotekę za pomocą<br>programu LD_LIBRARY_PATH. W takim przypadku aplikacja działa tylko wtedy, gdy<br>położeniem biblioteki jest /opt/mqm/lib lub /usr/lib |                                                                                                    | Ładowanie biblioteki<br>działa poprawnie, zarówno<br>w przypadku wersji<br>wcześniejszej, jak i późniejszej.<br>Załadowana jest poprawna<br>wcześniejsza wersja, ponieważ<br>biblioteka w nowszej wersji<br>ładuje wcześniejszą bibliotekę<br>wersji dla menedżerów<br>kolejek, które nie zostały<br>zmigrowane z wcześniejszej<br>wersji. |

<sup>8</sup> LIBPATH w systemie AIX. W systemie HP-UX LD\_LIBRARY\_PATH jest ustawiony, a nie SHLIB\_PATH.

# **Procedura**

1. Należy wziąć pod uwagę, które z poniższych pytań mają zastosowanie do danej konfiguracji.

- Czy została opisana procedura budowania opisana w dokumentacji produktu dla wcześniejszej wersji produktu? Użytkownik może mieć inną procedurę budowania dostosowaną do środowiska programistycznego lub dostosowaną z poziomu narzędzia programistycznego.
- W jaki sposób została określona ścieżka ładowania dla wcześniejszej wersji?
- Czy aplikacja jest ładowana przez inne środowisko, takie jak Eclipse, czy serwer aplikacji? Należy zmodyfikować parametry, które określają sposób ładowania aplikacji przez środowisko nadrzędne, a nie sposób ładowania środowiska nadrzędnego.
- Jakie ograniczenia i wymagania mają miejsce w przypadku określenia ścieżki ładowania w nowszej wersji? Reguły zabezpieczeń mogą ograniczać korzystanie z produktu LD\_LIBRARY\_PATH.
- Czy nowsza wersja produktu jest zainstalowana wraz z wcześniejszą wersją?
- 2. Zidentyfikuj instalację późniejszej wersji produktu, z której system operacyjny będzie ładował biblioteki produktu IBM MQ :
	- Jeśli istnieje wiele instalacji późniejszych wersji do załadowania z serwera, program IBM MQ sprawdza, czy instalacja została załadowana z biblioteki, która jest powiązana z dowolnym menedżerem kolejek wywołują wywołania aplikacji. Program IBM MQ ładuje poprawną bibliotekę, jeśli załadowana jest niepoprawna biblioteka. Konieczne jest skonfigurowanie tylko jednego środowiska wykonawczego dla wszystkich aplikacji produktu IBM MQ .
	- Typowym wyborem jest ustawienie instalacji podstawowej. Ustawienie instalacji jako podstawowego miejsca powoduje umieszczenie dowiązań symbolicznych w bibliotekach produktu IBM MQ w produkcie /usr/lib, a budowane aplikacje mają jawne dowiązanie do produktu /usr/ lib.
	- Jeśli instalacja wcześniejszej wersji została zaktualizowana do nowszej wersji, to ścieżka dowiązania do wcześniejszej instalacji wersji wskazuje teraz na instalację zawierającą wersję późniejszą. Aplikacje, które mają stałą ścieżkę wiązania do wcześniejszej instalacji wersji, załadują teraz biblioteki do późniejszej instalacji. Następnie są one przełączane na instalację, która jest powiązana z dowolnym menedżerem kolejek, z którym się łączą.
	- W przypadku odbudowania aplikacji konieczne jest utworzenie połączenia z instalacją w nowszej wersji.
	- $\blacktriangleright$  AIX  $\blacksquare$  W przypadku ustawienia <code>LD\_LIBRARY\_PATH</code>lub <code>LIBPATH</code> w systemie AIXnależy sprawdzić, czy aplikacja jest w stanie użyć produktu LD\_LIBRARY\_PATH. setuid lub setgid, aplikacje lub aplikacje zbudowane w inny sposób, mogą ignorować LD\_LIBRARY\_PATH ze względów bezpieczeństwa.

# **Co dalej**

Jeśli dodasz dalsze instalacje późniejszej wersji produktu, musisz zdecydować, która instalacja ma być podstawowa, jeśli została wybrana, aby uczynić dowolną podstawową. Tak długo, jak aplikacje ładują biblioteki produktu IBM MQ z jednej z późniejszych instalacji wersji, na przykład instalacji podstawowej, mogą one łączyć się z menedżerami kolejek powiązanymi z innymi późniejszymi instalacjami wersji.

## **Zadania pokrewne**

["Migrowanie ładowania biblioteki produktu IBM MQ do nowszej wersji w systemie Windows" na stronie](#page-137-0) [138](#page-137-0)

W systemie Windowsżadne zmiany w sposobie ładowania bibliotek produktu IBM MQ nie są zwykle wymagane w przypadku aktualizacji z wcześniejszej wersji produktu do nowszej wersji, zastępując wcześniejszą wersję produktu wersją późniejszą, w oparciu o scenariusz z jednym etapem. Jeśli jednak użytkownik wybierze opcję korzystania z wielu instalacji w nowszej wersji produktu, w oparciu o scenariusze migracji równoległy lub wieloetapowy, może być konieczne inaczej skonfigurowanie środowiska wykonawczego, aby system operacyjny mógł załadować późniejszą wersję biblioteki produktu IBM MQ .

#### <span id="page-174-0"></span>**Odsyłacze pokrewne**

#### ["współistnienie" na stronie 95](#page-94-0)

menedżery kolejek o różnych nazwach mogą współistnieć na dowolnym serwerze, o ile używają tej samej instalacji produktu IBM MQ . W systemach z/OS, UNIX, Linuxi Windowsróżne menedżery kolejek mogą współistnieć na tym samym serwerze i być powiązane z różnymi instalacjami. Oprócz współistniejących menedżerów kolejek na serwerze, obiekty i komendy muszą działać poprawnie z różnymi menedżerami kolejek działajnymi na różnych poziomach komend.

#### **Informacje pokrewne**

Odsyłacze do komend biblioteki zewnętrznej i sterowania do instalacji podstawowej w systemie UNIX and Linux Łączenie aplikacji w środowisku z wieloma instalowaniami Zmiana instalacji podstawowej setmqenv setmqinst setmqm Ładowanie bibliotek produktu IBM MQ

#### **UNIX Migracja z jednej instancji do menedżera kolejek**  $Limux$ **z wieloma instancjami w systemach UNIX i Linux**

Aby przeprowadzić migrację menedżera kolejek z pojedynczą instancją, do menedżera kolejek z wieloma instancjami, w systemach UNIX i Linux, należy przenieść dane menedżera kolejek do katalogu współużytkowanego i ponownie skonfigurować menedżer kolejek na dwóch innych serwerach.

# **Zanim rozpoczniesz**

Należy sprawdzić wymagania wstępne dotyczące uruchamiania menedżera kolejek z wieloma instancjami w ramach tego zadania.Lista przetestowanych środowisk znajduje się w sekcji [Instrukcja testowania dla](https://www.ibm.com/support/docview.wss?uid=swg21433474) [systemów plików menedżera kolejek z wieloma instancjami produktu IBM MQ](https://www.ibm.com/support/docview.wss?uid=swg21433474). Inne środowiska mogą działać. Narzędzie testowe jest dostarczane wraz z produktem IBM MQ w celu ułatwienia obsługi innych środowisk.

Aby uruchomić menedżer kolejek z wieloma instancjami, konieczne jest posiadanie trzech serwerów. Jeden serwer ma współużytkowany system plików, w którym przechowywane są dane i dzienniki menedżera kolejek. Pozostałe serwery uruchamiają aktywne i rezerwowe instancje menedżera kolejek.

# **O tym zadaniu**

Istnieje menedżer kolejek z jedną instancją, który ma zostać przekształtony w menedżer kolejek z wieloma instancjami. Sama konwersja menedżera kolejek jest prosta, ale należy wykonać inne zadania, aby utworzyć w pełni zautomatyzowane środowisko produkcyjne.

Należy sprawdzić wymagania wstępne dla menedżera kolejek z wieloma instancjami, skonfigurować środowisko i sprawdzić jego poprawność. Należy skonfigurować system monitorowania i zarządzania w celu wykrycia, czy menedżer kolejek o wielu instancjach uległ awarii i został automatycznie zrestartowany. Następnie można dowiedzieć się, co spowodowało restart, usunąć go i zrestartować system rezerwowy. Należy również zmodyfikować aplikacje lub sposób, w jaki aplikacje są połączone z menedżerem kolejek, co umożliwia wznowienie przetwarzania po restarcie menedżera kolejek.

## **Procedura**

1. Sprawdź system operacyjny, w którym ma zostać uruchomiony menedżer kolejek, oraz system plików, w którym przechowywane są dane i dzienniki menedżera kolejek. Sprawdź, czy mogą one uruchamiać menedżer kolejek z wieloma instancjami.

a) Zapoznaj się z [instrukcją testowania i obsługi dla menedżerów kolejek z wieloma instancjami](https://www.ibm.com/support/docview.wss?uid=swg21433474) [produktu IBM MQ](https://www.ibm.com/support/docview.wss?uid=swg21433474). Sprawdź, czy kombinacja systemu operacyjnego i systemu plików jest testowana i zdolna do uruchamiania menedżera kolejek z wieloma instancjami.

Współużytkowany system plików musi zapewniać blokowanie oparte na dzierżawach, aby były odpowiednie do uruchamiania menedżerów kolejek z wieloma instancjami. Blokowanie oparte na dzierżawach to najnowsza funkcja niektórych współużytkowanych systemów plików, a w niektórych przypadkach wymagane są poprawki. Instrukcja obsługi zawiera podstawowe informacje.

b) Uruchom program **amqmfsck** , aby sprawdzić, czy system plików jest poprawnie skonfigurowany.

Systemy plików są czasami konfigurowane z wydajnością przy składowaniu z powodu integralności danych. Ważne jest, aby sprawdzić konfigurację systemu plików. Raport negatywny z narzędzia **amqmfsck** informuje o tym, że ustawienia nie są odpowiednie. Wynikiem dodatnim jest wskazanie, że system plików jest odpowiedni, ale wynik nie jest definitywnym stwierdzeniem, że system plików jest odpowiedni. Jest to dobre wskazanie.

c) Uruchom aplikację sprawdzania integralności udostępnianą w nocie technicznej [Testowanie](https://www.ibm.com/support/docview.wss?uid=swg21446194) [współużytkowanego systemu plików pod kątem kompatybilności z menedżerami kolejek](https://www.ibm.com/support/docview.wss?uid=swg21446194) [z wieloma instancjami produktu IBM MQ.](https://www.ibm.com/support/docview.wss?uid=swg21446194)

Sprawdzanie aplikacji sprawdzających, czy menedżer kolejek jest restartowany poprawnie.

2. Skonfiguruj użytkownika i grupę, aby mieć dostęp do zasobu współużytkowanego w sieciowym systemie plików z każdego serwera, na którym działa instancja menedżera kolejek.

On UNIX and Linux, the uid and gid for mqm in /etc/password must be the same on each system; see Tworzenie menedżera kolejek z wieloma instancjami w systemie Linux .

3. Skonfiguruj katalog dla zasobu współużytkowanego w sieciowym systemie plików z poprawnymi uprawnieniami dostępu.

Typową konfiguracją jest skonfigurowanie pojedynczego współużytkowanego katalogu, który zawiera wszystkie dane i katalogi dzienników dla wszystkich menedżerów kolejek, które używają dysku współużytkowanego. Patrz sekcja Współużytkowanie nazwanych menedżerów kolejek i katalogów dzienników (począwszy od wersjiIBM WebSphere MQ 7.0.1 ) w sekcji Przykładowe konfiguracje katalogów w produkcie UNIX.

Na przykład utwórz katalog główny na zasobie współużytkowanym o nazwie MQHA , który zawiera podkatalogi data i logs. Każdy menedżer kolejek tworzy własne dane i katalogi dzienników w obszarze data i logs. Utwórz /MQHA na dysku współużytkowanym. Właścicielem partycji /MQHA jest użytkownik i grupa mqm , a użytkownik ma uprawnienia dostępu rwx.

4. Skopiuj dane menedżera kolejek i dzienniki do zasobu współużytkowanego.

Postępuj zgodnie z procedurą, aby utworzyć kopię zapasową menedżera kolejek opisanego w sekcji Tworzenie kopii zapasowej danych menedżera kolejek.

**Uwaga:** W przeciwieństwie do produktu Windows, program narzędziowy hamvmqm nie może być używany w produkcie UNIX.

- 5. Zaktualizuj informacje o konfiguracji menedżera kolejek zapisane na bieżącym serwerze menedżera kolejek, wykonując następujące kroki:
	- a) Zmodyfikuj sekcję Log: w pliku qm.ini menedżera kolejek, który znajduje się na *share* :

LogPath= *share*/logs/*QMgrName*

b) Zmodyfikuj sekcję QueueManager: w pliku IBM MQ mqs.ini , która zwykle znajduje się w katalogu /var/mqm w systemie UNIX and Linux:

DataPath= *share*/data/*QMgrName*

gdzie *QMgrName* to nazwa Directory w sekcji QueueManager: w pliku mqs.ini , a *share* to zasób współużytkowany, do którego przenoszone są dane i dzienniki.

- 6. Dodaj informacje konfiguracyjne menedżera kolejek do nowego serwera menedżera kolejek.
	- a) Uruchom komendę **dspmqinf** , aby wyświetlić informacje o menedżerze kolejek.

Uruchom komendę na serwerze, na którym uruchomiono menedżer kolejek.

dspmqinf -o command *QMgrName*

Dane wyjściowe komendy są sformatowane w postaci gotowej do utworzenia konfiguracji menedżera kolejek.

addmqinf -s QueueManager -v Name= *QMgrName* -v Directory= *QMgrName* -v Prefix=d:\var\mqm Datapath= *\share\data\QMgrName*

- b) Utwórz konfigurację menedżera kolejek na innym serwerze. Uruchom komendę **addmqinf** skopiowaną z poprzedniego wyniku.
- 7. Dodaj adres sieciowy nowego serwera do nazwy połączenia w definicjach klienta i kanału.
	- a) Znajdź wszystkie ustawienia klienta, nadawcy i requestera TCPIP, które odwołują się do serwera.

Ustawienia klienta mogą znajdować się w tabelach definicji klienta (Client Definition Tables-CCDT), w zmiennych środowiskowych, w plikach właściwości produktu Java lub w kodzie klienta. Kanały klastra automatycznie wykrywają nazwę połączenia menedżera kolejek z jego kanału odbiorczego klastra. Jeśli nazwa kanału odbiorczego klastra jest pusta lub pominięta, protokół TCPIP wykrywa adres IP serwera, na którym znajduje się menedżer kolejek.

b) Zmodyfikuj nazwę połączenia dla każdego z tych połączeń, aby uwzględnić adresy TCPIP obu serwerów, na których znajduje się menedżer kolejek z wieloma instancjami. Na przykład zmień następującą nazwę połączenia:

```
echo DISPLAY CHANNEL(ENGLAND) CONNAME | runmqsc QM1
5724-H72 (C) Copyright IBM Corp. 1994, 2023. ALL RIGHTS RESERVED.
Starting MQSC for queue manager QM1.
1: DISPLAY CHANNEL(ENGLAND) CONNAME
AMQ8414: Display Channel details.
CHANNEL(ENGLAND) CHLTYPE(SDR)
CONNAME(LONDON)
```
do:

echo ALTER CHANNEL(ENGLAND) CHLTYPE(SDR) CONNAME('LONDON, BRISTOL') | runmqsc QM1

- 8. Zaktualizuj procedury monitorowania i zarządzania, aby wykryć restartowanie menedżera kolejek.
- 9. W razie potrzeby zaktualizuj aplikacje klienckie, które mają być automatycznie rekonektowane.
- 10. Zaktualizuj procedurę uruchamiania dla aplikacji produktu IBM MQ , aby były uruchamiane jako usługi menedżera kolejek.
- 11. Uruchom każdą instancję menedżera kolejek, zezwalając im na ich wysoką dostępność.
	- Pierwsza instancja menedżera kolejek, który jest uruchomiony, staje się instancją aktywną. Wprowadź komendę dwukrotnie, raz na każdym serwerze.

strmqm -x *QMgrName*

# **Co dalej**

Aby uzyskać najwyższą dostępność dla menedżerów kolejek z wieloma instancjami, należy zaprojektować aplikacje klienckie, aby można było je ponownie połączyć, a aplikacje serwera, aby można je było restartowalne; patrz Odtwarzanie aplikacji.

**Informacje pokrewne amqmfsck** (sprawdzanie systemu plików) Odtwarzanie aplikacji Automatyczne ponowne łączenie klienta Tworzenie kopii zapasowej danych menedżera kolejek Ponowne połączenie kanału i klienta

Zmiana informacji konfiguracyjnych w systemach UNIX, Linux, and Windows

Tworzenie menedżera kolejek z wieloma instancjami w systemie Linux

Przenoszenie menedżera kolejek do pamięci masowej MSCS

Menedżery kolejek z wieloma instancjami

Pliki konfiguracyjne menedżera kolejek, qm.ini

Współużytkowany system plików

[Testowanie współużytkowanego systemu plików pod kątem zgodności z wieloma menedżerami kolejek](https://www.ibm.com/support/docview.wss?uid=swg21446194) [z wieloma instancjami produktu IBM MQ](https://www.ibm.com/support/docview.wss?uid=swg21446194)

[Instrukcja testowania i obsługi dla menedżerów kolejek z wieloma instancjami produktu IBM MQ](https://www.ibm.com/support/docview.wss?uid=swg21433474) Plik konfiguracyjny produktu IBM MQ ( mqs.ini )

Weryfikowanie blokowania współużytkowanego systemu plików

#### **Przywracanie menedżera kolejek z jedną instancją**

# **w systemie UNIX i Linux**

Należy przywrócić menedżer kolejek z wieloma instancjami do menedżera kolejek z pojedynczą instancją w systemie UNIX i Linux, zatrzymując instancję rezerwową. Następnie zrestartuj aktywną instancję i nie ustawiaj flagi, która zezwala na instancje rezerwowe.

# **Zanim rozpoczniesz**

W celu uruchomienia menedżera kolejek jako menedżera kolejek z wieloma instancjami skonfigurowano co najmniej trzy serwery. Menedżer kolejek jest obecnie uruchomiony jako menedżer kolejek z wieloma instancjami, a jedna instancja rezerwowa jest aktywna.

# **O tym zadaniu**

Zadanie obejmuje dezaktywowanie aktywnej gotowości, dzięki czemu działa tylko działający menedżer kolejek z wieloma instancjami. Aby zapobiec uruchamianiu instancji rezerwowej w przyszłości, należy zatrzymać aktywną instancję i zrestartować ją. Po jego zrestartowaniu należy uruchomić go jako pojedynczy menedżer kolejek instancji, który uniemożliwia uruchomienie instancji rezerwowych. Instancja rezerwowa jest zatrzymana jako oddzielny krok, aby można było zrestartować aktywną instancję w późniejszym terminie. Obie instancje można zatrzymać, uruchamiając standardową komendę endmqm *QMgrName* na serwerze, na którym działa aktywny menedżer kolejek.

# **Procedura**

1. Zatrzymaj rezerwową instancję menedżera kolejek.

Na serwerze, na którym działa instancja rezerwowa:

endmqm -w *QMgrName*

2. Zatrzymaj instancję aktywnego menedżera kolejek. Na serwerze, na którym działa aktywna instancja:

```
endmqm -w (QMgrName)
```
3. Zrestartuj menedżer kolejek, zapobiegając stałowaniu się przestoju. Na serwerze, na którym ma zostać uruchomiony menedżer kolejek:

strmqm *QMgrName*

# **Co dalej**

Może być konieczne uruchomienie menedżera kolejek jako pojedynczej instancji na tym samym serwerze, co dane menedżera kolejek.

Gdy menedżer kolejek zostanie zatrzymany, przenieś dane menedżera kolejek z powrotem do serwera, na którym działa menedżer kolejek. Alternatywnie można zainstalować produkt IBM MQ, a następnie przenieść definicję konfiguracji menedżera kolejek na serwer z danymi menedżera kolejek. Oba zadania są wariantami kroków w produkcie ["Migracja z jednej instancji do menedżera kolejek z wieloma instancjami](#page-174-0) [w systemach UNIX i Linux" na stronie 175](#page-174-0) w celu utworzenia menedżera kolejek z wieloma instancjami.

# **Czyszczenie po użyciu programu rpm freshen lub opcji aktualizacji**

# **w systemie Linux**

Użycie opcji aktualizacji lub odświeżania produktu **rpm** nie jest obsługiwane. Jeśli są używane opcje, należy wykonać tę procedurę czyszczącą, a następnie zainstalować następujące kroki.

# **Zanim rozpoczniesz**

You have attempted to upgrade IBM MQ for Linux using rpm -U or rpm -F

# **O tym zadaniu**

Korzystając z opcji odświeżających lub aktualizacyjnych, można usunąć stare wpisy pakietu produktu IBM MQ z bazy danych **rpm** bez usuwania produktu z systemu. Możliwe jest również częściowe zainstalowanie produktu IBM MQ .

# **Procedura**

Aby wyczyścić system, wykonaj następujące kroki.

1. Sprawdź, które pakiety produktu IBM MQ MQ nadal mają pozycje w bazie danych RPM.

rpm -qa | grep MQSeries

2. Usuń wszystkie pozostałe pakiety IBM MQ z systemu.

rpm -e *package-name*

3. Usuń katalog /opt/mqm .

rm -rf /opt/mqm

# **Odbudowowanie aplikacji C++ w systemie Linux**

Aplikacje C++ IBM MQ MQI client i serwera na serwerze Linux muszą zostać zrekompilowane przy użyciu programu GNU Compiler Collection (GCC) 4.1.2lub nowszego. Kompilatory starsze niż GCC 4.1.2 nie są już obsługiwane. Biblioteki środowiska wykonawczego C++ GCC 4.1.2 (lub nowsze) muszą być zainstalowane w produkcie /usr/lib lub /usr/lib64

Jeśli używana jest jedna z obsługiwanych dystrybucji produktu Linux , biblioteki są poprawnie zainstalowane; patrz [Wymagania systemowe dla produktu IBM MQ](https://www.ibm.com/support/pages/system-requirements-ibm-mq).

Biblioteki GCC 4.1.2 obsługują połączenia SSL i TLS z serwera IBM MQ MQI client. Protokół SSL i TLS używają produktu GSKit 8, który jest zależny od produktu libstdc++.so.6. Produkt libstdc++.so.6 jest zawarty w GCC 4.1.2.

# **Zanim rozpoczniesz**

- 1. Sprawdź wymagany poziom GCC dla dystrybucji serwera Linux; patrz [Wymagania systemowe dla](https://www.ibm.com/support/pages/system-requirements-ibm-mq) [produktu IBM MQ.](https://www.ibm.com/support/pages/system-requirements-ibm-mq)
- 2. Jeśli używany jest protokół SSL lub TLS, sprawdź również wymagany poziom produktu libstdc+ +.so.
- 3. Sprawdź, czy aplikacja wymaga przebudowy. Uruchom następującą komendę, aby wyświetlić wersję produktu libstdc++.so , od której zależy aplikacja. Jeśli wynik jest mniejszy niż libstdc++.so.6, należy odbudować aplikację.

ldd *ApplicationPath*

# **O tym zadaniu**

W ramach zadania opisano kroki wymagane do odbudowania aplikacji Linux C++ IBM MQ . Aby uzyskać bardziej szczegółowe instrukcje dotyczące budowania aplikacji Linux dla produktu IBM MQ , patrz Budowanie aplikacji proceduralnej w systemie Linux

# **Procedura**

1. Sprawdź, czy wymagana biblioteka GCC jest zainstalowana poprawnie.

Uruchom jedną z następujących komend:

• Sprawdź, czy 32-bitowa biblioteka znajduje się w systemie x86 Linux :

ls -l /usr/lib/libstdc++.so.6

• Sprawdź bibliotekę 64-bitową w dowolnym innym systemie Linux .

ls -l /usr/lib64/libstdc++.so.6

2. Sprawdź, czy kompilator GCC jest co najmniej w wersji 4.1.2 .

Uruchom następującą komendę, aby wyświetlić wersję GCC.

gcc -v

3. Odbuduj aplikację

Komendy służące do kompilowania i łączenia aplikacji w języku C++ produktu Linux są opisane w sekcji Budowanie 32-bitowych aplikacji i Budowanie aplikacji 64-bitowych .

# **Co dalej**

Podczas wdrażania aplikacji Linux C++ należy upewnić się, że ta sama biblioteka środowiska wykonawczego GCC jest poprawnie zainstalowana w systemie wykonawczym.

#### Linux. **Migrowanie produktu MQ Telemetry w systemie Linux**

Wykonaj poniższe instrukcje, aby przeprowadzić migrację istniejącej instalacji produktu MQ Telemetry w systemie Linux do najnowszej wersji produktu.

## **Zanim rozpoczniesz**

Przed wykonaniem tego zadania należy utworzyć kopię zapasową istniejącej instalacji produktu IBM MQ . Przed przeprowadzką migracji należy zatrzymać usługę MQ Telemetry SYSTEM.MQXR.SERVICE .
# <span id="page-180-0"></span>**O tym zadaniu**

Serwer telemetryczny jest dołączany do produktu jako instalacja opcjonalna.

W przypadku produktu IBM WebSphere MQ 7.5pakiet Client Software Development Kit (klienty telemetryczne) jest również dołączany do instalacji opcjonalnej. Począwszy od wersji IBM MQ 8.0 , pakiet Client Software Development Kit nie jest już dostarczany jako część produktu. Zamiast tego bieżąca wersja pakietu SDK jest dostępna jako [IBM Messaging Telemetry Clients](https://www.ibm.com/support/docview.wss?uid=swg24041562) SupportPac.

Ponieważ produkt MQ Telemetry jest komponentem produktu IBM MQ, produkt MQ Telemetry może być instalowany razem z produktem głównym lub instalowany po zainstalowaniu produktu głównego. W przypadku aktualizacji z poprzedniej wersji produktu należy pobrać i używać najnowszej wersji pakietu Software Development Kit.

Po pomyślnym zaktualizowaniu system Linux zachowa wszystkie dane telemetryczne przechowywane w produkcie /var/mqm. Dane telemetryczne są migrowane do nowszej wersji produktu, gdy menedżer kolejek jest ponownie uruchamiany.

# **Procedura**

1. Utwórz plan migracji.

Więcej informacji zawiera sekcja ["Planowanie migracji produktu IBM MQ do nowszej wersji w systemie](#page-150-0) [UNIX lub Linux" na stronie 151](#page-150-0).

- 2. [Przeprowadź migrację menedżerów kolejek do najnowszej wersji.](#page-119-0)
- 3. Zainstaluj produkt MQ Telemetry.
- 4. Sprawdź, czy instalacja produktu MQ Telemetry powiodła się. Patrz sekcja Weryfikowanie instalacji produktu MQ Telemetry .

# **Wyniki**

Komunikat AMQ4616 wskazuje zakończenie zadania. Istniejące kanały produktu MQTT i poprzednie subskrypcje są nadal obecne.

## **Informacje pokrewne**

instalowanieMQ Telemetry Weryfikowanie instalacji produktu MQ Telemetry Weryfikowanie instalacji produktu MQ Telemetry przy użyciu programu IBM MQ Explorer

#### IBM i **Migrowanie produktu IBM MQ w systemie IBM i**

Zadania migracji produktu IBM MQ powiązane z produktem IBM i są pogrupowane w tej sekcji.

# **Procedura**

- Więcej informacji na temat tworzenia planu migracji zawiera sekcja ["Planowanie migracji produktu IBM](#page-181-0) [MQ do nowszej wersji w systemie IBM i" na stronie 182](#page-181-0).
- Informacje na temat migrowania klienta IBM MQ classes for JMS i IBM MQ classes for Java zawiera sekcja ["Migrowanie klienta IBM MQ classes for JMS i Java w systemie IBM i" na stronie 183.](#page-182-0)
- Więcej informacji na temat migrowania menedżera kolejek z poprzedniej wersji zawiera sekcja ["Migrowanie menedżera kolejek do nowszej wersji w systemie IBM i" na stronie 184](#page-183-0) i ["Migrowanie](#page-194-0) [menedżera kolejek do nowszej wersji w systemie IBM i -metoda alternatywna" na stronie 195.](#page-194-0)
- Informacje na temat aktualizowania systemu IBM MQ zawiera sekcja ["Aktualizowanie całego systemu](#page-197-0) [IBM MQ w systemie IBM i" na stronie 198.](#page-197-0)
- Więcej informacji na temat aktualizowania instalacji produktu IBM MQ MQI client zawiera sekcja ["Migrowanie produktu IBM MQ MQI client do najnowszej wersji w systemie IBM i" na stronie 198.](#page-197-0)
- <span id="page-181-0"></span>• Więcej informacji na temat przekształcania menedżera kolejek z pojedynczą instancją w menedżer kolejek z wieloma instancjami zawiera sekcja ["Migracja z jednej instancji do menedżera kolejek](#page-198-0) [z wieloma instancjami w systemie IBM i" na stronie 199.](#page-198-0)
- Więcej informacji na temat przywracania menedżera kolejek z wieloma instancjami do menedżera kolejek z pojedynczą instancją zawiera sekcja ["Przywracanie menedżera kolejek z jedną instancją](#page-202-0) [w systemie IBM i" na stronie 203](#page-202-0).

## **Pojęcia pokrewne**

["Pojęcia i metody migracji" na stronie 77](#page-76-0) Przegląd różnych koncepcji i metod migracji z jednego wydania produktu do innego.

## **Zadania pokrewne**

["Migrating IBM MQ on UNIX and Linux" na stronie 151](#page-150-0) Zadania migracji powiązane z platformami UNIX and Linux są pogrupowane w tej sekcji.

["Migrowanie produktu IBM MQ w systemie Windows" na stronie 113](#page-112-0) Zadania migracji produktu IBM MQ powiązane z platformami Windows są pogrupowane w tej sekcji.

["Migrowanie produktu IBM MQ w systemie z/OS" na stronie 204](#page-203-0) Zadania migracji powiązane z produktem z/OS są pogrupowane w tej sekcji.

## **Odsyłacze pokrewne**

["Zmiany, które wpływają na migrację" na stronie 74](#page-73-0)

# **Planowanie migracji produktu IBM MQ do nowszej wersji w systemie IBM i**

Przed migracją produktu IBM MQ do nowszej wersji w systemie IBM inależy zapoznać się z informacjami o wymaganiach systemowych oraz informacjami na temat zmian, które mogą mieć wpływ na migrację, a następnie utworzyć plan migracji.

# **Zanim rozpoczniesz**

Jeśli istnieją pojęcia dotyczące migracji, których nie rozumiesz, należy zapoznać się z ["Pojęcia i metody](#page-76-0) [migracji" na stronie 77.](#page-76-0)

Jeśli przeprowadzana jest migracja do produktu IBM MQ 9.0 z produktu IBM WebSphere MQ 7.0.1, należy najpierw przeprowadzić migrację do wersji tymczasowej. Więcej informacji na ten temat zawiera sekcja Ścieżki migracji.

# **O tym zadaniu**

Aby utworzyć plan migracji, należy wykonać następujące kroki.

# **Procedura**

1. Zapoznaj się z wymaganiami systemowymi IBM MQ dla nowszej wersji produktu.

Patrz [Wymagania systemowe dla produktu IBM MQ.](https://www.ibm.com/support/pages/system-requirements-ibm-mq)

- 2. Zdecyduj, czy na tym samym serwerze ma być uruchamiana wcześniejsza wersja produktu, a także późniejsza wersja produktu.
- 3. Przejrzyj wszystkie zmiany wprowadzone w produkcie IBM MQ , które wpływają na użytkownika.

Patrz ["Zmiany, które wpływają na migrację" na stronie 74](#page-73-0).

4. Przejrzyj zmiany wydajności.

Patrz [IBM MQ Family-Performance Reports](https://www.ibm.com/support/docview.wss?rs=171&uid=swg27007150).

5. Zapoznaj się z plikiem readme dla nowszej wersji produktu IBM MQ.

Patrz [IBM MQ, WebSphere MQ, and MQSeries product readmes.](https://www.ibm.com/support/docview.wss?rs=171&uid=swg27006097)

6. Zaplanuj sekwencję i czas migracji menedżera kolejek.

- <span id="page-182-0"></span>• Jeśli menedżer kolejek jest częścią klastra menedżera kolejek, należy najpierw przeprowadzić migrację menedżerów kolejek, które są pełnymi repozytoriami.
- Jeśli menedżer kolejek jest częścią klastra o wysokiej dostępności, zaplanuj migrację, aby zminimalizować czas przestoju i zmaksymalizować dostępność. Patrz sekcja ["Migrowanie](#page-242-0) [menedżera kolejek w konfiguracji wysokiej dostępności" na stronie 243.](#page-242-0)
- 7. Zaplanuj migrację menedżera kolejek do nowszej wersji.

Więcej informacji na ten temat zawiera sekcja [IBM i -Migracja menedżera kolejek do nowszej wersji](#page-183-0) lub [Migracja menedżera kolejek do nowszej wersji, metoda alternatywna](#page-194-0) .

Tworzenie kopii zapasowej danych menedżera kolejek jest częścią zadania migracji menedżera kolejek. Alternatywnym podejściem jest zainstalowanie i skonfigurowanie nowego serwera, a następnie przetestowanie jego nowszej wersji z nowym menedżerem kolejek na nowym serwerze. Aby przejść do nowszej wersji, należy skopiować konfigurację menedżera kolejek i dane do nowego serwera.

- 8. Zaplanuj aktualizację wszystkich ręcznych lub zautomatyzowanych procedur, które zostały zapisane ze zmianami w komunikatach i kodach.
- 9. Zdecyduj, jakie testy regresyjne należy wykonać przed umieszczniem menedżera kolejek w środowisku produkcyjnym w nowszej wersji. Uwzględnij procedury i aplikacje zidentyfikowane w poprzednich krokach w testach regresji.
- 10. Zaplanuj migrację instalacji produktu IBM MQ MQI client do nowszej wersji.
- 11. Zaplanuj migrację aplikacji klienta i serwera w celu użycia nowych funkcji w późniejszej wersji.

# **Migrowanie klienta IBM MQ classes for JMS i Java w systemie IBM i**

Jeśli zainstalowany jest program IBM MQ Java SupportPac MA88 , należy najpierw go zdeinstalować.

# **Zanim rozpoczniesz**

#### **Pakiet serwisowy SupportPac MQ88 jest zainstalowany.**

W przypadku próby zainstalowania najnowszej wersji produktu IBM MQ classes for Java w każdym razie instalacja nie powiedzie się i zostanie wyświetlone ostrzeżenie z prośbą o zdeinstalowanie starego klienta. Aby zdeinstalować produkty IBM MQ classes for Java i IBM MQ classes for JMS, należy wykonać kroki opisane w tej czynności.

#### **Zainstalowana jest poprzednia wersja produktu IBM MQ classes for Java .**

Instalacja najnowszej wersji programu IBM MQ classes for Java automatycznie deinstaluje poprzednią wersję. Nie należy wykonywać kroków w tym zadaniu.

# **O tym zadaniu**

Kroki opisane w tej czynności zdeinstaluj produkty IBM MQ classes for JMS i Java.

## **Procedura**

Aby zdeinstalować poprzedni klient IBM MQ Java :

1. Usuń bibliotekę QMQMJAVA i katalog /QIBM/ProdData/mqm/java , wydając komendę:

DLTLICPGM LICPGM(5648C60) OPTION(\*ALL)

2. Jeśli w poprzednim kroku nie powiodło się usunięcie katalogu IFS /QIBM/ProdData/mqm/java i jego podkatalogów, należy użyć komendy **EDTF** , na przykład:

EDTF STMF('/QIBM/ProdData/mqm')

i wybierz opcję 9 w stosunku do katalogu java .

#### IBM i **Migrowanie menedżera kolejek do nowszej wersji w systemie IBM i**

<span id="page-183-0"></span>Aby przeprowadzić migrację menedżera kolejek z wcześniejszej wersji do nowszej wersji, należy postępować zgodnie z poniższymi instrukcjami.

# **Zanim rozpoczniesz**

Jeśli zdecydujesz się na instalację równoległy, musisz najpierw przygotować nowy serwer, instalując wstępnie wymagane oprogramowanie.

- 1. Utwórz plan migracji. Użyj zadania planowania, [Planowanie migracji do najnowszej wersji](#page-181-0), jako podręcznika.
- 2. Zapoznaj się z wymaganiami systemowymi IBM MQ dotyczących najnowszej wersji produktu; patrz [Wymagania systemowe dla produktu IBM MQ](https://www.ibm.com/support/pages/system-requirements-ibm-mq)
- 3. Przejrzyj wszystkie zainstalowane pakiety serwisowe SupportPacs , aby uzyskać możliwość ich zastosowania do najnowszej wersji produktu IBM MQ.

# **O tym zadaniu**

Istnieją różne typy migracji:

- Migracja odbywa się na tym samym komputerze, opcjonalnie wraz z modernizacją sprzętu. Ta migracja jest określana jako *instalacja poślizgowa*. W systemie IBM izdeinstalowanie wcześniejszej wersji produktu przed zainstalowaniem wersji późniejszej jest opcjonalne.
- Migracja odbywa się na innym komputerze. Ta migracja jest określana jako *instalacja równoległa*.

Instalacja równoległa daje możliwość pierwszego przygotowania nowego środowiska, bez przerywania menedżera kolejek. W przypadku niepowodzenia migracji można również skorzystać z ograniczonej opcji odwracania, jeśli migracja jest niepomyślna. Jest on ograniczony, ponieważ nie można odtworzyć danych menedżera kolejek z nowszej wersji. Należy zrestartować przetwarzanie danych menedżera kolejek w punkcie, w którym menedżer kolejek został zatrzymany we wcześniejszej wersji.

Aby dodać produkt Advanced Message Security do systemu, należy wybrać opcję (2) podczas instalowania produktu. Aby uzyskać więcej informacji, należy zapoznać się z informacjami w sekcji Instalowanie produktu Advanced Message Security w systemie IBM i .

#### **Zadania pokrewne**

["Migrowanie menedżera kolejek w systemie UNIX i Linux" na stronie 152](#page-151-0)

W tej sekcji szczegółowo opisano procedury migrowania menedżera kolejek do nowszej wersji produktu oraz procedury odtwarzania menedżera kolejek do wcześniejszej wersji produktu.

["Migrowanie menedżera kolejek w systemie Windows" na stronie 119](#page-118-0) W tej sekcji szczegółowo opisano procedury migrowania menedżera kolejek do nowszej wersji produktu

oraz procedury odtwarzania menedżera kolejek do wcześniejszej wersji produktu.

["Migrowanie produktu IBM MQ w systemie z/OS" na stronie 204](#page-203-0) Zadania migracji powiązane z produktem z/OS są pogrupowane w tej sekcji.

# *Metody instalacji w systemie IBM i*

Wybierz instalację poślizgową lub instalację równoległa, aby zaktualizować produkt IBM MQ for IBM i.

# **O tym zadaniu**

Zainstalowana jest aktualizacja instalacji poślizgowej IBM MQ for IBM i na komputerze z wcześniejszą wersją.

Instalacja równoległa aktualizacji IBM MQ for IBM i na innym komputerze. Przed rozpoczęciem należy zapisać menedżery kolejek.

Aby przeprowadzić aktualizację, należy wykonać kroki opisane w poniższych zadaniach.

<span id="page-184-0"></span>Kroki dla obu form aktualizacji są takie same, z tym wyjątkiem, że czynności opisane w sekcji ["Odtwarzanie menedżerów kolejek po aktualizacji produktu IBM MQ w systemie IBM i" na stronie 193](#page-192-0) nie są wykonywane w przypadku instalacji poślizgowej.

# *Zakończenie działania IBM MQ w systemie IBM i*

Zakończ aplikacje i połączenia produktu IBM MQ , a następnie usuń wszystkie niechciane lub wątpliwe komunikaty.

# **O tym zadaniu**

Przed wykonaniem instalacji poślizgowej lub instalacji side-by-side, wykonaj następującą procedurę:

# **Procedura**

- 1. Zaloguj się do systemu z profilem użytkownika, który ma uprawnienia specjalne \*ALLOBJ, na przykład QSECOFR.
- 2. Zatrzymaj wszystkie aplikacje, które korzystają z istniejącej wersji produktu IBM MQ.

Aby zidentyfikować aplikacje korzystające z menedżera kolejek, należy użyć komendy WRKMQM(opcja 22), Praca z zadaniami menedżera kolejek (Work with queue manager jobs), aby uzyskać pomoc. Zignoruj zadania zaczynając od AMQ\* lub RUN\* i koncentruj się na nazwach zadań aplikacji.

- 3. Zakończ wszystkie kanały dla wszystkich menedżerów kolejek w systemie. Aby to zrobić, należy użyć komendy WRKMQMCHL i wybrać opcję 15.
- 4. Na każdym menedżerze kolejek należy zakończyć działanie serwera komend. Aby to zrobić, wprowadź komendę:

ENDMQMCSVR MQMNAME( *QMGRNAME* ) OPTION(\*IMMED)

gdzie *QMGRNAME* to nazwa menedżera kolejek.

- 5. Usuń wszystkie niechciane komunikaty z kolejek.
- 6. Rozstrzygnij wszystkie wątpliwe komunikaty, które są przechowywane przez kanały nadawcy lub serwera. Aby to zrobić, należy użyć komendy WRKMQMCHST i wybrać opcję 17.
- 7. W każdym menedżerze kolejek zapisz najnowszy punkt kontrolny odtwarzania nośników. Aby to zrobić, wprowadź następującą komendę:

RCDMQMIMG OBJ(\*ALL) OBJTYPE(\*ALL) MQMNAME( *QMGRNAME* ) DSPJRNDTA(\*YES)

#### IBM i *Wyciszanie IBM MQ w systemie IBM i*

Zatrzymaj wszystkie menedżery kolejek. Jeśli to konieczne, wymuszaj zatrzymanie wszystkich menedżerów kolejek, przytłaczaj pamięć współużytkowaną i zakończyj wszystkie zadania w podsystemie QMQM .

# **O tym zadaniu**

Uporządkowane zamknięcie systemu IBM MQ jest nazywane *wyciszanie*. You need to quiesce IBM MQ to upgrade to a newer version.

# **Procedura**

## **Przygotowanie do wyciszania menedżerów kolejek:**

- 1. Zaloguj się do nowej interaktywnej sesji IBM i , upewniając się, że nie uzyskujesz dostępu do żadnych obiektów produktu IBM MQ .
- 2. Upewnij się, że masz następujące uprawnienia:
	- Uprawnienie \*ALLOBJ lub uprawnienie do zarządzania obiektami dla biblioteki QMQM .
- Wystarczające uprawnienia do korzystania z komendy ENDSBS.
- 3. Ostrzegaj wszystkich użytkowników, którzy mają zamiar zatrzymać produkt IBM MQ.
- 4. Zatrzymaj serwer mqweb, wprowadzając następującą komendę:

ENDMQWEB

#### **Wycisz wszystkie menedżery kolejek:**

5. Uruchom komendę ENDMQM:

```
ENDMQM MQMNAME(*ALL) OPTION(*CNTRLD) ENDCCTJOB(*YES) RCDMQMIMG(*YES)
TIMEOUT( 15 )
```
Gdzie *15* to wartość limitu czasu (w sekundach).

Jeśli komenda ENDMQM nie została zakończona w rozsądnym czasie (co najmniej 10 minut), należy uruchomić komendę WRKMQM. Ta komenda identyfikuje menedżery kolejek, które nadal kończą działanie. Następnie należy wymusić zatrzymanie każdego z nich, uruchamiając następującą komendę:

ENDMQM MQMNAME( *QMGRNAME* ) OPTION(\*IMMED)

Gdzie *QMGRNAME* to nazwa menedżera kolejek.

Zakończ uwarstwianie pamięci współużytkowanej, uruchamiając następującą komendę:

```
ENDMQM MQMNAME(*ALL) OPTION(*IMMED) ENDCCTJOB(*YES) RCDMQMIMG(*NO)
TIMEOUT( 15 )
```
#### **Jeśli komendy w poprzednim kroku nie zakończą się pomyślnie, zakończycie podsystem natychmiast:**

6. Uruchom następującą komendę:

ENDSBS SBS(QMQM) OPTION(\*IMMED)

**Jeśli komenda w poprzednim kroku również nie została wykonana, należy użyć komendy ENDJOB systemu operacyjnego, aby zakończyć wszystkie zadania w podsystemie QMQM:**

**Uwaga:** Nie należy używać komendy ENDJOBABN, chyba że przed uruchomieniem programu IBM MQma zostać wykonany IPL na komputerze. Zakończenie zadań programu IBM MQ za pomocą komendy ENDJOBABN może prowadzić do uszkodzenia semaforów, co z kolei może uniemożliwić uruchomienie menedżera kolejek.

- 7. Jeśli parametr QMGR musi zostać wyłączony ręcznie, należy zakończyć zadania (ENDJOB) w następującej kolejności. Należy odczekać kilka minut, aby zadania AMQA\* lub AMQZ\* były schyłowane.
	- a. RUNMQLSR -nasłuchiwanie TCP (wielowątkowe)
	- b. AMQCLMAA -nasłuchiwanie TCP (jednowątkowe)
	- c. AMQRMPPA -Zadanie zestawiania procesów kanału
	- d. RUNMQCHI -inicjator kanału
	- e. AMQCRSTA -odbieranie zadań MCA
	- f. RUNMQCHL -wysyłanie zadań MCA
	- g. AMQCRS6B -kanał odbiorczy LU62
	- h. AMQPCSEA -serwer komend
	- i. RUNMQTRM -monitor wyzwalacza aplikacji
	- j. RUNMQDLQ -Procedura obsługi kolejki niewysłanych wiadomości
- <span id="page-186-0"></span>k. AMQFCXBA - IBM Integration Bus Pracownik zadania
- l. AMQFQPUB -umieszczany w kolejce demon publikowania/subskrypcji
- m. RUNMQBRK IBM Integration Bus Zadanie sterujące
- n. AMQZMUC0 ('0' jest zerem)-menedżer programu narzędziowego
- o. AMQZMUF0 ('0' jest zerem)-menedżer programu narzędziowego
- p. AMQZMUR0 ('0' jest zerem)-menedżer programu narzędziowego
- q. AMQZMGR0 ('0' jest zerem)-komponent Process Controller
- r. AMQRRMFA -menedżer repozytorium klastra
- s. AMQZDMAA -odroczony menedżer komunikatów
- t. AMQZFUMA -menedżer uprawnień do obiektów
- u. AMQZLSA0 ('0' jest zerem)-agenty LQM
- v. AMQZLAA0 ('0' jest zerem)-agenty LQM
- w. AMQZXMA0 ('0' jest zerem)-kontroler wykonania
- 8. Uruchom następującą komendę:

ENDMQM MQMNAME( *QMGRNAME* ) OPTION(\*IMMED)

9. Uruchom następującą komendę:

```
ENDMQM MQMNAME(*ALL) OPTION(*CNTRLD) ENDCCTJOB(*YES) RCDMQMIMG(*NO)
TIMEOUT( 05 )
```
Gdzie *05* to wartość limitu czasu (w sekundach).

10. Ręcznie czyść pamięć współużytkowaną.

Uruchom następującą komendę:

```
EDTF '/QIBM/UserData/mqm/qmgrs'
```
wówczas:

- a. Wybierz opcję 5 dla **&SYSTEM** , a następnie sprawdź, czy następujące katalogi są puste: isem, esem, msem, ssem, i shmem.
- b. Wybierz opcję 5 dla **QMGRNAME** , a następnie sprawdź, czy następujące katalogi są puste:- isem, esem, msem, ssem, i shmem.
- c. Wybierz opcję 5 dla **&ipcc** w katalogu QMGRNAME, a następnie sprawdź, czy następujące katalogi są puste:- isem, esem, msem, ssem, i shmem.
- d. Wybierz opcję 5 dla **&qmpersist** w katalogu QMGRNAME, a następnie sprawdź, czy następujące katalogi są puste:- isem, esem, msem, ssem, i shmem.
- e. Wybierz opcję 5 dla **&app** , a następnie sprawdź, czy następujące katalogi są puste: isem, esem, msem, ssem, i shmem.

#### IBM i *Zapisz dane programu IBM MQ w systemie IBM i*

Zapisz dane IBM MQ po usunięciu niepożądanych plików FDC, śledzenia i zadania.

## **Zanim rozpoczniesz**

Należy wykonać zadania, aby usunąć niechciane i wątpliwe komunikaty i wyciszyć IBM MQ.

# **O tym zadaniu**

# **Procedura**

1. Utwórz zbiór składowania dla każdej biblioteki menedżera kolejek w systemie. Aby to zrobić, wydaj komendę:

CRTSAVF FILE(QGPL/ *queue\_manager\_library* )

gdzie nazwa *queue\_manager\_library* składa się z nazwy menedżera kolejek poprzedzonego QM.

2. Zapisz biblioteki menedżera kolejek w plikach składowania. W tym celu należy wykonać następujące komendy:

SAVLIB LIB( *queue\_manager\_library* ) DEV(\*SAVF) SAVF(QGPL/ *queue\_manager\_library* )

3. Usuń wszystkie niechciane dane FDC z katalogu:

QIBM/UserData/mqm/errors

4. Usuń stare pliki FDC z komendą:

RMVLNK OBJLNK('/QIBM/UserData/mqm/errors/\*.FDC')

Ta komenda czyści wszystkie pliki z rozszerzeniem 'FDC' w systemie plików IFS.

5. Usuń stare pliki JOB za pomocą komendy:

RMVLNK OBJLNK('/QIBM/UserData/mqm/errors/\*.JOB')

Ta komenda powoduje wyczyszczenie wszystkich plików z rozszerzeniem 'JOB' w systemie plików IFS.

6. Usuń wszystkie niepotrzebne dane śledzenia z katalogu lub usuń cały katalog:

QIBM/UserData/mqm/trace

7. Usuń wszystkie pliki śledzenia za pomocą komendy:

RMVLNK OBJLNK('/qibm/userdata/mqm/trace/\*')

8. Utwórz zbiór składowania dla danych IFS IBM MQ . Aby to zrobić, wydaj komendę:

CRTSAVF FILE(QGPL/QMUSERDATA)

9. Zapisz dane systemu plików IFS IBM MQ za pomocą komendy:

SAV DEV('/QSYS.LIB/QGPL.LIB/QMUSERDATA.FILE') OBJ('/QIBM/UserData/mqm')

10. Jeśli produkt IBM MQ ma zostać uruchomiony na nowym komputerze, należy przesłać zbiory składowania na nową maszynę.

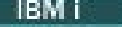

# *Instalowanie serwera IBM MQ w systemie IBM i*

Zainstaluj serwer IBM MQ w jego języku podstawowym.

#### **Zanim rozpoczniesz**

Zaplanowałeś instalację, uzyskałeś dyski instalacyjne i ustaw wartości systemowe; patrz Ustawianie wartości systemowych.

# <span id="page-188-0"></span>**O tym zadaniu**

Zainstaluj serwer IBM MQ i wymuszaj konwersję obiektu. Konwersja obiektów migruje obiekty ze starszej do nowszej wersji. Wykonując je teraz, a nie po pierwszym użyciu obiektu, unikniesz spowolnienia pierwszego użycia zaktualizowanego produktu.

Po wykonaniu opcjonalnego kroku, aby wstępnie uzgodnić licencję, komenda **RSTLICPGM** jest uruchamiana bez konieczności wprowadzania żadnych interaktywnych danych wejściowych. W przeciwnym razie zostanie wyświetlona umowa licencyjna, którą można zaakceptować. Patrz sekcja Wymagania licencyjne.

# **Procedura**

- 1. Zaloguj się do systemu z profilem użytkownika, który ma uprawnienia specjalne \*ALLOBJ , na przykład QSECOFR.
- 2. Opcjonalnie wstępnie zgadzam się z warunkami licencji, uruchamiając komendę,

**CALL PGM** (QSYS/QLPACAGR) **PARM** ('5724H72' 'V8R0M0' '0000' 0)

Gdzie parametry produktu **PARM** są następujące:

#### **5724H72**

Identyfikator produktu IBM i.

#### **V9R0M0**

Wersja, wydanie i poziom modyfikacji.

#### **0000**

Numer opcji dla opcji produktu \*BASE IBM MQ .

**0**

Nieużywana struktura błędu.

3. Zainstaluj produkt IBM MQ for IBM i, produkt podstawowy i język podstawowy.

**RSTLICPGM LICPGM** (5724H72) **DEV** (*installation device*) **OPTION** (\*BASE) **OUTPUT** (\*PRINT)

gdzie parametry komendy RSTLICPGM są następujące:

#### **LICPGM (5724H72)**

Identyfikator produktu IBM i.

#### **DEV (***urządzenie instalacyjne***)**

Urządzenie, z którego ma zostać załadowany produkt, zwykle jest to napęd optyczny, na przykład OPT01.

#### **OPTION (\*BASE)**

Zainstaluj podstawowy produkt IBM MQ for IBM i .

#### **Nieokreślone parametry**

Nieokreślone parametry, takie jak **RSTOBJ** (\*ALL), przywracane są do wartości domyślnych. Komenda instaluje zarówno pliki IBM MQ , jak i pliki językowe dla podstawowego języka systemu. Informacje na temat instalowania dodatkowych języków zawiera sekcja [Instalowanie](#page-189-0) [przetłumaczonych wersji](#page-189-0).

# **Co dalej**

Zainstaluj wszystkie wydane poprawki PTF (Progam Temporary Fixes-PTF).

# *Instalowanie przykładów w systemie IBM i*

Instalowanie przykładów produktu IBM MQ

# <span id="page-189-0"></span>**Zanim rozpoczniesz**

Jeśli jeszcze tego nie zrobiono, zaloguj się do systemu z profilem użytkownika, który ma specjalne uprawnienia \*ALLOBJ , na przykład QSECOFR.

# **O tym zadaniu**

Zainstaluj przykłady.

Po wykonaniu opcjonalnego kroku, aby wstępnie uzgodnić licencję, komenda **RSTLICPGM** jest uruchamiana bez konieczności wprowadzania żadnych interaktywnych danych wejściowych. W przeciwnym razie zostanie wyświetlona umowa licencyjna, którą można zaakceptować. Patrz sekcja Wymagania licencyjne.

# **Procedura**

1. Opcjonalnie wstępnie zgadzam się z warunkami licencji, uruchamiając komendę,

**CALL PGM** (QSYS/QLPACAGR) **PARM** ('5724H72' 'V8R0M0' '0001' 0)

Gdzie parametry produktu **PARM** są następujące:

#### **5724H72**

Identyfikator produktu IBM i.

#### **V9R0M0**

Wersja, wydanie i poziom modyfikacji.

#### **0001**

Numer opcji dla przykładów.

#### **0**

Nieużywana struktura błędu.

2. Zainstaluj przykłady za pomocą komendy:

**RSTLICPGM LICPGM** (5724H72) **DEV** (*installation device*) **OPTION** (1) **OUTPUT** (\*PRINT)

Gdzie parametry komendy RSTLICPGM są następujące:

#### **LICPGM (5724H72)**

Identyfikator produktu IBM i.

#### **DEV (***urządzenie instalacyjne***)**

Urządzenie, z którego ma zostać załadowany produkt, zwykle jest to napęd optyczny, na przykład OPT01.

#### **OPTION (1)**

Zainstaluj przykłady dla produktu IBM i.

#### **OUTPUT (\*PRINT**

Dane wyjściowe są drukowane przy użyciu buforowanego wyjścia zadania.

# *Instalowanie przetłumaczonych wersji w systemie IBM i*

Zainstaluj przetłumaczone wersje produktu IBM MQ na podstawie wyboru języków narodowych.

# **O tym zadaniu**

Dla produktu IBM idostępne są następujące wersje językowe:

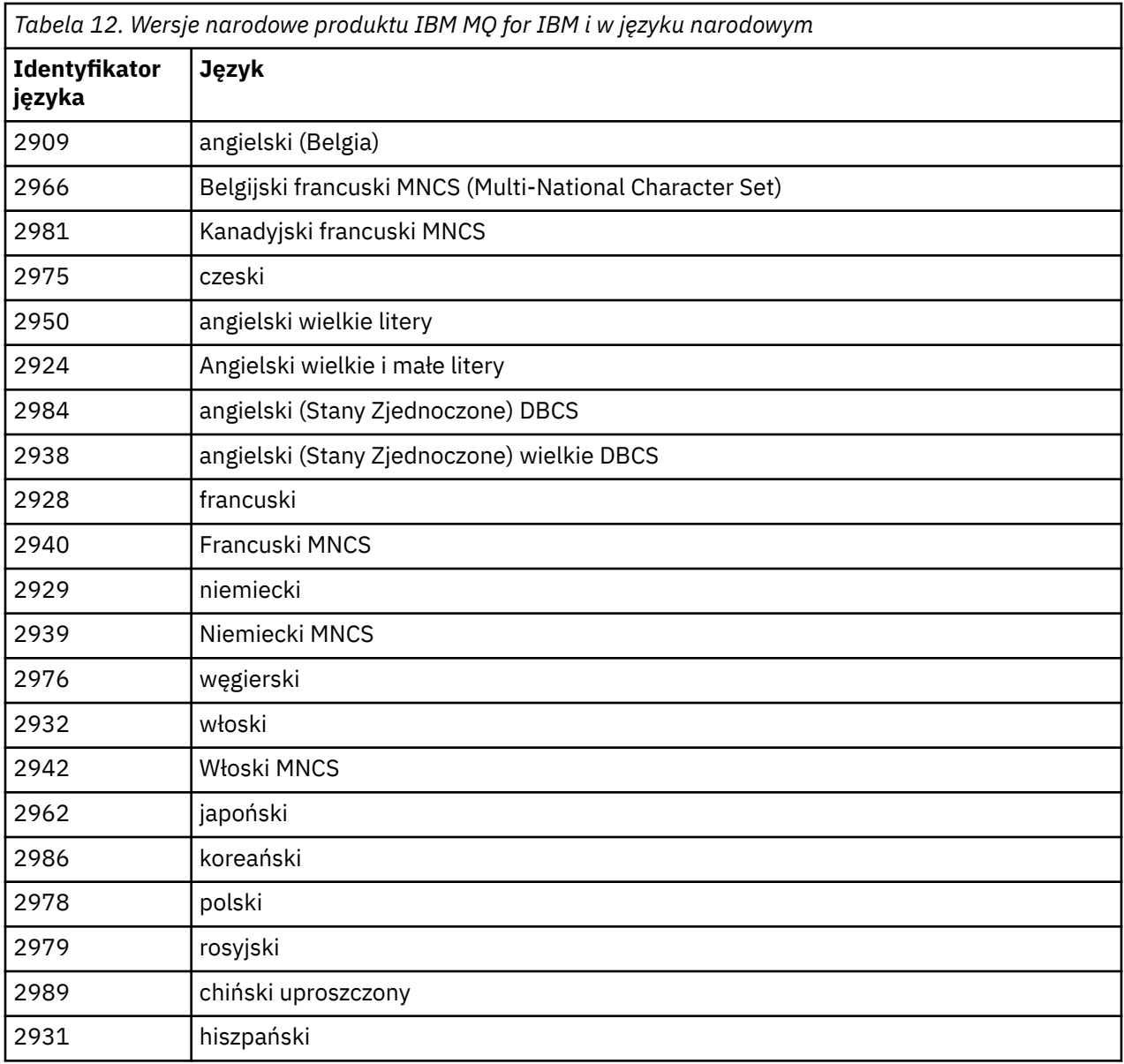

Produkt IBM MQ for IBM i jest instalowany w języku, który jest językiem podstawowym w systemie.

Istnieje możliwość zainstalowania dodatkowych wersji produktu w dowolnym z języków wyświetlanych w produkcie Tabela 12 na stronie 191. W tym celu:

# **Procedura**

- 1. Zaloguj się do systemu z profilem użytkownika, który ma uprawnienia specjalne \*ALLOBJ
- 2. Wydaj następującą komendę, podając odpowiedni identyfikator języka:

RSTLICPGM LICPGM(5724H72) DEV( *installation device* ) RSTOBJ(\*LNG) LNG( *language ID* )

Spowoduje to zainstalowanie komend, pliku komunikatów i grup paneli w odpowiedniej bibliotece QSYS dla języka. Na przykład biblioteka QSYS2928 jest używana dla języka francuskiego. Jeśli ta biblioteka QSYS29nn nie istnieje, zostanie utworzona przy użyciu komendy RSTLICPGM.

# **Wyniki**

**Uwaga:**

- 1. Aby uruchomić japońską wersję językową produktu IBM MQ for IBM i, identyfikator CCSID zadania musi mieć wartość 939 (5035), a nie 930 (5026), ponieważ program IBM MQ używa małych liter w języku angielskim.
- 2. Jeśli produkt IBM MQ for IBM i jest instalowany na komputerze, dla którego język podstawowy nie znajduje się na dysku CD, program instalacyjny poprosi o załadowanie dysku CD zawierającego ten produkt w tym języku. Jeśli jednak istnieje tylko jeden dysk CD produktu, oznacza to, że produkt IBM MQ nie został przetłumaczony na język użytkownika. Aby obejć ten problem, wykonaj następujące kroki:
	- Zainstaluj produkt w jednym z dostarczonych języków, a następnie dodaj odpowiednią bibliotekę QSYS29nn do listy *biblioteka systemowa* (na przykład za pomocą komendy CHGSYSLIBL). Jednocześnie należy sprawdzić, czy w bibliotekach nie ma obiektów IBM MQ \*CMD, \*MENU lub \*MSGF, które są wyższe od listy bibliotek. Jeśli niektóre istnieją, usuń te obiekty (ponieważ odwołują się one do wcześniejszej wersji produktu IBM MQ) lub zmień kolejność listy bibliotek systemowych (ponieważ produkt został zainstalowany w więcej niż jednym z dostarczonych języków).

#### IBM I *Weryfikowanie instalacji w systemie IBM i*

Informacje na temat sprawdzania, czy instalacja zakończyła się pomyślnie.

# **Procedura**

1. Aby upewnić się, że produkt został załadowany poprawnie, należy wprowadzić komendę Wyświetlenie zasobów oprogramowania (Display Software Resources-DSPSFWRSC) i sprawdzić, czy program licencjonowany 5724H72 jest wymieniony. Jeśli zainstalowano bazę i opcjonalne przykłady, widoczne są następujące informacje:

Resource ID Option Feature Description 5724H72 \*BASE 5050 IBM MQ for IBM i 5724H72 \*BASE 2924 IBM MQ for IBM i 5724H72 1 5050 IBM MQ for IBM i - Samples

2. Naciśnij klawisz F11, wyświetlając ekran Wyświetlenie zasobów oprogramowania (Display Software Resources), a następnie wyświetlana jest biblioteka i numer wersji instalowanych produktów:

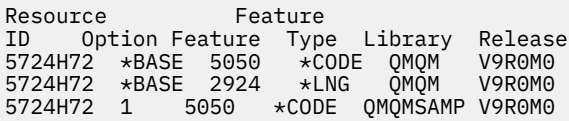

3. Jeśli zostały zainstalowane dodatkowe wersje językowe, zostaną również wyświetlone wpisy dla tych wersji. Na przykład, jeśli zainstalowano wersję francuską, dla której identyfikatorem języka jest 2928, to zostanie wyświetlony następujący tekst:

a)

Resource<br>ID Op Option Feature Description 5724H72 \*BASE 2928 IBM MQ for IBM i

b) i po naciśnięciu klawisza F11:

Resource Feature ID Option Feature Type Library Release 5724H72 \*BASE 2928 \*LNG QSYS2928 V9R0M0

4. Użyj komendy DSPMQMVER, aby sprawdzić, która wersja została zainstalowana. Na przykład w przypadku V9R0M0raporty są następujące:

Version: 9.0.0.0

# *Weryfikowanie aktualizacji w systemie IBM i*

<span id="page-192-0"></span>Po zweryfikowaniu instalacji należy uruchomić podsystem IBM MQ , sprawdzić menedżery kolejek i wykonać punkt kontrolny świeżego odtwarzania nośników.

# **O tym zadaniu**

Aby sprawdzić, czy przeprowadzono migrację do najnowszej wersji produktu IBM MQ for IBM i, wykonaj następujące czynności:

# **Procedura**

1. Ustaw QMQMADM jako podstawowy lub dodatkowy profil grupowy dla profilu użytkownika. W tym celu należy wprowadzić jedną z następujących komend:

CHGUSRPRF USRPRF( *YOUR PROFILE* ) GRPPRF(QMQMADM) CHGUSRPRF USRPRF( *YOUR PROFILE* ) SUPGRPPRF(QMQMADM)

2. Uruchom podsystem IBM MQ za pomocą komendy:

STRSBS SBSD(QMQM/QMQM)

(Jeśli jest już uruchomiony, wyświetlany jest komunikat o błędzie CPF1010 , który można bezpiecznie zignorować).

3. Sprawdź, czy menedżery kolejek są dostępne, wydając komendę:

WRKMQM

Użyj opcji 14 dla każdego menedżera kolejek, aby go uruchomić.

Użyj opcji 5 dla każdego menedżera kolejek, aby sprawdzić jego atrybuty.

- 4. Za pomocą innych opcji można sprawdzić obiekty menedżera kolejek. Na przykład można sprawdzić kolejki przy użyciu opcji 18, sprawdzić kanały przy użyciu opcji 20 itd.
- 5. Wykonaj pierwszy punkt kontrolny odtwarzania nośnika, używając następującej komendy:

```
RCDMQMIMG OBJ(*ALL) OBJTYPE(*ALL) MQMNAME( QMGRNAME ) DSPJRNDTA(*YES)
```
Gdzie *QMGRNAME* to nazwa menedżera kolejek.

#### IBM i *Odtwarzanie menedżerów kolejek po aktualizacji produktu IBM MQ*

## *w systemie IBM i*

Wykonaj aktualizację obok siebie, odtwarzając zeskładowane menedżery kolejek na serwerze, który został zaktualizowany do nowej wersji.

# **Zanim rozpoczniesz**

**Uwaga:** Tę czynność należy wykonać tylko wtedy, gdy wykonywana jest aktualizacja po stronie po stronie.

Upewnij się, że dane menedżera kolejek zostały zapisane, patrz ["Zakończenie działania IBM MQ](#page-184-0) [w systemie IBM i" na stronie 185](#page-184-0), a następnie zainstalowano i zweryfikuj aktualizację.

# **O tym zadaniu**

Prześlij dane menedżera kolejek i dzienniki na serwer, który został zaktualizowany do nowej wersji.

# **Procedura**

1. Odtwórz biblioteki menedżera kolejek dla każdego menedżera kolejek za pomocą komendy:

```
RSTLIB SAVLIB( queue_manager_library ) DEV(*SAVF) (*PRINT)
SAVF(QGPL/ queue_manager_library )
```
gdzie nazwa *queue\_manager\_library* składa się z nazwy menedżera kolejek poprzedzonego QM.

2. Odtwórz dane IFS serwera IBM MQ za pomocą komendy:

RST DEV('/QSYS.LIB/QGPL.LIB/QMUSERDATA.FILE') OBJ('/QIBM/UserData/mqm') (\*PRINT)

- 3. Aby powiązać dzienniki, należy wprowadzić komendę WRKJRN w kronice AMQAJRN w każdej bibliotece menedżera kolejek, naciskając klawisz *PF4* i wybierając opcję 9.
- 4. Aby skonfigurować środowisko zarządzania pracą, opisy zadań i pule, należy zapoznać się z wytycznymi zawartymi w sekcji Administrowanie programem IBMi . W przeciwnym razie należy użyć konfiguracji domyślnej.

# *Po aktualizacji w systemie IBM MQ for IBM i*

Zadania do wykonania po zaktualizowaniu produktu IBM MQ for IBM i.

# **O tym zadaniu**

Upewnienie się, że aktualizacja została zakończona pomyślnie.

# **Procedura**

Skasuj zapisane dane w zbiorach składowania w QGPL. Te dane zostały zapisane w programie ["Zapisz](#page-186-0) [dane programu IBM MQ w systemie IBM i" na stronie 187](#page-186-0).

#### **IBM i** *Czynności poinstalacyjne dla produktu IBM i*

Zadania do wykonania po zainstalowaniu produktu IBM MQ for IBM ii przed jego użyciem.

# **O tym zadaniu**

Jeśli produkt IBM MQ for IBM i został poprawnie zainstalowany w systemie:

# **Procedura**

- 1. Najnowsze informacje o produkcie IBM imożna znaleźć w sekcji [Wymagania systemowe produktu IBM](https://www.ibm.com/support/docview.wss?uid=swg27006467) [MQ .](https://www.ibm.com/support/docview.wss?uid=swg27006467)
- 2. Informacje na temat instalowania i stosowania wszystkich pakietów poprawek zawiera sekcja ["Stosowanie aktualizacji poziomu konserwacyjnego w systemie IBM i" na stronie 60.](#page-59-0)
- 3. W przypadku, gdy istnieje więcej niż jeden system i mieszanina wydań systemu OS/400 lub IBM i, oraz IBM MQ, należy zachować ostrożność podczas kompilowania programów CL. Należy skompilować programy CL w systemie, na którym mają być uruchomione, albo w jednym z identycznymi kombinacją wersji systemu OS/400 lub IBM i, oraz IBM MQ. Podczas instalowania późniejszych wersji produktu IBM MQnależy usunąć wszystkie komendy IBM MQ z poprzednich wersji w dowolnych bibliotekach QSYSVvRrMm przy użyciu komendy QSYS/DLTCMD.
- 4. Jeśli produkt IBM MQ nie został wcześniej zainstalowany w systemie, należy dodać profile użytkowników do profilu grupy QMQMADM . Za pomocą komendy CHGUSRPRF, należy utworzyć wszystkie profile użytkowników, które mają być używane do tworzenia i administrowania elementami menedżerów kolejek w profilu grupowym QMQMADM .

a) Uruchom podsystem IBM MQ , wydając komendę:

<span id="page-194-0"></span>STRSBS SBSD(QMQM/QMQM)

**Uwaga:** Podsystem musi być uruchomiony po każdym IPL systemu, dlatego można go uruchomić jako część procesu uruchamiania systemu.

5. Utwórz obiekty systemowe-domyślne. Obiekty systemowe-domyślne są tworzone automatycznie podczas wydawania komendy CRTMQM w celu utworzenia menedżera kolejek. Na przykład: CRTMQM MQMNAME(QMGRNAME) ASP(\*SYSTEM). Można je odświeżyć za pomocą komendy STRMQM (Ostrzeżenie: ta komenda zastąpi wszystkie istniejące obiekty domyślne). Na przykład: STRMQM MQMNAME(QMGRNAME) RDEFSYS(\*YES). Informacje na temat korzystania z tej komendy można znaleźć w pomocy ekranowej.

**Uwaga:** w komendzie STRMQM MQMNAME(QMGRNAME) RDEFSYS(\*YES):

- Komenda nie tworzy ponownie obiektów, wykonuje komendę CRTxxxx REPLACE (\*YES) dla wszystkich systemów SYSTEM\*. obiektów.
- Oznacza to, że odświeża parametry na obiektach z powrotem do ich wartości domyślnych. Jeśli, na przykład, w SYSTEM.DEFAULT.LOCAL.QUEUE obiekt TRGENBL został wcześniej zmieniony na \*YES, a następnie, po uruchomieniu komendy, jest on zmieniany z powrotem na wartość TRGENBL (\*NO).
- Jeśli w kolejce istnieją jakiekolwiek komunikaty, pozostaną one w stanie nienaruszonym, ponieważ kolejki nie są fizycznie usuwane.
- Zawartość SYSTEM.AUTH.DATA.QUEUE jest nietknięta, gdy ta komenda jest uruchamiana.
- Tak więc, jeśli zawartość tej (lub innej znaczącej kolejki) stanie się uszkodzona, musi zostać fizycznie usunięta i ponownie utworzona od podstaw albo z kopii zapasowej.

# **Wyniki**

Teraz można rozpocząć korzystanie z produktu IBM MQ for IBM i.

**Uwaga:** Podczas instalowania produktu IBM MQ for IBM itworzone są dwa profile użytkowników:

- QMQM
- QMQMADM

Te dwa obiekty są centralne dla poprawnego działania produktu IBM MQ for IBM i. Nie należy ich zmieniać ani usuwać. W takim przypadku produkt IBM nie może zagwarantować poprawnego działania produktu.

W przypadku deinstalacji produktu IBM MQ i danych te profile zostaną usunięte. Jeśli produkt IBM MQ zostanie zdeinstalowany tylko wtedy, te profile zostaną zachowane.

# **Migrowanie menedżera kolejek do nowszej wersji w systemie IBM i -metoda alternatywna**

Alternatywna metoda migracji menedżera kolejek z wcześniejszej wersji do nowszej wersji

# **Zanim rozpoczniesz**

- 1. Zapoznaj się z wymaganiami systemowymi IBM MQ dla nowszej wersji produktu; patrz [Wymagania](https://www.ibm.com/support/pages/system-requirements-ibm-mq) [systemowe dla produktu IBM MQ](https://www.ibm.com/support/pages/system-requirements-ibm-mq)
- 2. Przejrzyj wszystkie inne zainstalowane pakiety SupportPacs , aby uzyskać możliwość ich zastosowania do nowszej wersji produktu IBM MQ.

# **O tym zadaniu**

Do tej formy migracji znajdują się różne części:

1. W ramach aktualizacji produktu IBM MQ należy wykonać następujące zadania:

- a. "Przygotowanie do instalacji produktu IBM MQ w systemie IBM i" na stronie 196
- b. "Instalowanie serwera IBM MQ w systemie IBM i" na stronie 196
- 2. Po zaktualizowaniu produktu IBM MQ wykonaj następujące zadanie:
	- a. ["Czynności po instalacji" na stronie 198](#page-197-0)

# *Przygotowanie do instalacji produktu IBM MQ w systemie IBM i*

Wykonaj następujące czynności, aby przygotować system do aktualizacji.

## **Procedura**

1. Zatrzymaj menedżery kolejek produktu IBM MQ , wydając następującą komendę:

```
ENDMQM MQMNAME(*ALL) OPTION(*IMMED) ENDCCTJOB(*YES) RCDMQMIMG(*YES)
TIMEOUT(30)
```
Upewnij się, że profil użytkownika wydający tę komendę ma uprawnienia \*ALLOBJ .

2. Utwórz zbiór składowania dla każdej biblioteki menedżera kolejek w systemie. Aby to zrobić, wydaj komendę:

CRTSAVF FILE(QGPL/ *queue\_manager\_library* )

gdzie nazwa *queue\_manager\_library* składa się z nazwy menedżera kolejek poprzedzonego QM.

3. Zapisz biblioteki menedżera kolejek w plikach składowania. W tym celu należy wykonać następujące komendy:

SAVLIB LIB( *queue\_manager\_library* ) DEV(\*SAVF) SAVF(QGPL/ *queue\_manager\_library* )

4. Utwórz zbiór składowania dla danych IFS IBM MQ . Aby to zrobić, wydaj komendę:

CRTSAVF FILE(QGPL/QMUSERDATA)

5. Zapisz dane systemu plików IFS IBM MQ za pomocą komendy:

SAV DEV('/QSYS.LIB/QGPL.LIB/QMUSERDATA.FILE') OBJ('/QIBM/UserData/mqm')

- 6. Jeśli produkt IBM MQ ma zostać uruchomiony na nowym komputerze, należy przesłać zbiory składowania na nową maszynę.
- 7. Przed aktualizacją produktu IBM MQ do nowej wersji należy wydać następującą komendę tylko wtedy, gdy aktualizacja jest wymagana na tym samym komputerze.
	- a) DLTMQM *QMgrName*
	- b) ENDSBS SBS(QMQM) OPTION(\*IMMED)
	- c) WRKOBJLCK OBJ(QMQM) OBJTYPE(\*LIB)

Należy zrzec się wszelkich blokad systemu.

# *Instalowanie serwera IBM MQ w systemie IBM i*

Zainstaluj serwer IBM MQ w jego języku podstawowym i wymuszaj konwersję obiektu.

#### **Zanim rozpoczniesz**

W następujących przypadkach należy upewnić się, że zostało zakończone planowanie i ustawienie wartości systemowych. Patrz sekcja Ustawianie wartości systemowych .

- Jeśli produkt został uzyskany za pomocą produktu [Serwis WWW Passport Advantage i Passport](https://www.ibm.com/software/passportadvantage/index.html) [Advantage Express,](https://www.ibm.com/software/passportadvantage/index.html) należy postępować zgodnie z instrukcjami w pliku EGA.README.txt.
- Jeśli produkt został pobrany na dysku, należy postępować zgodnie z instrukcjami w tym temacie.

## **O tym zadaniu**

Zainstaluj serwer IBM MQ i wymuszaj konwersję obiektu. Konwersja obiektów migruje obiekty ze starszej do nowszej wersji. Wykonując je teraz, a nie po pierwszym użyciu obiektu, unikniesz spowolnienia pierwszego użycia zaktualizowanego produktu.

Po wykonaniu opcjonalnego kroku, aby wstępnie uzgodnić licencję, komenda **RSTLICPGM** jest uruchamiana bez konieczności wprowadzania żadnych interaktywnych danych wejściowych. W przeciwnym razie zostanie wyświetlona umowa licencyjna, którą można zaakceptować. Patrz sekcja Wymagania licencyjne.

## **Procedura**

- 1. Zaloguj się do systemu z profilem użytkownika, który ma uprawnienia specjalne \*ALLOBJ , na przykład QSECOFR.
- 2. Opcjonalnie wstępnie zgadzam się z warunkami licencji, uruchamiając komendę,

**CALL PGM** (QSYS/QLPACAGR) **PARM** ('5724H72' 'V8R0M0' '0000' 0)

Gdzie parametry produktu **PARM** są następujące:

#### **5724H72**

Identyfikator produktu IBM i.

#### **V9R0M0**

Wersja, wydanie i poziom modyfikacji.

#### **0000**

Numer opcji dla opcji produktu \*BASE IBM MQ .

**0**

Nieużywana struktura błędu.

3. Zainstaluj produkt IBM MQ for IBM i, produkt podstawowy i język podstawowy.

**RSTLICPGM LICPGM** (5724H72) **DEV** (*installation device*) **OPTION** (\*BASE) **OUTPUT** (\*PRINT)

gdzie parametry komendy RSTLICPGM są następujące:

#### **LICPGM (5724H72)**

Identyfikator produktu IBM i.

#### **DEV (***urządzenie instalacyjne***)**

Urządzenie, z którego ma zostać załadowany produkt, zwykle jest to napęd optyczny, na przykład OPT01.

#### **OPTION (\*BASE)**

Zainstaluj podstawowy produkt IBM MO for IBM i.

#### **Nieokreślone parametry**

Nieokreślone parametry, takie jak **RSTOBJ** (\*ALL), przywracane są do wartości domyślnych. Komenda instaluje zarówno pliki IBM MQ , jak i pliki językowe dla podstawowego języka systemu. Informacje na temat instalowania dodatkowych języków zawiera sekcja [Instalowanie](#page-189-0) [przetłumaczonych wersji](#page-189-0).

# **Co dalej**

Zainstaluj wszystkie wydane poprawki PTF (Progam Temporary Fixes-PTF).

<span id="page-197-0"></span>Informacje na temat instalowania przykładów produktu IBM MQ zawiera sekcja ["Instalowanie przykładów](#page-188-0) [w systemie IBM i" na stronie 189](#page-188-0).

# *Czynności po instalacji*

Działania wymagane po aktualizacji produktu IBM MQ.

# **O tym zadaniu**

Zainstaluj przykłady.

Wykonaj te kroki po zainstalowaniu produktu.

# **Procedura**

- 1. Wprowadź następujące komendy:
	- a) STRSBS SBSD(QMQM/QMQM)
	- b) CRTMQM MQMNAME(*QMgrName*) DFTQMGR(\*YES) Otrzymasz wiadomość " Utworzono menedżera kolejek produktu IBM MQ . "
	- c) STRMQM MQMNAME(*QMgrName*)

Otrzymasz wiadomość " Uruchomiono IBM MQ menedżera kolejek '*QMgrName*' . "

2. Wydaj następującą komendę:

STRMQMMQSC SRCMBR(*QMgrName*) SRCFILE(\*CURLIB/QMQSC) OPTION(\*RUN) MQMNAME(*QMgrName*)

- 3. Ponownie zastosuj uprawnienia IBM MQ , wydając komendę: CALL PGM(\*CURLIB/*QMgrName*)
	- a) W tym celu należy skompilować procesor CLP w następujący sposób:

CRTCLPGM PGM(\*CURLIB/*QMgrName*) SRCFILE(\*CURLIB/QMAUT) SRCMBR(\*PGM)

#### **IBM i Aktualizowanie całego systemu IBM MQ w systemie IBM i**

Jak zaktualizować system IBM MQ w systemie IBM i

# **Zanim rozpoczniesz**

Upewnij się, że utworzono kopię zapasową całego systemu.

# **O tym zadaniu**

Aby zaktualizować system IBM MQ w systemie IBM i , należy przeprowadzić instalację poślizgową.

Więcej informacji na ten temat zawiera sekcja ["Metody instalacji w systemie IBM i" na stronie 184](#page-183-0).

## **Zadania pokrewne**

["Migrowanie menedżera kolejek w systemie Windows" na stronie 119](#page-118-0)

W tej sekcji szczegółowo opisano procedury migrowania menedżera kolejek do nowszej wersji produktu oraz procedury odtwarzania menedżera kolejek do wcześniejszej wersji produktu.

#### IBM i **Migrowanie produktu IBM MQ MQI client do najnowszej wersji w systemie IBM i**

Przed migracją produktu IBM MQ MQI clientnależy utworzyć plan migracji. Zatrzymaj wszystkie działania IBM MQ na klienckiej stacji roboczej. Zaktualizuj instalację produktu IBM MQ MQI client . Wprowadź niezbędne zmiany w konfiguracji i aplikacji.

# <span id="page-198-0"></span>**Zanim rozpoczniesz**

1. Utwórz plan migracji. Użyj zadania planowania, ["Planowanie migracji produktu IBM MQ do nowszej](#page-181-0) [wersji w systemie IBM i" na stronie 182](#page-181-0), jako podręcznika.

# **Procedura**

1. Zapoznaj się z wymaganiami systemowymi IBM MQ dla nowszej wersji produktu.

Patrz [Wymagania systemowe dla produktu IBM MQ.](https://www.ibm.com/support/pages/system-requirements-ibm-mq)

2. Przejrzyj wszystkie zmiany wprowadzone w produkcie IBM MQ , które wpływają na użytkownika.

Patrz ["Zmiany, które wpływają na migrację" na stronie 74.](#page-73-0)

- 3. Zakończ wszystkie działania IBM MQ na stacji roboczej.
- 4. Zaktualizuj klienta.

Aby zaktualizować instalację produktu IBM MQ MQI client for IBM i na stacji roboczej, należy zapoznać się z sekcji Procedura instalacji klienta w systemie IBM i .

# **Co dalej**

Wykonaj zadania w planie migracji, takie jak sprawdzanie poprawności działania aplikacji IBM MQ MQI client przy użyciu najnowszej wersji.

## **Pojęcia pokrewne**

["IBM MQ MQI client migracja" na stronie 82](#page-81-0)

Migracja produktu IBM MQ MQI client jest procesem przekształcania konfiguracji produktu IBM MQ MQI client oraz kanałów klienta i serwera z jednej wersji na inną. Migracja klienta może odbywać się po zaktualizowaniu produktu IBM MQ MQI clienti jest odwracalna.

## **Zadania pokrewne**

["Migrating an IBM MQ MQI client on UNIX and Linux" na stronie 168](#page-167-0) Przed migracją produktu IBM MQ MQI clientnależy utworzyć plan migracji. Zatrzymaj wszystkie działania IBM MQ na klienckiej stacji roboczej. Zaktualizuj instalację produktu IBM MQ MQI client . Wprowadź niezbędne zmiany w konfiguracji i aplikacji.

["Migrowanie partycji IBM MQ MQI client w systemie Windows" na stronie 137](#page-136-0)

Przed migracją produktu IBM MQ MQI clientnależy utworzyć plan migracji. Zatrzymaj wszystkie działania IBM MQ na klienckiej stacji roboczej. Zaktualizuj instalację produktu IBM MQ MQI client . Wprowadź niezbędne zmiany w konfiguracji i aplikacji.

## **Informacje pokrewne**

Procedura instalacji klienta w systemie IBM i Instalowanie produktu IBM MQ MQI clients na tym samym komputerze co serwer

# **Migracja z jednej instancji do menedżera kolejek z wieloma instancjami w systemie IBM i**

Aby przeprowadzić migrację menedżera kolejek z pojedynczą instancją do menedżera kolejek z wieloma instancjami w systemie IBM i, należy przenieść dane menedżera kolejek do katalogu współużytkowanego i ponownie skonfigurować menedżer kolejek na dwóch innych serwerach.

# **Zanim rozpoczniesz**

W ramach tego zadania należy sprawdzić wymagania wstępne dotyczące uruchamiania menedżera kolejek z wieloma instancjami. Niektóre środowiska zostały przetestowane z menedżerami kolejek z wieloma instancjami i są znane z pracy. Produkt IBM i został przetestowany z menedżerami kolejek z wieloma instancjami i jest znany pod kątem pracy z produktem [Instrukcja testowania i obsługi](https://www.ibm.com/support/docview.wss?uid=swg21433474) [dla menedżerów kolejek z wieloma instancjami produktu IBM MQ](https://www.ibm.com/support/docview.wss?uid=swg21433474) w celu uzyskania najnowszej listy przetestowanych środowisk. Instrukcja obsługi zawiera szczegółowe informacje na temat wersji <span id="page-199-0"></span>i wymagań wstępnych dla każdego środowiska, które zawiera. Inne środowiska mogą działać. Narzędzie testowe jest dostarczane wraz z produktem IBM MQ w celu ułatwienia obsługi innych środowisk.

Aby uruchomić menedżer kolejek z wieloma instancjami, konieczne jest posiadanie trzech serwerów. Jeden serwer ma współużytkowany system plików, w którym przechowywane są dane i dzienniki menedżera kolejek. Pozostałe serwery uruchamiają aktywne i rezerwowe instancje menedżera kolejek.

# **O tym zadaniu**

Istnieje menedżer kolejek z jedną instancją, który ma zostać przekształtony w menedżer kolejek z wieloma instancjami. Sama konwersja menedżera kolejek jest prosta, ale należy wykonać inne zadania, aby utworzyć w pełni zautomatyzowane środowisko produkcyjne.

Należy sprawdzić wymagania wstępne dla menedżera kolejek z wieloma instancjami, skonfigurować środowisko i sprawdzić jego poprawność. Należy skonfigurować system monitorowania i zarządzania w celu wykrycia, czy menedżer kolejek o wielu instancjach uległ awarii i został automatycznie zrestartowany. Następnie można dowiedzieć się, co spowodowało restart, usunąć go i zrestartować system rezerwowy. Należy również zmodyfikować aplikacje lub sposób, w jaki aplikacje są połączone z menedżerem kolejek, co umożliwia wznowienie przetwarzania po restarcie menedżera kolejek.

# **Procedura**

- 1. Sprawdź system operacyjny, w którym ma zostać uruchomiony menedżer kolejek, oraz system plików, w którym przechowywane są dane i dzienniki menedżera kolejek. Sprawdź, czy mogą one uruchamiać menedżer kolejek z wieloma instancjami.
	- a) Zapoznaj się z [instrukcją testowania i obsługi dla menedżerów kolejek z wieloma instancjami](https://www.ibm.com/support/docview.wss?uid=swg21433474) [produktu IBM MQ](https://www.ibm.com/support/docview.wss?uid=swg21433474). Sprawdź, czy kombinacja systemu operacyjnego i systemu plików jest testowana i zdolna do uruchamiania menedżera kolejek z wieloma instancjami.

Współużytkowany system plików musi zapewniać blokowanie oparte na dzierżawach, aby były odpowiednie do uruchamiania menedżerów kolejek z wieloma instancjami. Blokowanie oparte na dzierżawach to najnowsza funkcja niektórych współużytkowanych systemów plików, a w niektórych przypadkach wymagane są poprawki. Instrukcja obsługi zawiera podstawowe informacje.

b) Uruchom program **amqmfsck** , aby sprawdzić, czy system plików jest poprawnie skonfigurowany.

Systemy plików są czasami konfigurowane z wydajnością przy składowaniu z powodu integralności danych. Ważne jest, aby sprawdzić konfigurację systemu plików. Raport negatywny z narzędzia **amqmfsck** informuje o tym, że ustawienia nie są odpowiednie. Wynikiem dodatnim jest wskazanie, że system plików jest odpowiedni, ale wynik nie jest definitywnym stwierdzeniem, że system plików jest odpowiedni. Jest to dobre wskazanie.

c) Uruchom aplikację sprawdzania integralności udostępnianą w nocie technicznej [Testowanie](https://www.ibm.com/support/docview.wss?uid=swg21446194) [współużytkowanego systemu plików pod kątem kompatybilności z menedżerami kolejek](https://www.ibm.com/support/docview.wss?uid=swg21446194) [z wieloma instancjami produktu IBM MQ.](https://www.ibm.com/support/docview.wss?uid=swg21446194)

Sprawdzanie aplikacji sprawdzających, czy menedżer kolejek jest restartowany poprawnie.

- 2. Skonfiguruj użytkownika i grupę, aby mieć dostęp do zasobu współużytkowanego w sieciowym systemie plików z każdego serwera, na którym działa instancja menedżera kolejek. W systemach IBM i, QMQM, QMQMADMi innych profilach użytkowników, którym nadano dostęp do zasobu współużytkowanego, muszą mieć te same hasła na wszystkich serwerach.
- 3. Skonfiguruj katalog dla zasobu współużytkowanego w sieciowym systemie plików z poprawnymi uprawnieniami dostępu.

Typową konfiguracją jest skonfigurowanie pojedynczego współużytkowanego katalogu, który zawiera wszystkie dane i katalogi dzienników dla wszystkich menedżerów kolejek, które używają dysku współużytkowanego. Patrz sekcja Współużytkuj nazwane qmgrs i katalogi dzienników .

Na przykład utwórz katalog główny na zasobie współużytkowanym o nazwie MQHA , który zawiera podkatalogi data i logs. Każdy menedżer kolejek tworzy własne dane i katalogi dzienników w obszarze data i logs. Utwórz MQHA z następującymi właściwościami: W systemie IBM inależy postępować zgodnie z instrukcjami, aby utworzyć współużytkowany zasób sieciowy za pomocą serwera NetServer.

4. Skopiuj dane menedżera kolejek i dzienniki do zasobu współużytkowanego.

Można skopiować pliki ręcznie, wykonując procedurę tworzenia kopii zapasowej menedżera kolejek. Wybierz jedną z następujących metod:

- Postępuj zgodnie z instrukcjami w sekcji Kopie zapasowe danych produktu IBM MQ for IBM i, kopiując dane menedżera kolejek do zasobu współużytkowanego. Tej metody należy użyć, jeśli dla tego menedżera kolejek określono atrybut konfiguracyjny **DataPath** .
- Zatrzymaj menedżer kolejek, a następnie wpisz komendę,

```
hamvmqm /m /dd share\data /dd share\logs
```
Gdzie *share* ma być położeniem danych i dzienników utworzonych w kroku ["3" na stronie 200.](#page-199-0)

5. Zaktualizuj informacje o konfiguracji menedżera kolejek zapisane na bieżącym serwerze menedżera kolejek.

Jeśli dane i dzienniki menedżera kolejek zostały przeniesione przez uruchomienie komendy **hamvmqm** , komenda ta już poprawnie zmodyfikowała informacje o konfiguracji.

Jeśli dane menedżera kolejek zostały przeniesione ręcznie, należy wykonać następujące kroki.

- W systemie IBM i
	- a. Zmodyfikuj sekcję Log: w pliku qm.ini menedżera kolejek, który znajduje się na *share* :

LogPath= *share*/logs/*QMgrName*

b. Zmodyfikuj sekcję QueueManager: w pliku IBM MQ mqs.ini , która zwykle znajduje się w katalogu /QIBM/UserData/mqm w systemie IBM i:

DataPath= *share*/data/*QMgrName*

Gdzie *QMgrName* to nazwa Directory w sekcji QueueManager: w pliku mqs.ini w IBM i. *share* jest współużytkowany, do którego są przenoszone dane i dzienniki.

- 6. Dodaj informacje konfiguracyjne menedżera kolejek do nowego serwera menedżera kolejek.
	- a) Uruchom komendę **dspmqinf** , aby wyświetlić informacje menedżera kolejek na serwerze, na którym uruchomiono menedżer kolejek w poprzedniej wersji.

dspmqinf -o command *QMgrName*

Dane wyjściowe komendy są sformatowane w postaci gotowej do utworzenia konfiguracji menedżera kolejek.

addmqinf -s QueueManager -v Name= *QMgrName* -v Directory= *QMgrName* -v Prefix=d:\var\mqm Datapath= *\share\data\QMgrName*

b) Utwórz konfigurację menedżera kolejek na innym serwerze.

Uruchom komendę **addmqinf** skopiowaną z poprzedniego wyniku

- 7. Dodaj adres sieciowy nowego serwera do nazwy połączenia w definicjach klienta i kanału.
	- a) Znajdź wszystkie ustawienia klienta, nadawcy i requestera TCPIP, które odwołują się do serwera.

Ustawienia klienta mogą znajdować się w tabelach definicji klienta (Client Definition Tables-CCDT), w zmiennych środowiskowych, w plikach właściwości produktu Java lub w kodzie klienta.

Kanały klastra automatycznie wykrywają nazwę połączenia menedżera kolejek z jego kanału odbiorczego klastra. Jeśli nazwa kanału odbiorczego klastra jest pusta lub pominięta, protokół TCPIP wykrywa adres IP serwera, na którym znajduje się menedżer kolejek.

b) Zmodyfikuj nazwę połączenia dla każdego z tych połączeń, aby uwzględnić adresy TCPIP obu serwerów, na których znajduje się menedżer kolejek z wieloma instancjami.

Na przykład zmień:

```
echo DISPLAY CHANNEL(ENGLAND) CONNAME | runmqsc QM1
5724-H72 (C) Copyright IBM Corp. 1994, 2023. ALL RIGHTS RESERVED.
Starting MQSC for queue manager QM1.
1: DISPLAY CHANNEL(ENGLAND) CONNAME
AMQ8414: Display Channel details.
CHANNEL(ENGLAND) CHLTYPE(SDR)
CONNAME(LONDON)
```
Do:

echo ALTER CHANNEL(ENGLAND) CHLTYPE(SDR) CONNAME('LONDON, BRISTOL') | runmqsc QM1

- 8. Zaktualizuj procedury monitorowania i zarządzania, aby wykryć restartowanie menedżera kolejek.
- 9. W razie potrzeby zaktualizuj aplikacje klienckie, które mają być automatycznie rekonektowane.
- 10. Zaktualizuj procedurę uruchamiania dla aplikacji produktu IBM MQ , aby były uruchamiane jako usługi menedżera kolejek.
- 11. Uruchom każdą instancję menedżera kolejek, zezwalając im na ich wysoką dostępność.

Pierwsza instancja menedżera kolejek, który jest uruchomiony, staje się instancją aktywną. Wprowadź komendę dwukrotnie, raz na każdym serwerze.

strmqm -x *QMgrName*

# **Co dalej**

Aby uzyskać najwyższą dostępność dla menedżerów kolejek z wieloma instancjami, należy zaprojektować aplikacje klienckie, aby można było je ponownie połączyć, a aplikacje serwera, aby można je było restartowalne; patrz Odtwarzanie aplikacji.

# **Informacje pokrewne**

**amqmfsck** (sprawdzanie systemu plików) Odtwarzanie aplikacji Automatyczne ponowne łączenie klienta

Tworzenie kopii zapasowej danych menedżera kolejek

Ponowne połączenie kanału i klienta

Menedżery kolejek z wieloma instancjami

IBM i Menedżery kolejek z wieloma instancjami w systemie IBM i

Współużytkowany system plików

<span id="page-202-0"></span>[Testowanie współużytkowanego systemu plików pod kątem zgodności z wieloma menedżerami kolejek](https://www.ibm.com/support/docview.wss?uid=swg21446194) [z wieloma instancjami produktu IBM MQ](https://www.ibm.com/support/docview.wss?uid=swg21446194)

[Instrukcja testowania i obsługi dla menedżerów kolejek z wieloma instancjami produktu IBM MQ](https://www.ibm.com/support/docview.wss?uid=swg21433474)

Plik konfiguracyjny produktu IBM MQ mqs.ini - IBM i

Weryfikowanie blokowania współużytkowanego systemu plików

# **Przywracanie menedżera kolejek z jedną instancją w systemie IBM**

**i**

Należy przywrócić menedżer kolejek z wieloma instancjami do jednego menedżera kolejek instancji w systemie IBM i, zatrzymując instancję rezerwową. Następnie zrestartuj aktywną instancję i nie ustawiaj flagi, która zezwala na instancje rezerwowe.

# **Zanim rozpoczniesz**

W celu uruchomienia menedżera kolejek jako menedżera kolejek z wieloma instancjami skonfigurowano co najmniej trzy serwery. Menedżer kolejek jest obecnie uruchomiony jako menedżer kolejek z wieloma instancjami, a jedna instancja rezerwowa jest aktywna.

# **O tym zadaniu**

Zadanie obejmuje dezaktywowanie aktywnej gotowości, dzięki czemu działa tylko działający menedżer kolejek z wieloma instancjami. Aby zapobiec uruchamianiu instancji rezerwowej w przyszłości, należy zatrzymać aktywną instancję i zrestartować ją. Po jego zrestartowaniu należy uruchomić go jako pojedynczy menedżer kolejek instancji, który uniemożliwia uruchomienie instancji rezerwowych. Instancja rezerwowa jest zatrzymana jako oddzielny krok, aby można było zrestartować aktywną instancję w późniejszym terminie. Obie instancje można zatrzymać, uruchamiając standardową komendę endmqm *QMgrName* na serwerze, na którym działa aktywny menedżer kolejek.

# **Procedura**

1. Zatrzymaj rezerwową instancję menedżera kolejek.

Na serwerze, na którym działa instancja rezerwowa:

ENDMQM MQMNAME (*QMgrName*) \*WAIT

2. Zatrzymaj instancję aktywnego menedżera kolejek.

Na serwerze, na którym działa aktywna instancja:

ENDMQM MQMNAME (*QMgrName*) \*WAIT

3. Zrestartuj menedżer kolejek, zapobiegając stałowaniu się przestoju.

Na serwerze, na którym ma zostać uruchomiony menedżer kolejek:

STRMQM MQMNAME (*QMgrName*)

# **Co dalej**

Może być konieczne uruchomienie menedżera kolejek jako pojedynczej instancji na tym samym serwerze, co dane menedżera kolejek.

Gdy menedżer kolejek zostanie zatrzymany, przenieś dane menedżera kolejek z powrotem do serwera, na którym działa menedżer kolejek. Alternatywnie można zainstalować produkt IBM MQ, a następnie przenieść definicję konfiguracji menedżera kolejek na serwer z danymi menedżera kolejek. Oba zadania są <span id="page-203-0"></span>wariantami kroków w produkcie ["Migracja z jednej instancji do menedżera kolejek z wieloma instancjami](#page-198-0) [w systemie IBM i" na stronie 199](#page-198-0) w celu utworzenia menedżera kolejek z wieloma instancjami.

#### $z/0S$ **Migrowanie produktu IBM MQ w systemie z/OS**

Zadania migracji powiązane z produktem z/OS są pogrupowane w tej sekcji. **Pojęcia pokrewne** ["Pojęcia i metody migracji" na stronie 77](#page-76-0) Przegląd różnych koncepcji i metod migracji z jednego wydania produktu do innego.

#### **Zadania pokrewne**

["Migrowanie produktu IBM MQ w systemie IBM i" na stronie 181](#page-180-0) Zadania migracji produktu IBM MQ powiązane z produktem IBM i są pogrupowane w tej sekcji.

["Migrating IBM MQ on UNIX and Linux" na stronie 151](#page-150-0) Zadania migracji powiązane z platformami UNIX and Linux są pogrupowane w tej sekcji.

["Migrowanie produktu IBM MQ w systemie Windows" na stronie 113](#page-112-0) Zadania migracji produktu IBM MQ powiązane z platformami Windows są pogrupowane w tej sekcji.

#### **Odsyłacze pokrewne**

["Zmiany, które wpływają na migrację" na stronie 74](#page-73-0)

#### **Migrowanie IBM MQ for z/OS -kolejność zadań**  $z/0S$

Aby przeprowadzić migrację pojedynczego menedżera kolejek produktu IBM MQ for z/OS , wykonaj poniższe instrukcje w przedstawionej kolejności.

# **O tym zadaniu**

W tabelach w tym temacie przedstawiono zadania wymagane w każdej części procesu do migracji produktu IBM MQ for z/OS, a także kolejność wykonywania tych czynności.

## **Uwagi:**

- Czynności należy wykonać w następującej kolejności:
	- 1. Przed migracją
	- 2. Migrowanie do następnej wersji
	- 3. Zadania po migracji

oraz kolejność zadań w każdej tabeli.

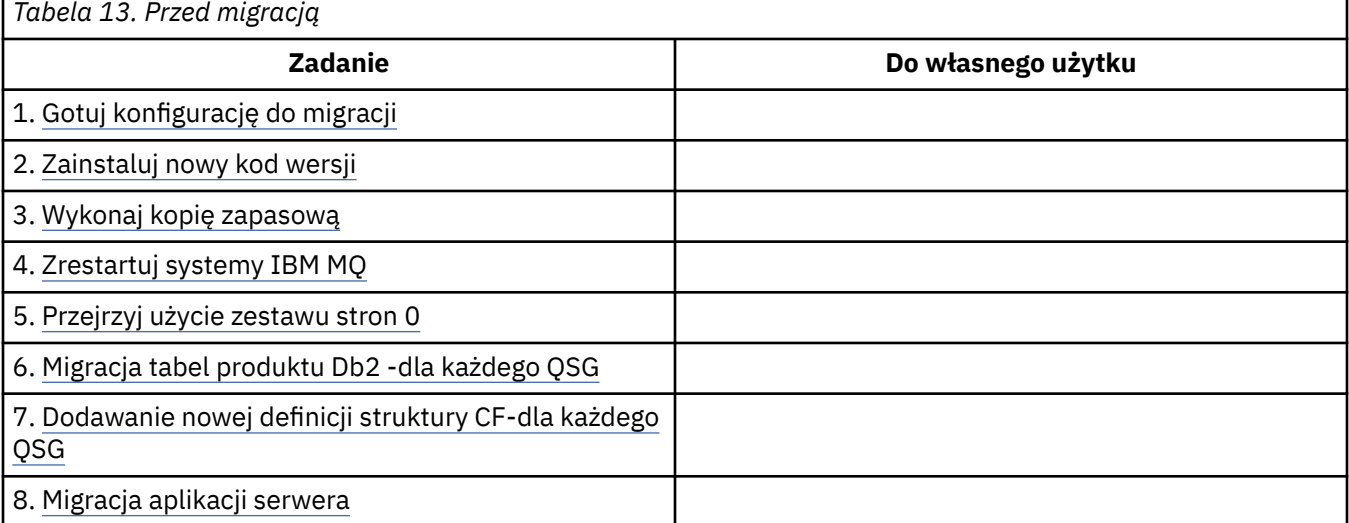

<span id="page-204-0"></span>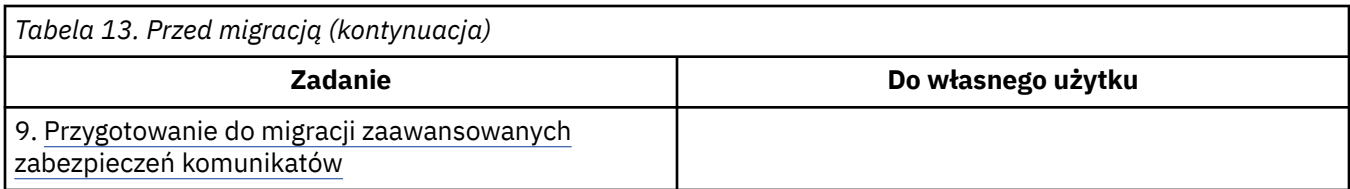

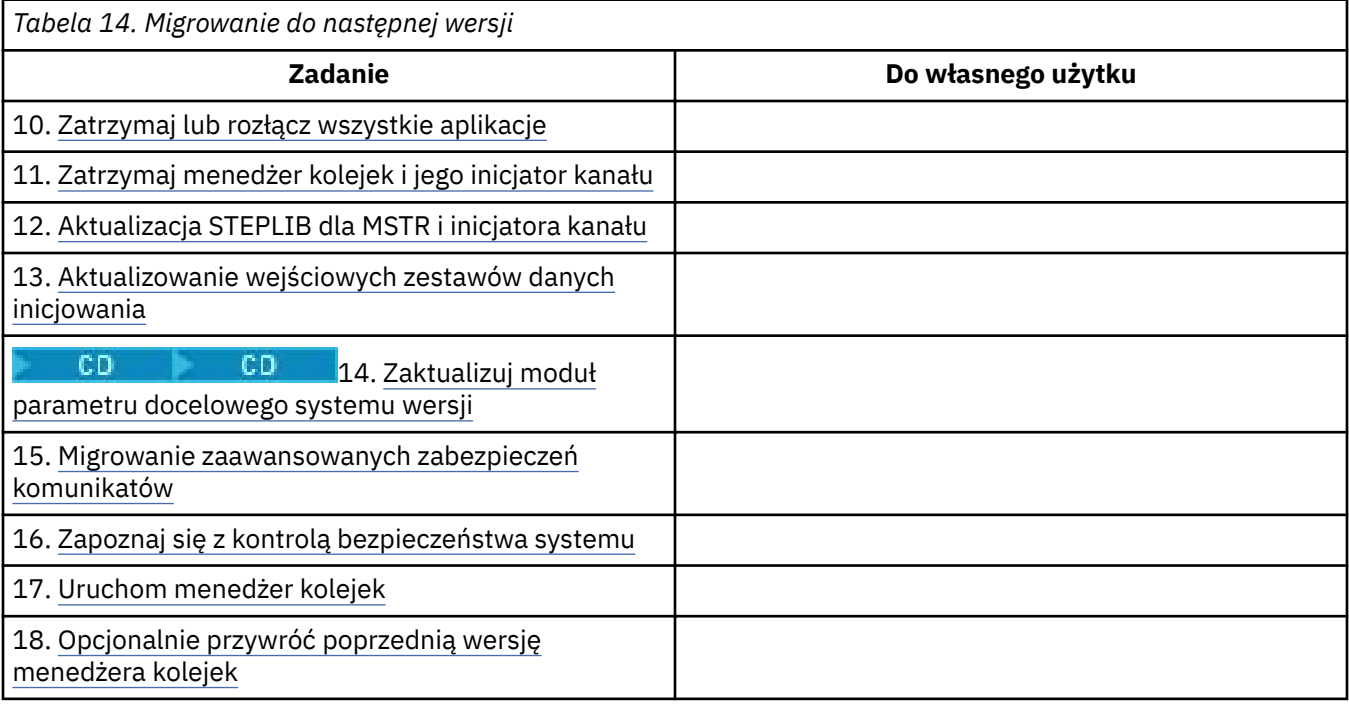

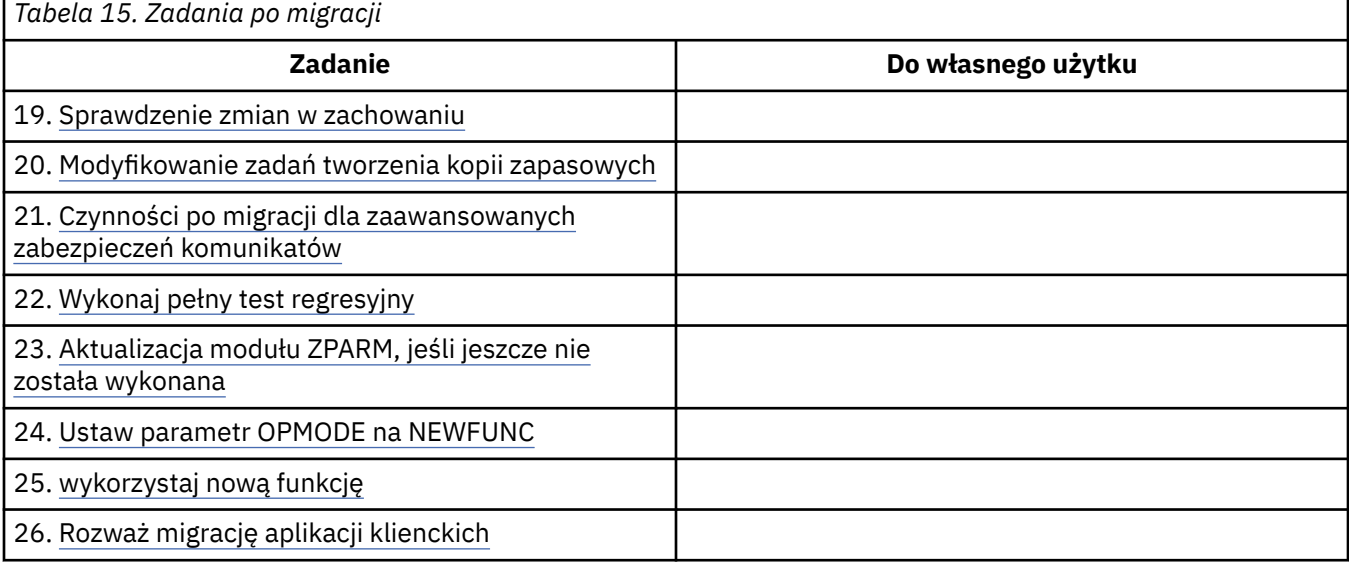

#### $\approx$  z/OS *Planowanie migracji produktu IBM MQ do nowszej wersji w systemie z/OS*

Utwórz plan migracji dla produktu IBM MQ for z/OS w celu przeprowadzenia migracji do nowszej wersji.

# **Zanim rozpoczniesz**

Jeśli istnieją pojęcia dotyczące migracji, których nie rozumiesz, należy zapoznać się z ["Pojęcia i metody](#page-76-0) [migracji" na stronie 77.](#page-76-0)

W przypadku migrowania do produktu IBM MQ 9.0 z produktu IBM WebSphere MQ 7.0.1najpierw należy przeprowadzić migrację do produktu IBM WebSphere MQ 7.1.

# **O tym zadaniu**

Aby utworzyć własny plan migracji menedżerów kolejek do nowszej wersji, należy wykonać następujące kroki. W planie należy włączyć zadanie migrowania menedżera kolejek ["Migrowanie IBM MQ for z/OS](#page-203-0) [-kolejność zadań" na stronie 204d](#page-203-0)o planu.

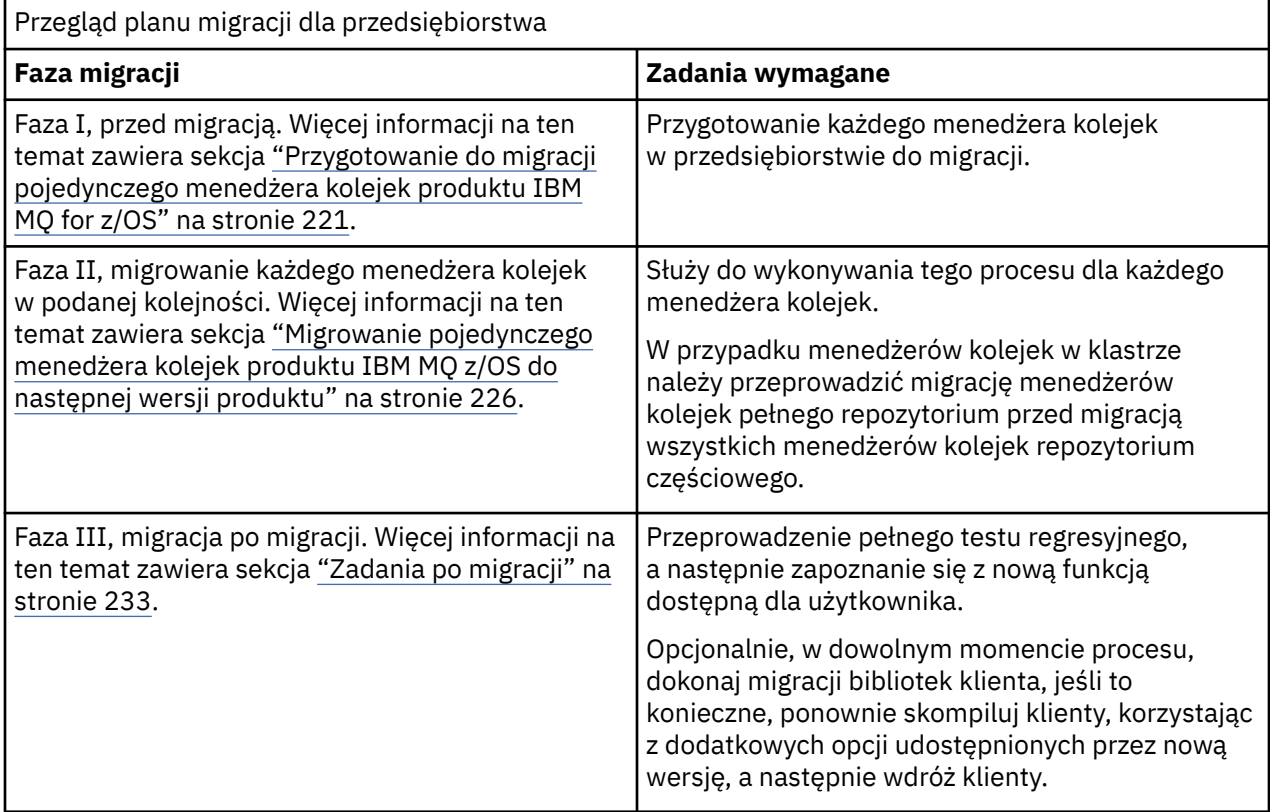

# **Procedura**

1. Zapoznaj się z wymaganiami systemowymi IBM MQ w wersji nowszej.

Patrz sekcja [Wymagania systemowe dla produktu IBM MQ](https://www.ibm.com/support/docview.wss?uid=swg27006467).

- 2. Przejrzyj wszystkie zmiany wprowadzone w produkcie, które mają wpływ na użytkownika. Więcej informacji na ten temat zawiera sekcja:
	- **LTS** Co nowego i zmieniono w produkcie IBM MQ 9.0
	- Co nowego i zmienić w programie IBM MQ 9.0.x Continuous Delivery
- 3. Przejrzyj zmiany wydajności.

Patrz [IBM MQ Family-Performance Reports](https://www.ibm.com/support/docview.wss?rs=171&uid=swg27007150).

4. Przejrzyj poprawki PTF wstecz i współistnienia (lub migracji i tolerowania) dla bieżącej wersji produktu. Patrz [IBM MQ Support, Migration PTFs](https://www.ibm.com/support/docview.wss?rs=171&uid=swg27006519).

Te poprawki PTF muszą zostać zastosowane do bieżącej wersji produktu, aby umożliwić przywrócenie menedżerów kolejek do bieżącej wersji, po uruchomieniu menedżerów kolejek w wersji docelowej.

Należy pamiętać, że w tej samej grupie współużytkowania kolejki można współistnieć różne wersje menedżerów kolejek.

Jeśli nie ma pewności, które poprawki PTF do migracji wymagają, uruchom następującą komendę SMP/E:

CD. REPORT MISSINGFIX ZONES(mqtgtzone) FIXCAT(IBM.Coexistence.MQ.V9R0M0) <span id="page-206-0"></span>Więcej informacji na ten temat zawiera sekcja [Instalacja migracyjna poprawek CAT i IBM MQ](https://www.ibm.com/support/docview.wss?uid=swg21608335) .

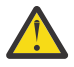

**Ostrzeżenie:** Jeśli poprawka PTF wymaga ponownego wiązania planów Db2 , poprawka PTF jest dostarczana z + + HOLD (ACTION), co wskazuje na potrzebę tego procesu. W takim przypadku należy zapoznać się z sekcji [Migrowanie tabel produktu Db2](#page-222-0) w celu powiązania planów przed rozpoczęciem migracji.

Inne kategorie FIXCAT są wymienione w sekcji [IBM Fix Category Values and Descriptions.](https://www.ibm.com/systems/z/os/zos/features/smpe/fix-category.html)

5. Zaplanuj instalację wcześniejszego kodu w nowszej wersji i aktywuj dla wszystkich menedżerów kolejek na partycji LPAR.

Więcej informacji na ten temat zawiera sekcja [Instalowanie wczesnego kodu](#page-221-0) .

Należy pamiętać, że:

Przed migracją wszystkie systemy, w których są uruchomione menedżery kolejek, które mają być migrowane do nowszej wersji, muszą mieć wcześniejszy kod zainstalowanej i działającej tej wersji. Menedżery kolejek w grupach współużytkowania kolejek, które zawierają menedżery kolejek, które mają być migrowane, muszą również działać na początku kodu.

Menedżer kolejek musi używać wczesnego kodu z tego samego poziomu wydania lub nowszej wersii.

6. Należy rozważyć użycie aliasów dla bibliotek produktu IBM MQ .

Na przykład za pomocą programu narzędziowego IDCAMS można użyć komendy DEFINE:

DEFINE ALIAS(NAME(MQM.SCSQANLE)RELATE(MQM.V900.SCSQANLE))

W bibliotece STEPLIB można używać produktu MQM.SCSQANLE(tam, gdzie ma to zastosowanie), który jest tłumaczone na rzeczywisty zestaw danych.

Podczas migracji do nowej wersji należy zmienić definicję aliasu, zamiast zmieniać wszystkie miejsca w JCL, do których odwołuje się biblioteka.

Ten proces ma najwięcej korzyści dla programów użytkowanych przez serwer, ponieważ wszystkie programy mogą być w tym samym czasie odwoływaane do nowych bibliotek.

- 7. Zaplanuj sekwencję i czas migracji menedżera kolejek.
	- Konieczne jest zainstalowanie poprawki PTF wstecznej i współistnienia (lub migracji i tolerancji) w celu dostosowania menedżerów kolejek poprzedniej wersji do najnowszej wersji konserwacyjnej dla tej wersji.
	- Przed migracją wszystkich menedżerów kolejek do nowszej wersji należy zainstalować poprawkę PTF na wszystkich elementach grupy współużytkowania kolejek. Poprawkę PTF można zainstalować w danym momencie, pozostawiając pozostałych członków.
	- Jeśli menedżer kolejek jest elementem klastra menedżera kolejek, należy wziąć pod uwagę kolejność migracji menedżerów kolejek w klastrze. Patrz ["Migrowanie klastra menedżera kolejek"](#page-236-0) [na stronie 237](#page-236-0).
	- Sprawdź, czy wszystkie produkty, które wymagają wcześniejszej wersji produktu, obsługują również nową wersję.
- 8. Zaplanuj aktualizację wszystkich ręcznych lub zautomatyzowanych procedur, które zostały zapisane ze zmianami w komunikatach i kodach.
- 9. Zaplanuj aktualizowanie aplikacji, które mogą mieć wpływ na zmiany.

Zaktualizuj bibliotekę IBM MQ w konkatenacjach STEPLIB aplikacji do nowszej wersji.

Należy rozważyć, czy aplikacja musi być w stanie uruchomić zarówno w poprzedniej wersji, jak i w nowszej wersji. Może być możliwa zmiana aplikacji w taki sposób, aby była zgodna z obydwoma poziomami kodu. Jeśli nie możesz, możesz wysłać zapytanie do poziomu komend menedżera kolejek i uzależnić kod od poziomu komendy. Wywołaj komendę MQINQ , ustawiając selektor MQIA\_COMMAND\_LEVEL .

10. **Juli 115 li**jeśli przeprowadzana jest migracja do wersji Long Term Support (LTS), należy zdecydować, jakie testy regresyjne należy wykonać przed włączeniem nowej funkcji w późniejszej wersji.

Parametr **OPMODE** steruje przemieszczaną migracją z poprzedniej wersji do nowszej wersji.

LTS. Nie należy zmieniać **OPMODE** początkowo podczas migracji do wersji LTS , aby upewnić się, że można wrócić do wcześniejszej wersji produktu oraz aby wszystkie funkcje, które były dostępne przed migracją, były nadal dostępne po migracji.

Jeśli migracja jest przeprowadzana z produktu IBM WebSphere MQ 7.1 do wersji IBM MQ 9.0, po upewniu się, że jest to stabilna nowsza wersja, można rozpocząć korzystanie z nowych funkcji. Aby korzystać z nowych funkcji, należy ustawić wartość **OPMODE** na (NEWFUNC,900).

W produkcie IBM MQ 9.0 nie ma nowych funkcji, które są sterowane przez produkt **OPMODE**, dlatego w przypadku migracji z produktu IBM MQ 8.0 do wersji IBM MQ 9.0ustawienie opcji **OPMODE** na (NEWFUNC,900) nie powoduje włączenia żadnych nowych funkcji.

CD. Migracja wsteczna z wersji Continuous Delivery wydania CD nie jest możliwa. W przypadku migracji do wersji CD po raz pierwszy należy ustawić wartość **OPMODE** na (NEWFUNC,90x) jako część procedury migracji, gdzie x jest numerem modyfikacji.

Należy uwzględnić procedury i aplikacje określone w krokach ["8" na stronie 207](#page-206-0) i ["9" na stronie 207](#page-206-0) w testach regresji.

- 11. Przejrzyj zadania, aby dostosować produkt z/OSi menedżer kolejek. Zaplanuj sposób zmiany definicji menedżera kolejek i uruchomienia zadania JCL w celu przeprowadzenia migracji menedżerów kolejek do nowszych wersji.
- 12. Zapoznaj się z użyciem zestawu stron 0.

Wydaj komendę operatora **cpf**, /cpf DISPLAY USAGE PSID(0) , aby uzyskać raport na temat użycia zestawu stron 0.

Wielkość definicji kolejek zwiększyła się w IBM WebSphere MQ 7.1. Podczas migrowania z poprzedniej wersji podczas migracji z zestawu stron 0 są zapisywane definicje kolejek migracji zapisane w zestawie stron 0. Przepisanie jest wykonywane jako pojedyncza transakcja, gdy menedżer kolejek jest najpierw migrowany do wersji IBM WebSphere MQ 7.1.

Upewnij się, że w zestawie stron 0 dostępna jest wystarczająca ilość miejsca, aby utworzyć kopię definicji kolejek podczas migracji. Zwykle 60% wolnego miejsca w zestawie stron 0 przed migracją jest wystarczające. Jednak użycie produktu EXPAND(SYSTEM) w definicji zestawu stron umożliwia automatyczne rozszerzanie zgodnie z wymaganiami. Jeśli podczas migracji nie ma wystarczającej ilości miejsca w zestawie stron 0, menedżer kolejek kończy działanie z kodem zakończenia X'5C6' i kodem przyczyny X'00C91900'.

13. Sprawdź, czy używany jest obsługiwany poziom asemblera lub kompilatora.

Aplikacje produktu IBM MQ można tworzyć przy użyciu dowolnego kompilatora, który może generować standardowe powiązania systemu operacyjnego z podprogramami kodu pośredniczącego produktu IBM MQ .

Niektóre typy danych używane przez wywołania funkcji API IBM MQ nie są obsługiwane w przypadku niektórych starszych kompilatorów. Może być konieczne zastosowanie najnowszego kompilatora. Znane są następujące ograniczenia:

- a. Książki kopii asemblera zawierają puste wiersze, które nie są tolerowane przez asemblery w wersjach wcześniejszych niż **HLASM**.
- b. Niektóre starsze wersje PL/I nie obsługują stałego typu bin(63) . Makro definiuje takie pola, jak char(8) , gdy wykryty zostanie wcześniejszy kompilator.
- c. Niektóre starsze wersje języka COBOL nie obsługują wskaźników funkcji, które są używane przez interfejs API produktu MQCB .
- 14. Zaplanuj wszelkie zmiany w bibliotekach wymaganych przez aplikacje i wyjścia kanału.
- 15. Zaplanuj migrację instalacji produktu IBM MQ MQI client do nowszej wersji.
- 16. Zaplanuj migrację aplikacji klienta i serwera w celu użycia nowych funkcji w późniejszej wersji.
- 17. Zaplanuj migrację innego oprogramowania dostawcy, takiego jak WebSphere Application Server, lub CICS , aby użyć późniejszej wersji.

Zaktualizuj biblioteki produktu IBM MQ w konkatenacjach STEPLIB i DFHRPL w obszarze JCL regionu CICS i zrestartuj produkt CICS.

18. Przejrzyj wszystkie inne zainstalowane pakiety SupportPacs , aby uzyskać możliwość ich zastosowania do nowszej wersji.

# **Co dalej**

Wykonaj zadanie ["Przygotowanie do migracji pojedynczego menedżera kolejek produktu IBM MQ for](#page-220-0) [z/OS" na stronie 221](#page-220-0). Jeśli konieczne jest odtworzenie menedżera kolejek do poprzedniej wersji, patrz sekcja ["Przywracanie menedżera kolejek do poprzedniej wersji w systemie z/OS" na stronie 232.](#page-231-0)

Jeśli istniejące aplikacje są uruchomione bez problemów z migracją w nowszej wersji, należy zaplanować aktualizację produktu **OPMODE** na wartość (NEWFUNC,900) , aby włączyć nową funkcję, jeśli dokonano migracji z wersji IBM WebSphere MQ 7.1 do wersji IBM MQ 9.0.0 LTS.

[Informacje o adapterze CICS-MQ](https://www.ibm.com/docs/en/cics-ts/5.4?topic=mq-about-cics-adapter)

[Wsparcie dla produktu IBM MQ , poprawki PTF migracji](https://www.ibm.com/support/docview.wss?rs=171&uid=swg27006519) [IBM MQ - SupportPacs według produktu](https://www.ibm.com/support/docview.wss?rs=171&uid=swg27007197#1)

#### $\approx$  z/OS

*Zmiany JCL programu IBM MQ 9.0 w systemie z/OS*

Tabela przedstawiających zmienione elementy między bibliotekami IBM MQ 8.0 hlq.SCSQPROC i IBM MQ 9.0 hlq.SCSQPROC PDS w ogólnym czasie dostępności.

## **Uwagi:**

- 1. Prawie wszyscy członkowie prezentują zmiany pomiędzy wydaniami, ale większość tych zmian jest tym, co jest termed kosmetyczny. Często są one po prostu zmianami w celu odzwierciednienia modyfikacji w numerze wersji.
- 2. Wszystkie zmiany w bibliotekach przykładów, ponieważ nie są dostępne ogólne informacje o dostępności.
- 3. Te informacje mogą być przydatne dla administratorów podczas migrowania istniejących menedżerów kolejek, aby upewnić się, że nowe funkcje zostały poprawnie pobrane.

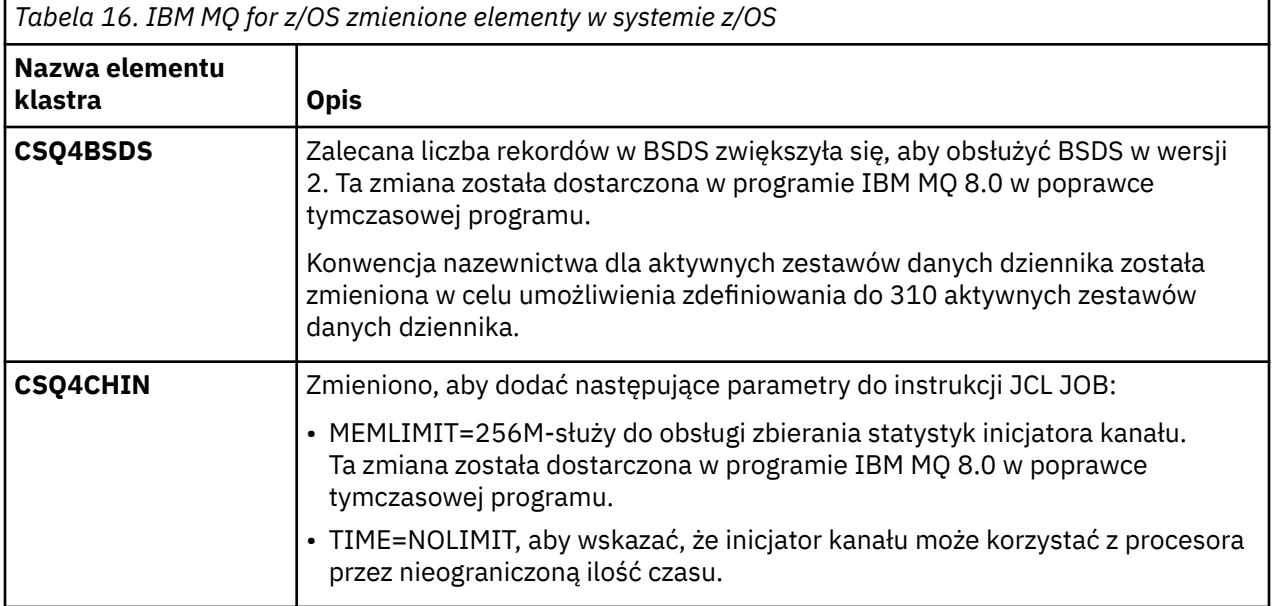

# **Zmodyfikowane elementy w systemie z/OS**

<span id="page-209-0"></span>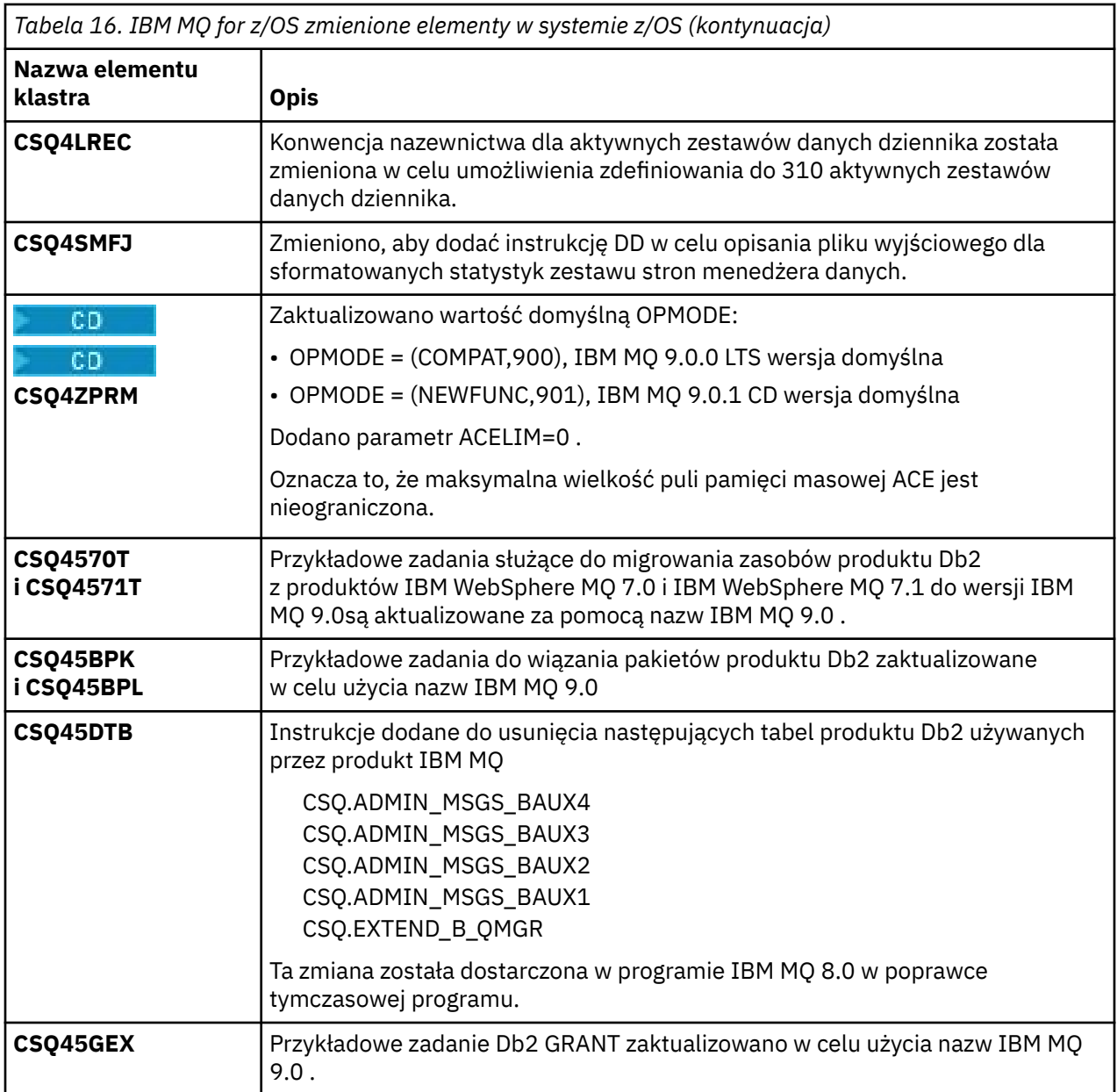

# *OPMODE w systemie z/OS*

Dostępność nowych funkcji i migrację wsteczną dla produktu IBM MQ for z/OS jest sterowana przez parametr **OPMODE** w makrze **CSQ6SYSP** . Nowe funkcje produktu IBM MQ 8.0 , które są ograniczone przez produkt **OPMODE** , nie są dostępne w produkcie IBM MQ 9.0 , chyba że są włączone w produkcie **OPMODE**. W produkcie IBM MQ 9.0 nie ma żadnych nowych funkcji, które są ograniczone przez produkt **OPMODE**.

**Ważne:** Migracja wsteczna nie jest obsługiwana w przypadku wersji Continuous Delivery (CD). Menedżery kolejek, w których uruchomiona jest wersja CD IBM MQ , muszą być uruchamiane z produktem (OPMODE=(NEWFUNC,90*x*). Na przykład menedżer kolejek produktu IBM MQ 9.0.1 musi być uruchomiony z produktem OPMODE=(NEWFUNC,901).

Gdy menedżer kolejek zostanie uruchomiony w wersji CD produktu IBM MQ z OPMODE=(NEWFUNC,901) lub nowszym, nie ma potrzeby zmiany opcji OPMODE za każdym razem, gdy menedżer kolejek zostanie zmigrowany do nowszej wersji CD.

LTS Domyślnym ustawieniem parametru OPMODE w systemie IBM MQ 9.0.0 jest OPMODE=(COMPAT,900), co ogranicza zestaw dostępnych nowych funkcji. Funkcje dodane w składach IBM MQ 8.0 i IBM MQ 9.0 , które są ograniczone przez produkt **OPMODE** , nie są dostępne. Dzięki temu możliwe jest przywrócenie wcześniejszej wersji menedżera kolejek, o ile użytkownik musi to zrobić.

LTS. Aby uzyskać dostęp do wszystkich możliwości w menedżerze kolejek wersji produktu Long Term Support (LTS), należy zmienić wartość **OPMODE** na OPMODE=(NEWFUNC,900). Uniemożliwia to uruchomienie menedżera kolejek we wcześniejszej wersji. Zaplanuj to, aby wykorzystać wszystkie nowe funkcje natychmiast po upewnieniu się, że nie będzie konieczne przywracanie menedżera kolejek do jego wcześniejszej wersji.

**LTS – J**eśli potrzebna jest pomoc w celu przywrócenia wcześniejszej wersji produktu IBM MQ, należy skontaktować się z centrum wsparcia produktu IBM .

## **LTS**

**Ważne:** When migrating a queue manager from IBM MQ 8.0 to IBM MQ 9.0 LTS, do not recompile the system parameter (ZPARM) module with OPMODE=(COMPAT,900). W ten sposób dezaktywuje funkcje ograniczone przez produkt **OPMODE** w produkcie IBM MQ 8.0. Może to uniemożliwić korzystanie z funkcji, które były używane przed rozpoczęciem migracji, i może uniemożliwić uruchomienie menedżera kolejek.

Jest to zmiana z procedury migracji do poprzednich wersji produktu IBM MQ. Pozostawienie składnika **OPMODE** w bieżącej wartości zachowuje możliwość przywrócenia menedżera kolejek do jego wcześniejszej wersji, zachowując jednocześnie ten sam zestaw funkcji.

## **Ustawianie parametru OPMODE w module parametrów systemowych**

Parametr OPMODE jest określany jako parametr dla modułu CSQ6SYSP podczas kompilowania modułu parametru systemowego (ZPARM).

Składnia parametru **OPMODE** jest następująca:

#### **OPMODE=(Tryb,***PoziomWeryfikacji***)**

Parametr OPMODE wskazuje tryb operacji menedżera kolejek.

Domyślne ustawienie parametru **OPMODE** w przypadku wersji IBM MQ 9.0.0 to OPMODE=(COMPAT,900).

Jedynym poprawnym ustawieniem **OPMODE**, dla wersji Continuous Delivery (CD) IBM MQ, jest OPMODE=(NEWFUNC,90x). Na przykład w przypadku wersji IBM MQ 9.0.1 należy podać ustawienie OPMODE=(NEWFUNC,901).

#### **Tryb**

Służy do wskazywania żądanego trybu operacji. Możliwe wartości:

#### **COMPAT**

Menedżer kolejek działa w trybie zgodności. Niektóre nowe funkcje nie są dostępne. Menedżer kolejek może być migrowany z powrotem do wcześniejszej wersji.

LTS

**Ważne:** Ta wartość jest poprawna tylko w przypadku wydania Long Term Support (LTS) produktu IBM MQ.

#### **NEWFUNC**

Dostępne są wszystkie nowe funkcje udostępnione na tym poziomie kodu. Menedżer kolejek nie może być migrowany z powrotem do wcześniejszej wersji.

#### **VerificationLevel**

*PoziomWeryfikacji* to kod Version.Release.Modification (VRM) bez znaków interpunkcyjnych, na przykład 900.

Wartość parametru *PoziomWeryfikacji* powoduje, że parametry komendy **CSQ6SYSP** są kodowane pod kątem użycia na poziomie kompilowanego makro **CSQ6SYSP**. Jeśli parametr *PoziomWeryfikacji* nie jest zgodny z poziomem VRM SCSQMACS używanym w przypadku komendy **CSQ6SYSP**, zgłaszany jest błąd czasu kompilacji. Parametr *VerificationLevel* jest dołączany w czasie kompilacji do modułu parametrów i sprawdzany podczas uruchamiania menedżera kolejek.

LTS: Jeśli podczas uruchamiania menedżera kolejek parametr *PoziomWeryfikacji* nie jest zgodny z poziomem wersji menedżera kolejek dla wersji LTS, wówczas wymuszany jest tryb COMPAT.

CD. W przypadku menedżera kolejek uruchomionego w wydaniu produktu CD, jeśli *VerificationLevel* odwołuje się do wydania CD, ale nie jest zgodny z poziomem wydania menedżera kolejek, zaczyna obowiązywać produkt OPMODE=(NEWFUNC,*vrm*), gdzie *vrm* jest poziomem wydania CD menedżera kolejek.

Na przykład menedżer kolejek w wersji IBM MQ 9.0.2 uruchomiony z użyciem parametru OPMODE=(NEWFUNC,901) będzie działać tak jakby podano parametr OPMODE=(NEWFUNC,902).

Jeśli parametr *PoziomWeryfikacji* odwołuje się do wersji LTS, menedżer kolejek nie zostanie uruchomiony w wersji CD.

Parametr *PoziomWeryfikacji* umożliwia uniknięcie niezamierzonego i nieodwracalnego ustawienia opcji NEWFUNC w przypadku parametru OPMODE. Ten błąd może wystąpić podczas migracji do nowszej wersji produktu IBM MQ dokonywanej przy użyciu instrukcji **CSQ6SYSP** przygotowanych dla starszej wersji menedżera kolejek. Może on również wystąpić przy użyciu modułu parametru **CSQ6SYSP** zbudowanego przy użyciu starszej wersji makr SCSQMACS .

# **Odpytywanie o wartość OPMODE**

Jeśli zostanie wysłane zapytanie o wartość **OPMODE** w uruchomionym menedżerze kolejek, w komendzie DISPLAY SYSTEM, wynik będzie wyświetlany w postaci trzech wartości w następującym formacie:

*compatibility mode, compatibility VRM, function VRM*

gdzie *VRM* jest poziomem wydania.

**Uwaga:** Składnia ta różni się od parametru OPMODE CSQ6SYSP, a niektóre z nich mają inne znaczenie.

Wartość zgodności *VRM* jest poziomem wersji, do którego można przywrócić menedżer kolejek. Jeśli menedżer kolejek został nowo utworzony w IBM MQ 9.0.0, to VRM=900. Jeśli menedżer kolejek był wcześniej uruchamiany w systemie IBM WebSphere MQ 7.1.0i nadal może być przywrócony do działania w tej wersji, to VRM=710.

Wartość *funkcja VRM* to poziom wydania nowych funkcji, które są dostępne. W grupie współużytkowania kolejek jest to zależne od **OPMODE** innych menedżerów kolejek w grupie współużytkowania kolejek.

# **Włączanie nowej funkcji w grupie współużytkowania kolejek**

Każdy menedżer kolejek w grupie współużytkowania kolejki musi mieć wartość **OPMODE** ustawioną na **OPMODE**=(NEWFUNC,*vrm*), gdzie *vrm* to 800, 900lub 901, a następnie musi zostać zrestartowana, aby każdy menedżer kolejek w grupie współużytkowania kolejek mógł używać funkcji IBM MQ 8.0 .

Oznacza to, że istnieją dwa etapy umożliwiające włączenie funkcji IBM MQ 8.0 w nowej grupie współużytkowania kolejek:

1. Pierwszy restart z **OPMODE** ustawionym na **OPMODE**=(NEWFUNC,800)lub wyższy, zapobiega odwróceniu menedżera kolejek w celu uruchomienia na wcześniejszym poziomie wydania.

Menedżery kolejek poddane migracji z produktu IBM MQ 8.0 do wersji 9.0.0 można zrestartować z programem **OPMODE** ustawionym na wartość OPMODE=(NEWFUNC,800) , bez uniemożliwania im ponownego uruchamiania w produkcie IBM MQ 8.0.

2. Drugi restart, gdy wszystkie inne elementy grupy współużytkowania kolejki zostały już zrestartowane z programem **OPMODE** ustawionym na wartość OPMODE=(NEWFUNC,800)lub OPMODE=(NEWFUNC,900) w menedżerze kolejek LTSR, i dlatego nie może zostać przywrócono do uruchomienia na poziomie wersji wcześniejszej niż IBM MQ 8.0, umożliwia użycie nowej funkcji IBM MQ 8.0 .

Na przykład w grupie współużytkowania kolejek zawierającej trzy menedżery kolejek, będzie istnieć łącznie pięć restartów menedżera kolejek, które będą wymagane do włączenia nowej funkcji IBM MQ 8.0 we wszystkich elementach grupy współużytkowania kolejek.

# **Wyłączanie nowych funkcji**

Po ustawieniu OPMODE=(NEWFUNC,900) w menedżerze kolejek wersji LTS można zresetować **OPMODE** do OPMODE=(COMPAT,900), aby zapobiec użyciu nowych funkcji.

W takim przypadku opcja WYŚWIETL SYSTEM przedstawia OPMODE jako COMPAT,900,710, co oznacza, że nie można przywrócić menedżera kolejek do wersji wcześniejszej niż IBM MQ 9.0.0i że tylko IBM WebSphere MQ 7.1.0 nowe funkcje są dostępne.

Więcej informacji na ten temat zawiera sekcja [przełączanie z trybu nowych funkcji na tryb zgodności](#page-213-0) .

## **Informacje pokrewne**

Korzystanie z komendy CSQ6SYSP

#### $z/0S$ *Ograniczenia OPMODE według wersji w systemie z/OS*

Dostępność niektórych nowych funkcji i migracji wstecznej dla produktu IBM MQ for z/OS jest sterowana za pomocą parametru **OPMODE** w makrze **CSQ6SYSP** . Parametr **OPMODE** określa, czy można używać wybranych nowych funkcji, zanim zostanie zatwierdzone do pozostania w danej wersji. W tym miejscu wymienione są funkcje i możliwości, które są ograniczone w różnych wersjach produktu.

# **IBM WebSphere MQ 7.1On z/OS**

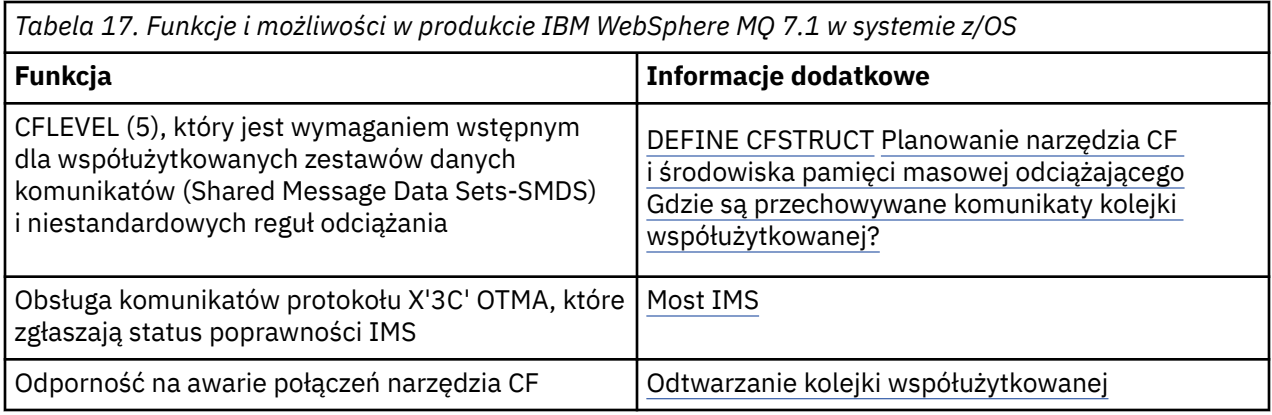

# **IBM MQ 8.0On z/OS**

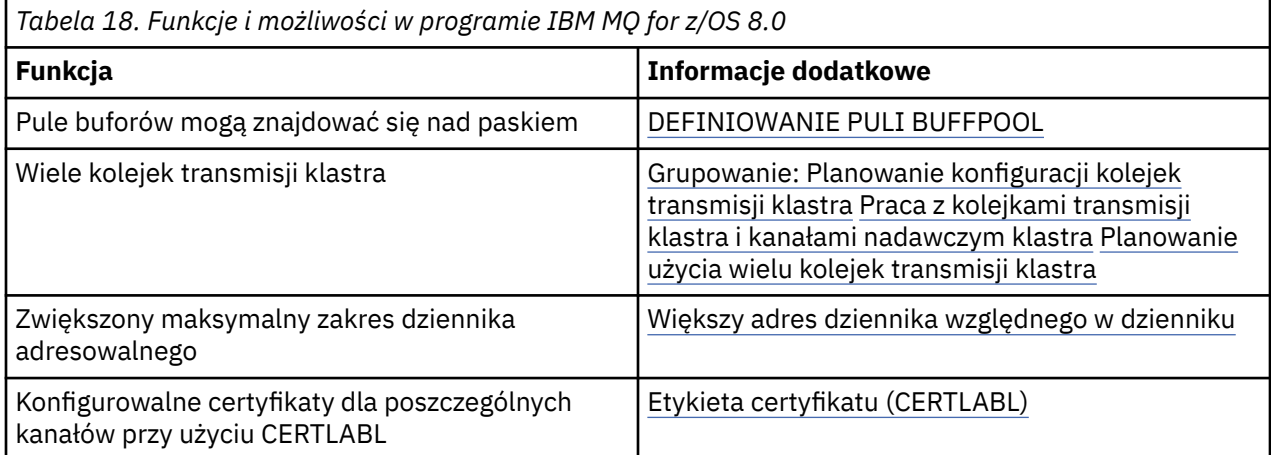

<span id="page-213-0"></span>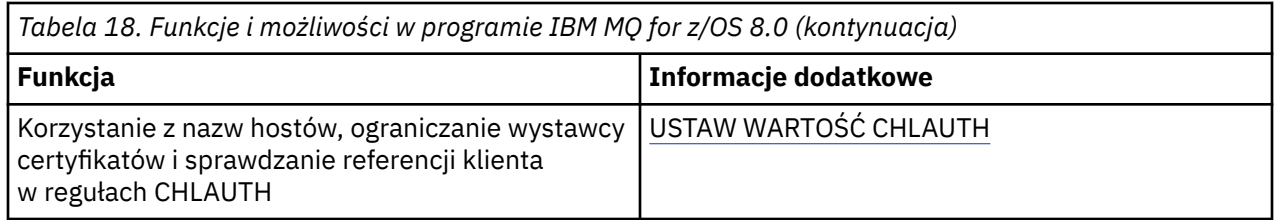

**Uwaga:** Funkcje te są również ograniczone przez OPMODE w programie IBM MQ 9.0 .

## **Informacje pokrewne**

Korzystanie z komendy CSQ6SYSP

 $2/0S$ *Przełączanie z trybu nowych funkcji na tryb zgodności w systemie z/OS* Dostępność nowych funkcji i migrację wsteczną dla produktu IBM MQ for z/OS jest sterowana przez parametr **OPMODE** w makrze **CSQ6SYSP** . You should be aware of the implications of switching from new function mode to compatibility mode, that is, switching from OPMODE=(NEWFUNC,800) or OPMODE=(NEWFUNC,900) to OPMODE=(COMPAT,800) or OPMODE=(COMPAT,900).

#### CD.

**Uwaga:** Migracja wsteczna nie jest obsługiwana w przypadku wersji Continuous Delivery (CD). Menedżery kolejek, na których działa produkt CD produktu IBM MQ , muszą być uruchamiane z **OPMODE**= (NEWFUNC,90x), gdzie x jest poziomem modyfikacji.

# **Przełączanie z OPMODE = (NEWFUNC,800) lub OPMODE = (NEWFUNC,900) na OPMODE = (COMPAT,800) lub OPMODE = (COMPAT,900)**

When you switch from OPMODE=(NEWFUNC,800) or OPMODE=(NEWFUNC,900) to OPMODE=(COMPAT,800) or OPMODE=(COMPAT,900), certain new IBM MQ 8.0 functions will no longer be available. Spowoduje to wystąpienie następujących warunków:

- Jeśli kod BSDS został przekształcony w wersję 2, menedżer kolejek nie będzie mógł uzyskać dostępu do serwera BSDS, gdy jest on uruchamiany w trybie zgodności. Oznacza to, że menedżer kolejek nie uruchamia się i kończy pracę z kodem przyczyny 00D10120.
	- Wersję BSDS można znaleźć, uruchamiając program narzędziowy do tworzenia map dzienników (**CSQJU004**).
- Wszystkie pule buforów o identyfikatorze większym niż 15 są oznaczane jako zawieszone. Oznacza to, że te pule buforów nie mogą być używane, usuwane lub zmieniane, dopóki menedżer kolejek nie zostanie ponownie uruchomiony w nowym trybie funkcji. Informacje na temat pul buforów są przechowywane w rekordach dziennika punktu kontrolnego, dopóki menedżer kolejek nie uruchomi się ponownie w nowym trybie funkcji.
	- Każdy zestaw stron, który korzysta z zawieszonej puli buforów, jest również zawieszony. Informacje na temat zawieszonego zestawu stron są również przechowywane w rekordach punktów kontrolnych.
	- Gdy zestaw stron jest zawieszony, wszystkie komunikaty znajdujące się na tym zestawie stron są niedostępne. Próba użycia kolejki lub tematu, która korzysta z zawieszonego zestawu stron, powoduje przesłanie komunikatu MQRC\_PAGESET\_ERROR .
	- Gdy jest on zawieszony, zestaw stron może być powiązany z inną pulą buforów przy użyciu funkcji FORMAT programu narzędziowego CSQUTIL, określając wartość TYPE(REPLACE). Następnie można wydać komendę **DEFINE PSID** , aby przywrócić zestaw stron z powrotem do użycia z inną pulą buforów.
	- **Uwaga:** Wszystkie jednostki odzyskiwania, które obejmowały zawieszony zestaw stron, z wyjątkiem jednostek, które są wątpliwe, zostaną zeskładowane przez menedżera kolejek w momencie ostatniego użycia zestawu stron. Niepewne jednostki odzyskiwania mogą zostać rozstrzygnięte, gdy zestaw stron jest ponownie używany przez menedżer kolejek.
- Dla wszystkich pul buforów o identyfikatorze 15 lub mniejszym, dla których atrybut **LOCATION** ma wartość ABOVE, atrybut **LOCATION** jest przełączany na wartość BELOW , a ich atrybut **PAGECLAS** jest ustawiony na wartość 4KB , a wielkość puli buforów jest ustawiona na 1000 stron.
- Wszystkie kanały wysyłające klastry, które zostały skonfigurowane do używania kolejki transmisji innej niż SYSTEM.CLUSTER.TRANSMIT.QUEUE się uruchomienie kolejki z komunikatem CSQX295E. Aby umożliwić uruchamianie tych kanałów, należy wykonać następujące czynności:
	- Zmień domyślną konfigurację kolejki transmisji klastra menedżera kolejek, tak aby wszystkie kanały wysyłające klastry były domyślnie używane w celu użycia kolejki transmisji SYSTEM.CLUSTER.TRANSMIT.QUEUE. Można to zrobić, zmieniając wartość atrybutu menedżera kolejek produktu **DEFCLXQ** na wartość SCTQ.
	- Zidentyfikuj dowolne ręcznie zdefiniowane kolejki transmisji, które mają niepustą wartość atrybutu nazwy kanału klastra, za pomocą następującej komendy:

```
DISPLAY QLOCAL(*) WHERE(CLCHNAME NE ' ')
```
Zmień wartość atrybutu nazwa-kanału klastra w tych kolejkach na pustą.

- Żadne kanały przychodzące nie będą mogły zostać uruchomione, jeśli wszystkie rekordy uwierzytelniania kanału zostały utworzone z nazwą hosta określoną w ich atrybucie **ADDRESS** . Komunikat CSQY344E jest wydawany dla każdej reguły uwierzytelniania kanału, która korzysta z funkcji zastrzeżonej, jeśli ten warunek występuje.
- Zdefiniowanie uwierzytelniania kanału (**CHLAUTH**) przy użyciu atrybutu *CHKCLNT* wymaga, aby menedżer kolejek był uruchomiony w trybie NEWFUNC .
- Kanały nadal korzystają z domyślnego menedżera kolejek CERTLABL, nawet jeśli zdefiniowano atrybut CERTLABL jako atrybut kanału.

Jeśli potrzebna jest pomoc w celu przywrócenia wcześniejszej wersji produktu IBM MQ, należy skontaktować się z centrum wsparcia produktu IBM .

# **Informacje pokrewne**

Korzystanie z komendy CSQ6SYSP WYŚWIETL SYSTEM

# *Aktualizacja i migracja produktu IBM MQ w systemie z/OS*

Istnieje możliwość zainstalowania nowych wersji produktu IBM MQ w celu zaktualizowania produktu IBM MQ do nowej wersji lub wersji. Wiele instalacji na tym samym lub różnych poziomach może współistnieć w tej samej instancji produktu z/OS . Uruchomienie menedżera kolejek na wyższym poziomie wymaga migracji.

W produkcie IBM MQ for z/OS 9.0zmieniono sposób aktualizacji systemów w przedsiębiorstwie. Więcej informacji na ten temat zawiera sekcja Typy wersji produktuIBM MQ .

Ważne: **Kingracia Wigracia** wsteczna jest możliwa tylko z wersji Long Term Support (LTS).

Podczas instalowania nowego poziomu VRM produktu IBM MQ w systemie z/OS przy użyciu narzędzia SMP/E, tworzony jest zestaw bibliotek produktu IBM MQ . Biblioteki dla różnych poziomów VRM produktu IBM MQ mogą współistnieć w tej samej instancji produktu z/OS. Następnie można uruchamiać różne menedżery kolejek dla różnych poziomów wersji produktu IBM MQ w tej samej instancji produktu z/OS .

Jeśli menedżer kolejek jest uruchamiany na poziomie nowszej wersji, to wymagana jest migracja menedżera kolejek do tego poziomu wersji. Nawet jeśli różnica jest dostępna tylko na poziomie modyfikacji, może być wymagana migracja. Czynności migracji, które należy wykonać, aby przeprowadzić migrację z jednej wersji do innej, są udokumentowane w programie ["Planowanie migracji produktu IBM](#page-204-0) [MQ do nowszej wersji w systemie z/OS" na stronie 205;](#page-204-0) patrz także ["Zmiany, które wpływają na migrację"](#page-73-0) [na stronie 74.](#page-73-0)

From IBM WebSphere MQ 7.0.1, after you have fully migrated a queue manager to a new version or release, reverse migration is not possible. W przypadku produktu IBM WebSphere MQ 7.0.1 i nowszych wersji użytkownik ma kontrolę nad miejscem migracji przy użyciu nowego parametru **CSQ6SYSP OPMODE**. Patrz sekcja ["OPMODE w systemie z/OS" na stronie 210.](#page-209-0) Jeśli menedżer kolejek jest w wersji IBM WebSphere MQ 7.0 lub wcześniejszej, można powrócić do wcześniejszej wersji. Konieczne może być skontaktowanie się z centrum wsparcia produktu IBM w celu uzyskania poprawki PTF do migracji wstecznej.

Za pomocą programu **OPMODE**można migrować wszystkie istniejące aplikacje do nowego poziomu wersji i nadal można przywrócić poprzedni poziom wersji. Po rozpoczęciu zmieniających się aplikacji lub dodaniu aplikacji, które korzystają z nowej funkcji, nie można powrócić do poprzedniego poziomu produktu. Produkt **OPMODE** ma zastosowanie do migracji z produktu IBM WebSphere MQ 6.0 do wersji IBM WebSphere MQ 7.0.1 .

**OPMODE** daje możliwość wymuszenia dwuetapowego procesu migracji:

- 1. Regresja testuje istniejące aplikacje.
- 2. Tworzenie nowych aplikacji i zmiana istniejących aplikacji w celu użycia nowej funkcji w wydaniu.

Strategia aktualizowania menedżerów kolejek w systemie IBM WebSphere MQ 6.0 lub nowszym jest następująca:

- 1. Zastosuj poprawki PTF do współistnienia i migracji wstecznej do wszystkich menedżerów kolejek, które mają być zaktualizowane. Po zastosowaniu poprawek PTF można uruchamiać menedżery kolejek o różnych poziomach w tych samych grupach współużytkowania kolejek. Można również wycofać migrację menedżera kolejek z powrotem do bieżącego poziomu.
- 2. Zaktualizuj pierwszy menedżer kolejek.
- 3. Sprawdź, czy wszystkie istniejące aplikacje działają poprawnie w tym menedżerze kolejek.
- 4. Przenieś wszystkie menedżery kolejek w grupie współużytkowania kolejek do nowego poziomu i sprawdź, czy istniejące aplikacje nadal działają poprawnie.
- 5. Zmień ustawienie **OPMODE** tak, aby aplikacje mogły korzystać z nowych funkcji we wszystkich menedżerach kolejek w grupie współużytkowania kolejek.

**Uwaga:** Krok 5 to punkt, w którym nie ma powrotu. Nie można już uruchamiać tego menedżera kolejek na poprzednim poziomie produktu.

6. Aby włączyć nową funkcję IBM WebSphere MQ 7.1 lub nowszą, należy zrestartować wszystkie menedżery kolejek w grupie współużytkowania kolejek.

Poprawki PTF współistnienia i migracji wstecznej mają dwa odrębne cele:<sup>9</sup>

- 1. Aby umożliwić menedżerom kolejek na wcześniejszym poziomie wersji współistnienie z tymi menedżerami na poziomie wersji nowszej. W szczególności, aby menedżery kolejek współistniały w tej samej grupie współużytkowania kolejek.
- 2. Aby obsłużyć dane menedżera kolejek i dzienniki sformatowane przy użyciu definicji danych z późniejszego wydania.

# **Charakterystyka różnych typów aktualizacji w systemie z/OS**

Podczas aktualizacji z jednego wydania do innego w systemie z/OS, wpływ zmiany zależy od zakresu zmiany poziomu VRM. Kody VRM są objaśnione w podręczniku ["Schemat nazewnictwa wersji dla produktu](#page-8-0) [IBM MQ for z/OS" na stronie 9.](#page-8-0)

Należy pamiętać, że migracja jest wymagana, jeśli zmiany wersji, wydania lub modyfikacji są zmienione.

LTS<sub></sub> W przypadku produktu IBM WebSphere MQ 7.0.1wszystkie aktualizacje z wersji IBM WebSphere MQ 6.0 lub nowszej do wersji IBM MQ 9.0 Long Term Support (LTS) są odwracalne, jeśli parametr **OPMODE** nie został ustawiony na wartość NEWFUNC.

CD. Aktualizacja do wersji Continuous Delivery (CD) nie jest odwracalna.

<sup>9</sup> Współistnienie i zmiany migracji wstecznej mogą być dostarczane jako jedna lub wiele poprawek.
#### **Pojęcia pokrewne**

["Schemat nazewnictwa wersji dla produktu IBM MQ for z/OS" na stronie 9](#page-8-0)

W systemie IBM MQ for z/OSwersje mają trzycyfrowy kod wersji, wydania i modyfikacji (VRM). Aby uruchomić menedżera kolejek na innym poziomie VRM, należy przeprowadzić migrację menedżera kolejek, jego aplikacji oraz środowiska, w którym jest on uruchamiany. W zależności od ścieżki migracji migracja może wymagać większego lub mniejszego nakładu pracy.

#### ["Współistnienie menedżera kolejek" na stronie 96](#page-95-0)

menedżery kolejek o różnych nazwach mogą współistnieć na dowolnym serwerze, o ile używają tej samej instalacji produktu IBM MQ . W systemach z/OS, UNIX, Linuxi Windowsróżne menedżery kolejek mogą współistnieć na tym samym serwerze i być powiązane z różnymi instalacjami.

["Migracja wsteczna z wcześniejszymi obsługiwanymi wersjami produktu IBM MQ for z/OS" na stronie 219](#page-218-0) Po zainstalowaniu nowej wersji produktu IBM MQ for z/OSmigracja menedżera kolejek jest przeprowadzana przez zatrzymanie menedżera kolejek, który jest uruchomiony z wcześniejszą wersją kodu, a następnie restartowanie menedżera kolejek przy użyciu nowego wydania kodu.

["Metody migracji w systemie IBM MQ for Multiplatforms" na stronie 85](#page-84-0)

Istnieją trzy główne metody migracji z jednego wydania do innego: migracja jednoetapowa (zwana instalacją poślizgową w systemie IBM i), migracja równoległa i migracja wieloetapowa. Migracja wieloetapowa nie jest opcją dla produktu IBM i.

#### $\approx$  z/OS *Kolejność zadań migracji w systemie z/OS*

Należy zapoznać się z informacjami, które przedstawiają ogólny plan migracji systemu wraz ze zleceniem, w którym użytkownik musi wykonać te zadania.

## **Zanim rozpoczniesz**

Aby poznać repozytoria, należy zapoznać się z informacjami w sekcji Łączenie w klastry: sprawdzone procedury i Tworzenie klastrów: uwagi dotyczące projektowania topologii .

## **O tym zadaniu**

Tabele w tym temacie przedstawiają zadania wymagane w każdej części procesu w celu przeprowadzenia migracji całego systemu, a także kolejność wykonywania tych zadań.

#### **Uwagi:**

- Czynności należy wykonać w następującej kolejności:
	- 1. Przegląd migracji
	- 2. Migracja systemu do następnej wersji

Menedżery kolejek w grupie współużytkowania kolejek (QSG) i menedżery kolejek w klastrze mogą być migrowane równolegle, ale w dowolnym momencie należy zapewnić wystarczającą liczbę menedżerów kolejek pracujących w klastrze QSG oraz w klastrze, aby zapewnić możliwość zadowalającego działania przedsiębiorstwa w czasie wykonywania przemieszczonych migracji.

Jeśli w klastrach znajdują się menedżery kolejek, przed migracją menedżerów kolejek częściowych należy przeprowadzić migrację menedżerów kolejek pełnego repozytorium, tak aby klaster zawsze miał pełny obraz bieżącej architektury klastra.

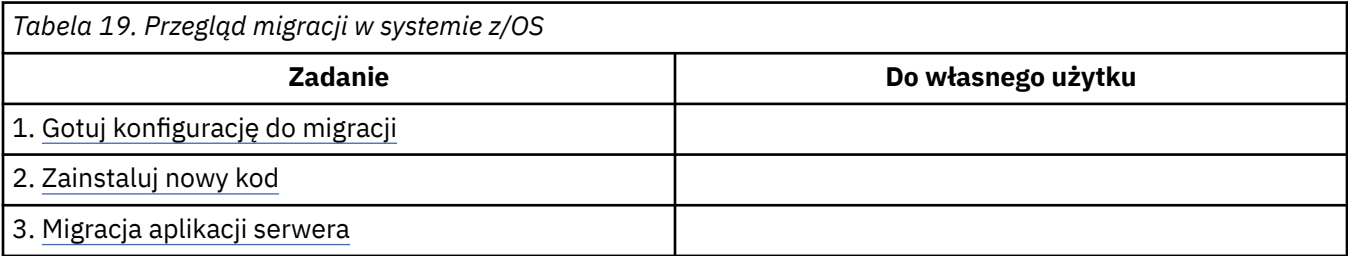

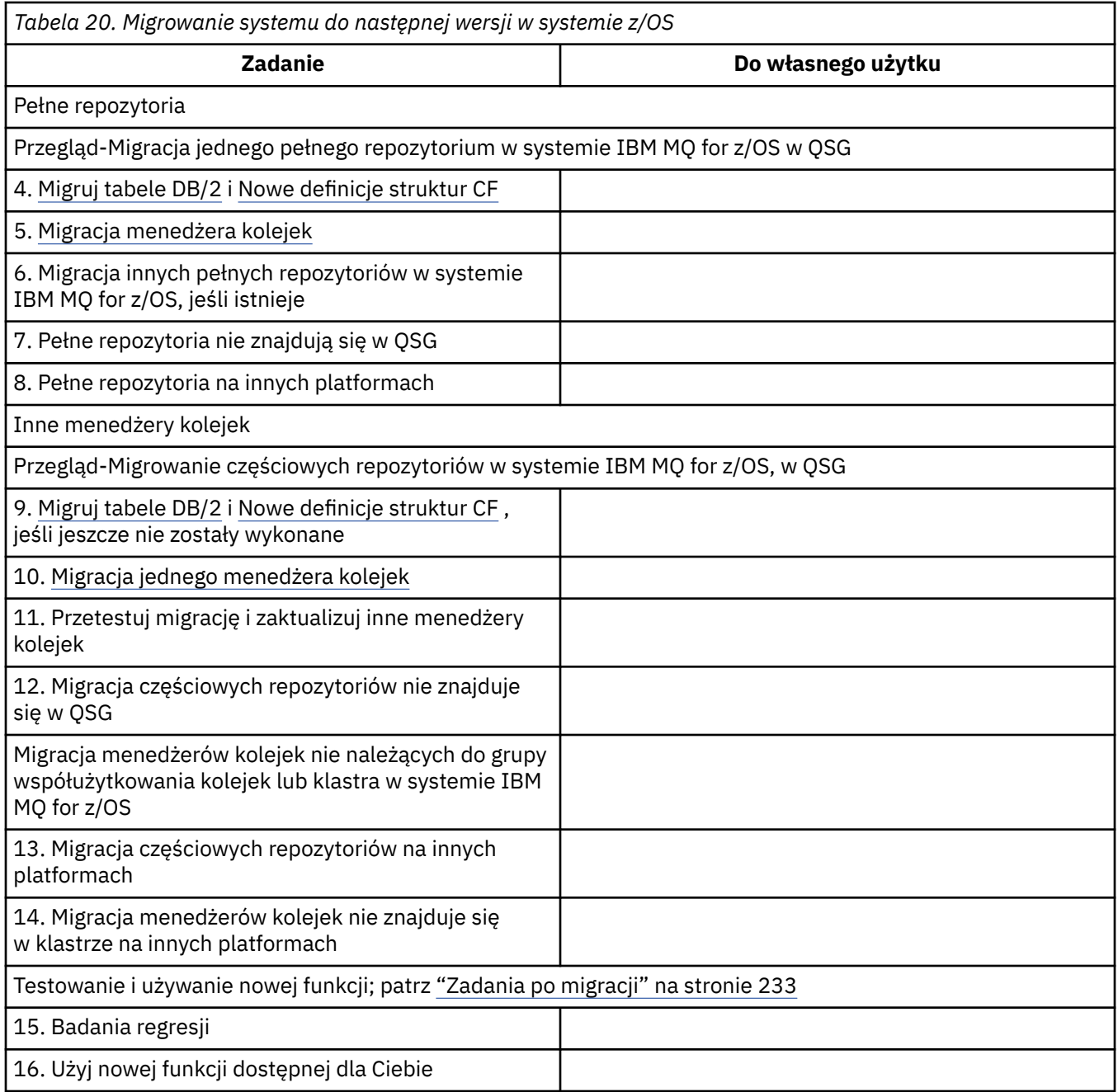

Biblioteki klienta można zaktualizować w dowolnym momencie w trakcie procesu. Jako zadanie końcowe ponownie kompiluj klienty, korzystając z nowych funkcji i wdrażając je.

# **Wyniki**

Przeprowadzono migrację systemu do innego wydania.

# *Migrowanie z wcześniejszych nieobsługiwanych wersji produktu IBM WebSphere MQ for z/OS*

Przed przystąpieniem do procesu migracji należy wziąć pod uwagę, czy aktualizowany jest system produkcyjny, czy system testowy.

## <span id="page-218-0"></span>**Systemy produkcyjne**

W przypadku systemów produkcyjnych należy najpierw przeprowadzić migrację nieobsługiwanej wersji produktu IBM MQ do produktu IBM WebSphere MQ 7.1, postępując zgodnie z instrukcjami podanymi w dokumentacji tej wersji. Więcej informacji na temat miejsca, w którym można znaleźć dokumentację dla starszych wersji produktu, zawiera sekcja Documentation dla starszych wersji produktu IBM MQ .

Następnie można przeprowadzić migrację do produktu IBM MQ 9.0 , postępując zgodnie z instrukcjami w tej sekcji.

**Ważne:** Przed przystąpieniem do migracji do produktu IBM MQ 9.0należy upewnić się, że system jest stabilny, IBM WebSphere MQ 7.1w razie potrzeby można było przywrócić system do systemu.

## **Systemy testowe**

W przypadku systemu testowego może być konieczne przeprowadzenie migracji bezpośrednio do produktu IBM MQ 9.0 .

Przed rozpoczęciem migracji należy wykonać pełne kopie zapasowe systemu, aby upewnić się, że możliwe jest zrestartowanie z kopii zapasowych, jeśli konieczne jest ponowne użycie starego wydania.

Program IBM MQ 9.0 migruje obiekty i komunikaty produktu IBM MQ podczas pierwszego uruchomienia w produkcie IBM MQ 9.0.

Nowe atrybuty dodawane do obiektów w wersjach IBM WebSphere MQ 7.0 i IBM MQ 9.0 są ustawiane na wartości domyślne.

**Ważne:** Po przeprowadzeniu migracji do wersji IBM MQ 9.0 przy użyciu tej metody nie można powrócić do wersji oryginalnej.

Menedżer kolejek można zrestartować w oryginalnej wersji, korzystając z pełnego zestawu kopii zapasowych, które zostały wykonane przed migracją. Należy jednak pamiętać, że wszelkie zmiany wprowadzone w systemie po ich składowaniu lub podczas działania w programie IBM MQ 9.0zostaną utracone.

#### $z/0S$ *Migracja wsteczna z wcześniejszymi obsługiwanymi wersjami produktu IBM MQ for z/OS*

Po zainstalowaniu nowej wersji produktu IBM MQ for z/OSmigracja menedżera kolejek jest przeprowadzana przez zatrzymanie menedżera kolejek, który jest uruchomiony z wcześniejszą wersją kodu, a następnie restartowanie menedżera kolejek przy użyciu nowego wydania kodu.

## **Konserwacja w grupie współużytkowania kolejek**

W grupie współużytkowania kolejek poszczególne menedżery kolejek mogą być migrowane do programu IBM MQ 9.0, podczas gdy te, które pozostają na IBM WebSphere MQ 7.1.0 lub IBM MQ 8.0.0 , mogą nadal działać. Umożliwia to aktualizowanie menedżerów kolejek grupy współużytkowania kolejek do produktu IBM MQ 9.0 w różnych momentach, zachowując wysoką dostępność grupy współużytkowania kolejek.

Funkcja wymagana do włączenia menedżerów kolejek niższego poziomu do tolerowania dodawania IBM MQ 9.0 do obiektów QSGDISP (GROUP) i QSGDISP (SHARED) jest wbudowana w te same raporty APAR, które zapewniają możliwość migracji wstecznej.

## **Obsługiwane poziomy kodu**

Migration support is provided from both IBM WebSphere MQ 7.1.0 and IBM MQ 8.0.0 to IBM MQ for z/OS 9.0.

Raporty APAR dotyczące migracji wstecznej to PI64465 dla produktów IBM WebSphere MQ 7.1.0i PI64466 dla produktu IBM MQ 8.0.0.

**Ważne:** Poprawki PTF dla tych poprawek APAR muszą być stosowane na serwerze IBM WebSphere MQ 7.1.0 lub IBM MQ 8.0.0 przed podjęciem próby powrotu z wersji IBM MQ for z/OS 9.0.0 Long Term Support (LTS).

CD. Migracja wsteczna nie jest obsługiwana w przypadku wersji Continuous Delivery (CD).

Poprawki PTF dla tych raportów APAR są opisane w sekcji *Poprawki PTF migracji i tolerancji dla IBM MQ 9.0* w publikacji [Planowanie migracji do najnowszej wersji](#page-204-0).

Usługa została przerwana w przypadku wersji produktu wcześniejszych niż IBM WebSphere MQ 7.1.0. Dla tych wersji nie jest dostępna żadna możliwość migracji wstecznej.

CD. Wcześniejszy kod produktu IBM MQ for z/OS 9.0.0 i IBM MQ for z/OS 9.0.1 zainstalowany w obszarze pakietów odsyłaczy (LPA) jest kompatybilny w dół. Kod obsługuje menedżery kolejek działające w serwerach IBM WebSphere MQ 7.1.0 i IBM MQ 8.0.0.

Po zaktualizowaniu do poziomu IBM MQ 9.0 i odświeżeniu podsystemu menedżera kolejek za pomocą komendy REFRESH QMGR TYPE (EARLY) nie trzeba zmieniać wcześniejszego kodu na potrzeby kolejnych działań migracji do przodu i do tyłu.

Komunikat

CSQ3111I <cpf> CSQYSCMD - EARLY PROCESSING PROGRAM IS 9.0 LEVEL 008-000

Jest wyświetlany podczas uruchamiania w protokole zadania menedżera kolejek i wskazuje, że menedżer kolejek używa poprawnego poziomu wczesnego kodu.

## **Ograniczenia i restrykcje**

Produkt IBM MQ for z/OS 9.0 używa przełącznika migracji do obsługi migracji wstecznej przez uniemożliwienie użycia niektórych nowych funkcji, które nie mogą być migrowane do tyłu, dopóki instalacja nie potwierdzi, że migracja wsteczna nie jest już wymagana.

Przełącznik migracji jest konfigurowany poprzez zmianę na ZPARM za pomocą parametru [OPMODE](#page-209-0) komendy CSQ6SYSP.

**LTS** Podczas gdy produkt **OPMODE** jest ustawiony na wartość COMPAT, możliwa jest migracja wsteczna z wersji Long Term Support (LTS), chociaż niektóre nowe funkcje nie są dostępne. Po ustawieniu opcji **OPMODE** na NEWFUNC dostępne są wszystkie nowe funkcje, ale nie jest już możliwe przeprowadzenie migracji wstecznej.

CD. Migracja wsteczna nie jest obsługiwana w przypadku wersji Continuous Delivery (CD). Menedżery kolejek, na których działa produkt CD produktu IBM MQ , muszą być uruchamiane za pomocą **OPMODE**= (NEWFUNC,90x). Na przykład menedżer kolejek produktu IBM MQ 9.0.1 musi być uruchomiony z programem **OPMODE**= (NEWFUNC,901).

Komenda MQSC DISPLAY SYSTEM wyświetla trzy wartości, tryb operacji, COMPAT lub NEWFUNC i dwa numery wersji. Pierwszy numer wersji wskazuje wersję produktu IBM MQ for z/OS , do której można się wycofać. Drugi numer wersji wskazuje poziom nowych funkcji, które są dostępne

Gdy tryb pracy jest w trybie COMPAT, numer wersji wskazuje, która wersja produktu IBM MQ for z/OS może zostać wycofana.

*Wartość parametru OPMODE wyświetlana podczas uruchamiania w komunikacie* CSQY101I *odzwierciedla tryb operacji żądany za pomocą ZPARM. Proces inicjowania menedżera kolejek wartościuje żądany tryb operacji w połączeniu z lokalnym i innymi elementami grupy współużytkowania kolejek w celu określenia rzeczywistego trybu operacji wyświetlonej w systemie DISPLAY SYSTEM.*

Nie można przeprowadzić migracji wstecznej menedżera kolejek, który został nowo utworzony w wersji IBM MQ 9.0, do wcześniejszej wersji. Menedżer kolejek migrował do katalogu IBM MQ 9.0 *remembers* , w którym został zmigrowany, i jest możliwe tylko powrót do tej *zapamiętanej* wcześniejszej wersji.

<span id="page-220-0"></span>Niektóre typy połączeń (IMS, BATCH i RRSBATCH używane przez procedury składowane serwera WAS i Db2 ) umożliwiają aplikacji współbieżne łączenie się z wieloma menedżerami kolejek. W razie potrzeby te menedżery kolejek mogą działać na różnych poziomach kodu produktu IBM MQ . W takim przypadku kod adaptera (zwykle przywoływany za pomocą instrukcji DD STEPLIB lub zmiennej środowiskowej) musi zostać załadowany z bibliotek odpowiadających najwyższym poziomem połączonych menedżerów kolejek. Ta możliwość obsługi kodu adaptera w celu obsługi połączeń ze starszymi menedżerami kolejek oznacza, że w scenariuszu migracji wstecznej możliwe jest tylko zrestartowanie procedur MSTR i CHIN z kodem poziomu zaplecza, a nie zmiana zadań łączących.

Operacje i sterowania panelami ISPF, CSQOREXX, z programu IBM MQ for z/OS 9.0, są w stanie połączyć się z menedżerami kolejek i administrować nimi z wcześniejszej wersji. Jednak panele ISPF z niższych wersji nie są w stanie nawiązać połączenia z produktem IBM MQ for z/OS 9.0. Podczas migrowania lub w trakcie jego działania należy użyć tych samych paneli ISPF w tej samej wersji, co poziom kodu menedżera kolejek, lub użyć kodu CSQOREXX z wyższego wydania kodu. W grupie współużytkowania kolejek na poziomie mieszanym panele produktu IBM MQ for z/OS 9.0 muszą być używane do administrowania menedżerami kolejek produktu IBM MQ 8.0.0 lub 7.1 , ponieważ panele ISPF z wcześniejszych wersji nie tolerują odpowiedzi z żadnych menedżerów kolejek produktu IBM MQ 9.0 .

#### **Odsyłacze pokrewne**

["Przełączanie z trybu nowych funkcji na tryb zgodności w systemie z/OS" na stronie 214](#page-213-0) Dostępność nowych funkcji i migrację wsteczną dla produktu IBM MQ for z/OS jest sterowana przez parametr **OPMODE** w makrze **CSQ6SYSP** . You should be aware of the implications of switching from new function mode to compatibility mode, that is, switching from OPMODE=(NEWFUNC,800) or OPMODE=(NEWFUNC,900) to OPMODE=(COMPAT,800) or OPMODE=(COMPAT,900).

#### $\approx$  z/OS *Przygotowanie do migracji pojedynczego menedżera kolejek produktu IBM*

## *MQ for z/OS*

Wykonaj następujące kroki, aby przygotować pojedynczy menedżer kolejek produktu IBM MQ w systemie z/OS na potrzeby migracji.

# **O tym zadaniu**

.

Aby przygotować się do migracji menedżera kolejek produktu IBM MQ w systemie z/OS, należy wykonać szczegółowe kroki opisane w tym temacie, korzystając z odsyłaczy znajdujących się w tym przeglądzie.

- 1. Przygotuj istniejący menedżer kolejek na potrzeby migracji. Patrz krok [1](#page-221-0) .
- 2. Zainstaluj nowy kod i udostępni biblioteki docelowe dla wszystkich systemów MVS, w których są uruchomione menedżery kolejek, i przyznaj dostęp; patrz krok [2](#page-221-0).
- 3. Wykonaj operację tworzenia kopii zapasowej dla każdego menedżera kolejek w przedsiębiorstwie; patrz krok [3](#page-221-0).
- 4. Przejrzyj definicje identyfikatorów użytkowników dla przestrzeni adresowych menedżera kolejek (MSTR) i inicjatora kanału (CHIN); patrz krok [4](#page-222-0) .
- 5. Zrestartuj systemy IBM MQ . Patrz krok [5.](#page-222-0)
- 6. Przed migracją przejrzyj zestaw stron o zerowej użyciu, a następnie przejdź do kroku [6](#page-222-0).
- 7. Przeprowadź migrację tabel produktu Db2 i powtórz ten krok dla każdej grupy współużytkowania kolejek (QSG), jeśli w przedsiębiorstwie używane są QSG; patrz krok [7](#page-222-0) .
- 8. Dodaj nową definicję struktury CF (Coupling Facility) i powtórz ten krok dla każdego QSG, jeśli w przedsiębiorstwie używane jest QSG; patrz krok [8.](#page-223-0)
- 9. Rozważmy migrację aplikacji serwera; patrz krok [9](#page-223-0)
- 10. Skonfiguruj produkt Advanced Message Security (AMS); patrz krok [10](#page-225-0) .

## <span id="page-221-0"></span>**Procedura**

- 1. Przygotuj konfigurację produktu IBM MQ na potrzeby migracji.
	- a) Zapoznaj się z porcją PSP (Preventive Service Planning) dla używanej wersji produktu IBM MQ. Patrz sekcja [PSP Buckets-How to find them on Web\(](https://www.ibm.com/support/docview.wss?uid=swg21201593)Bukiety PSP-Jak znaleźć je w sieci WWW).
	- b) Zastosuj poprawki PTF do migracji i tolerancji do wersji kodu produktu IBM MQ używanego przez przedsiębiorstwo. Patrz [Wsparcie dla produktu IBM MQ , poprawki PTF migracji.](https://www.ibm.com/support/docview.wss?rs=171&uid=swg27006519)

Należy zauważyć, że poprawki PTF "migration and toleration" są również nazywane "migracją wsteczną i współistnieniem" PTF; są to te same poprawki PTF.

Jeśli nie ma pewności, które poprawki PTF do migracji wymagają, uruchom następującą komendę SMP/E:

```
.cn
```
REPORT MISSINGFIX ZONES(mqtgtzone) FIXCAT(IBM.Coexistence.MQ.V9R0M0)

Więcej informacji na ten temat zawiera sekcja [Instalacja migracyjna poprawek CAT i IBM MQ](https://www.ibm.com/support/docview.wss?uid=swg21608335) .

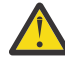

**Ostrzeżenie:** Jeśli poprawka PTF wymaga ponownego wiązania planów Db2 , poprawka PTF jest dostarczana z + + HOLD (ACTION), co wskazuje na potrzebę tego procesu. W takim przypadku należy zapoznać się z sekcji [Migrowanie tabel produktu Db2](#page-222-0) w celu powiązania planów przed rozpoczęciem migracji.

Inne kategorie FIXCAT są wymienione w sekcji [IBM Fix Category Values and Descriptions.](https://www.ibm.com/systems/z/os/zos/features/smpe/fix-category.html)

Istnieje dodatkowa kategoria produktu TargetSystem-RequiredService.MQ.V9R0M0 , która umożliwia uruchamianie innych produktów z produktem IBM MQ 9.0.

2. Zainstaluj nowy kod i udostępni biblioteki docelowe dla wszystkich systemów MVS, na których są uruchomione menedżery kolejek, i przyznaj dostęp.

Dla każdego systemu MVS należy wykonać następującą procedurę.

a) Skopiuj docelowe biblioteki produktu IBM MQ do systemu i zainstaluj nowy kod dla nowej wersji (jeden raz dla każdego systemu MVS).

Aktywuj kod dla wszystkich menedżerów kolejek w każdym systemie MVS, w którym są uruchomione menedżery kolejek.

Spowoduje to zaktualizowanie aplikacji LPA. Więcej informacji na ten temat zawiera sekcja Aktualizowanie listy odsyłaczy produktu z/OS i LPA .

b) APF autoryzuje ładowanie bibliotek i nadawanie dostępu do zestawów danych za pomocą zewnętrznego systemu zabezpieczeń.

Więcej informacji na ten temat zawiera sekcja Autoryzacja APF dla bibliotek ładowania systemu IBM MQ .

c) Skopiuj system plików zFS i podłącz go tylko do odczytu.

Jeśli komponent IBM MQ for z/OS Unix System Services jest zainstalowany, wymagany jest tylko produkt zFSlub starszy HFS. Więcej informacji na ten temat zawiera katalog programu.

Odśwież wszystkie menedżery kolejek w taki sposób, aby używały nowego wczesnego kodu przy użyciu komendy REFRESH QMGR TYPE (EARLY). Więcej informacji na ten temat zawiera sekcja REFRESH QMGR .

3. Wykonaj operację tworzenia kopii zapasowej dla każdego menedżera kolejek w przedsiębiorstwie, tak aby przed dokonaniem jakichkolwiek zmian dysponować kopią before wszystkich obiektów i JCL.

To powoduje, że wycofywanie zmian do bieżącego systemu jest łatwiejsze, jeśli jest to wymagane.

a) Utwórz kopię zapasową zdefiniowanych obiektów IBM MQ , na przykład za pomocą komendy CSQUTIL COMMAND MAKEDEF (..)

Więcej informacji na ten temat zawiera sekcja Korzystanie z funkcji COMMAND dla CSQUTIL .

b) Utwórz kopię zapasową:

- <span id="page-222-0"></span>• Uruchomione zadania procedury MSTR i CHINIT
- Wejściowe zestawy danych inicjowania używane w konkatenacjach CSQINP1 i CSQINP2
- Biblioteki modułu parametrów systemowych (ZPARM)
- Inne zadania w razie potrzeby.

**Uwaga:** Możliwe jest również utworzenie kopii zapasowej zestawów stron, BSDSs i aktywnych dzienników jako opcji fallback. Więcej informacji na temat tworzenia kopii zapasowych zasobów produktu IBM MQ zawiera sekcja Jak tworzyć kopie zapasowe i odzyskiwać pagesety .

- 4. Sprawdź, czy przestrzenie adresowe MSTR i CHIN działają pod identyfikatorami użytkowników, dla których zdefiniowano segmenty OMVS, z poprawnym identyfikatorem UID, aby umożliwić wywoływanie usług USS (Unix System Services).
- 5. Zrestartuj system IBM MQ , aby uruchomić je z poprawkami PTF o migracji i tolerancji.
	- a) Zrestartuj menedżery kolejek i dokładnie monitoruj cały system w przedsiębiorstwie, aby upewnić się, że nie ma żadnych problemów.

W zależności od wielkości i złożoności przedsiębiorstwa może to zająć dużo czasu, więc należy zaplanować ten proces w harmonogramie migracji.

6. Zapoznaj się z użyciem zestawu stron 0.

Należy pamiętać, że ten krok można zignorować, jeśli przedsiębiorstwo korzysta już z produktu IBM WebSphere MQ 7.1.

Wydaj komendę operatora /cpf DISPLAY USAGE PSID(0), gdzie **cpf** jest przedrostkiem komendy dla podsystemu menedżera kolejek, aby uzyskać raport dotyczący użycia zestawu stron 0.

Wielkość definicji kolejek zwiększyła się w IBM WebSphere MQ 7.1. Podczas migracji do tej wersji lub nowszej wersji produktu z wcześniejszej wersji produktu, definicje kolejek zapisane w zestawie stron 0 są ponownie zapisywane.

Przepisanie jest wykonywane jako pojedyncza transakcja, gdy menedżer kolejek jest najpierw migrowany do produktu IBM WebSphere MQ 7.1lub w późniejszym czasie.

Upewnij się, że w zestawie stron 0 dostępna jest wystarczająca ilość miejsca, aby utworzyć kopię definicji kolejek podczas migracji. Zwykle 60% wolnego miejsca w zestawie stron 0 przed migracją jest wystarczające. Jednak użycie produktu EXPAND(SYSTEM) w definicji zestawu stron umożliwia automatyczne rozszerzanie zgodnie z wymaganiami.

Jeśli podczas migracji nie ma wystarczającej ilości miejsca w zestawie stron 0, menedżer kolejek kończy działanie z kodem zakończenia X'5C6' i kodem przyczyny X'00C91900'.

7. Przeprowadź migrację tabel produktu Db2 dla każdej grupy współużytkowania danych produktu Db2 .

Należy to zrobić dla każdej grupy współużytkowania danych produktu Db2 , ponieważ wiele kolejek QSGs może korzystać z tych samych tabel produktu Db2 .

Do wykonania tego zadania można użyć IBM dostarczonych przykładów dostarczonych w nowej wersji produktu. Niektóre definicje tabel produktu Db2 są aktualizowane, a niektóre nowe tabele produktu Db2 są tworzone dla zmigrowanej wersji menedżera kolejek.

#### **Uwagi:**

- a. Przed przeprowadzeniem migracji tabel produktu Db2 należy zastosować poprawki PTF do migracji i tolerancji dla wszystkich menedżerów kolejek.
- b. Każdy menedżer kolejek w grupie współużytkowania kolejek musi zostać zrestartowany w bieżącej wersji wraz z zastosowannymi poprawkami PTF.
- c. Na żadnym etapie nie jest wymagane wyłączenie całej grupy współużytkowania kolejki.
- d. Przeprowadź migrację tabel produktu Db2 .

Jeśli opisane zadania nie powiodą się z powodu problemu z blokowaniem Db2 , może to być spowodowane rywalizacją o zasób Db2 . Blokowanie jest bardziej prawdopodobne, jeśli system <span id="page-223-0"></span>jest w dużej mierze używany. Ponownie wprowadź zadanie później, najlepiej, gdy system jest lekko używany lub wygaszony.

Patrz kroki 5 i 6 w sekcji Konfigurowanie środowiska Db2.

e. Użyj zadań CSQ45\* w najnowszym *thlqual*.SCSQPROC dostarczonym wraz z wersją produktu, do którego migrujesz.

Należy pamiętać, że kod JCL, który ma być używany, zależy od najwyższej wersji produktu IBM MQ w tabelach produktu Db2 .

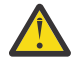

**Ostrzeżenie:** CD Jeśli tabele Db2 mają menedżery kolejek produktu IBM MQ 9.0 , zignoruj poprzednie kroki, b i c.

i) Jeśli tabele produktu Db2 mają menedżery kolejek produktu IBM WebSphere MQ 7.1 , należy użyć opcji CSQ4571T. Jeśli tabele produktu Db2 mają menedżery kolejek produktu IBM WebSphere MQ 7.0 , należy użyć opcji CSQ4570T.

ii) Dostosuj przykład produktu CSQ45\* .

Informacje na temat nagłówka w programie CSQ45\* opisują sposób dostosowywania przykładu.

- iii) Uruchom dostosowane zadanie CSQ45\* .
- iv) Dostosuj przykłady CSQ45BPL i CSQ45GEX w produkcie *thlqual*.SCSQPROC

Informacje nagłówkowe w produkcie CSQ45BPL i CSQ45GEX zawierają opis sposobu dostosowywania przykładów.

- v) Uruchom dostosowane zadania, CSQ45BPL i CSQ45GEX.
- f. Jeśli istnieje wiele QSGs w tej samej grupie współużytkowania danych (DSG), należy sprawdzić każdą grupę współużytkowania kolejek, aby sprawdzić, czy każdy element spełnia kryteria migracji. Użyj przykładowego kodu JCL CSQ45MQS w połączeniu z produktem CSQ4571T.

Więcej informacji na ten temat można znaleźć w opisie nagłówka JCL.

8. Dodaj nową definicję narzędzia CF (Coupling Facility).

Powtórz ten krok dla każdego QSG. Należy pamiętać, że ten krok można zignorować, jeśli przedsiębiorstwo korzysta już z produktu IBM WebSphere MQ 7.1.

Począwszy od wersji IBM WebSphere MQ 7.0.1, wymagana jest nowa struktura CF. Informacje na temat dodawania takiej definicji zawiera sekcja Konfigurowanie narzędzia CF .

Poprawny proces migracji SYSTEM.QSG.CHANNEL.SYNCQ, z normalnej struktury CF aplikacji, do struktury CF struktury CSQSYSAPPL jest:

- a) Zatrzymaj inicjator kanału (CHINIT) we wszystkich menedżerach kolejek grupy współużytkowania kolejek, tak aby żaden kanał nie był uruchomiony.
- b) Skopiuj komunikaty w systemie SYSTEM.QSG.CHANNEL.SYNCQ do tymczasowego zestawu danych za pomocą komendy CSQUTIL COPY.
- c) Usuń SYSTEM.QSG.CHANNEL.SYNCQ z repozytorium.
- d) Zdefiniuj SYSTEM.QSG.CHANNEL.SYNCQ z CFSTRUCT (CSQSYSAPPL).

Ponieważ jest to kolejka współużytkowana, musi być ona zdefiniowana tylko raz dla każdego QSG. Należy pamiętać, że można zdefiniować tę kolejkę z dowolnego menedżera kolejek w QSG.

- e) Przeładuj komunikaty SYNCQ z tymczasowego zestawu danych, z powrotem do nowo zdefiniowanej współużytkowanej kolejki, używając komendy CSQUTIL LOAD.
- f) Wykonaj pozostałe kroki migracji, a następnie zrestartuj CHINIT, aby wprowadzone zmiany zostały zastosowane.
- 9. Migruj aplikacje serwera.

Aplikacje Java lub JMS działające na tym samym hoście z programem IBM MQ łączą się z menedżerami kolejek w trybie powiązań. Jest to połączenie międzypamięciowe. W tym trybie aplikacje muszą zaktualizować swoje konkatenacje STEPLIB, tak aby zawsze mogły ładować w systemie najwyższą bibliotekę IBM MQ w wersji.

Należy pamiętać, że jeśli aplikacja z/OS Java lub JMS działa pod kontrolą produktu WebSphere Application Server, aplikacja może używać trybu klienta jako alternatywy dla trybu powiązań.

Biblioteki produktu IBM MQ obejmują:

#### **thlqual.SCSQANLx**

Ta biblioteka zawiera informacje o komunikatach o błędach dla danego języka narodowego. Litera "x" oznacza literę dla danego języka narodowego.

#### **thlqual.SCSQAUTH**

Ta biblioteka zawiera kod używany przez aplikacje.

Aplikacje serwera dla produktu IBM MQ mogą obejmować:

- Aplikacje wsadowe
- Panele kontrolne w ISPF
- IMS
- interaktywny system kontroli problemów (IPCS)
- Adapter RRS, w tym Db2 procedury składowane.
- TSO
- Additionally, WebSphere Application Server for z/OS, IBM Integration Bus, and CICS.
- a) Można użyć komendy "TSO ISRDDN ENQ" thlqual.SCSQANLE ' ", zastępując thlqual kwalifikatorem wysokiego poziomu dla danej instalacji, aby sprawdzić, które zadania są uruchomione z określoną biblioteką. Następnie można je odpowiednio zmodyfikować.
- b) Zaktualizuj bibliotekę STEPLIB w kodzie JCL aplikacji i odwołaj się do nowych bibliotek produktu IBM MQ .
- c) Zrestartuj te aplikacje.

Więcej informacji na ten temat zawiera sekcja:

- Konfigurowanie adapterów Batch, TSO i RRS
- Konfigurowanie adaptera IMS
- Konfigurowanie operacji i paneli sterujących
- Uwzględnij element formatowania zrzutu IBM MQ
- d) Przeprowadź migrację innego oprogramowania, takiego jak WebSphere Application Server, IBM Integration Buslub CICS , aby użyć wersji produktu IBM MQ , która jest potrzebna.
	- CICS

Zaktualizuj biblioteki produktu IBM MQ w konkatenacjach STEPLIB i DFHRPL w obszarze JCL regionu CICS i zrestartuj produkt CICS.

W tym CICS 3.2połączenie między IBM MQ a CICS jest dostarczane przez produkt IBM MQ. Należy zmienić biblioteki SCSQCICS i SCSQAUTH w konkatenacji DFHRPL udostępnionej przez produkt IBM MQ.

Po CICS 3.2połączenie między IBM MQ a CICS jest udostępniane przez biblioteki produktu CICS . Zaktualizuj biblioteki, jeśli używany jest produkt CICS Transaction Server Transaction Server dla produktu z/OS 3.2 lub nowszego. Bez tej zmiany nie jest możliwe korzystanie z najnowszych funkcji produktu IBM MQ . Należy zmienić bibliotekę SCSQCICS w konkatenacji DFHRPL udostępnionej przez produkt IBM MQ, a także konkatenację STEPLIB .

Utwórz oddzielną procedurę JCL uruchomionej procedury CICS . Dla każdego regionu produktu CICS , który jest połączony z menedżerem kolejek produktu IBM MQ , upewnij się, że istnieje oddzielna procedura JCL uruchomionego produktu CICS .

Zapewnia to, że modyfikacja odwołania do określonej wersji bibliotek produktu IBM MQ w procedurze uruchomionej przez produkt CICS JCL ma wpływ tylko na ten pojedynczy region <span id="page-225-0"></span>produktu CICS . W ten sposób można migrować jeden menedżer kolejek i tylko region lub regiony produktu CICS połączone z tym menedżerem kolejek, co powoduje, że migracja etapowa jest możliwa.

CICS STEPLIB ma thlqual.SCSQAUTH, a DFHRPL ma thlqual.SCSQCICS, thlqual.SCSQLOADi thlqual.SCSQAUTH. Więcej informacji na ten temat zawiera sekcja [Konfigurowanie adaptera CICS- IBM MQ.](https://www.ibm.com/docs/SSGMCP_4.2.0/com.ibm.cics.ts.wmq.adapter.doc/topics/zs11290_.html)

• WAS dla z/OS

W przypadku pracy w środowisku serwera aplikacji, w którym używane jest połączenie powiązań, należy zaktualizować produkt WAS STEPLIB przy użyciu bibliotek produktu IBM MQ .

Więcej informacji na ten temat zawiera sekcja [Biblioteki IBM MQ i WebSphere Application Server](https://www14.software.ibm.com/webapp/wsbroker/redirect?version=matt&product=was-nd-zos&topic=cmm_cf_mqlibraries) [biblioteki STEPLIB produktu z/OS](https://www14.software.ibm.com/webapp/wsbroker/redirect?version=matt&product=was-nd-zos&topic=cmm_cf_mqlibraries) .

Należy również skonfigurować dostawcę przesyłania komunikatów produktu IBM MQ z bibliotekami rodzimymi z nowej wersji instalacji produktu IBM MQ . W celu uzyskania dalszych informacji należy zapoznać się z informacjami znajdującymi się w sekcji [Konfigurowanie](https://www14.software.ibm.com/webapp/wsbroker/redirect?version=matt&product=was-nd-dist&topic=tmj_adm33) [dostawcy przesyłania komunikatów produktu IBM MQ przy użyciu bibliotek rodzimych](https://www14.software.ibm.com/webapp/wsbroker/redirect?version=matt&product=was-nd-dist&topic=tmj_adm33) .

Użyj najnowszego poziomu rodzimych bibliotek w USS.

Należy pamiętać, że można użyć aliasu DFP ALIAS dla wygody. Utwórz aliasy zestawu danych, takie jak MQM.SCSLOAD, i odwołaj się do nich w JCL. Odwzoruj aliasy na rzeczywiste zestawy danych, takie jak MQM.V700.SCSLOAD lub MQM.V710.SCSLOAD.

Zmień aliasy, aby przełączać się między dwoma zestawami bibliotek docelowych. Przy użyciu aliasów można uruchamiać aplikacje lub menedżer kolejek podczas przenoszenia do nowej wersji produktu IBM MQ bez konieczności zmiany kodu JCL STEPLIB.

10. Skonfiguruj produkt Advanced Message Security (AMS).

Jeśli menedżer kolejek jest skonfigurowany pod kątem używania produktu Advanced Message Security (AMS), wykonaj kroki opisane w sekcji [Przygotowanie do migracji zaawansowanych](#page-229-0) [zabezpieczeń komunikatów](#page-229-0) w temacie [Migrowanie zaawansowanych zabezpieczeń komunikatów](#page-229-0) .

## **Wyniki**

Menedżer kolejek produktu IBM MQ został przygotowany w systemie z/OS na potrzeby migracji.

## **Co dalej**

Postępuj zgodnie z instrukcjami w sekcji "Migrowanie pojedynczego menedżera kolejek produktu IBM MQ z/OS do następnej wersji produktu" na stronie 226 , aby przeprowadzić migrację menedżera kolejek. **Informacje pokrewne**

Pliki PDF dotyczące katalogu programu IBM MQ for z/OS

#### ⊫ z/OS *Migrowanie pojedynczego menedżera kolejek produktu IBM MQ z/OS do następnej wersji produktu*

Wykonaj instrukcje zawarte w tym temacie, aby przeprowadzić migrację pojedynczego menedżera kolejek produktu IBM MQ w systemie z/OS,

## **O tym zadaniu**

Aby przeprowadzić migrację menedżera kolejek produktu IBM MQ w systemie z/OS do innej wersji, należy wykonać następujące czynności:

- Proces opisany w sekcji ["Przygotowanie do migracji pojedynczego menedżera kolejek produktu IBM MQ](#page-220-0) [for z/OS" na stronie 221](#page-220-0)
- Szczegółowe kroki w tym temacie można znaleźć, korzystając z odsyłaczy znajdujących się w tym przeglądzie.

1. Zaktualizuj zestawy danych wejściowych inicjowania; patrz krok ["1" na stronie 227](#page-226-0).

- <span id="page-226-0"></span>2. Zatrzymywanie lub rozłączanie aplikacji; patrz krok "2" na stronie 227
- 3. Zatrzymaj menedżer kolejek i jego inicjator kanału; patrz krok "3" na stronie 227
- 4. Zaktualizuj produkt STEPLIB dla menedżera kolejek i inicjatora kanału. Patrz krok "4" na stronie 227.
- 5. Zaktualizuj moduł parametru docelowego systemu wersji (ZPARM); patrz krok ["5" na](#page-227-0) [stronie 228](#page-227-0) .
- 6. Konfigurowanie zaawansowanych zabezpieczeń komunikatów. Patrz krok ["6" na stronie 228](#page-227-0) .
- 7. Zapoznaj się z kontrolą bezpieczeństwa systemu; patrz krok ["7" na stronie 228](#page-227-0)
- 8. Uruchom menedżer kolejek; patrz krok ["8" na stronie 228](#page-227-0)
- 9. Opcjonalnie można przywrócić poprzednią wersję menedżera kolejek; patrz krok ["9" na stronie 228](#page-227-0) .

## **Procedura**

1. Zaktualizuj zestawy danych wejściowych inicjowania.

Każdy menedżer kolejek produktu IBM MQ pobiera swoje początkowe definicje z serii komend zawartych w wejściowych zestawach danych inicjowania produktu IBM MQ . Te zestawy danych są przywoływane przez nazwy definicji danych (Data Definition-DD) CSQINP1 i CSQINP2 zdefiniowane w procedurze uruchomionej zadania menedżera kolejek.

Więcej informacji na ten temat zawiera sekcja Dostosowywanie zestawów danych wejściowych inicjowania.

Przykłady dostarczone dla zestawów danych wejściowych inicjowania mogą zmieniać się między wersjami produktu IBM MQ. Należy przejrzeć dostosowania, które zostały wcześniej wykonane w produktach CSQINP1 i CSQINP2, i scalić je z definicjami początkownymi dostarczonym z najnowszą wersją produktu. Więcej informacji na ten temat zawiera sekcja ["Zestawy danych wejściowych](#page-227-0) [CSQINP1 i CSQINP2 zostały zmienione w systemie z/OS" na stronie 228](#page-227-0) .

Zabezpieczy kanały połączenia z serwerem używane przez klienty. Patrz sekcja Zabezpieczanie połączeń zdalnych z menedżerem kolejek.

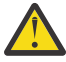

**Ostrzeżenie:** ZDEFINIUJ SUB dla SYSTEM.DEFAULT.SUB nie jest już dozwolona w wejściowym zestawie danych CSQINP2 . Komendy DEFINE SUB mogą być zamiast tego wydawane z wejściowego zestawu danych CSQINPT. Wejściowy zestaw danych CSQINPT jest przetwarzany za każdym razem, gdy mechanizm publikowania/subskrypcji jest uruchamiany podczas uruchamiania menedżera kolejek lub gdy mechanizm publikowania/subskrybowania jest uruchamiany za pomocą komendy **ALTER QMGR PSMODE(ENABLED)** . Więcej informacji na temat korzystania z wejściowego zestawu danych CSQINPT zawiera sekcja Komendy wydawane w programie IBM MQ for z/OS .

- 2. Zatrzymaj lub rozłącz wszystkie aplikacje korzystające z menedżera kolejek (na przykład CICS, IMSlub zadanie wsadowe) oraz kanały IBM MQ połączone z innymi menedżerami kolejek.
- 3. Zatrzymaj menedżer kolejek i jego inicjator kanału.
- 4. Zaktualizuj produkt STEPLIB dla menedżera kolejek (MSTR) i inicjatora kanału (CHINIT).

Zaktualizuj procedurę uruchamiania i komendę CHINIT JCL.

a) Zaktualizuj procedurę, aby uruchomić menedżer kolejek.

Zmień STEPLIB dla menedżera kolejek, aby odwoła się do nowej wersji bibliotek. Więcej informacji na ten temat zawiera sekcja Tworzenie procedur dla menedżera kolejek produktu IBM MQ.

Produkt IBM MQ używa teraz obiektów pamięci z/OS nad paskiem dla niektórych funkcji. Aby uzyskać dostęp do pamięci masowej nad paskiem, należy zezwolić menedżerowi kolejek. Instalacja mogła zostać dostosowana do SMFPRMxx elementu SYS1.PARMLIBlub programu zewnętrznego **IEFUSI** w celu udostępnienia domyślnego limitu dla zadań korzystających z wirtualnej pamięci masowej powyżej paska 2 GB. Sprawdź, czy te limity dają wystarczającą

<span id="page-227-0"></span>ilość pamięci dla menedżera kolejek. Rozsądną alokacją początkową jest 2 GB. W komunikacie CSQY220I wyświetlana jest ilość obecnie używanej i dostępnej wirtualnej pamięci masowej. Jeśli instalacja nie ma domyślnego limitu dla pamięci powyżej paska lub jeśli ma być używany inny limit dla menedżera kolejek, można podać ograniczenie specyficzne dla menedżera kolejek dotyczące ilości wirtualnej pamięci masowej dostępnej powyżej paska dla obiektów pamięci, kodując parametr **MEMLIMIT** w JCL procedury składowanej menedżera kolejek xxxxMSTR, na przykład:

//PROCSTEP EXEC PGM=CSQYASCP,REGION=0M,MEMLIMIT=2G

Opcja MEMLIMIT definiuje pamięć dostępną nad paskiem. Patrz Pamięć masowa przestrzeni adresowej .

Należy zezwolić menedżerowi kolejek na dostęp do pamięci masowej nad paskiem, ponieważ produkt IBM MQ używa pamięci powyżej paska.

Jeśli nad paskiem jest dostępna niewystarczająca ilość pamięci masowej, menedżer kolejek raportuje to podczas uruchamiania i zatrzymywania.

b) Zaktualizuj procedury dla inicjatora kanału.

Zmień STEPLIB dla inicjatora kanału, aby odwołali się do nowego poziomu bibliotek produktu. Więcej informacji zawiera sekcja Tworzenie procedur dla inicjatora kanału.

5. -CD

> W przypadku migracji do wersji Continuous Delivery (CD) po raz pierwszy należy skonfigurować parametr **OPMODE** w module parametrów systemowych (ZPARM) w taki sposób, aby był uruchamiany w nowym trybie funkcji.

Na przykład: **OPMODE**= (NEWFUNC,901)

**Ważne:** Do not update ZPARM at this stage when migrating to an IBM MQ 9.0.0 Long Term Support (LTS) release.

Więcej informacji na ten temat zawiera sekcja [OPMODE](#page-209-0).

- 6. Jeśli menedżer kolejek jest skonfigurowany pod kątem używania produktu Advanced Message Security (AMS), wykonaj kroki opisane w sekcji [Migrowanie zaawansowanych zabezpieczeń komunikatów.](#page-230-0)
- 7. Zapoznaj się z kontrolą zabezpieczeń grup współużytkowania kolejek, inicjatorem kanału i wszystkimi menedżerami kolejek uzyskającymi dostęp do struktur listy narzędzia CF.
- 8. Uruchom menedżer kolejek.

Sprawdź, czy wszystko działa poprawnie, a jeśli tak, uruchom inicjator kanału. W przypadku wystąpienia problemu z uruchomieniem menedżera kolejek należy rozważyć odwrócenie menedżera kolejek do poprzedniej wersji; patrz krok "8" na stronie 228.

9. Jeśli podczas uruchamiania menedżera kolejek wystąpi problem, może być konieczne rozważenie migracji wstecznej. Patrz sekcja [Przywracanie menedżera kolejek do poprzedniej wersji](#page-231-0).

## **Wyniki**

Migracja menedżera kolejek produktu IBM MQ for z/OS do najnowszej wersji została zmigrowana.

## **Co dalej**

Postępuj zgodnie z instrukcjami w sekcji ["Zadania po migracji" na stronie 233](#page-232-0) , aby zakończyć proces migracji.

 $\approx$  z/0S *Zestawy danych wejściowych CSQINP1 i CSQINP2 zostały zmienione w systemie z/OS* Zestawy danych wejściowych inicjowania CSQINP1 i CSQINP2 zmieniły się w IBM WebSphere MQ 7.1. Zestawy danych zawierają więcej próbek, a zawartość niektórych próbek została przeniesiona do innych próbek. W szczególności należy pamiętać o komendach definiowania kolejek w celu przechowywania informacji o stanie publikowania/subskrypcji. Komendy muszą być w odpowiedniej kolejności.

## **Ważne zmiany w zainicjowanych wejściowych zestawach danych od IBM WebSphere MQ 7.1 w systemie z/OS**

#### **CSQ4INSM**

Dodano do obsługi produktu Advanced Message Security

#### **CSQ4INSG**

Dodaj jeden obiekt **AUTHINFO** SYSTEM.DEFAULT.AUTHINFO.IDPWOS w celu obsługi uwierzytelniania połączenia.

Niektóre obiekty kanału i obiekty tematów zostały zmodyfikowane z nowymi atrybutami, na przykład **STATCHL** i **CLROUTE**.

#### **CSQ4INST**

Domyślna subskrypcja systemowa, SYSTEM.DEFAULT.SUB, została przeniesiona z CSQ4INSG do CSQ4INST w IBM WebSphere MQ 7.1.

#### **CSQ4INSX**

Dodaj jedną kolejkę modelową SYSTEM.CLUSTER.TRANSMIT.MODEL.QUEUE dla obsługi wielu kolejek transmisji klastra.

Przejrzyj zmiany i zaktualizuj dostosowane wersje, które są obecnie używane zgodnie z wymaganiami, jeśli przedsiębiorstwo korzysta z produktu IBM WebSphere MQ 7.0.

Menedżer kolejek używa kolejek do przechowywania trwałych informacji o stanie publikowania/subskrypcji. Trwałe subskrypcje są przechowywane jako komunikaty w produkcie SYSTEM.DURABLE.SUBSCRIBER.QUEUE i przechowywane publikacje w produkcie SYSTEM.RETAINED.PUB.QUEUE.

Porządkowanie definicji tych kolejek jest ważne. W podzbiorze CSQ4MSTR programu **SCSQPROC** wyświetlane są wymagane porządkowanie dostarczonych definicji w konkatenacji CSQINP2 . Domyślna subskrypcja systemu, SYSTEM.DEFAULT.SUB, wymaga SYSTEM.DURABLE.SUBSCRIBER.QUEUE , który z kolei wymaga klasy pamięci SYSLNGLVzdefiniowanej w CSQ4INYS. W przypadku przeprowadzania migracji z poprzedniej wersji i modyfikowania dostosowanych procedur należy zdefiniować następujące zasoby w następującej kolejności:

1. Klasa pamięci SYSLNGLV. Wymaga ona zdefiniowanego odwzorowania na zdefiniowany zestaw stron.

2. SYSTEM.DURABLE.SUBSCRIBER.QUEUE

3. SYSTEM.DEFAULT.SUB

#### **Uwaga:**

Zmiany w składach CSQINP1 i CSQINP2 są wymagane w sekcji Tworzenie procedur dla menedżera kolejek produktu IBM MQ i Dostosowanie wejściowych zestawów danych inicjowania.

*z/OS Migrowanie menedżera kolejek do mieszanego zabezpieczenia elementu pracy* Aby przeprowadzić migrację menedżera kolejek z zabezpieczeniami mieszanymi, należy wykonać następujące kroki. Użytkownik dokonuje przeglądu poziomu produktu zabezpieczeń, który jest używany, i aktywuje nowe zewnętrzne klasy monitora zabezpieczeń produktu IBM MQ . Uruchom komendę **REFRESH SECURITY** , aby aktywować profile mieszanych spraw.

## **Zanim rozpoczniesz**

1. Zainstaluj poziom produktu obsługującego zabezpieczenia, który obsługuje mieszane sprawy.

- 2. Zastosuj wszystkie aktualizacje wymagane przez produkt IBM MQ.
- 3. Zainstaluj i aktywuj nowe zewnętrzne klasy monitora zabezpieczeń IBM MQ .

## **O tym zadaniu**

Wykonaj poniższe kroki, aby przekształcić menedżer kolejek w zabezpieczenia mieszanego elementu pracy.

## <span id="page-229-0"></span>**Procedura**

- 1. Skopiuj wszystkie istniejące profile i poziomy dostępu z wielkich klas do równoważnej klasy monitora zabezpieczeń zewnętrznych przypadku mieszanego.
	- a) MQADMIN do MXADMIN.
	- b) MQPROC do MXPROC.
	- c) MQNLIST do MXNLIST.
	- d) MQQUEUE do MXQUEUE.
- 2. Uruchom menedżer kolejek.

Atrybut SCYCASE menedżera kolejek jest ustawiony na wartość UPPER.

3. Zmień wartość atrybutu SCYCASE na MIXED.

ALTER QMGR SCYCASE(MIXED)

4. Aktywuj istniejące profile zabezpieczeń.

REFRESH SECURITY(\*) TYPE(CLASSES)

5. Sprawdź, czy profile zabezpieczeń działają poprawnie.

# **Co dalej**

Przejrzyj definicje obiektów i utwórz nowe, odpowiednio, mieszane profile spraw, używając programu **REFRESH SECURITY** zgodnie z wymaganiami w celu aktywowania profili.

*Migrowanie produktu Advanced Message Security w systemie z/OS* Produkt Advanced Message Security for z/OS (AMS) jest oddzielnie licencjonowanym produktem, który rozszerza produkt IBM MQ w celu zapewnienia wysokiego poziomu ochrony dla poufnych danych przepływających przez sieć IBM MQ przy użyciu modelu szyfrowania z kluczem publicznym.

W wersjach produktu IBM MQ for z/OS wcześniejszych niż produkt IBM MQ 8.0produkt AMS został udostępniony jako oddzielny produkt. This topic describes the tasks required to migrate the AMS configuration on z/OS from that used in IBM WebSphere MQ 7.0 and earlier, to that used in IBM MQ 8.0. Te kroki uzupełniają te kroki, które są wymagane do migracji pojedynczego menedżera kolejek produktu IBM MQ for z/OS , w którym nie skonfigurowano AMS. Należy przeprowadzić migrację AMS w tym samym czasie co menedżer kolejek, ale nie jest ona obsługiwana w przypadku używania produktu Advanced Message Security 7.0.1 z produktem IBM MQ for z/OS 8.0.

Aby włączyć AMS w nowo utworzonym menedżerze kolejek produktu IBM MQ for z/OS lub w menedżerze kolejek, który został już zmigrowany do wersji IBM MQ 8.0, należy zapoznać się z sekcji Instalowanie produktu Advanced Message Security w systemie z/OS.

Więcej informacji na temat licencjonowania produktu Advanced Message Security for z/OSzawiera sekcja Informacje licencyjne produktuIBM MQ oraz Identyfikatory produktuIBM MQ for z/OS.

## **Przygotowanie do migracji zaawansowanych zabezpieczeń komunikatów w systemie z/OS**

Aby przygotować się do migracji menedżera kolejek produktu IBM MQ w systemie z/OS za pomocą produktu Advanced Message Security 7.0.1 lub wcześniejszej wersji, należy dodatkowo wykonać kroki opisane w tej sekcji, oprócz tych wymienionych w sekcji ["Przygotowanie do migracji pojedynczego](#page-220-0) [menedżera kolejek produktu IBM MQ for z/OS" na stronie 221.](#page-220-0)

1. Zainstaluj produkt Advanced Message Security dla produktu z/OS , aby umożliwić korzystanie z nich i udostępnić biblioteki docelowe dla wszystkich systemów MVS, na których działają menedżery kolejek, które będą używały AMS. Dla każdego systemu MVS należy wykonać następującą procedurę:

- <span id="page-230-0"></span>a. Skopiuj docelowe biblioteki AMS do systemu.
- b. APF autoryzuje bibliotekę docelową thlqual.SDRQAUTH i przyznaj dostęp do tego zestawu danych przy użyciu zewnętrznego systemu zabezpieczeń, patrz Czynność 2: Autoryzacja APF bibliotek ładowania systemu IBM MQ.
- c. Upewnij się, że LPA zawiera moduł AMS CSQ0DRTM, patrz Czynność 3: Aktualizowanie listy odsyłaczy z/OS i LPA.
- d. Upewnij się, że tabela właściwości programu (PPT) zawiera pozycję dla CSQ0DSRV, patrz Czynność 4: Aktualizowanie tabeli właściwości programu z/OS.
- 2. Dla każdego menedżera kolejek należy skonfigurować uruchomionego użytkownika zadania dla przestrzeni adresowej AMS. W programie Advanced Message Security 7.0.1 używane są dwie przestrzenie adresowe, jedna dla zadania głównego, a druga dla zadania usług danych. W produkcie IBM MQ 8.0 są one łączone w jedną przestrzeń adresową o nazwie qmgrAMSM. Skonfiguruj nowego użytkownika dla przestrzeni adresowej AMS IBM MQ 8.0 lub nadaj dodatkowe uprawnienia jednemu z istniejących użytkowników uruchomionego zadania AMS. Informacje na temat konfigurowania uruchomionego użytkownika zadania zawiera sekcja Czynność 25: Konfigurowanie uruchomionego użytkownika zadania Advanced Message Security . Jeśli istniejący użytkownik przestrzeni adresowej usług danych nie zostanie użyty, należy zreplikować pierścień kluczy **drq.ams.keyring** dla identyfikatora użytkownika powiązanego z przestrzenią adresową IBM MQ 8.0 qmgrAMSM . Więcej informacji na temat konfigurowania pierścienia kluczy AMS zawiera sekcja Korzystanie z certyfikatów w systemie z/OS .

## **Migrowanie zaawansowanych zabezpieczeń komunikatów w systemie z/OS**

Aby przeprowadzić migrację menedżera kolejek produktu IBM MQ w systemie z/OS za pomocą produktu Advanced Message Security 7.0.1 lub wcześniejszej wersji, przed zrestartowaniem menedżera kolejek należy wykonać kroki opisane w tej sekcji, oprócz tych, które są wymienione w sekcji ["Migrowanie](#page-225-0) [pojedynczego menedżera kolejek produktu IBM MQ z/OS do następnej wersji produktu" na stronie 226.](#page-225-0)

1. Wykonaj kopię zadania qmgrAMSM dla Advanced Message Security 7.0.1, w przypadku gdy konieczne jest przywrócenie poprzedniego systemu.

Więcej informacji na ten temat zawiera sekcja ["Migracja wsteczna zaawansowanych zabezpieczeń](#page-231-0) [komunikatów w systemie z/OS" na stronie 232.](#page-231-0)

- 2. Skonfiguruj menedżer kolejek pod względem używania AMS, aktualizując moduł parametrów systemowych w celu ustawienia SPLCAP (YES) za pomocą komendy CSQ6SYSP, patrz Czynność 17: Wytailor modułu parametrów systemowych i Korzystanie z komendy CSQ6SYSP.
- 3. Aby utworzyć lub zaktualizować procedurę uruchomionego zadania dla przestrzeni adresowej qmgrAMSM , patrz Czynność 24: Tworzenie procedur dla zaawansowanych zabezpieczeń komunikatów.

## **Zadania pomigracyjne dla zaawansowanych zabezpieczeń komunikatów w systemie z/OS**

Po przeprowadzeniu migracji menedżera kolejek produktu IBM MQ w systemie z/OS , który korzysta z produktu AMS, należy wykonać następujące czynności.

- 1. W produkcie IBM MQ 8.0 i nowszych przestrzeń adresowa AMS jest uruchamiana i zatrzymana automatycznie przez menedżer kolejek. W przypadku automatyzacji do zarządzania głównym zadaniem zadania i usług danych w systemie Advanced Message Security 7.0.1 lub wcześniejszym, należy usunąć to zadanie. Należy również przejrzeć wszystkie zautomatyzowane komendy konsoli dla AMS, ponieważ niektóre z nich uległy zmianie od IBM MQ 8.0.
- 2. Usuń rozpoczęte procedury zadań dla zadania usług danych produktu Advanced Message Security 7.0.1 oraz głównego zadania w wersji 70, jeśli nie zostały one wywołane qmgrAMSM.

## <span id="page-231-0"></span>**Migracja wsteczna zaawansowanych zabezpieczeń komunikatów w systemie z/OS**

Jeśli użytkownik jest użytkownikiem AMS, a następnie migrowanie menedżera kolejek z programu IBM MQ 8.0 do wersji 7 jest migrowane do wersji 7, wymagane są dodatkowe działania w celu przywrócenia AMS do wersji 7.

#### **Uwagi dotyczące migrowania**

Należy upewnić się, że została przeprowadzona poprzednia konfiguracja oraz że zostały wykonane czynności [Aktualizacja z/OS LPA](https://www.ibm.com/docs/SSKS6B_7.0.1/com.ibm.mqese_zOS.doc/task02.htm?lang=en) na [Aktualizacja systemu DIAG systemu](https://www.ibm.com/docs/SSKS6B_7.0.1/com.ibm.mqese_zOS.doc/task05.htm?lang=en) .

Upewnij się, że ID użytkownika powiązany z przestrzenią adresową usług danych w wersji 7 ma dostęp do produktu drq.ams.keyringi że produkt drq.ams.keyring ma takie same połączone certyfikaty, co identyfikator użytkownika IBM MQ 8.0 qmgrAMSM .

#### **Przeprowadzanie migracji**

Po zakończeniu poprzednich czynności można przeprowadzić migrację menedżera kolejek do tyłu w normalny sposób.

Ręcznie uruchom lub ponownie wprowadzaj automatyzację do uruchamiania, główne obszary adresowe AMS i usługi danych.

Więcej informacji na ten temat zawiera sekcja [Uruchamianie produktu Advanced Message Security](https://www.ibm.com/docs/?lang=en#!/SSKS6B_7.0.1/com.ibm.mqese_zOS.doc/drq_ese_starting.htm) .

LTS.  $z/0S$ *Przywracanie menedżera kolejek do poprzedniej wersji w systemie z/OS* Po przeprowadzeniu migracji do wersji IBM MQ for z/OS 9.0.0 Long Term Support (LTS) z wersji IBM WebSphere MQ 7.1.0 lub 8.0.0można przeprowadzić migrację wsteczną do wersji, która była używana przed migracją. Poprawki PTF są dostępne zarówno dla produktów IBM WebSphere MQ 7.1.0 , jak i dla 8.0.0. Migracja wsteczna nie jest obsługiwana w przypadku wersji Continuous Delivery (CD).

## **Zanim rozpoczniesz**

Ogólnie, po powrocie do IBM WebSphere MQ 7.1zostaną usunięte nowe atrybuty obiektów wprowadzonych w systemie IBM MQ 9.0 . Raport APAR, który dostarcza te poprawki PTF, zawiera szczegółowe informacje związane z powrotem do programu IBM WebSphere MQ 7.1 lub z produktem IBM MQ 8.0.0.

Switching back to running a queue manager with the target libraries of a previous version is possible if **DISPLAY** SYSTEM returns COMPAT, vrm, nnn where vrm is the level of the previous version.

#### **7 lub 8**

jest numerem wersji v produktu.

**r**

to numer wydania produktu.

**m**

to numer modyfikacji produktu.

W takim przypadku można wrócić do korzystania z procedury dostosowania i uruchamiania menedżera kolejek z tej wersji:

- Poziom zgodności menedżera kolejek musi mieć wartość 710 lub 800. Będzie to miało miejsce, jeśli menedżer kolejek nigdy nie został uruchomiony z opcją OPMODE ustawioną na wartość (NEWFUNC,900).
	- **DISPLAY** SYSTEM zwraca OPMODE COMPAT,710,nnn lub OPMODE COMPAT,800,nnn.
- Przed przeprowadzeniem migracji menedżera kolejek do najnowszej wersji z tą wersją bibliotek docelowych zastosowano wszystkie poprawki PTF do migracji i tolerancji do menedżera kolejek w poprzedniej wersji. Następnie menedżer kolejek został pomyślnie uruchomiony z tymi poprawkami PTF w poprzedniej wersji. Jest to wymaganie, aby można było przywrócić oryginalną wersję menedżera kolejek.

<span id="page-232-0"></span>• Użytkownik zapisał makra dostosowania menedżera kolejek i zadania JCL na potrzeby uruchamiania z bibliotekami docelownymi produktu IBM WebSphere MQ 7.1 lub 8.0 .

Możliwe jest ponowne utworzenie dostosowania dla produktu IBM WebSphere MQ 7.1 lub 8.0, jeśli oryginały nie są dostępne dla użytkownika.

## **O tym zadaniu**

Aby zrestartować menedżer kolejek, tak aby działał on w wersji, z której został zmigrowany, wystarczy przełączyć się z powrotem w celu korzystania z bibliotek dla poprzedniej wersji.

Należy zwrócić uwagę, że nie jest konieczne wycofywanie wcześniejszego kodu dla tej instalacji podczas wycofywania menedżera kolejek do wcześniejszej wersji.

## **Procedura**

- 1. Zatrzymaj program nasłuchujący, inicjator kanału i menedżer kolejek.
- 2. Przełącz się ponownie, aby korzystać z procedur JCL uruchomionych procedur MSTR i CHINIT z bibliotekami IBM WebSphere MQ 7.x lub 8.0 .

Jeśli aliasy zestawu danych są używane do ładowania bibliotek, należy przełączyć aliasy w celu odwołania się do bibliotek produktu IBM WebSphere MQ 7.x lub 8.0 .

Na przykład alias o nazwie MQM.MQP1.SCSLOAD, który odwołuje się do MQM.MQV800.SCSLOAD, musi się zmienić w celu odwołania się do produktu MQM.MQV7xx.SCSLOAD.

3. Zrestartuj menedżer kolejek, korzystając z modułu parametrów systemowych (CSQZPARM) używanego z produktem IBM WebSphere MQ 7.xlub 8.0, przed migracją i łącząc się z kodem IBM WebSphere MQ 7.x lub 8.0 .

Dopóki nie zweryfikujesz uruchamiania, uruchom osobno menedżer kolejek, inicjator kanału i program nasłuchujący, sprawdzając, czy nie wystąpiły błędy w konsoli po uruchomieniu każdego komponentu. Jeśli uruchamianie jest uruchamiane w sposób czysty, należy połączyć uruchamianie wszystkich trzech komponentów w środowisku produkcyjnym.

- a) Uruchom menedżer kolejek.
- b) Uruchom inicjator kanału.
- c) Uruchom program nasłuchujący.
- 4. Sprawdź poprawność działania istniejących aplikacji.

## **Wyniki**

Jeśli menedżer kolejek nie może zostać przywrócony do poprzedniej wersji, jeśli na przykład została uruchomiona z opcją OPMODE ustawioną na wartość (NEWFUNC,900), to menedżer kolejek może zostać przywrócony do poprzedniej wersji, odtwarzając zestawy stron, BSDSs i aktywne dzienniki z kopii zapasowych pobranych przed migracją do produktu IBM MQ for z/OS 9.0.

Wszystkie aktualizacje dokonane od czasu utworzenia kopii zapasowej zostaną utracone. Więcej informacji na temat tworzenia kopii zapasowych zasobów produktu IBM MQ zawiera sekcja Jak tworzyć kopie zapasowe i odzyskiwać pagesety .

## *Zadania po migracji*

Wykonaj czynności niezbędne do wykonania zadań, które należy wykonać po przeprowadzeniu migracji pojedynczego menedżera kolejek produktu IBM MQ w systemie z/OS,

## **O tym zadaniu**

Po przeprowadzeniu migracji menedżera kolejek produktu IBM MQ w systemie z/OS należy wykonać szczegółowe kroki opisane w tym temacie, korzystając z odsyłaczy znajdujących się w tym przeglądzie.

- 1. Sprawdź zmiany w zachowaniu dokonane przez domyślne zmiany konfiguracji; patrz krok "1" na stronie 234
- 2. Zmodyfikuj zadania tworzenia kopii zapasowej, aby odwoływały się do docelowej wersji bibliotek produktu IBM MQ . Patrz krok "2" na stronie 234 .
- 3. Konfigurowanie zaawansowanych zabezpieczeń komunikatów; patrz krok "3" na stronie 234
- 4. Wykonaj pełny test regresyjny; patrz krok "4" na stronie 234
- 5. Zaktualizuj moduł ZPARM, jeśli jeszcze tego nie zrobiono; patrz krok "5" na stronie 234
- 6. Ustaw parametr OPMODE na NEWFUNC; patrz krok ["6" na stronie 235](#page-234-0)
- 7. Korzystanie z nowych funkcji udostępnianych przez migrowanego menedżera kolejek; patrz krok ["7"](#page-234-0) [na stronie 235](#page-234-0)
- 8. Rozważmy migrację aplikacji klienckich; patrz krok ["8" na stronie 235](#page-234-0)

#### **Procedura**

.

1. Sprawdź zmiany w zachowaniu dokonane przez domyślne zmiany konfiguracji.

Wartości domyślne niektórych właściwości mogły zostać zmienione w nowej wersji, co może prowadzić do zmian w zachowaniu.

SHARECNV zezwala na wiele połączeń z menedżerem kolejek w celu umożliwienia korzystania z tego samego połączenia TCP/IP. Jeśli klient używa kodu IBM WebSphere MQ 6 w celu nawiązania połączenia z menedżerem kolejek w wersji 7 lub nowszej, SHARECNV jest ustawiany automatycznie na wartość 0. Więcej informacji na temat tej zmiany zawiera sekcja [Zachowanie domyślne](#page-110-0) .

W systemie z/OSmożna cofnąć migrację menedżera kolejek tak długo, jak długo nie została włączona nowa funkcja. Aby włączyć nową funkcję, należy ustawić parametr **OPMODE** na wartość (NEWFUNC,900) . Aby uzyskać więcej informacji, patrz [OPMODE](#page-209-0) .

2. Zmodyfikuj tworzenie kopii zapasowych i inne zadania administracyjne, tak aby odwoływały się do docelowej wersji bibliotek produktu IBM MQ , takich jak tworzenie kopii zapasowych obiektów IBM MQ i zadania MAKEDEF.

Przykład użycia komendy CSQUTIL COMMAND MAKEDEF (..); patrz sekcja Korzystanie z funkcji COMMAND dla CSQUTIL.

Należy również utworzyć kopię zapasową rekordów uwierzytelniania kanału, które zostały wprowadzone w produkcie IBM WebSphere MQ 7.1.0.

- 3. Jeśli menedżer kolejek jest skonfigurowany pod kątem używania produktu Advanced Message Security (AMS), wykonaj kroki opisane w sekcji [Zadania po migracji dla zaawansowanych zabezpieczeń](#page-230-0) [komunikatów](#page-230-0) w temacie [Migrowanie zaawansowanych zabezpieczeń komunikatów](#page-229-0) .
- 4. Wykonaj pełny test regresyjny.
- 5. Zaktualizuj moduł parametru systemowego (ZPARM), jeśli jest to wymagane.

Na co zwrócić uwagę:

- Należy przejrzeć zmiany w parametrach ZPARM między wersją, z której dokonano migracji, a IBM MQ 9.0.
- Jeśli konieczna jest zmiana wartości dowolnych parametrów, należy w tym momencie wygenerować nowy ZPARM. Wykonaj następujące czynności:
	- a. Dostosowywanie przykładu ZPARM do korzystania z nowych bibliotek produktu IBM MQ
	- b. Aktualizowanie wartości parametrów w razie potrzeby, oraz
	- c. Recompiling, aby wygenerować nowy ZPARM.
- Nie trzeba rekompilować ZPARM, jeśli nie zmienisz wartości żadnych parametrów.
- Nie ma żadnych zmian w ZPARM między IBM MQ 8.0 a 9.0, więc ten krok nie jest konieczny podczas migracji z produktu IBM MQ 8.0 do wersji 9.0.

<span id="page-234-0"></span>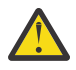

**Ostrzeżenie:** W przypadku ponownego utworzenia ZPARM dla menedżera kolejek

CD. IBM MQ 9.0.0 , który został zmigrowany z produktu IBM MQ 8.0, i który był wcześniej uruchomiony w wersji **OPMODE**=(NEWFUNC,800), należy ustawić wartość **OPMODE** na (NEWFUNC,900) , aby umożliwić kontynuację dostępności nowych funkcji produktu IBM MQ 8.0 .

Należy to zrobić, tylko jeśli użytkownik jest zadowolony z stabilności najnowszej wersji i nie musi być przywracany do poprzedniej wersji.

#### ⊦ co 6.

Ustaw parametr OPMODE w kodzie JCL ZPARM na wartość NEWFUNC, a następnie zrekompiluj kod JCL dla menedżera kolejek wersji IBM MQ 9.0.0 Long Term Support (LTS).

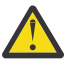

**Ostrzeżenie:** Na tym etapie nie ma potrzeby zmiany opcji OPMODE dla menedżera kolejek wydania ciągłego (Continuous Delivery-CD).

Więcej informacji na temat komendy NEWFUNC zawiera sekcja [OPMODE.](#page-209-0)

7. Wykorzystaj nowe funkcje udostępnione przez migrowanego menedżera kolejek.

Menedżer kolejek został w pełni zmigrowany do nowej wersji, a użytkownik może teraz skorzystać z nowych możliwości.

Należy zapoznać się z Co nowego w produkcie IBM MQ 9.0 , a także sprawdzić, które funkcje najlepiej służą potrzebom biznesowym. Aby włączyć te funkcje, należy zaplanować działanie w celu tworzenia nowych aplikacji lub zmian konfiguracji.

8. Migracja aplikacji klienckich.

Aplikacje klienckie mogą być uważane za dowolny czas w fazie migracji.

Klient jest kompatybilny wstecz i do przodu. Zaleca się przeprowadzenie migracji bibliotek klienta do tego samego poziomu, co menedżer kolejek lub nowsza wersja, tak aby dostępna była najnowsza funkcja.

## **Wyniki**

Migracja pojedynczego menedżera kolejek produktu IBM MQ for z/OS została zakończona.

#### $z/0S$ **Dodawanie nowej grupy współużytkowania kolejek do istniejącej grupy współużytkowania danych produktu Db2 w najnowszej wersji w systemie z/OS**

Wykonaj poniższe kroki, aby dodać nową grupę współużytkowania kolejek do istniejącej grupy współużytkowania danych produktu Db2 w najnowszej wersji produktu. Przed dodaniem grupy współużytkowania kolejki należy zastosować poprawki PTF dla migracji i tolerancji dla menedżerów kolejek w poprzedniej wersji w dowolnej grupie współużytkowania kolejki.

## **Zanim rozpoczniesz**

- 1. Przejrzyj wymagania dotyczące współużytkowania danych w produkcie Db2 . Pojedyncza grupa współużytkowania danych produktu Db2 może być używana do obsługi wielu grup współużytkowania kolejek produktu IBM MQ .
- 2. Istnieje możliwość dodania nowej grupy współużytkowania kolejek do grupy współużytkowania danych produktu Db2 , która obsługuje już grupy współużytkowania kolejek produktu IBM MQ zawierające menedżery kolejek dla poprzedniej wersji. Należy upewnić się, że zastosowano poprawki PTF dotyczące migracji i tolerancji. Tabele Db2 używane przez produkt IBM MQ muszą być skonfigurowane dla najnowszych menedżerów kolejek wersji.

## **Procedura**

1. Skonfiguruj narzędzie CF.

Więcej informacji na ten temat zawiera sekcja Konfigurowanie narzędzia CF.

<span id="page-235-0"></span>2. Dostosuj i dołączaj przykładową próbę inicjowania *thlqual*.SCSQPROC(CSQ4INSS) w zestawie danych CSQINP2 .

Więcej informacji na ten temat zawiera sekcja ["Przygotowanie do migracji pojedynczego menedżera](#page-220-0) [kolejek produktu IBM MQ for z/OS" na stronie 221](#page-220-0) .

3. Dodaj wpisy IBM MQ do grupy współużytkowania danych produktu Db2 przy użyciu programu **CSQ5PQSG** .

Więcej informacji na ten temat zawiera sekcja Dodawanie pozycji produktu IBM MQ do grupy współużytkowania danych produktu Db2.

4. Dopasuj moduł parametrów systemowych, aby dodać informacje o grupach współużytkowania danych Db2 i grupach współużytkowania kolejek produktu IBM MQ .

Więcej informacji na ten temat zawiera sekcja ["Przygotowanie do migracji pojedynczego menedżera](#page-220-0) [kolejek produktu IBM MQ for z/OS" na stronie 221](#page-220-0) .

#### $z/0S$ **Migracja grupy współużytkowania kolejki**

Menedżery kolejek można łączyć z różnych wersji w grupie współużytkowania kolejek. Ogranicz czas zarządzania grupą mieszaną tylko tak długo, jak długo trwa migrowanie wszystkich menedżerów kolejek do tego samego poziomu komendy. Nie można łączyć menedżera kolejek w systemie IBM MQ 9.0 lub nowszym w tej samej grupie współużytkowania kolejek co menedżery kolejek wcześniej niż IBM WebSphere MQ 7.1. Przed przeprowadzką migracji należy zaktualizować wszystkie menedżery kolejek w grupie współużytkowania kolejek ze współistniejącym poprawką PTF.

Podczas migrowania menedżerów kolejek w grupie współużytkowania kolejek należy najpierw przeprowadzić migrację wszystkich menedżerów kolejek do nowej wersji, tak szybko jak to możliwe. Grupy współużytkowania kolejek mogą zawierać menedżery kolejek z ograniczoną mieszaniną wersji. Obsługiwana jest mieszanka menedżerów kolejek w grupie współużytkowania kolejek, która umożliwia migrowanie i testowanie aktualizacji każdego menedżera kolejek.

Przeprowadź migrację każdego menedżera kolejek, po jednej na raz, pozostawiając grupę współużytkowania kolejki. Na żadnym etapie nie jest wymagane wyłączenie całej grupy współużytkowania kolejki. Grupy mieszane są trudniejsze do administrowania, niż w przypadku, gdy wszystkie menedżery kolejek są w tej samej wersji.

Migracja każdego menedżera kolejek obejmuje większość prac związanych z migracją grupy współużytkowania kolejek. Podejście migruje grupę współużytkowania kolejek jako wymagające pewnych dodatkowych zadań, które muszą zostać wykonane podczas migracji każdego menedżera kolejek. Zadania te są wymienione w programie ["Migrowanie IBM MQ for z/OS -kolejność zadań" na stronie 204](#page-203-0) jako część procedury migracji pojedynczego menedżera kolejek.

Dobrym podejściem jest utworzenie planu migracji obejmującego migrację grupy współużytkowania kolejek. Informacje na ten temat można znaleźć w sekcji ["Planowanie migracji produktu IBM MQ do](#page-204-0) [nowszej wersji w systemie z/OS" na stronie 205](#page-204-0) .

**Uwaga:** Menedżery kolejek wersji LTS i CD , których numery wersji i wydania są takie same, mogą współistnieć w grupie współużytkowania kolejek bez konieczności stosowania poprawki PTF współistnienia.

#### **Odsyłacze pokrewne**

["Komendy MQSC w mieszanej grupie współużytkowania kolejek w systemie z/OS" na stronie 106](#page-105-0) Istniejące komendy produktu **MQSC** przy użyciu nowych słów kluczowych i wartości atrybutów mogą zostać wprowadzone w celu kierowania do migrowanego menedżera kolejek. Komendy można wprowadzić w dowolnym menedżerze kolejek. Kieruj komendy za pomocą programu **CMDSCOPE**. Komendy z nowymi słowami kluczowymi i wartościami atrybutów lub nowymi komendami, kierowane do poprzedniej wersji menedżera kolejek, nie powiodą się.

["Właściwości obiektów w mieszanej grupie współużytkowania kolejek w systemie z/OS" na stronie 106](#page-105-0)

Atrybuty, które nie istniały we wcześniejszych wersjach, mogą być tworzone i zmieniane w menedżerach kolejek w nowszej wersji w mieszanej grupie współużytkowania kolejek. Atrybuty te nie są dostępne dla menedżerów kolejek w grupie, które znajdują się na wcześniejszym poziomie.

["Współistnienie grupy współużytkowania kolejki w systemie z/OS" na stronie 105](#page-104-0)

# **Migrowanie klastra menedżera kolejek**

Menedżery kolejek można migrować w klastrze jednocześnie lub jeden raz, co jest nazywane migracją etapową. Migrowanie menedżerów kolejek pełnego repozytorium w klastrze przed częściowymi menedżerami kolejek repozytorium. Należy wziąć pod uwagę, jaki wpływ ma migracja niektórych menedżerów kolejek w klastrze, zanim zostaną zmigrowane wszystkie menedżery kolejek.

## **Zanim rozpoczniesz**

Przed rozpoczęciem migracji należy sprawdzić, czy dla migracji, które mają zostać wykonane, nie zostały zidentyfikowane żadne problemy związane z migracją specyficzną dla klastra.

Należy wziąć pod uwagę następujące zagadnienia związane z migracją klastra menedżerów kolejek:

- Minimalizacja przestojów aplikacji.
- Mierzenie i weryfikowanie powodzenia migracji oraz planowanie migracji wstecznej w przypadku wystąpienia problemów z migracją.
- Korzystanie z nowych funkcji produktu IBM MQ
- Zarządzanie migracją klastra w kontekście szeroko pojętej sieci IBM MQ oraz architektury systemów w organizacji.

## **O tym zadaniu**

Menedżery kolejek klastra mogą uczestniczyć w klastrach z innymi menedżerami kolejek działaającymi w różnych wersjach, dlatego migracja etapowana jest możliwa. Możliwość przemieszczania migracji jest istotna, ponieważ migracja każdego menedżera kolejek w klastrze wymaga czasu. Po przemieszczenie migracji, która pozostawia inne menedżery kolejek, które znajdują się w działającym klastrze, można zmniejszyć efekt przestoju menedżera kolejek w aplikacjach.

Najpierw należy przeprowadzić migrację menedżerów kolejek z pełnymi repozytoriami. Następnie należy przeprowadzić migrację pozostałych menedżerów kolejek, które mają częściowe repozytoria, po jednym naraz. Przed rozpoczęciem korzystania z nowych funkcji należy przeprowadzić migrację całego klastra.

Jeśli przed zakończeniem migracji całego klastra konieczne jest rozpoczęcie korzystania z nowych funkcji, może być konieczne odświeżenie częściowych repozytoriów. Po każdej migracji menedżera kolejek z częściowym repozytorium należy wprowadzić komendę **REFRESH CLUSTER** w nowo zmigrowanym menedżerze kolejek. Komenda aktualizuje rekordy klastra w nowo zmigrowanym menedżerze kolejek, potencjalnie odbierając aktualizacje dla wszystkich nowych atrybutów. Nie należy wykonywać tego kroku, jeśli przed użyciem nowej funkcji migrowany jest cały klaster. Komenda **REFRESH CLUSTER** zajmuje dużo czasu w przypadku wszystkich zmian, które mogą zostać zmienione w klastrze.

**Uwaga:** W przypadku dużych klastrów użycie komendy **REFRESH CLUSTER** może zakłócać działanie klastra podczas jej wykonywania oraz później co 27 dni, kiedy obiekty klastra automatycznie wysyłają aktualizacje statusu do wszystkich odpowiednich menedżerów kolejek. Informacje na ten temat zawiera sekcja Odświeżanie dużego klastra może mieć wpływ na jego wydajność i dostępność.

Jeśli pełne repozytoria nie są migrowane przed częściowymi repozytoriami, klaster będzie kontynuował pracę, ale bez wszystkich nowych funkcji w wersji, która działa zgodnie z oczekiwaniami. Aby możliwa była przewidywalna praca, menedżery kolejek pełnego repozytorium muszą być na nowym poziomie komendy, aby mogły przechowywać informacje z pozostałej części klastra, które wynikają z używania nowych funkcji.

Na przykład informacje mogą być nowym atrybutem kanału, takim jak współużytkowane konwersacje, które zostały wprowadzone w produkcie IBM WebSphere MQ 7.0. Informacje na temat atrybutu konwersacji współużytkowanej kanału między dwoma innymi menedżerami kolejek produktu IBM

<span id="page-237-0"></span>WebSphere MQ 7.0.1 mogą być przechowywane w repozytorium pełnym IBM WebSphere MQ 7.0 , ale nie w repozytorium produktu IBM WebSphere MQ 6.0 . Jeśli informacje na temat kanału z atrybutem współużytkowanej konwersacji są aktualizowane z repozytorium pełnego produktu IBM WebSphere MQ 6.0 , definicja ta utraci atrybut współużytkowanej konwersacji. "Sposób aktualizacji repozytoriów klastra wersji mieszanych" na stronie 238 wyjaśnia, w jaki sposób informacje są aktualizowane w klastrze o różnych wersjach.

#### **Uwagi:**

1. W wyjątkowych sytuacjach może być konieczne zaktualizowanie niektórych repozytoriów częściowych przed pełnymi repozytoriami.

Podczas gdy produkt obsługuje tę konfigurację, w tej sytuacji należy zachować szczególną ostrożność, aby uniknąć użycia nowych funkcji łączenia w klastry w repozytoriach częściowych, dopóki nie zostaną zaktualizowane pełne repozytoria, aby uniknąć nieoczekiwanych wyników.

2. Jeśli menedżer kolejek jest elementem klastra i jest uruchomiony w wersji wcześniejszej niż IBM WebSphere MQ 6.0, przed przeprowadzką migracji do najnowszej wersji należy przeprowadzić migrację menedżera kolejek do produktu IBM WebSphere MQ 7.0.1. Menedżer kolejek musi zostać uruchomiony po pierwszym kroku migracji przed przejściem do produktu IBM MQ 9.0.

## **Procedura**

- Więcej informacji na temat tworzenia planu migracji dla klastra menedżera kolejek zawiera sekcja ["Tworzenie planu migracji dla klastra menedżera kolejek" na stronie 239.](#page-238-0)
- Więcej informacji na temat tworzenia planu wycofania dla migracji klastra menedżera kolejek zawiera sekcja ["Tworzenie planu wycofania dla migracji klastra menedżera kolejek" na stronie 240](#page-239-0).
- Więcej informacji na temat migrowania jednego menedżera kolejek w klastrze menedżerów kolejek zawiera sekcja ["Migracja jednego menedżera kolejek klastra" na stronie 241.](#page-240-0)

# **Sposób aktualizacji repozytoriów klastra wersji mieszanych**

Repozytoria przechowują rekordy dla obiektu w klastrze w wersji formatu rekordu, która jest zgodna z wersją menedżera kolejek udostępniającego repozytorium. Menedżery kolejek repozytorium przekazują rekordy obiektów przed ich zapisami, w formacie, w którym są odbierane. Odbiorca ignoruje pola z nowszej wersji i używa wartości domyślnych dla pól, które nie są obecne w rekordzie.

Repozytoria klastra przechowują rekordy, które reprezentują obiekty, na przykład rekord kolejki reprezentuje kolejkę klastra. Pełne repozytorium przechowuje rekordy dla wszystkich obiektów w klastrze. Częściowe repozytoria przechowują rekordy dla obiektów lokalnych i obiektów zdalnych, które są używane lokalnie. Rekord repozytorium może przechowywać informacje tylko o atrybutach na tym samym poziomie komendy, co menedżer kolejek wstrzymany przez to repozytorium. Na przykład, repozytorium produktu IBM MQ 8.0 zawiera tylko informacje o atrybutach poziomu produktu IBM MQ 8.0 . Repozytorium zawiera wszystkie rekordy IBM MQ 8.0 oraz rekordy IBM MQ 9.0 zawierające dodatkowe atrybuty IBM MQ 9.0 .

Repozytorium przechowuje rekord, który otrzymuje w jego własnej wersji. Jeśli otrzymany rekord znajduje się w nowszej wersji, to późniejsze atrybuty wersji są usuwane po zapisaniu rekordu. Menedżer kolejek produktu IBM MQ 8.0 odbierający informacje o menedżerze kolejek produktu IBM MQ 9.0 przechowuje tylko informacje o produkcie IBM WebSphere MQ 6.0 . Repozytorium IBM MQ 9.0 odbierające rekord IBM MQ 8.0 przechowuje domyślne wartości atrybutów wprowadzonych w wersji 7. Wartości domyślne definiują wartości atrybutów, które nie są uwzględniane w otrzymywanych przez nie rekordach.

Repozytorium zazwyczaj wysyła rekordy we własnym formacie wersji, który jest taki sam jak format, w którym je zapisał. Istnieje jeden wyjątek od tej reguły. Gdy pełne repozytorium odbiera rekord z częściowego repozytorium, jest on natychmiast przekazywany w tym samym formacie. Jeśli więc pełne repozytorium produktu IBM MQ 8.0 miało odebrać rekord z częściowego repozytorium produktu IBM MQ 9.0 , to przekaże rekord IBM MQ 9.0 . Wysyła ona rekord do wszystkich innych pełnych repozytoriów, a także do wszystkich innych częściowych repozytoriów, które mają subskrypcje zgodne z rekordem.

<span id="page-238-0"></span>Częściowe repozytorium odzwierciedla w zależności od tego, które pełne repozytorium wysłało najnowszą aktualizację do rekordu. W związku z tym informacje przechowywane w częściowym repozytorium IBM MQ 9.0 dla nowych atrybutów produktu IBM MQ 9.0 nieoczekiwanie mogą być zmieniane. Wartości mogą się zmieniać z bieżących informacji produktu IBM MQ 9.0 na wartości domyślne. Zmiany są wprowadzane, jeśli pełne repozytoria w klastrze są na różnych poziomach. Należy najpierw przeprowadzić migrację pełnych repozytoriów, aby uniknąć niestabilności.

Częściowe repozytorium wysyła okresowo informacje o swoich obiektach do pełnego repozytorium co najmniej raz na 27 dni. Informacje są wysyłane na temat dowolnego obiektu po jego zmodyfikowaniu lub zdefiniowaniu. Więcej informacji na ten temat zawiera sekcja Jak długo przechowywane są informacje dotyczące repozytoriów menedżera kolejek?

Po przeprowadzeniu migracji wszystkich pełnych repozytoriów do produktu IBM MQ 9.0niektóre atrybuty mogą zawierać wartości domyślne. Atrybuty mogą zawierać wartości domyślne w miejsce rzeczywistych wartości, jeśli repozytorium nie otrzymało aktualizacji. Repozytorium można odświeżyć na jeden z dwóch sposobów:

- Zmień obiekt, który zawiera rekord zawierający wartości domyślne, na przykład za pomocą ALTER QL dla kolejki lokalnej. Zmiana zmusza lokalne repozytorium do ponownego wysłania rekordu.
- Wprowadź komendę **REFRESH CLUSTER** w repozytorium częściowym, w którym znajduje się rekord zawierający wartości domyślne. Produkt **REFRESH CLUSTER** wymusza usunięcie rekordu zawierającego wartości domyślne repozytorium częściowego i uzyskanie nowego rekordu zgodnie z wymaganiami.

**Uwaga:** W przypadku dużych klastrów użycie komendy **REFRESH CLUSTER** może zakłócać działanie klastra podczas jej wykonywania oraz później co 27 dni, kiedy obiekty klastra automatycznie wysyłają aktualizacje statusu do wszystkich odpowiednich menedżerów kolejek. Informacje na ten temat zawiera sekcja Odświeżanie dużego klastra może mieć wpływ na jego wydajność i dostępność.

W podsumowaniu dla najbardziej przewidywalnej i najszybszej migracji podczas migracji klastra wykonaj następujące kroki w następującej kolejności:

- 1. Przeprowadź migrację menedżerów kolejek z pełnymi repozytoriami.
- 2. Przeprowadź migrację menedżerów kolejek z częściowymi repozytoriami.
- 3. Rozpocznij korzystanie z nowej funkcji w klastrze.

**Uwaga:** W wyjątkowych sytuacjach może być konieczne zaktualizowanie niektórych repozytoriów częściowych przed pełnymi repozytoriami.

Podczas gdy produkt obsługuje tę konfigurację, w tej sytuacji należy zachować szczególną ostrożność, aby uniknąć użycia nowych funkcji łączenia w klastry w repozytoriach częściowych, dopóki nie zostaną zaktualizowane pełne repozytoria, aby uniknąć nieoczekiwanych wyników.

#### **Informacje pokrewne**

Jak długo mają być przechowywane informacje o repozytoriach menedżera kolejek?

# **Tworzenie planu migracji dla klastra menedżera kolejek**

Przed przeprowadzeniem migracji klastra menedżera kolejek należy zaplanować działania, które mają być używane. Zidentyfikuj role, które mają różne menedżery kolejek w klastrze, i określ, w jakiej kolejności mają być migrowane menedżery kolejek.

## **Procedura**

- Jaki menedżer kolejek i problemy związane z migracją aplikacji muszą być rozwiążane między starą i nową wersją?
- Jaką architekturę systemu i procedury kontroli zmian należy wziąć pod uwagę?
- Należy wziąć pod uwagę pytania dotyczące migracji specyficzne dla klastrów, takie jak migrowanie pełnych repozytoriów, a także migrowanie nakładających się klastrów.
- Czy dowolny menedżer kolejek jest w grupie współużytkowania kolejek lub jest częścią rozwiązania wysokiej dostępności?
- <span id="page-239-0"></span>• Czy klaster jest klastrem publikowania/subskrypcji? Który menedżer kolejek jest hostem tematu klastra?
- Zdecyduj, czy przeprowadzić migrację etapową, czy przeprowadzić migrację wszystkich menedżerów kolejek w tym samym czasie.
- Czy masz testowany system do migracji, a system produkcyjny?
- Udokumentuj i przetestuj plan przed migracją menedżerów kolejek produkcyjnych.

#### **Pojęcia pokrewne**

#### ["Migracja aplikacji i interoperacja" na stronie 83](#page-82-0)

Produkt IBM MQ obsługuje działające aplikacje skompilowane i połączone z poprzednimi wersjami produktu IBM MQ, a następnie z późniejszymi poziomami produktu IBM MQ.

["Sposób aktualizacji repozytoriów klastra wersji mieszanych" na stronie 238](#page-237-0)

Repozytoria przechowują rekordy dla obiektu w klastrze w wersji formatu rekordu, która jest zgodna z wersją menedżera kolejek udostępniającego repozytorium. Menedżery kolejek repozytorium przekazują rekordy obiektów przed ich zapisami, w formacie, w którym są odbierane. Odbiorca ignoruje pola z nowszej wersji i używa wartości domyślnych dla pól, które nie są obecne w rekordzie.

#### ["Migracja menedżera kolejek" na stronie 80](#page-79-0)

Po przeprowadzeniu aktualizacji instalacji może być wymagane przeprowadzenie migracji menedżera kolejek. Migracja ma miejsce podczas uruchamiania menedżera kolejek. Aktualizację można usunąć przed uruchomieniem menedżera kolejek. Jeśli jednak aktualizacja zostanie usunięta po uruchomieniu menedżera kolejek, menedżer kolejek nie będzie działać.

["Migracja grupy współużytkowania kolejki" na stronie 236](#page-235-0)

Menedżery kolejek można łączyć z różnych wersji w grupie współużytkowania kolejek. Ogranicz czas zarządzania grupą mieszaną tylko tak długo, jak długo trwa migrowanie wszystkich menedżerów kolejek do tego samego poziomu komendy. Nie można łączyć menedżera kolejek w systemie IBM MQ 9.0 lub nowszym w tej samej grupie współużytkowania kolejek co menedżery kolejek wcześniej niż IBM WebSphere MQ 7.1. Przed przeprowadzką migracji należy zaktualizować wszystkie menedżery kolejek w grupie współużytkowania kolejek ze współistniejącym poprawką PTF.

#### **Zadania pokrewne**

["Migrowanie menedżera kolejek w konfiguracji wysokiej dostępności" na stronie 243](#page-242-0) Konfiguracje wysokiej dostępności menedżerów kolejek mogą zwiększyć dostępność aplikacji produktu IBM MQ . Jeśli menedżer kolejek lub serwer nie powiedzie się, zostanie on zrestartowany automatycznie na innym serwerze. Istnieje możliwość uporządkowania aplikacji produktu IBM MQ MQI client w celu automatycznego ponownego nawiązania połączenia z menedżerem kolejek. Aplikacje serwera można skonfigurować w taki sposób, aby uruchamiali się po uruchomieniu menedżera kolejek.

#### **Informacje pokrewne**

Dostępność menedżerów kolejek hostów tematów klastra

# **Tworzenie planu wycofania dla migracji klastra menedżera kolejek**

Przed przeprowadzką migracji należy podjąć decyzję w sprawie planu wycofania w przypadku awarii.

## **Zanim rozpoczniesz**

Jakie możliwości wycofania są obsługiwane przez menedżery kolejek w ramach obsługi klastra?

z/08 Jeśli biblioteki na wcześniejszym poziomie produktu IBM MQ zawierają odpowiednie poprawki PTF, które mają być migrowane do tyłu, a tryb NEWFUNC nie jest włączony na wyższym poziomie, menedżery kolejek działające w systemie z/OS mogą zostać przywrócone do wcześniejszej wersji poprzez zmianę bibliotek ładowania.

Na innych platformach jedyną opcją wycofania jest przywrócenie menedżera kolejek do poprzedniego stanu. Odtwarzanie menedżera kolejek powoduje utratę trwałych zmian od momentu uruchomienia menedżera kolejek na nowym poziomie.

## <span id="page-240-0"></span>**O tym zadaniu**

Plan wycofania musi uwzględniać sposób utrzymania dostępności klastra. Musi zająć się problemami wynikającymi z migracji menedżera kolejek w klastrze.

## **Procedura**

Plan wycofania musi opisywać następujące punkty:

- Co stanowi pomyślną migrację.
- Warunki, które powodują wyzwolenie procedury wycofania.
- Alternatywne działania wycofania, takie jak:
	- a) Zawieszanie menedżera kolejek z klastra.
	- b) Migracja wsteczna
	- c) Utrzymywanie menedżera kolejek w trybie bez połączenia, dopóki problem zewnętrzny nie zostanie rozwiązany.

#### **Pojęcia pokrewne**

["Migracja menedżera kolejek" na stronie 80](#page-79-0)

Po przeprowadzeniu aktualizacji instalacji może być wymagane przeprowadzenie migracji menedżera kolejek. Migracja ma miejsce podczas uruchamiania menedżera kolejek. Aktualizację można usunąć przed uruchomieniem menedżera kolejek. Jeśli jednak aktualizacja zostanie usunięta po uruchomieniu menedżera kolejek, menedżer kolejek nie będzie działać.

# **Migracja jednego menedżera kolejek klastra**

Wykonaj poniższe kroki, aby przeprowadzić migrację pojedynczego menedżera kolejek w klastrze, rozpoczynając od menedżera kolejek w systemie testowym. Te kroki należy wykonać w planie migracji klastra.

## **Procedura**

- 1. Zawieś menedżera kolejek, który ma być migrowane z klastra:
	- a) Wydaj komendę **MQSC** :

```
SUSPEND QMGR CLUSTER(cluster name)
```
b) Sprawdź, czy do menedżera kolejek nie są wysyłane żadne komunikaty.

Należy zamknąć wszystkie aplikacje, które nadal wysyłają komunikaty do tego menedżera kolejek. W algorytmie obciążenia klastra może zostać wybrany zawieszony menedżer kolejek. Jeśli nie ma innych poprawnych miejsc docelowych lub jeśli aplikacja ma powinowactwo z menedżerem kolejek, może ona wybrać menedżera kolejek.

- 2. Zapisz rekord wszystkich obiektów klastra znanych w tym menedżerze kolejek. Te dane są używane po migracji w celu sprawdzenia, czy obiekty zostały pomyślnie zmigrowane.
	- a) Wydaj komendę, aby wyświetlić menedżery kolejek klastra.

DISPLAY CLUSQMGR(\*)

b) Wydaj komendę, aby wyświetlić kolejki klastra.

 $DISTARY OC(*)$ 

c) Wydaj komendę, aby wyświetlić tematy klastra.

```
DISPLAY TCLUSTER(*)
```
- 3. Zapisz rekord z pełnego repozytorium jego widoku obiektów klastra, których właścicielem jest ten menedżer kolejek. Rekord jest używany po migracji w celu sprawdzenia, czy obiekty zostały pomyślnie zmigrowane.
	- a) Wydaj komendę na pełnych repozytoriach, aby wyświetlić ten menedżer kolejek.

DISPLAY CLUSQMGR(*migrated queue manager name*)

b) Wydaj komendę na pełnych repozytoriach, aby wyświetlić kolejki klastra dla tego menedżera kolejek

DISPLAY QC(\*) WHERE(CLUSQMGR EQ *migrated queue manager name*)

c) Wydaj komendę na pełnych repozytoriach, aby wyświetlić tematy klastra dla tego menedżera kolejek.

DISPLAY TCLUSTER(\*) WHERE(CLUSQMGR EQ *migrated queue manager name*)

4. Przeprowadź migrację menedżera kolejek.

Wykonaj jedno z zadań migracji menedżera kolejek, w zależności od platformy; patrz ["Migrowanie](#page-118-0) [menedżera kolejek w systemie Windows" na stronie 119](#page-118-0).

Proces migracji menedżera kolejek jest w zarysie:

- a) Zatrzymaj menedżer kolejek.
- b) Utwórz kopię zapasową menedżera kolejek.
- c) Zainstaluj nową wersję produktu IBM MQ.
- d) Zrestartuj menedżer kolejek.
- 5. Upewnij się, że wszystkie obiekty klastra zostały pomyślnie zmigrowane.
	- a) Wydaj komendę, aby wyświetlić menedżery kolejek klastra, a następnie sprawdź dane wyjściowe przed zapisanymi danymi przed migracją.

DISPLAY CLUSQMGR(\*)

b) Wydaj komendę, aby wyświetlić kolejki klastra, a następnie sprawdź dane wyjściowe przed zapisanymi danymi przed migracją.

DISPLAY QC(\*)

c) Wydaj komendę, aby wyświetlić tematy klastra i sprawdzić dane wyjściowe przed zapisanymi danymi przed migracją.

DISPLAY TCLUSTER(\*)

- 6. Sprawdź, czy menedżer kolejek poprawnie komunikuje się z pełnymi repozytoriami.
- 7. Sprawdź, czy można uruchomić kanały klastra do pełnych repozytoriów.
- 8. Sprawdź, czy w pełnych repozytoriach nadal znajdują się informacje o migrowanym menedżerze kolejek klastra, jego kolejkach klastra i tematach dotyczących klastrów.
	- a) Wydaj komendę na pełnych repozytoriach i sprawdź dane wyjściowe przed zapisanymi danymi przed migracją.

DISPLAY CLUSQMGR(*migrated\_queue\_manager\_name*)

b) Wydaj komendę na pełnych repozytoriach i sprawdź dane wyjściowe przed zapisanymi danymi przed migracją.

```
DISPLAY QC(*) WHERE(CLUSQMGR EQ migrated_queue_manager_name)
```
<span id="page-242-0"></span>c) Wydaj komendę na pełnych repozytoriach i sprawdź dane wyjściowe przed zapisanymi danymi przed migracją.

DISPLAY TCLUSTER(\*) WHERE(CLUSQMGR EQ *migrated\_queue\_manager\_name*)

- 9. Przetestuj, czy aplikacje w innych menedżerach kolejek mogą umieszczać komunikaty w kolejkach należących do migrowanego menedżera kolejek klastra.
- 10. Przetestuj, czy aplikacje w migrowanym menedżerze kolejek mogą umieszczać komunikaty w kolejkach należących do innych menedżerów kolejek klastra.
- 11. Wznów menedżer kolejek, wydając następującą komendę:

RESUME QMGR CLUSTER(*cluster name*)

12. Dokładnie monitoruj menedżer kolejek i aplikacje w klastrze przez pewien czas.

## **Co dalej**

Po zakończeniu migracji jednego menedżera kolejek w klastrze, w systemie testowym, należy zakończyć migrację pozostałych menedżerów kolejek w każdym klastrze w systemie testowym.

Po zestawionej migracji wszystkich menedżerów kolejek w systemie testowym należy przeprowadzić migrację każdego z menedżerów kolejek w systemie produkcyjnym.

#### **Pojęcia pokrewne**

["Migracja menedżera kolejek" na stronie 80](#page-79-0)

Po przeprowadzeniu aktualizacji instalacji może być wymagane przeprowadzenie migracji menedżera kolejek. Migracja ma miejsce podczas uruchamiania menedżera kolejek. Aktualizację można usunąć przed uruchomieniem menedżera kolejek. Jeśli jednak aktualizacja zostanie usunięta po uruchomieniu menedżera kolejek, menedżer kolejek nie będzie działać.

#### **Informacje pokrewne**

WYŚWIETL CLUSQMGR WYŚWIETL KOLEJKĘ WZNÓW MENEDŻERA KOLEJEK Menedżer kolejki zawieszony

# **Migrowanie menedżera kolejek w konfiguracji wysokiej dostępności**

Konfiguracje wysokiej dostępności menedżerów kolejek mogą zwiększyć dostępność aplikacji produktu IBM MQ . Jeśli menedżer kolejek lub serwer nie powiedzie się, zostanie on zrestartowany automatycznie na innym serwerze. Istnieje możliwość uporządkowania aplikacji produktu IBM MQ MQI client w celu automatycznego ponownego nawiązania połączenia z menedżerem kolejek. Aplikacje serwera można skonfigurować w taki sposób, aby uruchamiali się po uruchomieniu menedżera kolejek.

## **O tym zadaniu**

 $\blacksquare$ W przypadku produktu IBM MQ for Multiplatformskonfiguracje o wysokiej dostępności są implementowane za pomocą rozwiązania klastrowego o wysokiej dostępności lub za pomocą menedżerów kolejek z wieloma instancjami. Przykłady rozwiązań klastrów o wysokiej dostępności: Red Hat Cluster Suite lub Microsoft Cluster Service (MSCS).

W przypadku produktu IBM MQ for z/OS istnieje kilka alternatywnych technik zwiększania dostępności menedżera kolejek. Patrz sekcja Dostępność w systemie z/OS. Uwagi dotyczące migracji w produkcie z/OS zależą od zastosowanych technik dostępności i nie są opisane w tym temacie.

<span id="page-243-0"></span>Termin konfiguracji wysokiej dostępności odnosi się tylko do menedżerów kolejek w konfiguracjach na platformach innych niż z/OS.

Ogólne zasady związane z migracją menedżera kolejek w konfiguracji wysokiej dostępności są takie same niezależnie od tego, czy migrowana jest menedżer kolejek z wieloma instancjami, czy klaster o wysokiej dostępności. W obu przypadkach zasady są następujące:

- 1. Nie wolno restartować menedżera kolejek na niższym poziomie komendy niż ten, który był wcześniej uruchomiony.
- 2. Nie można zaktualizować kodu, który jest uruchomiony przez aktywny menedżer kolejek.
- 3. Nie można utworzyć kopii zapasowej aktywnego menedżera kolejek.

#### **Procedura**

- Aby przeprowadzić migrację menedżera kolejek z wieloma instancjami, należy zapoznać się z "Migrowanie menedżera kolejek z wieloma instancjami" na stronie 244.
- Aby przeprowadzić migrację menedżera kolejek klastra o wysokiej dostępności, należy zapoznać się z ["Migrowanie menedżera kolejek klastra o wysokiej dostępności" na stronie 245.](#page-244-0)

#### **Zadania pokrewne**

["Migrowanie konfiguracji MSCS w systemie Windows" na stronie 147](#page-146-0) Migracja menedżerów kolejek w konfiguracji produktu Microsoft Cluster Service (MSCS) w danym momencie, postępując zgodnie z tymi instrukcjami.

## **Migrowanie menedżera kolejek z wieloma instancjami**

Wykonaj poniższe kroki, aby przeprowadzić migrację menedżera kolejek w konfiguracji menedżera kolejek z wieloma instancjami.

## **Zanim rozpoczniesz**

Następujące terminy są istotne:

#### **aktywna instancja menedżera kolejek**

Instancja menedżera kolejek, która została uruchomiona, zezwalając na instancje rezerwowe i jest uruchomiona.

#### **rezerwowa instancja menedżera kolejek**

Instancja menedżera kolejek, która została uruchomiona, zezwalając na instancje rezerwowe, i jest w stanie gotowości. Jest on gotowy do automatycznego przejadania się z aktywnej instancji.

## **Procedura**

Wykonaj procedurę migracji, wykonując następujące kroki:

- 1. Przed rozpoczęciem procesu migracji należy utworzyć inny menedżer kolejek na serwerze, na którym zainstalowano aktualizację.
- 2. Przetestuj aktualizację, wykonując wszystkie testy weryfikacyjne wymagane przez daną organizację.
- 3. Jeśli istnieje pula serwerów, z której wybierany jest użytkownik, podczas uruchamiania instancji menedżera kolejek należy zaktualizować produkt IBM MQ na serwerach znajdujących się w puli i nie są one ani aktywne, ani działające jako rezerwowe.
- 4. Zatrzymaj rezerwową instancję menedżera kolejek.
- Upewnij się, że nie jest uruchomiona żadna procedura zarządzania systemem, która automatycznie restartuje instancję.
- 5. Jeśli pula serwerów nie jest pula, należy zaktualizować produkt IBM MQ na serwerze, na którym działa instancja rezerwowa.
- 6. Zdecyduj, czy w migracji ważniejsze jest przestoje czy odzyskiwalność.
- 7. Opcjonalne: Wykonaj tę procedurę, jeśli odzyskiwalność jest ważniejsza, a użytkownik musi wykonać kopię zapasową:
- <span id="page-244-0"></span>a) Zatrzymaj aktywną instancję menedżera kolejek bez przełączania się do żadnej rezerwowej instancji menedżera kolejek.
- b) Tworzenie kopii zapasowej menedżera kolejek
- c) Uruchom instancję menedżera kolejek, zezwalając na działanie standbys, na jednym z serwerów zaktualizowanych do nowej wersji.
- d) Jeśli istnieje pula zaktualizowanych serwerów, należy uruchomić inną pulę, zezwalając na zapatrywać się.
- 8. Opcjonalne: Jeśli dostępność jest ważniejsza, wykonaj tę procedurę. Nie ma potrzeby tworzenia kopii zapasowej.
	- a) Uruchom instancję menedżera kolejek jako rezerwową na jednym z zaktualizowanych serwerów.
	- b) Zatrzymaj aktywną instancję menedżera kolejek, przełączając się do trybu gotowości.
	- c) Jeśli istnieje pula zaktualizowanych serwerów, należy uruchomić inną pulę, zezwalając na zapatrywać się.
- 9. Zaktualizuj kod IBM MQ na serwerze, który był aktywną instancją menedżera kolejek.
- 10. Uruchom serwer jako instancję rezerwową, jeśli nie została jeszcze uruchomiona rezerwowa instancja.

["Migrowanie menedżera kolejek w konfiguracji wysokiej dostępności" na stronie 243](#page-242-0) Konfiguracje wysokiej dostępności menedżerów kolejek mogą zwiększyć dostępność aplikacji produktu IBM MQ . Jeśli menedżer kolejek lub serwer nie powiedzie się, zostanie on zrestartowany automatycznie na innym serwerze. Istnieje możliwość uporządkowania aplikacji produktu IBM MQ MQI client w celu automatycznego ponownego nawiązania połączenia z menedżerem kolejek. Aplikacje serwera można skonfigurować w taki sposób, aby uruchamiali się po uruchomieniu menedżera kolejek.

"Migrowanie menedżera kolejek klastra o wysokiej dostępności" na stronie 245 Wykonaj poniższe kroki, aby przeprowadzić migrację menedżera kolejek w konfiguracji menedżera kolejek o wysokiej dostępności.

# **Migrowanie menedżera kolejek klastra o wysokiej dostępności**

Wykonaj poniższe kroki, aby przeprowadzić migrację menedżera kolejek w konfiguracji menedżera kolejek o wysokiej dostępności.

## **Zanim rozpoczniesz**

Następujące terminy są istotne:

#### **aktywny serwer**

Działający serwer lub aktywna instancja menedżera kolejek

#### **serwer pasywny**

Serwer, który jest gotowy do automatycznego przejadania się z aktywnego serwera.

#### **nieaktywny serwer**

Serwer, który nie jest przygotowany do automatycznego przejadania się. Możliwe, że serwer został usunięty z klastra lub w jakiś sposób został wyłączony.

## **Procedura**

Procedurę migracji należy oprzeć na poniższych krokach. Szczegóły zależą od konkretnych komend w danym klastrze.

- 1. Przed rozpoczęciem procesu migracji należy utworzyć inny menedżer kolejek na serwerze, na którym zainstalowano aktualizację.
- 2. Przetestuj aktualizację, wykonując wszystkie testy weryfikacyjne wymagane przez przedsiębiorstwo.
- 3. Jeśli dostępne są cztery pary serwerów, należy utworzyć dwie pary klastra.

W przypadku dwóch par menedżer kolejek może być kontynuowany w parze klastrowych na starym poziomie komendy. Po przygotowaniu można przesłać menedżer kolejek do pary serwerów na nowym poziomie komendy.

4. Usuń serwer pasywny z klastra.

Upewnij się, że klaster nie może automatycznie zrestartować serwera. Serwer jest nieaktywny.

- 5. Utwórz drugie miejsce dla zaktualizowanego kodu, jeśli klaster o wysokiej dostępności korzysta ze wspólnego położenia dla kodu IBM MQ .
- 6. Zainstaluj lub zaktualizuj kod produktu IBM MQ przy użyciu serwera, który nie jest teraz uruchomiony w menedżerze kolejek.
- 7. Sprawdź poprawność aktualizacji, tworząc inny menedżer kolejek na serwerze, i wykonując wszystkie sprawdzenia, które są wymagane przez daną organizację.
- 8. Jeśli więcej niż połowa serwerów pozostanie w klastrze, należy usunąć serwer, zaktualizować produkt IBM MQi zweryfikować aktualizację.

Każdy serwer jest nieaktywny jako część procesu. Kontynuuj, aż połowa serwerów zostanie zaktualizowana.

- 9. Jeśli aktywny serwer jest częścią pozostałego klastra, dezaktywuj serwery pasywne w taki sposób, aby klaster nie mógł ich automatycznie aktywować.
- 10. Zdecyduj, czy w migracji ważniejsze jest przestoje czy odzyskiwalność.
- 11. Opcjonalne: Wykonaj tę procedurę, jeśli odtwarzalność ma większe znaczenie:
	- a) Zatrzymaj menedżer kolejek i usuń serwer z klastra.
	- b) Utwórz kopię zapasową menedżera kolejek.
- 12. Opcjonalne: Wykonaj tę procedurę, jeśli czas przestoju jest ważniejszy:
	- a) Dodaj zmigrowanych serwerów z powrotem do klastra jako serwery pasywne.
	- b) Przełącz pozostały serwer w klastrze serwerów o wysokiej dostępności na jeden z serwerów pasywnych.

Przełącznik powoduje zatrzymanie uruchomionego menedżera kolejek, a następnie restartowanie go na jednym z serwerów pasywnych.

13. Zaktualizuj wszystkie pozostałe serwery o wysokiej dostępności i dodaj je z powrotem do klastra.

#### ["Migrowanie menedżera kolejek w konfiguracji wysokiej dostępności" na stronie 243](#page-242-0)

Konfiguracje wysokiej dostępności menedżerów kolejek mogą zwiększyć dostępność aplikacji produktu IBM MQ . Jeśli menedżer kolejek lub serwer nie powiedzie się, zostanie on zrestartowany automatycznie na innym serwerze. Istnieje możliwość uporządkowania aplikacji produktu IBM MQ MQI client w celu automatycznego ponownego nawiązania połączenia z menedżerem kolejek. Aplikacje serwera można skonfigurować w taki sposób, aby uruchamiali się po uruchomieniu menedżera kolejek.

["Migrowanie menedżera kolejek z wieloma instancjami" na stronie 244](#page-243-0)

Wykonaj poniższe kroki, aby przeprowadzić migrację menedżera kolejek w konfiguracji menedżera kolejek z wieloma instancjami.

#### **Migracja replikowanych menedżerów kolejek**  $V 9.0.4$  $MQ$  Adv. Linux 1

## **danych**

Jeśli konieczne jest przeprowadzenie migracji replikowanych menedżerów kolejek danych (RDQMs), należy zaktualizować wszystkie węzły w sekwencji. Nie należy próbować wykonywać pracy z węzłami na różnych poziomach.

## **O tym zadaniu**

Sekwencja aktualizacji dla konfiguracji produktu HA RDQM polega na zawieszeniu węzła, deinstalowaniu produktu IBM MQ i obsłudze produktu RDQM, instalowaniu nowszej wersji produktu IBM MQ i obsługi produktu RDQM, a następnie wznawianie działania węzła. Następnie należy przejść i powtórzyć tę sekwencję w następnym węźle. Wykonanie tej sekwencji zapewnia, że menedżery kolejek będą nadal uruchamiane na jednym z węzłów w grupie wysokiej dostępności, gdy migracja jest w toku.

<span id="page-246-0"></span> $V$  9.0.5 Sekwencja aktualizacji dla konfiguracji DR RDQM polega na aktualizacji węzła odtwarzania, uruchomieniu menedżerów kolejek DR na nowo zaktualizowanym węźle odzyskiwania, aktualizacji węzła podstawowego, przełączeniu menedżerów kolejek DR z powrotem do działania na węźle podstawowym.

Skrypty są uruchamiane w celu deinstalacji i zainstalowania produktu IBM MQ i RDQM.

Położenie aktualizacji musi być takie samo, jak oryginalne miejsce instalacji, a wszystkie węzły muszą korzystać z tego samego położenia.

#### **Informacje pokrewne**

Instalowanie produktu RDQM (replikowane menedżery kolejek danych)

#### V 9.0.4 **Migracja obiektów RDQMs HA**

Wykonaj tę sekwencję kroków, aby zaktualizować wszystkie węzły RDQM w grupie wysokiej dostępności, a następnie przeprowadzić migrację replikowanych menedżerów kolejek danych (RDQMs).

## **O tym zadaniu**

Należy zaktualizować wszystkie węzły w grupie wysokiej dostępności w tej samej kolejności, aby uniknąć pracy z węzłami w grupie na różnych poziomach.

Jeśli grupa wysokiej dostępności została skonfigurowana w taki sposób, że jeden węzeł działa jako podstawowy dla wszystkich obiektów RDQMs, z pozostałymi dwoma węzłami jako drugorzędnymi, należy najpierw zaktualizować węzły drugorzędne i pozostawić węzeł podstawowy do czasu ostatniego.

Sekwencja, w której następuje aktualizacja, oraz węzły oznaczone jako preferowane i drugie preferowane miejsca dla obiektów RDQMs, wpływają na to, że RDQMs nie działa w czasie aktualizacji. Podczas wykonywania sekwencji migracji, podczas gdy węzły działają na różnych poziomach, opcje, dla których nie występują awarie, są ograniczone. Obiekt RDQM działający na węźle niższego poziomu może nie przełączać się do węzła wyższego poziomu, ale po uruchomieniu menedżera kolejek na nowym poziomie nie może on kończyć się niepowodzeniem względem węzła niższego poziomu. Należy wybrać kolejność aktualizacji i użyć ustawień preferowanych i preferowanych lokalizacji, aby menedżery kolejek były uruchamiane na węzłach niższego poziomu tak długo, jak jest to możliwe. Przed zawieszeniu węzłów należy wprowadzić zmiany w preferowanych i po drugim preferowanym położeniu, aby upewnić się, że zmiany są skuteczne natychmiast.

V 3.0.5 **J**eśli w dowolnym węźle działają również DR RDQMs, należy się zająć tymi menedżerami kolejek w tym samym czasie, postępując zgodnie z instrukcjami w sekcji ["Migrowanie DR RDQMs" na](#page-247-0) [stronie 248.](#page-247-0)

## **Procedura**

1. Aby zaktualizować pierwszy węzeł w grupie wysokiej dostępności:

a) Zawieś węzeł z grupy wysokiej dostępności, uruchamiając następującą komendę:

rdqmadm -s

Wszystkie obiekty RDOMs działające obecnie w węźle przenoszą się do innego węzła w grupie wysokiej dostępności (ich druga preferencja, jeśli została zdefiniowana dla tego obiektu RDQM).

b) Uruchom skrypt deinstalacyjny, aby zdeinstalować produkt IBM MQ i RDQM.

*MQ\_INSTALLATION\_PATH*/Advanced/RDQM/uninstallRDQMsupport

Uruchomienie skryptu może potrwać pewien czas, bez wskazania, że jest on nadal uruchomiony.

- c) Zaakceptuj licencję dla nowej wersji, uruchamiając skrypt **mqlicense** .
- d) Uruchom skrypt instalacyjny z katalogu /Advanced/RDQM nośnika instalacyjnego, akceptując licencję po wyświetleniu monitu:

<span id="page-247-0"></span>installRDQMsupport

Skrypt installRDQMSupport instaluje tylko domyślne komponenty produktu MQ , na przykład:

- MQSeriesClient.x86\_64
- MQSeriesRDQM.x86\_64
- MQSeriesRuntime.x86\_64
- MQSeriesSamples.x86\_64
- MQSeriesServer.x86\_64

Jeśli wymagany jest inny komponent (na przykład AMQP, MFT, AMS itd.), komponenty te muszą zostać zainstalowane ręcznie.

- e) Jeśli jest to wymagane, należy ustawić tę instalację jako podstawową instalację produktu IBM MQ , używając komendy **setmqinst** . Więcej informacji na ten temat zawiera sekcja setmqinst (set IBM MQ installation).
- f) Wznów węzeł w grupie wysokiej dostępności, wprowadzając następującą komendę:

rdqmadm -r

Wszystkie obiekty RDQMs, które mają ten węzeł jako preferowane miejsce, zostaną wznowione na tym węźle.

- 2. Powtórz kroki dla drugiego węzła w grupie wysokiej dostępności. (Użyj tej samej ścieżki, co w pierwszym węźle).
- 3. Powtórz kroki dla trzeciego węzła w grupie wysokiej dostępności. (Użyj tej samej ścieżki, co w pierwszym węźle).

## **Co dalej**

Sprawdź, czy instalacja na wszystkich trzech węzłach jest zgodna z sprawdzeniem konfiguracji RDQM w plikach qm.ini .

#### **Informacje pokrewne**

rdqmadm (administrowanie klastrem replikowanego menedżera kolejek danych)

#### **Migrowanie DR RDQMs**  $V$  9.0.5

Wykonaj tę sekwencję czynności, aby zaktualizować węzły podstawowe i węzły odtwarzania w konfiguracji odtwarzania po awarii menedżera kolejek danych replikowanego menedżera kolejek (DR RDQM).

## **O tym zadaniu**

Sugerowana sekwencja aktualizacji węzłów polega na aktualizacji do nowej wersji węzła odzyskiwania, a następnie uruchomieniu menedżerów kolejek DR w trakcie aktualizacji węzła podstawowego. Po zaktualizowaniu obu węzłów można odtworzyć oryginalne role podstawowe i role odtwarzania.

Jeśli podczas wykonywania procedury aktualizacji nie jest wymagane uruchamianie menedżerów kolejek DR, można pominąć kroki, które należy wykonać, aby nie powiodło się w węźle odzyskiwania. Po zaktualizowaniu obu węzłów można po prostu zatrzymać menedżery kolejek odtwarzania po awarii i zrestartować je.

Jeśli w jednym z węzłów uruchomione są również obiekty RDQM, należy w tym samym czasie zająć się tymi menedżerami kolejek, postępując zgodnie z instrukcjami w sekcji ["Migracja obiektów RDQMs HA" na](#page-246-0) [stronie 247.](#page-246-0)

## **Procedura**

• Aby zaktualizować menedżery kolejek DR do nowej wersji, wykonaj następujące czynności:

- a) Zaktualizuj węzeł odzyskiwania:
	- a. Uruchom skrypt deinstalacyjny, aby zdeinstalować produkt IBM MQ i RDQM.

*MQ\_INSTALLATION\_PATH*/Advanced/RDQM/uninstallRDQMsupport

- b. Zaakceptuj licencję dla nowej wersji, uruchamiając skrypt **mqlicense** .
- c. Uruchom skrypt instalacyjny z katalogu /Advanced/RDQM na nośniku instalacyjnym:

installRDQMsupport

- d. Jeśli jest to wymagane, należy ustawić tę instalację jako podstawową instalację produktu IBM MQ , używając komendy **setmqinst** . Więcej informacji na ten temat zawiera sekcja setmqinst (set IBM MQ installation).
- b) Włącz menedżery kolejek DR do drugorzędnych instancji w węźle podstawowym, wprowadzając następujące komendy dla każdego menedżera kolejek:
	- a. Zatrzymaj menedżer kolejek:

endmqm -r *QMname*

b. Ustaw menedżera kolejek w instancji drugorzędnej:

rdqmdr -m *QMname* -s

- c) Uruchom menedżery kolejek w węźle odzyskiwania, wykonując następujące kroki:
	- a. Ustaw każdy menedżer kolejek w instancji podstawowej:

rdqmdr -m *QMname* -p

b. Uruchom każdego menedżera kolejek:

strmqm *qmname*

- d) Zaktualizuj węzeł podstawowy:
	- a. Uruchom skrypt deinstalacyjny, aby zdeinstalować produkt IBM MQ i RDQM.

*MQ\_INSTALLATION\_PATH*/Advanced/RDQM/uninstallRDQMsupport

- b. Zaakceptuj licencję dla nowej wersji, uruchamiając skrypt **mqlicense** .
- c. Uruchom skrypt instalacyjny z katalogu /Advanced/RDQM na nośniku instalacyjnym:

installRDQMsupport

- d. Jeśli jest to wymagane, należy ustawić tę instalację jako podstawową instalację produktu IBM MQ , używając komendy **setmqinst** . Więcej informacji na ten temat zawiera sekcja setmqinst (set IBM MQ installation).
- e) W węźle odzyskiwania ustaw menedżery kolejek w drugorzędnych instancjach po raz kolejny:

```
rdqmdr -m QMname -s
```
f) W węźle podstawowym ustaw menedżery kolejek w instancjach podstawowych i uruchom je:

```
rdqmdr -m QMname -p
strmqm qmname
```
- Aby przeprowadzić aktualizację do nowej wersji, a nie uruchomić menedżerów kolejek DR:
	- a) Zaktualizuj węzeł odzyskiwania:
		- a. Uruchom skrypt deinstalacyjny, aby zdeinstalować produkt IBM MQ i RDQM.

```
MQ_INSTALLATION_PATH/Advanced/RDQM/uninstallRDQMsupport
```
- b. Zaakceptuj licencję dla nowej wersji, uruchamiając skrypt **mqlicense** .
- c. Uruchom skrypt instalacyjny z katalogu /Advanced/RDQM na nośniku instalacyjnym:

installRDQMsupport

- d. Jeśli jest to wymagane, należy ustawić tę instalację jako podstawową instalację produktu IBM MQ , używając komendy **setmqinst** . Więcej informacji na ten temat zawiera sekcja setmqinst (set IBM MQ installation).
- b) Zatrzymaj każdy menedżer kolejek w węźle podstawowym:

endmqm *QMname*

- c) Zaktualizuj węzeł podstawowy:
	- a. Uruchom skrypt deinstalacyjny, aby zdeinstalować produkt IBM MQ i RDQM.

*MQ\_INSTALLATION\_PATH*/Advanced/RDQM/uninstallRDQMsupport

- b. Zaakceptuj licencję dla nowej wersji, uruchamiając skrypt **mqlicense** .
- c. Uruchom skrypt instalacyjny z katalogu /Advanced/RDQM na nośniku instalacyjnym:

installRDQMsupport

- d. Jeśli jest to wymagane, należy ustawić tę instalację jako podstawową instalację produktu IBM MQ , używając komendy **setmqinst** . Więcej informacji na ten temat zawiera sekcja setmqinst (set IBM MQ installation).
- d) Uruchom menedżery kolejek w węźle podstawowym:

strmqm *qmname*

#### ULW  $V$  9.0.4 **Migrowanie dzienników w systemie UNIX, Linux, and**

## **Windows**

W programie IBM MQ 9.0.4 można migrować dziennik cykliczny do dziennika liniowego lub z dziennika liniowego do dziennika cyklicznego.

#### **Zanim rozpoczniesz**

Zdecyduj, czy chcesz użyć rejestrowania liniowego, czy cyklicznego, dokonując przeglądu Typy rejestrowania.

#### **Procedura**

- Aby przeprowadzić migrację dziennika menedżera kolejek z poziomu liniowego do cyklicznego, należy zapoznać się z ["Migrowanie dziennika menedżera kolejek z liniowego do cyklicznego" na stronie 251.](#page-250-0)
- Informacje na temat migrowania dziennika menedżera kolejek z cyklicznego do liniowego zawiera sekcja ["Migrowanie dziennika menedżera kolejek z cyklicznego do liniowego" na stronie 251.](#page-250-0)

#### **Pojęcia pokrewne**

["Migracja dzienników do dysku w formacie Advanced w systemie Windows" na stronie 150](#page-149-0) Dysk o formacie Advanced Format to 4096 bajtów na sektor. Poniższe informacje mają zastosowanie tylko do platformy Windows , ponieważ dyski w formacie Advanced Format mogą być używane na innych platformach, bez przeprowadzania procedury migracji.

# <span id="page-250-0"></span>**Migrowanie dziennika menedżera kolejek z liniowego do cyklicznego**

Aby przeprowadzić migrację dziennika menedżera kolejek z poziomu liniowego do cyklicznego, należy wykonać następujące kroki.

## **Zanim rozpoczniesz**

Przed wykonaniem migracji należy utworzyć kopię zapasową menedżera kolejek.

Zdecyduj, czy chcesz przeprowadzić migrację dziennika, czy przeprowadź migrację dziennika do nowego miejsca, określając opcję **-ld** w komendzie **migmqlog** . Jeśli menedżer kolejek jest przenoszony ze starego dysku do nowego dysku w formacie Advanced Format, wygodnie może być użycie opcji **-ld** .

Należy upewnić się, że istnieje wystarczająca ilość miejsca do przeprowadzenia migracji dziennika, ponieważ dziennik może rosnąć podczas migracji.

Na co zwrócić uwagę:

- Nie ma potrzeby przeprowadzania migracji dziennika menedżera kolejek w celu użycia produktu IBM MQ 9.0.4.
- Jeśli dziennik jest bardzo duży, program **migmqlog** może potrwać kilka minut. Jednak komenda wyświetla komunikaty o postępie od czasu do czasu.
- Jeśli z dowolnej przyczyny (na przykład z powodu przerwy w zasilaniu) program **migmqlog** zostanie zatrzymany przed zakończeniem procesu, należy ponownie uruchomić tę samą komendę **migmqlog** dla częściowo zmigrowanych dzienników, aby zakończyć migrację.
- Jeśli została określona opcja **-ld** , program **migmqlog** zaktualizuje ścieżkę do dziennika w pliku qm.ini , dlatego po uruchomieniu menedżera kolejek będzie on używany w migrowanym dzienniku.
- Nie należy przekazywać ścieżki względnej podczas korzystania z opcji **-ld** . W tym celu należy użyć tylko ścieżki bezwzględnej.
- Program **migmqlog** nie aktualizuje żadnych obiektów menedżera kolejek ani kolejek.

## **Procedura**

- 1. Zaloguj się jako członek grupy mqm .
- 2. Jeśli jeszcze tego nie zrobiono, zatrzymaj menedżer kolejek.
- 3. Jeśli jeszcze tego nie zrobiono, należy utworzyć kopię zapasową menedżera kolejek.
- 4. Uruchom następującą komendę:

migmqlog -m *QMgrName* -lc

Więcej informacji na ten temat zawiera sekcja **migmqlog** .

#### **Zadania pokrewne**

"Migrowanie dziennika menedżera kolejek z cyklicznego do liniowego" na stronie 251 Aby przeprowadzić migrację dziennika menedżera kolejek z cyklicznego do liniowego, należy wykonać tę sekwencję kroków.

#### **ULW V 9.0.4 Migrowanie dziennika menedżera kolejek z cyklicznego**

## **do liniowego**

Aby przeprowadzić migrację dziennika menedżera kolejek z cyklicznego do liniowego, należy wykonać tę sekwencję kroków.

## **Zanim rozpoczniesz**

Przed wykonaniem migracji należy utworzyć kopię zapasową menedżera kolejek.

Zdecyduj, czy chcesz przeprowadzić migrację dziennika, czy przeprowadź migrację dziennika do nowego miejsca, określając opcję **-ld** w komendzie **migmqlog** . Jeśli menedżer kolejek jest przenoszony ze starego dysku do nowego dysku w formacie Advanced Format, wygodnie może być użycie opcji **-ld** .

Należy upewnić się, że istnieje wystarczająca ilość miejsca do przeprowadzenia migracji dziennika, ponieważ dziennik może rosnąć podczas migracji.

Na co zwrócić uwagę:

- Nie ma potrzeby przeprowadzania migracji dziennika menedżera kolejek w celu użycia produktu IBM MQ 9.0.4.
- Jeśli dziennik jest bardzo duży, program **migmqlog** może potrwać kilka minut. Jednak komenda wyświetla komunikaty o postępie od czasu do czasu.
- Jeśli z dowolnej przyczyny (na przykład z powodu przerwy w zasilaniu) program **migmqlog** zostanie zatrzymany przed zakończeniem procesu, należy ponownie uruchomić tę samą komendę **migmqlog** dla częściowo zmigrowanych dzienników, aby zakończyć migrację.
- Jeśli została określona opcja **-ld** , program **migmqlog** zaktualizuje ścieżkę do dziennika w pliku qm.ini , dlatego po uruchomieniu menedżera kolejek będzie on używany w migrowanym dzienniku.
- Nie należy przekazywać ścieżki względnej podczas korzystania z opcji **-ld** . W tym celu należy użyć tylko ścieżki bezwzględnej.
- Program **migmqlog** nie aktualizuje żadnych obiektów menedżera kolejek ani kolejek.

## **O tym zadaniu**

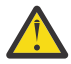

**Ostrzeżenie:** Po przeprowadzeniu migracji obraz nośnika nie zostanie zarejestrowany podczas uruchamiania menedżera kolejek. Zaplanuj sposób, w jaki mają być rejestrowywać obrazy nośników, automatycznie ustawiając atrybuty:

- IMGSCHED
- IMGINTVL
- LN IMGLOGLN
- IMGRCOVO
- IMGRCOVQ

w ALTER QMGR, lub ręcznie, okresowo uruchamiając **rcdmqimg**.

#### **Procedura**

- 1. Zaloguj się jako członek grupy mqm .
- 2. Jeśli jeszcze tego nie zrobiono, zatrzymaj menedżer kolejek.
- 3. Jeśli jeszcze tego nie zrobiono, należy utworzyć kopię zapasową menedżera kolejek.
- 4. Uruchom następującą komendę:

migmqlog -m *QMgrName* -ll

Więcej informacji na ten temat zawiera sekcja **migmqlog** .

- 5. Uruchom menedżer kolejek i ustaw odpowiednie atrybuty odtwarzania obrazu i kolejki dla danego środowiska.
- 6. Należy rozważyć, kiedy rejestrować ręczne obrazy dla obiektów, które są odtwarzalne.

#### **Zadania pokrewne**

["Migrowanie dziennika menedżera kolejek z liniowego do cyklicznego" na stronie 251](#page-250-0) Aby przeprowadzić migrację dziennika menedżera kolejek z poziomu liniowego do cyklicznego, należy wykonać następujące kroki.
## **Migracja produktu Internet Protocol wersja 6 (IPv6)**

W tej sekcji opisano korzystanie z produktów IPv4 i IPv6 , gdy użytkownik myśli o zainstalowaniu produktu IBM MQ

#### **Ogólne wprowadzenie**

Internet Protocol wersja 6 (IPv6) jest zaprojektowana przez Internet Engineering Task Force (IETF) w celu zastąpienia bieżącej wersji, Internet Protocol wersja 4 (IPv4). Produkt IPv4 jest od ponad 20 lat i jest jedną z podstawowych metod komunikacji między komputerami w Internecie. Produkt IPv4 jest ograniczony do adresowania 32-bitowego w przypadku adresów internetowych. Adresy te są potrzebne przez wszystkie nowe maszyny dodane do internetu i zaczynają się wyczerpać. IETF jest organem kontrolującym standardy dla Internetu i sprostać rosnącemu zapotrzebowaniu na adresy internetowe zwiększył liczbę cyfr używanych do adresów internetowych od 32 do 128 bitów. Produkt IPv6 oferuje znacznie większą liczbę (2 128 ) adresów internetowych i powinny rozwiązywać niedobory adresu w dającej się przewidzieć przyszłości. Oczekuje się, że IPv6 będzie stopniowo zastępować produkt IPv4, a dwa protokoły będą współistniejące przez wiele lat, podczas gdy ten okres przejściowy już istnieje. Produkt IPv6 upraszcza również formaty nagłówków i usprawnia obsługę rozszerzeń i opcji, możliwości etykietowania przepływu oraz skonsolidowanego uwierzytelniania i ochrony prywatności.

Produkt IBM MQ umożliwia menedżerom kolejek komunikowanie się za pomocą protokołu IPv6 oprócz istniejącego, IPv4, protokołu.

Więcej informacji na temat produktu IPv6 można znaleźć pod adresem [IPv6](https://www.ipv6.org/).

## **Platformy IBM MQ obsługujące produkt IPv6**

Ta sekcja zawiera listę platform IBM MQ , które obsługują produkt IPv6.

Produkt IPv6 jest obsługiwany na następujących platformach IBM MQ :

- IBM MQ for AIX
- IBM MQ for Linux
- IBM MQ dla Sun Solaris
- IBM MQ for HP-UX
- IBM MQ for Windows
- IBM MQ for IBM i
- IBM MQ for z/OS

## **Kluczowe punkty w migracji do produktu IPv6 i przy użyciu produktu IBM MQ**

W tej sekcji wymieniono kilka kluczowych punktów, o których należy pamiętać, jeśli chodzi o instalację produktu IBM MQ i korzystanie z produktu IPv6.

- Produkt IBM MQ rozpoznaje adresy szesnastkowe IPv6 (na przykład fe80:43e4:0204:acff:fe97:2c34:fde0:3485), jak również adresy dziesiętne z kropkami IPv4 (na przykład 9.20.9.30).
- W przypadku systemu działającego zarówno w systemie IPv4 , jak i w systemie IPv6 , nazwa połączenia (CONNAME) określona dla danego kanału określa protokół IP dla kanału, który nawiąże połączenie.

## **Uwagi dotyczące implementowania produktu IPv6 w sieci**

Ta sekcja zawiera listę niektórych elementów, które należy wziąć pod uwagę podczas instalowania produktu IBM MQ w sieci IPv6 .

• Aby zapewnić spójność w sieci, należy zaplanować wprowadzenie produktu IPv6 dla całej sieci, w szczególności w przypadku klastrów. Na przykład, chociaż menedżer kolejek obsługuje teraz IPv6 , nie oznacza to, że menedżery kolejek, z którymi może się komunikować, są również zdolne do komunikacji z produktem IPv6 .

- Podczas ustawiania serwera nazw domen (DNS) lub jego odpowiednika należy rozważyć, czy system, na którym jest uruchomiony docelowy menedżer kolejek, może być tłumaczany na adres IPv4 , adres IPv6 lub podwójny adres IPv4 i IPv6 .
- Jeśli system, na którym jest instalowany produkt IBM MQ , nie obsługuje systemu IPv6, program IBM MQ będzie mógł nawiązać połączenie tylko przy użyciu programu IPv4.
- Aby menedżer kolejek działający w systemie z obsługą IPv6 mógł komunikować się z menedżerem kolejek działającym w systemie z włączoną obsługą IPv4 , system z włączoną obsługą IPv4 musi mieć nazwę hosta, która jest tłumaczona na tylko adres IPv4 .
- Jeśli w sieci produktu IBM MQ istnieje wiele serwerów nazw domen, każda nazwa hosta użyta w definicji kanału musi być przetłumaczana na ten sam adres (lub adresy), niezależnie od tego, który serwer DNS jest używany.

## **Migrowanie menedżera kolejek do produktu IPv6**

W tej sekcji opisano sposób migrowania menedżera kolejek, gdy użytkownik myśli o zainstalowaniu produktu IBM MQ w sieci IPv6 .

Protokół IPv6 może być używany tylko przez produkt IBM WebSphere MQ 6.0 lub nowszy. Aby można było korzystać z protokołu IPv6 , produkt IBM MQ musi być zainstalowany w systemie, w którym można IPv6 .

Preferowana wersja IP, używana przez dwa systemy do komunikowania się (jeśli są dostępne zarówno IPv4 , jak i IPv6 ) jest określana przez nowy atrybut IPADDRV menedżera kolejek. Ten parametr ma działanie tylko wtedy, gdy nazwa hosta jest niejednoznacznie tłumaczona zarówno na adres IPv4 , jak i na adres IPv6 .

Aby przeprowadzić migrację menedżera kolejek w celu użycia protokołu IPv6 :

- 1. Skonfiguruj dwa protokoły IPv4 i IPv6 w systemie, w którym rezyduje menedżer kolejek, który ma być migrowany.
- 2. Zainstaluj produkt IBM MQ.
- 3. Dodaj do DNS wpis, aby przetłumaczał nazwę hosta systemu, który ma być migrowany, zarówno pod adresem IPv4 , jak i adresem IPv6 .
- 4. Ustaw parametr IPADDRV na wartość IPv6 (lub ustaw parametr LOCLADDR w taki sposób, aby tłumaczał na adres IPv6 ).

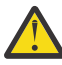

**UWAGA:** Not all IPv6 software can interpret an IPv4 mapped IPv6 address. Jeśli kombinacja wartości CONNAME i LOCLADDR powoduje IPv4 odwzorowany adres IPv6 , należy upewnić się, że system, na którym znajduje się docelowy menedżer kolejek, jest w stanie obsługiwać ten menedżer.

Korzystanie z adresów odwzorowanych może wymagać translatorów protokołów w sieci IP.

#### **Scenariusze migracji (topologia inna niż klastrowa)**

Istnieje możliwość nawiązania wielu różnych możliwości połączeń międzysystemowych, a następujące sekcje mają na celu pomoc w zrozumieniu, w jaki sposób produkt IBM MQ będzie działał w każdym przypadku.

#### **Scenariusz migracji nieklastrowy 1**

Istnieją trzy systemy, które IPv4 obsługują tylko te systemy. Każdy system udostępnia menedżer kolejek (QM1, QM2i QM3), a każdy menedżer kolejek łączy się z pozostałymi dwoma systemami. Wszystkie definicje połączeń w definicjach kanałów klastra są dokonywane przy użyciu nazw DNS, a nie adresów IP.

Włącz QM1 , aby móc korzystać z kanałów działających w systemie IPv6 w następujący sposób:

1. Zaktualizuj system hosta, tak aby miały podwójne stosy IPv4 i IPv6 .

**Ważne:** Dla każdego stosu IP wymagany jest obiekt nasłuchiwania.

- 2. Zainstaluj najnowszą wersję produktu IBM MQ.
- 3. Zaktualizuj tabelę DNS w taki sposób, aby miała dwie pozycje dla systemu, na którym działa QM1; jeden wpis dla jego adresu IPv4 i jeden dla jego adresu IPv6 . Umożliwia to żądanie nazwy DNS zwracające zarówno adresy IPv4 , jak i IPv6 dla tego hosta.
- 4. Ustaw atrybut IPADDRV menedżera kolejek na wartość IPv6.

**Uwaga:** Nawet jeśli te zmiany wprowadzone w celu obsługi adresowania IPv6 , QM1 nadal będą mogły komunikować się z menedżerami kolejek (zarówno istniejącymi, jak i nowymi), które obsługują tylko produkt IPv4 .

Włącz QM2 , aby móc korzystać z kanałów działających ponad IPv6 , jak dla QM1 powyżej.

- Komunikacja między QM1 i QM2 będzie teraz nad IPv6.
- Komunikacja między kolejkami QM1 i QM3 nadal będzie mieć wartość IPv4.
- Komunikacja między QM2 i QM3 nadal będzie mieć wartość IPv4.

W przypadku atrybutu IPADDRV menedżera kolejek ustawionego na wartość IPv6, dla menedżera kolejek ustawiono preferencję połączenia przy użyciu protokołu IPv6 . Jeśli kanał z QM1 do QM3 ma ustawioną wartość LOCLADDR na nazwę hosta, która jest tłumaczona na adres IPv6 lub oba adresy IPv4 i IPv6 (z atrybutem IPADDRV ustawionym na wartość IPv6, zostanie zwrócony adres IPv6 , tak jak jest to preferencja), ten kanał będzie próbował użyć protokołu IPv6 . Jeśli protokół IPv6 zainstalowany w systemie hosta QM1 jest w stanie używać adresu odwzorowanego, wówczas QM1 będzie komunikował się z QM3 nad IPv6. W przeciwnym razie kanał nie zostanie rozstrzygany w celu rozstrzygnięcia CONNAME.

Chociaż QM3 pozostaje menedżerem kolejek we wcześniejszej wersji produktu, należy sprawdzić, czy wszystkie nazwy CONNAME używane do uruchamiania kanału na serwerze QM3 nie są tłumaczane na adres IPv6 ani dwa adresy IPv4 i IPv6 , na których można było zwrócić adres IPv6 . Spowoduje to, że QM1 spróbuje uruchomić kanał nad IPv6 , co nie będzie możliwe, ponieważ nie będzie w stanie przetłumaczyłby nazwy CONNAME.

Istnieje możliwość zaktualizowania systemu w taki sposób, aby miała podwójną możliwość IPv4 i IPv6 , a w systemie jest nadal uruchomiony menedżer kolejek we wcześniejszej wersji produktu. Chociaż nie zaleca się uruchamiania tego typu konfiguracji, o ile adresy zwracane do tego poziomu menedżera kolejek to IPv4 lub IPv4 odwzorowana wersja adresu IPv6 , to powinna działać.

#### **Scenariusz migracji nieklastrowy 2**

Istnieją trzy systemy, które IPv4 obsługują tylko te systemy. Każdy system udostępnia menedżer kolejek (QM1, QM2i QM3), a każdy menedżer kolejek łączy się z pozostałymi dwoma systemami. Wszystkie definicje CONNAME w definicjach kanałów klastra są dokonywane przy użyciu adresów IP.

Ponieważ zamiast nazw DNS określono adresy, aby umożliwić menedżerowi kolejek łączenie się z innym za pomocą protokołu IPv6 , należy zduplikować definicje, które używają adresów IPv4 między nimi, a zamiast tego udostępnić je z użyciem adresów IPv6 . Oryginalne definicje, które korzystają z adresów IPv4 , będą nadal działać, ale jeśli użytkownik zamierza skorzystać z protokołu IPv6 , konieczne będzie nawiązanie połączenia przy użyciu nowych definicji.

Włącz QM1 , aby móc korzystać z kanałów działających w systemie IPv6 w następujący sposób:

1. Zaktualizuj system hosta, tak aby miały podwójne stosy IPv4 i IPv6 .

**Ważne:** Dla każdego stosu IP wymagany jest obiekt nasłuchiwania.

- 2. Zainstaluj produkt IBM MQ.
- 3. Zduplikuj kanał, kolejkę transmisji i, tam gdzie ma to zastosowanie, wszystkie definicje procesów korzystające z adresów IPv6 , jeśli jest to wymagane.

**Uwaga:** Nawet jeśli te zmiany wprowadzone w celu obsługi adresowania IPv6 , QM1 nadal będą mogły komunikować się z istniejącymi menedżerami kolejek, które obsługują tylko produkt IPv4 .

Włącz QM2 , aby móc korzystać z kanałów działających ponad IPv6 , jak dla QM1 powyżej.

1. Zaktualizuj system hosta, tak aby miały podwójne stosy IPv4 i IPv6 .

**Ważne:** Dla każdego stosu IP wymagany jest obiekt nasłuchiwania.

- 2. Zainstaluj produkt IBM MQ.
- 3. W razie potrzeby należy zmienić aplikacje w celu zapisu do nowej kolejki zdalnej (utworzonej powyżej dla QM1 z adresami IPv6 ).
- 4. Sprawdź, czy kanały mogą być uruchomione.

Menedżery kolejek mogą teraz łączyć się w następujący sposób:

- QM1 może teraz łączyć się z QM2 nad IPv4 lub IPv6 w zależności od kanału, w którym aplikacja zapisuje swoje komunikaty.
- Program QM1 nadal łączy się z serwerem QM3 nad IPv4 , korzystając z oryginalnych definicji.

## **Migrowanie klastra do wersji IPv6**

W tej sekcji opisano migrowanie klastrów, gdy użytkownik myśli o zainstalowaniu produktu IBM MQ w sieci obsługujący IPv6 .

Poniżej przedstawiono przegląd podejść, które można zastosować podczas migrowania klastra do najnowszej wersji produktu IBM MQ. Ze względu na różnice, które mogą wystąpić w obrębie klastra, szczegóły są celowo ogólne i powinny być widoczne tylko jako wskaznik dla prawdopodobnego przebiegu czynności, które należy podjąć.

#### **Scenariusze migracji (topologia klastra)**

Jeśli do klastra IBM MQ ma zostać dodany system obsługujący IPv6 , wszystkie pełne systemy repozytorium w tym klastrze muszą mieć możliwość IPv6 .

Następujące scenariusze są postrzegane jako te, które mogą wystąpić w instalacjach klientów. Opisują one zmiany, które mogą być wymagane.

#### **Scenariusz 1**

A cluster from an earlier version of the product is installed on IPv4 only capable, systems and you need to connect an IPv6 only capable system into the cluster. Wszystkie definicje połączeń w definicjach kanałów klastra są dokonywane przy użyciu nazw DNS, a nie adresów IP.

W przypadku dodawania do klastra nowego systemu IPv6 należy zidentyfikować menedżery kolejek, z którymi będzie się komunikować nowy system. Są to:

- Menedżery kolejek, do których nowy system będzie wysyłać komunikaty.
- Menedżery kolejek, z których nowy system będą otrzymywać komunikaty.
- Menedżery kolejek pełnego repozytorium

Systemy, które zostały zidentyfikowane, muszą zostać zaktualizowane przed wprowadzeniem nowego systemu.

Zalecana procedura migracji:

- Zaktualizuj każdy z systemów udostępniających pełny menedżer kolejek repozytorium, tak jak to pokazano w sekcji "Migrowanie menedżera kolejek do produktu IPv6" w scenariuszu innym niż klastrowy 1.
- Zaktualizuj pozostałe systemy klastrowe, które muszą mieć wartość IPv6 , tak jak pokazano to w sekcji "Migracja menedżera kolejek do IPv6" ze scenariuszem nieklastrowym 1.

Z tą konfiguracją:

- Nowy tylko system IPv6 będzie komunikował się z klastrem przy użyciu adresowania IPv6
- Wszystkie pozostałe systemy IPv4 , które łączą się z klastrem, będą nadal komunikować się przy użyciu adresowania IPv4 .
- Systemy w klastrze będą mogły łączyć się ze sobą za pomocą adresowania IPv4 lub IPv6 . Decyzja, do której adres jest używany, zależy od tego, czy ustawiono wartość IPADDRV, aby określić połączenia IPv4 , czy IPv6 .

#### **Scenariusz2**

A cluster from an earlier version of the product is installed on IPv4 only capable systems and you need to connect an IPv6 only capable system into the cluster. Sieć nie obsługuje dodawania adresów zarówno IPv6 , jak i IPv4 przy użyciu tej samej nazwy hosta lub adresów IP, a nie nazw DNS w kanale klastra CONNAMEs.

Problem prawdopodobnie dotyczy tego, że wszystkie systemy nie mogą być jednocześnie przełączane na IPv6 , a niektóre z nich przynajmniej muszą mieć tylko możliwość IPv4 . Systemy, z którymi komunikuje się tylko nowy system IPv6 , muszą być w stanie IPv4 i IPv6 . Nie zaleca się po prostu dodawania nowego zestawu kanałów produktu IPv6 do klastra w celu użycia systemu IPv6 , ponieważ system IPv4 również będzie próbował użyć tych kanałów, co spowoduje błędy komunikacji.

Zalecane jest następujące podejście:

- Zdefiniuj nowy klaster, który zawiera tylko systemy i systemy IPv6 z nowymi adresami IPv6 i definicjami kanałów. Istniejący klaster pozostaje, i zawiera tylko definicje systemowe produktu IPv4 . Poniższy obrazek przedstawia obrazową reprezentację tego obrazu. QM1, QM2i QM3 reprezentują oryginalny klaster produktu IPv4 . QM2, QM3i QM4 reprezentują nowy klaster utworzony w celu umożliwienia łączenia się z konfiguracją tylko systemu z obsługą IPv6 (QM4).
- Jeśli używane są nazwy DNS, można nadać każdemu z systemów oddzielne nazwy DNS dla produktów IPv4 i IPv6 (na przykład system1\_IPv4.ibm.com i system1\_IPv6.ibm.com).
- Zdefiniuj nowy kanał CLUSRCVR i wszystkie odpowiadające im kanały CLUSSDR, używając nowych nazw IPv6 lub adresów IP w każdym systemie w nowym klastrze. W ten sposób systemy posiadające tylko możliwość IPv4 lub IPv6 nie widzą kanałów, których nie są w stanie użyć i nie spowoduje to błędu komunikacji.

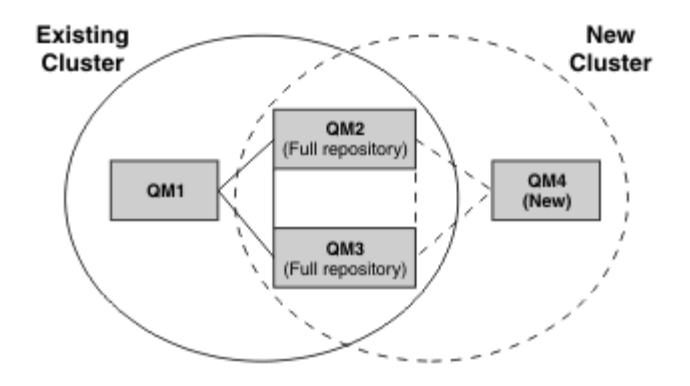

**Uwaga:** Istnieją zarówno definicje IPv4 , jak i IPv6 łączące pełne repozytoria, tak aby definicje zarówno nowych, jak i istniejących definicji klastrów były replikowane między nimi. Należy również pamiętać, że menedżery kolejek QM1 i QM4 nie mogą komunikować się bezpośrednio, ponieważ nie współużytkują one wspólnej sieci. Mogą one komunikować się pośrednio, na przykład za pomocą kolejek ALIAS zdefiniowanych w menedżerach kolejek QM2 i QM3. W przedstawionej powyżej konfiguracji należy zwrócić uwagę na kolejność komunikatów aplikacji przepływających między QM2 i QM3 , ponieważ istnieje wiele tras, jeśli jest to istotne, można użyć BIND\_OPEN w celu naprawienia trasy.

## **Skrócone scenariusze migracji**

Ta sekcja zawiera skrócone scenariusze dotyczące instalowania klastrów w systemie IBM MQ .

#### **Skrócone scenariusze: efekty ustawień CONNAME i LOCLADDR**

W poniższej tabeli przedstawiono przegląd sytuacji, które będą wykonywane dla różnych stosów TCP/IP (tylkoIPv4 , IPv6 oraz stosy IPv4 i IPv6 ) oraz ustawienia dla CONNAME i LOCLADDR oczekiwanego wyniku połączenia.

**Uwaga:** Korzystanie z adresów odwzorowanych może wymagać translatorów protokołów w sieci IP.

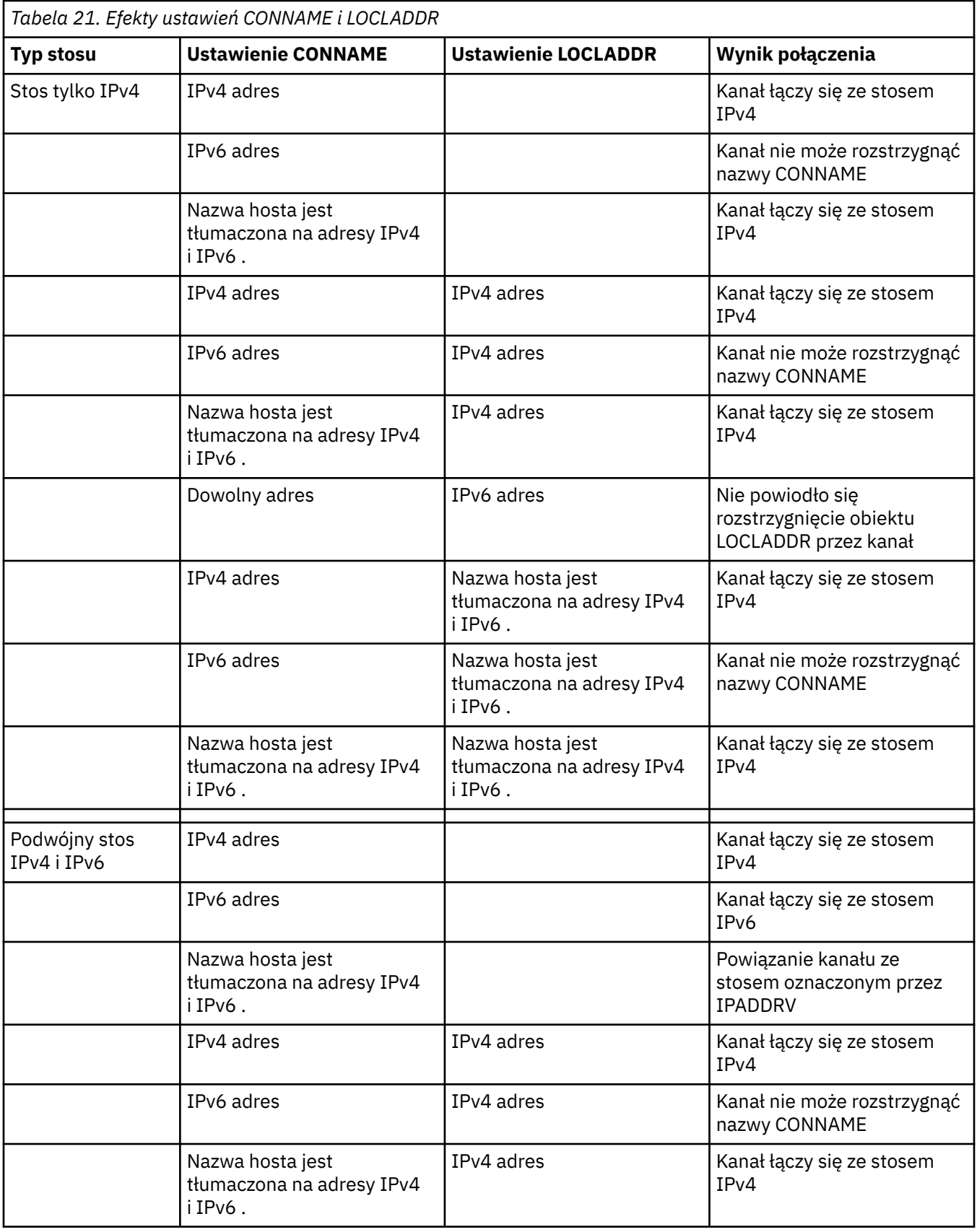

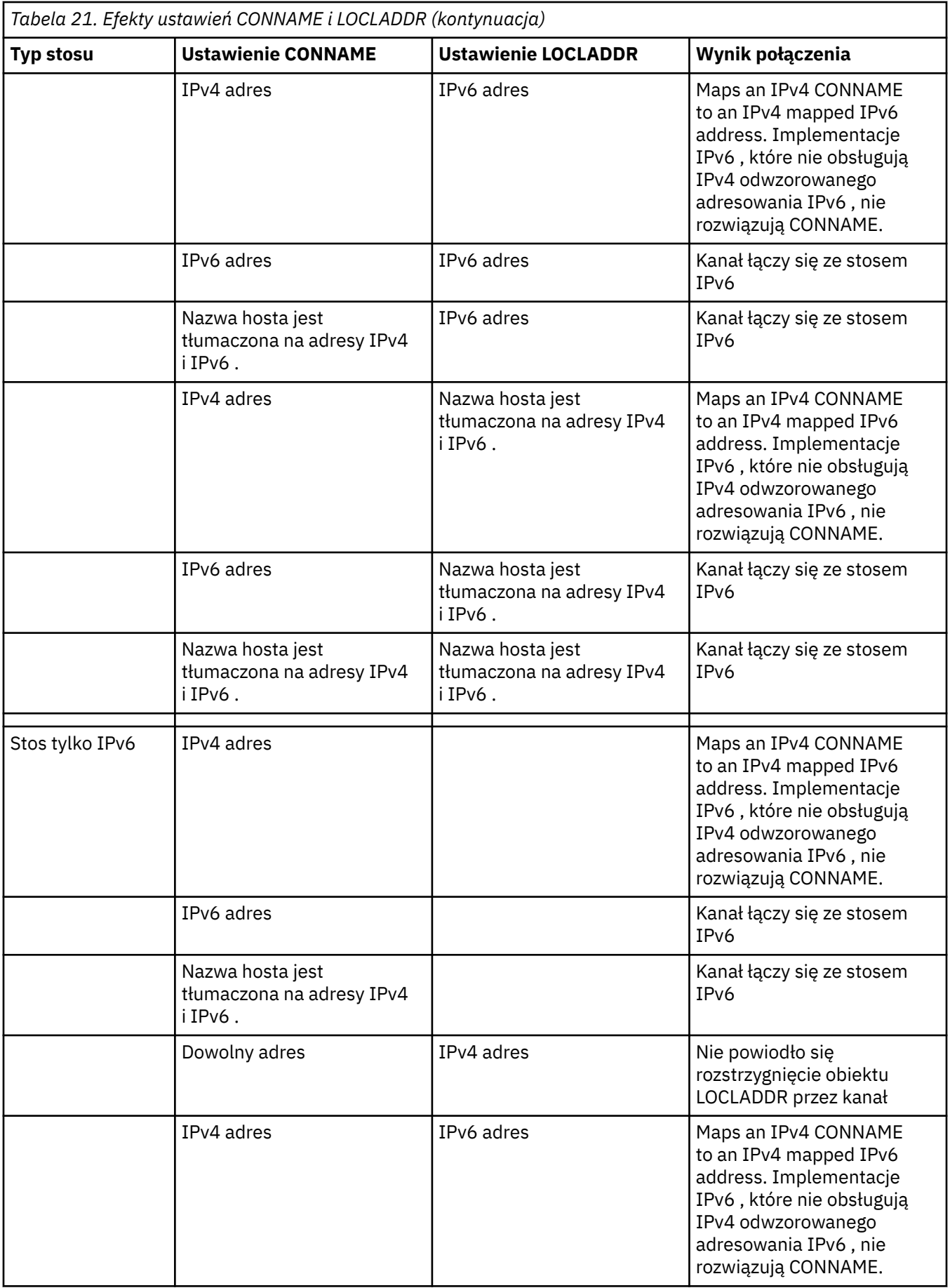

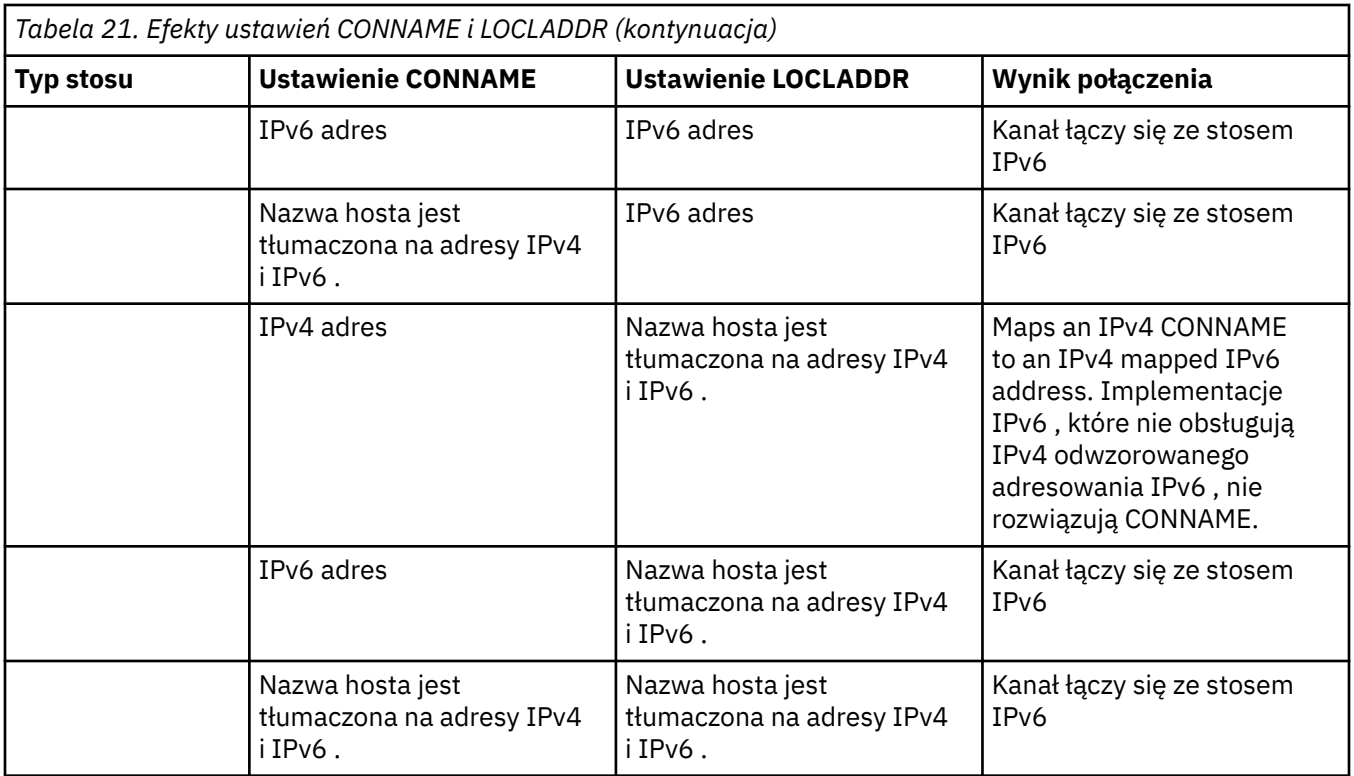

#### **Skrócone scenariusze: Konfiguracje systemu**

Program [Tabela 23 na stronie 261](#page-260-0) udostępnia wiele skróconych scenariuszy na podstawie konfiguracji zainstalowanych menedżerów kolejek oraz konfiguracji IP, na których są one uruchamiane. Lista nie ma być wyczerpująca, ale dać szereg przykładów tego, czego się spodziewać w oparciu o przedstawione konfiguracje.

Skróty są łączone w programie [Tabela 23 na stronie 261](#page-260-0) w celu określenia konfiguracji systemów, które mają być używane do nawiązania komunikacji. Na przykład:

- v71 + IPv6: Reprezentuje menedżera kolejek z wcześniejszej wersji produktu w systemie z stosem TCP/IP 6
- v8 + Dual: Reprezentuje menedżera kolejek z najnowszej wersji produktu w systemie z podwójną wersją protokołu TCP/IP 4 i 6

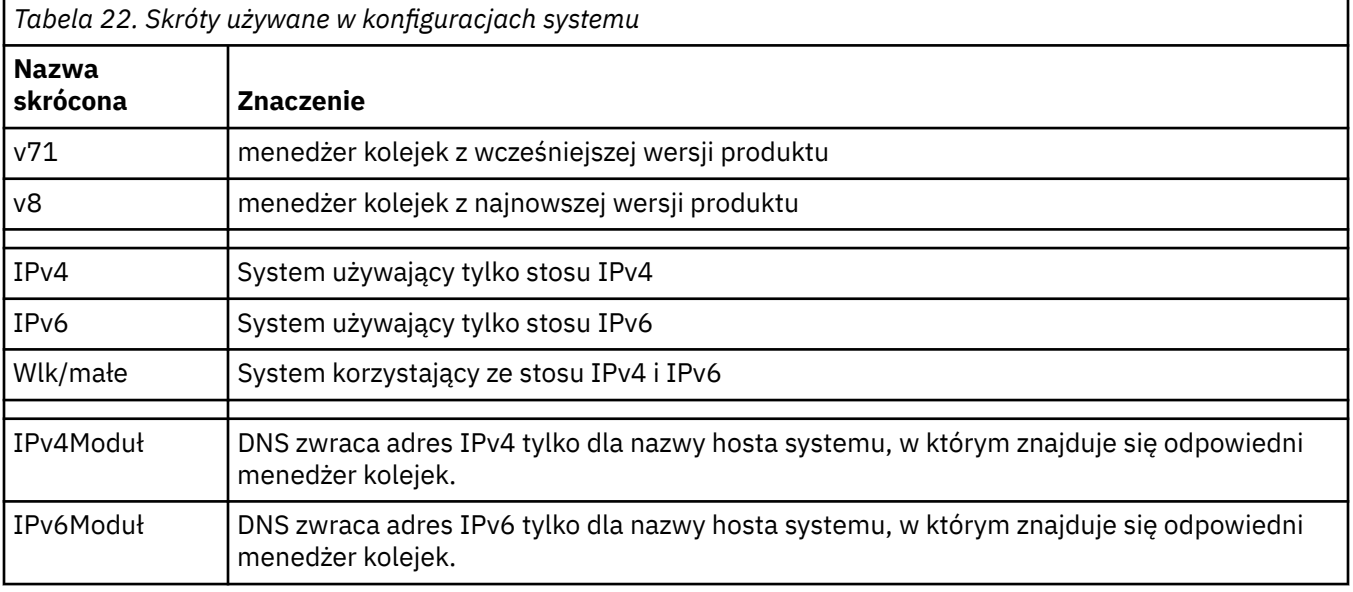

<span id="page-260-0"></span>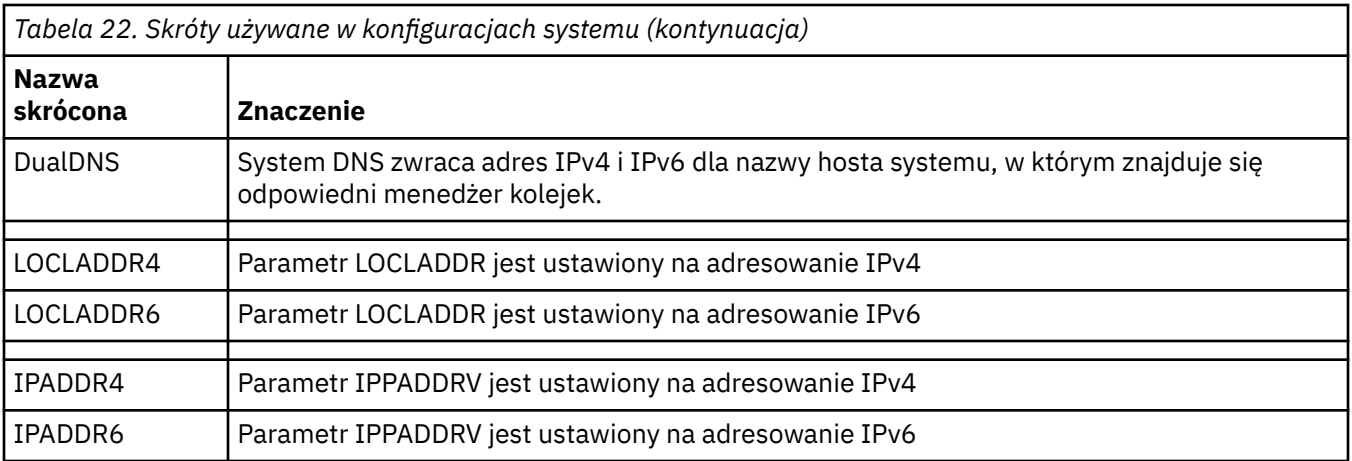

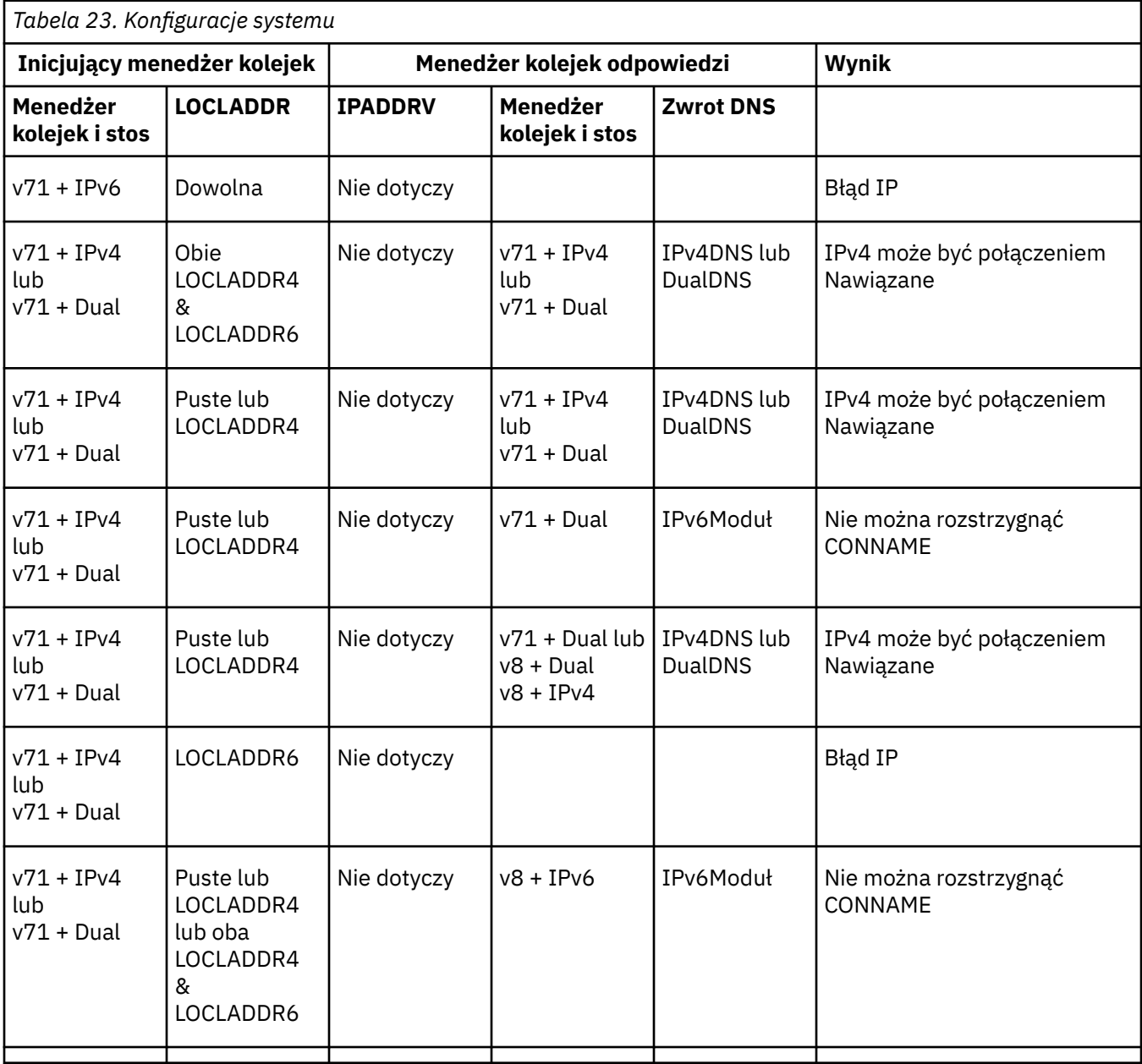

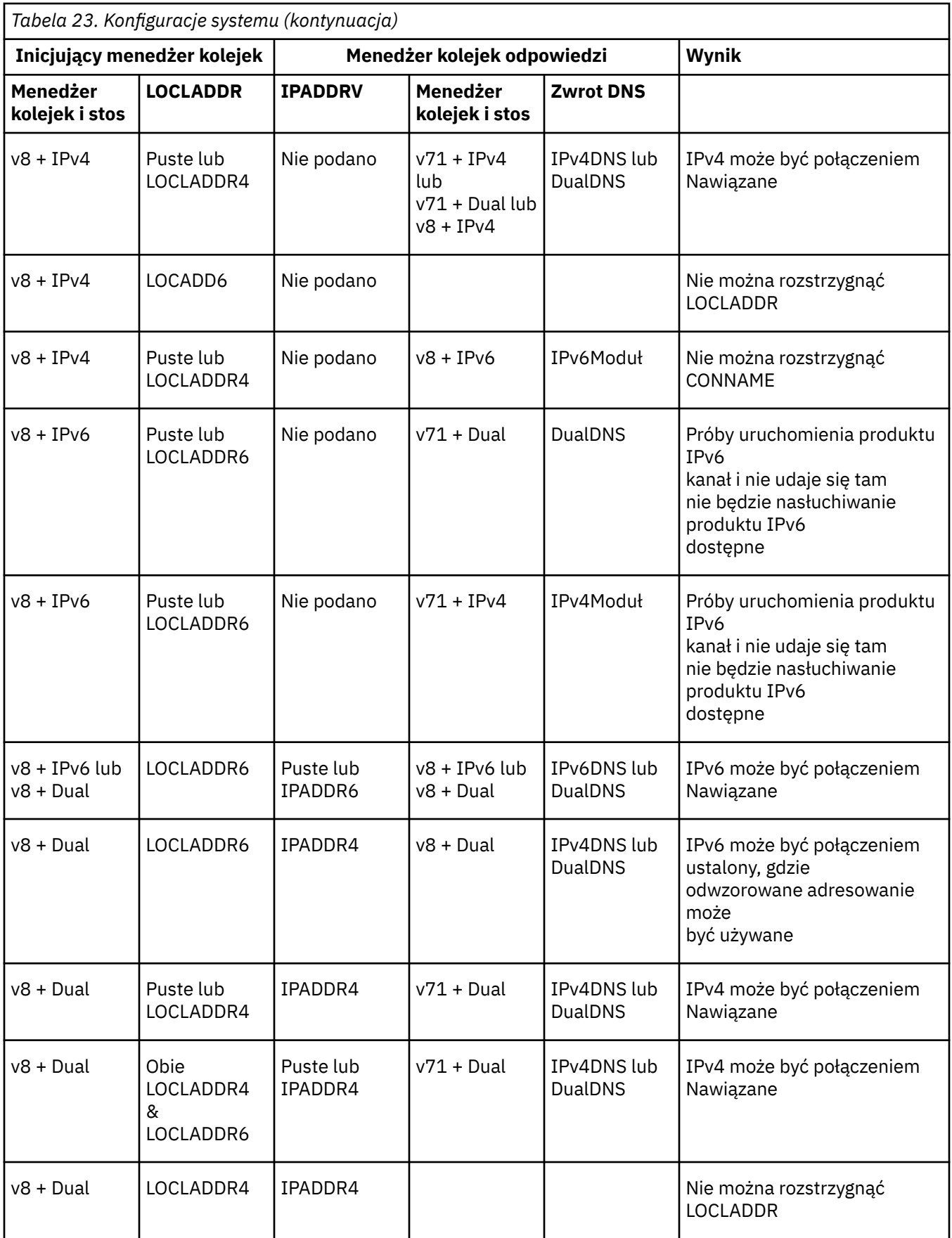

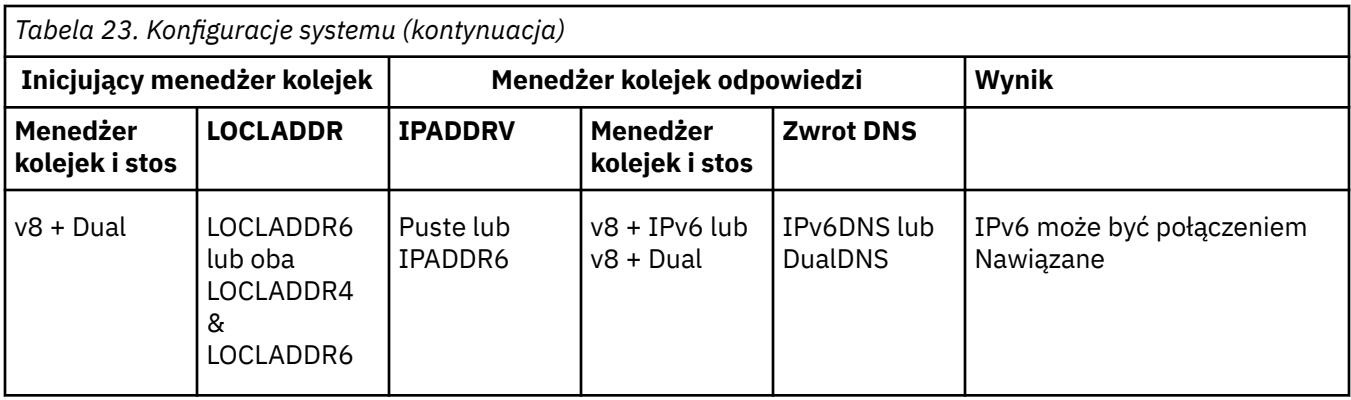

# **Uwagi**

Niniejsza publikacja została opracowana z myślą o produktach i usługach oferowanych w Stanach Zjednoczonych.

IBM może nie oferować w innych krajach produktów, usług lub opcji omawianych w tej publikacji. Informacje o produktach i usługach dostępnych w danym kraju można uzyskać od lokalnego przedstawiciela IBM. Odwołanie do produktu, programu lub usługi IBM nie oznacza, że można użyć wyłącznie tego produktu, programu lub usługi IBM. Zamiast nich można zastosować ich odpowiednik funkcjonalny pod warunkiem, że nie narusza to praw własności intelektualnej firmy IBM. Jednakże cała odpowiedzialność za ocenę przydatności i sprawdzenie działania produktu, programu lub usługi pochodzących od producenta innego niż IBM spoczywa na użytkowniku.

IBM może posiadać patenty lub złożone wnioski patentowe na towary i usługi, o których mowa w niniejszej publikacji. Używanie tego dokumentu nie daje żadnych praw do tych patentów. Pisemne zapytania w sprawie licencji można przesyłać na adres:

IBM Director of Licensing IBM Corporation North Castle Drive Armonk, NY 10504-1785 U.S.A.

Zapytania w sprawie licencji dotyczących informacji kodowanych przy użyciu dwubajtowych zestawów znaków (DBCS) należy kierować do lokalnych działów IBM Intellectual Property Department lub zgłaszać na piśmie pod adresem:

Intellectual Property Licensing Legal and Intellectual Property Law IBM Japan, Ltd. 19-21, Nihonbashi-Hakozakicho, Chuo-ku Tokyo 103-8510, Japan

**Poniższy akapit nie obowiązuje w Wielkiej Brytanii, a także w innych krajach, w których jego treść pozostaje w sprzeczności z przepisami prawa miejscowego:** INTERNATIONAL BUSINESS MACHINES CORPORATION DOSTARCZA TĘ PUBLIKACJĘ W STANIE, W JAKIM SIĘ ZNAJDUJE ("AS IS"), BEZ JAKICHKOLWIEK GWARANCJI (RĘKOJMIĘ RÓWNIEŻ WYŁĄCZA SIĘ), WYRAŹNYCH LUB DOMNIEMANYCH, A W SZCZEGÓLNOŚCI DOMNIEMANYCH GWARANCJI PRZYDATNOŚCI HANDLOWEJ, PRZYDATNOŚCI DO OKREŚLONEGO CELU ORAZ GWARANCJI, ŻE PUBLIKACJA TA NIE NARUSZA PRAW OSÓB TRZECICH. Ustawodawstwa niektórych krajów nie dopuszczają zastrzeżeń dotyczących gwarancji wyraźnych lub domniemanych w odniesieniu do pewnych transakcji; w takiej sytuacji powyższe zdanie nie ma zastosowania.

Informacje zawarte w niniejszej publikacji mogą zawierać nieścisłości techniczne lub błędy typograficzne. Informacje te są okresowo aktualizowane, a zmiany te zostaną uwzględnione w kolejnych wydaniach tej publikacji. IBM zastrzega sobie prawo do wprowadzania ulepszeń i/lub zmian w produktach i/lub programach opisanych w tej publikacji w dowolnym czasie, bez wcześniejszego powiadomienia.

Wszelkie wzmianki w tej publikacji na temat stron internetowych innych podmiotów zostały wprowadzone wyłącznie dla wygody użytkowników i w żadnym wypadku nie stanowią zachęty do ich odwiedzania. Materiały dostępne na tych stronach nie są częścią materiałów opracowanych dla tego produktu IBM, a użytkownik korzysta z nich na własną odpowiedzialność.

IBM ma prawo do używania i rozpowszechniania informacji przysłanych przez użytkownika w dowolny sposób, jaki uzna za właściwy, bez żadnych zobowiązań wobec ich autora.

Licencjobiorcy tego programu, którzy chcieliby uzyskać informacje na temat programu w celu: (i) wdrożenia wymiany informacji między niezależnie utworzonymi programami i innymi programami (łącznie z tym opisywanym) oraz (ii) wspólnego wykorzystywania wymienianych informacji, powinni skontaktować się z:

IBM Corporation Koordynator współdziałania z oprogramowaniem, Dział 49XA 3605 Highway 52 N Rochester, MN 55901 U.S.A.

Informacje takie mogą być udostępnione, o ile spełnione zostaną odpowiednie warunki, w tym, w niektórych przypadkach, zostanie uiszczona stosowna opłata.

Licencjonowany program opisany w niniejszej publikacji oraz wszystkie inne licencjonowane materiały dostępne dla tego programu są dostarczane przez IBM na warunkach określonych w Umowie IBM z Klientem, Międzynarodowej Umowie Licencyjnej IBM na Program lub w innych podobnych umowach zawartych między IBM i użytkownikami.

Wszelkie dane dotyczące wydajności zostały zebrane w kontrolowanym środowisku. W związku z tym rezultaty uzyskane w innych środowiskach operacyjnych mogą się znacząco różnić. Niektóre pomiary mogły być dokonywane na systemach będących w fazie rozwoju i nie ma gwarancji, że pomiary wykonane na ogólnie dostępnych systemach dadzą takie same wyniki. Niektóre z pomiarów mogły być estymowane przez ekstrapolację. Rzeczywiste wyniki mogą być inne. Użytkownicy powinni we własnym zakresie sprawdzić odpowiednie dane dla ich środowiska.

Informacje dotyczące produktów innych niż produkty IBM pochodzą od dostawców tych produktów, z opublikowanych przez nich zapowiedzi lub innych powszechnie dostępnych źródeł. Firma IBM nie testowała tych produktów i nie może potwierdzić dokładności pomiarów wydajności, kompatybilności ani żadnych innych danych związanych z tymi produktami. Pytania dotyczące możliwości produktów innych podmiotów należy kierować do dostawców tych produktów.

Wszelkie stwierdzenia dotyczące przyszłych kierunków rozwoju i zamierzeń IBM mogą zostać zmienione lub wycofane bez powiadomienia.

Publikacja ta zawiera przykładowe dane i raporty używane w codziennych operacjach działalności gospodarczej. W celu kompleksowego ich zilustrowania podane przykłady zawierają nazwiska osób prywatnych, nazwy przedsiębiorstw oraz nazwy produktów. Wszystkie te nazwy/nazwiska są fikcyjne i jakiekolwiek podobieństwo do istniejących nazw/nazwisk i adresów jest całkowicie przypadkowe.

LICENCJA W ZAKRESIE PRAW AUTORSKICH:

Niniejsza publikacja zawiera przykładowe aplikacje w kodzie źródłowym, ilustrujące techniki programowania w różnych systemach operacyjnych. Użytkownik może kopiować, modyfikować i dystrybuować te programy przykładowe w dowolnej formie bez uiszczania opłat na rzecz IBM, w celu projektowania, używania, sprzedaży lub dystrybucji aplikacji zgodnych z aplikacyjnym interfejsem programistycznym dla tego systemu operacyjnego, dla którego napisane zostały programy przykładowe. Programy przykładowe nie zostały gruntownie przetestowane. IBM nie może zatem gwarantować ani sugerować niezawodności, użyteczności i funkcjonalności tych programów.

W przypadku przeglądania niniejszych informacji w formie elektronicznej, zdjęcia i kolorowe ilustracje mogą nie być wyświetlane.

# **Informacje dotyczące interfejsu programistycznego**

Informacje dotyczące interfejsu programistycznego, o ile są udostępniane, mają być pomocne podczas tworzenia oprogramowania aplikacji do użytku z tym programem.

Ten podręcznik zawiera informacje na temat planowanych interfejsów programistycznych, które umożliwiają klientom pisanie programów w celu uzyskania dostępu do usług produktu WebSphere MQ.

Informacje te mogą również zawierać informacje na temat diagnostyki, modyfikacji i strojenia. Tego typu informacje są udostępniane jako pomoc przy debugowaniu aplikacji.

**Ważne:** Informacji na temat diagnostyki, modyfikacji i strojenia nie należy używać jako interfejsu programistycznego, ponieważ może on ulec zmianie.

## **Znaki towarowe**

IBM, logo IBM , ibm.com, są znakami towarowymi IBM Corporation, zarejestrowanymi w wielu systemach prawnych na całym świecie. Aktualna lista znaków towarowych IBM jest dostępna w serwisie WWW, w sekcji "Copyright and trademark information"(Informacje o prawach autorskich i znakach towarowych), pod adresemwww.ibm.com/legal/copytrade.shtml. Nazwy innych produktów lub usług mogą być znakami towarowymi IBM lub innych podmiotów.

Microsoft oraz Windows są znakami towarowymi Microsoft Corporation w Stanach Zjednoczonych i/lub w innych krajach.

UNIX jest zastrzeżonym znakiem towarowym The Open Group w Stanach Zjednoczonych i/lub w innych krajach.

Linux jest zastrzeżonym znakiem towarowym Linusa Torvaldsa w Stanach Zjednoczonych i/lub w innych krajach.

Ten produkt zawiera oprogramowanie opracowane przez Eclipse Project (http://www.eclipse.org/).

Java oraz wszystkie znaki towarowe i logo dotyczące języka Java są znakami towarowymi lub zastrzeżonymi znakami towarowymi Oracle i/lub przedsiębiorstw afiliowanych Oracle.

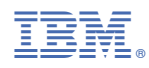

Numer pozycji: